# PGマルチペイメントサービス モジュール・タイプ (Java 版 マルチ決済インタフェース仕様)

2023 年 6 月 20 日 1.89 版

- 本書の内容について万全を期しておりますが、万一記載もれ等お気づきの点がございましたら、弊社までご連絡ください。
- 本書の内容は、予告なく随時更新されます。

は機密保持契約の規定に従ってください。

- その複製、改変、頒布、ならびにそれらに類似する行為を禁止します。 本仕様書は加盟店様と弊社との間で締結した機密保持契約において機密情報として規定される情報です。本仕様書の取扱い
- 本書のいかなる部分においても、弊社に事前の書面による許可なく、電子的、機械的を含むいかなる手段や形式によっても
- 本書の著作権は「GMO ペイメントゲートウェイ株式会社(以下、弊社という)」に帰属します。

# 目次

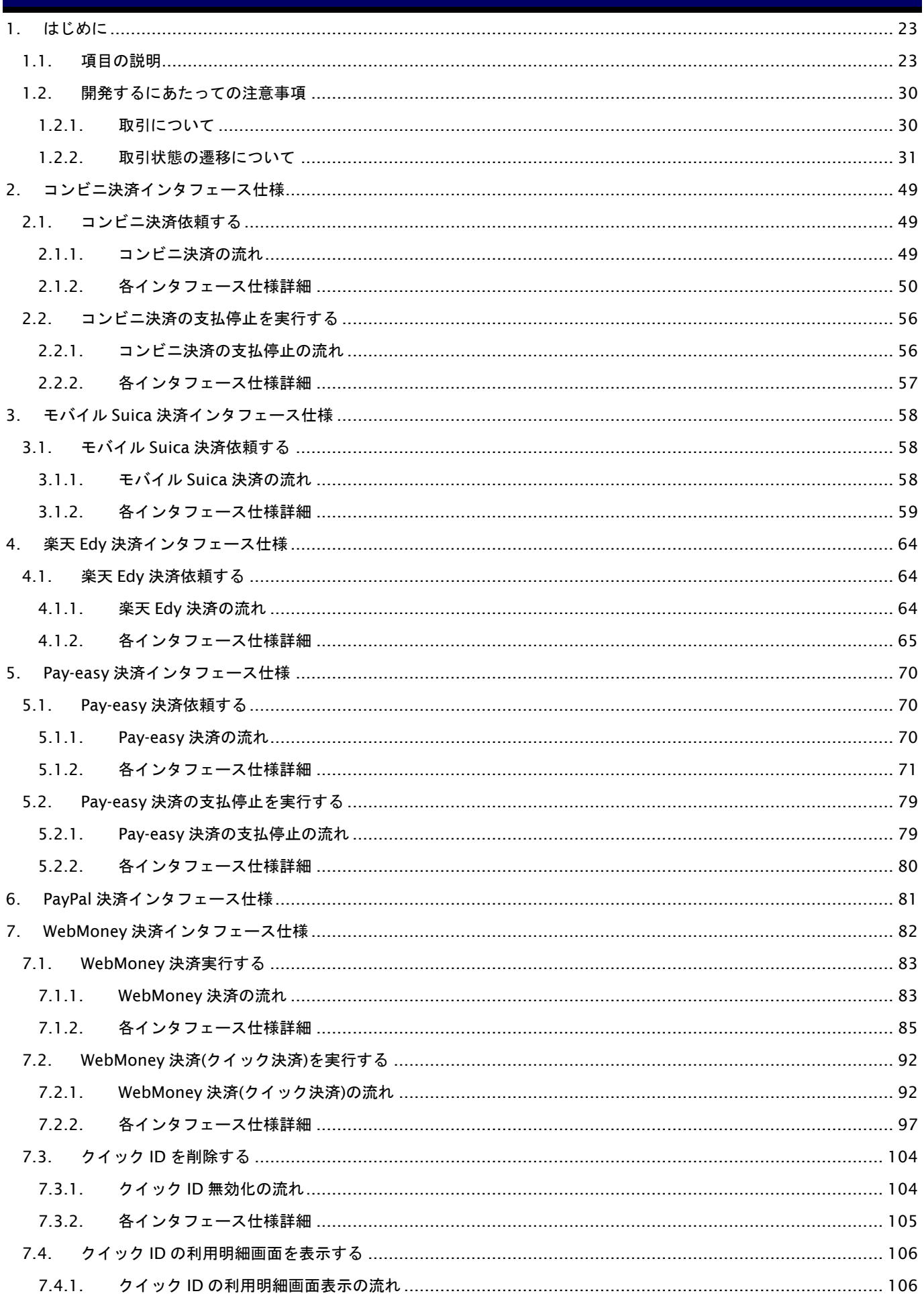

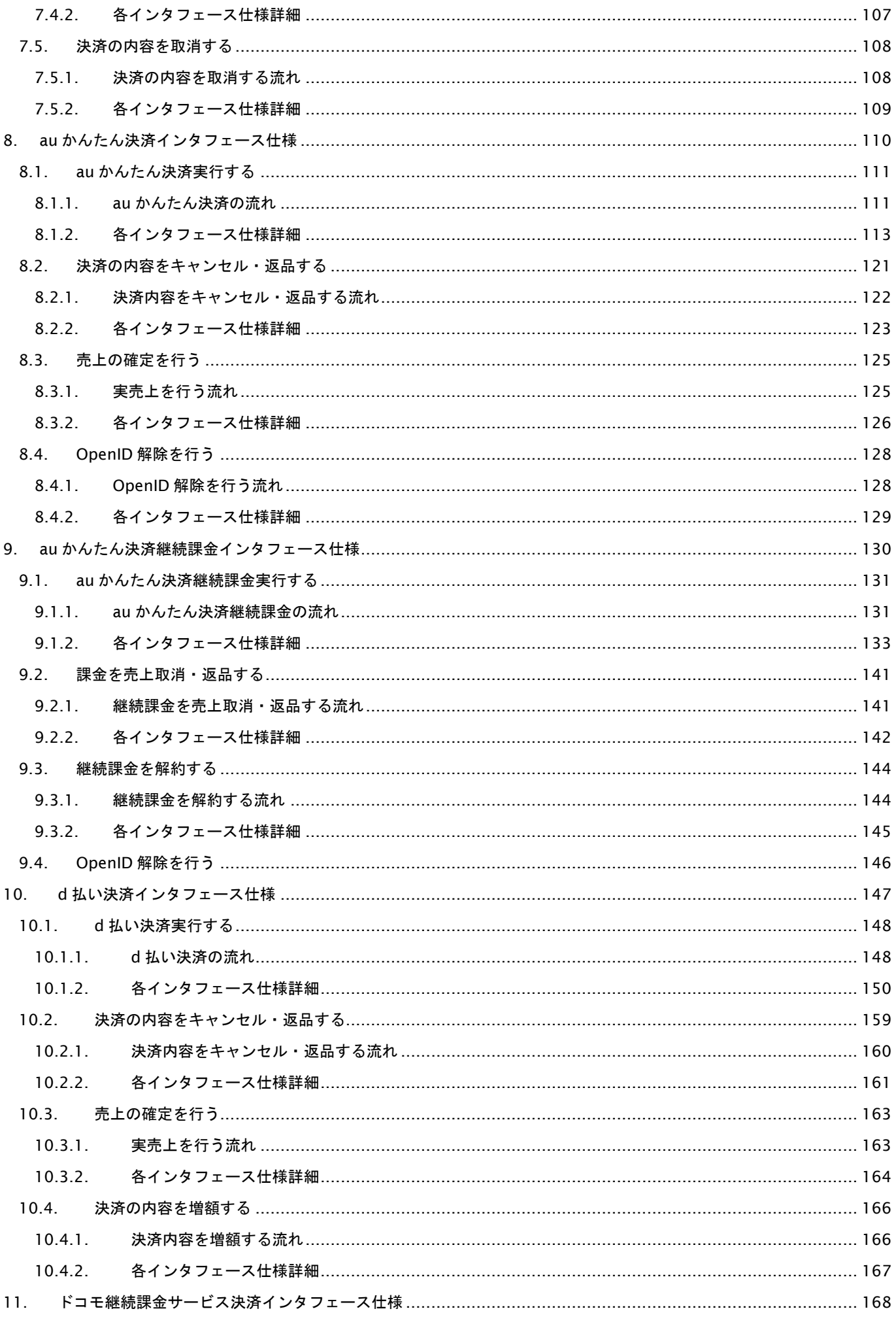

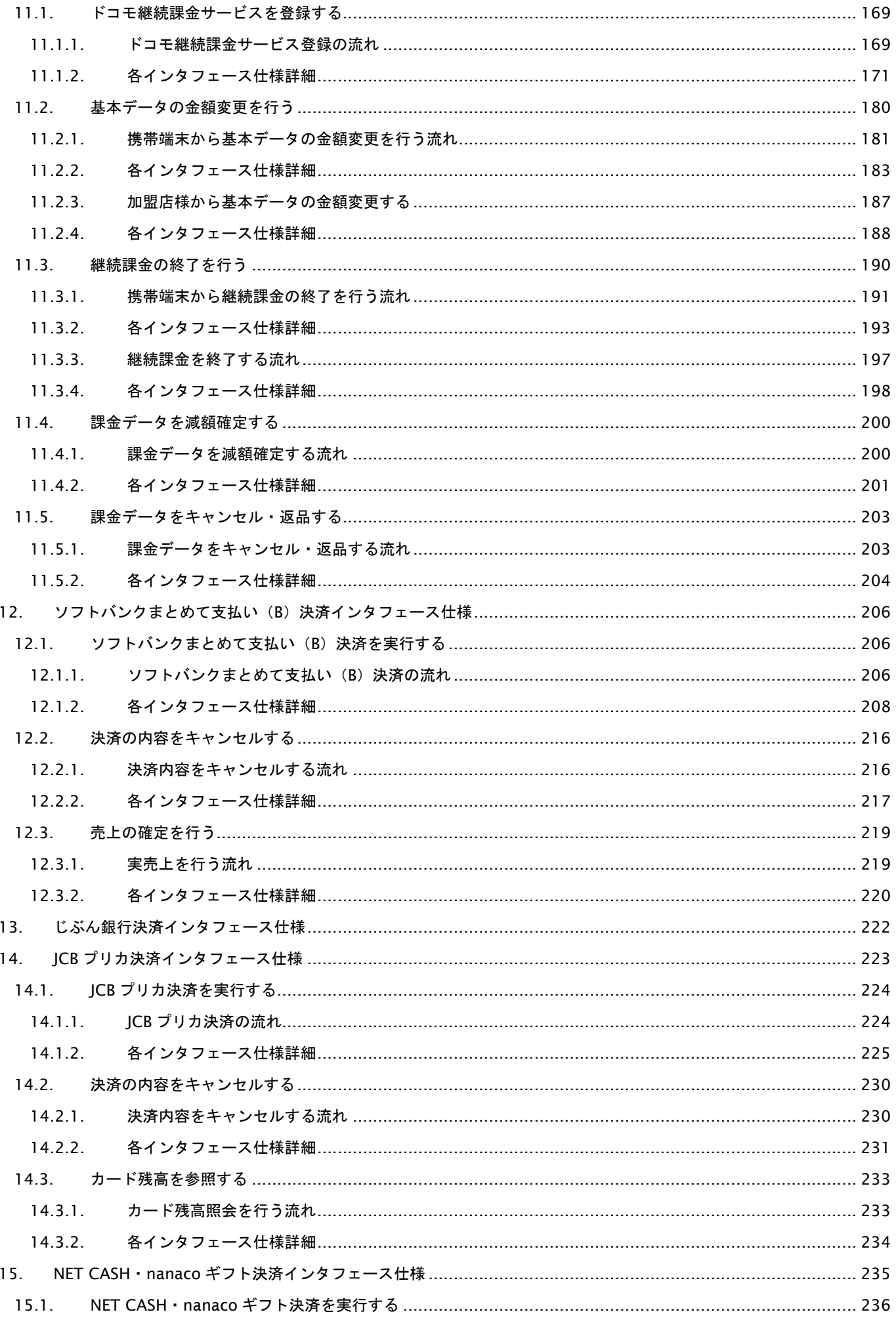

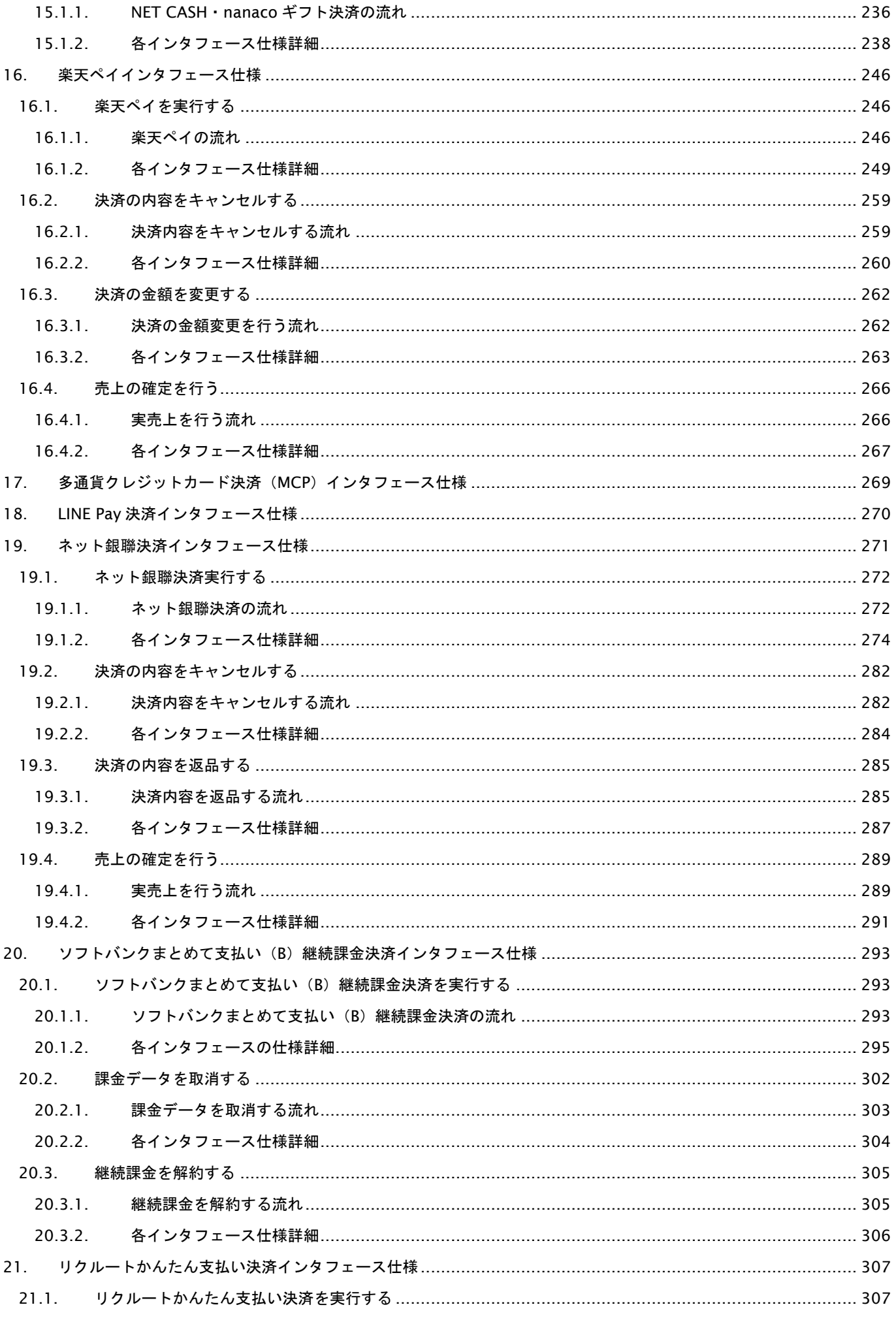

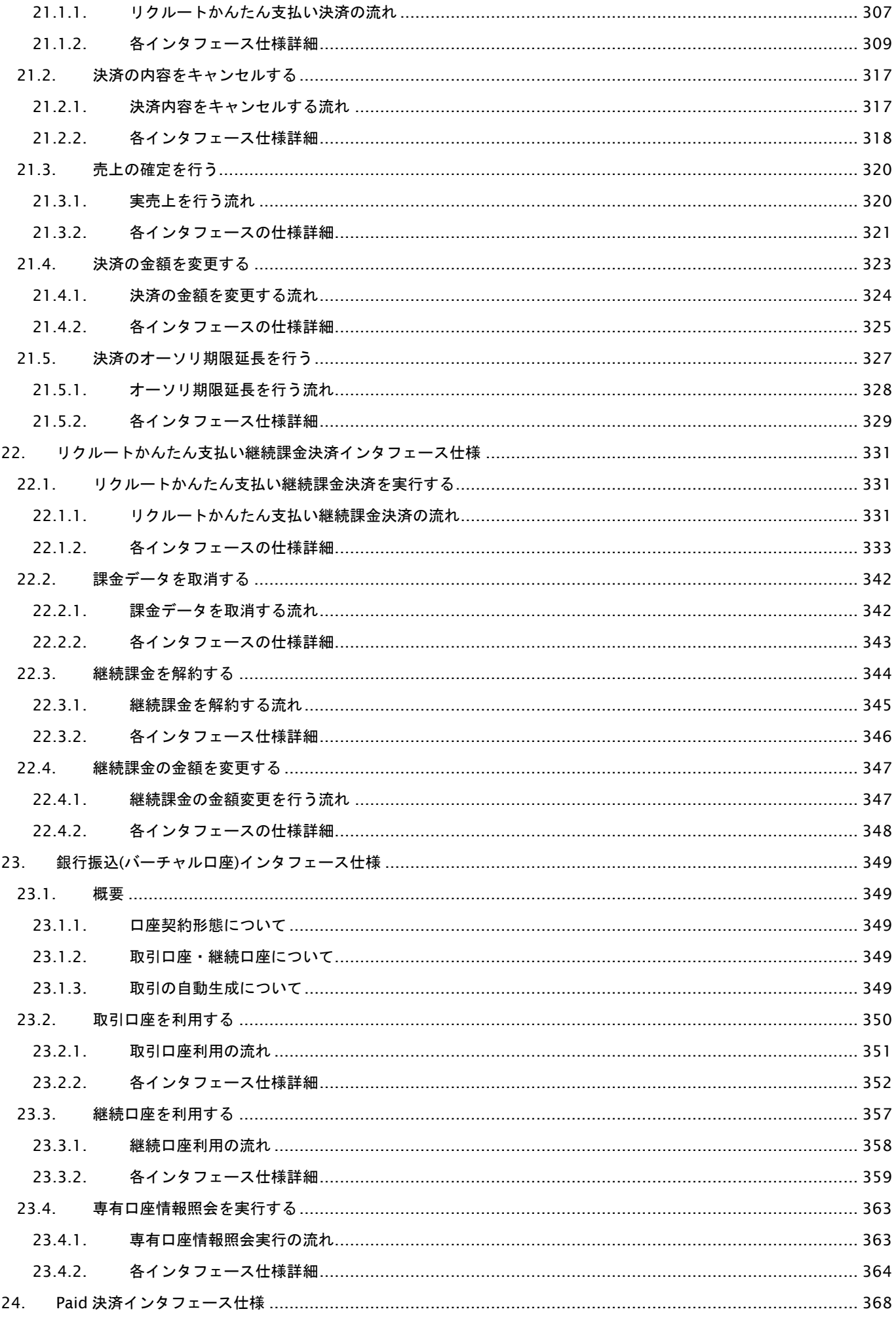

**GMOPAYMENT GATEWAY** 

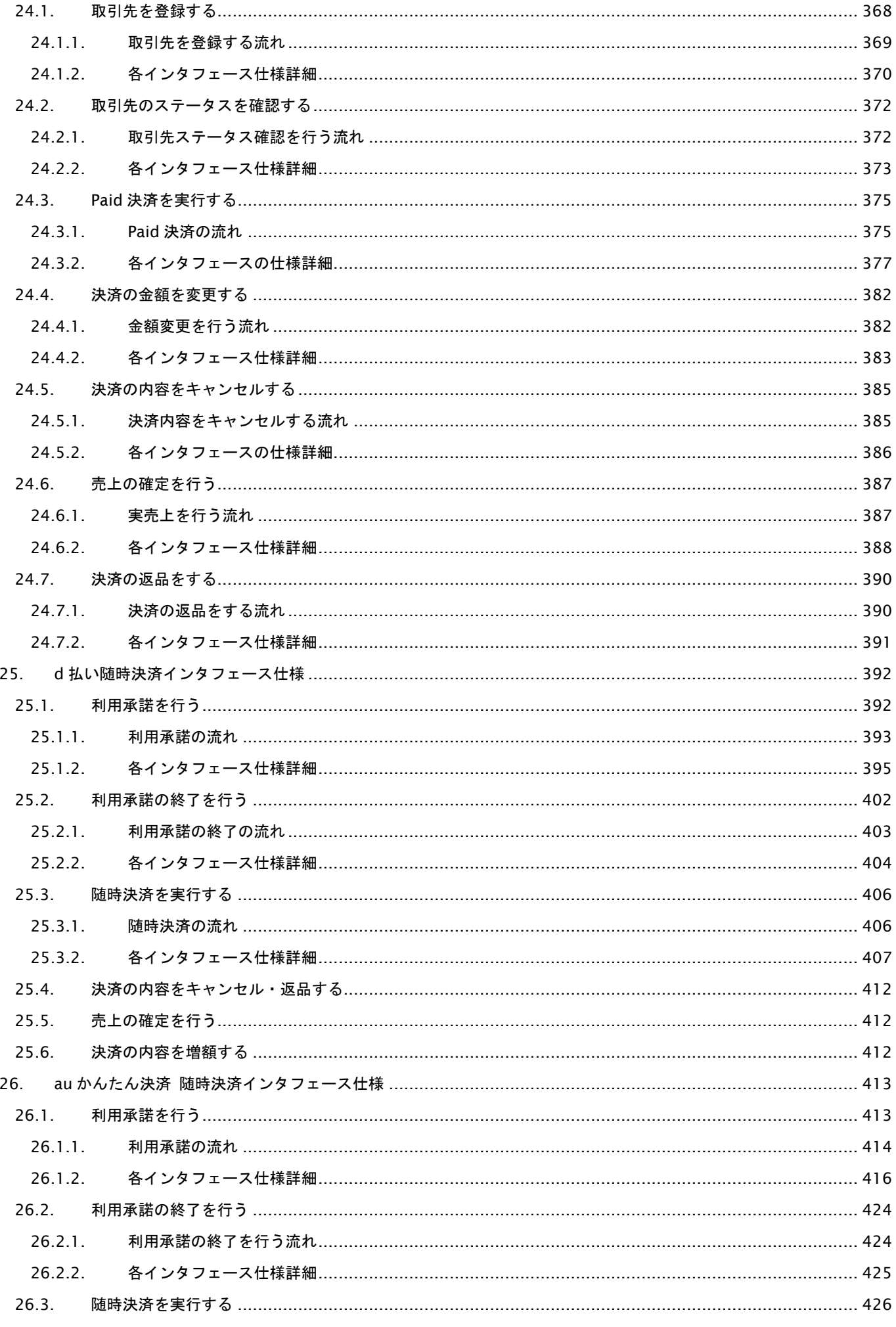

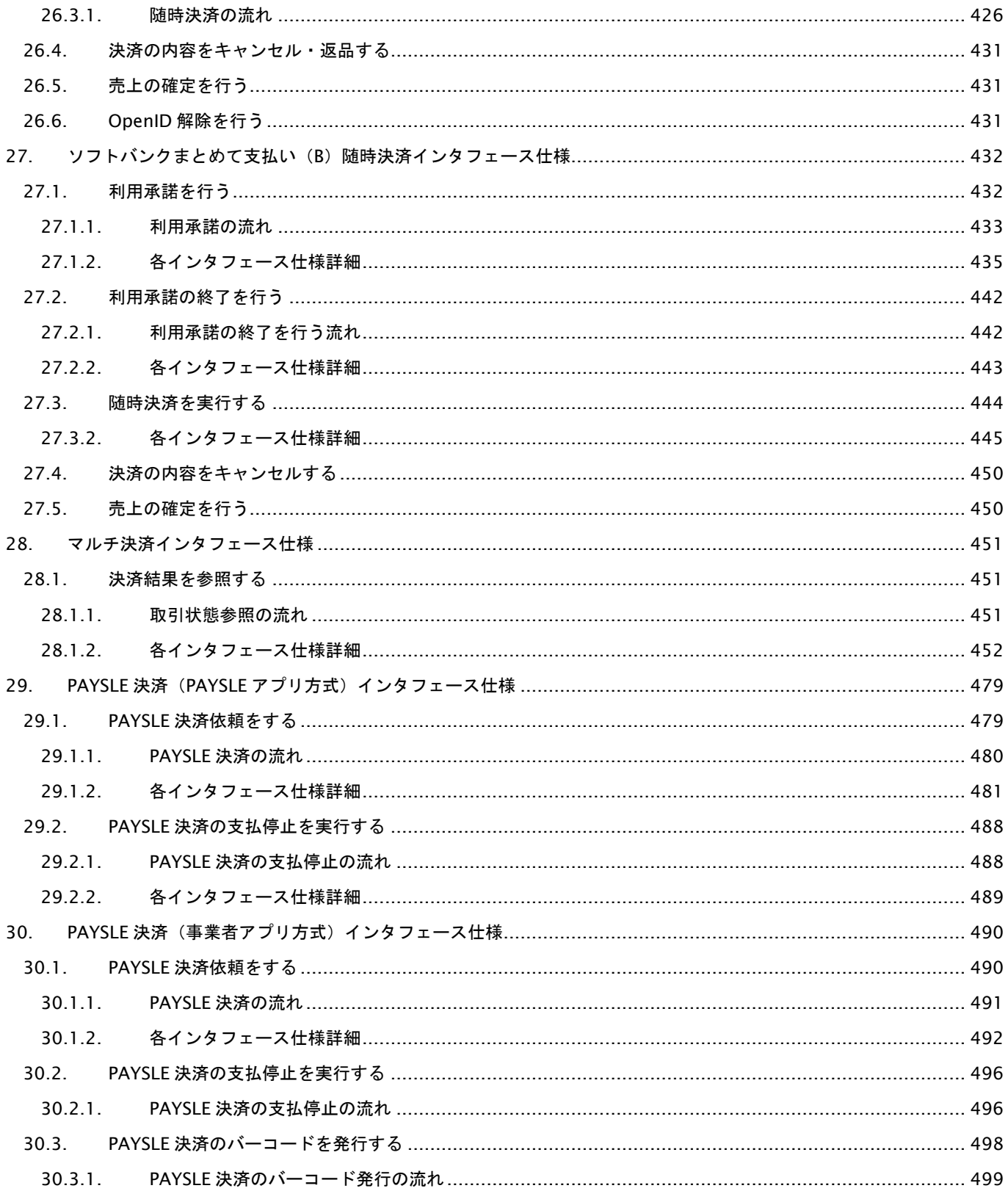

## 変更履歴

**2008** 年 **9** 月 **1** 日 **– 1.00** 版

・ 新規作成

#### **2008** 年 **10** 月 **29** 日 **– 1.01** 版

・ コンビニ決済、Pay-easy決済について、表示項目にショップの名称を入れる説明を追記

#### **2009** 年 **6** 月 **9** 日 **– 1.02** 版

- ・ 取引状態遷移表に期限切れのステータスを追加
- ・ 支払期限日数の桁数が誤って記述されていた為、桁数を訂正
	- 訂正前:3 桁
	- 訂正後:2 桁
- ・ コンビニ決済での利用金額、税送料の桁数が誤って記述されていた為、桁数を訂正 訂正前:8 桁
	- 訂正後:6 桁
- ・ モバイルSuica決済での利用金額、税送料の桁数が誤って記述されていた為、桁数を訂正 訂正前:8 桁
	- 訂正後:5 桁
- ・ モバイルSuica決済での支払期限秒の桁数が誤って記述されていた為、桁数を訂正 訂正前:3 桁
	- 訂正後:5 桁
- ・ 楽天Edy決済での利用金額、税送料の桁数が誤って記述されていた為、桁数を訂正 訂正前:8 桁
	- 訂正後:5 桁
- ・ Pay-easy決済での利用金額、税送料の桁数が誤って記述されていた為、桁数を訂正 訂正前:8 桁
	- 訂正後:6 桁
- ・ 取引状態参照での利用金額の桁数が誤って記述されていた為、桁数を訂正 訂正前:8 桁 訂正後:7 桁
- ・ 取引状態参照での出力パラメータの概要を追加
- ・ コンビニ決済でセブン-イレブン追加に伴う変更 利用金額+税送料にセブン-イレブンでの制限を追加 氏名にセブン-イレブンでの制限を追加 支払期限日数にセブン-イレブンでの制限を追加 受付番号の桁数を 32 桁に変更

#### **2009** 年 **9** 月 **1** 日 **– 1.03** 版

- ・ 加盟店メールアドレスのパラメータ名が誤っていた為、パラメータ名を訂正
	- 訂正前:ShopMailA**d**ress
	- 訂正後:ShopMailA**dd**ress
	- ※各決済実行の入力パラメータを格納するためのアクセサに、setShopMailA**dd**ress を追加しました。
	- ※setShopMailA**d**ress アクセサを使用した場合でも、上記 ShopMailA**dd**ress に設定されますので、既存加盟店様 での改修は必要ありません。
	- ※尚、setShopMailA**d**ress、setShopMailA**dd**ress を併用した場合、最後に呼びだされたアクセサで設定した値が ShopMailA**dd**ress に設定されます。
- ・ オーダーIDの説明に、メールリンクと他の接続方式を併用する場合の注意点を記載

#### **2010** 年 **2** 月 **22** 日 **– 1.04** 版

- ・ PayPal決済の取引状態遷移を追加
- ・ PayPal決済のインタフェース仕様を追加
- ・ 取引状態参照のインタフェース仕様にPayPal決済を追加

#### **2010** 年 **3** 月 **31** 日 **– 1.05** 版

・ パラメータの型について、誤記箇所を訂正

#### **2010** 年 **4** 月 **5** 日 **– 1.06** 版

取引状態参照 トランザクションIDを返却する決済種別の誤記載を修正 訂正前:カード・コンビニ・Pay-easy・PayPal 決済時のみ返却 訂正後:カード・PayPal 決済時のみ返却

#### **2010** 年 **6** 月 **16** 日 **– 1.07** 版

- ・ WebMoney決済の取引状態遷移を追加
- ・ WebMoney決済のインタフェース仕様を追加
- ・ 取引状態参照のインタフェース仕様にWebMoney決済を追加

#### **2011** 年 **2** 月 **1** 日 **– 1.08** 版

- ・ 1.2.1-1. 入出力項目の定義に通貨コードを追加
- ・ 1.2.1-1. 入出力項目の定義 利用金額に円決済以外の注意点を追加
- ・ 6.1.2.1. 入力パラメータにCurrencyを追加
- ・ 6.1.2.1. 入力パラメータ Amount及びTaxの桁数を修正
- ・ 6.2.2.1. 入力パラメータ Amount及びTaxの桁数を修正
- ・ 8.1.2.1. 出力パラメータ Amount及びTaxの桁数を修正

#### **2011** 年 **9** 月 **15** 日 **– 1.09** 版

・ 8.1.2.1. 出力パラメータ JobCdから UNPROCESSED:未決済 AUTHENTICATED:未決済(3DS登録済)を削除

#### **2012** 年 **3** 月 **16** 日 **– 1.10** 版

- ・ auかんたん決済サービスを追加
- ・ auかんたん決済の取引状態遷移を追加
- ・ auかんたん決済のインタフェース仕様を追加
- ・ 取引状態参照のインタフェース仕様にauかんたん決済を追加
- ・ 5.1.2.3 金融機関選択画面の表示 pay-easyにて各金融機関でお支払い可能となるまでの時間について追記。

#### **2012** 年 **6** 月 **7** 日 **– 1.11** 版

- ・ ドコモケータイ払いサービスを追加
- ・ ドコモケータイ払いの取引状態遷移を追加
- ・ ドコモケータイ払いのインタフェース仕様を追加
- ・ 取引状態参照のインタフェース仕様にドコモケータイ払いを追加

#### **2012** 年 **9** 月 **18** 日 **– 1.12** 版

- ・ ドコモ継続課金サービスを追加
- ・ ドコモ継続課金サービスの取引状態遷移を追加
- ・ 取引状態参照のインタフェース仕様にドコモ継続課金サービスを追加
- ・ 結果通知プログラムのインタフェース仕様にドコモ継続課金サービスを追加
- ・ 10.1.2.4. 決済結果受信のStatusにAUTHPROCESSを追加

#### **2012** 年 **11** 月 **20** 日 **– 1.13** 版

・ Mobile Edyから楽天Edyに表記を変更

#### **2012** 年 **12** 月 **25** 日 **– 1.14** 版

・ ソフトバンクケータイ支払いサービスを追加

#### **2013** 年 **3** 月 **1** 日 **– 1.15** 版

・ じぶん銀行サービスを追加

#### **2013** 年 **6** 月 **1** 日 **– 1.16** 版

- ・ auかんたん決済継続課金サービスを追加
- ・ auかんたん決済継続課金の取引状態遷移を追加
- ・ auかんたん決済継続課金のインタフェース仕様を追加
- ・ 取引状態参照のインタフェース仕様にauかんたん決済継続課金を追加

#### **2013** 年 **9** 月 **24** 日 **– 1.17** 版

・ ソフトバンクケータイ支払いからソフトバンクまとめて支払いに表記変更

#### **2013** 年 **12** 月 **2** 日 **– 1.18** 版

・ ソフトバンクまとめて支払いからソフトバンクまとめて支払い(B)に表記変更

#### **2014** 年 **4** 月 **30** 日 **– 1.19** 版

- ・ 6.2.2.2. PayPal決済において仮売上取消の記載を追加
- ・ 6.3. PayPal決済において実売上の記載を追加

#### **2014** 年 **8** 月 **1** 日 **– 1.20** 版

・ 14.1.2. の誤記を修正

#### **2014** 年 **9** 月 **29** 日 **– 1.21** 版

- ・ JCBプリカ決済を追加
- ・ フレッツまとめて支払い決済を追加
- ・ NET CASH・nanacoギフト決済を追加

#### **2014** 年 **10** 月 **10** 日 **– 1.22** 版

・ ドコモケイタイ払い決済とドコモ継続課金サービス決済の決済実行インタフェース「DispShopName」~「DispMail Address」を追加

#### **2014** 年 **11** 月 **21** 日 **– 1.23** 版

・ 楽天ID決済を追加

#### **2015** 年 **3** 月 **9** 日 **– 1.24** 版

・ 多通貨クレジットカード決済を追加

#### **2015** 年 **4** 月 **6** 日 **– 1.25** 版

・ 多通貨クレジットカード決済に税送料を追加

#### **2015** 年 **5** 月 **18** 日 **– 1.26** 版

・ LINE Pay決済を追加

#### **2015** 年 **6** 月 **1** 日 **– 1.27** 版

・ LINE Pay決済のインタフェース仕様を一部修正

#### **2015** 年 **6** 月 **24** 日 **– 1.28** 版

- ・ 10.1.2.2. ドコモケータイ払い決済の「決済実行/入力パラメータ」インタフェース仕様概要を一部修正
- ・ 11.1.2.2. ドコモ継続課金サービス決済の「決済実行/入力パラメータ」インタフェース仕様概要を一部修正
- ・ 14.3.2.1. JCBプレモ決済の「残高照会/出力パラメータ」インタフェース仕様を一部修正

#### **2015** 年 **6** 月 **30** 日 **– 1.29** 版

- ・ 「2.2. コンビニ決済の支払停止を実行する」を追加
- ・ マルチ決済インタフェース仕様 コンビニ決済のStatusの概要に「CANCEL:支払停止」を追加

#### **2015** 年 **7** 月 **30** 日 **– 1.30** 版

- ・ 多通貨クレジットカード決済の本人認証サービス改善
- ・ 楽天ID文言一部修正

#### **2015** 年 **8** 月 **11** 日 **– 1.31** 版

・ ネット銀聯決済を追加

#### **2015** 年 **8** 月 **26** 日 **– 1.32** 版

- ・ LINE Pay決済の商品名に関する特記事項追記
- ・ NETCASH/nanacoギフト決済における、一回の決済上限金額を4万円から20万円に変更

#### **2015** 年 **9** 月 **17** 日 **– 1.33** 版

- ・ 楽天ID決済にクーポンに関する記述を追加
- ・ 「10.1.2.5. 決済結果受信」を追記(docomo)
- ・ 「12.1.2.5. 決済結果受信」を追記(SoftBank)
- ・ 「9.1.2.5. 決済結果受信」03.Webmoney ⇒ 04.Webmoney 変更
- ・ ソフトバンクまとめて支払い(B)継続課金決済を追加

#### **2015** 年 **10** 月 **28** 日 **– 1.34** 版

・ 2.1.2.2. 決済実行/出力パラメータ/確認番号 文言修正

#### **2015** 年 **11** 月 **5** 日 **– 1.35** 版

・ 2.1.2.2. コンビニ決済の「決済実行/出力パラメータ」に払込票URLを追加

#### **2015** 年 **11** 月 **24** 日 **– 1.36** 版

- ・ 10.1.2.2. ドコモケータイ払い決済 と 11.1.2.2. ドコモ継続課金サービス決済 の決済実行インタフェースに
	- 「問い合わせURL」を追加
	- 「利用店舗名」「連絡先電話番号」「メールアドレス」の桁欄に注記を追記
	- 「利用店舗名」備考欄の説明を修正
		- 修正前:DispShopName~DispMailAddress
		- 修正後:DispShopName~DispShopUrl
	- 「利用店舗名」「連絡先電話番号」「メールアドレス」の型の記述を訂正
		- 訂正前:CHAR

訂正後:string

- ・ JCBプリカ 金額・税送料 利用可能桁数変更 8⇒7
- ・ 多通貨決済 CheckString 値の順序変更
- ・ リクルートかんたん支払い決済を追加

#### **2015** 年 **12** 月 **7** 日 **– 1.37** 版

リクルートかんたん支払いにおいて、

・ 22.2.1. 決済キャンセル、22.3.2.1. 実売上、22.4.2.1.決済金額変更、22.5.2.1.オーソリ期限延長における出力パラ メータ(当サービス⇒加盟店様)内のエラーコード返却の記述を下記の通り修正

修正前:ErrCode, ErrInfo

修正後:ErrList

・ 22.3.2.1 実売上 における出力パラメータ(当サービス⇒加盟店様)内の記述を下記の通り修正

修正前:OrderID

修正後:AccessID

- ・ 22.3 売上の確定を行う においてオーソリ有効期限についての説明を修正
- ・ 22.5 決済のオーソリ期限延長を行う においてオーソリ有効期限についての説明を修正

#### **2016** 年 **01** 月 **13** 日 **– 1.38** 版

- ・ 10.2.2.1. 出力パラメータ Statusの説明を修正
- ・ 17.1.2.2. 楽天ID決済の「決済実行/入力パラメータ」に複数商品に関する記述を追加
- ・ 17.3.2.1. 楽天ID決済の「決済金額変更/入力パラメータ」に複数商品に関する記述を追加
- ・ 19.1.2.2. LINE Payの決済実行について文言修正
- ・ 1.2.2. リクルートかんたん支払いの状態遷移を修正
- ・ 22.1.2.5. リクルートかんたん支払いの決済結果受信に関する記述を修正
- ・ 22.5. リクルートかんたん支払いのオーソリ期限延長に関する記述を修正

#### **2016** 年 **1** 月 **27** 日 **– 1.39** 版

- ・ リクルートかんたん支払い決済において、Amountの桁を8から7に修正
- ・ リクルートかんたん支払い継続課金決済を追加

#### **2016** 年 **2** 月 **16** 日 **– 1.40** 版

- ・ 19.1.2.5. LINE Pay決済の決済結果受信の出力パラメータにショップID・オーダーIDを追加
- ・ 19.2.2.1. LINE Pay決済の決済キャンセル・返品の出力パラメータにオーダーIDを追加
- ・ 19.3.2.1. LINE Pay決済の実売上の出力パラメータにオーダーIDを追加
- ・ Docomo ID を dアカウント に変更

#### **2016** 年 **3** 月 **1** 日 **– 1.41** 版

- ・ 「1.1. 項目の説明」に銀行振込(バーチャル口座)の記述を追加
- ・ 「1.1.2. 取引状態の遷移について」に銀行振込(バーチャル口座)の記述を追加
- ・ 「2.4. 銀行振込(バーチャル口座)インタフェース仕様」の記述を追加
- ・ 「25.1.2. 各インタフェース仕様詳細」に銀行振込(バーチャル口座)の記述を追加
- ・ フレッツ決済サービスの記述削除

#### **2016** 年 **4** 月 **19** 日 **– 1.42** 版

- ・ 5.2. Pay-easy決済の支払停止を実行する を追加
- 取引状態参照のインタフェース仕様Pay-easy決済
- Statusの説明に「CANCEL:支払停止」を追加

#### **2016** 年 **6** 月 **1** 日 **– 1.43** 版

- ・ 「2.1.2.2. 決済実行」入力パラーメータ Convenience の備考を修正
- ・ 「2.1.2.2. 決済実行」入力パラーメータ RegisterDisp5 の備考を修正
- ・ 「2.1.2.2. 決済実行」入力パラーメータ RegisterDisp6 の備考を修正
- ・ 「2.1.2.2. 決済実行」入力パラーメータ RegisterDisp7 の備考を修正
- ・ 「2.1.2.2. 決済実行」入力パラーメータ RegisterDisp8 の備考を修正
- ・ 「2.1.2.2. 決済実行」出力パラーメータ Convenience の備考を修正
- ・ 「2.1.2.2. 決済実行」出力パラーメータ ReceiptUrl の備考を修正

#### **2016** 年 **8** 月 **22** 日 **– 1.44** 版

・ 「17.1.2.2. 決済実行」入力パラーメータに Token を追加

#### **2016** 年 **9** 月 **8** 日 **– 1.45** 版

- ・ 「10.1.2.2.」入力パラーメータ DispShopName~DispShopUrlの文字数制限を変更
- ・ 「11.1.2.2.」入力パラーメータ DispShopName~DispShopUrlの文字数制限を変更
- ・ 「10.2.」ドコモ都度決済のキャンセル処理について仕様を変更

#### **2016** 年 **9** 月 **16** 日 **– 1.46** 版

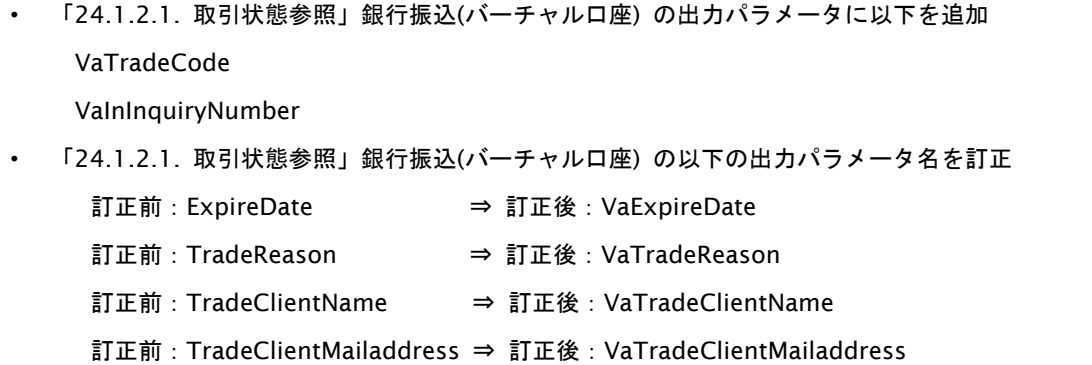

### **GMOPAYMENT GATEWAY**

訂正前:AccountNumber ⇒ 訂正後:VaAccountNumber 訂正前:BankCode ⇒ 訂正後:VaBankCode 訂正前:BankName ⇒ 訂正後:VaBankName 訂正前:BranchCode ⇒ 訂正後:VaBranchCode 訂正前:BranchName ⇒ 訂正後:VaBranchName 訂正前:AccountType ⇒ 訂正後:VaAccountType 訂正前:ReserveID ⇒ 訂正後:VaReserveID 訂正前:InSettlementDate ⇒ 訂正後:VaInSettlementDate 訂正前:InAmount ⇒ 訂正後:VaInAmount 訂正前:InClientName ⇒ 訂正後:VaInClientName 訂正前:InSummary ⇒ 訂正後:VaInSummary

#### **2016** 年 **10** 月 **25** 日 **– 1.47** 版

- ・ 「10.4. 決済の内容を増額する」を追加
- ・ 「24.1.2.1. 取引状態参照」のドコモケータイ払いにDocomoIncreaseAmountとDocomoIncreaseTaxを追加

#### **2016** 年 **11** 月 **24** 日 **– 1.48** 版

- ・ 「21.4.2.1. 決済金額変更」出力パラメータ修正
- ・ 「2.1.2.2. 決済実行」入力パラーメータ No.13~20、No.22~30 の備考を修正
- ・ 「5.1.2.2. 決済実行」入力パラーメータ No.10~12 の備考を修正
- ・ 「5.1.2.2. 決済実行」入力パラーメータ No.35 PaymentType を追加
- ・ 「5.1.2.2. 決済実行」出力パラーメータ No.12 PaymentURL を追加
- ・ 「5.1.2.3. 金融機関選択画面の表示(PaymentType:E の場合)」を追加
- ・ 「5.1.2.4. 金融機関選択画面の表示(※廃止予定)」に見出しを修正
- ・ 「24.1.2.1. 取引状態参照」Pay-easy決済に No.16 PayeasyPaymentURL を追加
- ・ 「11.2. 決済の内容をキャンセル・返品する」の説明を変更

#### **2017** 年 **1** 月 **10** 日 **– 1.49** 版

- ・ 「5.1.2.2. 決済実行」入力パラーメータ PaymentType の備考を修正
- ・ 口振セレクト決済を追加

#### **2017** 年 **1** 月 **23** 日 **– 1.50** 版

・ 「5.1.2.4. 金融機関選択画面の表示(※廃止予定)」遷移用ページサンプル の吹き出しを修正

#### **2017** 年 **2** 月 **20** 日 **– 1.51** 版

「口座振替(セレクト)」の記述を削除(別ドキュメントで提供)

#### **2017** 年 **3** 月 **21** 日 **– 1.52** 版

- ・ Paid決済を追加
- ・ 「1. はじめに」に記載されている決済手段を追加

#### **2017** 年 **6** 月 **12** 日 **– 1.53** 版

・ 楽天ID決済から楽天ペイに表記を変更

#### **2017** 年 **7** 月 **18** 日 **– 1.54** 版

・ 「7. WebMoney決済インタフェース仕様」にクイック決済の記述を追加

#### **2017** 年 **8** 月 **21** 日 **– 1.55** 版

- ・ 「2.1.2.2. 決済実行」コンビニコード記載変更
- ・ 「5.1.2.2. 決済実行」決済タイプ記載変更
- 「表 1.2.2-7 ドコモケータイ払い決済の取引状態遷移表」の操作に随時決済を追加
- ・ 「表 1.2.2-26 ドコモケータイ払い(利用承諾)の取引状態遷移表」を追加
- ・ 「10.1.1. ドコモケータイ払い決済の流れ」に 随時決済の流れ を追加
- ・ 「10.1.2.2. 決済実行」入力パラメータ 11. RetURL を 条件により必須 に変更
- ・ 「10.1.2.2. 決済実行」入力パラメータに 17. DocomoAcceptCode を追加
- ・ 「10.1.2.2. 決済実行」出力パラメータに 随時決済の場合 を追加
- ・ 「10.5. 利用承諾を行う」を追加
- ・ 「10.6. 利用承諾の終了を行う」を追加
- ・ 「25.1.2.1. 取引状態参照」にドコモケータイ払い(利用承諾)を追加

#### **2017** 年 **11** 月 **13** 日 **– 1.56** 版

- ・ 「16.1.2.2. 決済実行」出力パラメータに StartLimitDate を追加
- ・ 「1.2.2-12 JCBプリカ決済の取引状態遷移表」を追加

楽天ペイ随時決済対応

- ・ 「1.1. 項目の説明」に サブスクリプションID を追加
- ・ 「表 1.2.2-13 楽天ペイの取引状態遷移表」を追加
- ・ 「16.1.1. 楽天ペイの流れ」に 随時決済の流れ を追加
- ・ 「16.1.2.1. 取引登録」入力パラメータ JobCd の備考に「REGISTER:申込」を追加
- ・ 「16.1.2.1. 取引登録」入力パラメータ Amount の備考に追記
- ・ 「16.1.2.1. 取引登録」入力パラメータ Tax の備考に追記
- ・ 「16.1.2.2. 決済実行」入力パラメータ RetURL を「条件により必須」に変更
- ・ 「16.1.2.2. 決済実行」入力パラメータ ErrorRcvURL を「条件により必須」に変更
- ・ 「16.1.2.2. 決済実行」入力パラメータ ItemId を「条件により必須」に変更
- ・ 「16.1.2.2. 決済実行」入力パラメータ ItemName を「条件により必須」に変更
- ・ 「16.1.2.2. 決済実行」入力パラメータに SubscriptionType を追加
- ・ 「16.1.2.2. 決済実行」入力パラメータに SubscriptionNameを追加
- ・ 「16.1.2.2. 決済実行」入力パラメータに SettlementSubscriptionId を追加
- ・ 「16.1.2.2. 決済実行」出力パラメータに随時決済の場合に返却されるパラメータを追加
- ・ 「16.1.2.5. 決済結果受信」出力パラメータに SubscriptionId を追加
- ・ 「25.1.2.1. 取引状態参照」楽天ペイのパラメータ Status の備考に追記
- ・ 「25.1.2.1. 取引状態参照」楽天ペイのパラメータに SubscriptionId を追加
- ・ 「25.1.2.1. 取引状態参照」楽天ペイのパラメータに SettlementSubscriptionId を追加

#### **2018** 年 **1** 月 **15** 日 **– 1.57** 版

- ・ 「8.2. 決済の内容をキャンセル・返品する」の「返品の場合、返品手数料が請求されます。」を削除
- 「9.2. 課金を売上取消・返品する」の「返品の場合、返品手数料が請求されます。」を削除

#### **2018** 年 **2** 月 **13** 日 **– 1.58** 版

- ・ 「18.1.2.2. 決済実行」入力パラメータ商品名の注釈に追記
- ・ 「21.1.2.2. 決済実行」入力パラメータ商品名の注釈に追記
- ・ 「22.1.2.2. 決済実行」入力パラメータ商品名の注釈に追記
- ・ 「10.1.2.1. 取引登録」入力パラメータに PaymentType を追加
- ・ 「16.1.2.2. 決済実行」楽天ペイのパラメータ SubscriptionName の備考に追記
- ・ 「16.1.2.5. 決済結果受信」楽天ペイのパラメータ SubscriptionIdの備考に追記

#### **2018** 年 **3** 月 **12** 日 **– 1.59** 版

- ・ 「16.1.2.2. 決済実行」楽天ペイのパラメータItemSubIdの桁数を修正
- ・ 「表1.2.2-2 PayPal取引状態遷移表」に 決済失敗後、paypal側で審査後のステータス変更 を追加
- ドコモケータイ払いからドコモ払いに表記を変更
- ・ 「はじめに」にドコモ払い随時決済、auかんたん決済随時決済、ソフトバンクまとめて支払い(B)随時決済の記述を 追加
- ・ 「1.1. 項目の説明」に ドコモ承諾番号 、au承諾番号、SB承諾番号 を追加
- ・ 「10.1.1. ドコモ払い決済の流れ」から随時決済に関する記載を削除
- ・ 「10.1.2.2. 決済実行」から随時決済に関する記載を削除
- ・ 「10.5. 利用承諾を行う」を削除
- ・ 「10.6. 利用承諾の終了を行う」を削除
- ・ 「1.2.2-4 auかんたん決済の取引状態遷移表」の操作に随時決済を追加
- ・ 「1.2.2-10 ソフトバンクまとめて支払い(B)決済の取引状態遷移表」の操作に随時決済を追加
- ・ 「1.2.2-25 auかんたん決済(利用承諾)の取引状態遷移表」を追加
- ・ 「1.2.2-26 ソフトバンクまとめて支払い(B)(利用承諾)の取引状態遷移表」を追加
- ・ 「8.1.2.5. 決済結果受信」出力パラメータ支払方法 の備考に「06:au WALLET クレジットカード」を追加
- ・ 「12.3. 売上の確定を行う」に減額での実売上について追記
- ・ 「12.3.2.1. 実売上」入力パラメータ Amount の説明に減額での実売上について追記
- ・ 「25. ドコモ払い随時決済インタフェース仕様」を追加
- ・ 「26. auかんたん決済 随時決済インタフェース仕様」を追加
- ・ 「27. ソフトバンクまとめて支払い(B) 随時決済インタフェース仕様」を追加
- ・ 「28.1.2.1. 取引状態参照」入力パラメータ 決済方法 の備考に 31:ドコモ払い(利用承諾)、32:auかんたん(利用承 諾)、33:ソフトバンクまとめて支払い(B)(利用承諾)を追加
- ・ 「28.1.2.1. 取引状態参照」ドコモ払いに DocomoAcceptCode を追加
- ・ 「28.1.2.1. 取引状態参照」auかんたん決済に AuAcceptCode を追加
- ・ 「28.1.2.1. 取引状態参照」ソフトバンクまとめて支払い(B)決済 に SbAcceptCode を追加
- ・ 「28.1.2.1. 取引状態参照」に auかんたん決済(利用承諾) を追加
- 「28.1.2.1. 取引状態参照」に ソフトバンクまとめて支払い(B)決済(利用承諾) を追加

#### **2018** 年 **4** 月 **16** 日 **– 1.60** 版

- ・ 「1.1. 項目の説明」の継続口座ID(銀行振込(バーチャル口座))に設定可能文字を追記
- ・ 「10.3.2.1. 実売上」出力パラメータの利用金額・税送料の桁数を修正
- ・ 「18.2. 決済の内容をキャンセル・返品する」にキャンセル・返品可能期間を追加

Paid 決済 項目「注文内容」追加対応

- ・ 「24.3.2.2. 決済実行」の入力パラメータに Contents を追加
- ・ 「28.1.2.1. 取引状態参照」Paid決済に PaidContents を追加
- ・ 「28.1.2.1. 取引状態参照」Paid決済 PaidCode の桁数を修正

#### **2018** 年 **5** 月 **14** 日 **– 1.61** 版

- ・ 「1.1. 項目の説明」4.利用金額 のコンビニ決済でセブン-イレブンを指定した場合の下限金額についての表記を変更
- ・ 「2.1.2.1. 取引登録」の入力パラメータAmountのセブン-イレブンを指定した場合の下限金額についての表記を変更
- ・ 「表 1.2.2-25 auかんたん決済(利用承諾)の取引状態遷移」決済が発生する旨の内容を削除
- ・ 「26.1. 利用承諾を行う」決済が発生する旨の内容を削除
- ・ 「26.1.2.1. 取引登録」入力パラメータからJobCd、Amount、Taxを削除
- ・ 「26.1.2.5. 決済結果受信」出力パラメータからPayInfoNoを削除、PayMethodの備考から03:WebMoneyを削除
- ・ 「28.1.2.1. 取引状態参照」の auかんたん決済(利用承諾)からAmount、Tax、AuPayInfoNoを削除
- ・ 「8.1.2.5. 決済結果受信」出力パラメータ支払方法 の備考から「06:au WALLET クレジットカード」を削除

#### **2018** 年 **6** 月 **18** 日 **– 1.62** 版

- ・ 「9.1.2.2. 決済実行」の入力パラメータAccountTimingの必須項目を 条件により必須 に修正
- ・ 「11.3.4.1. 継続課金終了(加盟店様)」の出力パラメータStatusの説明を修正
- 多通貨決済クレジットカード決済「17.5.1.2. 決済後カード登録」を追加
- ・ 多通貨決済クレジットカード決済「17.2.2.2. 決済実行」のパラメータにSiteIDを追加
- ・ 多通貨決済クレジットカード決済「17.2.2.2. 決済実行」のパラメータにMemberIDを追加
- ・ 多通貨決済クレジットカード決済「17.2.2.2. 決済実行」のパラメータにSeqModeを追加
- ・ 多通貨決済クレジットカード決済「17.2.2.2. 決済実行」のパラメータにCardSeqを追加
- ・ 「28.1.2.1. 取引状態参照」多通貨クレジットカード決済のパラメータにSiteIDを追加
- ・ 「28.1.2.1. 取引状態参照」多通貨クレジットカード決済のパラメータにMemberIDを追加
- 「表 1.2.2-27 PAYSLE決済 (PAYSLEアプリ方式)の取引状態遷移表」を追加
- ・ 「表 1.2.2-28 PAYSLE決済(事業者アプリ方式)の取引状態遷移表」を追加
- ・ 「28.1.2.1. 取引状態参照」入力パラメータ 決済方法 の備考に 35:PAYSLEを追記
- ・ 「28.1.2.1. 取引状態参照」出力パラメータに PAYSLE決済(PAYSLEアプリ方式)を追加
- 「28.1.2.1. 取引状態参照」出力パラメータに PAYSLE決済 (事業者アプリ方式) を追加
- 「29. PAYSLE決済 (PAYSLEアプリ方式) インタフェース仕様」を追加
- 「30. PAYSLE決済(事業者アプリ方式)インタフェース仕様」を追加

#### **2018** 年 **7** 月 **17** 日 **– 1.63** 版

・ 「30.3. PAYSLE決済のバーコードを発行する」 支払期限切れについて追記、支払済みバーコードを取得することができる期間について追記

#### **2018** 年 **8** 月 **13** 日 **– 1.64** 版

・ 「30. PAYSLE決済(事業者アプリ方式)インタフェース仕様」バーコードデータの表示条件を追記

#### **2018** 年 **9** 月 **10** 日 **– 1.65** 版

- 「30. PAYSLE決済(事業者アプリ方式)インタフェース仕様」バーコードデータ表示のレギュレーションについて追記
- ・ 「17. 多通貨クレジットカード決済」におけるカード番号の取扱い制限について追記
- ・ 「1.1. 項目の説明」に 50. 商品名(楽天ペイ) を追加

#### **2018** 年 **11** 月 **12** 日 **– 1.66** 版

- じぶん銀行決済の提供が終了したため文言削除
- ・ コンビニ決済 サークルK・サンクス が閉塞するため文言削除
- 「表 1.2.2-8 ドコモ継続課金サービスの取引状態遷移表(基本データ)」オーソリ処理の操作前の状態を修正

#### **2018** 年 **12** 月 **10** 日 **– 1.67** 版

- ・ 「10.1.2.2. 決済実行」入力パラメータ DispMailAddressの備考を修正
- ・ 「11.1.2.2. 決済実行」入力パラメータ DispMailAddressの備考を修正
- ・ 「25.1.2.2. 決済実行」入力パラメータ DispMailAddressの備考を修正
- ・ 「25.3.2.2. 決済実行」入力パラメータ DispMailAddressの備考を修正

#### **2019** 年 **3** 月 **18** 日 **– 1.68** 版

・ 「10.3. 売上の確定を行う」 実売上に関する説明を追記

#### **2019** 年 **8** 月 **19** 日 **– 1.69** 版

・ 「多通貨クレジットカード決済」「多通貨決済」から「多通貨クレジットカード決済(MCP)」、「多通貨クレジットカー ド」から「多通貨クレジットカード(MCP)」に表記を変更

#### **2019** 年 **11** 月 **18** 日 **– 1.70** 版

- ・ 「8.1.2.2. 決済実行」入力パラメータ PaymentTermSecの備考の誤字を修正
- ・ 「9.1.2.2. 決済実行」入力パラメータ PaymentTermSecの備考の誤字を修正
- ・ 「10.1.2.2. 決済実行」入力パラメータ PaymentTermSecの備考の誤字を修正
- ・ 「25.1.2.2. 決済実行」入力パラメータ PaymentTermSecの備考の誤字を修正
- ・ 「26.1.2.2. 決済実行」入力パラメータ PaymentTermSecの備考の誤字を修正
- ・ 「27.1.2.2. 決済実行」入力パラメータ PaymentTermSecの備考の誤字を修正
- ・ 「12.2. 決済の内容をキャンセルする」売上が確定済みの場合のキャンセル可能期間を修正
- ・ 「18.1.2.2. 決済実行」入力パラメータ Midの概要を修正
- ・ 「18.1.2.2. 決済実行」入力パラメータDeliveryPlacePhoneとPackageNameを削除

#### **2019** 年 **12** 月 **9** 日 **– 1.71** 版

- ・ 「24.1. 取引先を登録する」 利用規約のご案内先URLを修正
- ・ 「11.4. 課金データを減額確定する」減額確定に失敗した場合の説明を追記

#### **2020** 年 **1** 月 **20** 日 **– 1.72** 版

- ・ 「9.3. 継続課金を解約する」の説明を変更
- ・ 「10.1.2.4. 支払手続き開始IFの呼び出し」処理概要を修正
- ・ 「11.1.2.4. 継続課金支払開始IFの呼び出し」処理概要を修正
- ・ 「11.2.2.2. 基本データ変更開始IFの呼び出し」処理概要を修正
- ・ 「11.3.2.2. 継続課金終了開始IFの呼び出し」処理概要を修正
- ・ 「25.1.2.4. 支払手続き開始IFの呼び出し」処理概要を修正

#### **GMOPAYMENT GATEWAY**

#### **2020** 年 **3** 月 **17** 日 **– 1.73** 版

・ 「20.2. 課金データを取消する」売上が確定済みの場合のキャンセル可能期間を修正

#### **2020** 年 **4** 月 **14** 日 **– 1.74** 版

・ 「28.1.2.1. 取引状態参照」の出力パラメータ 銀行振込(バーチャル口座) 処理区分の項目を削除

#### **2020** 年 **6** 月 **16** 日 **– 1.75** 版

・ au WALLET クレジットカードからau PAY カードに表記を変更

#### **2020** 年 **10** 月 **20** 日 **– 1.76** 版

- ・ LINE Pay決済「18.1.2.2. 決済実行」の入力パラメータにUserInfoを追加
- ・ LINE Pay決済「18.1.2.2. 決済実行」の入力パラメータにReturnUrlを追加
- ・ LINE Pay決済「18.1.2.4. 支払手続き開始IFの呼び出し」にページサンプル(ユーザ端末情報がAPPの場合:Androidア プリの例)を追加
- ・ LINE Pay決済「18.1.2.4. 支払手続き開始IFの呼び出し」にページサンプル(ユーザ端末情報がAPPの場合:iPhoneア プリの例)を追加
- ・ 「24.1.2.1. 取引先登録」の入力パラメータ「支払方法」に「3:コンビニ払い」を追加
- ・ 「24.2.2.2. 取引先利用可能額確認」のAPIを追加
- ・ 「24.6.2.1. 実売上」の入力パラメータに FixedAtを追加
- ・ 「28.1.2.1. 取引状態参照」の出力パラメータ LINE Pay 決済 サイトID,会員IDの項目を追加
- ・ 「28.1.2.1. 取引状態参照」の出力パラメータ 銀行振込(バーチャル口座) 振込要求金額,振込依頼人コードの項目を追 加
- ・ 「28.1.2.1. 取引状態参照」の出力パラメータ Pay-easy 決済 サイトIDの項目を追加
- ・ 「28.1.2.1. 取引状態参照」の出力パラメータ 楽天Edy サイトIDの項目を追加
- ・ 「28.1.2.1. 取引状態参照」の出力パラメータ コンビニ決済 サイトID,入金確定日の項目を追加

#### **2020** 年 **12** 月 **15** 日 **– 1.77** 版

- 多通貨クレジットカード決済 (MCP)「17.3.2.1. 決済キャンセル」の出力パラメータ 取引パスワード,仕向先コード, 承認番号,トランザクションID,決済日付を削除
- ・ 多通貨クレジットカード決済(MCP)「17.3.2.1. 決済キャンセル」の出力パラメータ 現状態の項目を追加
- 多通貨クレジットカード決済 (MCP)「17.4.2.1. 実売上」の出力パラメータ 取引パスワード,仕向先コード,承認番号, トランザクションID,決済日付を削除
- ・ 多通貨クレジットカード決済(MCP)「17.4.2.1. 実売上」の出力パラメータ 現状態の項目を追加

#### **2021** 年 **2** 月 **16** 日 **– 1.78** 版

- ・ 「16.3.2.1. 決済金額変更」入力パラメータ Taxの必須項目を修正
- ・ 「28.1.2.1. 取引状態参照」WebMoney決済の出力パラメータ Statusの備考を修正
- ・ 「28.1.2.1. 取引状態参照」JCBプリカ決済の出力パラメータ Statusの備考を修正
- 「28.1.2.1. 取引状態参照」多通貨クレジットカード決済 (MCP) の出力パラメータ Statusの備考を修正
- ・ 「28.1.2.1. 取引状態参照」PayPal決済の出力パラメータ Status,JobCdの概要を修正
- ・ 「28.1.2.1. 取引状態参照」ドコモ払いの出力パラメータ Statusの概要を修正
- ・ 「28.1.2.1. 取引状態参照」ドコモ継続課金の出力パラメータ Statusの概要を修正
- ・ 「28.1.2.1. 取引状態参照」NET CASH・nanacoギフト決済の出力パラメータ Statusの概要を修正
- ・ 「28.1.2.1. 取引状態参照」ネット銀聯決済の出力パラメータ Statusの概要を修正

#### **GMOPAYMENT GATEWAY**

- ・ 「28.1.2.1. 取引状態参照」auかんたん決済の出力パラメータ Statusの概要を修正
- ・ 「28.1.2.1. 取引状態参照」auかんたん決済継続課金の出力パラメータ Statusの概要を修正

#### **2021** 年 **3** 月 **16** 日 **– 1.79** 版

- ・ 「28.1.2.1. 取引状態参照」ソフトバンクまとめて支払い(B)の出力パラメータ Statusの備考を修正
- ・ ドキュメント統合のためPayPal決済の記載を削除

#### **2021** 年 **4** 月 **20** 日 **– 1.80** 版

- ・ 「8.1.2.5. 決済結果受信」出力パラメータ PayMethodに「05:au PAY 残高」「06:au PAY カード」を追加
- ・ 「9.1.2.5. 決済結果受信」出力パラメータ PayMethodをAuPayMethodに変更
- ・ 「9.1.2.5. 決済結果受信」出力パラメータ AuPayMethodに「06:au PAY カード」を追加
- ・ ドキュメント統合のためLINE Pay決済の記載を削除

#### **2021** 年 **5** 月 **18** 日 **– 1.81** 版

- ・ 「12.1.2.1. 取引登録」ソフトバンクまとめて支払い(B)決済の入力パラメータAmountの桁を修正
- ・ 「20.1.2.1. 取引登録」ソフトバンクまとめて支払い(B)継続課金決済の入力パラメータAmountの桁を修正

#### **2021** 年 **6** 月 **15** 日 **– 1.82** 版

・ 「8.1.2.5. 決済結果受信」出力パラメータ PayMethodの備考を修正

#### **2021** 年 **7** 月 **20** 日 **– 1.83** 版

・ 「30.1.2.2.決済実行」「30.3.1.2.バーコード発行」入力パラメータ DeviceNameの備考を修正

#### **2021** 年 **9** 月 **22** 日 **– 1.84** 版

- ・ 「28.1.2.1. 取引状態参照」入力パラメータ PayTypeの備考を修正
- ・ 「28.1.2.1. 取引状態参照」Pay-easy決済、コンビニ決済の出力パラメータ Statusの備考を修正

#### **2021** 年 **10** 月 **19** 日 **– 1.85** 版

・ 「5.1.2.2.決済実行」 出力パラメータ PaymentURLの備考を追記

#### **2022** 年 **2** 月 **15** 日 **– 1.86** 版

・ 「10.1.2.2. 決済実行」入力パラメータ DispCompanyName、DocomoCompanyCode、DocomoShopCodeを追加、 DispShopNameの備考を修正

- ・ 「11.1.2.2. 決済実行」入力パラメータ DispCompanyNameを追加、DispShopNameの備考を修正
- ・ 「25.1.2.2. 決済実行」入力パラメータ DispCompanyNameを追加、DispShopNameの備考を修正
- ・ 「25.3.2.2. 決済実行」入力パラメータ DispCompanyNameを追加、DispShopNameの備考を修正

#### **2022** 年 **3** 月 **23** 日 **– 1.87** 版

- ・ 「10.2. 決済の内容をキャンセル・返品する」返品期限を変更
- ・ 「11.5. 課金データをキャンセル・返品する」返品期限を変更

#### **2022** 年 **5** 月 **17** 日 **– 1.88** 版

・ ドコモ払いからd払いに表記を変更

#### **2023** 年 **6** 月 **20** 日 **– 1.89** 版

・ サービス提供を終了したため、多通貨クレジットカード決済(MCP)の記載を削除

# <span id="page-22-0"></span>**1.** はじめに

本書は、お客様が当サービスのコンビニ、楽天 Edy、モバイル Suica、Pay-easy、iD ネット、WebMoney、au かんた ん決済、d 払い決済、ソフトバンクまとめて支払い(B)決済、JCB プリカ決済、NETCASH・nanaco ギフト決済、楽天ペ イ、ネット銀聯決済、ソフトバンクまとめて支払い(B)継続課金決済、リクルートかんたん支払い決済、リクルートかん たん支払い継続課金決済、銀行振込(バーチャル口座)、Paid 決済、d 払い随時決済、au かんたん決済随時決済、ソフトバ ンクまとめて支払い(B)随時決済の開発を行う際に、円滑に進められるようにすることを目的にしています。カード決済 につきましては、別紙「モジュールタイプ(Java 版\_カード決済インタフェース仕様)」を参照ください。

本書では、以下のような表記を使用します。

『』**:** 処理状態または処理区分

【】**:** インタフェース名

#### <span id="page-22-1"></span>**1.1.** 項目の説明

ここでは、本書で使用している項目をご説明します。

以下に、各インタフェースの入出力で使用している項目をご説明します。

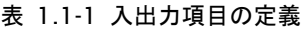

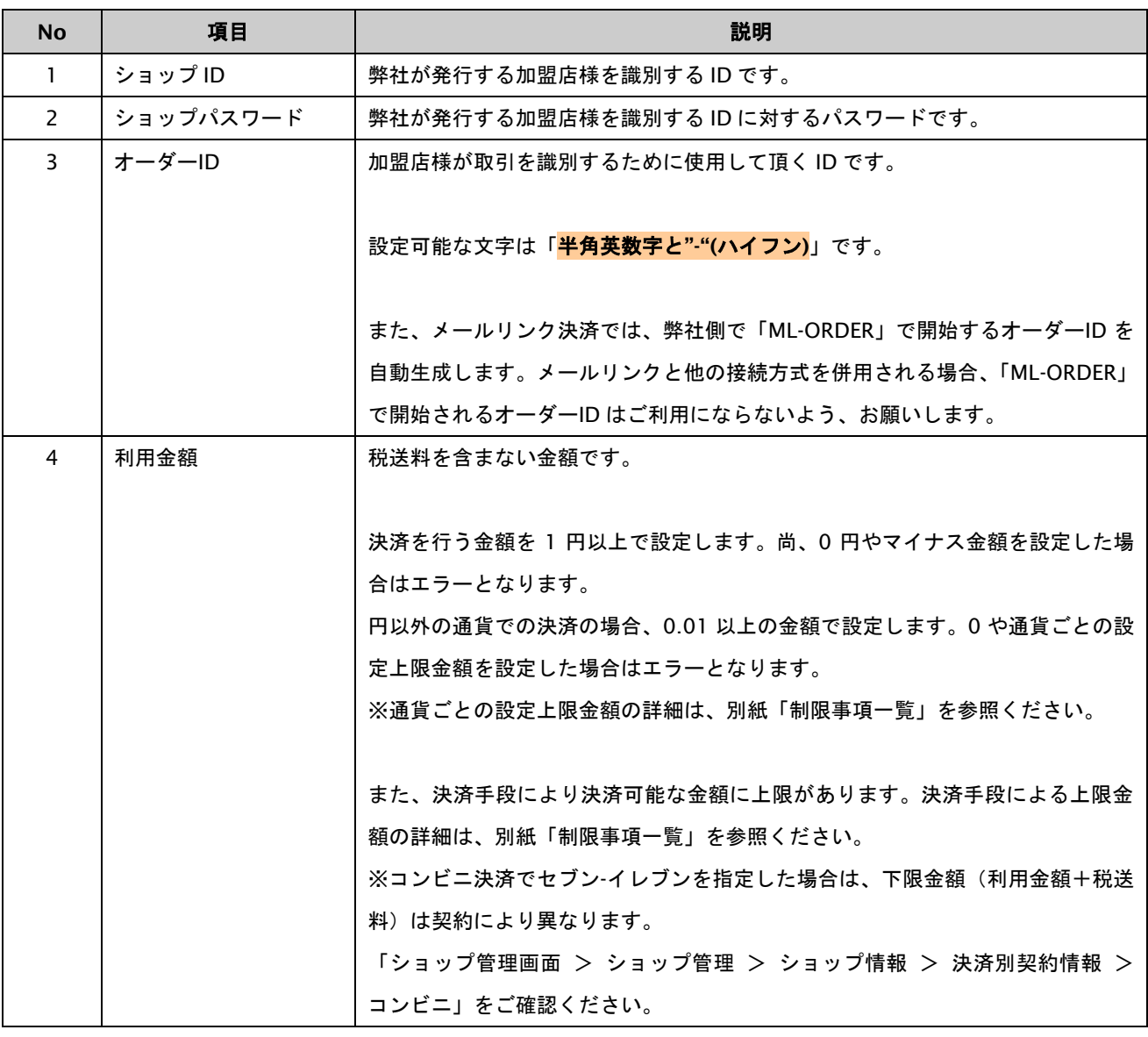

GMO INTERNET GROUP Copyright (C) GMO Payment Gateway, Inc. All Rights Reserved.

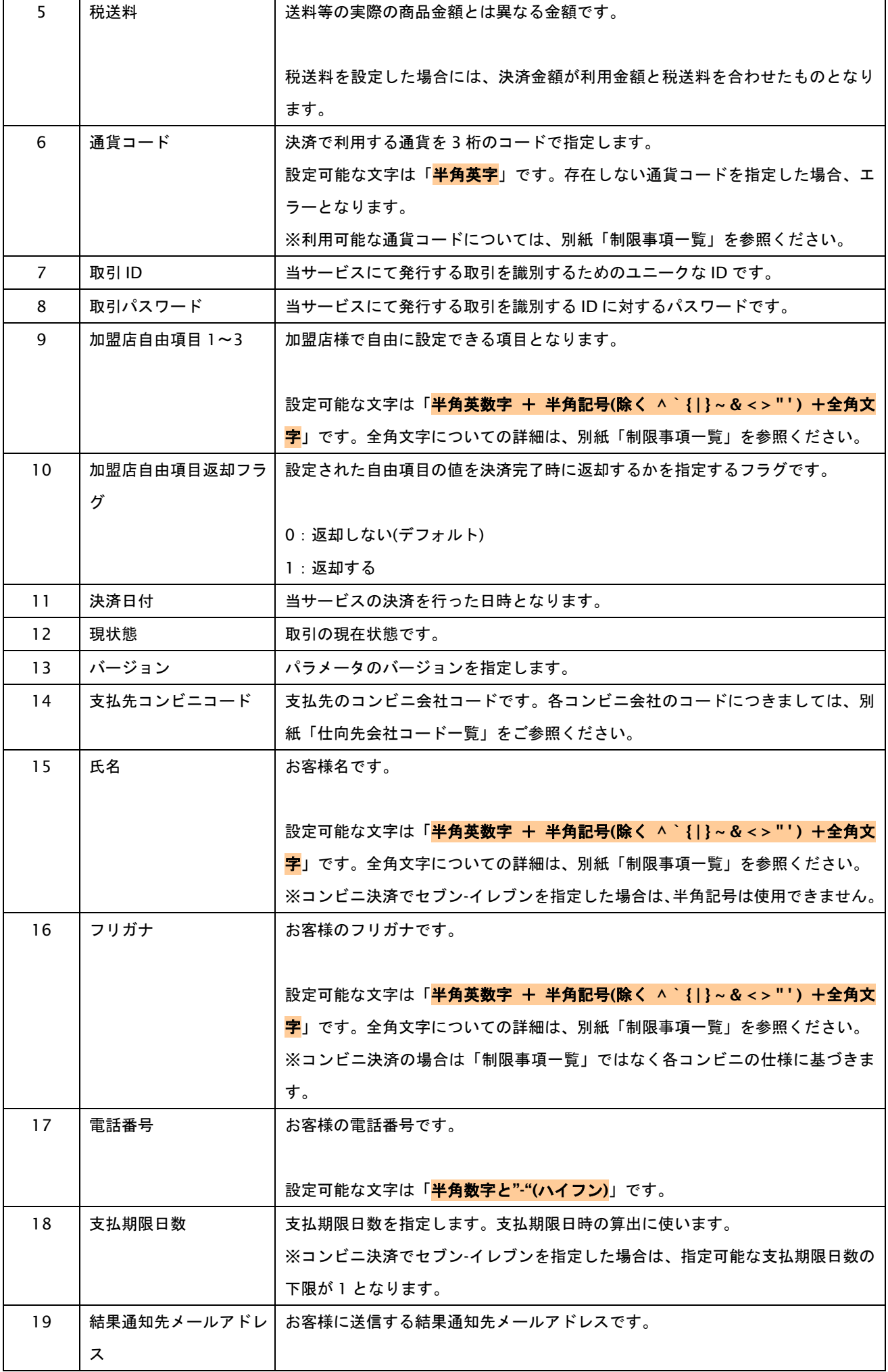

Copyright (C) GMO Payment Gateway, Inc. All Rights Reserved.<br>-24 - 24 -

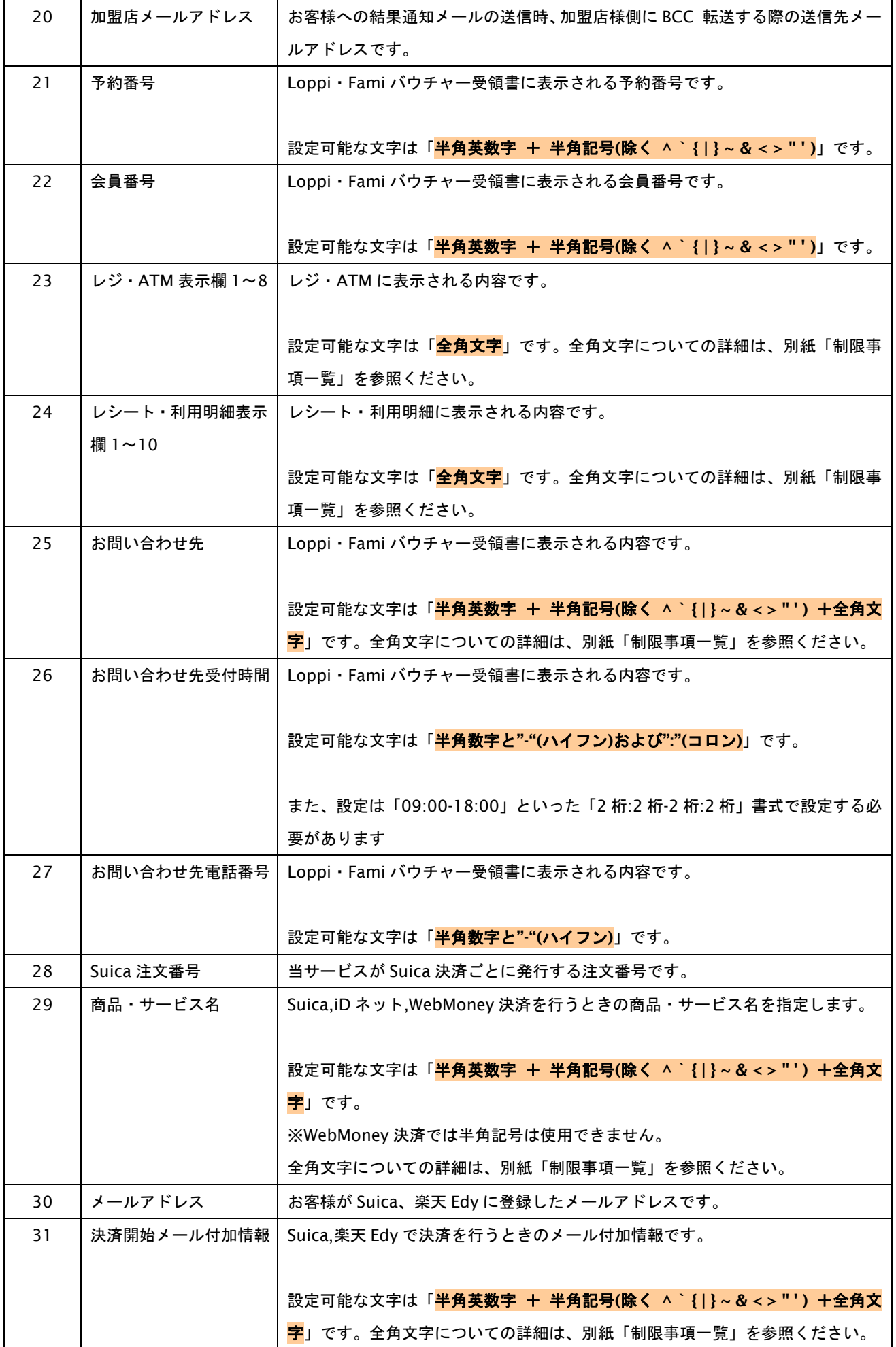

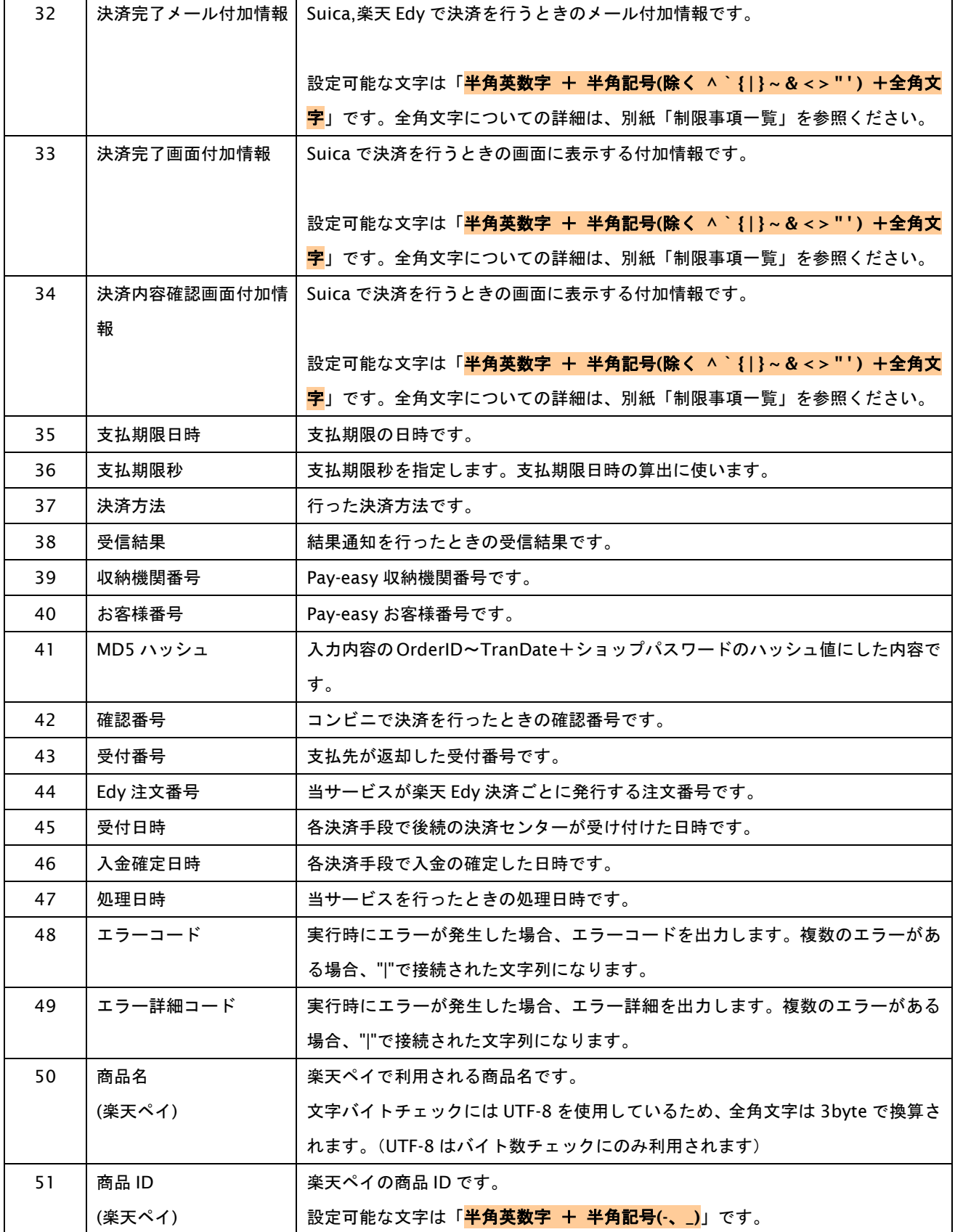

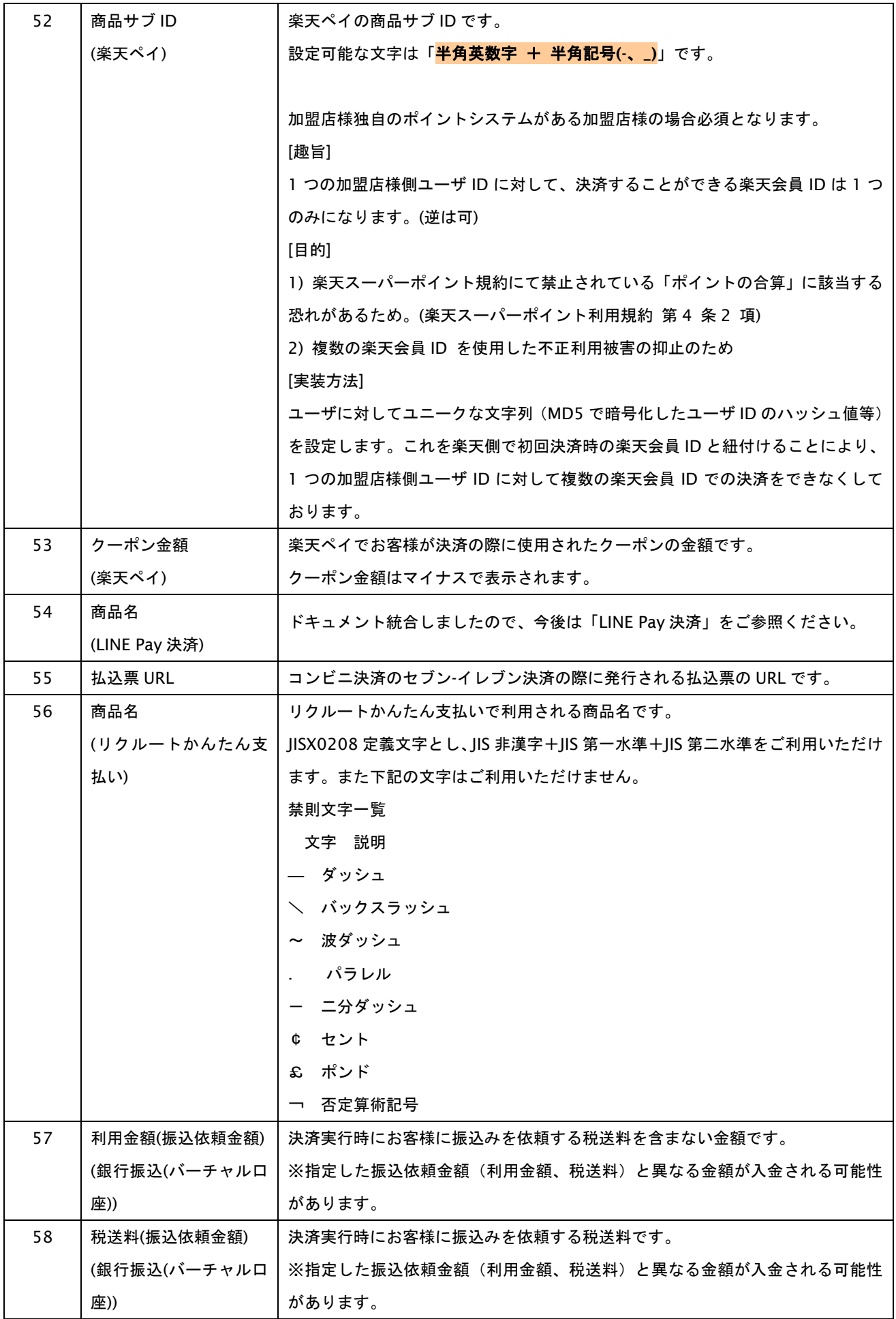

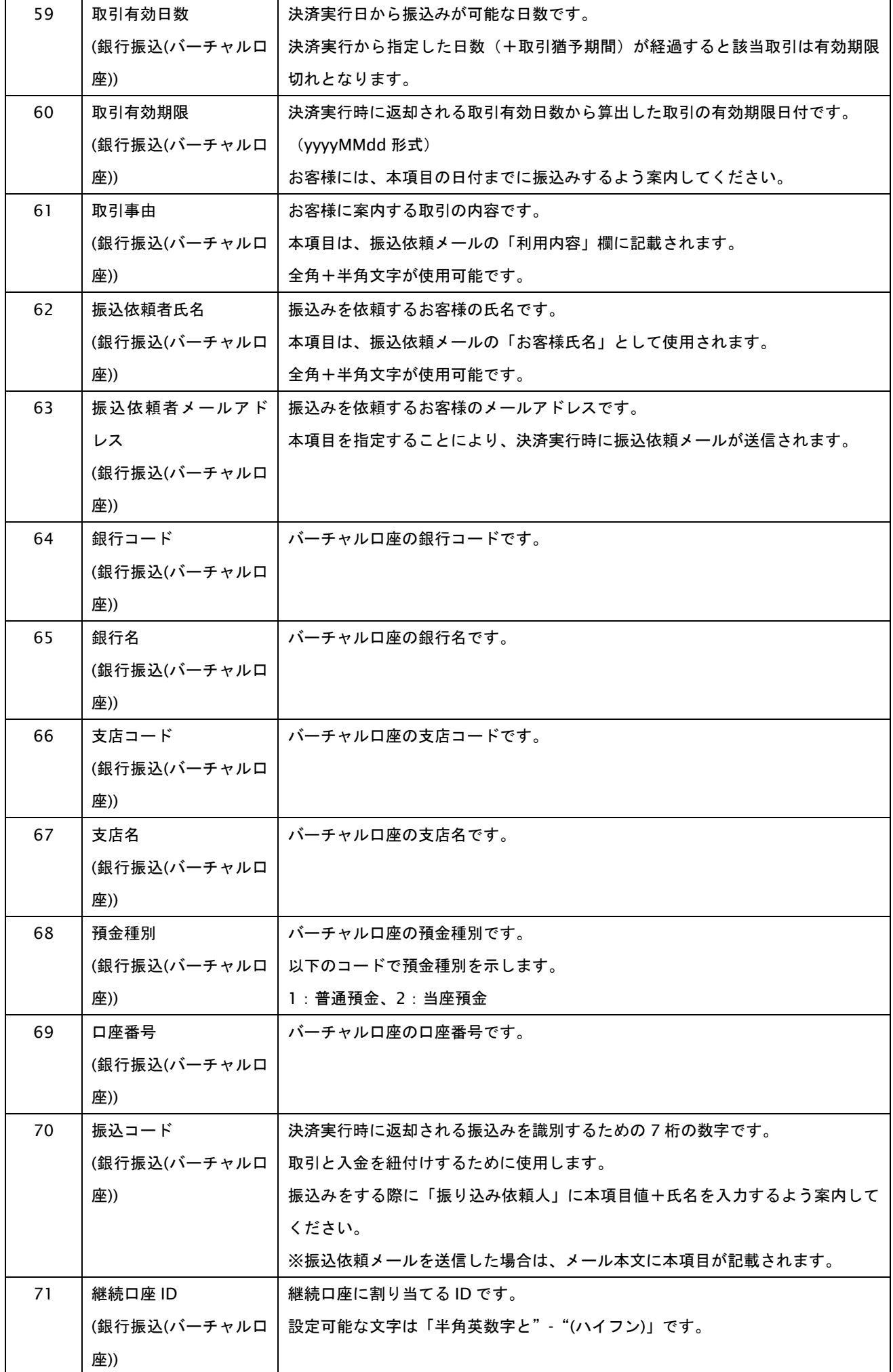

# **GMOPAYMENT GATEWAY**

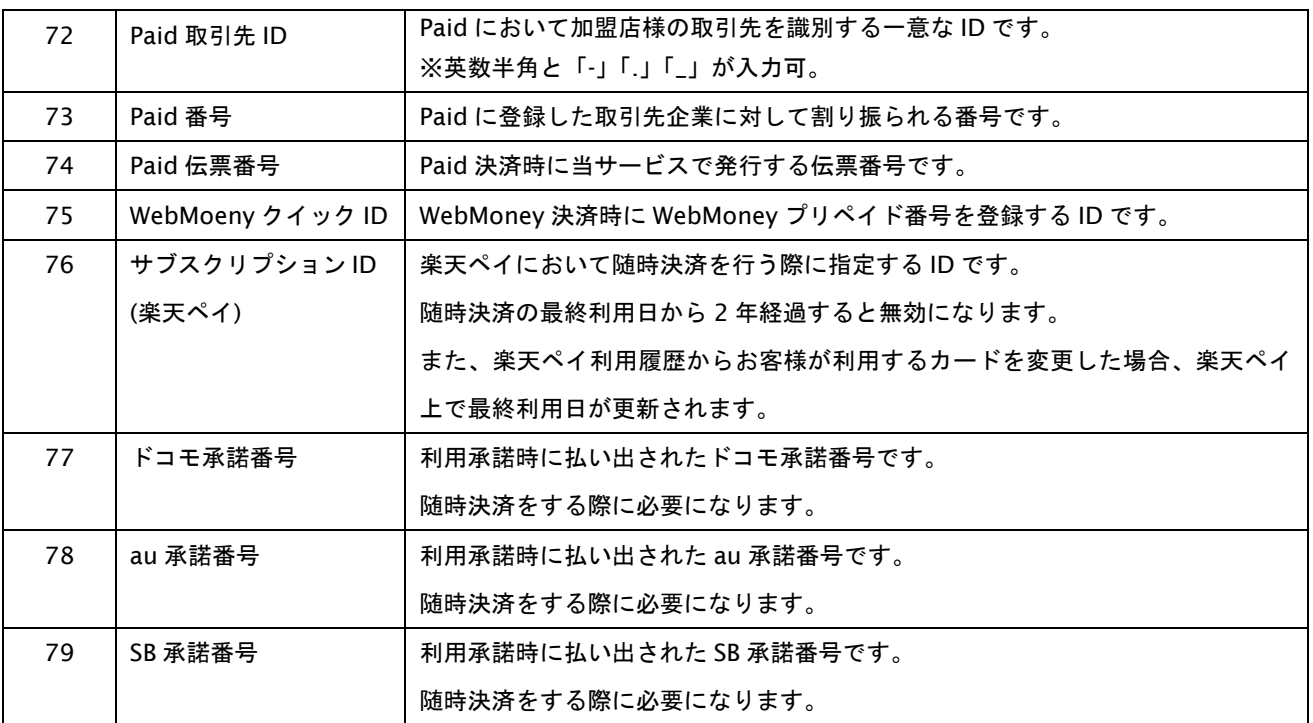

#### <span id="page-29-0"></span>**1.2.** 開発するにあたっての注意事項

ここでは、モジュール・タイプで開発する上で注意して頂きたい事をご説明します。

#### <span id="page-29-1"></span>**1.2.1.** 取引について

以下に、取引内容についての注意事項をご説明します。

#### 取引の削除

当サービスは、一度取引を行うと結果にエラーがあった場合でも取引の削除はできませんのでご注意ください。

オーソリを失敗した場合でもオーダーID の再利用はできませんので、オーダーID の発番ルールに注文書番号等の設定す ると変更ができない番号を使用しないでください。どうしても使用しなくてはいけない場合は、注文番号+連番のような発 番ルールを推奨します。

#### <span id="page-30-0"></span>**1.2.2.** 取引状態の遷移について

以下に、各取引状態の遷移をご説明します。

#### 表 1.2.2-1 取引状態遷移表

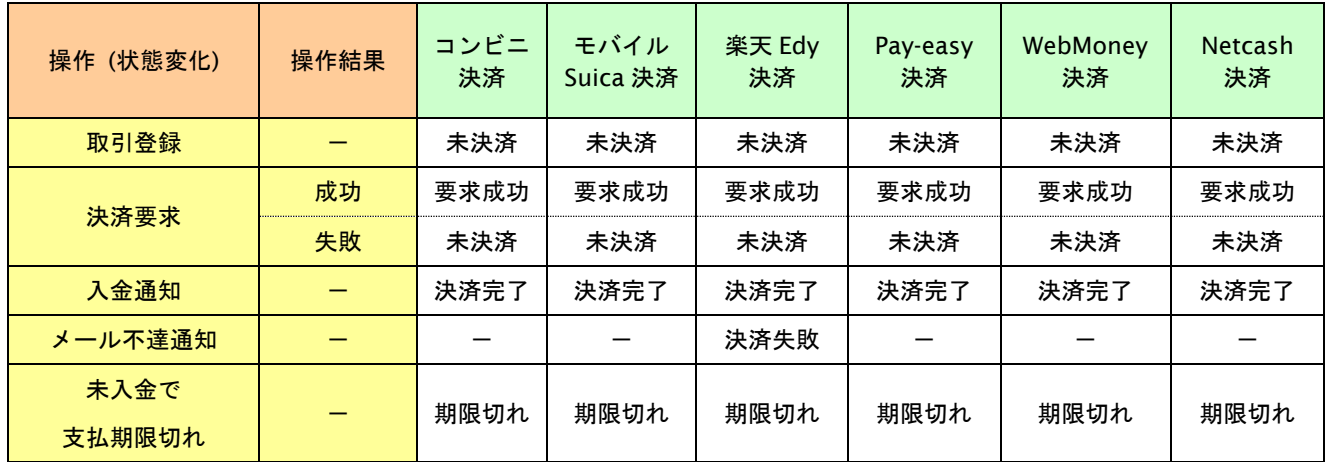

上記は、左欄の操作が行われた場合、状態がどうなっているかを表しています。

#### 表 1.2.2-2 PayPal 取引状態遷移表

ドキュメント統合しましたので、今後は「PayPal 決済」をご参照ください。

#### 表 1.2.2-3 iD ネット決済の取引状態遷移表

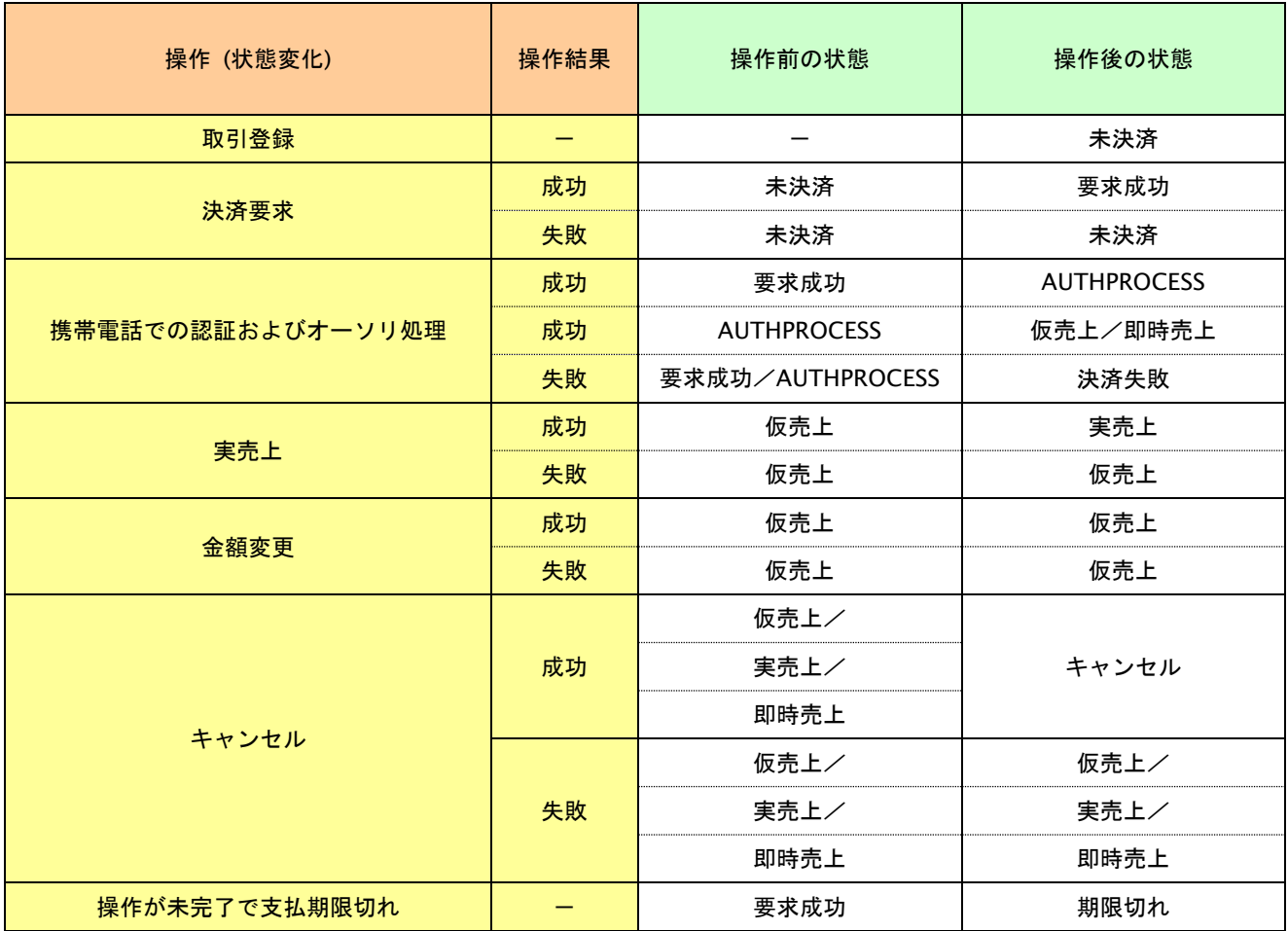

上記は、左欄の操作が行われた場合、状態がどうなっているかを表しています。

#### 表 1.2.2-4 au かんたん決済の取引状態遷移表

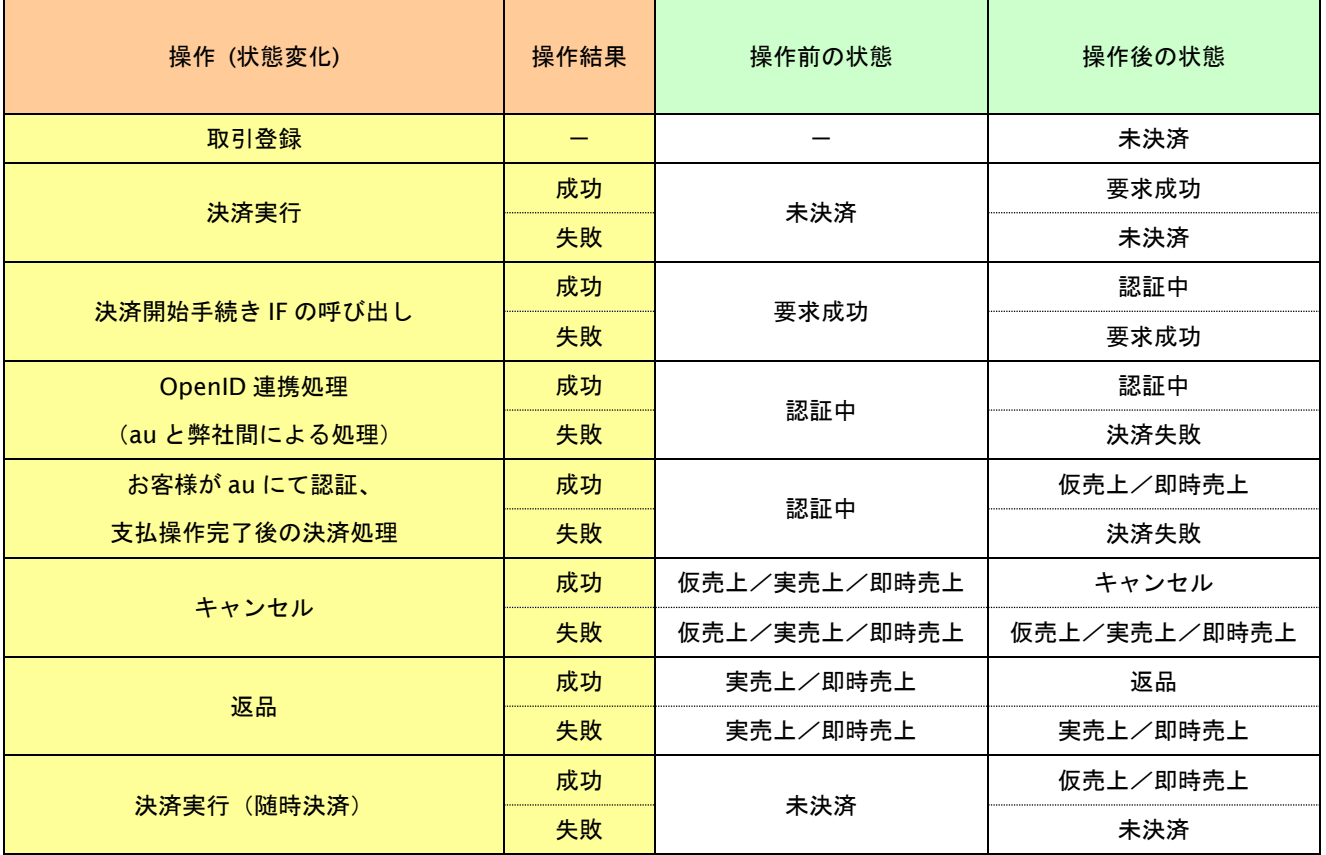

上記は、左欄の操作が行われた場合、状態がどうなっているかを表しています。

「-」は、該当する結果、若しくは操作がないことを表しています。

#### 表 1.2.2-5 au かんたん決済継続課金の取引状態遷移表

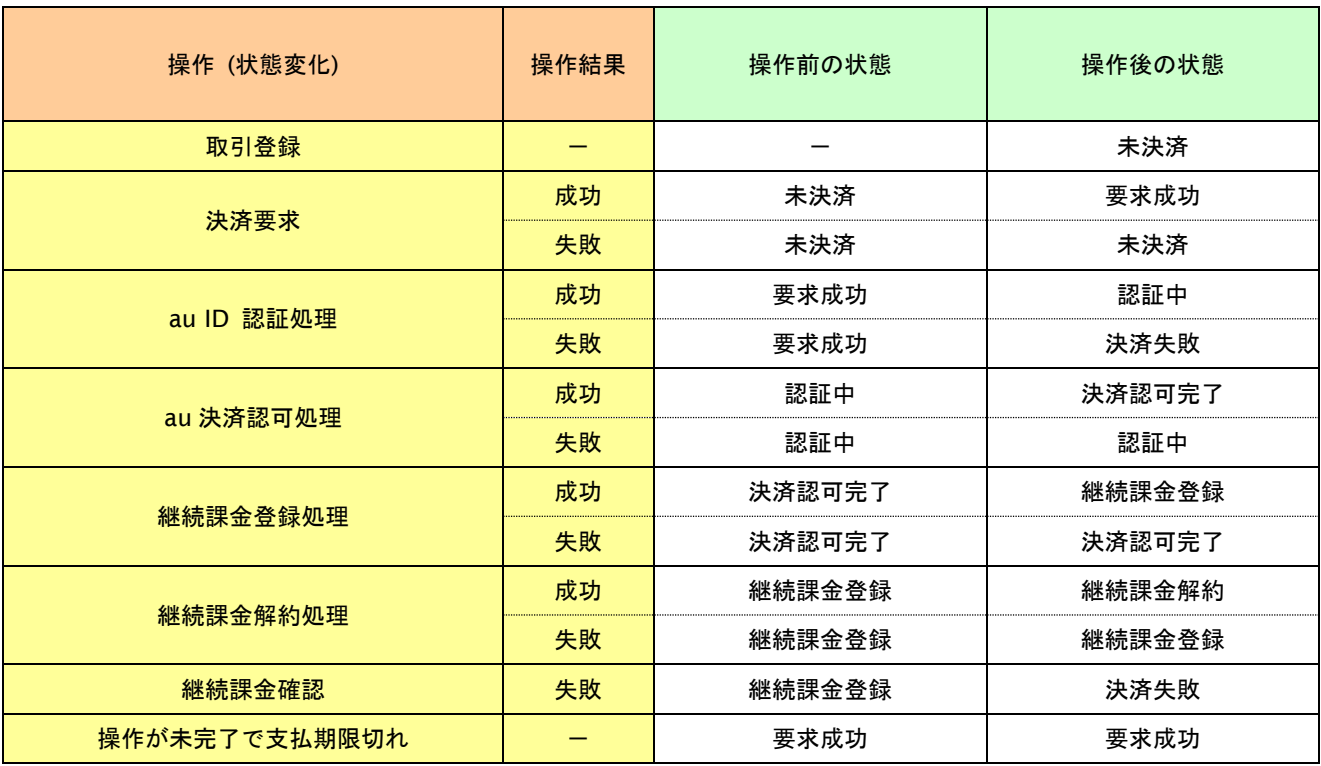

上記は、左欄の操作が行われた場合、状態がどうなっているかを表しています。

#### 表 1.2.2-6 au かんたん決済継続課金の課金態遷移表

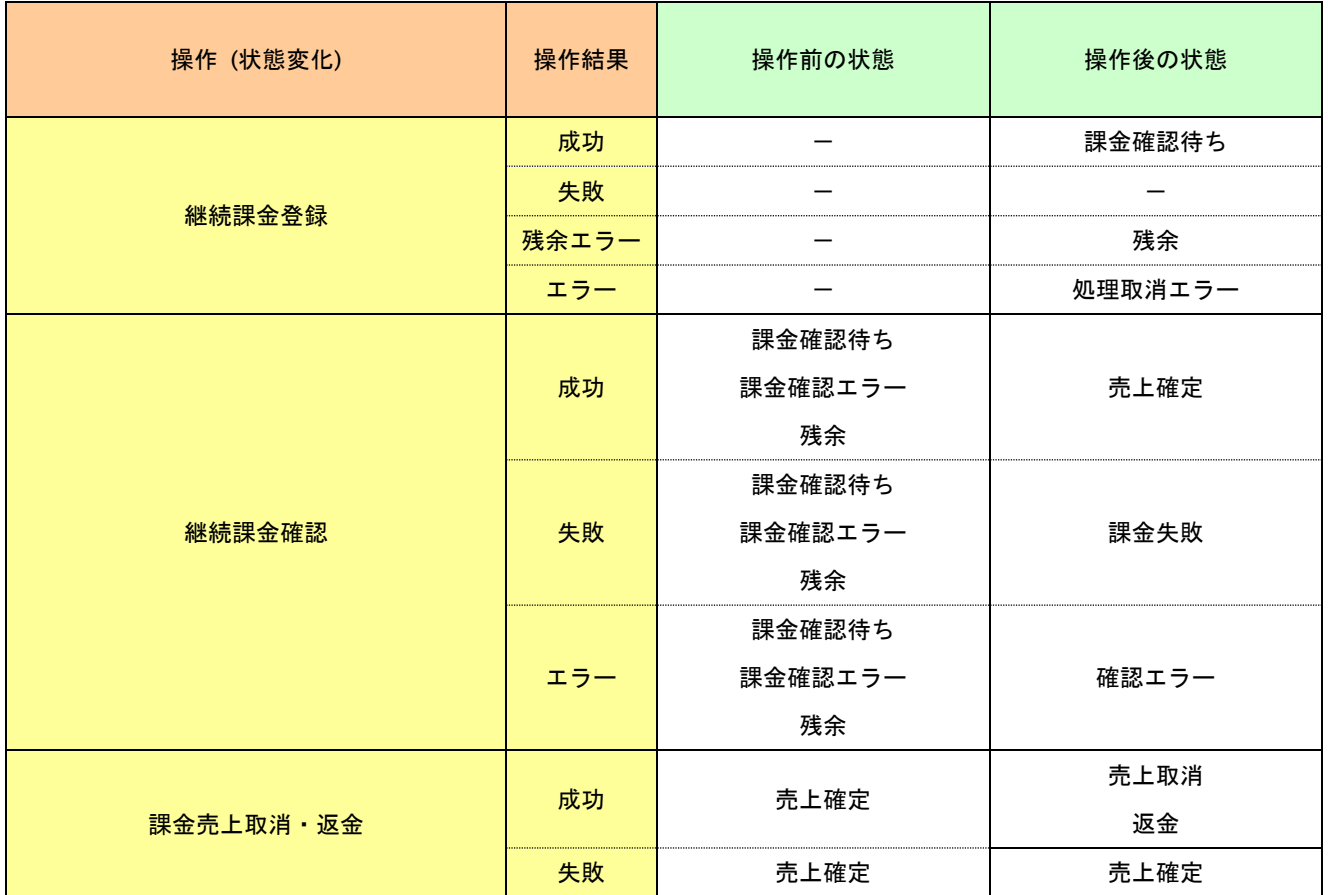

上記は、左欄の操作が行われた場合、状態がどうなっているかを表しています。

#### 表 1.2.2-7 d 払い決済の取引状態遷移表

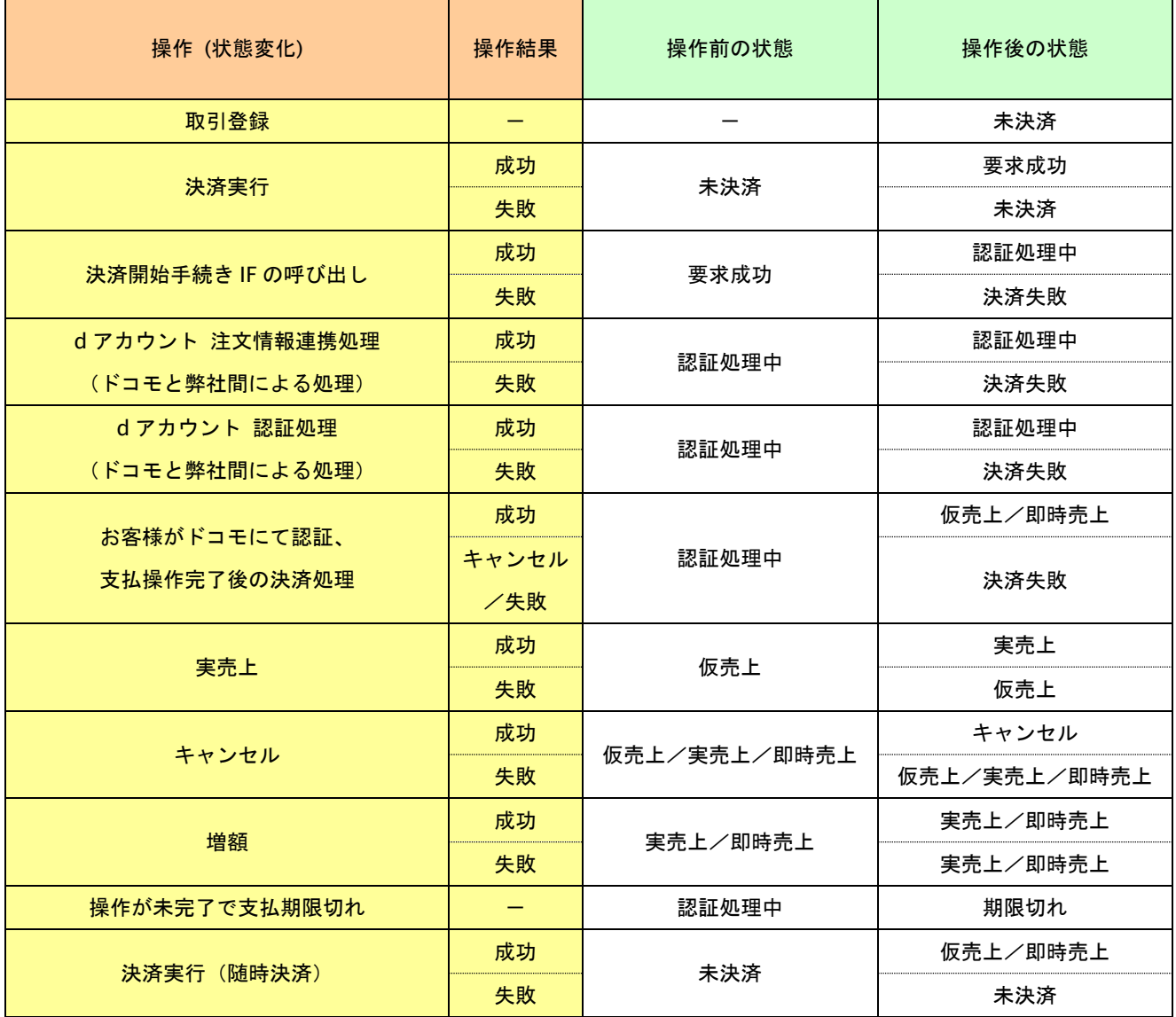

上記は、左欄の操作が行われた場合、状態がどうなっているかを表しています。

#### 表 1.2.2-8 ドコモ継続課金サービスの取引状態遷移表(基本データ)

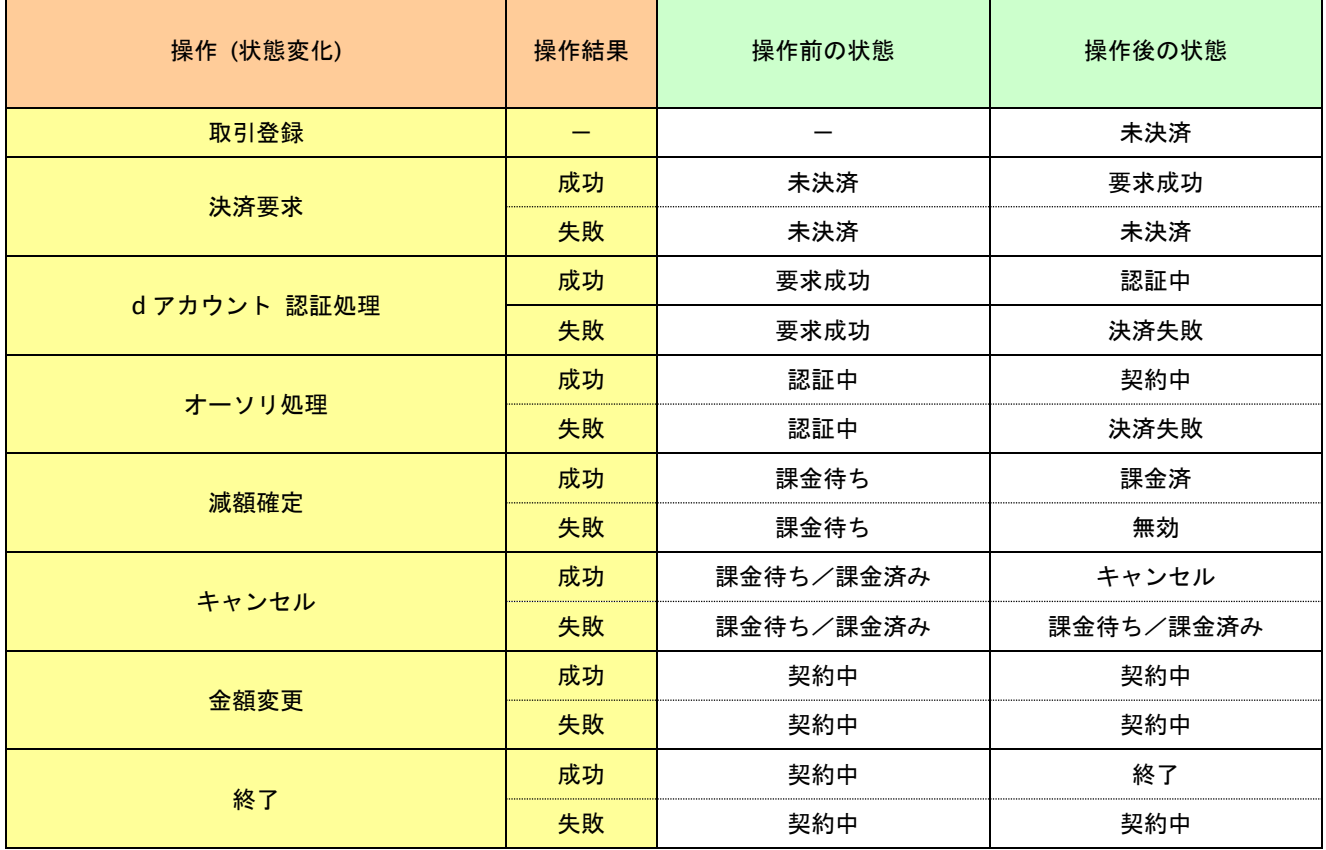

#### 表 1.2.2-9 ドコモ継続課金サービスの取引状態遷移表(課金データ)

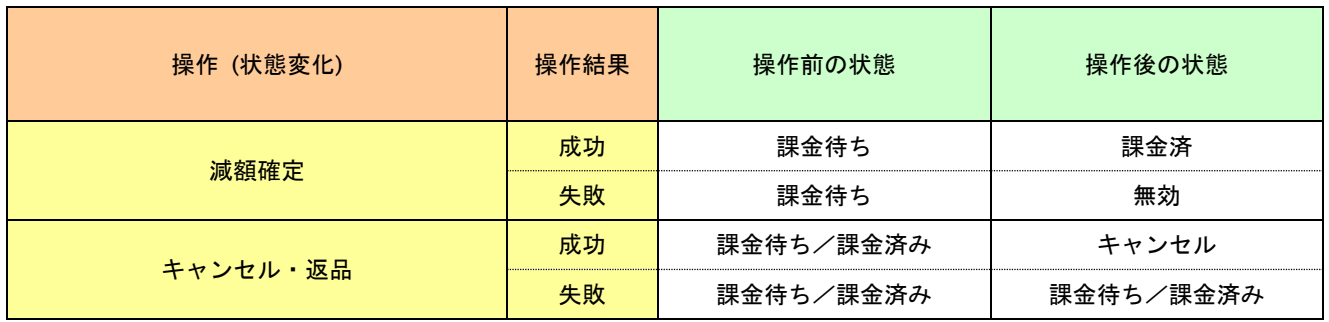
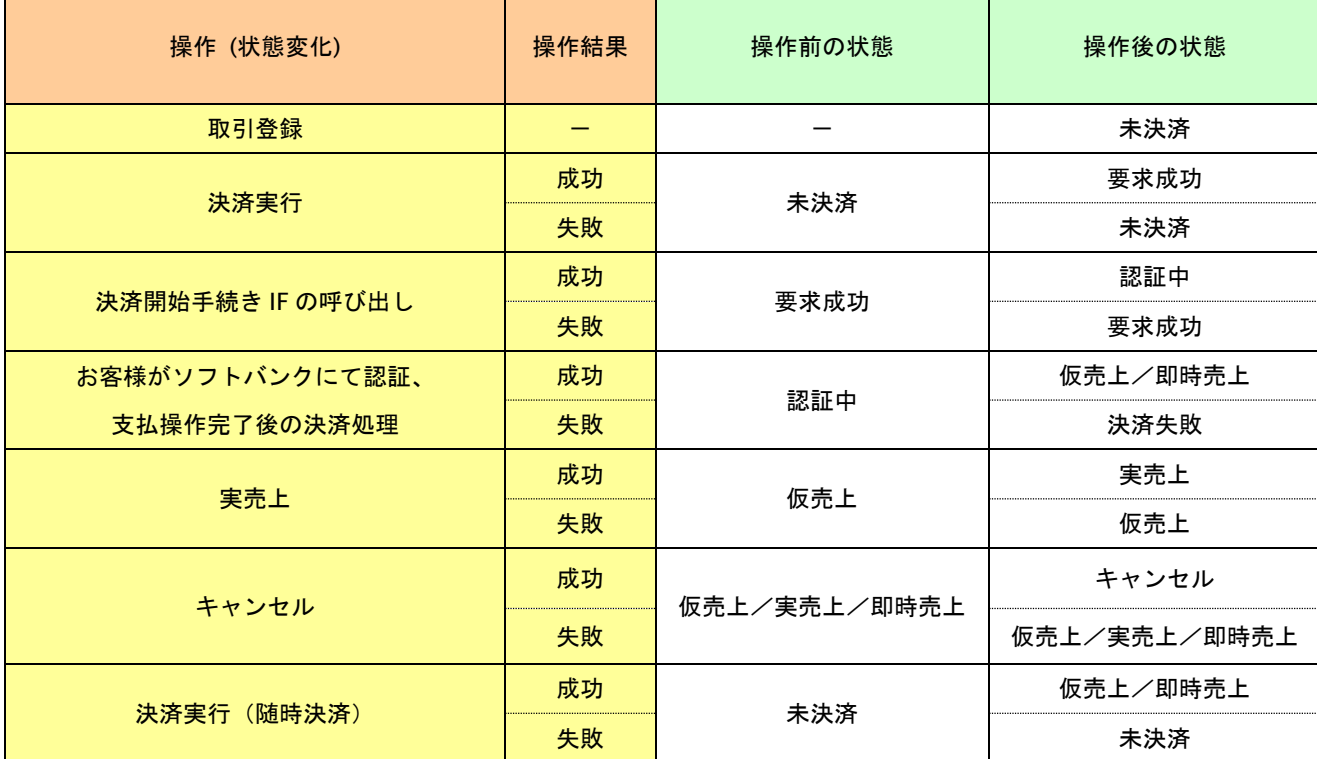

#### 表 1.2.2-10 ソフトバンクまとめて支払い(B)決済の取引状態遷移表

上記は、左欄の操作が行われた場合、状態がどうなっているかを表しています。

「-」は、該当する結果、若しくは操作がないことを表しています。

表 1.2.2-11 じぶん銀行決済の取引状態遷移表

じぶん銀行決済は提供終了しました。

表 1.2.2-12 JCB プリカ決済の取引状態遷移表

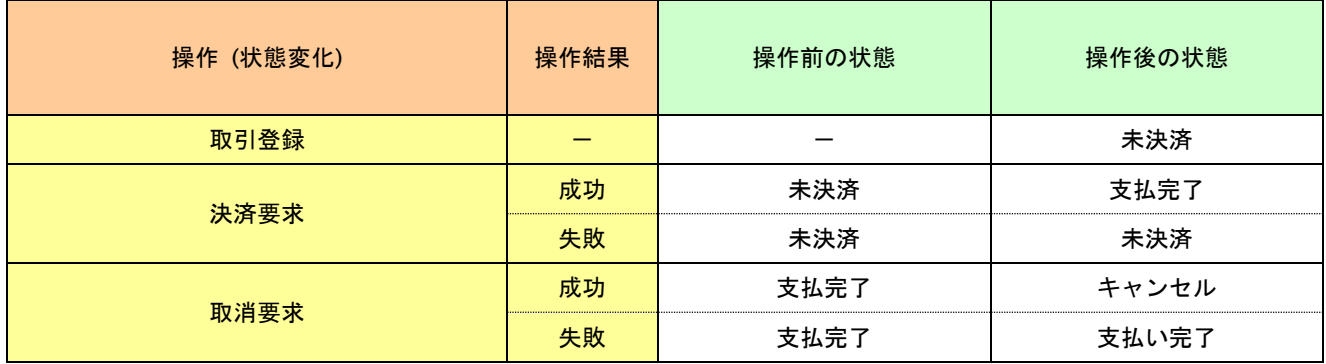

上記は、左欄の操作が行われた場合、状態がどうなっているかを表しています。

「-」は、該当する状態、結果、若しくは操作がないことを表しています。

詳細は弊社カスタマーサポートセンターまでお問い合わせください。

#### 表 1.2.2-13 楽天ペイの取引状態遷移表

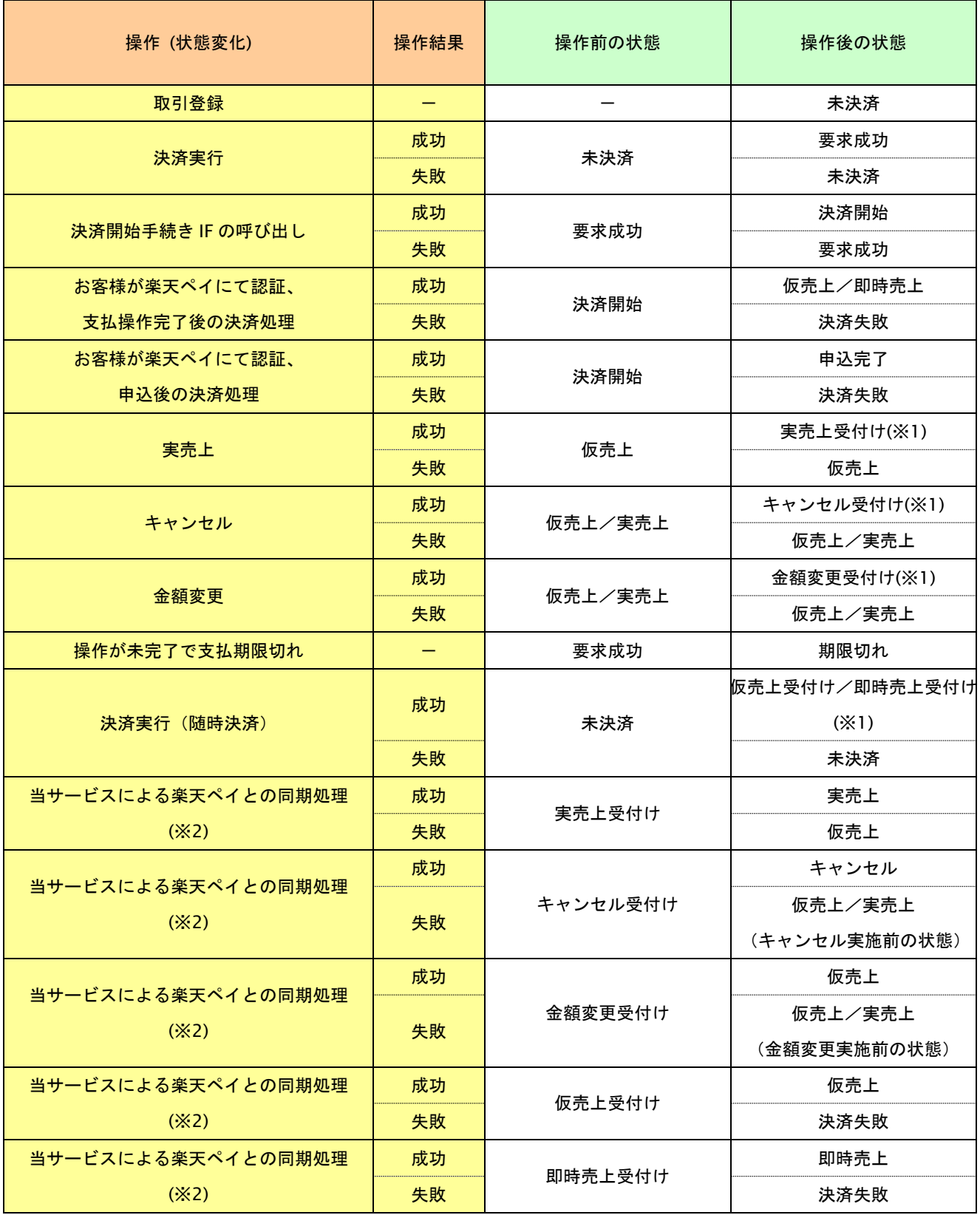

上記は、左欄の操作が行われた場合、状態がどうなっているかを表しています。

「-」は、該当する結果、若しくは操作がないことを表しています。

※1 処理受付後に当サービスが楽天ペイとの同期処理を行います。

※2 楽天ペイ側での処理が非同期のため状態遷移には 5 分~60 分ほどかかります。 お客様検証環境においては、同タイミングで状態遷移が行われます。

表 1.2.2-14 多通貨クレジットカード決済 (MCP) の取引状態遷移表

サービスの提供を終了しました。

# 表 1.2.2-15 LINE Pay 決済の取引状態遷移表

ドキュメント統合しましたので、今後は「LINE Pay 決済」をご参照ください。

### 表 1.2.2-16 ネット銀聯決済の取引状態遷移表

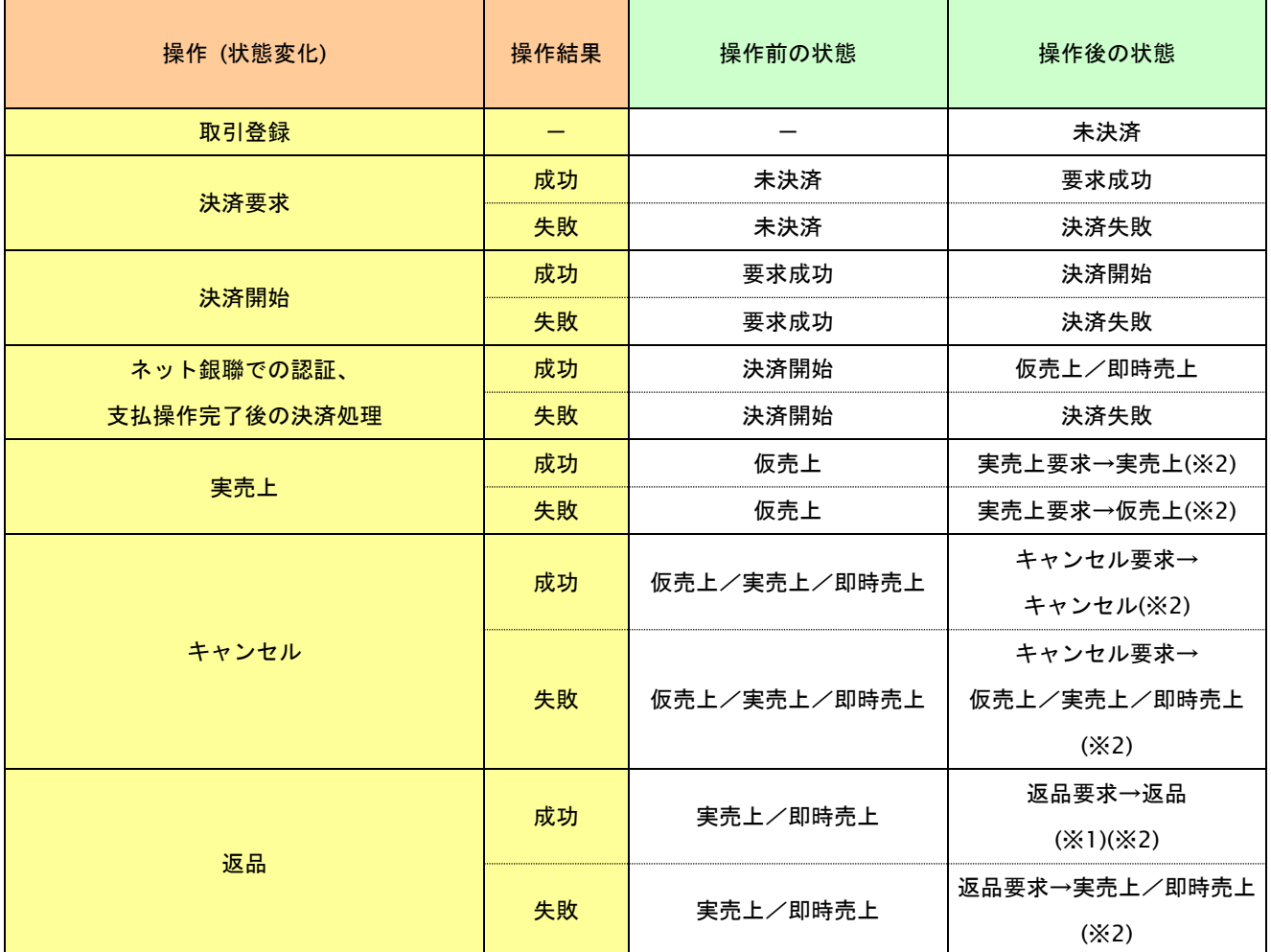

上記は、左欄の操作が行われた場合、状態がどうなっているかを表しています。

「-」は、該当する結果、若しくは操作がないことを表しています。

- ※1 全額返品の場合は返品へと遷移します。一部返品の場合、操作前の状態から遷移はしません。
- ※2 処理受付後に「要求」に取引状態が遷移し、処理完了時に「実売上」「キャンセル」「仮売上」に取引状態が 遷移します。失敗した取引は、操作前の状態へ遷移します。

#### 表 1.2.2-17 ソフトバンクまとめて支払い(B) 継続課金決済の取引状態遷移表

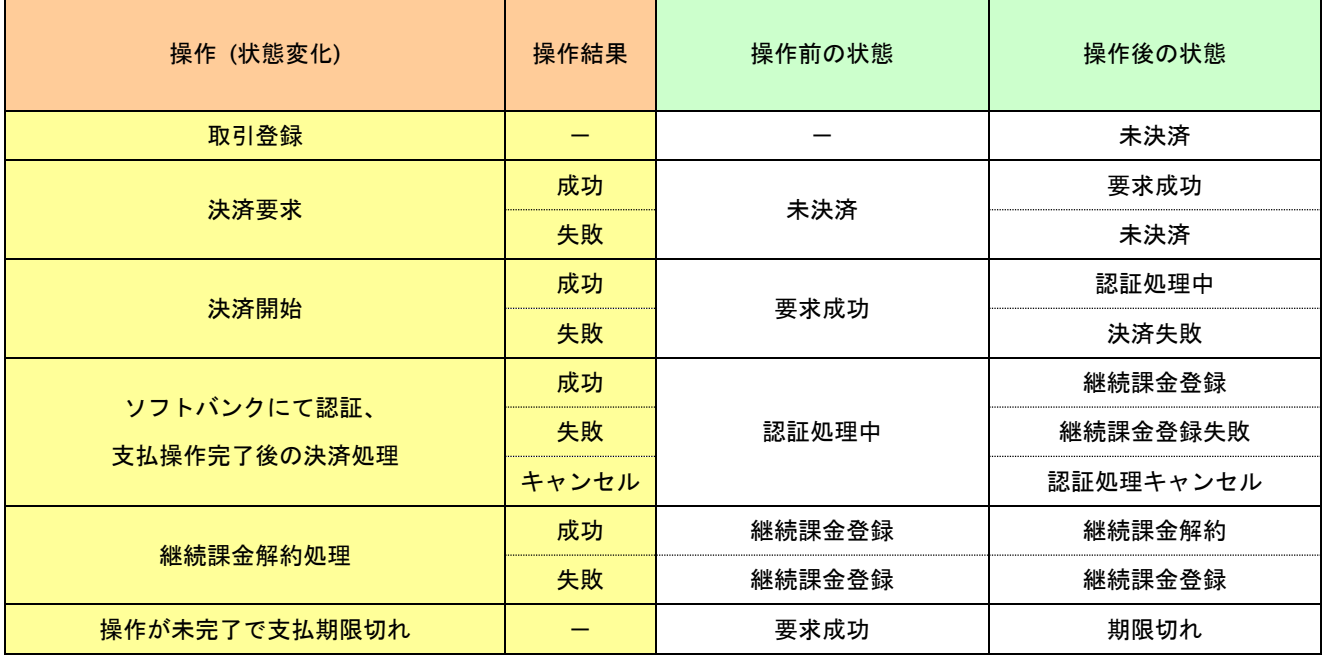

上記は、左欄の操作が行われた場合、状態がどうなっているかを表しています。

「-」は、該当する結果、若しくは操作がないことを表しています。

#### 表 1.2.2-18 ソフトバンクまとめて支払い(B) 継続課金決済の課金データ態遷移表

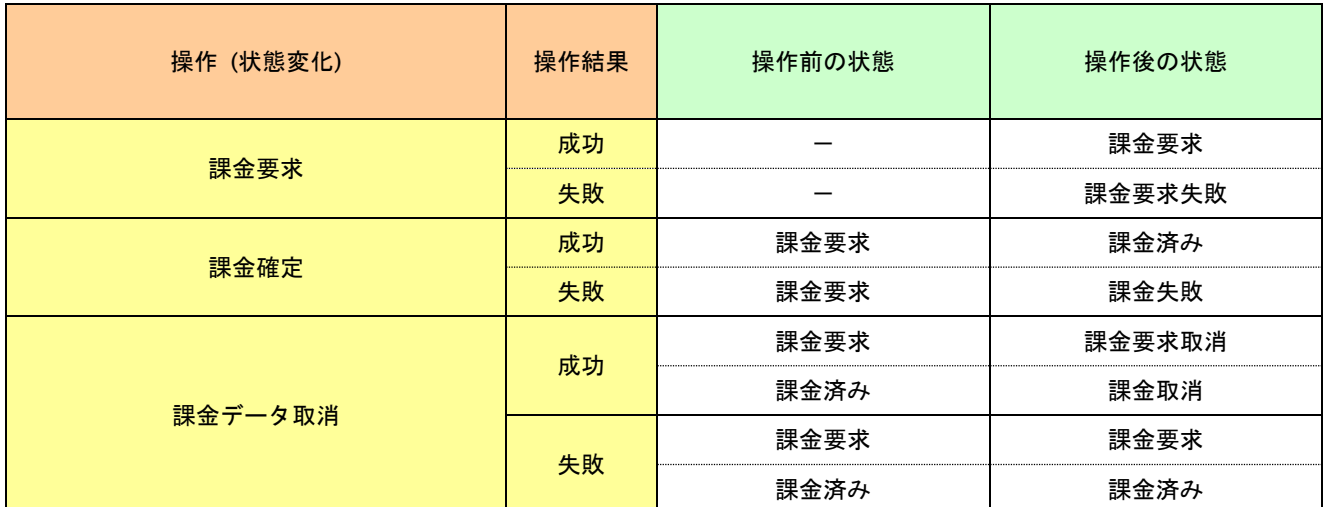

上記は、左欄の操作が行われた場合、状態がどうなっているかを表しています。

「-」は、該当する結果、若しくは操作がないことを表しています。

## 表 1.2.2-19 リクルートかんたん支払い決済の取引状態遷移表

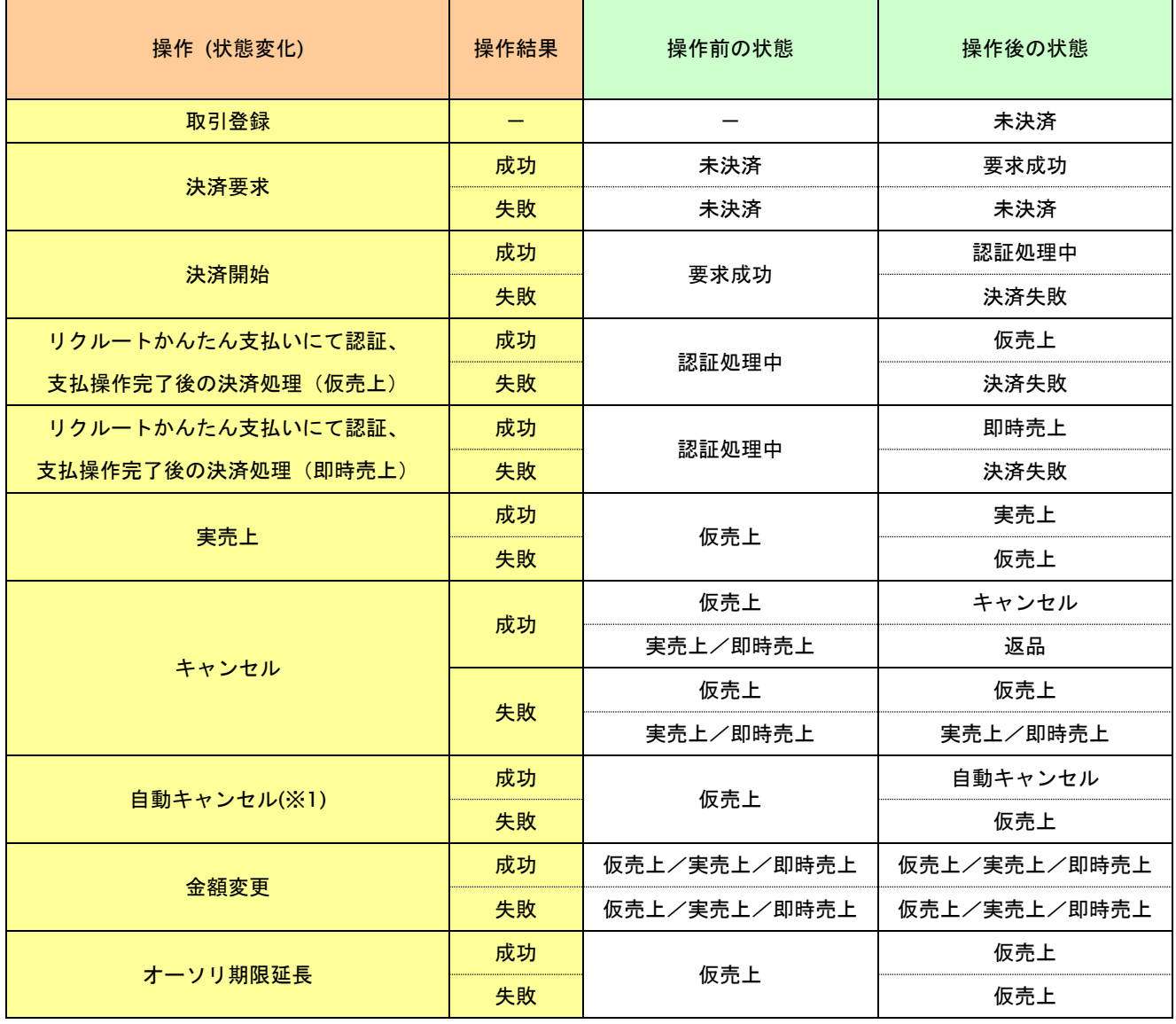

上記は、左欄の操作が行われた場合、状態がどうなっているかを表しています。

「-」は、該当する結果、若しくは操作がないことを表しています。

※1 仮売上の取引においてオーソリの有効期限が切れた場合、リクルートかんたん支払いにより自動でキャンセルが 行われます。

#### 表 1.2.2-20 リクルートかんたん支払い継続課金決済の取引状態遷移表

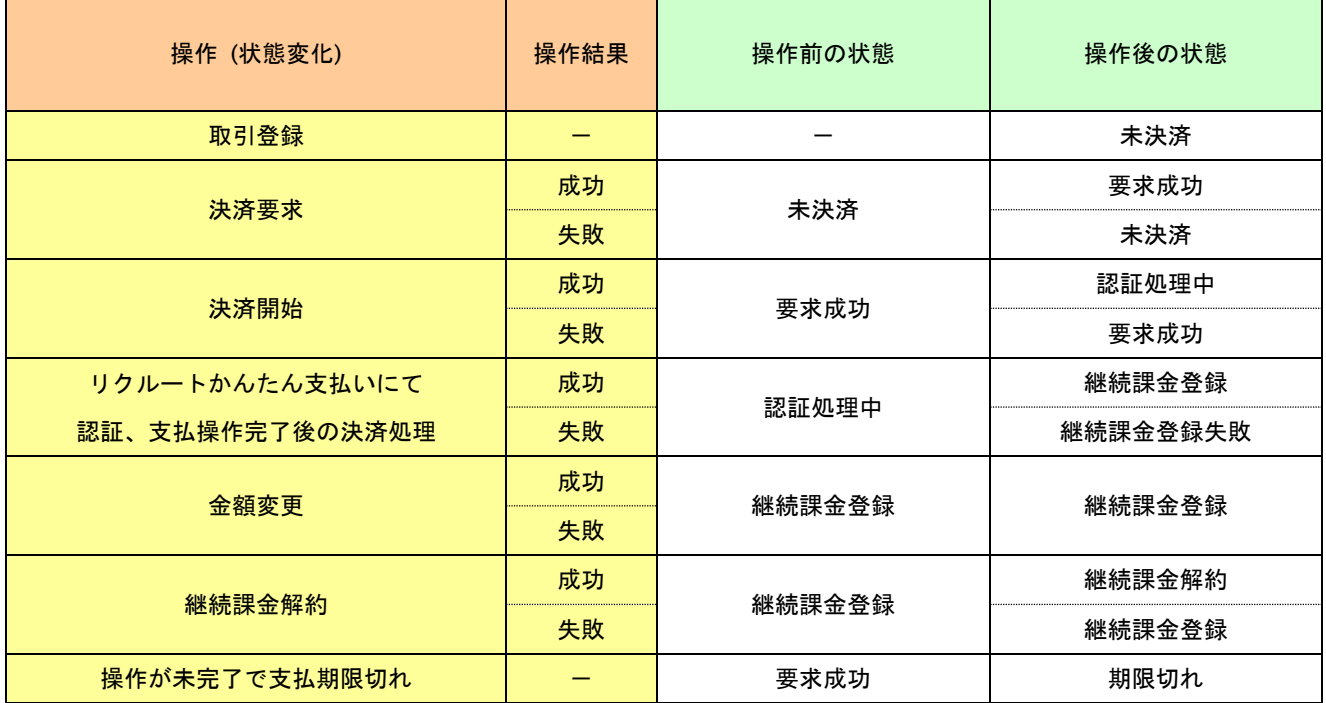

上記は、左欄の操作が行われた場合、状態がどうなっているかを表しています。

「-」は、該当する結果、若しくは操作がないことを表しています。

表 1.2.2-21 リクルートかんたん支払い継続課金決済の課金データ態遷移表

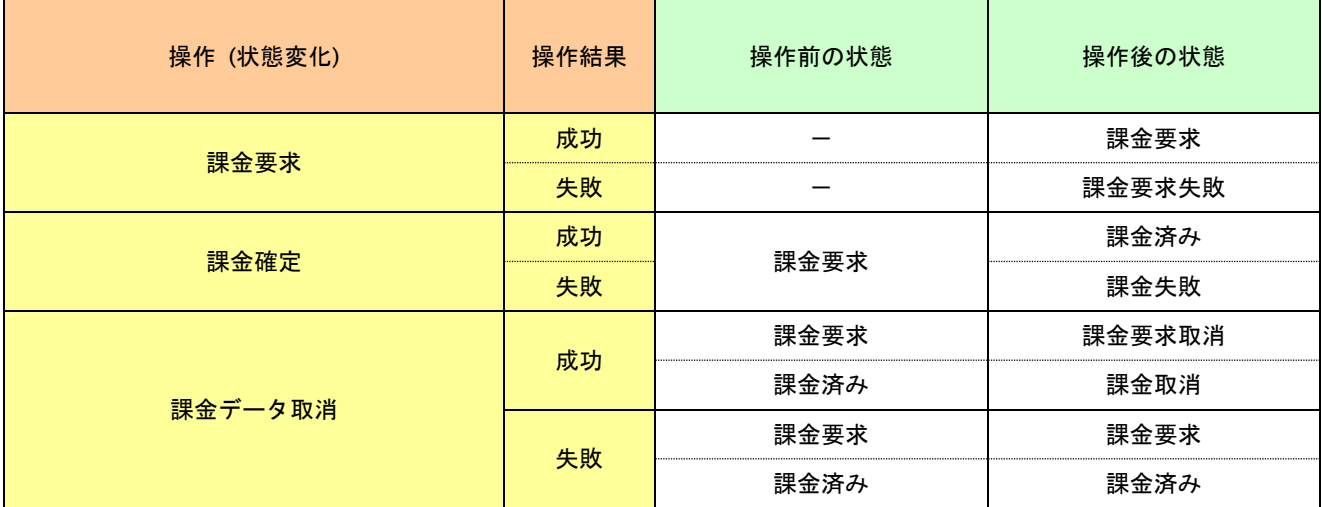

上記は、左欄の操作が行われた場合、状態がどうなっているかを表しています。

「-」は、該当する結果、若しくは操作がないことを表しています。

### 表 1.2.2-22 銀行振込(バーチャル口座)の取引状態遷移表

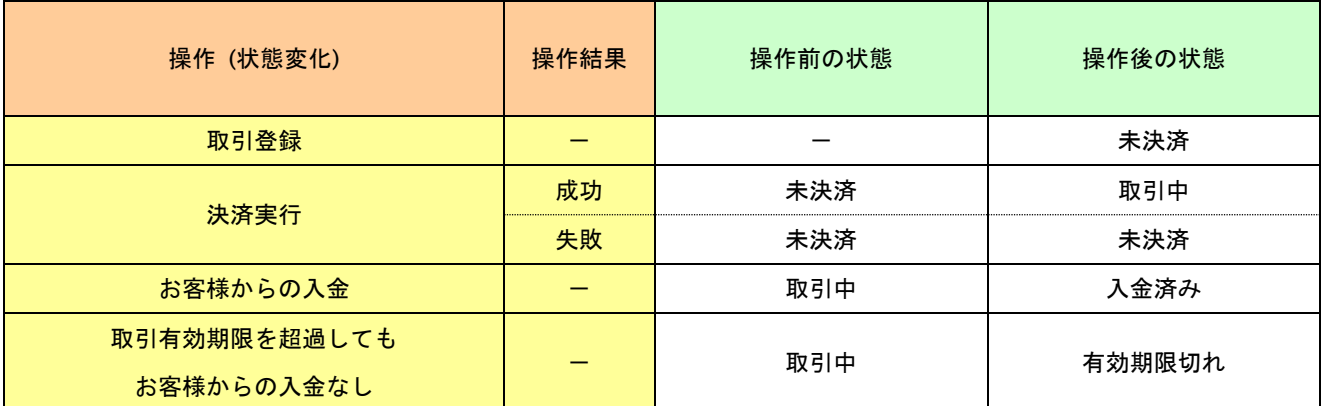

上記は、左欄の操作が行われた場合、状態がどうなっているかを表しています。

「-」は、該当する結果、若しくは操作がないことを表しています。

表 1.2.2-23 Paid 決済の取引状態遷移表

| 操作 (状態変化) | 操作結果 | 操作前の状態 | 操作後の状態   |
|-----------|------|--------|----------|
| 取引登録      |      |        | 未決済      |
| 決済実行      | 成功   | 未決済    | 要求成功(※1) |
|           | 失敗   | 未決済    | 未決済      |
| 実売上       | 成功   | 仮売上    | 実売上      |
|           | 失敗   | 仮売上    | 仮売上      |
| キャンセル     | 成功   | 仮売上    | キャンセル    |
|           | 失敗   | 仮売上    | 仮売上      |
| 金額変更      | 成功   | 仮売上    | 仮売上      |
|           | 失敗   | 仮売上    | 仮売上      |
| 返品        | 成功   | 実売上    | 返品       |
|           | 失敗   | 実売上    | 実売上      |

上記は、左欄の操作が行われた場合、状態がどうなっているかを表しています。

「-」は、該当する結果、若しくは操作がないことを表しています。

※1 処理受付後に当サービスから Paid に注文登録を行います。

成功した場合は「仮売上」、失敗した場合は「決済失敗」へ遷移します。

#### 表 1.2.2-24 d 払い(利用承諾)の取引状態遷移表

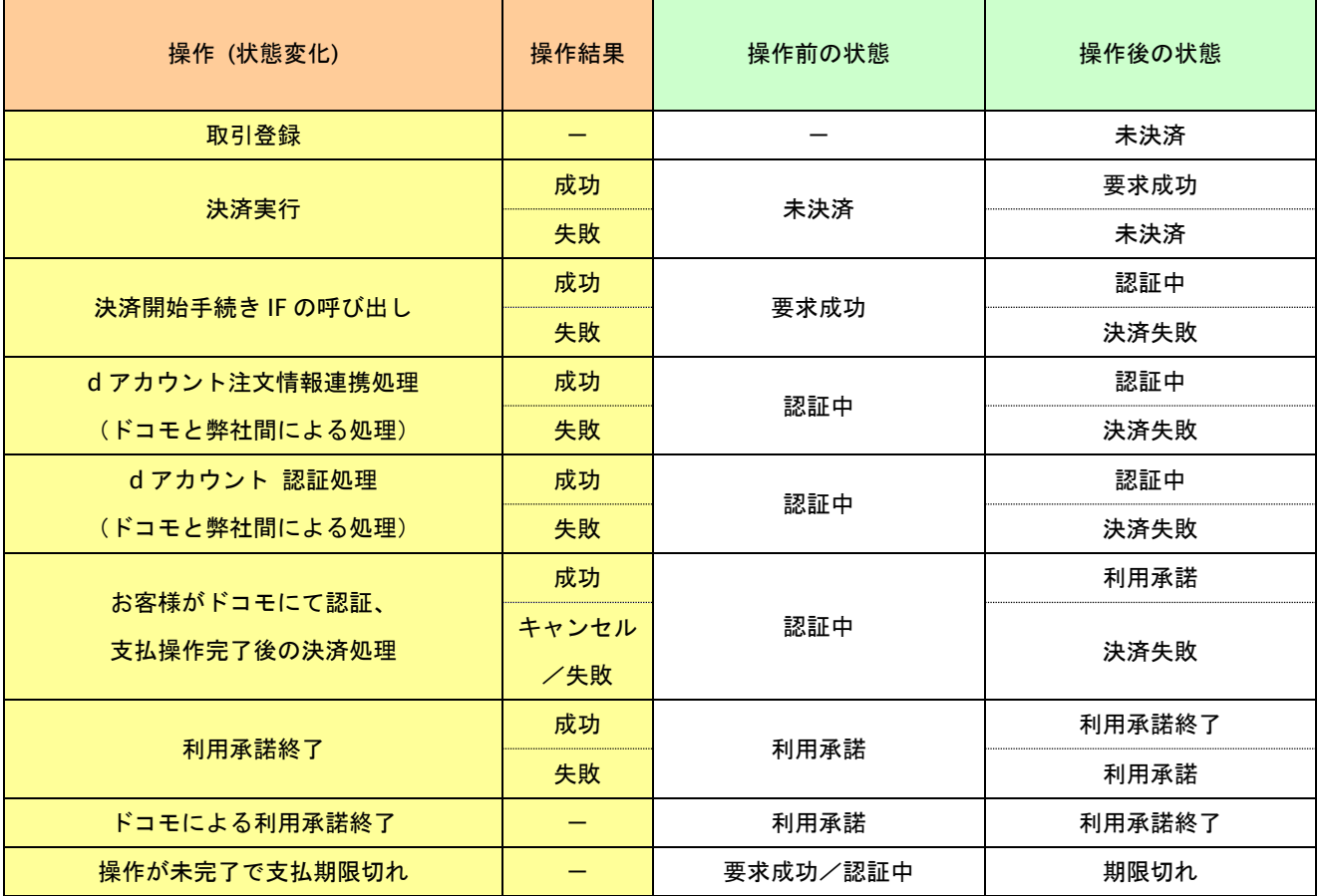

上記は、左欄の操作が行われた場合、状態がどうなっているかを表しています。

「-」は、該当する結果、若しくは操作がないことを表しています。

## 表 1.2.2-25 au かんたん決済(利用承諾)の取引状態遷移表

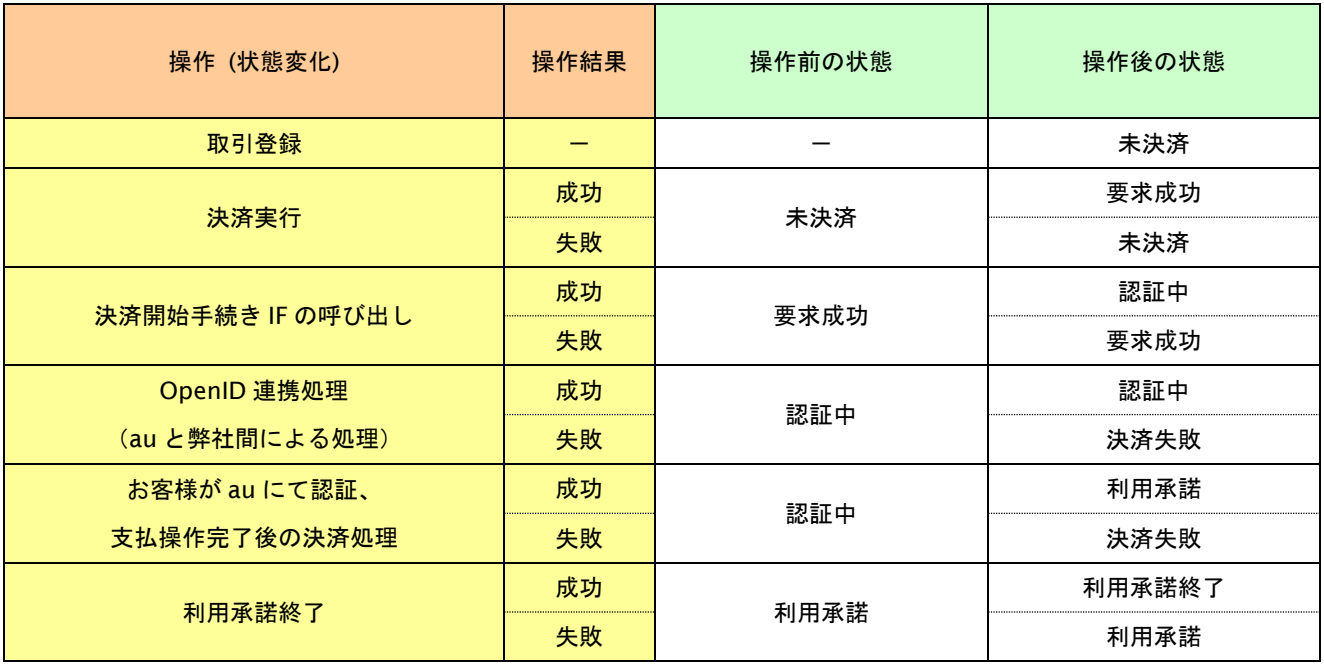

上記は、左欄の操作が行われた場合、状態がどうなっているかを表しています。

「-」は、該当する結果、若しくは操作がないことを表しています。

#### 表 1.2.2-26 ソフトバンクまとめて支払い (B) (利用承諾)の取引状態遷移表

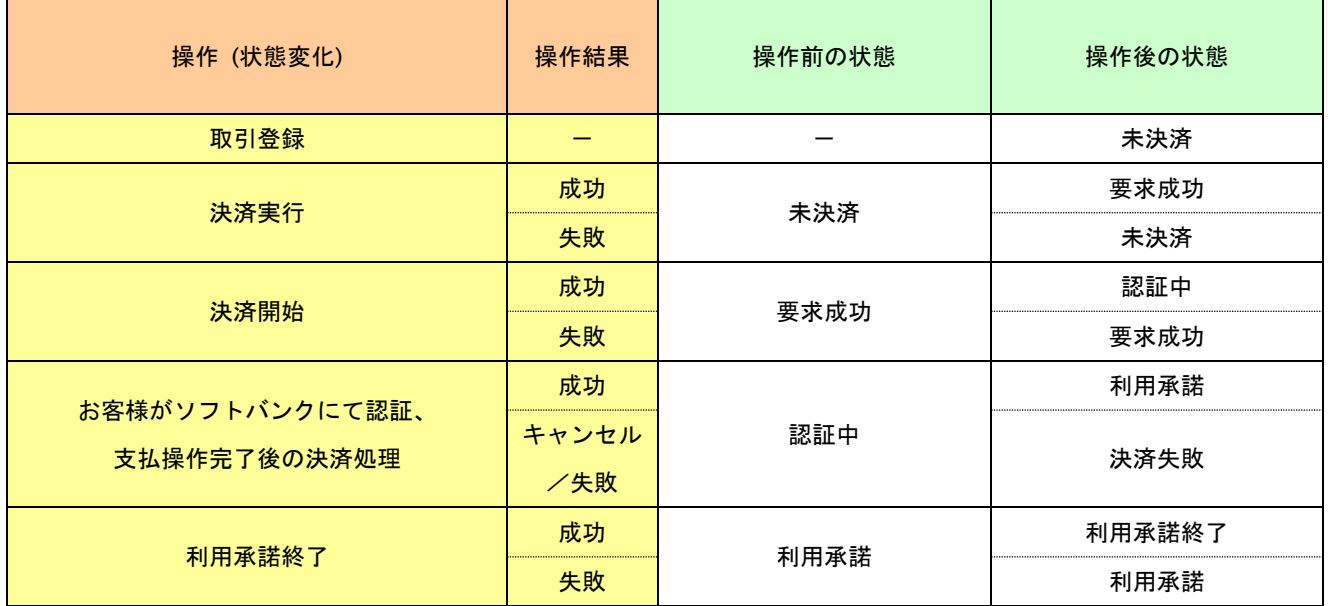

上記は、左欄の操作が行われた場合、状態がどうなっているかを表しています。

「-」は、該当する結果、若しくは操作がないことを表しています。

#### 表 1.2.2-27 PAYSLE 決済 (PAYSLE アプリ方式)の取引状態遷移表

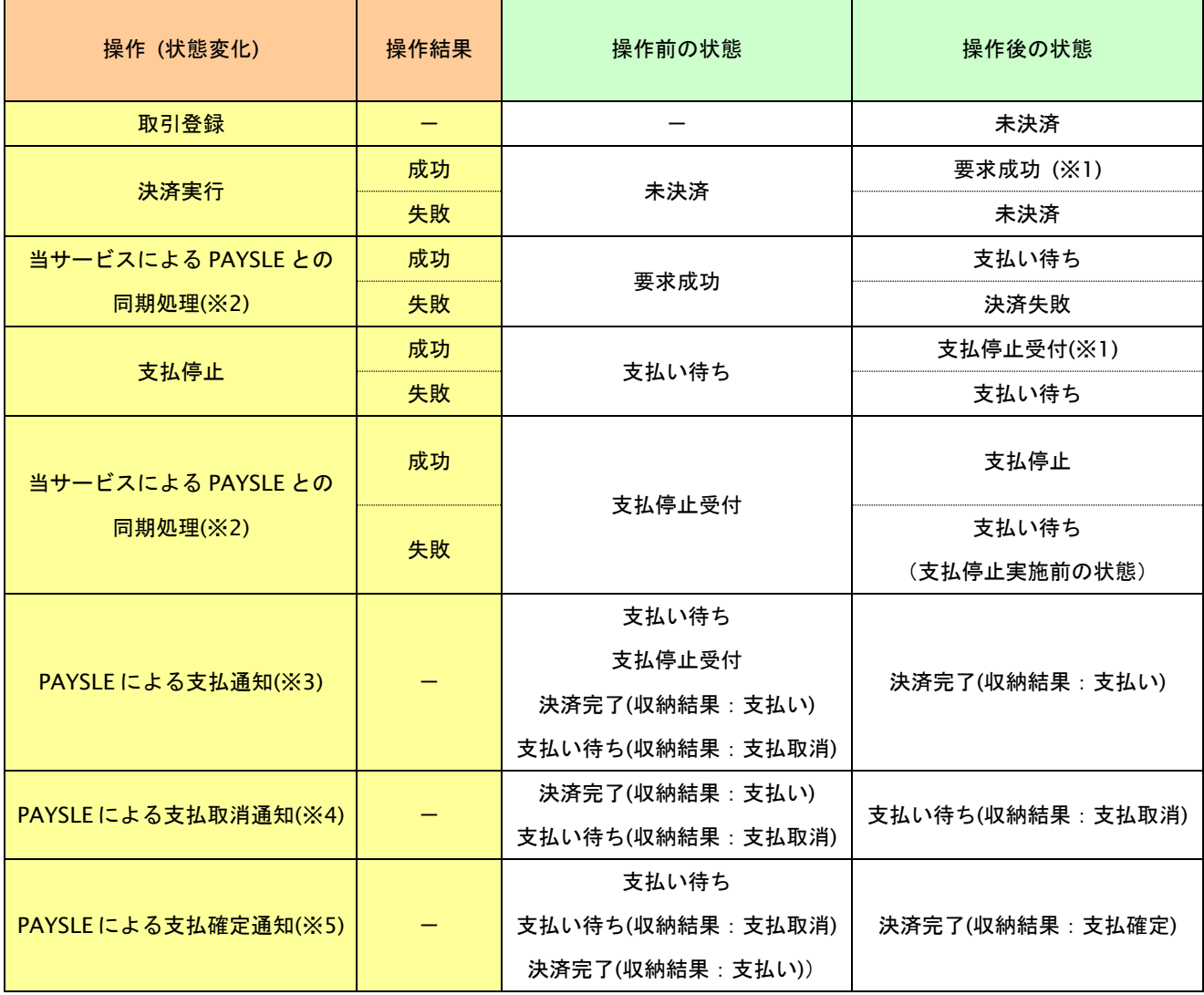

上記は、左欄の操作が行われた場合、状態がどうなっているかを表しています。

「-」は、該当する結果、若しくは操作がないことを表しています。

※1 処理受付後に当サービスが PAYSLE との同期処理を行います。

※2 PAYSLE 側での処理が非同期のため状態遷移には 30 分~60 分ほどかかります。

※3 支払通知はお客様がコンビニで支払手続きを行った後、1 分~6 分ほどで通知されます。

※4 支払取消通知はお客様がコンビニで支払手続きをキャンセルした後、2,3 営業日後に通知されます。

※5 支払確定通知はお客様がコンビニでお支払い後、5 営業日以降に通知されます。

#### ・補足事項

支払通知は下記の順序で配信されることがあります。

支払通知 > 支払確定通知 (通常の場合)

支払通知 > 支払取消通知 > 支払通知 > 支払確定通知

支払通知 > 支払通知 > 支払取消通知 > 支払確定通知

支払通知 > 支払取消通知

支払通知 > 支払通知 > 支払取消通知 > 支払取消通知

#### 表 1.2.2-28 PAYSLE 決済 (事業者アプリ方式)の取引状態遷移表

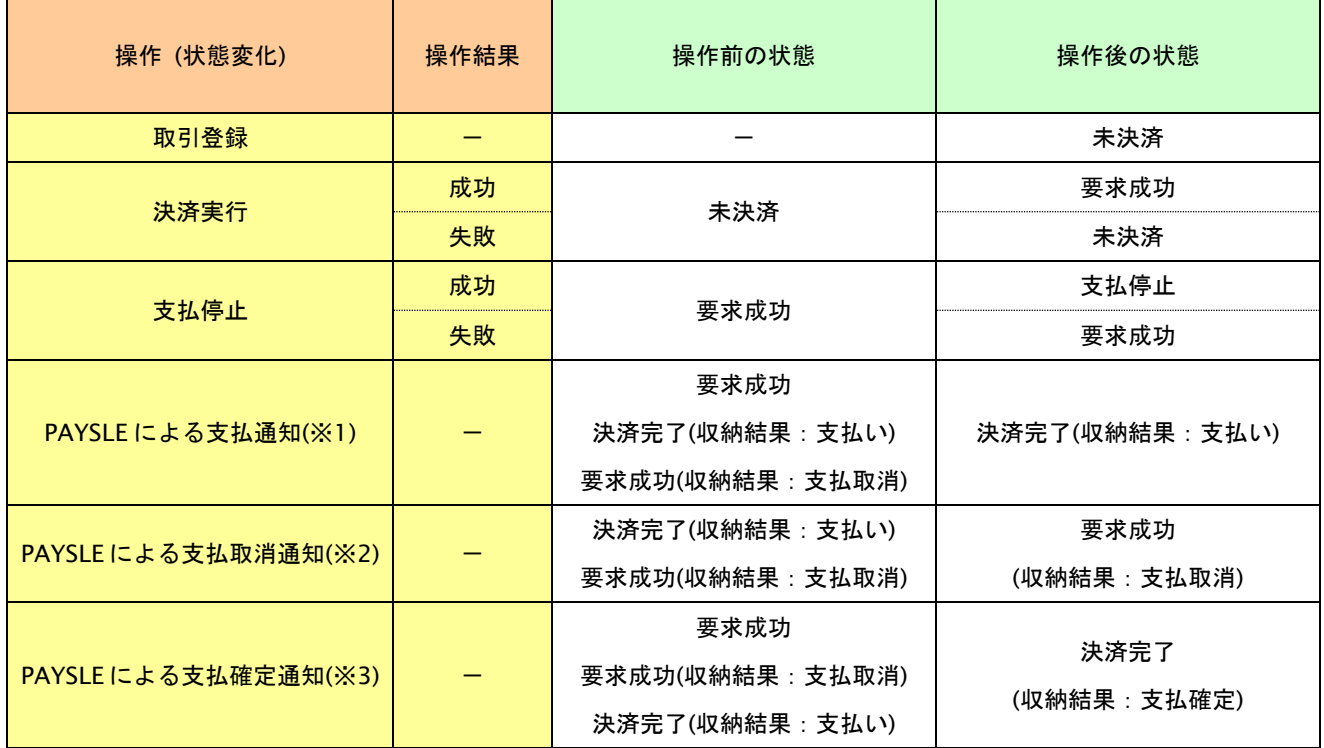

上記は、左欄の操作が行われた場合、状態がどうなっているかを表しています。

「-」は、該当する結果、若しくは操作がないことを表しています。

※1 支払通知はお客様がコンビニで支払手続きを行った後、1 分~6 分ほどで通知されます。

※2 支払取消通知はお客様がコンビニで支払手続きをキャンセルした後、2,3 営業日後に通知されます。

※3 支払確定通知はお客様がコンビニでお支払い後、5 営業日以降に通知されます。

#### ・補足事項

支払通知は下記の順序で配信されることがあります。

支払通知 > 支払確定通知 (通常の場合)

支払通知 > 支払取消通知 > 支払通知 > 支払確定通知

- 支払通知 > 支払通知 > 支払取消通知 > 支払確定通知
- 支払通知 > 支払取消通知
- 支払通知 > 支払通知 > 支払取消通知 > 支払取消通知

# **2.** コンビニ決済インタフェース仕様

ここでは、各目的に対して処理の流れと使用するインタフェース詳細についてご説明します。

# **2.1.** コンビニ決済依頼する

購入時にお客様がコンビニ決済に必要な情報を入力してから決済依頼します。

# **2.1.1.** コンビニ決済の流れ

以下に、コンビニ決済の流れをご説明します。

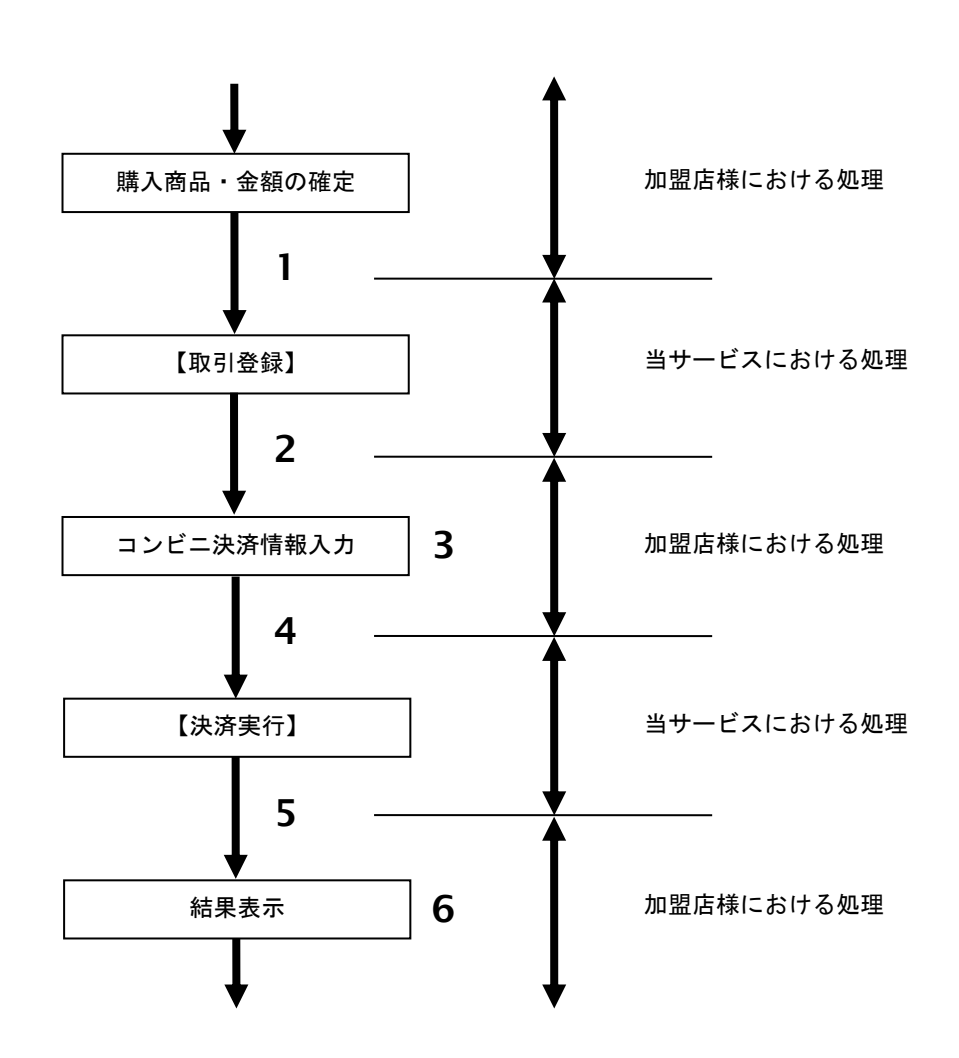

図 2.1.1-1 コンビニ決済の流れ

流れの説明

- 1. 加盟店様は、確定された金額をもって当サービスの【取引登録】を呼び出します。
- 2. 当サービスは、取引を識別する ID とパスワードを発行し返します。
- 3. 加盟店様は、お客様にコンビニ決済に必要な情報を入力していただく画面を表示します。
- 4. 加盟店様は、入力されたコンビニ決済情報をもって当サービスの【決済依頼実行】を呼び出します。
- 5. 当サービスは、コンビニ決済情報を使用して後続の決済センターとの通信を行い決済を実施し結果を 返します。
- 6. 加盟店様は、決済の結果をお客様に表示します。

# **2.1.2.** 各インタフェース仕様詳細

# **2.1.2.1.** 取引登録

# インタフェース概要

これ以降の決済取引で必要となる取引 ID と取引パスワードの発行を行い、取引を開始します。

## インタフェース詳細

以下の API を使用します。

#### 【PaymentClient】

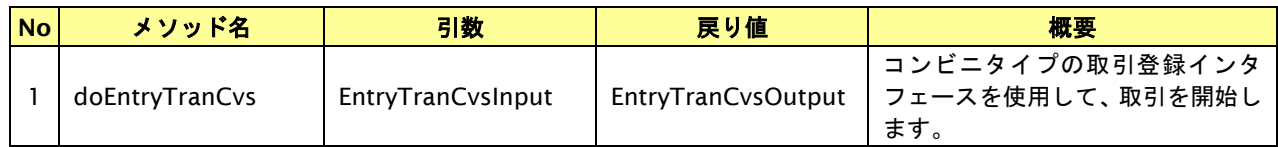

#### 【EntryTranCvsInput】

入力パラメータ(後述)を格納するためのアクセサを持ちます。

#### 【EntryTranCvsOutput】

出力パラメータ(後述)を参照するためのアクセサを持ちます。

### 入力パラメータ**(**加盟店様⇒当サービス**)**

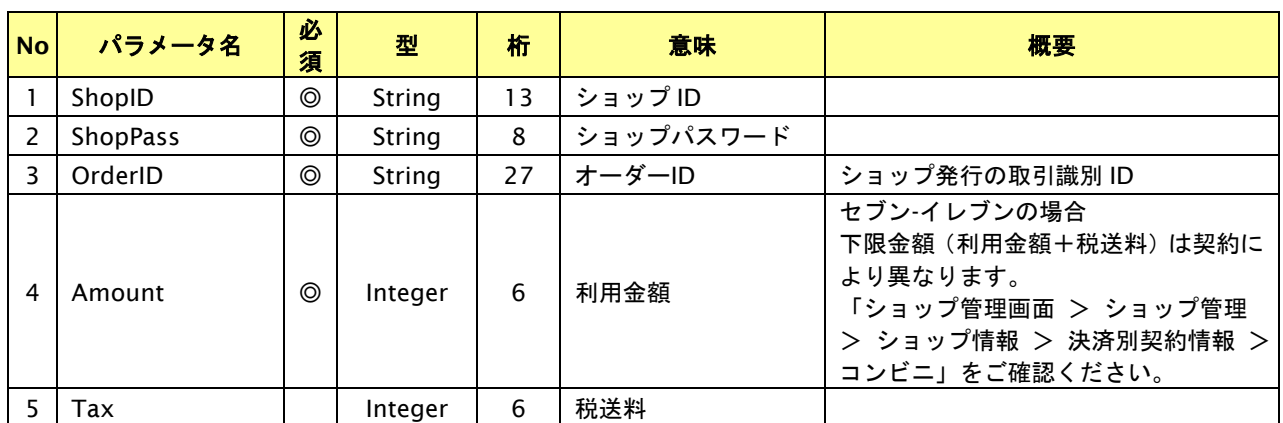

【必須項目の記号 ◎:必須 ●:条件により必須 空白:省略可能 -:出力時】 ※設定可能な文字については「表 1.1-1 入出力項目の定義」を参照してください。

# 出力パラメータ**(**当サービス⇒加盟店様**)**

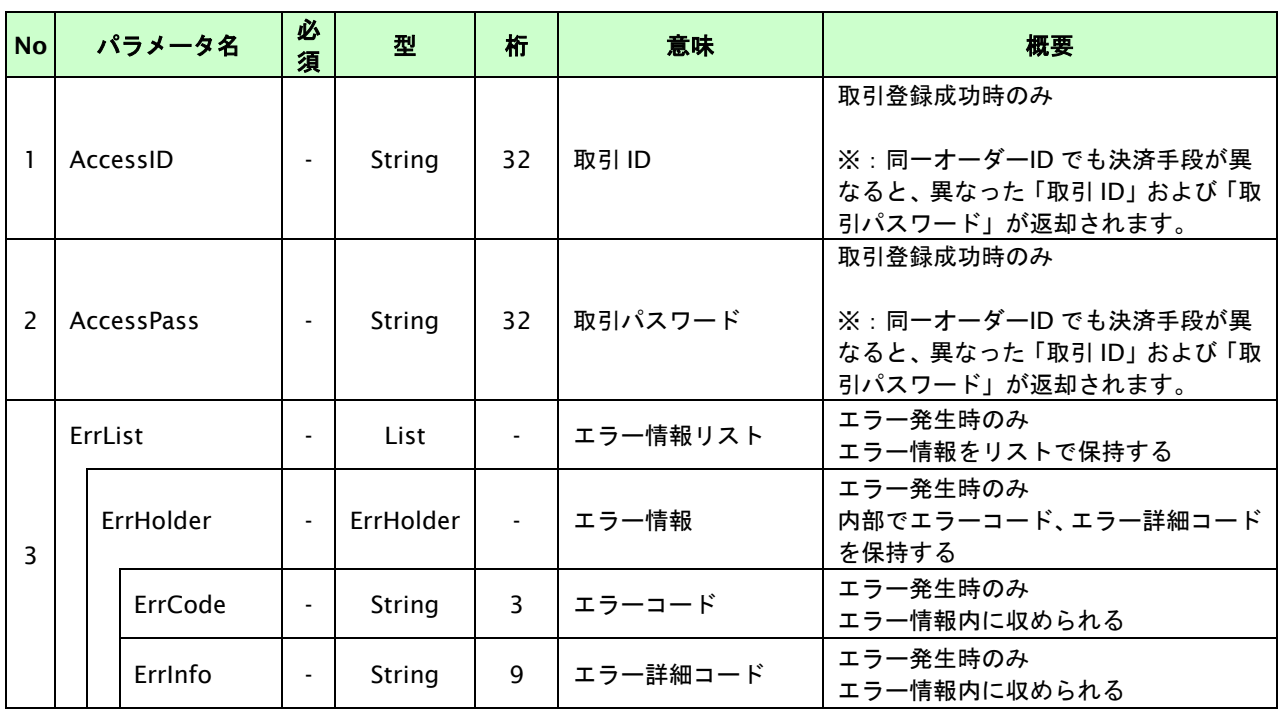

【必須項目の記号 ◎:必須 ●:条件により必須 空白:省略可能 -:出力時】

# **2.1.2.2.** 決済実行

# インタフェース概要

お客様が入力した情報で後続の決済センターと通信を行い決済を実施し、結果を返します。

# インタフェース詳細

以下の API を使用します。

【PaymentClient】

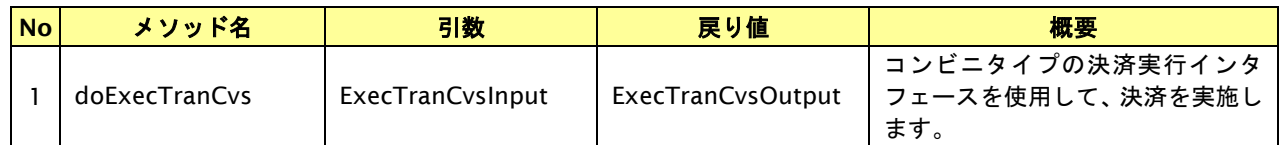

【ExecTranCvsInput】

入力パラメータ(後述)を格納するためのアクセサを持ちます。

【ExecTranCvsOutput】

出力パラメータ(後述)を参照するためのアクセサを持ちます。

## 入力パラメータ**(**加盟店様⇒当サービス**)**

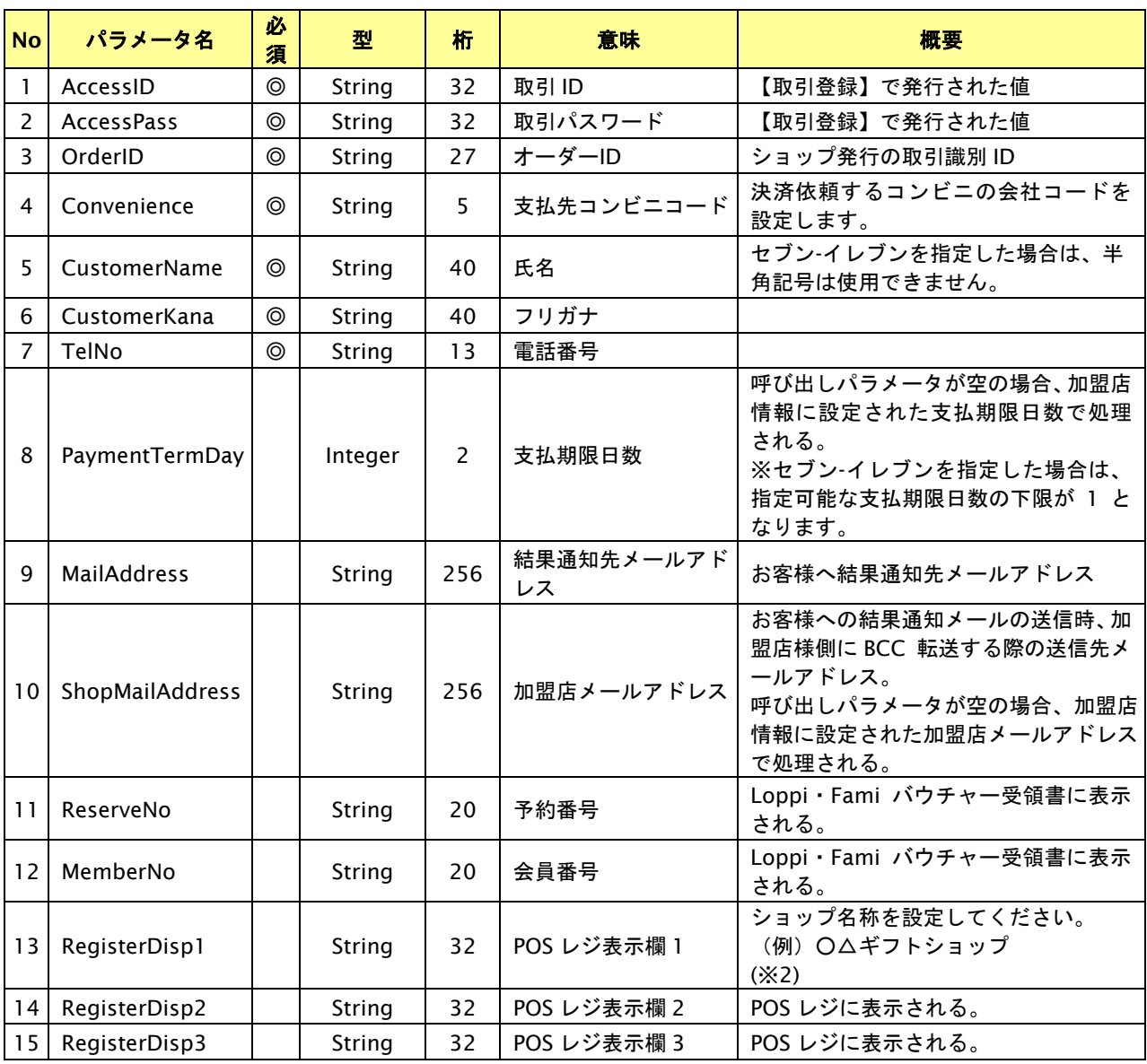

GMO INTERNET GROUP Copyright (C) GMO Payment Gateway, Inc. All Rights Reserved.

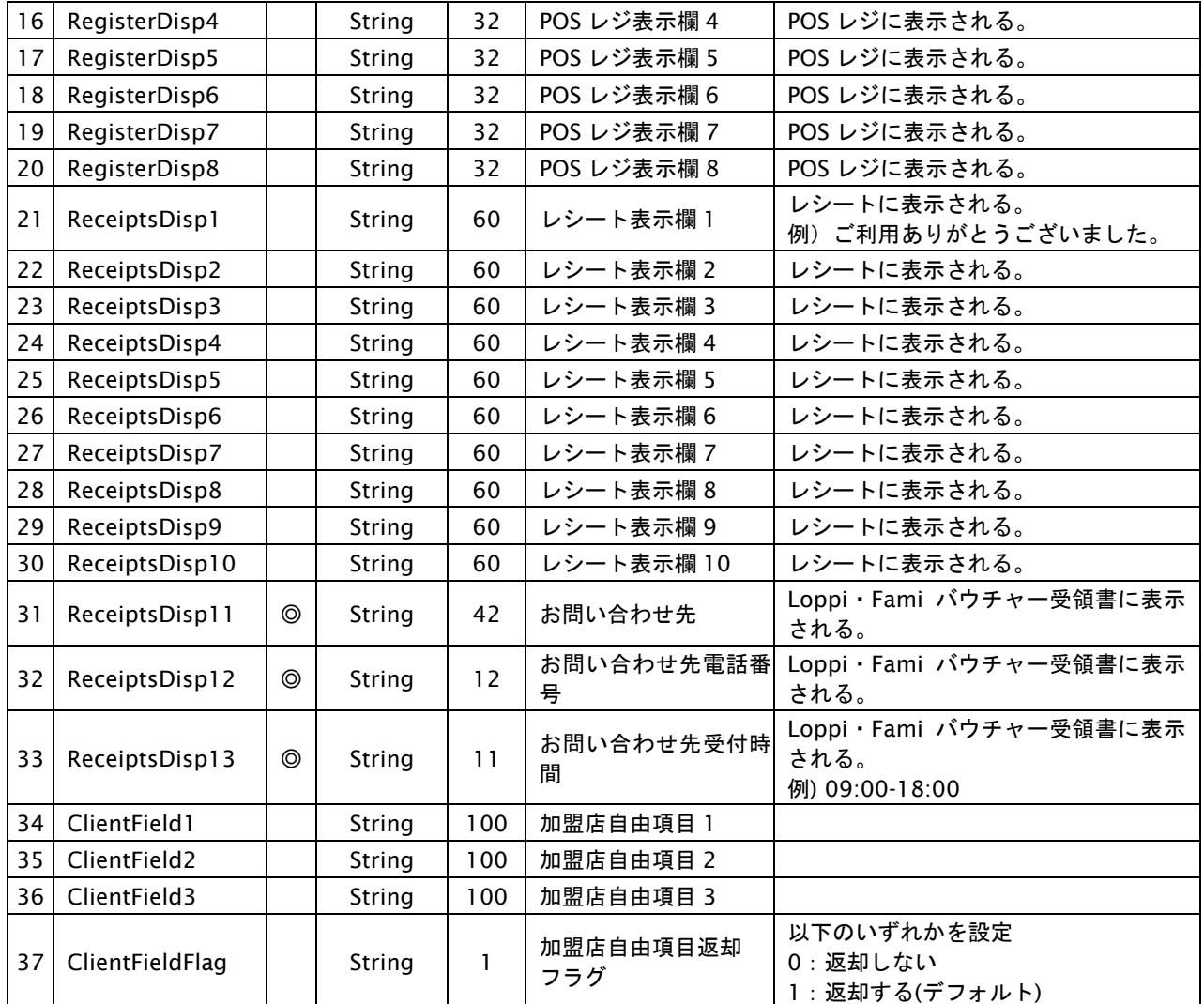

【必須項目の記号 ◎:必須 ●:条件により必須 空白:省略可能 -:出力時】

※設定可能な文字については「表 1.1-1 入出力項目の定義」を参照してください。

# 出力パラメータ**(**当サービス⇒加盟店様**)**

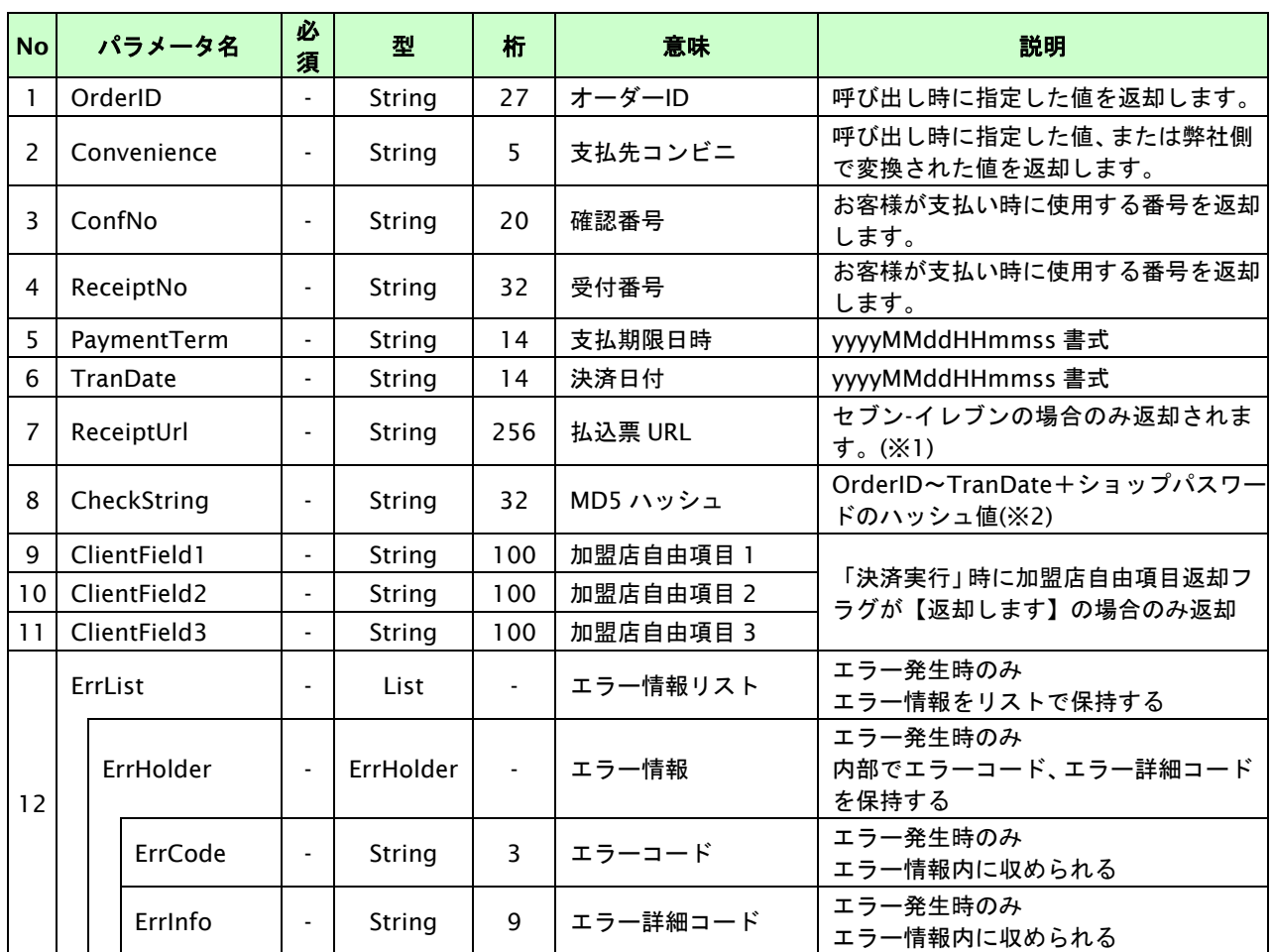

【必須項目の記号 ◎:必須 ●:条件により必須 空白:省略可能 -:出力時】

※1:本項目はモジュールタイプのバージョンが[MODJ 3.110.130 at 2015-1105]以上の場合のみ返却します

※2:出力内容の OrderID~TranDate とショップパスワードをベースにしたハッシュ値

# **2.1.2.3.** 登録・決済実行

# インタフェース概要

「取引登録」を呼び出し、取引を開始します。

続いて「決済実行」を呼び出し、決済を実行します。

# インタフェース詳細

以下の API を使用します。

【PaymentClient】

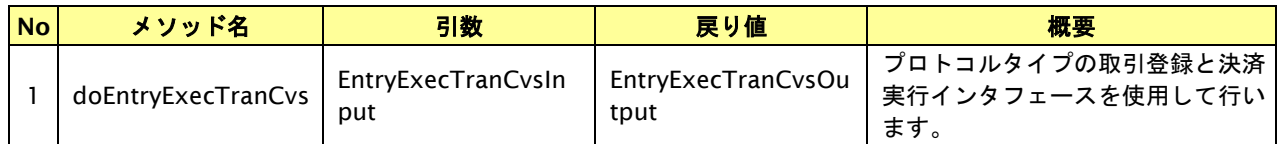

【EntryExecTranCvsInput】

取引登録の入力パラメータ、ならびに決済実行の入力パラメータを格納します。

入力パラメータのアクセサを持ちます。

【EntryExecTranCvsOutput】

取引登録の出力パラメータ、ならびに決済実行の出力パラメータを格納します。

出力パラメータのアクセサを持ちます。

# 入力パラメータ**(**加盟店⇒当サービス**)**

「取引登録」「決済実行」の入力パラメータを参照してください。

# 出力パラメータ**(**当サービス⇒加盟店**)**

「取引登録」「決済実行」の出力パラメータを参照してください。

# **2.2.** コンビニ決済の支払停止を実行する

コンビニ決済では、未決済取引の支払停止操作が可能です。

支払停止が可能なコンビニ、期間については、別紙「制限事項一覧」を参照ください。

# **2.2.1.** コンビニ決済の支払停止の流れ

以下に、コンビニ決済の支払停止の流れをご説明します。

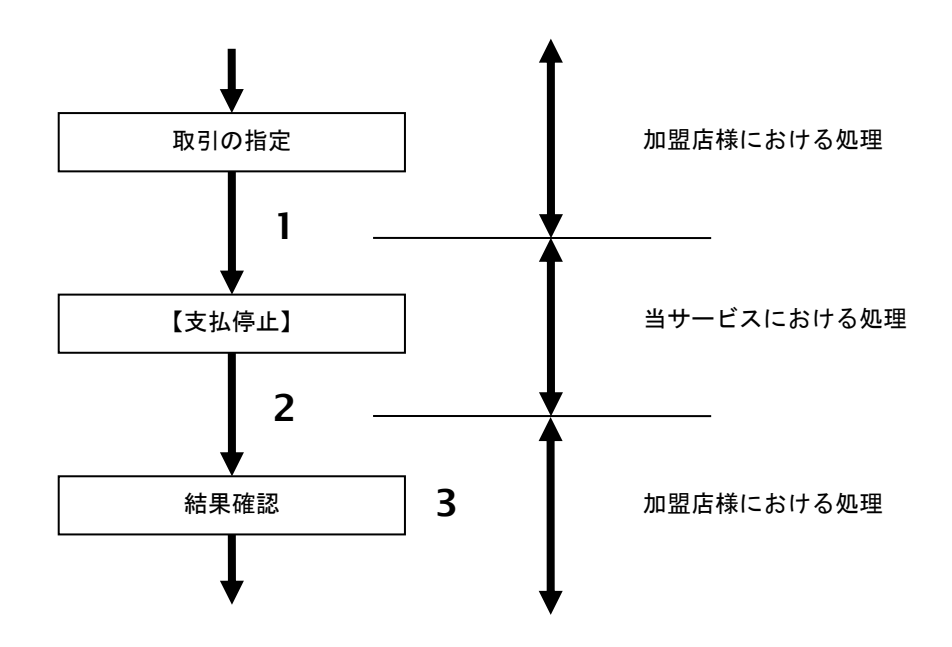

図 2.2.1-1 コンビニ決済 支払停止の流れ

流れの説明

- 1. 加盟店様は、取引を指定し当サービスの【支払停止】を呼び出します。
- 2. 当サービスは、後続の決済センターとの通信を行い支払停止処理を実施し結果を返します。
- 3. 加盟店様は、取消結果を確認します。

# **2.2.2.** 各インタフェース仕様詳細

# **2.2.2.1.** 支払停止

# インタフェース概要

コンビニ決済センターとの通信を行い取引の支払停止処理を行います。

# インタフェース詳細

以下の API を使用します。

#### 【PaymentClient】

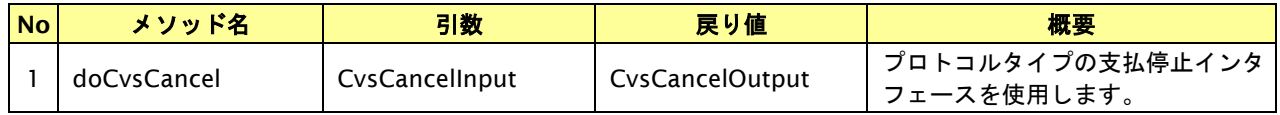

【CvsCancelInput】

入力パラメータ(後述) を格納するためのアクセサを持ちます。

## 【CvsCancelOutput】

出力パラメータ(後述) を参照するためのアクセサを持ちます。

# 入力パラメータ**(**加盟店様⇒当サービス**)**

各パラメータ値を POST で送信します。

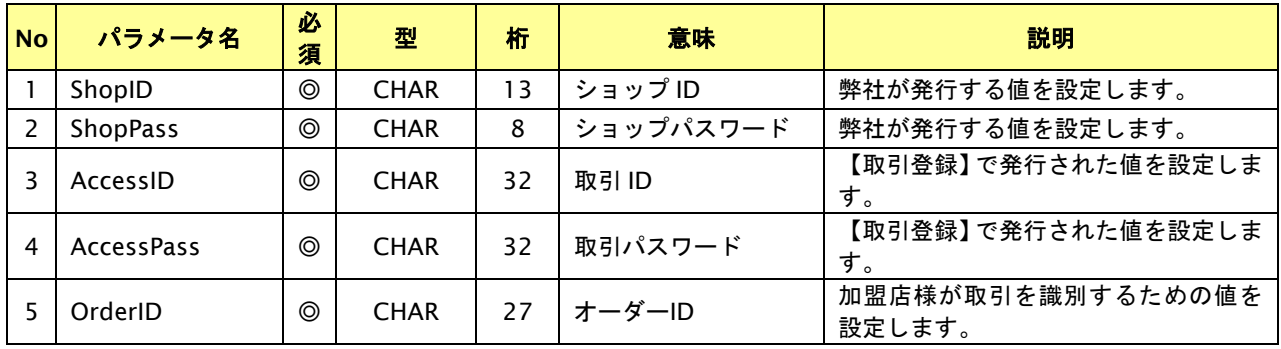

【必須項目の記号 ◎:必須 ●:条件により必須 空白:省略可能 -:出力時】

# 出力パラメータ**(**当サービス⇒加盟店様**)**

各パラメータ値を"&"で結合したパラメータを出力します。

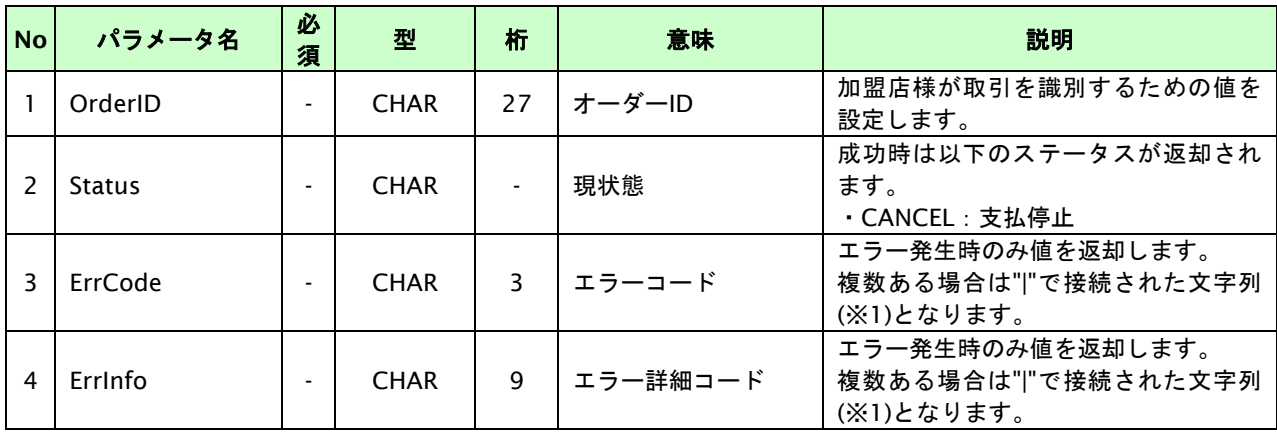

【必須項目の記号 ◎:必須 ●:条件により必須 空白:省略可能 -:出力時】

※1:複数エラーがある場合は下記のような形式にて出力されます。(必ず、ErrCode の n 番目と ErrInfo の n 番目が対となります)

ErrCode=E01|E01|E01|E01|E01&ErrInfo=E01010001|E01020001|E01030002|E01040001|E01060001

# **3.** モバイル **Suica** 決済インタフェース仕様

ここでは、各目的に対して処理の流れと使用するインタフェース詳細についてご説明します。

# **3.1.** モバイル **Suica** 決済依頼する

購入時にお客様がモバイル Suica 決済に必要な情報を入力してから決済依頼します。

# **3.1.1.** モバイル **Suica** 決済の流れ

以下に、モバイル Suica 決済の流れをご説明します。

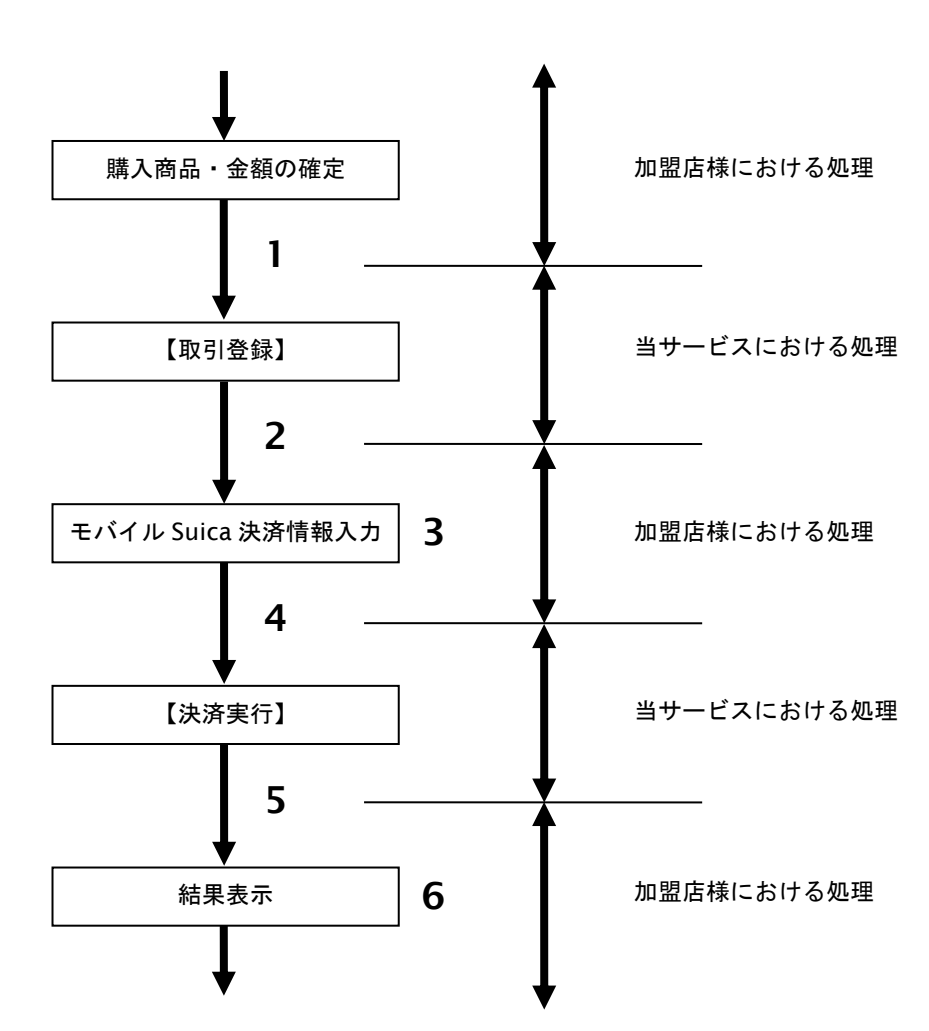

図 3.1.1-1 モバイル Suica 決済の流れ

流れの説明

- 1. 加盟店様は、確定された金額をもって当サービスの【取引登録】を呼び出します。
- 2. 当サービスは、取引を識別する ID とパスワードを発行し返します。
- 3. 加盟店様は、お客様にモバイル Suica 決済に必要な情報を入力していただく画面を表示します。
- 4. 加盟店様は、入力されたモバイル Suica 決済情報をもって当サービスの【決済依頼実行】を呼び出します。
- 5. 当サービスは、モバイル Suica 決済情報を使用してJR東日本との通信を行い決済を実施し結果を 返します。
- 6. 加盟店様は、決済の結果をお客様に表示します。

# **3.1.2.** 各インタフェース仕様詳細

# **3.1.2.1.** 取引登録

# インタフェース概要

これ以降の決済取引で必要となる取引 ID と取引パスワードの発行を行い、取引を開始します。

## インタフェース詳細

以下の API を使用します。

#### 【PaymentClient】

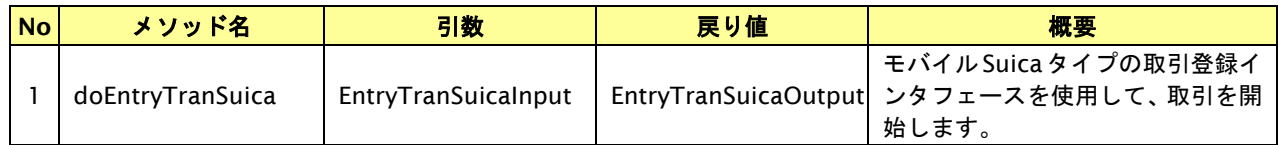

#### 【EntryTranSuicaInput】

入力パラメータ(後述)を格納するためのアクセサを持ちます。

### 【EntryTranSuicaOutput】

出力パラメータ(後述)を参照するためのアクセサを持ちます。

## 入力パラメータ**(**加盟店様⇒当サービス**)**

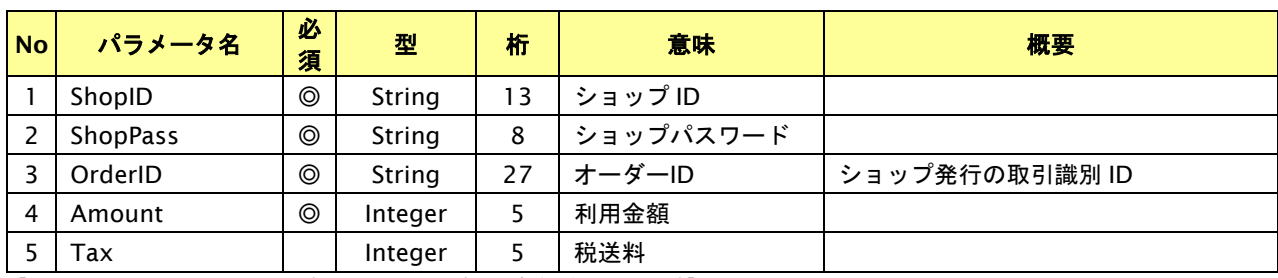

【必須項目の記号 ◎:必須 ●:条件により必須 空白:省略可能 -:出力時】 ※設定可能な文字については「表 1.1-1 入出力項目の定義」を参照してください。

# 出力パラメータ**(**当サービス⇒加盟店様**)**

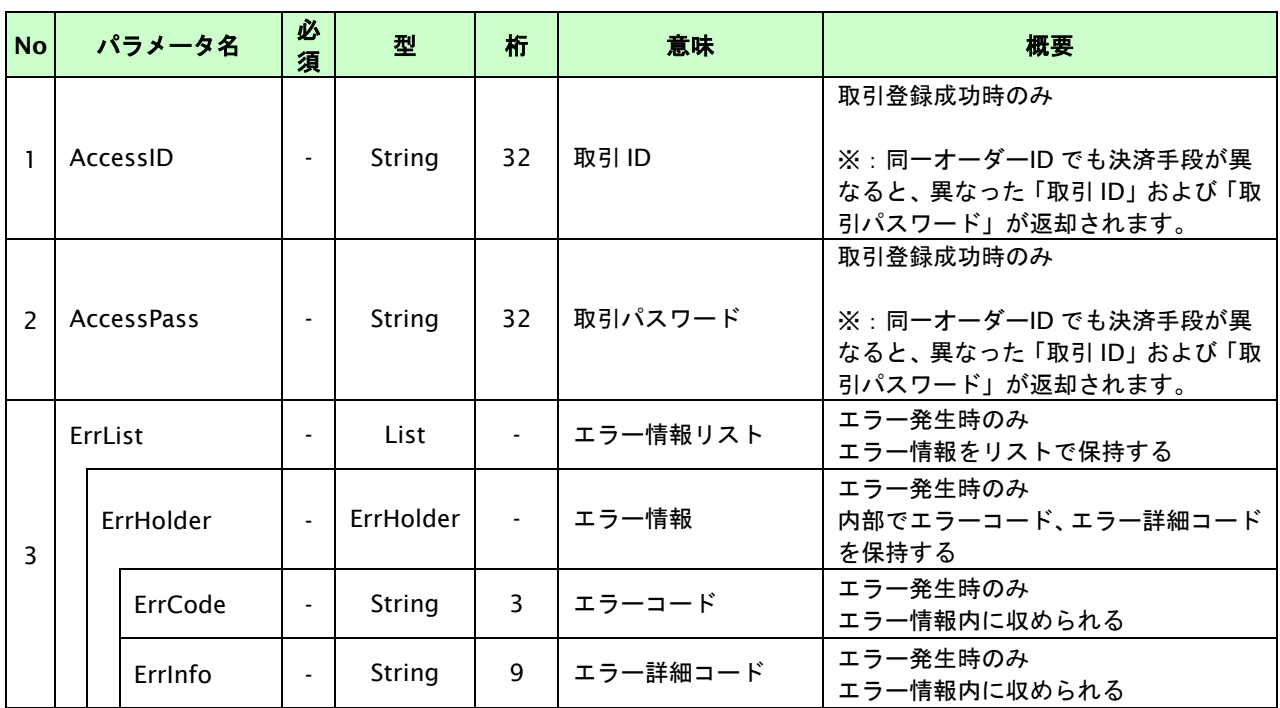

【必須項目の記号 ◎:必須 ●:条件により必須 空白:省略可能 -:出力時】

# **3.1.2.2.** 決済実行

# インタフェース概要

お客様が入力した情報でJR東日本(Suica センター)と通信を行い決済を実施し、結果を返します。

# インタフェース詳細

以下の API を使用します。

【PaymentClient】

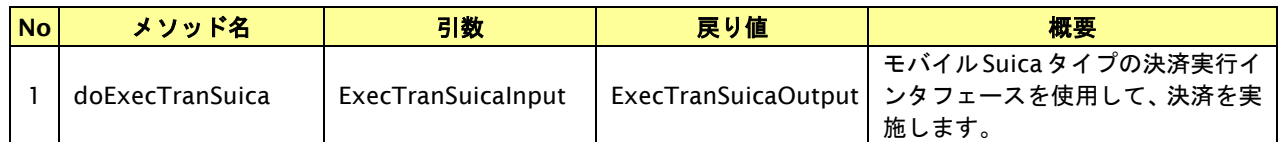

【ExecTranSuicaInput】

入力パラメータ(後述)を格納するためのアクセサを持ちます。

【ExecTranSuicaOutput】

出力パラメータ(後述)を参照するためのアクセサを持ちます。

# 入力パラメータ**(**加盟店様⇒当サービス**)**

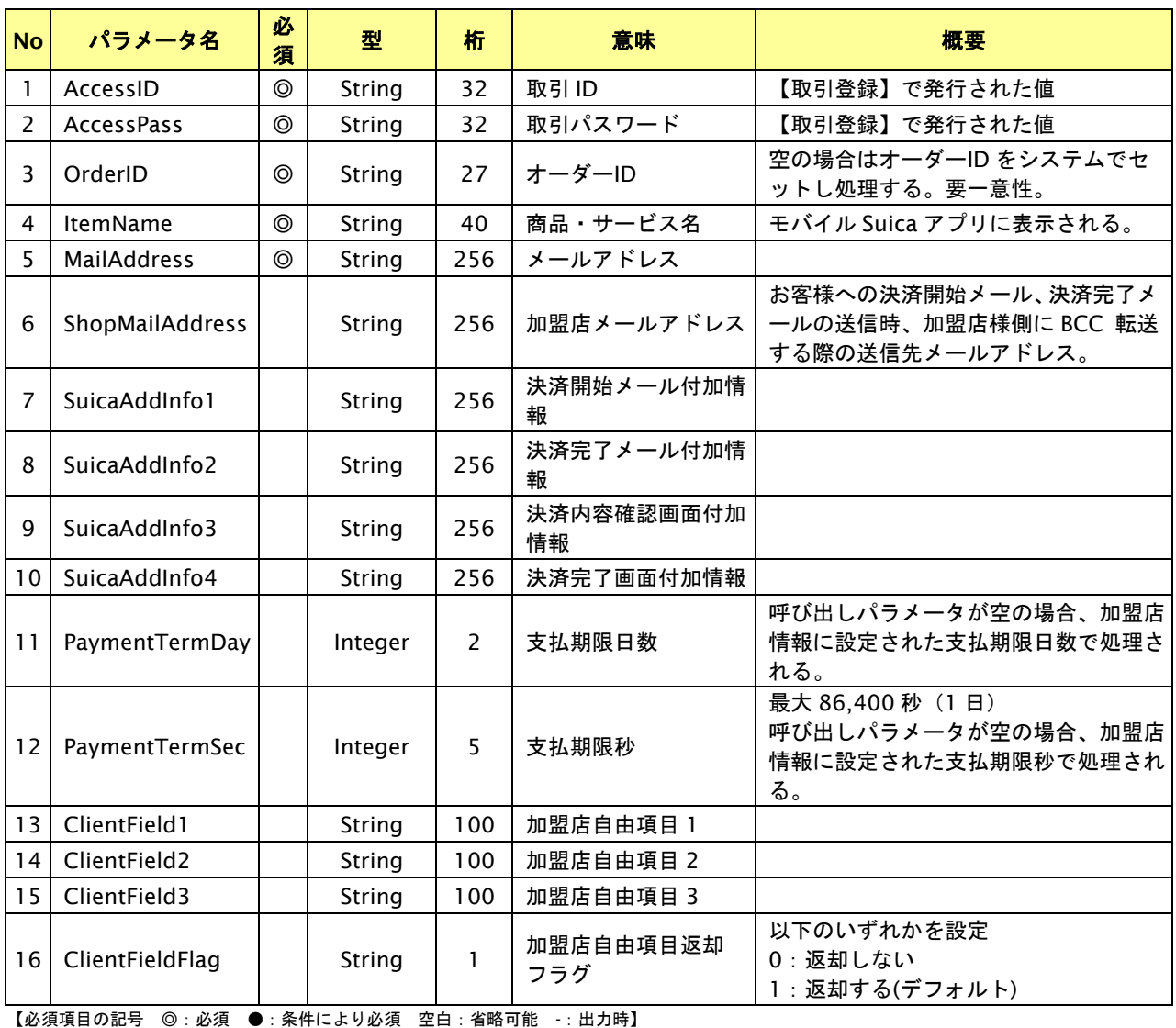

※設定可能な文字については「表 1.1-1 入出力項目の定義」を参照してください。

# 出力パラメータ**(**当サービス⇒加盟店様**)**

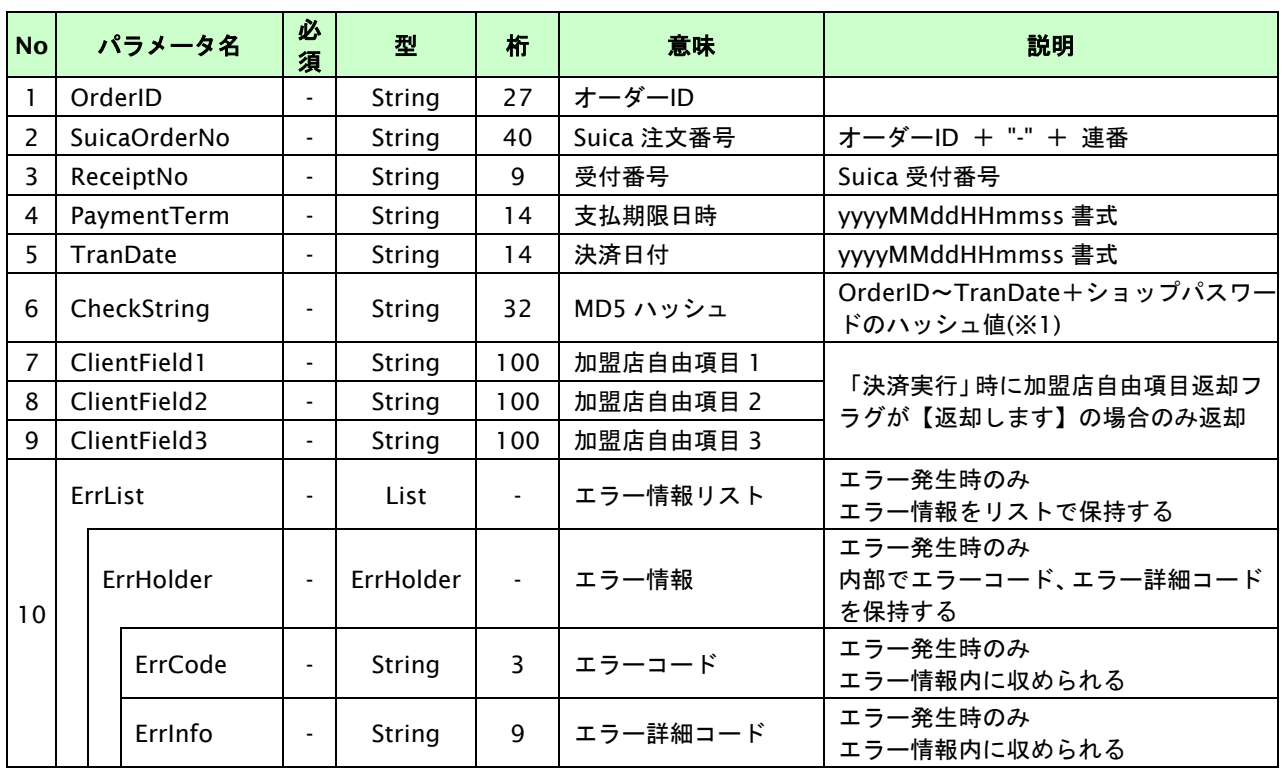

【必須項目の記号 ◎:必須 ●:条件により必須 空白:省略可能 -:出力時】

※1:出力内容の OrderID~TranDate とショップパスワードをベースにしたハッシュ値

# **3.1.2.3.** 登録・決済実行

# インタフェース概要

「取引登録」を呼び出し、取引を開始します。

続いて「決済実行」を呼び出し、決済を実行します。

# インタフェース詳細

以下の API を使用します。

【PaymentClient】

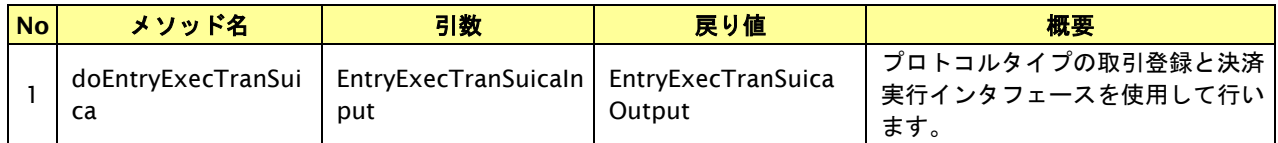

【EntryExecTranSuicaInput】

取引登録の入力パラメータ、ならびに決済実行の入力パラメータを格納します。

入力パラメータのアクセサを持ちます。

【EntryExecTranSuicaOutput】

取引登録の出力パラメータ、ならびに決済実行の出力パラメータを格納します。

出力パラメータのアクセサを持ちます。

# 入力パラメータ**(**加盟店⇒当サービス**)**

「取引登録」「決済実行」の入力パラメータを参照してください。

# 出力パラメータ**(**当サービス⇒加盟店**)**

「取引登録」「決済実行」の出力パラメータを参照してください。

# **4.** 楽天 **Edy** 決済インタフェース仕様

ここでは、各目的に対して処理の流れと使用するインタフェース詳細についてご説明します。

# **4.1.** 楽天 **Edy** 決済依頼する

購入時にお客様が楽天 Edy 決済に必要な情報を入力してから決済依頼します。

# **4.1.1.** 楽天 **Edy** 決済の流れ

以下に、楽天 Edy 決済の流れをご説明します。

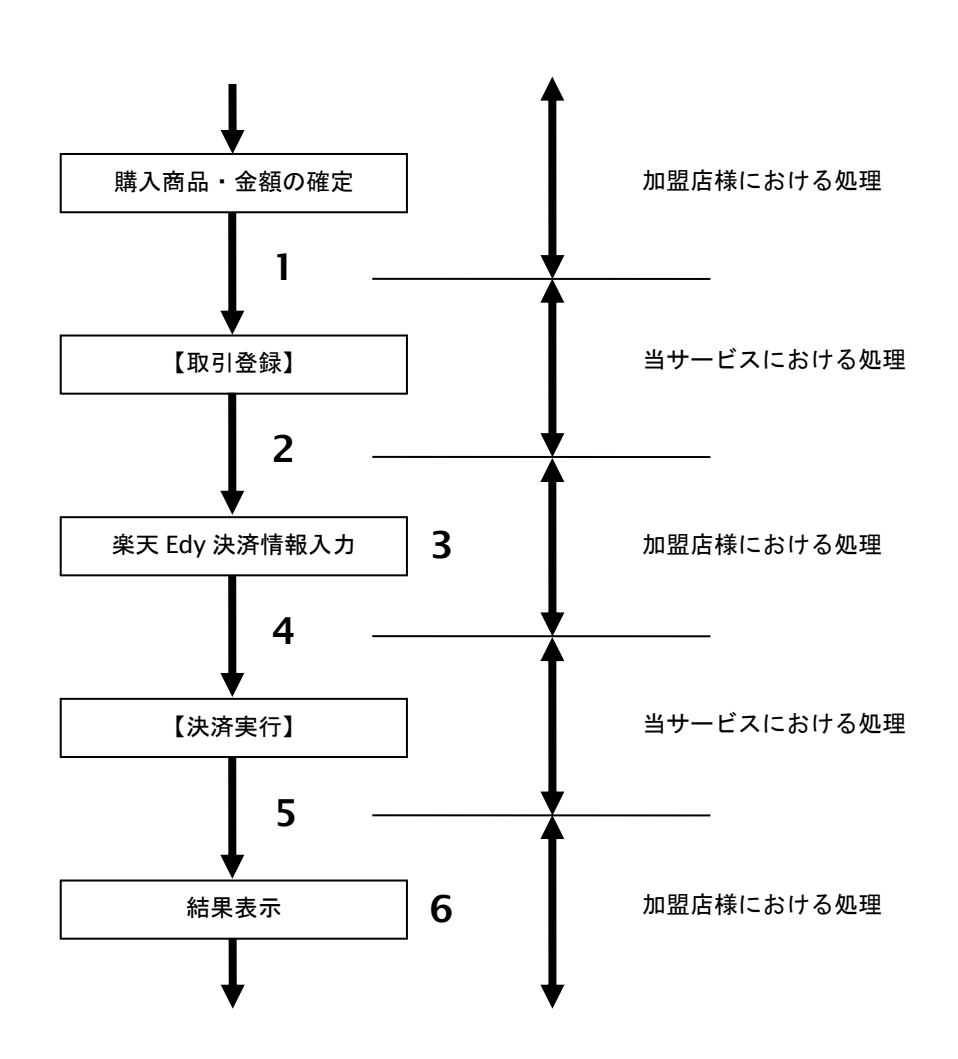

図 4.1.1-1 楽天 Edy 決済の流れ

流れの説明

- 1. 加盟店様は、確定された金額をもって当サービスの【取引登録】を呼び出します。
- 2. 当サービスは、取引を識別する ID とパスワードを発行し返します。
- 3. 加盟店様は、お客様に楽天 Edy 決済に必要な情報を入力して頂く画面を表示します。
- 4. 加盟店様は、入力された楽天 Edy 決済情報をもって当サービスの【決済依頼実行】を呼び出します。
- 5. 当サービスは、楽天 Edy 決済情報を使用して楽天 Edy との通信を行い決済を実施し結果を返します。
- 6. 加盟店様は、決済の結果をお客様に表示します。

# **4.1.2.** 各インタフェース仕様詳細

# **4.1.2.1.** 取引登録

# インタフェース概要

これ以降の決済取引で必要となる取引 ID と取引パスワードの発行を行い、取引を開始します。

## インタフェース詳細

以下の API を使用します。

#### 【PaymentClient】

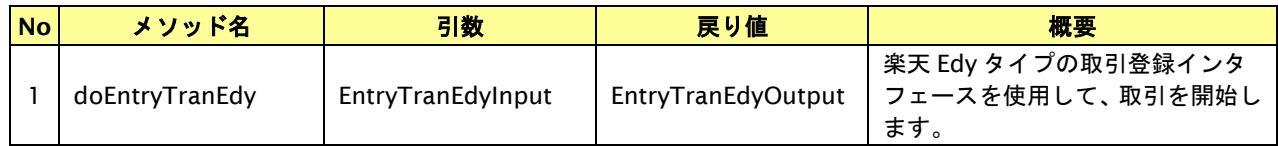

#### 【EntryTranEdyInput】

入力パラメータ(後述)を格納するためのアクセサを持ちます。

### 【EntryTranEdyOutput】

出力パラメータ(後述)を参照するためのアクセサを持ちます。

### 入力パラメータ**(**加盟店様⇒当サービス**)**

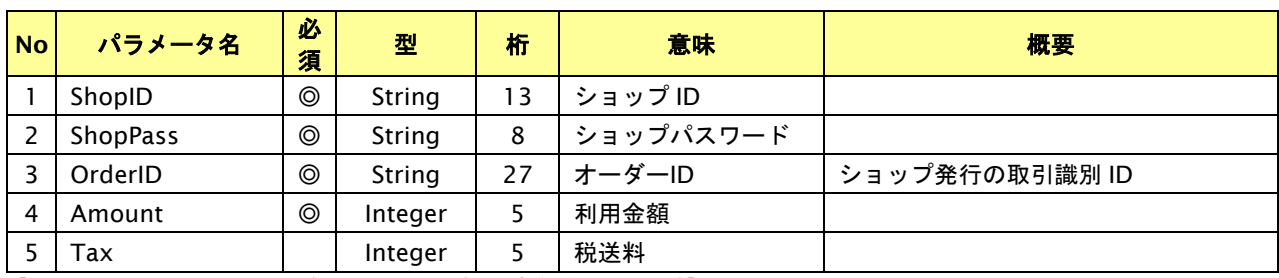

【必須項目の記号 ◎:必須 ●:条件により必須 空白:省略可能 -:出力時】 ※設定可能な文字については「表 1.1-1 入出力項目の定義」を参照してください。

# 出力パラメータ**(**当サービス⇒加盟店様**)**

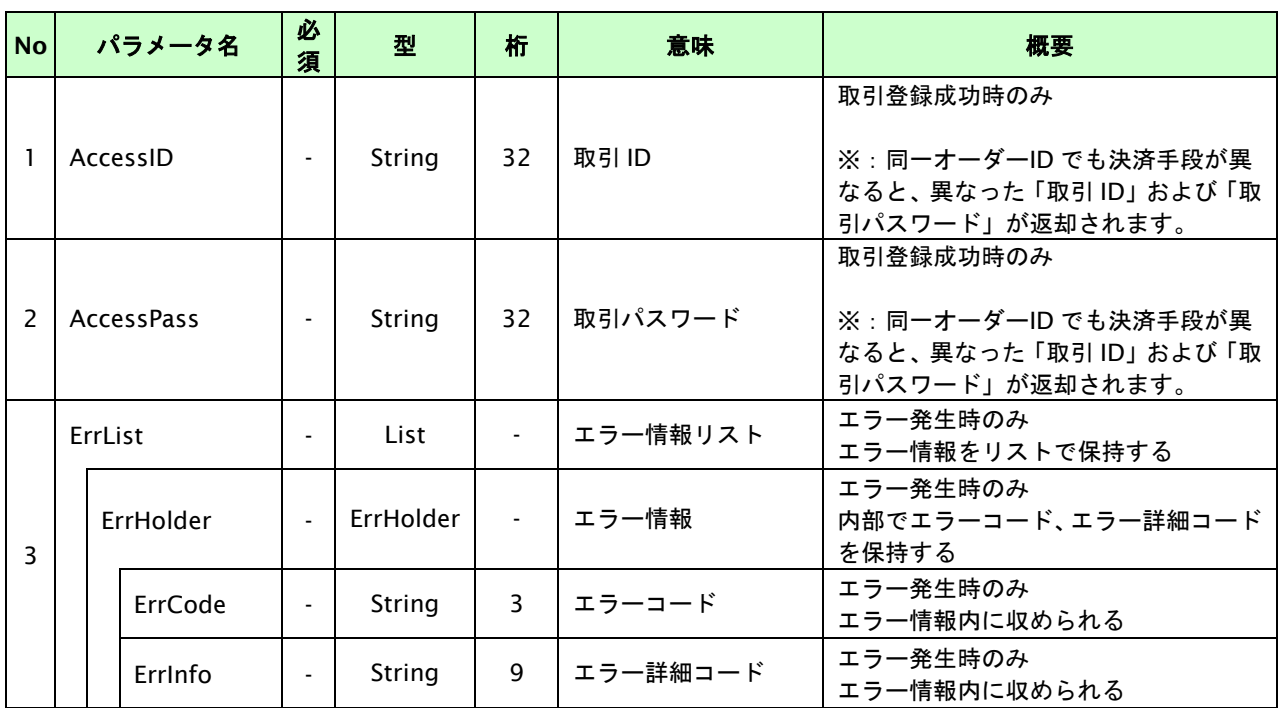

【必須項目の記号 ◎:必須 ●:条件により必須 空白:省略可能 -:出力時】

# **4.1.2.2.** 決済実行

# インタフェース概要

お客様が入力した情報で楽天 Edy センターと通信を行い決済を実施し、結果を返します。

# インタフェース詳細

以下の API を使用します。

【PaymentClient】

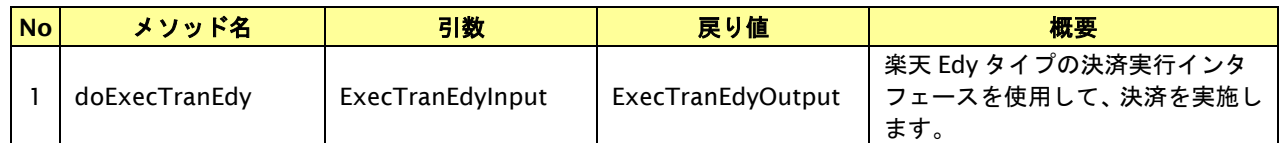

【ExecTranEdyInput】

入力パラメータ(後述)を格納するためのアクセサを持ちます。

【ExecTranEdyOutput】

出力パラメータ(後述)を参照するためのアクセサを持ちます。

## 入力パラメータ**(**加盟店様⇒当サービス**)**

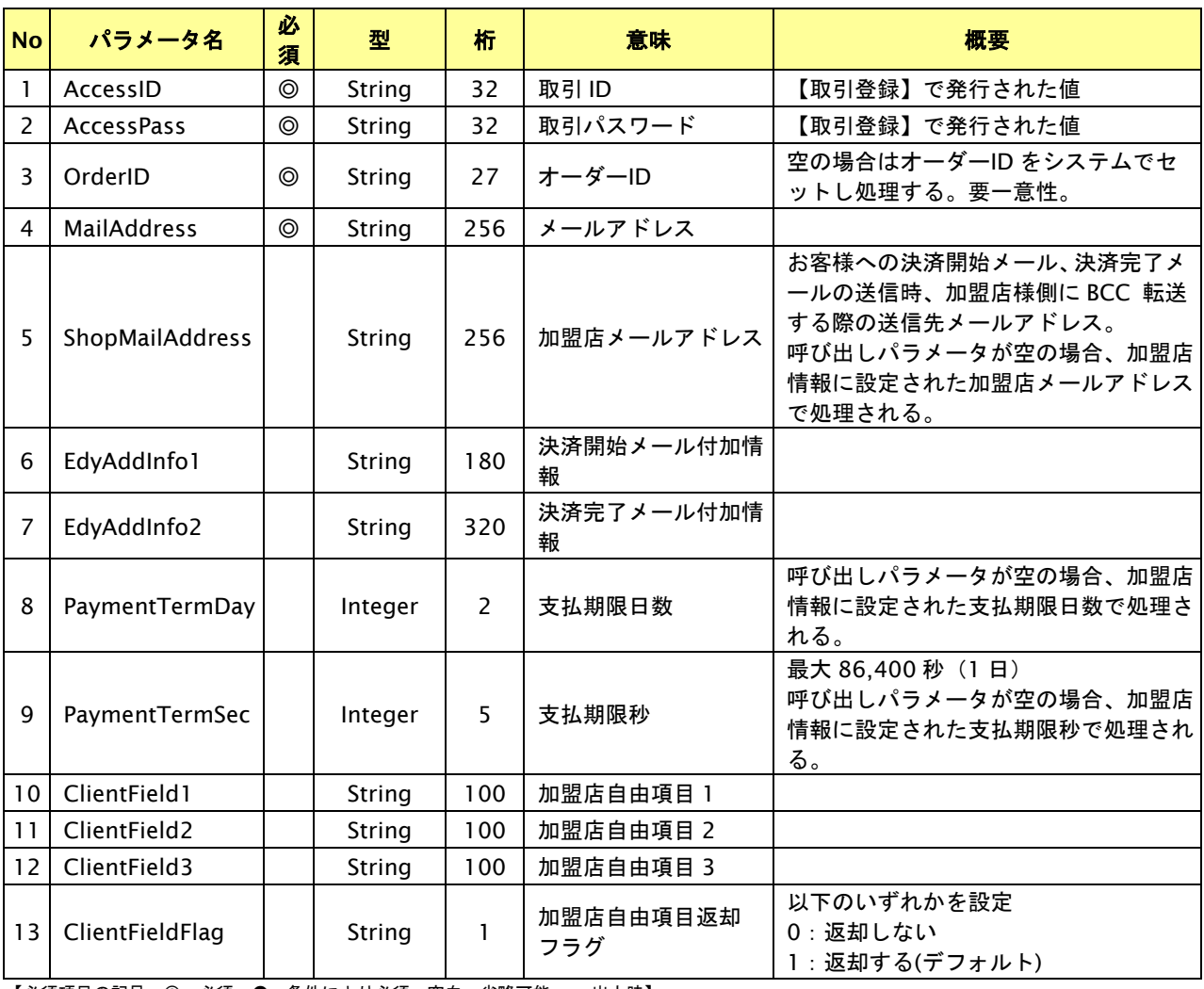

【必須項目の記号 ◎:必須 ●:条件により必須 空白:省略可能 -:出力時】 ※設定可能な文字については「表 1.1-1 入出力項目の定義」を参照してください。

# 出力パラメータ**(**当サービス⇒加盟店様**)**

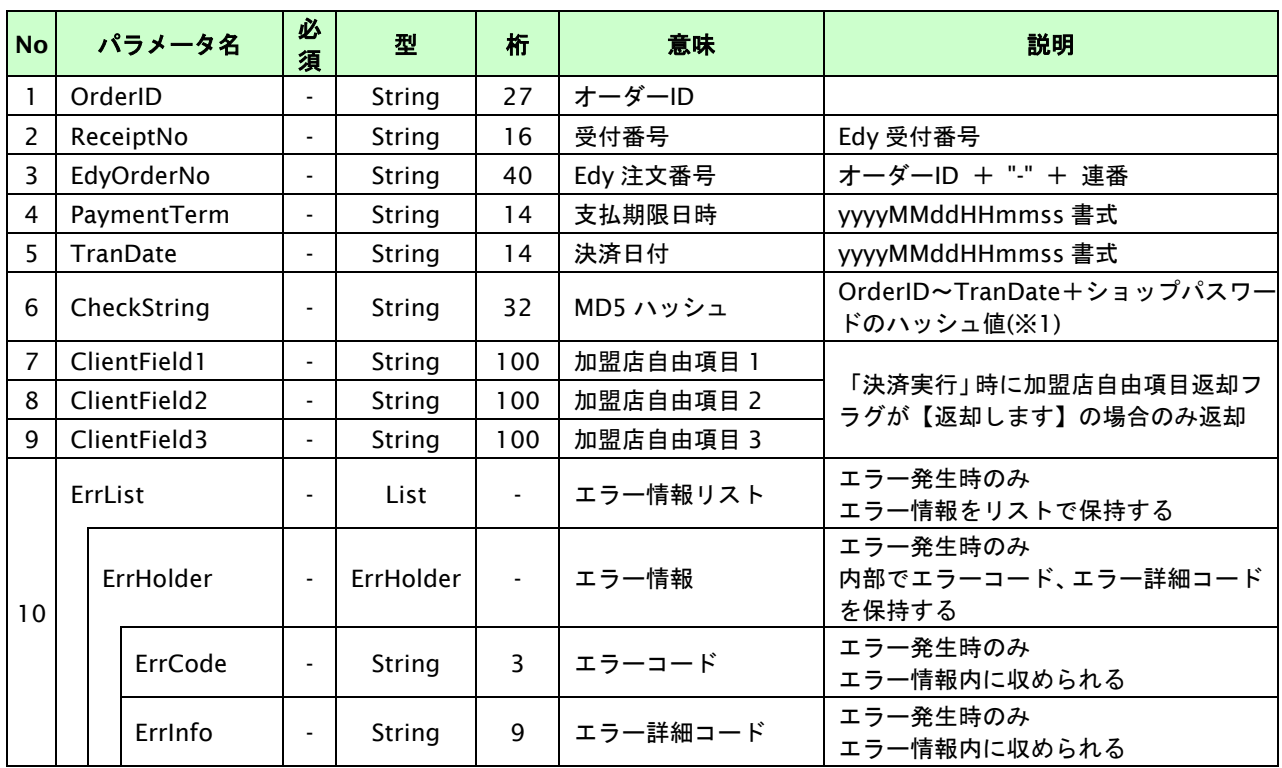

【必須項目の記号 ◎:必須 ●:条件により必須 空白:省略可能 -:出力時】

※1:出力内容の OrderID~TranDate とショップパスワードをベースにしたハッシュ値

# **4.1.2.3.** 登録・決済実行

# インタフェース概要

「取引登録」を呼び出し、取引を開始します。

続いて「決済実行」を呼び出し、決済を実行します。

# インタフェース詳細

以下の API を使用します。

【PaymentClient】

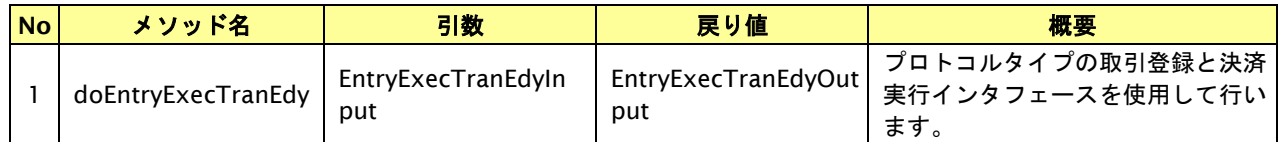

【EntryExecTranEdyInput】

取引登録の入力パラメータ、ならびに決済実行の入力パラメータを格納します。

入力パラメータのアクセサを持ちます。

【EntryExecTranEdyOutput】

取引登録の出力パラメータ、ならびに決済実行の出力パラメータを格納します。

出力パラメータのアクセサを持ちます。

# 入力パラメータ**(**加盟店⇒当サービス**)**

「取引登録」「決済実行」の入力パラメータを参照してください。

# 出力パラメータ**(**当サービス⇒加盟店**)**

「取引登録」「決済実行」の出力パラメータを参照してください。

# **5. Pay-easy** 決済インタフェース仕様

ここでは、各目的に対して処理の流れと使用するインタフェース詳細についてご説明します。

# **5.1. Pay-easy** 決済依頼する

購入時にお客様が Pay-easy 決済に必要な情報を入力してから決済依頼します。

#### **5.1.1. Pay-easy** 決済の流れ

以下に、Pay-easy 決済の流れをご説明します。

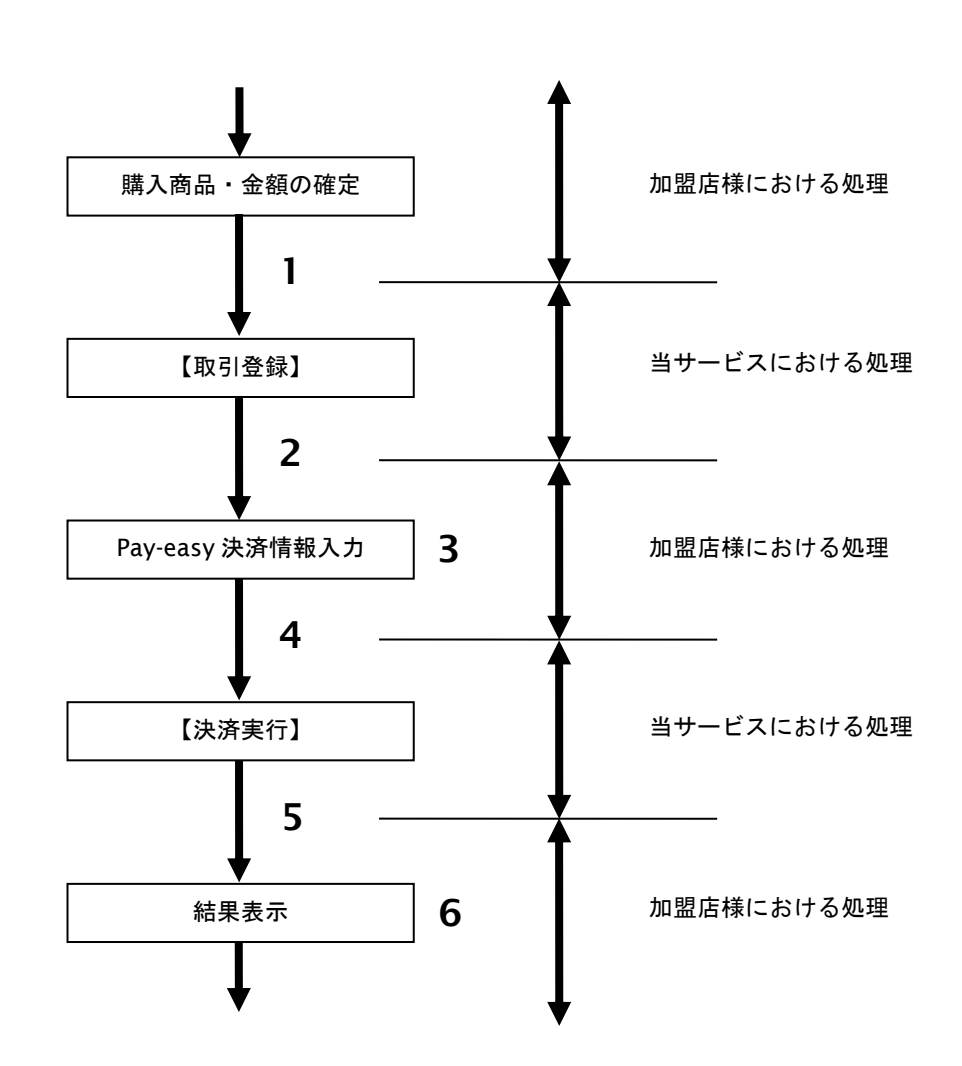

図 5.1.1-1 Pay-easy 決済の流れ

流れの説明

- 1. 加盟店様は、確定された金額をもって当サービスの【取引登録】を呼び出します。
- 2. 当サービスは、取引を識別する ID とパスワードを発行し返します。
- 3. 加盟店様は、お客様に Pay-easy 決済に必要な情報を入力していただく画面を表示します。
- 4. 加盟店様は、入力された Pay-easy 決済情報をもって当サービスの【決済依頼実行】を呼び出します。
- 5. 当サービスは、Pay-easy 決済情報を使用して後続の決済センターとの通信を行い決済を実施し 結果を返します。
- 6. 加盟店様は、決済の結果をお客様に表示します。

# **5.1.2.** 各インタフェース仕様詳細

# **5.1.2.1.** 取引登録

# インタフェース概要

これ以降の決済取引で必要となる取引 ID と取引パスワードの発行を行い、取引を開始します。

## インタフェース詳細

以下の API を使用します。

#### 【PaymentClient】

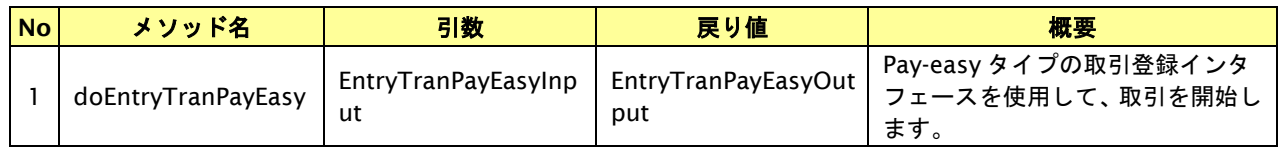

#### 【EntryTranInput】

入力パラメータ(後述)を格納するためのアクセサを持ちます。

#### 【EntryTranOutput】

出力パラメータ(後述)を参照するためのアクセサを持ちます。

### 入力パラメータ**(**加盟店様⇒当サービス**)**

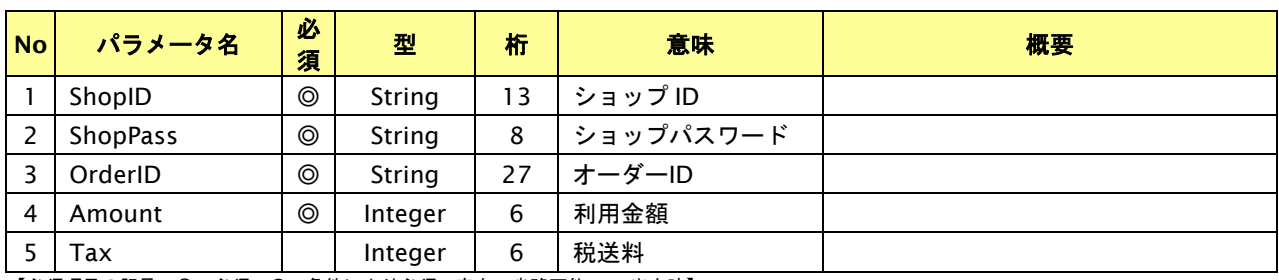

【必須項目の記号 ◎:必須 ●:条件により必須 空白:省略可能 -:出力時】 ※設定可能な文字については「表 1.1-1 入出力項目の定義」を参照してください。

# 出力パラメータ**(**当サービス⇒加盟店様**)**

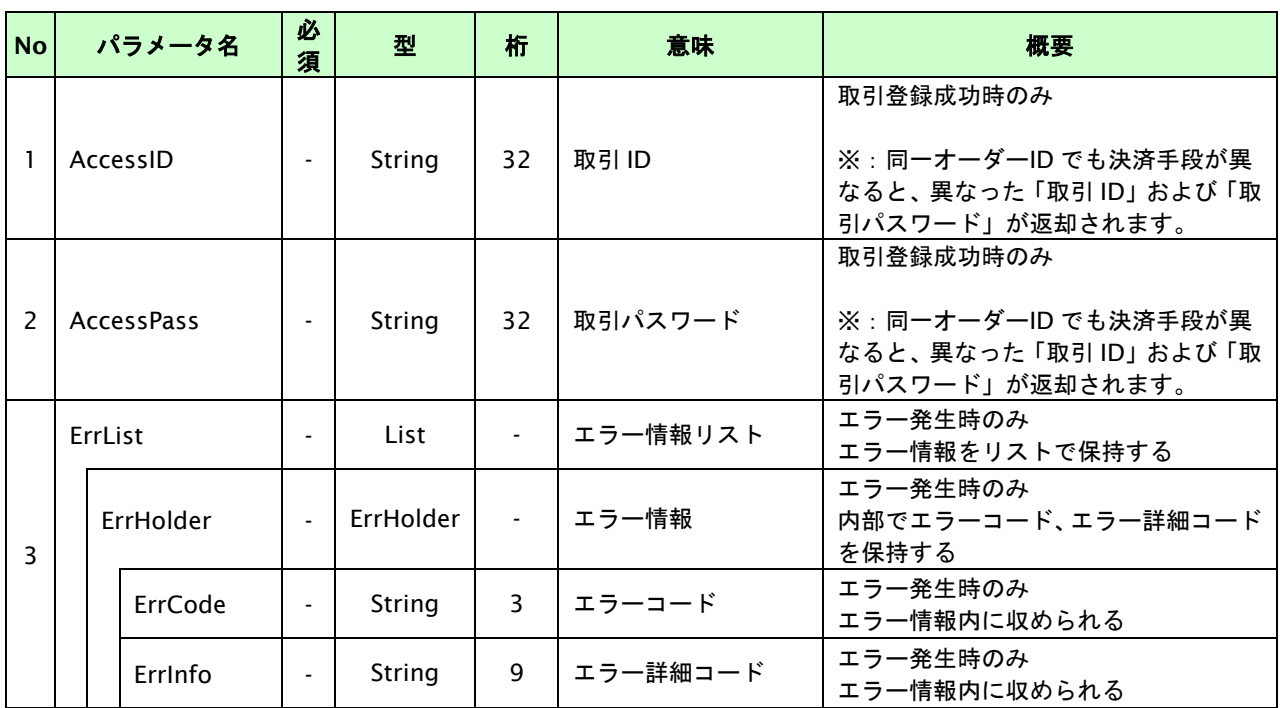

【必須項目の記号 ◎:必須 ●:条件により必須 空白:省略可能 -:出力時】
# **5.1.2.2.** 決済実行

# インタフェース概要

お客様が入力した情報で後続の決済センターと通信を行い決済を実施し、結果を返します。

### インタフェース詳細

以下の API を使用します。

【PaymentClient】

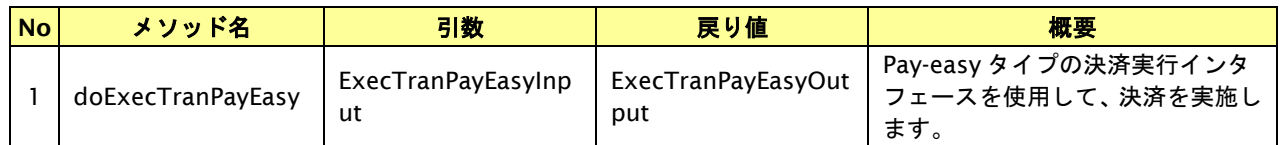

#### 【ExecTranPayEasyInput】

入力パラメータ(後述)を格納するためのアクセサを持ちます。

【ExecTranPayEasyOutput】

出力パラメータ(後述)を参照するためのアクセサを持ちます。

### 入力パラメータ**(**加盟店様⇒当サービス**)**

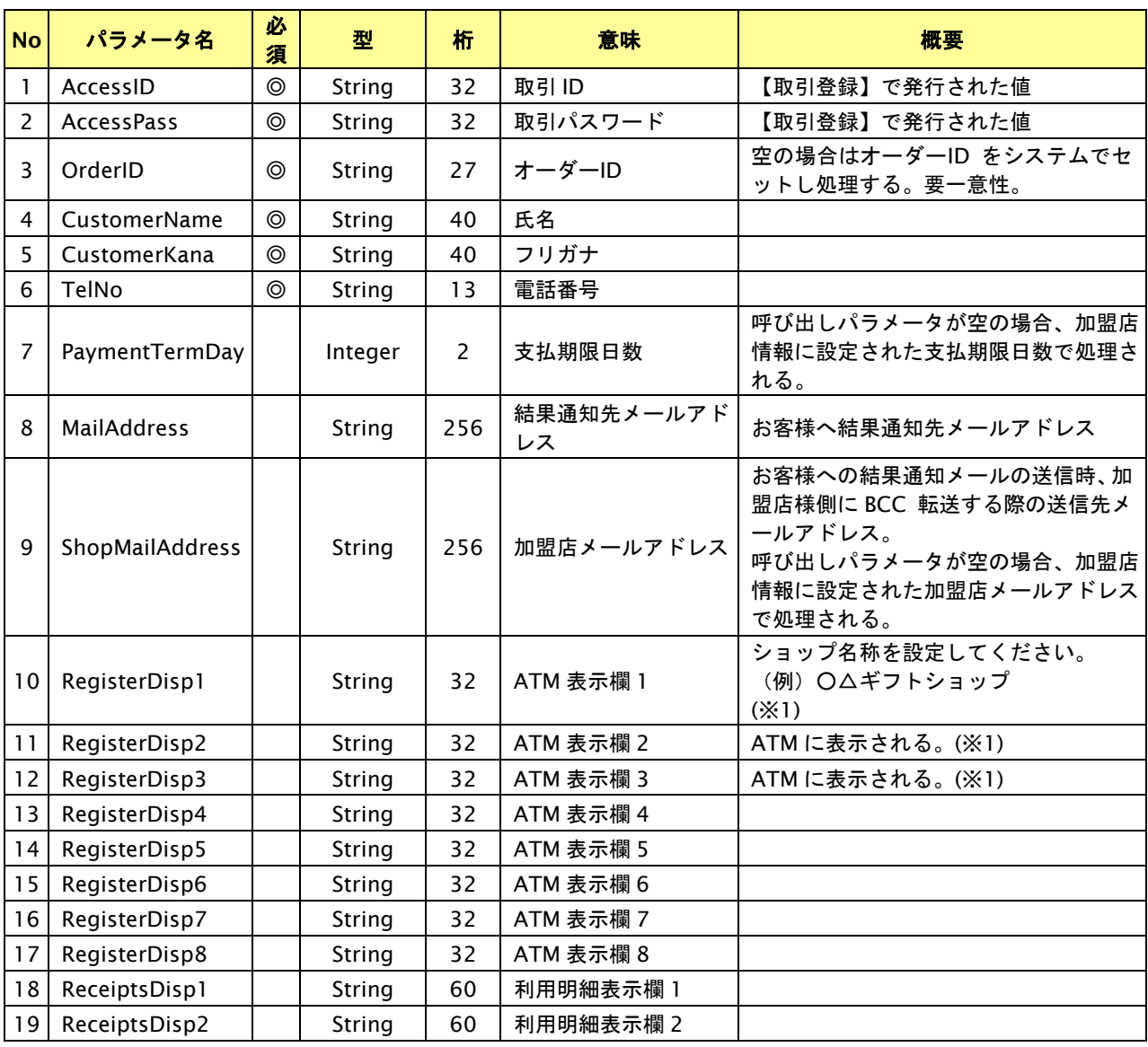

GMO INTERNET GROUP Copyright (C) GMO Payment Gateway, Inc. All Rights Reserved.

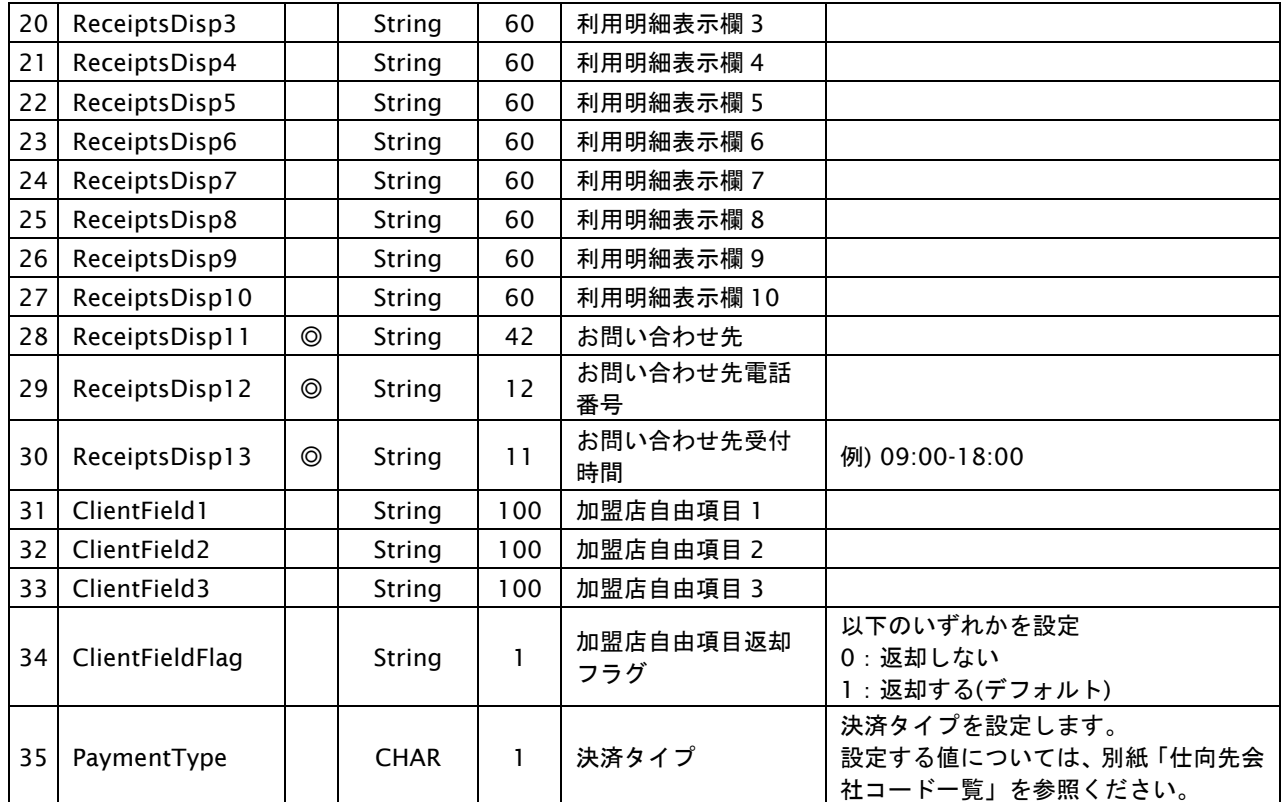

【必須項目の記号 ◎:必須 ●:条件により必須 空白:省略可能 -:出力時】 ※設定可能な文字については「表 1.1-1 入出力項目の定義」を参照してください。 ※1: 決済タイプを指定した場合は利用されません。

### 出力パラメータ**(**当サービス⇒加盟店様**)**

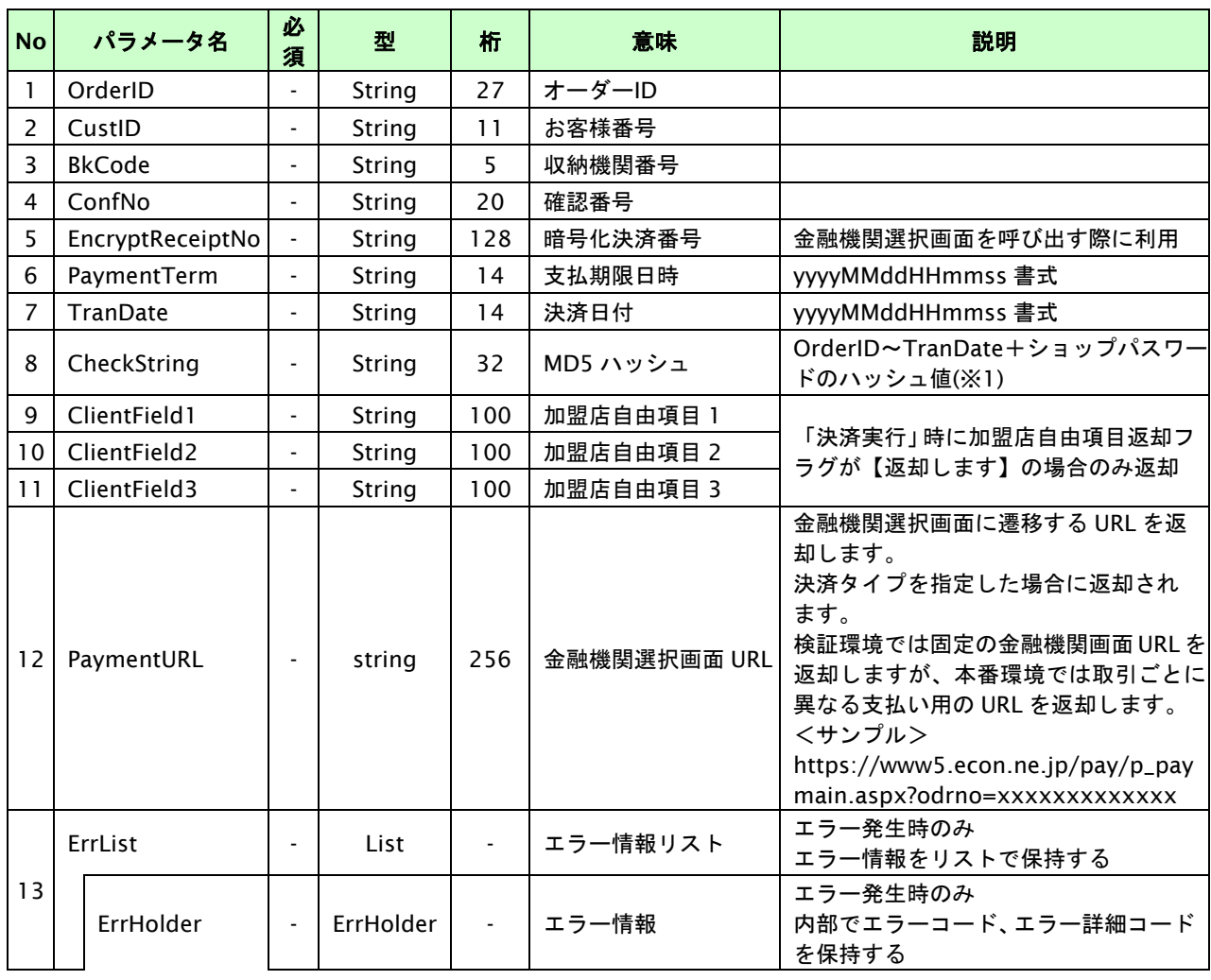

GMO INTERNET GROUP Copyright (C) GMO Payment Gateway, Inc. All Rights Reserved.

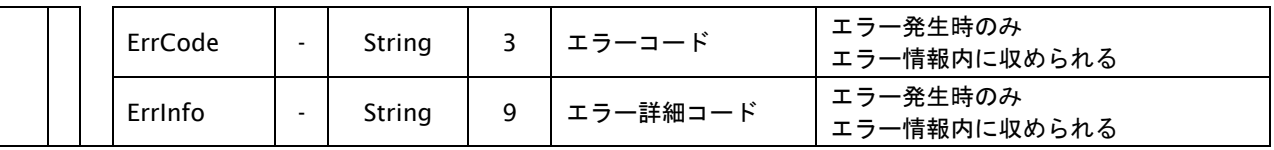

【必須項目の記号 ◎:必須 ●:条件により必須 空白:省略可能 -:出力時】

※1:出力内容の OrderID~TranDate とショップパスワードをベースにしたハッシュ値

#### **5.1.2.3.** 金融機関選択画面の表示(**PaymentType**:**E** の場合)

#### 処理概要(決済実行時の **PaymentType** に **E** を指定した場合)

Pay-easy 決済において、お客様をそのままネットバンキングへ誘導する場合は、金融機関選択画面へと遷移させる 必要があります。

金融機関選択画面はあらかじめ用意されていますので、決済実行の出力パラメータである金融機関選択画面 URL へ 遷移するためのページを表示してください。

尚、決済実行後、各金融機関で支払い可能となるまで 20 秒程度お時間がかかります。

※Pay-easy決済が集中した場合、各金融機関で支払い可能となるまで最大2時間程度お時間がかかる場合があります。 後続の金融機関の処理による影響です。

ATM 支払い、及び、金融機関選択画面からネットバンキングへ遷移して支払う場合が対象です。

金融機関のネットバンキングに直接ログインし、決済情報を入力して支払う場合は問題ありません。

#### 金融機関選択画面への遷移ページパラメータ

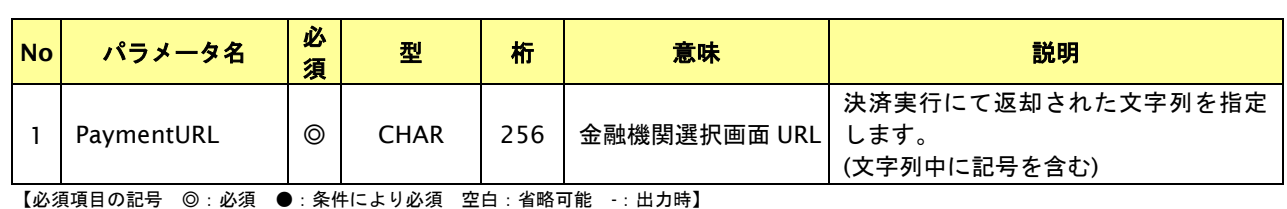

#### 遷移用ページサンプル

<html> <head> <meta http-equiv="refresh" content="0;URL={ PaymentURL }"> </head> <body> 遷移しない場合は下記の URL をクリックしてください。 <br> <a href="{ PaymentURL }">{ PaymentURL }</a> </body>  $\langle$ /html>

### **5.1.2.4.** 金融機関選択画面の表示(※廃止予定)

#### 処理概要(決済実行時に **PaymentType** を指定しない場合)

Pay-easy 決済において、お客様をそのままネットバンキングへ誘導する場合は、金融機関選択画面へと遷移させる 必要があります。

金融機関選択画面はあらかじめ用意されていますので、決済実行の出力パラメータである暗号化決済番号をパラメータ として、弊社指定 URL へ遷移するためのページを表示してください。

尚、決済実行後、各金融機関で支払い可能となるまで 20 秒程度お時間がかかります。

#### 金融機関選択画面への遷移ページパラメータ

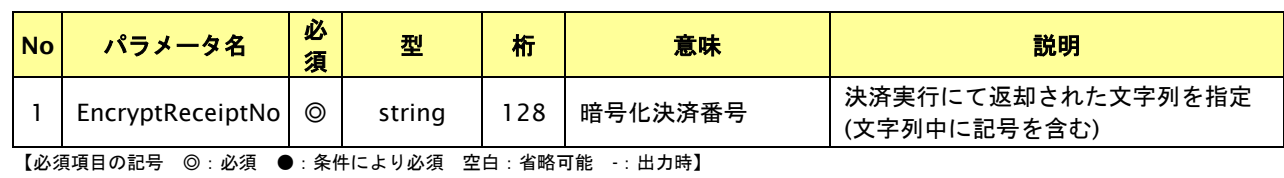

#### 遷移用ページサンプル

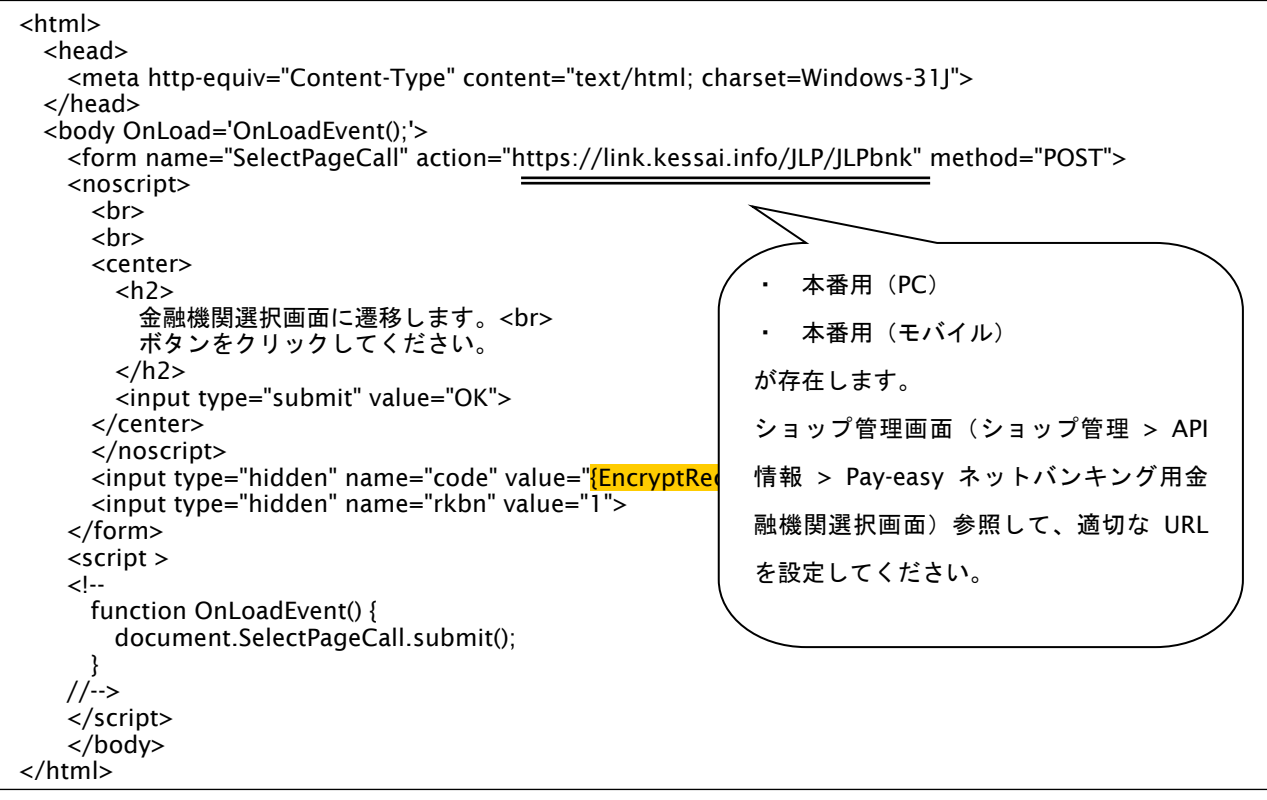

# **5.1.2.5.** 登録・決済実行

### インタフェース概要

「取引登録」を呼び出し、取引を開始します。

続いて「決済実行」を呼び出し、決済を実行します。

### インタフェース詳細

以下の API を使用します。

【PaymentClient】

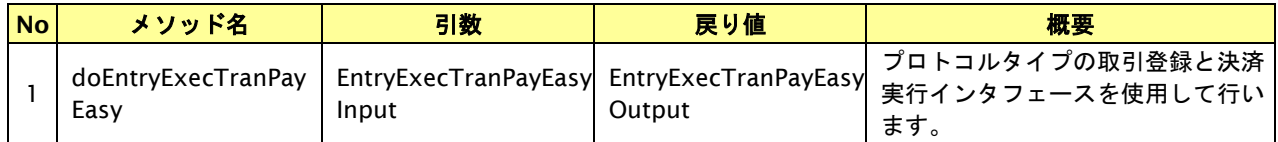

【EntryExecTranPayEasyInput】

取引登録の入力パラメータ、ならびに決済実行の入力パラメータを格納します。

入力パラメータのアクセサを持ちます。

【EntryExecTranPayEasyOutput】

取引登録の出力パラメータ、ならびに決済実行の出力パラメータを格納します。

出力パラメータのアクセサを持ちます。

### 入力パラメータ**(**加盟店⇒当サービス**)**

「取引登録」「決済実行」の入力パラメータを参照してください。

### 出力パラメータ**(**当サービス⇒加盟店**)**

「取引登録」「決済実行」の出力パラメータを参照してください。

# **5.2. Pay-easy** 決済の支払停止を実行する

Pay-easy 決済では、未決済取引の支払停止操作が可能です。

支払停止が可能な期間については、別紙「制限事項一覧」を参照ください。

### **5.2.1. Pay-easy**決済の支払停止の流れ

以下に、Pay-easy 決済の支払停止の流れをご説明します。

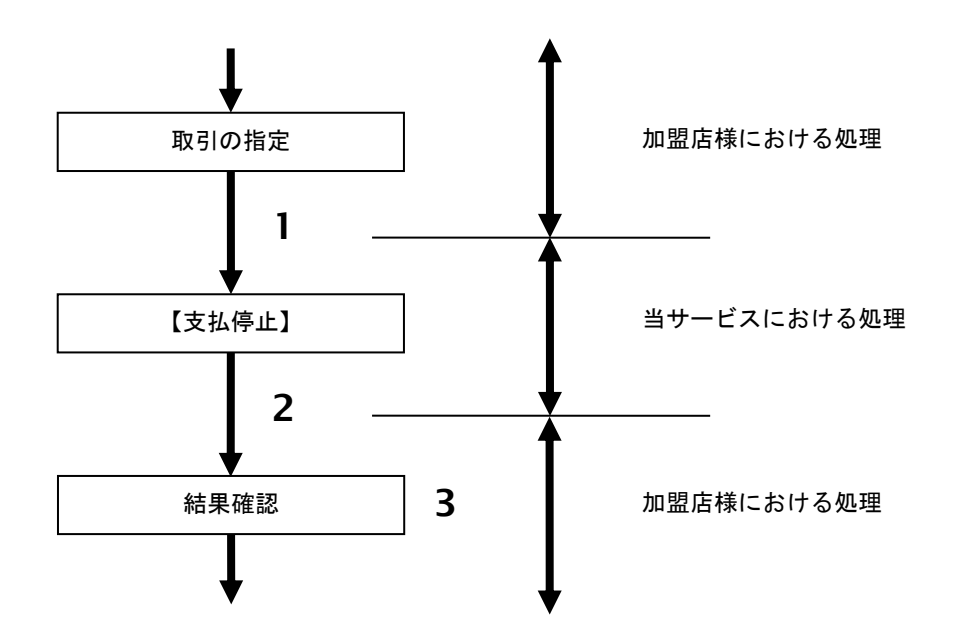

図 5.2.1-1 Pay-easy 決済 支払停止の流れ

- 1. 加盟店様は、取引を指定し当サービスの【支払停止】を呼び出します。
- 2. 当サービスは、後続の決済センターとの通信を行い支払停止処理を実施し結果を返します。
- 3. 加盟店様は、取消結果を確認します。

### **5.2.2.** 各インタフェース仕様詳細

### **5.2.2.1.** 支払停止

### インタフェース概要

決済センターとの通信を行い取引の支払停止処理を行います。

#### インタフェース詳細

以下の API を使用します。

【PaymentClient】

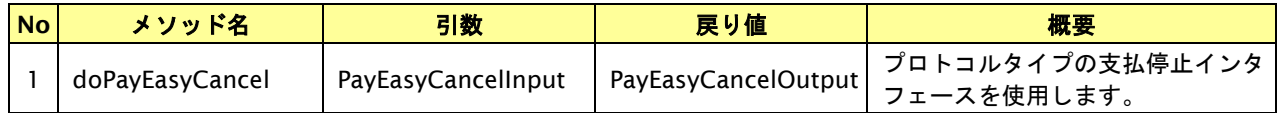

【PayEasyCancelInput】

入力パラメータ(後述) を格納するためのアクセサを持ちます。

#### 【PayEasyCancelOutput】

出力パラメータ(後述) を参照するためのアクセサを持ちます。

### 入力パラメータ**(**加盟店様⇒当サービス**)**

各パラメータ値を POST で送信します。

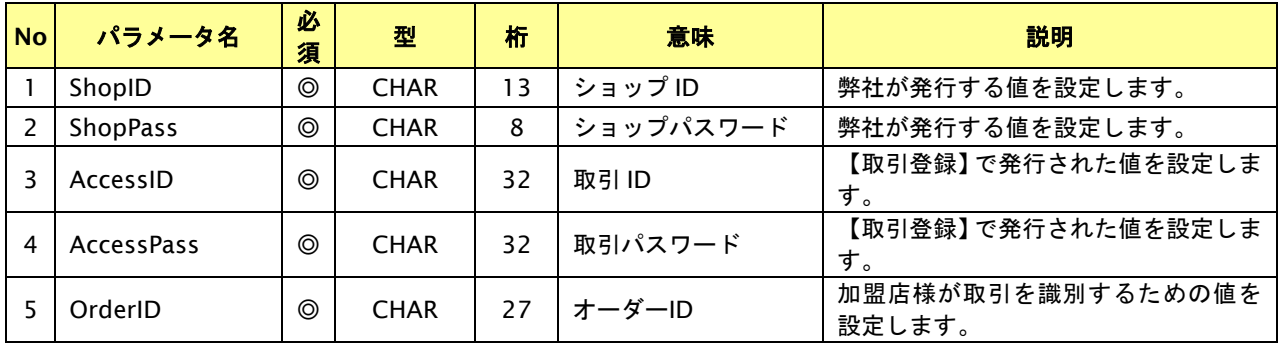

【必須項目の記号 ◎:必須 ●:条件により必須 空白:省略可能 -:出力時】

#### 出力パラメータ**(**当サービス⇒加盟店様**)**

各パラメータ値を"&"で結合したパラメータを出力します。

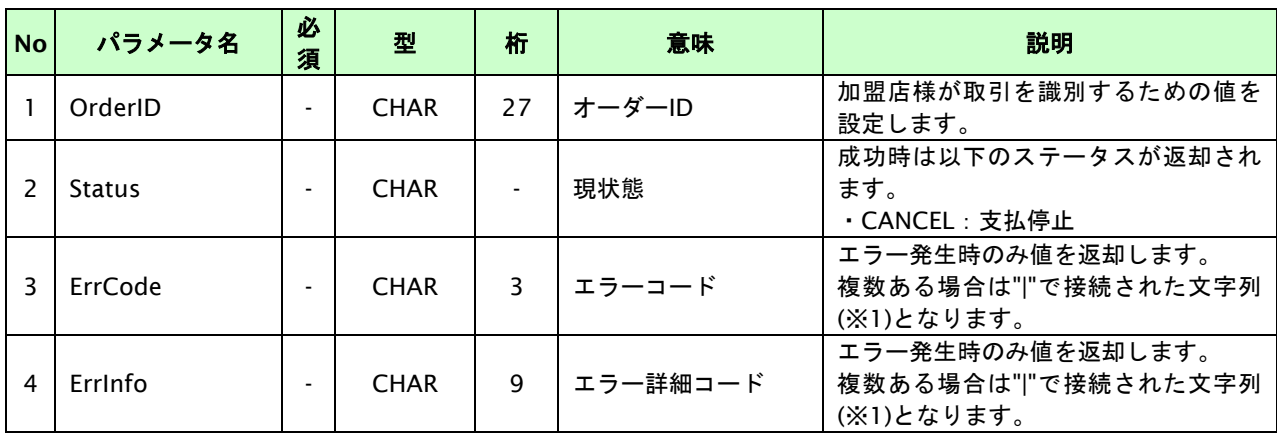

【必須項目の記号 ◎:必須 ●:条件により必須 空白:省略可能 -:出力時】

※1:複数エラーがある場合は下記のような形式にて出力されます。(必ず、ErrCode の n 番目と ErrInfo の n 番目が対となります)

ErrCode=E01|E01|E01|E01|E01&ErrInfo=E01010001|E01020001|E01030002|E01040001|E01060001

# **6. PayPal** 決済インタフェース仕様

ドキュメント統合しましたので、今後は「PayPal 決済」をご参照ください。

# **7. WebMoney** 決済インタフェース仕様

ここでは、各目的に対して処理の流れと使用するインタフェース詳細についてご説明します。 各インタフェースの呼び出しは HTTPS 通信にて行う必要があります。

WebMoney 決済では、以下の 2 つの決済方法を提供しています。

※1 つのショップ ID では、2 つの決済方法の併用はできません。契約時にいずれかの決済方法を選択してください。

・都度決済

取引ごとに、WebMoney 決済画面に遷移してプリペイド番号を入力する方式です。 必ず WebMoney 決済画面への画面遷移が必要となります。

・クイック決済

クイック ID にプリペイド番号を登録することにより、WebMoney 決済画面に遷移せずに決済する方式です。 初回の取引時に、クイック ID を指定して WebMoney 決済画面に遷移すると、WebMoney 決済画面で入力された プリペイド番号がクイック ID に登録されます。

次回以降の取引では、クイック ID を指定することにより登録されたプリペイド番号から決済金額が差し引かれ、 WebMoney 決済画面に遷移せずに決済完了します。

※クイック決済では以下の場合のみ WebMoney 決済画面への遷移が必要となります。

- ・指定されたクイック ID にプリペイド番号が登録されていない場合(初回登録)
- ・クイック ID に登録されたプリペイド番号の残高が決済金額に満たない場合(残高不足)

# **7.1. WebMoney** 決済実行する

購入時にお客様が WebMoney 決済に必要な情報を入力してから決済依頼します。

決済ごとに WebMoney 決済画面に遷移してプリペイド番号を入力します。

### **7.1.1. WebMoney** 決済の流れ

以下に、WebMoney 決済の流れをご説明します。

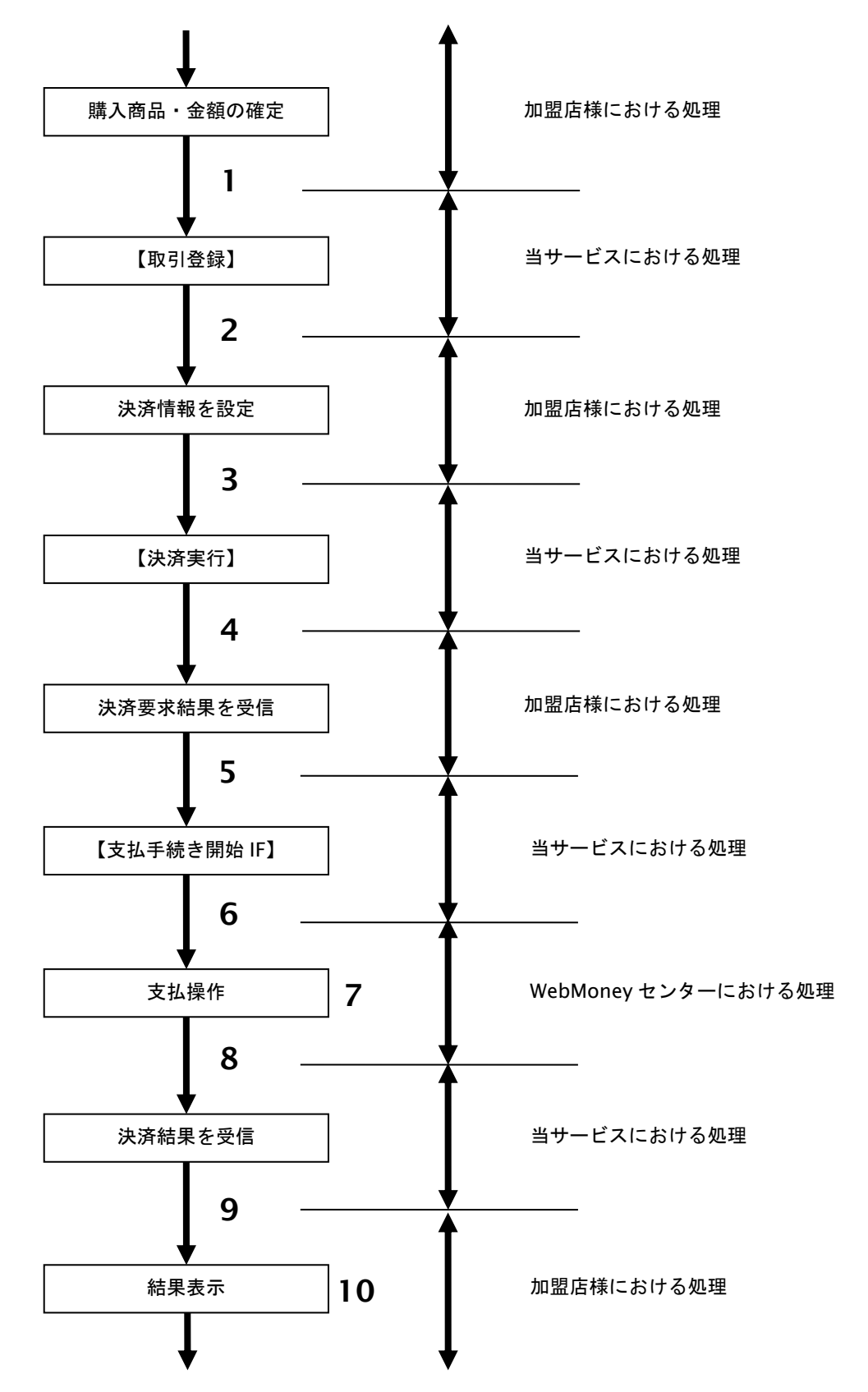

- 1. 加盟店様は、確定された金額をもって当サービスの【取引登録】を呼び出します。
- 2. 当サービスは、取引を識別する ID とパスワードを発行し返します。
- 3. 加盟店様は、決済情報を設定し当サービスの【決済実行】を呼び出します。
- 4. 当サービスは、WebMoney センターとの通信を行い決済要求結果を返します。
- 5. 加盟店様は、お客様を当サービスの【支払手続き開始 **IF**】に誘導します。 ※当サービスから送信される決済開始メールによる誘導も可能です。
- 6. 当サービスは、リダイレクト機能を使用し、お客様を WebMoney センターの決済画面に誘導します。
- 7. お客様は、WebMoney の決済画面にて支払操作を行います。
- 8. WebMoney センターは、決済結果を当サービスに送信します。
- 9. 当サービスは、リダイレクト経由で、決済結果を返します。
- 10. 加盟店様は、決済結果をお客様に表示します。

### **7.1.2.** 各インタフェース仕様詳細

# **7.1.2.1.** 取引登録

### インタフェース概要

これ以降の決済取引で必要となる取引 ID と取引パスワードの発行を行い、取引を開始します。

### インタフェース詳細

以下の API を使用します。

【PaymentClient】

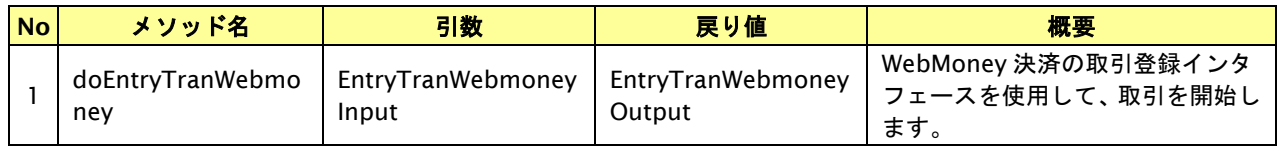

【EntryTranWebmoneyInput】

入力パラメータ(後述)を格納するためのアクセサを持ちます。

【EntryTranWebmoneyOutput】

出力パラメータ(後述)を参照するためのアクセサを持ちます。

### 入力パラメータ**(**加盟店様⇒当サービス**)**

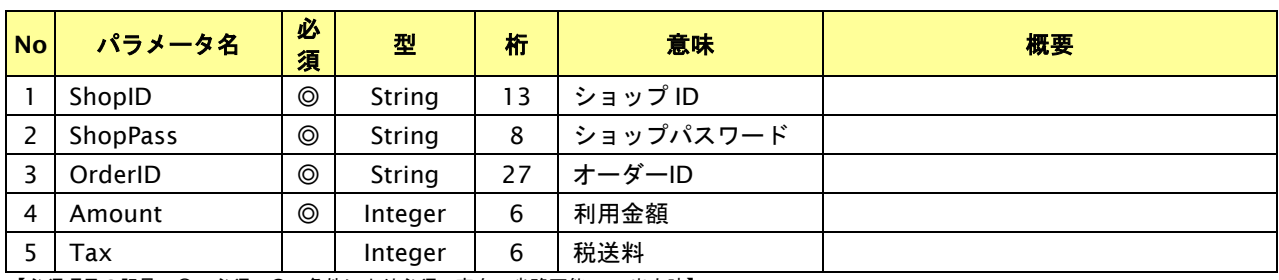

【必須項目の記号 ◎:必須 ●:条件により必須 空白:省略可能 -:出力時】 ※設定可能な文字については「表 1.1-1 入出力項目の定義」を参照してください。

# 出力パラメータ**(**当サービス⇒加盟店様**)**

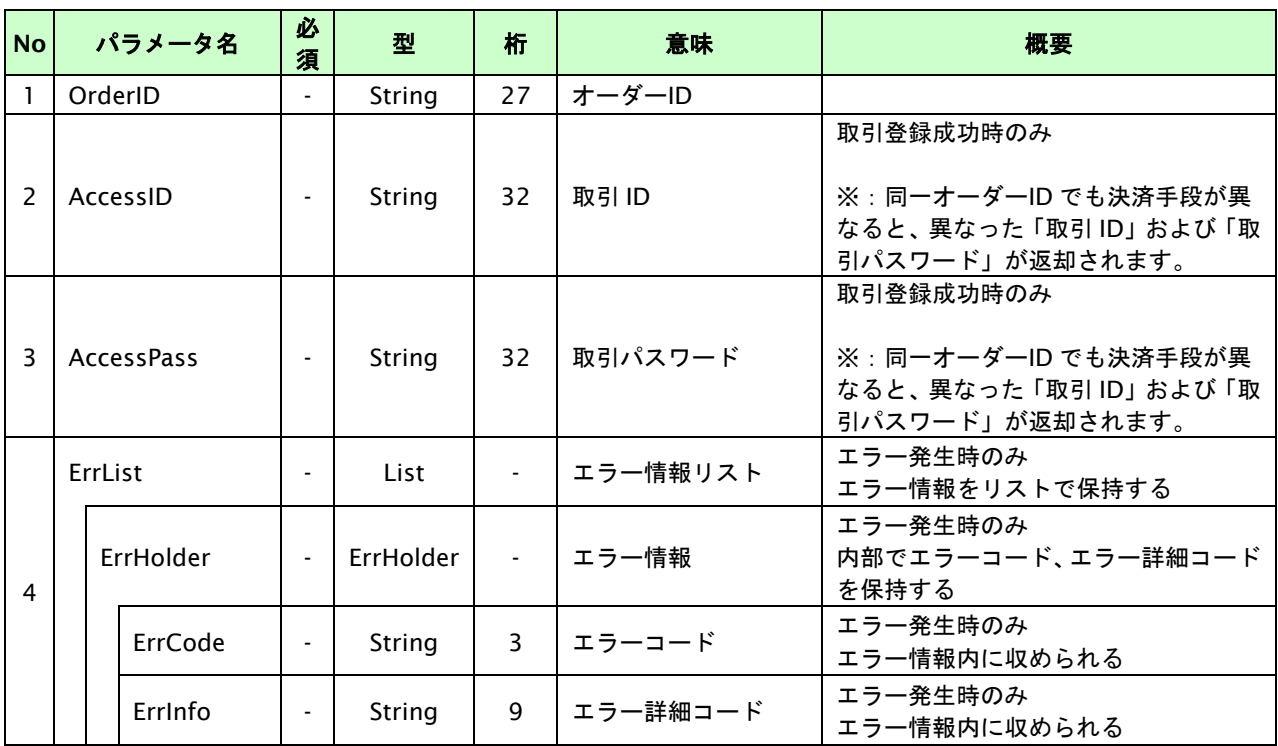

【必須項目の記号 ◎:必須 ●:条件により必須 空白:省略可能 -:出力時】

# **7.1.2.2.** 決済実行

# インタフェース概要

WebMoney センターと通信を行い決済要求結果を返します。

### インタフェース詳細

以下の API を使用します。

【PaymentClient】

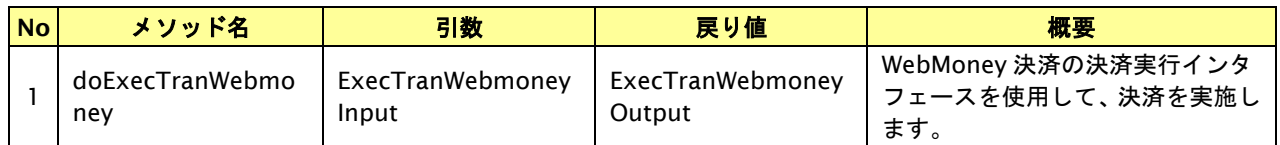

【ExecTranWebmoneyInput】

入力パラメータ(後述)を格納するためのアクセサを持ちます。

【ExecTranWebmoneyOutput】

出力パラメータ(後述)を参照するためのアクセサを持ちます。

### 入力パラメータ**(**加盟店様⇒当サービス**)**

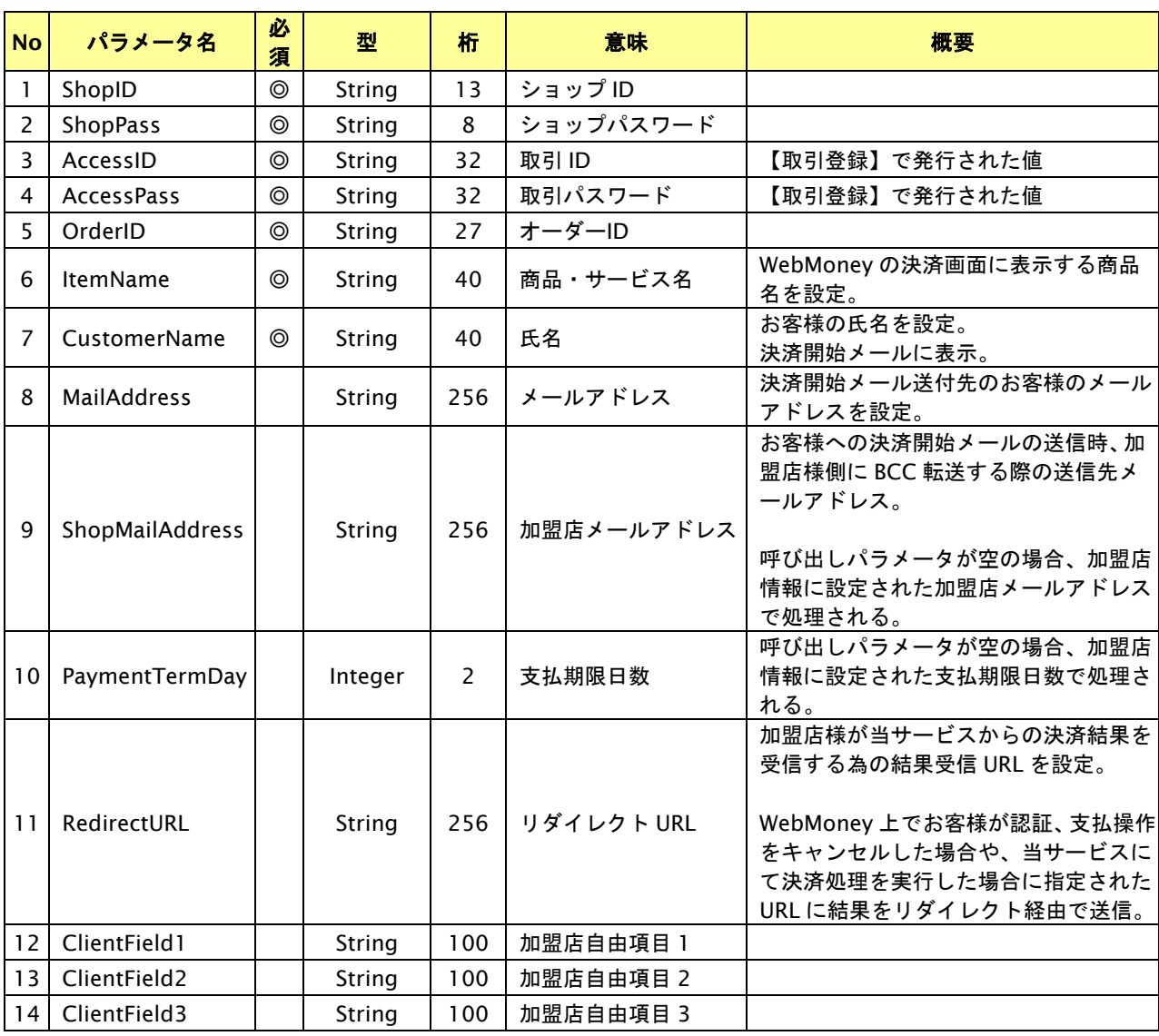

GMO INTERNET GROUP Copyright (C) GMO Payment Gateway, Inc. All Rights Reserved.

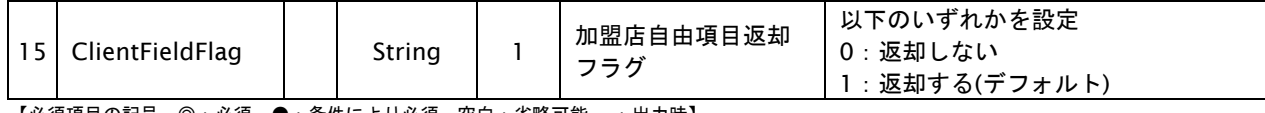

【必須項目の記号 ◎:必須 ●:条件により必須 空白:省略可能 -:出力時】 ※設定可能な文字については「表 1.1-1 入出力項目の定義」を参照してください。

### 出力パラメータ**(**当サービス⇒加盟店様**)**

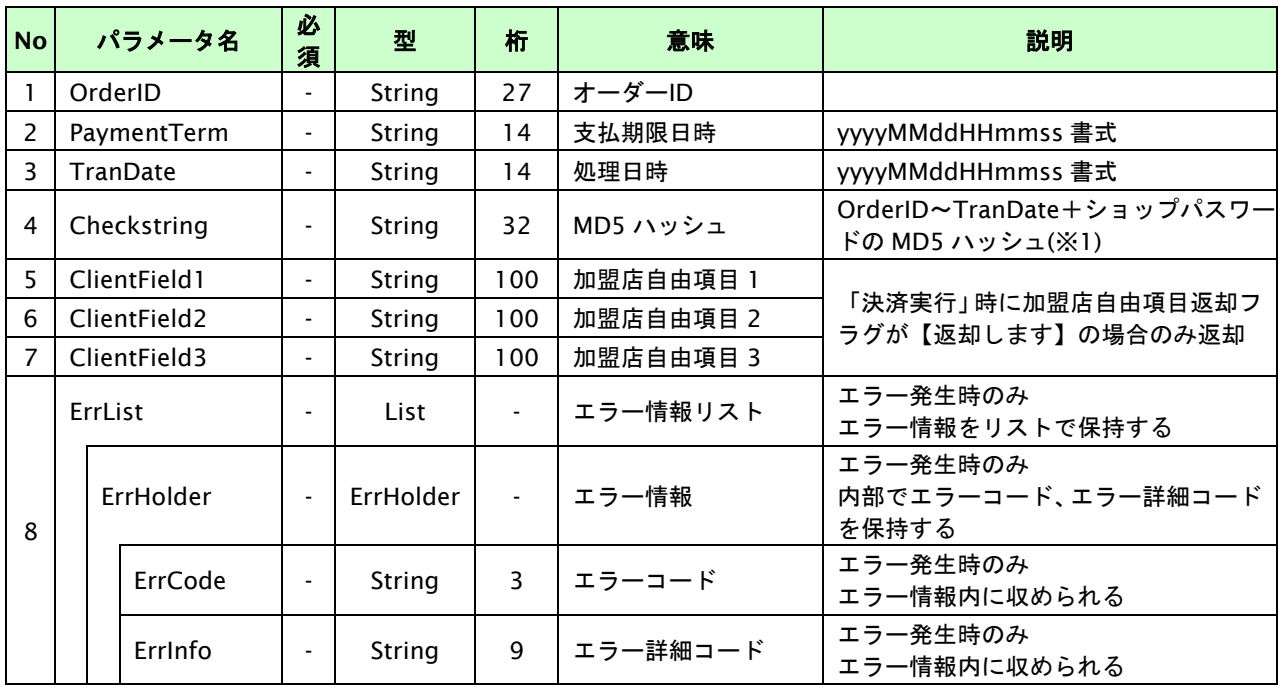

【必須項目の記号 ◎:必須 ●:条件により必須 空白:省略可能 -:出力時】

※1:出力内容の OrderID~TranDate とショップパスワードをベースにしたハッシュ値

#### **7.1.2.3.** 支払手続き開始 **IF** の呼び出し

#### 処理概要

WebMoney 決済において、お客様を WebMoney の決済画面へと遷移させる必要があります。

当サービスから送信される決済開始メールを利用する場合は、加盟店様で下記内容を実装する必要はございません。 加盟店様のサイトから画面遷移させる場合は、お客様を当サービスの支払手続き開始 IF に誘導してください。 当サービスは、お客様を WebMoney の決済画面に誘導します。

※取引が特定できない場合、すでに支払いを済ませている場合、支払期限切れの場合等はエラー画面を表示します。 以下のリダイレクトページのサンプルをご参考に呼び出しを行ってください。

#### リダイレクトページパラメータ**(**加盟店様⇒当サービス**)**

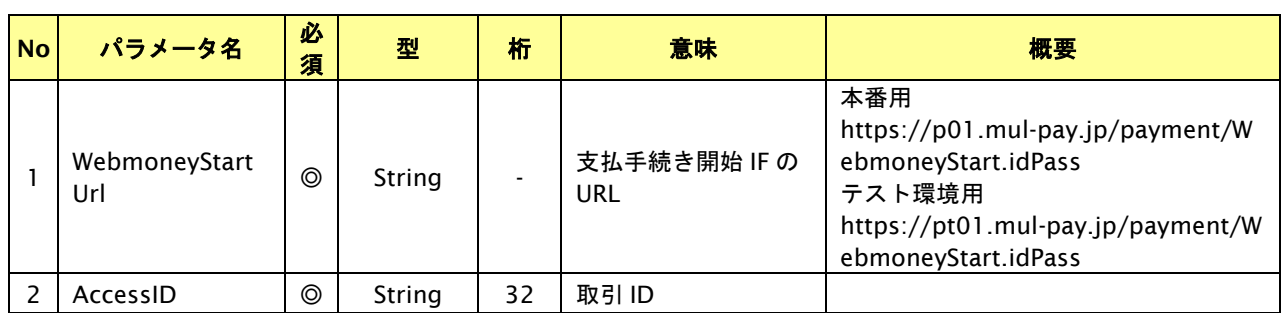

【必須項目の記号 ◎:必須 ●:条件により必須 空白:省略可能 -:出力時】

#### リダイレクトページサンプル

【リダイレクトページ作成】 を利用することで、雛形内の対応するキーワードがパラメータの値で置き換えられた 内容で取得することができます。

```
<html>
   <head>
```

```
 <meta http-equiv="Content-Type" content="text/html; charset=Windows-31J">
  </head>
   <body OnLoad='OnLoadEvent();'>
   <form name="WebmoneyStart" action="{WebmoneyStartUrl}" method="POST">
    <noscript>
     <br>
     <br>
      <center>
       <h2> WebMoneyの決済画面に遷移します。<br>
          ボタンをクリックしてください。
        </h2>
        <input type="submit" value="続行">
      </center>
      </noscript>
      <input type="hidden" name="AccessID" value="{AccessID}">
    </form>
    <script >
   \lt --
      function OnLoadEvent() {
        document.WebmoneyStart.submit();
      }
    //-->
    </script>
    </body>
</html>
```
※ 上記ソースはあくまでサンプルです。全てのブラウザ等で動作保証は致しませんのでご注意ください。

# **7.1.2.4.** リダイレクトページ作成

# インタフェース概要

雛形のページの内容をもとに、支払手続き開始 IF 呼び出し用のリダイレクトページを作成します。

### インタフェース詳細

【PaymentClient】

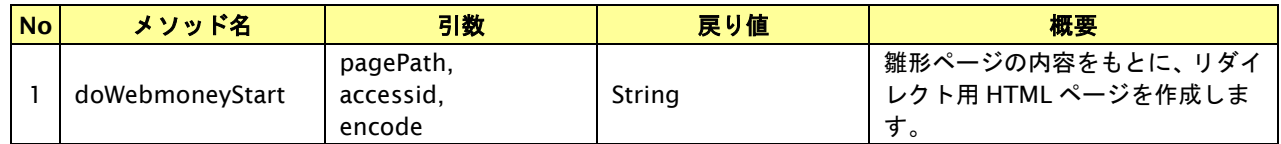

### 入力パラメータ

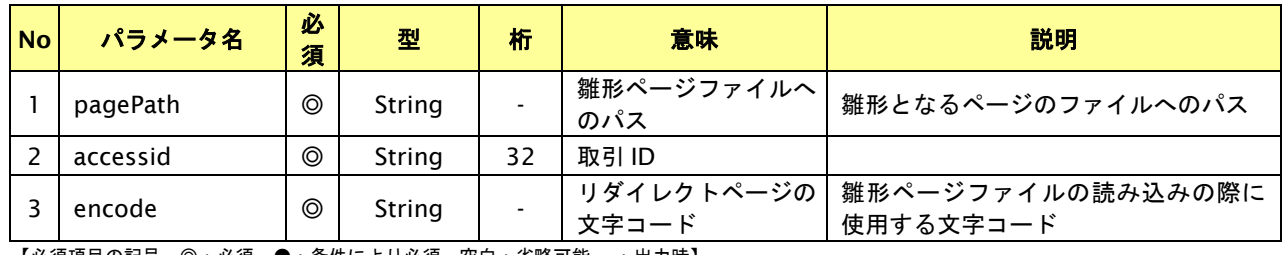

【必須項目の記号 ◎:必須 ●:条件により必須 空白:省略可能 -:出力時】

### リダイレクトページ作成結果

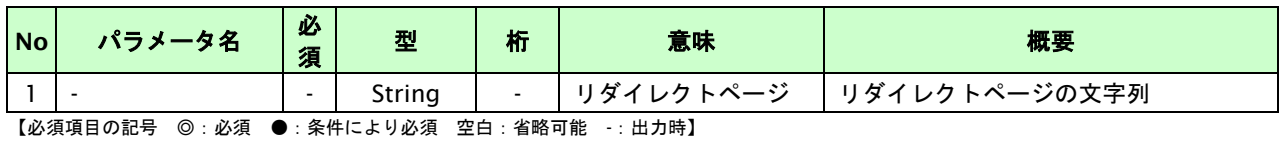

# **7.1.2.5.** 登録・決済実行

### インタフェース概要

「取引登録」を呼び出し、取引を開始します。

続いて「決済実行」を呼び出し、決済を実行します。

### インタフェース詳細

以下の API を使用します。

【PaymentClient】

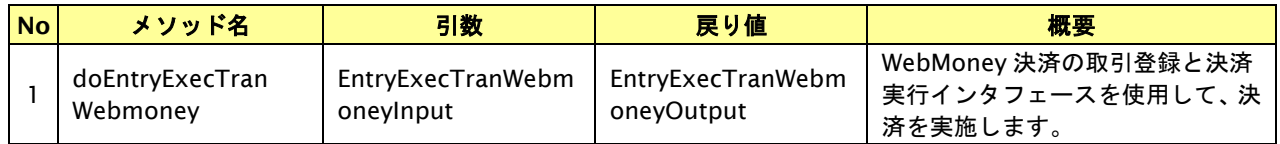

【EntryExecTranWebmoneyInput】

取引登録の入力パラメータ、ならびに決済実行の入力パラメータを格納します。

入力パラメータのアクセサを持ちます。

【EntryExecTranWebmoneyOutput】

取引登録の出力パラメータ、ならびに決済実行の出力パラメータを格納します。

出力パラメータのアクセサを持ちます。

### 入力パラメータ**(**加盟店⇒当サービス**)**

「取引登録」「決済実行」の入力パラメータを参照してください。

### 出力パラメータ**(**当サービス⇒加盟店**)**

「取引登録」「決済実行」の出力パラメータを参照してください。

# **7.2. WebMoney**決済**(**クイック決済**)**を実行する

購入時にお客様が WebMoney 決済に必要な情報を入力してから決済依頼します。

初回の決済時にクイック ID を指定すると、次回以降は WebMoney 決済画面への遷移なしに決済完了します。

### **7.2.1. WebMoney**決済**(**クイック決済**)**の流れ

以下に、WebMoney 決済(クイック決済)の流れをご説明します。

### クイック **ID** 未登録**(**初回購入時**)**の場合

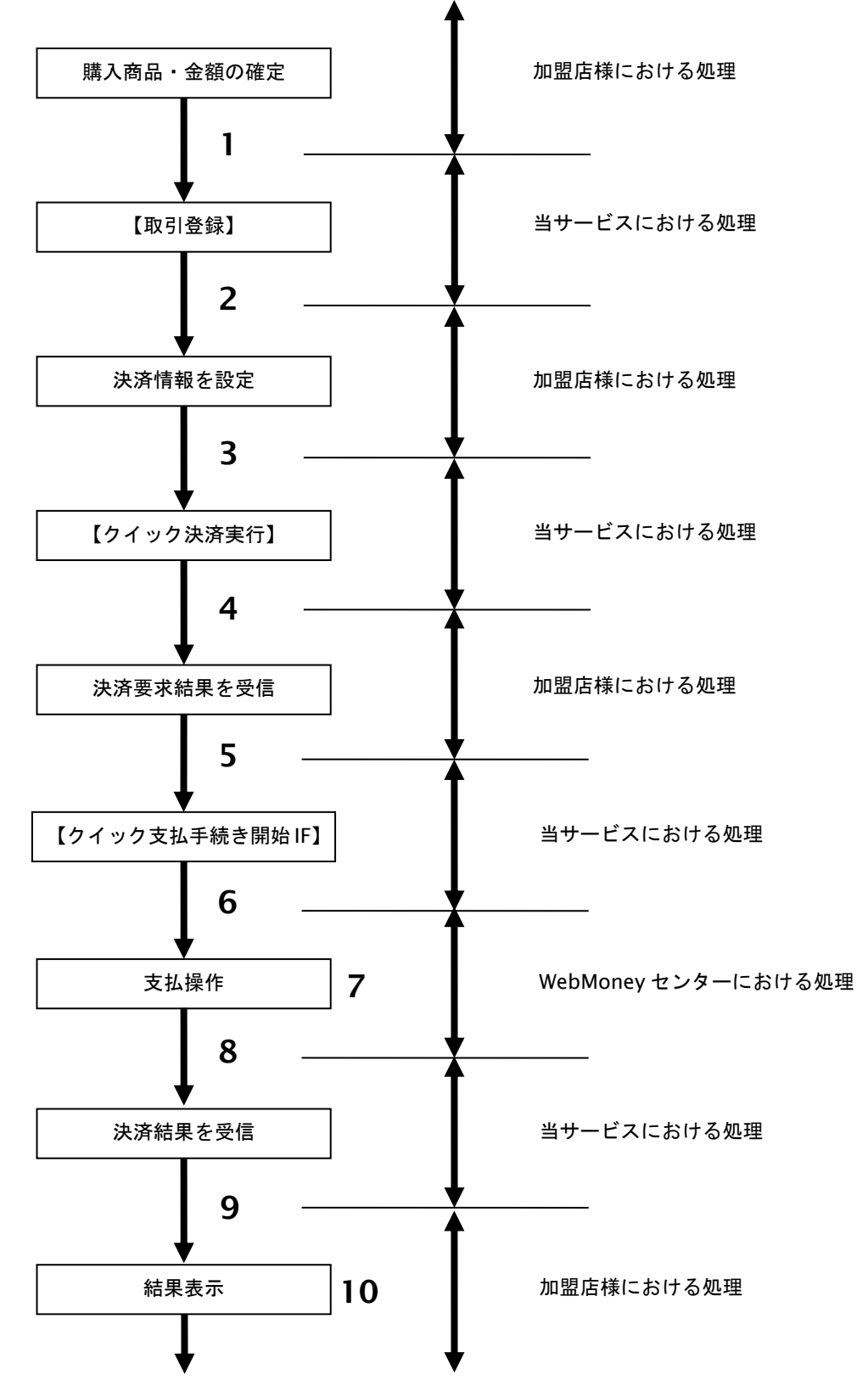

- 1. 加盟店様は、確定された金額をもって当サービスの【取引登録】を呼び出します。
- 2. 当サービスは、取引を識別する ID とパスワードを発行し返します。
- 3. 加盟店様は、決済情報と新規のクイック **ID** を設定し当サービスの【クイック決済実行】を呼び出します。
- 4. 当サービスは、WebMoney センターとの通信を行います。
- 5. 加盟店様は、お客様を当サービスの【クイック支払手続き開始 **IF**】に誘導します。
- 6. 当サービスは、リダイレクト機能を使用し、お客様を WebMoney センターの決済画面に誘導します。
- 7. お客様は、WebMoney の決済画面にてプリペイド番号を入力し支払操作を行います。
- 8. WebMoney センターはクイック ID にプリペイド番号を登録し、決済結果を当サービスに送信します。
- 9. 当サービスは、リダイレクト経由で決済結果を返します。
- 10. 加盟店様は、決済結果をお客様に表示します。

### クイック **ID** 登録済みの場合

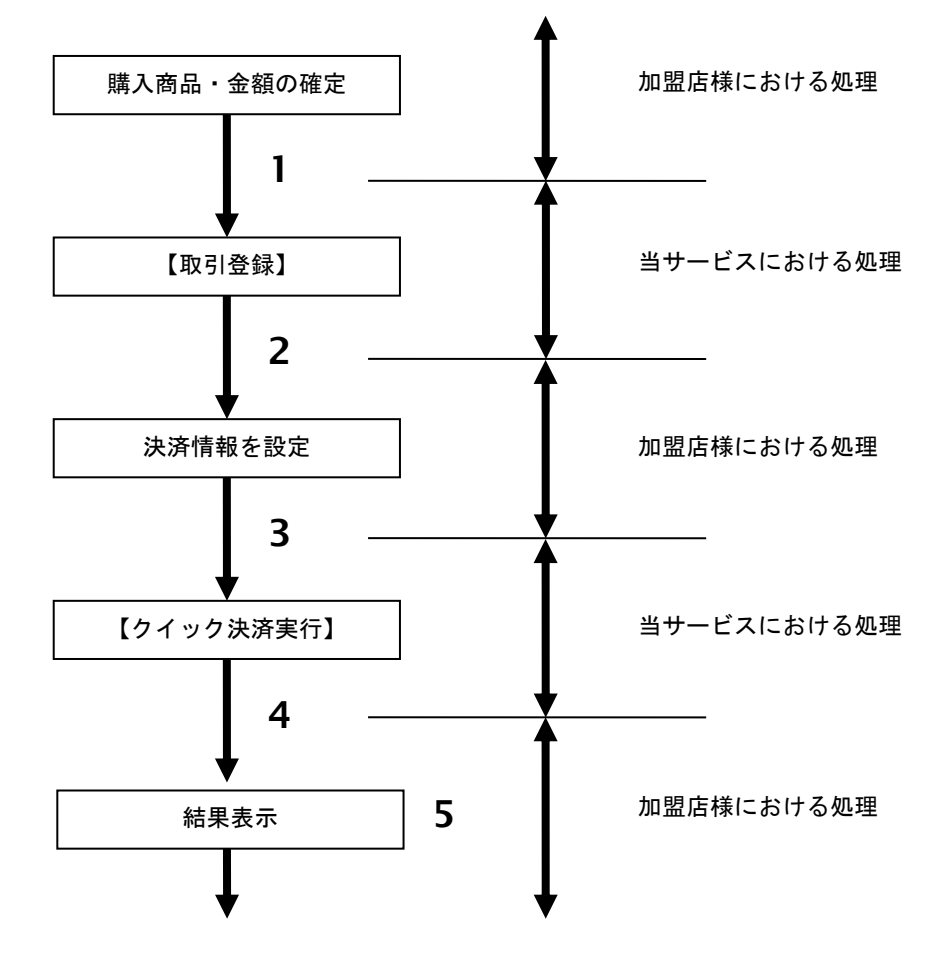

- 1. 加盟店様は、確定された金額をもって当サービスの【取引登録】を呼び出します。
- 2. 当サービスは、取引を識別する ID とパスワードを発行し返します。
- 3. 加盟店様は、決済情報と既存のクイック **ID** を設定し当サービスの【クイック決済実行】を 呼び出します。
- 4. 当サービスは WebMoney センターとの通信を行い、クイック ID に登録されたプリペイド番号で 決済を実行し、決済結果を返します。
- 5. 加盟店様は、決済結果をお客様に表示します。

# クイック **ID** 登録済みで残高不足の場合

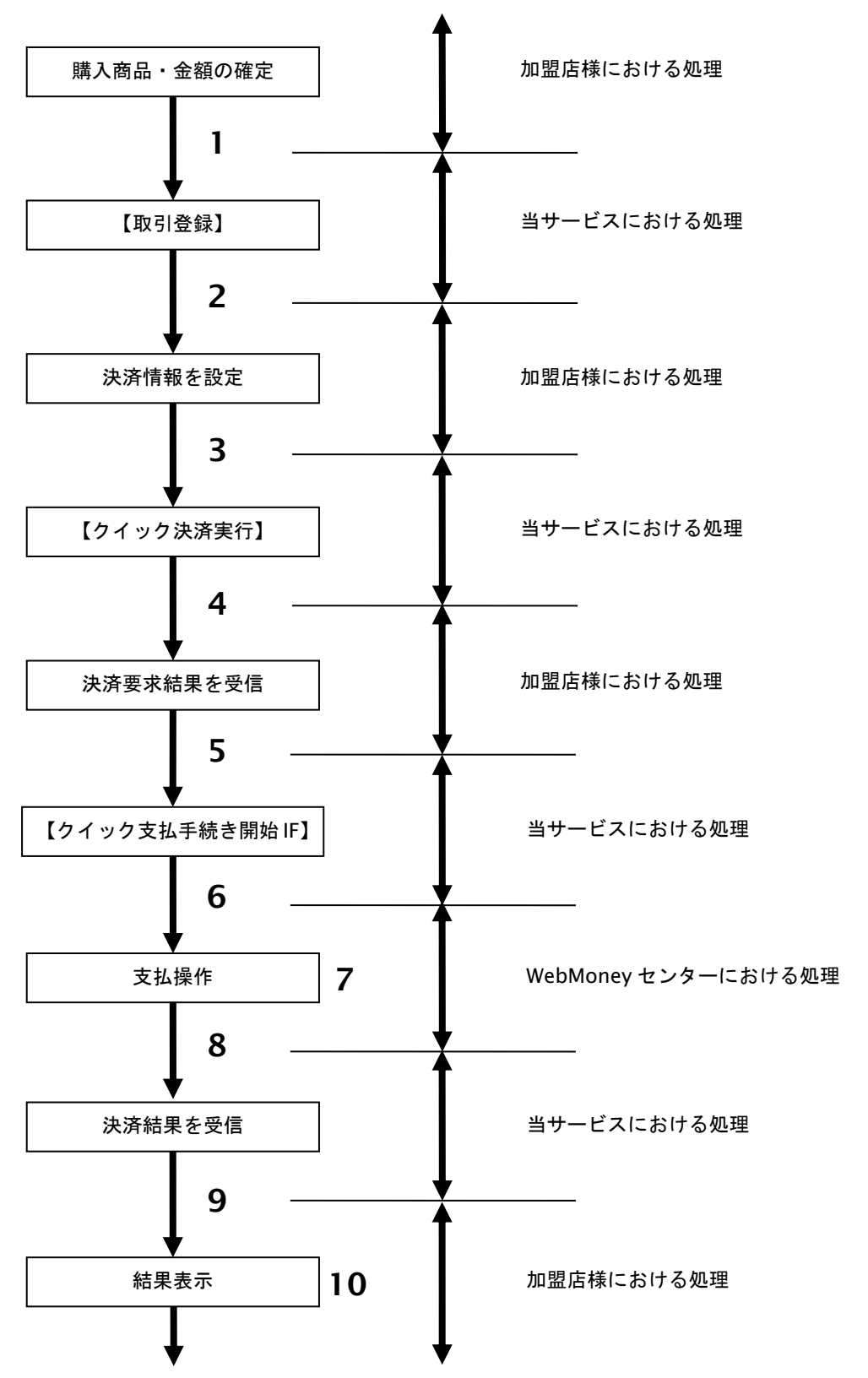

- 1. 加盟店様は、確定された金額をもって当サービスの【取引登録】を呼び出します。
- 2. 当サービスは、取引を識別する ID とパスワードを発行し返します。
- 3. 加盟店様は、決済情報と既存のクイック **ID** を設定し当サービスの【クイック決済実行】を呼び出します。
- 4. 当サービスは、WebMoney センターとの通信を行います。
- 5. 加盟店様は、お客様を当サービスの【クイック支払手続き開始 **IF**】に誘導します。
- 6. 当サービスは、リダイレクト機能を使用し、お客様を WebMoney センターの決済画面に誘導します。
- 7. お客様は、WebMoney 決済画面にてプリペイド番号を入力して支払操作を行います。
- 8. WebMoney センターは、クイック ID にプリペイド番号を登録し、決済結果を当サービスに送信します。
- 9. 当サービスは、リダイレクト経由で決済結果を返します。
- 10. 加盟店様は、決済結果をお客様に表示します。

### **7.2.2.** 各インタフェース仕様詳細

### **7.2.2.1.** 取引登録

### インタフェース概要

これ以降の決済取引で必要となる取引 ID と取引パスワードの発行を行い、取引を開始します。

### インタフェース詳細

WebMoney 決済(都度決済)の取引登録と同一です。

詳細については、WebMoney 決済(都度決済)の取引登録の項をご確認ください。

# **7.2.2.2.** クイック決済実行

### インタフェース概要

WebMoney センターと通信を行い決済要求結果を返します。

### インタフェース詳細

以下の API を使用します。

【PaymentClient】

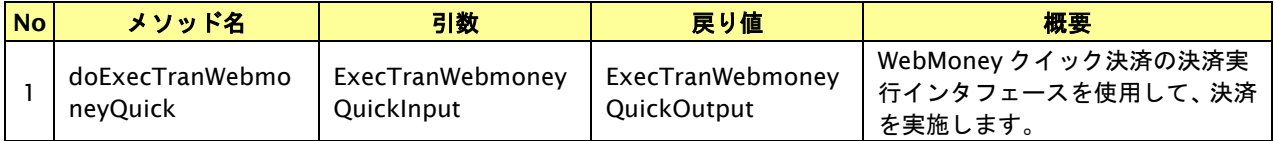

【ExecTranWebmoneyQuickInput】

入力パラメータ(後述)を格納するためのアクセサを持ちます。

【ExecTranWebmoneyQuickOutput】

出力パラメータ(後述)を参照するためのアクセサを持ちます。

### 入力パラメータ**(**加盟店様⇒当サービス**)**

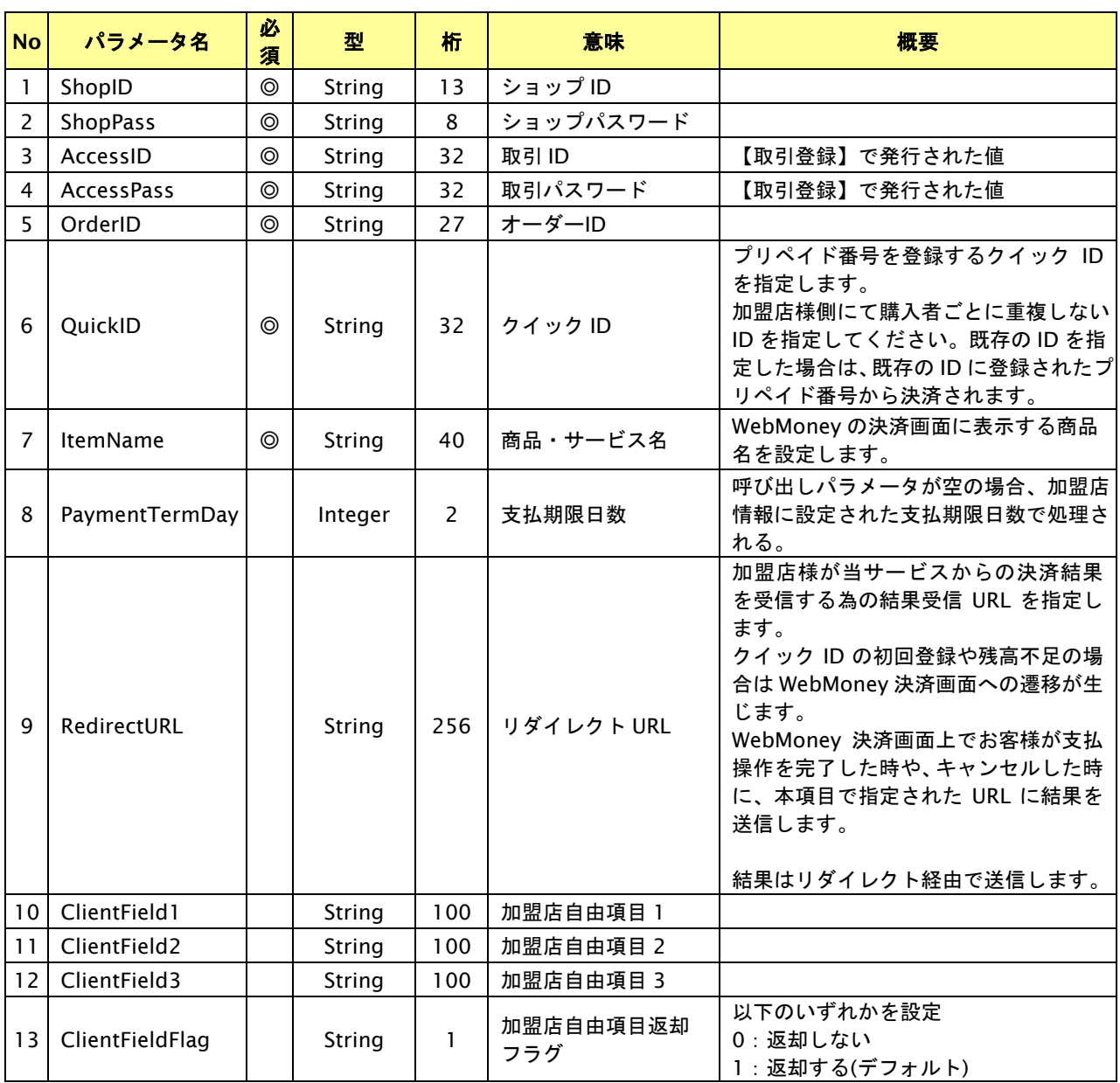

【必須項目の記号 ◎:必須 ●:条件により必須 空白:省略可能 -:出力時】 ※設定可能な文字については「表 1.1-1 入出力項目の定義」を参照してください。

補足事項)

・「QuickID」について QuickID は購入者を一意に識別する ID です。

初回購入時に、加盟店様にて購入者ごとにユニークな ID を割り当て、QuickID パラメータに指定してください。 新規の QuickID が指定した場合、支払手続き開始 IF ヘリダイレクトを行い、購入者を WebMoney 決済画面に 誘導してください。

リダイレクト先の支払手続き開始 IF から遷移した WebMoney 決済画面で購入者がプリペイド番号を入力すると、 プリペイド番号から決済金額が差し引かれ、プリペイド番号が QuickID に登録されます。

次回以降の購入時に、購入者に割り当てた QuickID を指定して決済実行すると、QuickID に登録された プリペイド番号から決済金額が差し引かれ決済完了します。(WebMoney 決済画面への誘導は不要です)

※登録されているプリペイド番号の残高が決済金額に満たない場合は、初回購入時と同様に支払手続き開始 IF へ リダイレクトを行ってください。

### 出力パラメータ**(**当サービス⇒加盟店様**)**

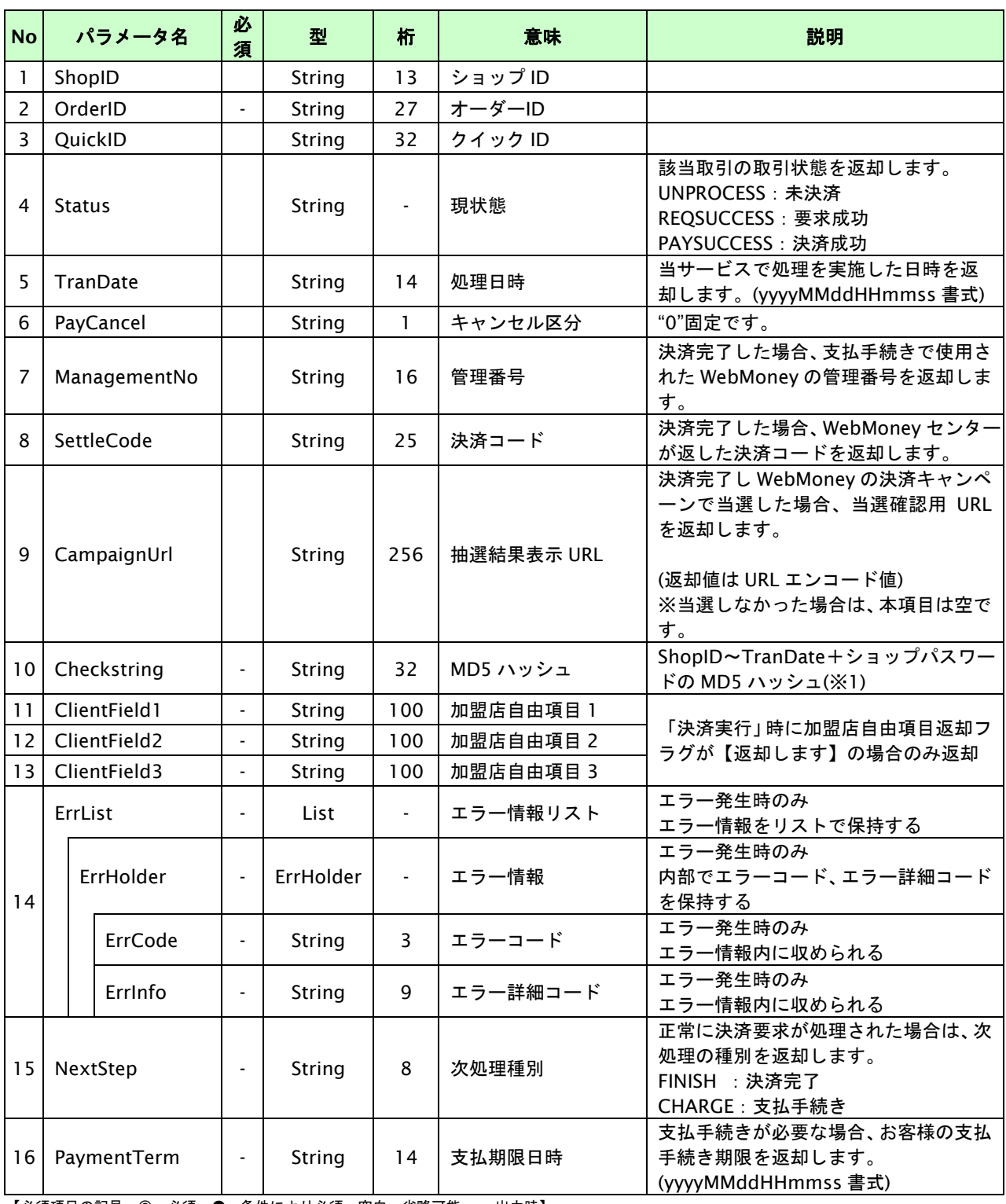

【必須項目の記号 ◎:必須 ●:条件により必須 空白:省略可能 -:出力時】

※1:出力内容の OrderID~TranDate とショップパスワードをベースにしたハッシュ値

#### 補足事項)

・「NextStep」について NextStep は次にすべき処理を示します。

"FINISH"が返却された場合:

指定された QuickID に登録されたプリペイド番号から決済金額が差し引かれ決済が完了しています。 購入者に決済手続きの完了を案内してください。 また、WebMoney の決済キャンペーンの抽選に当選した場合、当選内容確認画面の URL(抽選結果表示 URL) が返却されますので、購入者に当該 URL を通知してください。

"CHARGE"が返却された場合:

指定された QuickID に登録されたプリペイド番号が存在しないか、登録されたプリペイド番号の残高が 決済金額に満たない状態です。 クイック支払手続き開始 IF の URL に購入者を誘導してください。

Copyright (C) GMO Payment Gateway, Inc. All Rights Reserved. -99 -

#### **7.2.2.3.** 支払手続き開始 **IF** の呼び出し

#### 処理概要

クイック決済において、クイック ID の新規登録時、もしくは既存のクイック ID が残高不足の場合は、お客様を WebMoney の決済画面へと遷移させる必要があります。

加盟店様のサイトから画面遷移させるために、お客様を当サービスの支払手続き開始 IF に誘導してください。

当サービスは、お客様を WebMoney の決済画面に誘導します。

※取引が特定できない場合、すでに支払いを済ませている場合、支払期限切れの場合等はエラー画面を表示します。

#### リダイレクトページパラメータ**(**加盟店様⇒当サービス**)**

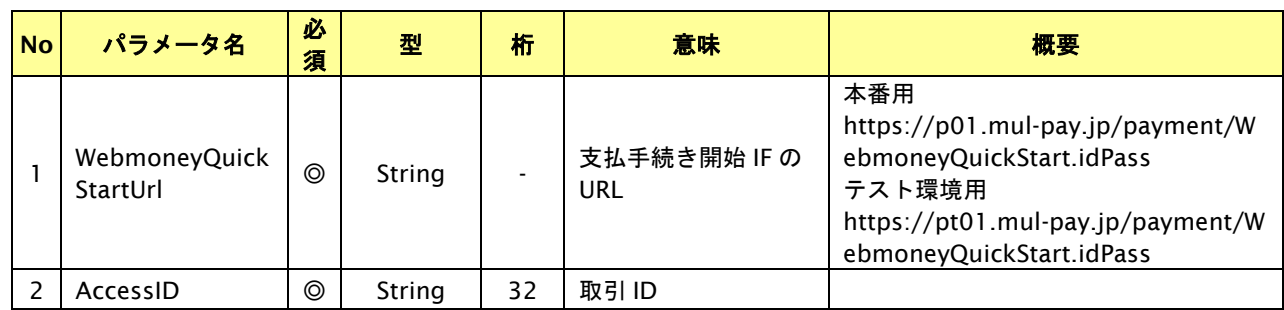

【必須項目の記号 ◎:必須 ●:条件により必須 空白:省略可能 -:出力時】

リダイレクトページサンプル

【リダイレクトページ作成】 を利用することで、雛形内の対応するキーワードがパラメータの値で置き換えられた内

容で取得することができます。

```
<html>
   <head>
    <meta http-equiv="Content-Type" content="text/html; charset=Windows-31J">
   </head>
  <body OnLoad='OnLoadEvent();'>
    <form name="WebmoneyStart" action="{WebmoneyQuickStartUrl}" method="POST">
    <noscript>
     <br>
     <br>
      <center>
       <h2> WebMoneyの決済画面に遷移します。<br>
          ボタンをクリックしてください。
        </h2>
        <input type="submit" value="続行">
      </center>
      </noscript>
      <input type="hidden" name="AccessID" value="{AccessID}">
    </form>
    <script >
   \lt \sim function OnLoadEvent() {
        document.WebmoneyStart.submit();
 }
    //-->
     </script>
    </body>
</html>
```
※ 上記ソースはあくまでサンプルです。全てのブラウザ等で動作保証は致しませんのでご注意ください。

# **7.2.2.4.** リダイレクトページ作成

# インタフェース概要

雛形のページの内容をもとに、支払手続き開始 IF 呼び出し用のリダイレクトページを作成します。

### インタフェース詳細

【PaymentClient】

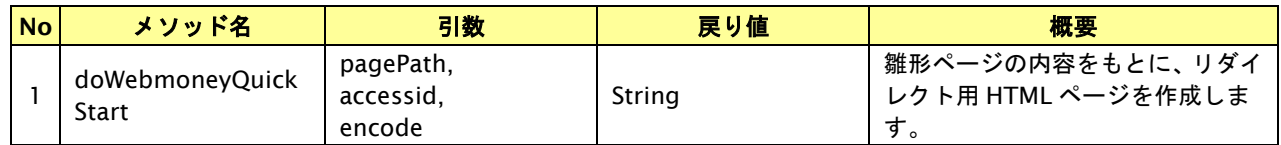

# 入力パラメータ

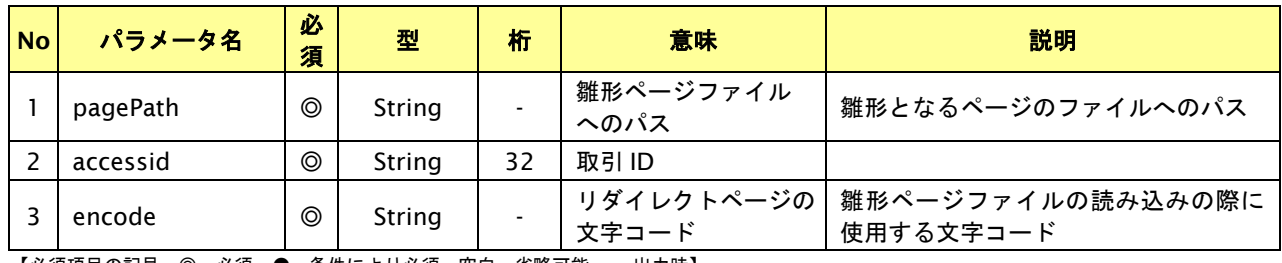

【必須項目の記号 ◎:必須 ●:条件により必須 空白:省略可能 -:出力時】

### リダイレクトページ作成結果

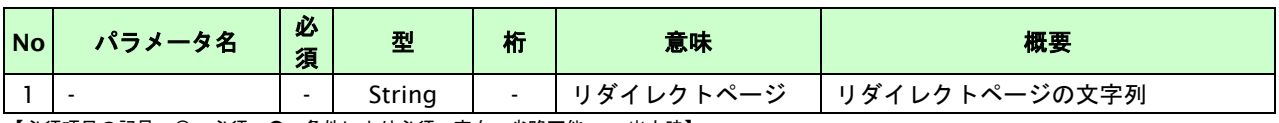

【必須項目の記号 ◎:必須 ●:条件により必須 空白:省略可能 -:出力時】

# **7.2.2.5.** 登録・決済実行

### インタフェース概要

「取引登録」を呼び出し、取引を開始します。

続いて「クイック決済実行」を呼び出し、決済を実行します。

### インタフェース詳細

以下の API を使用します。

【PaymentClient】

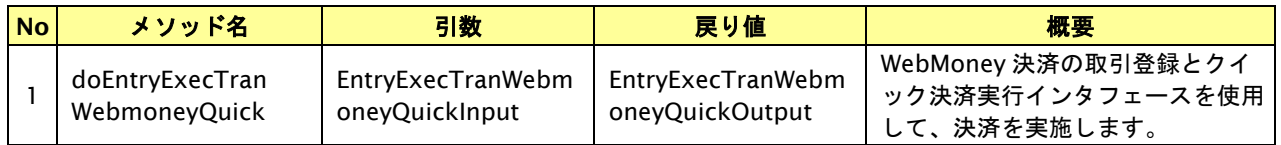

【EntryExecTranWebmoneyQuickInput】

取引登録の入力パラメータ、ならびにクイック決済実行の入力パラメータを格納します。

入力パラメータのアクセサを持ちます。

【EntryExecTranWebmoneyQuickOutput】

取引登録の出力パラメータ、ならびにクイック決済実行の出力パラメータを格納します。

出力パラメータのアクセサを持ちます。

### 入力パラメータ**(**加盟店⇒当サービス**)**

「取引登録」「クイック決済実行」の入力パラメータを参照してください。

### 出力パラメータ**(**当サービス⇒加盟店**)**

「取引登録」「クイック決済実行」の出力パラメータを参照してください。

# **7.2.2.6.** 決済結果受信

#### 処理概要

WebMoney センターから、当サービスに支払操作結果が通知されます。

支払操作結果は、お客様が支払操作を完了した場合と支払操作をキャンセルした場合に通知されます。

※ブラウザを×ボタンで閉じた場合は、通知されません。

当サービスは、【クイック決済実行】時に指定されたリダイレクト URL に決済結果を通知します。 ※リダイレクト URL が指定されていない場合は、当サービスの購入完了画面又はキャンセル画面を表示します。

#### 出力パラメータ**(**当サービス⇒加盟店様**)**

各パラメータを POST で送信します。

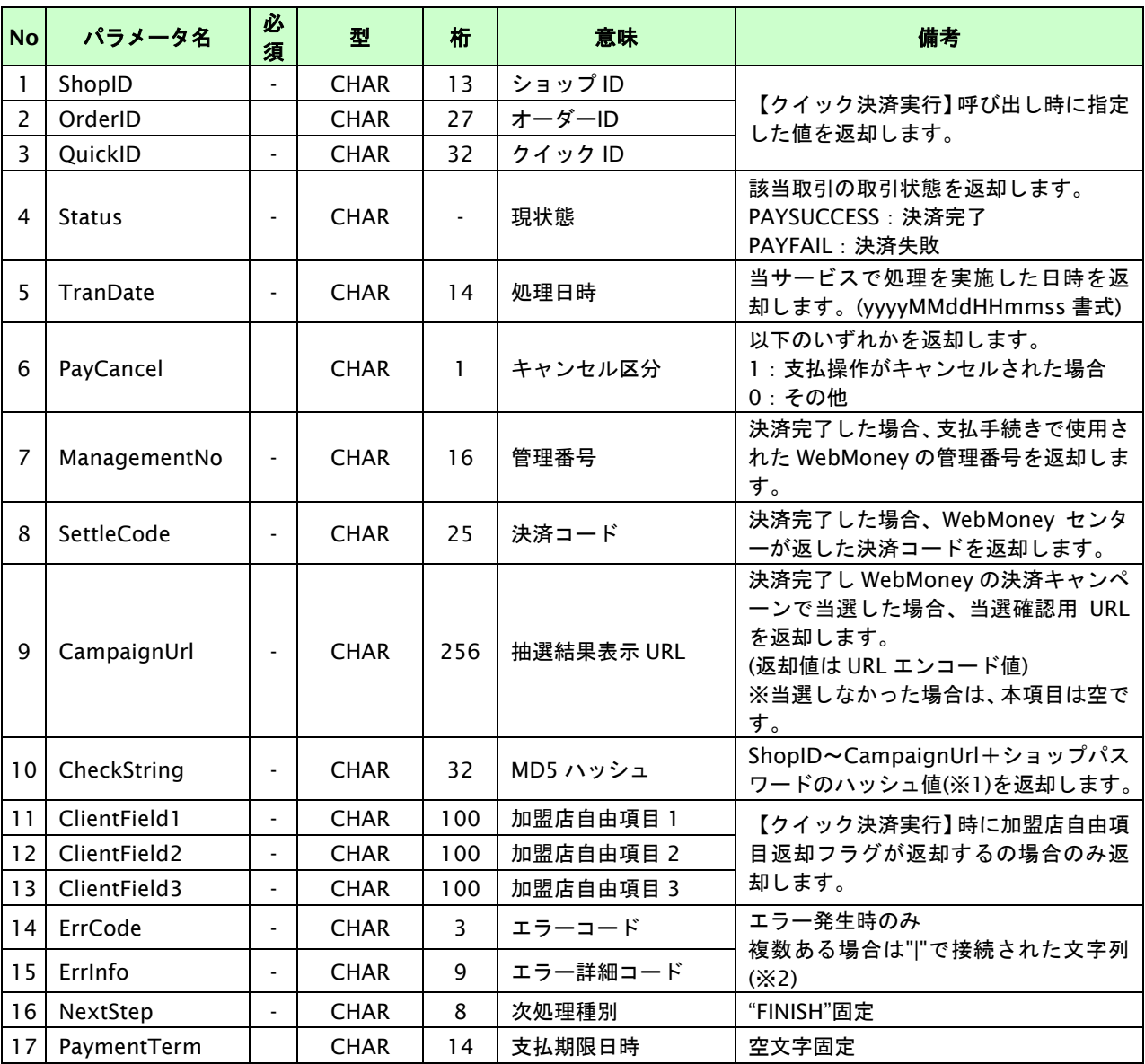

【必須項目の記号 ◎:必須 ●:条件により必須 空白:省略可能 -:出力時】

※1:複数エラーがある場合は下記のような形式にて出力されます。(必ず、ErrCode の n 番目と ErrInfo の n 番目が対となります) ErrCode=WM1|WM1

ErrInfo=WM1000007|WM1000008

### **7.3.** クイック**ID**を削除する

クイック決済を使用するとクイック ID にプリペイド番号が登録されます。

クイック ID を使用しなくなった場合は、無効化することによりクイック ID を使用不可にできます。

※無効化したクイック ID は再度使用することはできません。

### **7.3.1.** クイック**ID**無効化の流れ

以下に、クイック ID 削除の流れをご説明します。

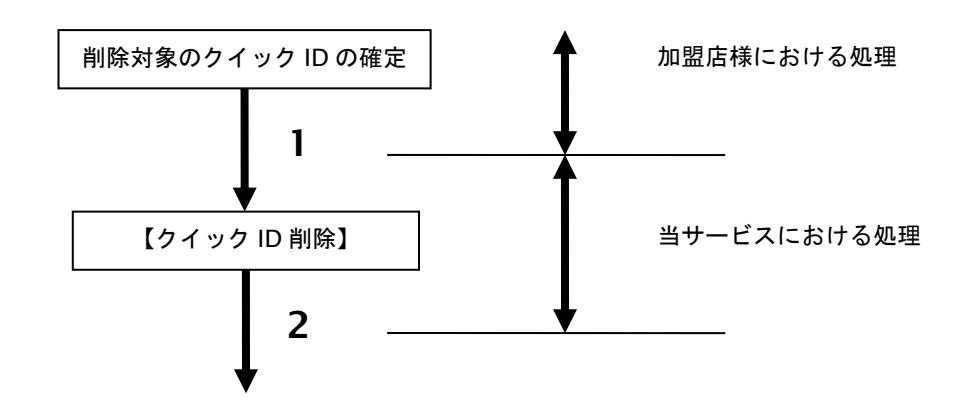

- 1. 加盟店様は、無効化対象のクイック ID を確定し【クイック **ID** 削除】を呼び出します。
- 2. 当サービスは、指定されたクイック ID の削除要求を WebMoney センターに送信し、処理結果を 加盟店様に返却します。

# **7.3.2.** 各インタフェース仕様詳細

### インタフェース概要

指定されたクイック ID を無効化します。

### インタフェース詳細

以下の API を使用します。

【PaymentClient】

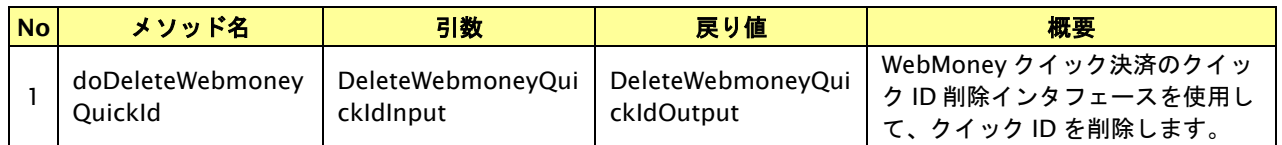

【DeleteWebmoneyQuickIdInput】

入力パラメータ(後述)を格納するためのアクセサを持ちます。

【DeleteWebmoneyQuickIdOutput】

出力パラメータ(後述)を参照するためのアクセサを持ちます。

### 入力パラメータ**(**加盟店様⇒当サービス**)**

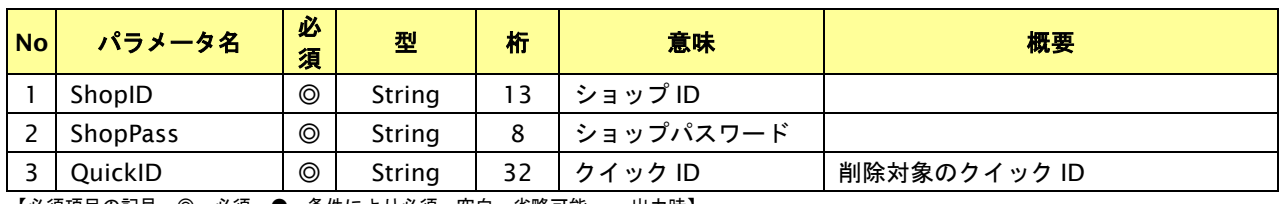

【必須項目の記号 ◎:必須 ●:条件により必須 空白:省略可能 -:出力時】 ※設定可能な文字については「表 1.1-1 入出力項目の定義」を参照してください。

### 出力パラメータ**(**当サービス⇒加盟店様**)**

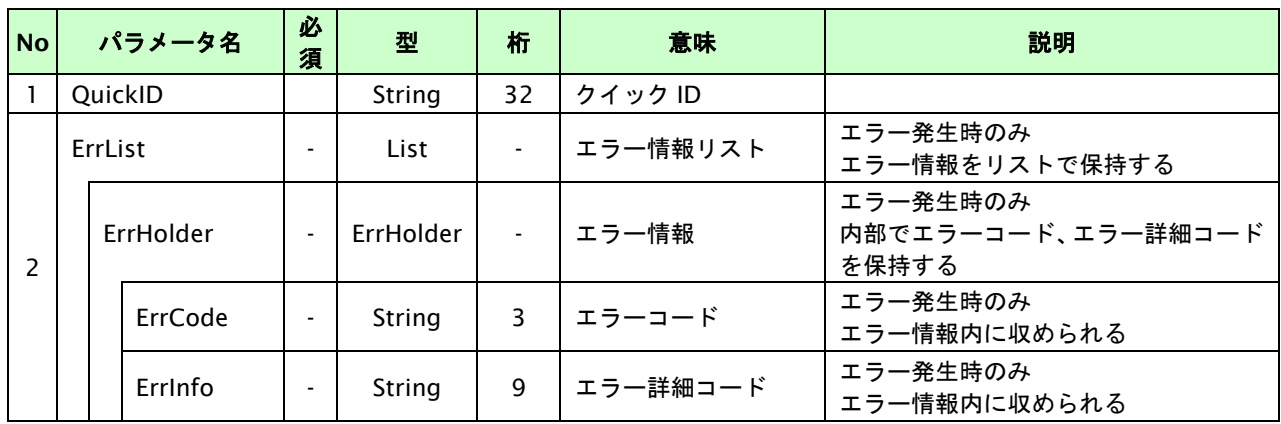

【必須項目の記号 ◎:必須 ●:条件により必須 空白:省略可能 -:出力時】

※1:出力内容の OrderID~TranDate とショップパスワードをベースにしたハッシュ値

# **7.4.** クイック**ID**の利用明細画面を表示する

クイック ID の利用明細画面を表示することが可能です。

本操作にて、利用明細画面の URL を取得し購入者を利用明細画面に誘導します。

- ・ 本操作にて払い出される利用明細画面の URL は払い出しから 24 時間有効です。
- ・ クイック ID を削除した場合は、利用明細画面の表示はできません。

### **7.4.1.** クイック**ID**の利用明細画面表示の流れ

以下に、クイック ID の利用明細画面表示の流れをご説明します。

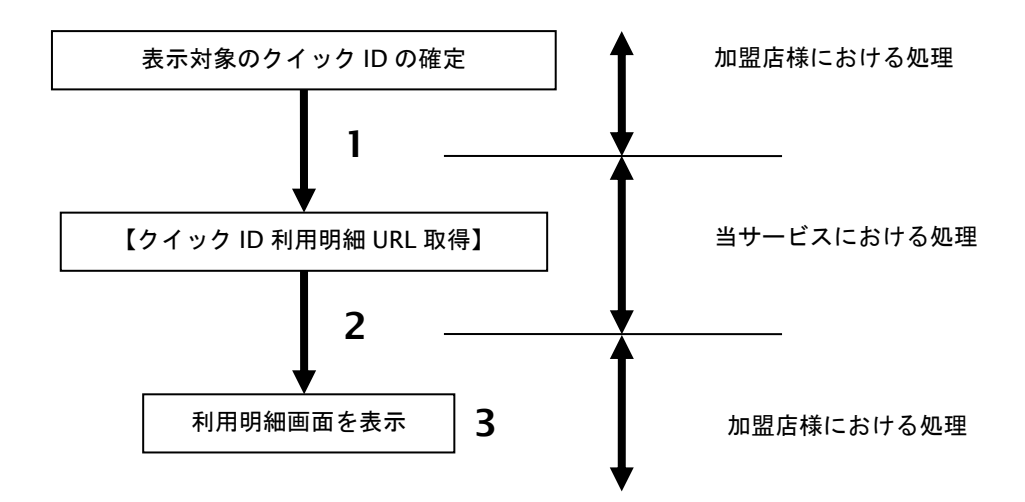

- 1. 加盟店様は、表示対象のクイック ID を確定し【クイック **ID** 利用明細 **URL** 取得】を呼び出します。
- 2. 当サービスは、指定されたクイック ID の利用明細画面の URL を加盟店様に返却します。
- 3. 加盟店様は、利用明細画面の URL に購入者を誘導します。

### **7.4.2.** 各インタフェース仕様詳細

# **7.4.2.1.** クイック**ID**利用明細**URL**取得

### インタフェース概要

指定されたクイック ID の利用明細画面の URL を取得します。

### インタフェース詳細

以下の API を使用します。

【PaymentClient】

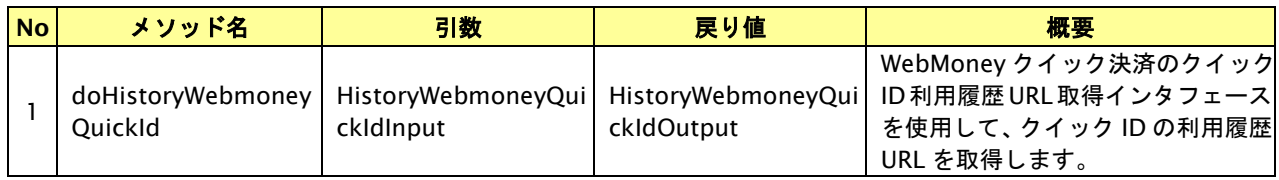

【HistoryWebmoneyQuickIdInput】

入力パラメータ(後述)を格納するためのアクセサを持ちます。

【HistoryWebmoneyQuickIdOutput】

出力パラメータ(後述)を参照するためのアクセサを持ちます。

### 入力パラメータ**(**加盟店様⇒当サービス**)**

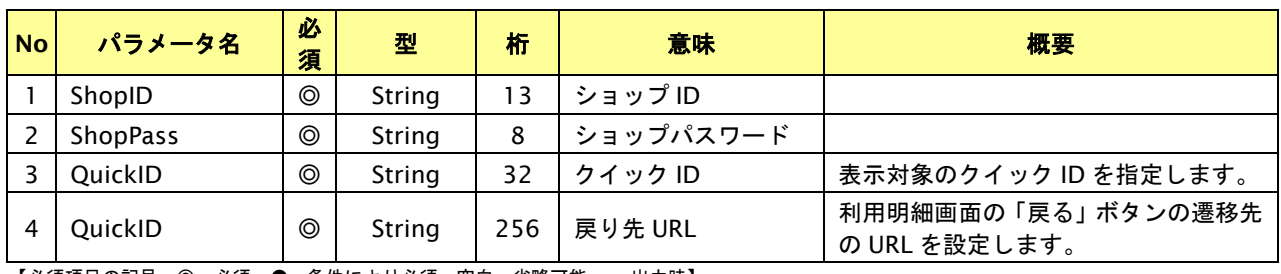

【必須項目の記号 ◎:必須 ●:条件により必須 空白:省略可能 -:出力時】 ※設定可能な文字については「表 1.1-1 入出力項目の定義」を参照してください。

# 出力パラメータ**(**当サービス⇒加盟店様**)**

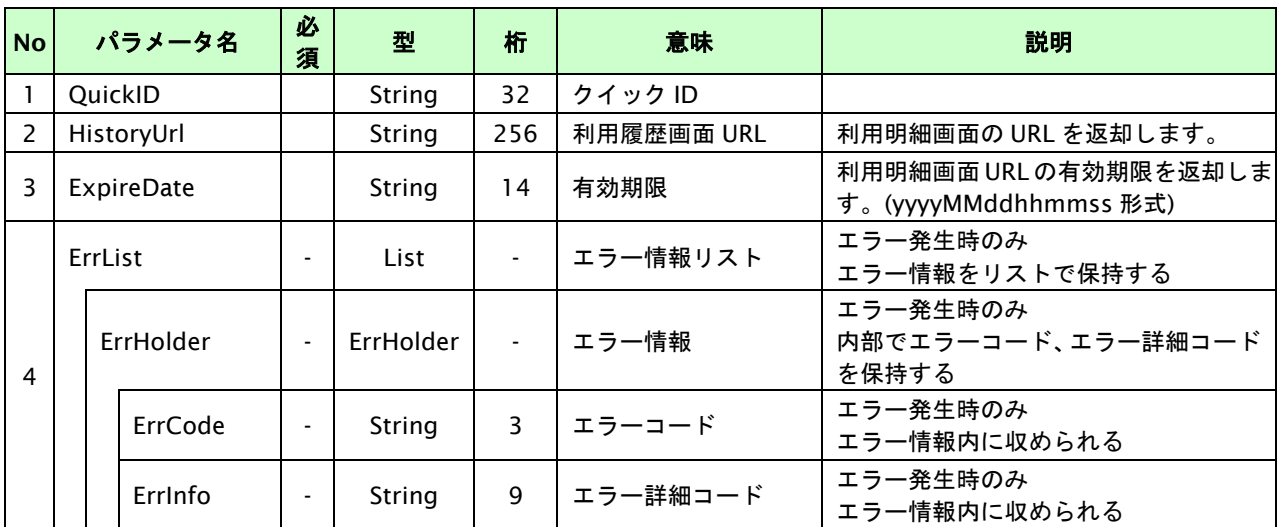

【必須項目の記号 ◎:必須 ●:条件により必須 空白:省略可能 -:出力時】

※1:出力内容の OrderID~TranDate とショップパスワードをベースにしたハッシュ値

### **7.5.** 決済の内容を取消する

決済が完了した取引の取引 ID・取引パスワードを指定すると、以前実施した決済内容を取り消すことが可能です。

- ・ 加盟店様の契約コードによっては、返品できません。(返品可否については事前にお問い合わせください)
- ・ 取消を行うと、決済金額を購入者様の WebMoney にポイントとして返還します。
- ・ 取消は決済金額の全額が対象となります。(一部返品には対応していません)
- ・ 取消が可能な期間は、決済実行日より 180 日間以内です。

#### **7.5.1.** 決済の内容を取消する流れ

以下に、決済の内容を取消する流れをご説明します。

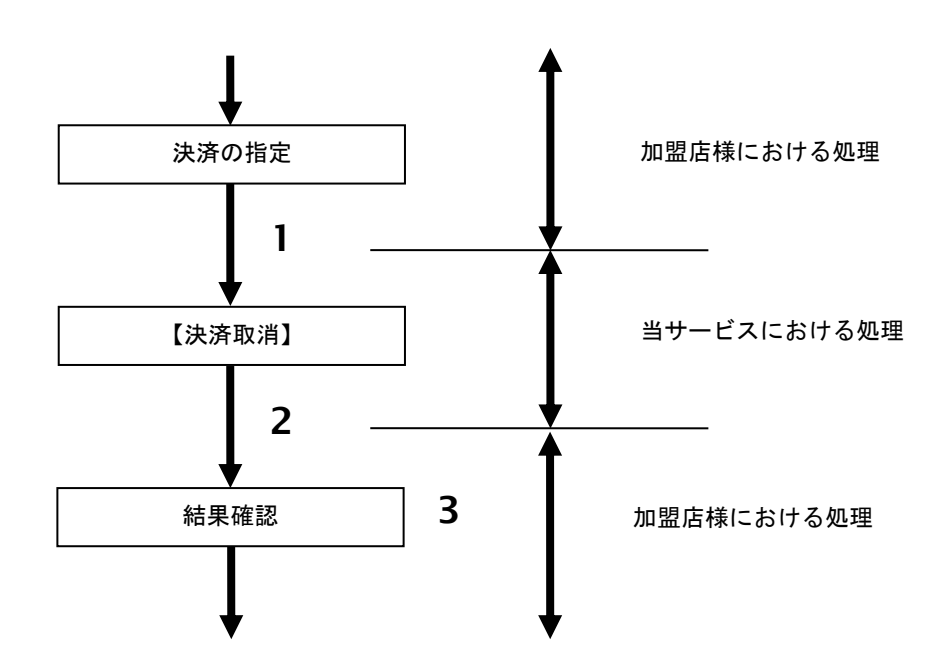

- 1. 加盟店様は、取消対象の取引 ID と取引パスワードを指定し、当サービスの【決済取消】を呼び出します。
- 2. 当サービスは、指定された取引の取消を行い処理結果を返します。
- 3. 加盟店様は、決済取消の結果を確認します。
#### **7.5.2.** 各インタフェース仕様詳細

# **7.5.2.1.** 決済取消

#### インタフェース概要

決済が完了した取引に対して、決済内容の取消を行います。

#### インタフェース詳細

以下の API を使用します。

【PaymentClient】

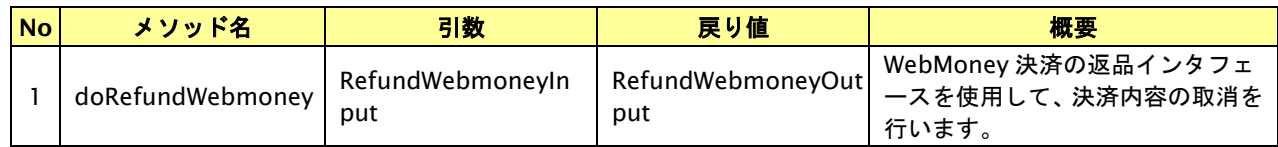

【RefundWebmoneyInput】

入力パラメータ(後述)を格納するためのアクセサを持ちます。

【RefundWebmoneyOutput】

出力パラメータ(後述)を参照するためのアクセサを持ちます。

#### 入力パラメータ**(**加盟店様⇒当サービス**)**

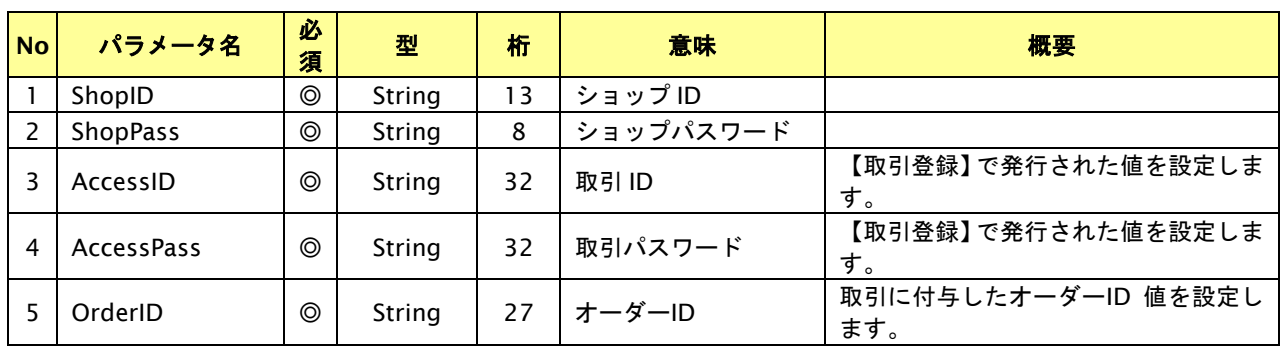

【必須項目の記号 ◎:必須 ●:条件により必須 空白:省略可能 -:出力時】 ※設定可能な文字については「表 1.1-1 入出力項目の定義」を参照してください。

#### 出力パラメータ**(**当サービス⇒加盟店様**)**

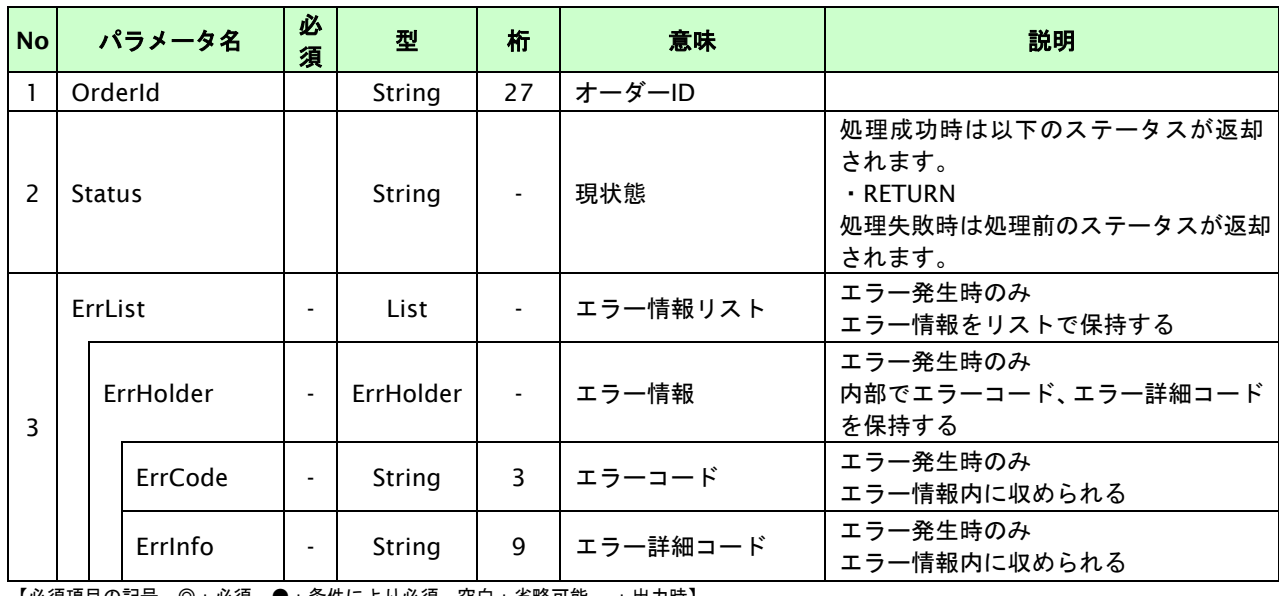

【必須項目の記号 ◎:必須 ●:条件により必須 空白:省略可能 -:出力時】 ※1:出力内容の OrderID~TranDate とショップパスワードをベースにしたハッシュ値

GMO INTERNET GROUP<br>- Copyright (C) GMO Payment Gateway, Inc. All Rights Reserved.

# **8. au** かんたん決済インタフェース仕様

ここでは、各目的に対して処理の流れと使用するインタフェース詳細についてご説明します。

# **8.1. au** かんたん決済実行する

購入時にお客様が au かんたん決済に必要な情報を入力してから決済依頼します。

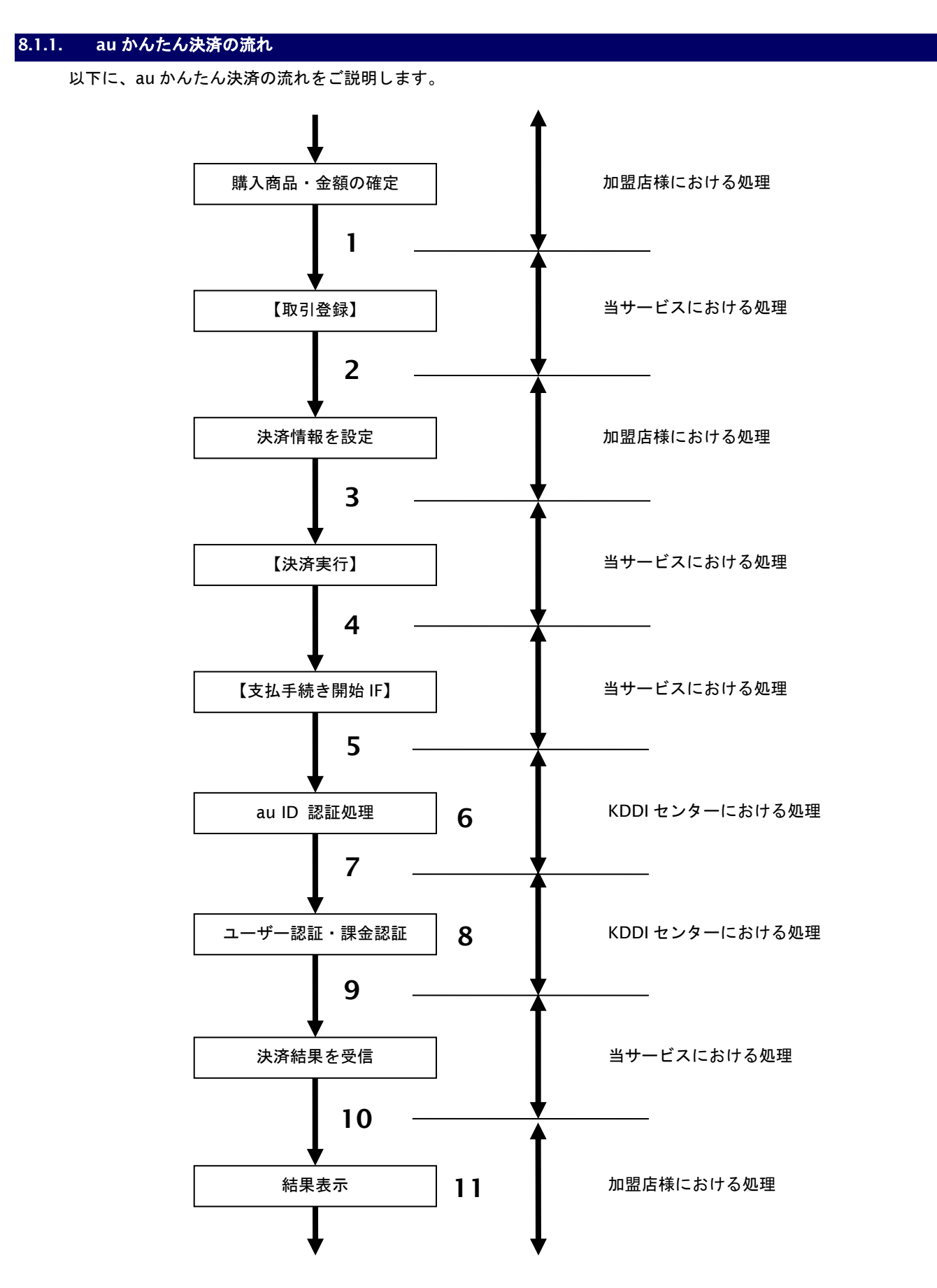

図 8.1.1-1 au かんたん決済の流れ

#### 流れの説明

- 1. 加盟店様は、確定された金額をもって当サービスの【取引登録】を呼び出します。
- 2. 当サービスは、取引を識別する ID とパスワードを発行し返します。
- 3. 加盟店様は、決済情報を設定し当サービスの【決済実行】を呼び出します。
- 4. 加盟店様は、お客様を当サービスの【支払手続き開始 **IF**】に誘導します。
- 5. 当サービスは、リダイレクト機能を使用し、お客様を KDDI センターの au ID 認証画面に誘導します。
- 6. お客様は、KDDI センターの au ID 認証画面にて ID の連携を行います。
- 7. 当サービスは、リダイレクト機能を使用し、お客様を KDDI センターの決済画面に誘導します。
- 8. お客様は、au かんたん決済の決済画面にて支払操作を行います。
- 9. KDDI センターは、決済結果を当サービスに送信します。
- 10. 当サービスは、リダイレクト経由で、決済結果を返します。
- 11. 加盟店様は、決済結果をお客様に表示します。

#### **8.1.2.** 各インタフェース仕様詳細

# **8.1.2.1.** 取引登録

#### インタフェース概要

これ以降の決済取引で必要となる取引 ID と取引パスワードの発行を行い、取引を開始します。

#### インタフェース詳細

以下の API を使用します。

#### 【PaymentClient】

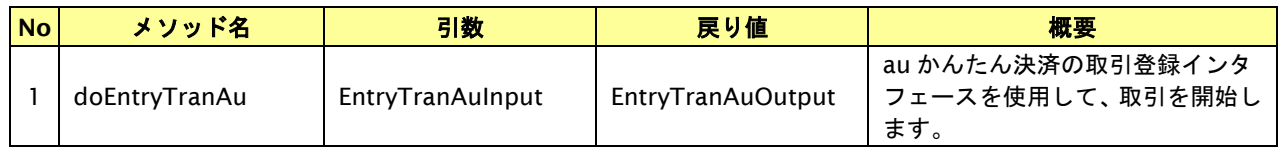

#### 【EntryTranAuInput】

入力パラメータ(後述)を格納するためのアクセサを持ちます。

#### 【EntryTranAuOutput】

出力パラメータ(後述)を参照するためのアクセサを持ちます。

#### 入力パラメータ**(**加盟店様⇒当サービス**)**

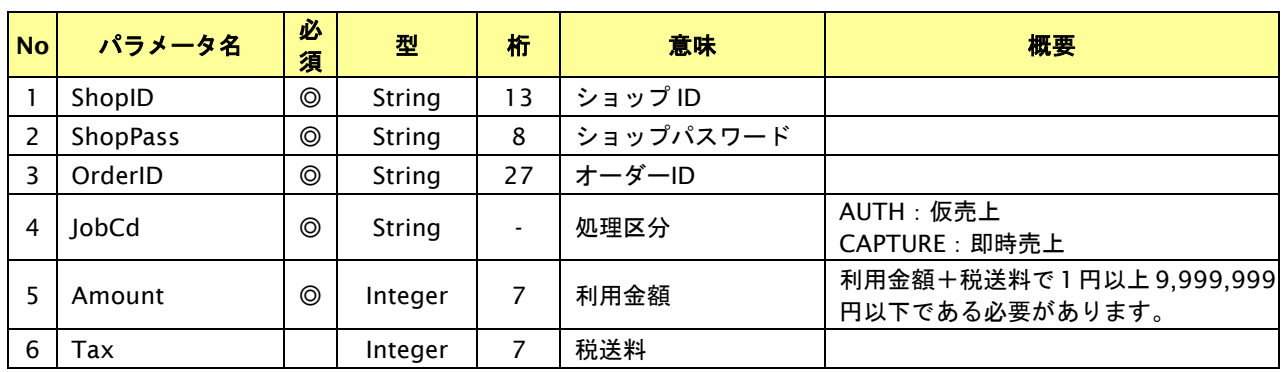

【必須項目の記号 ◎:必須 ●:条件により必須 空白:省略可能 -:出力時】 ※設定可能な文字については「表 1.1-1 入出力項目の定義」を参照してください。

# 出力パラメータ**(**当サービス⇒加盟店様**)**

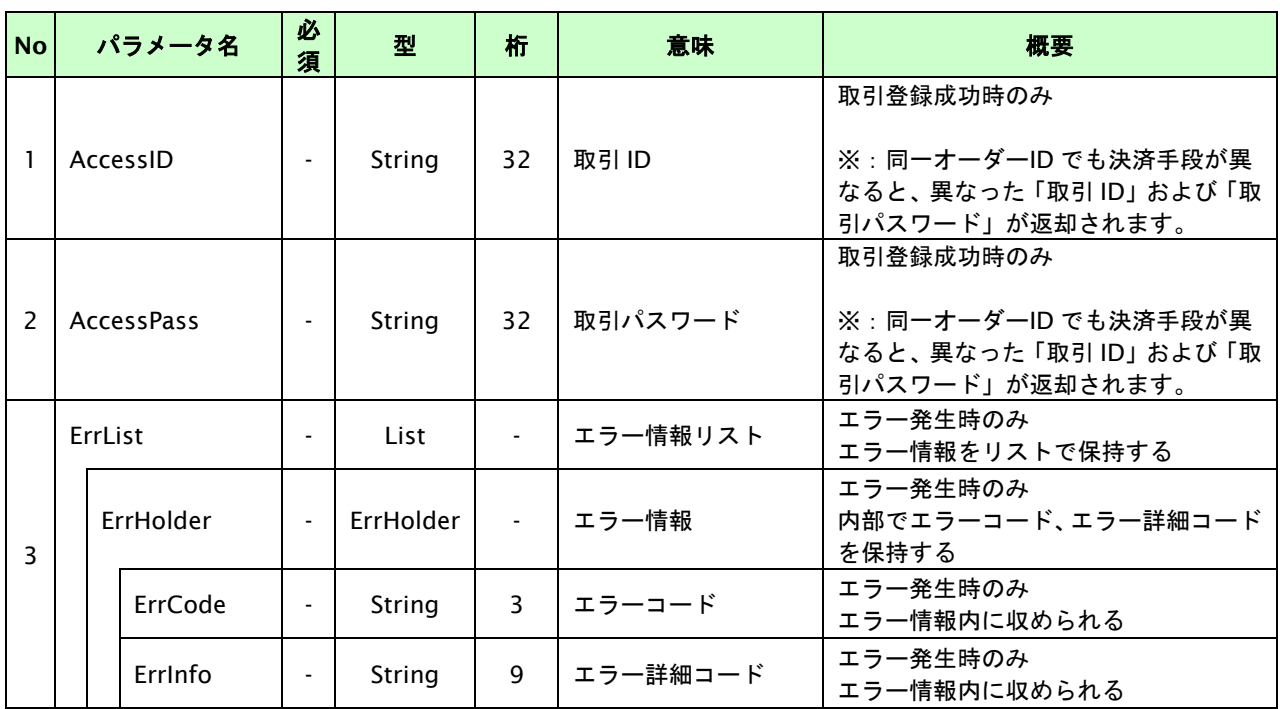

# **8.1.2.2.** 決済実行

# インタフェース概要

これ以降の決済取引で必要となるトークンを返却します。

### インタフェース詳細

以下の API を使用します。

【PaymentClient】

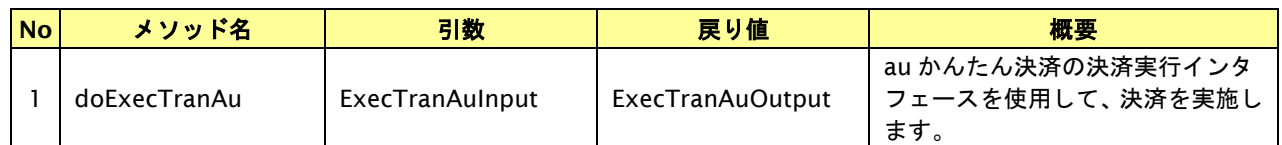

【ExecTranAuInput】

入力パラメータ(後述)を格納するためのアクセサを持ちます。

【ExecTranAuOutput】

出力パラメータ(後述)を参照するためのアクセサを持ちます。

#### 入力パラメータ**(**加盟店様⇒当サービス**)**

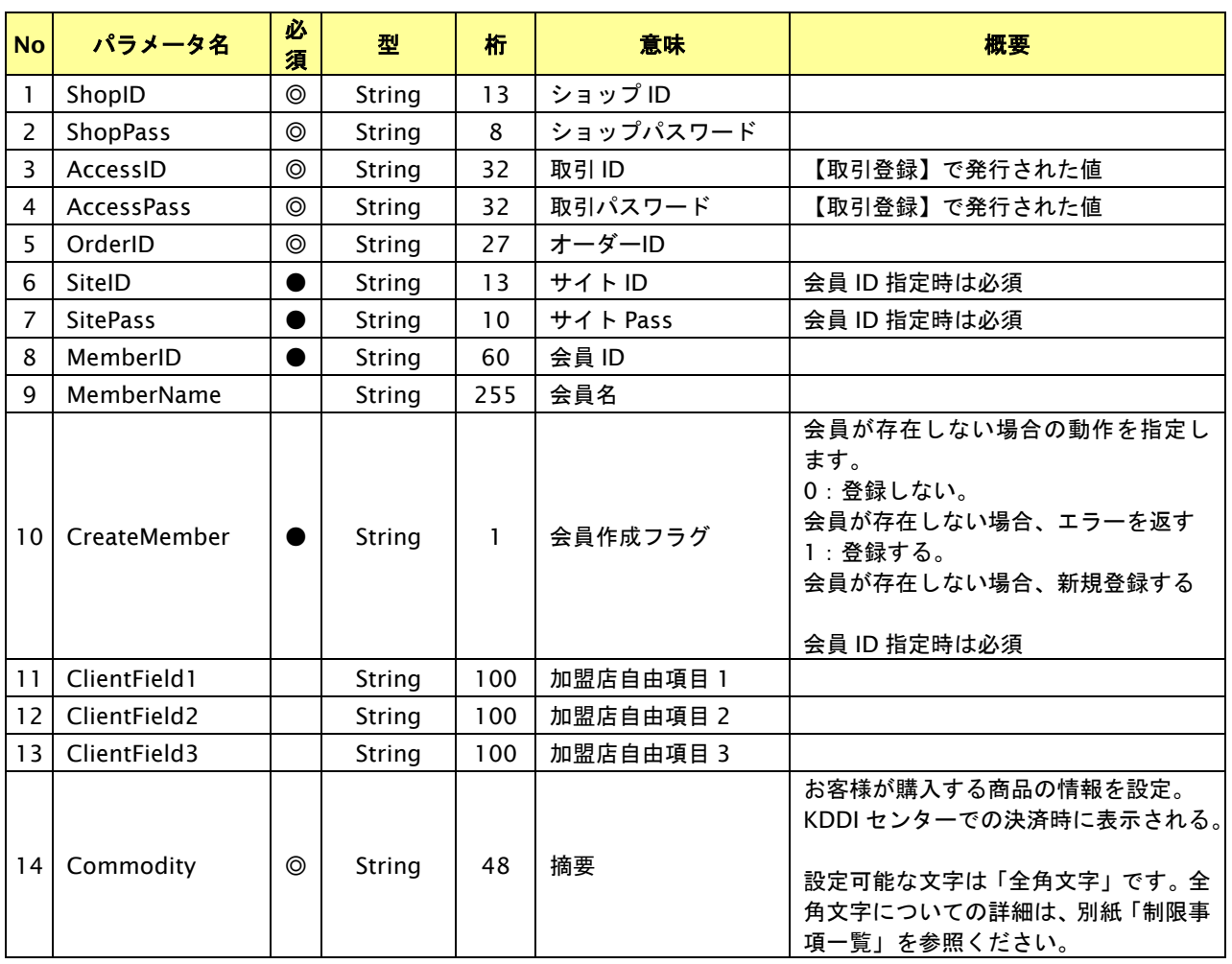

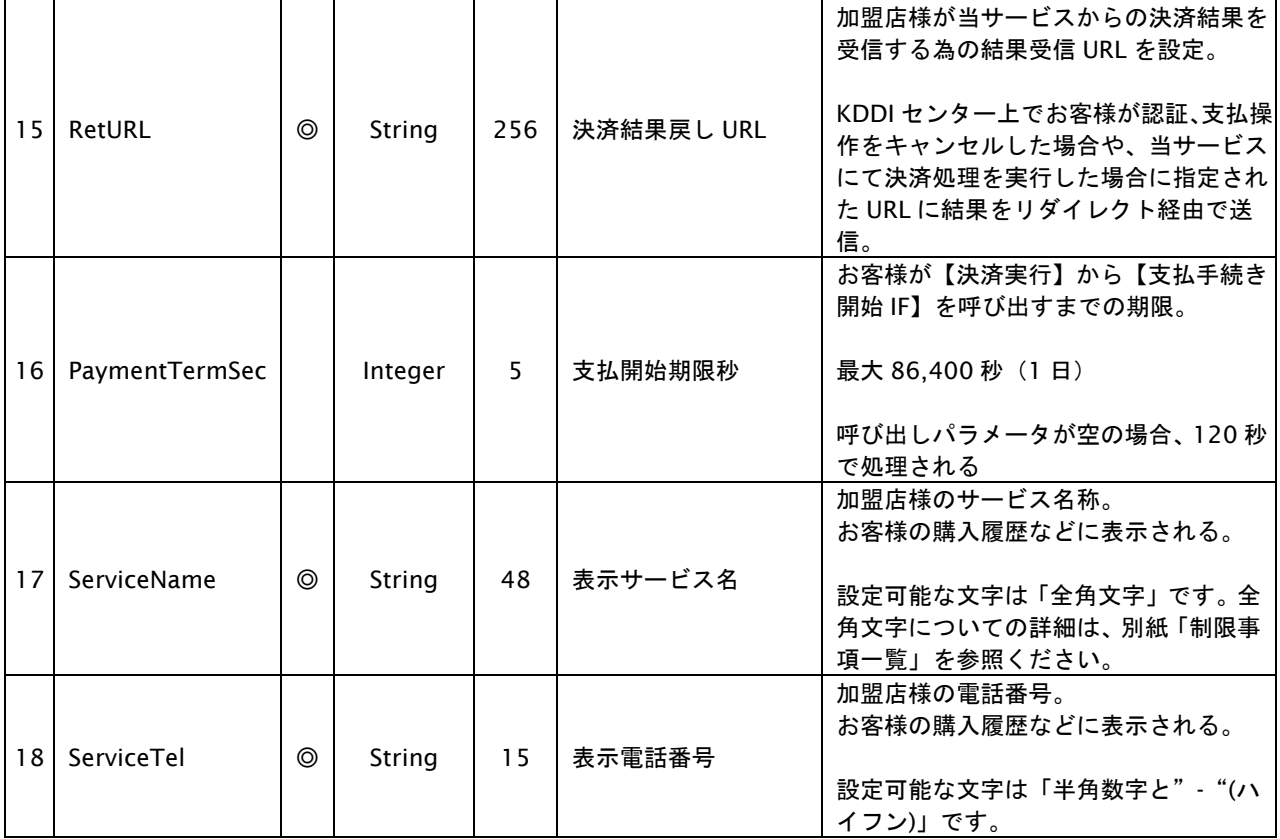

【必須項目の記号 ◎:必須 ●:条件により必須 空白:省略可能 -:出力時】 - 19 50 0.0 0.0 0.0 0.0 0.0 0.0 0.0 0 0.0 0 0.0 0 0.0 0.0 0.0 0.0 0.0 0.0 0.0 0.0 0.0 0.0 0.0 0.0 0.<br>※設定可能な文字については「表 1.1-1 入出力項目の定義」を参照してください。

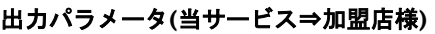

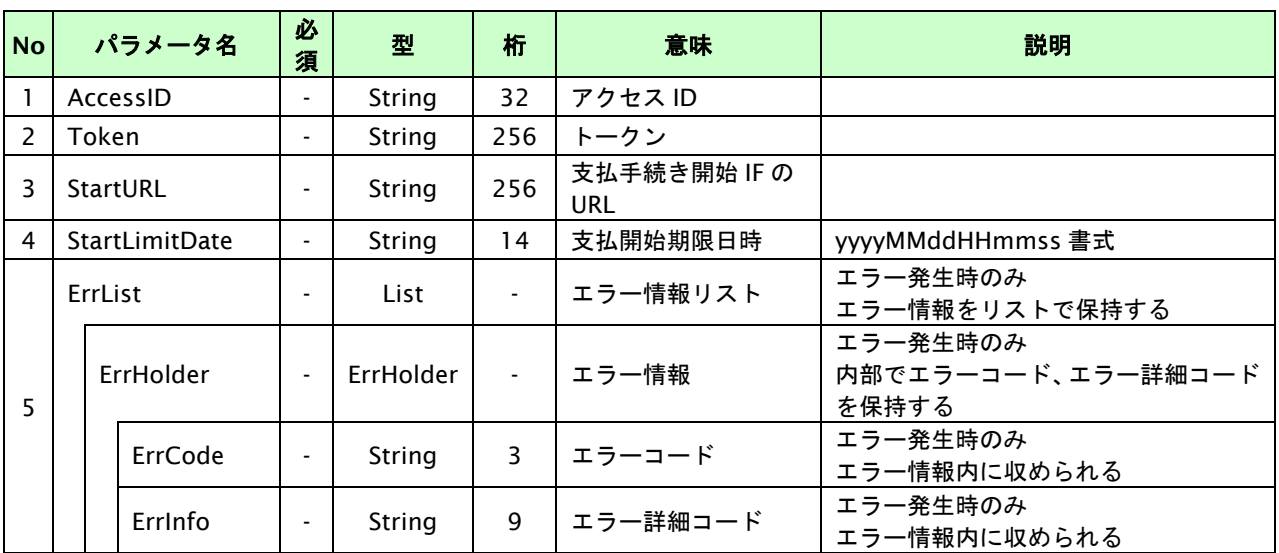

【必須項目の記号 ◎:必須 ●:条件により必須 空白:省略可能 -:出力時】

※1:出力内容の OrderID~TranDate とショップパスワードをベースにしたハッシュ値

# **8.1.2.3.** 登録・決済実行

#### インタフェース概要

「取引登録」を呼び出し、取引を開始します。

続いて「決済実行」を呼び出し、決済を実行します。

#### インタフェース詳細

以下の API を使用します。

【PaymentClient】

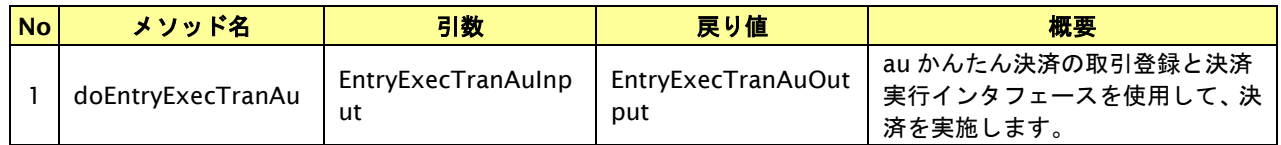

【EntryExecTranAunput】

取引登録の入力パラメータ、ならびに決済実行の入力パラメータを格納します。

入力パラメータのアクセサを持ちます。

【EntryExecTranAuOutput】

取引登録の出力パラメータ、ならびに決済実行の出力パラメータを格納します。

出力パラメータのアクセサを持ちます。

#### 入力パラメータ**(**加盟店⇒当サービス**)**

「取引登録」「決済実行」の入力パラメータを参照してください。

#### 出力パラメータ**(**当サービス⇒加盟店**)**

「取引登録」「決済実行」の出力パラメータを参照してください。

### **8.1.2.4.** 支払手続き開始 **IF** の呼び出し

#### 処理概要

au かんたん決済において、お客様を KDDI センターの au one-ID 認証画面へと遷移させる必要があります。 ※取引が特定できない場合、すでに支払いを済ませている場合、支払期限切れの場合等はエラー画面を表示します。

#### インタフェース概要

雛形のページの内容をもとに、支払手続き開始 IF 呼び出し用のリダイレクトページを作成します。

#### インタフェース詳細

【PaymentClient】

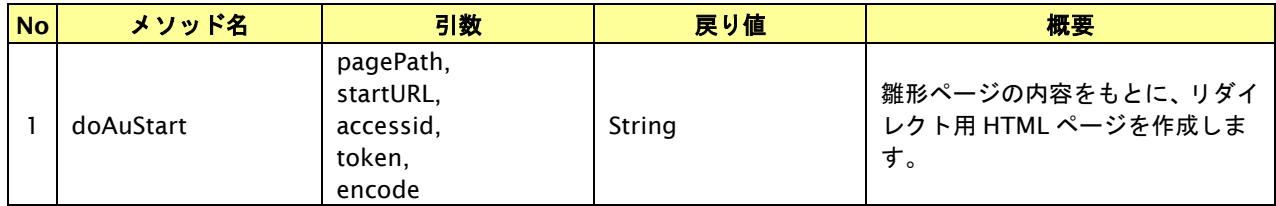

#### 入力パラメータ

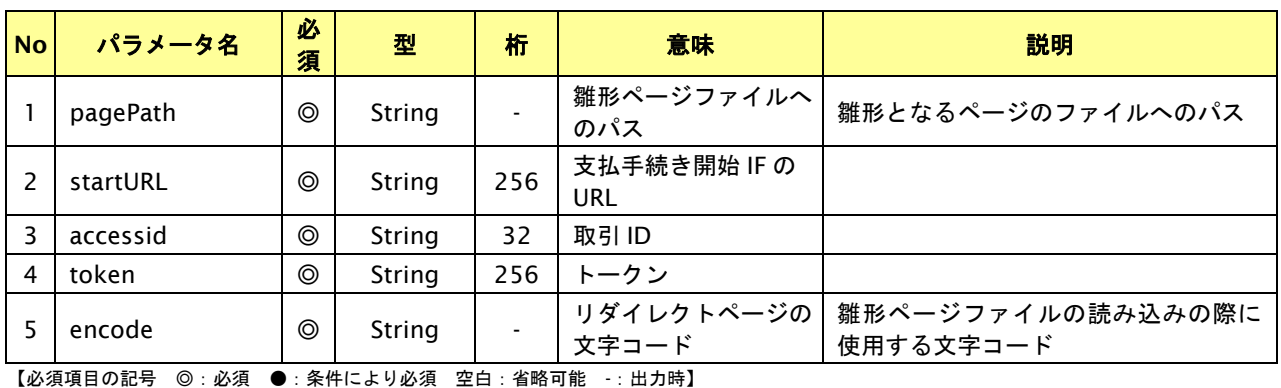

# リダイレクトページ作成結果

#### **No** パラメータ名 必 須 型 えんじゃ かんじょう 意味 おんしん しゅうかん かいろく 概要 かいしょう おおおお おおおお かいしょう 1 |- | String | | リダイレクトページ | リダイレクトページの文字列

# リダイレクトページサンプル

以下のリダイレクトページのサンプルをご参考に呼び出しを行ってください。

リダイレクトページをカスタマイズされる場合は、後述のリダイレクトページパラメータをご参照ください。

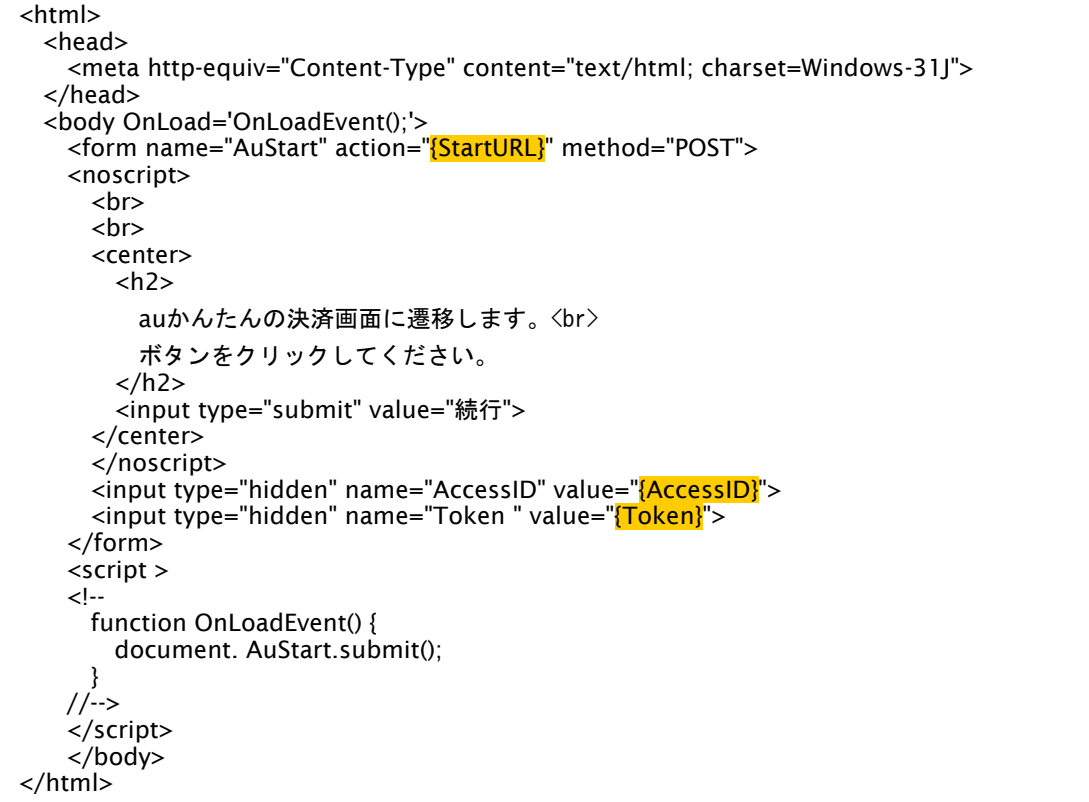

※ 上記ソースはあくまでサンプルです。全てのブラウザ等で動作保証は致しませんのでご注意ください。

#### リダイレクトページパラメータ**(**加盟店様⇒当サービス**)**

以下のパラメータを当サービスリダイレクトページのサンプルをご参考に呼び出しを行ってください。

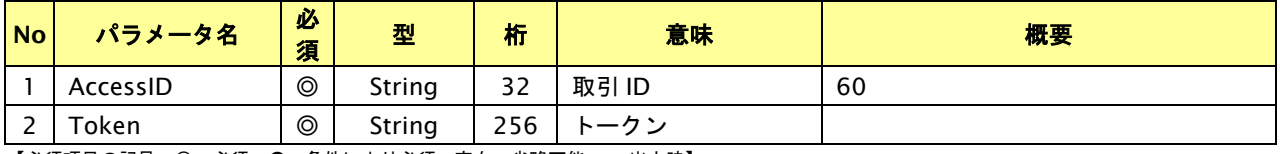

# **8.1.2.5.** 決済結果受信

#### 処理概要

KDDI センターから、当サービスに認証・支払操作結果が通知されます。

認証・支払操作結果は、お客様が支払操作を完了した場合と認証・支払操作をキャンセルした場合に通知されます。

※ブラウザを×ボタンで閉じた場合は、通知されません。

当サービスは、【決済実行】時に指定されたリダイレクト URL に決済結果を通知します。

#### 出力パラメータ**(**当サービス⇒加盟店様**)**

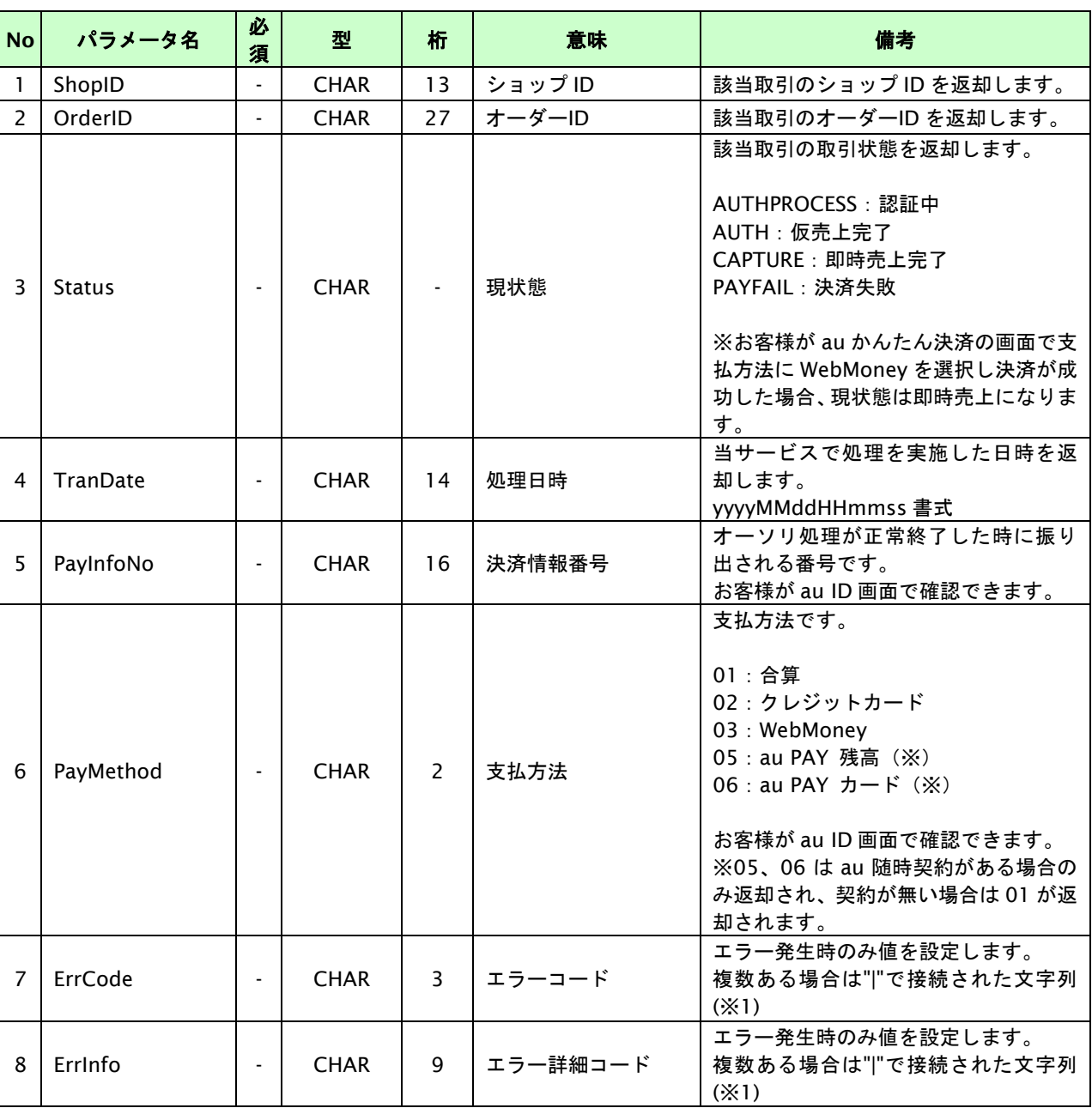

各パラメータを POST で送信します。

【必須項目の記号 ◎:必須 ●:条件により必須 空白:省略可能 -:出力時】

※1:複数エラーがある場合は下記のような形式にて出力されます。(必ず、ErrCode の n 番目と ErrInfo の n 番目が対となります) ErrCode=WM1|WM1

ErrInfo=WM1000007|WM1000008

# **8.2.** 決済の内容をキャンセル・返品する

決済が完了した取引の取引 ID・取引パスワードを指定すると、以前実施した決済内容をキャンセル・返品することが可 能です。

- ・ 精算後(売上確定した翌月以降)のキャンセルは、返品となります。
- ・ Webmoneyのキャンセル・返品はできません。
- ・ 返品の場合、実売上した金額以内で、一部返品が可能です。
- ・ 返品は、1オーダーIDにつき1度のみ可能です。一部返品したオーダーについて、追加の返品はできません。

キャンセル可能期間は、以下の通りです。

- ・ 仮売上のキャンセル:仮売上後90日以内
- ・ 実売上のキャンセル:実売上処理した月内

返品可能期間は、以下の通りです。

・ 売上確定月の翌月から翌々月末日まで

#### **8.2.1.** 決済内容をキャンセル・返品する流れ

以下に、決済の内容をキャンセル・返品する流れをご説明します。

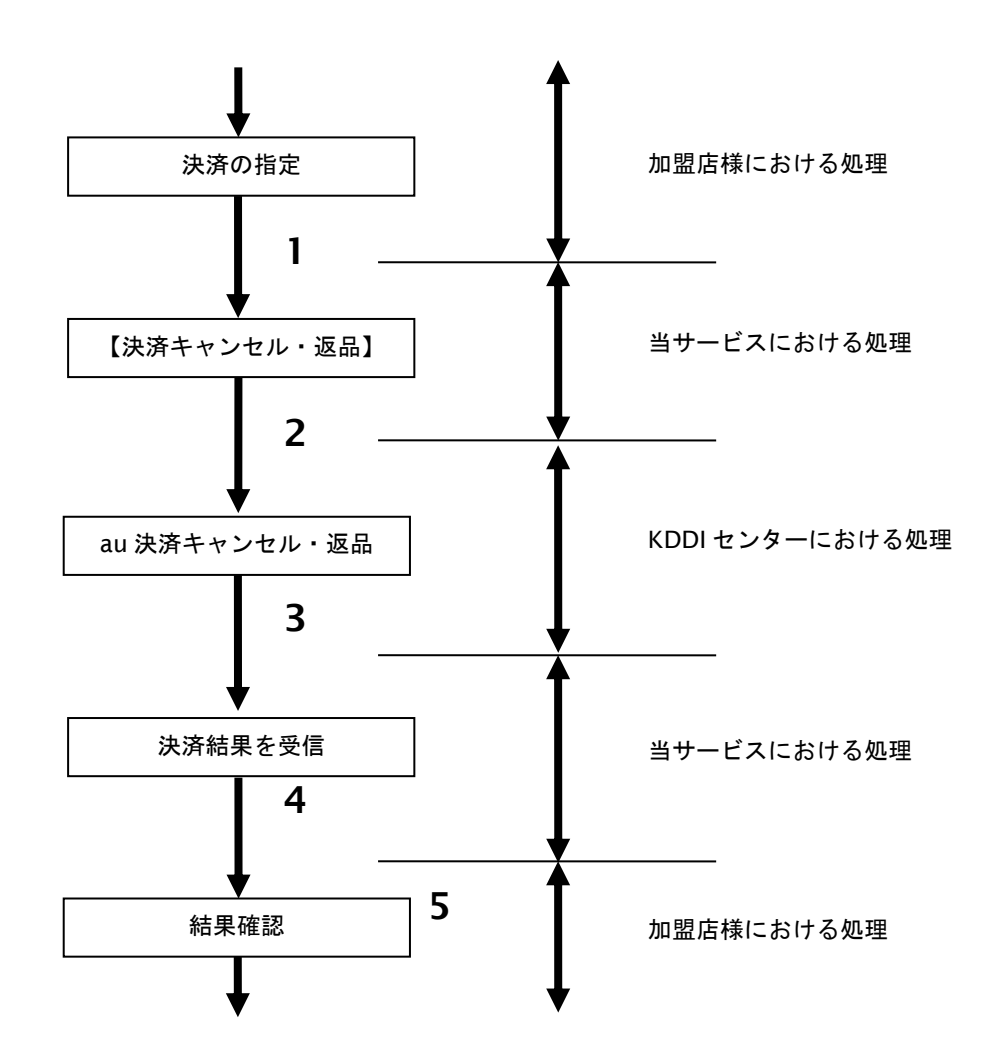

図 8.2.1-1 決済キャンセル・返品の流れ

流れの説明

- 1. 加盟店様は、キャンセル・返品する取引の取引 ID と取引パスワードを指定し、当サービスの 【決済キャンセル・返品】を呼び出します。
- 2. 当サービスは、指定された取引のキャンセル・返品リクエストを KDDI センターに送信します。
- 3. KDDI センターは、キャンセル・返品結果を当サービスに送信します。
- 4. 当サービスは、キャンセル・返品結果を返します。
- 5. 加盟店様は、決済キャンセル・返品の結果を確認します。

# **8.2.2.** 各インタフェース仕様詳細

#### **8.2.2.1.** 決済キャンセル・返品

### インタフェース詳細

以下の API を使用します。

【PaymentClient】

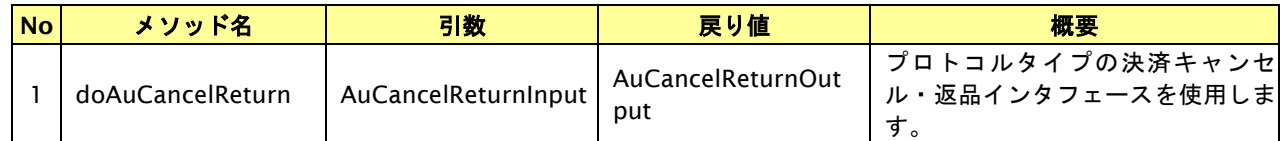

#### 【AuCancelReturnInput】

入力パラメータ(後述) を格納するためのアクセサを持ちます。

#### 【AuCancelReturnOutput】

出力パラメータ(後述) を参照するためのアクセサを持ちます。

#### 入力パラメータ**(**加盟店様⇒当サービス**)**

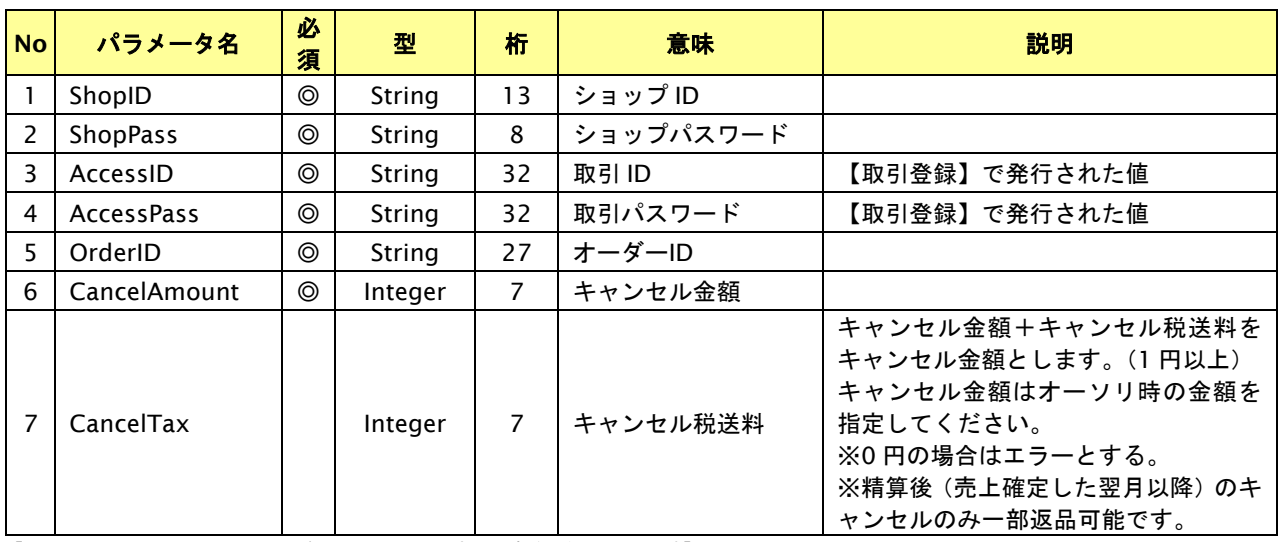

# 出力パラメータ**(**当サービス⇒加盟店様**)**

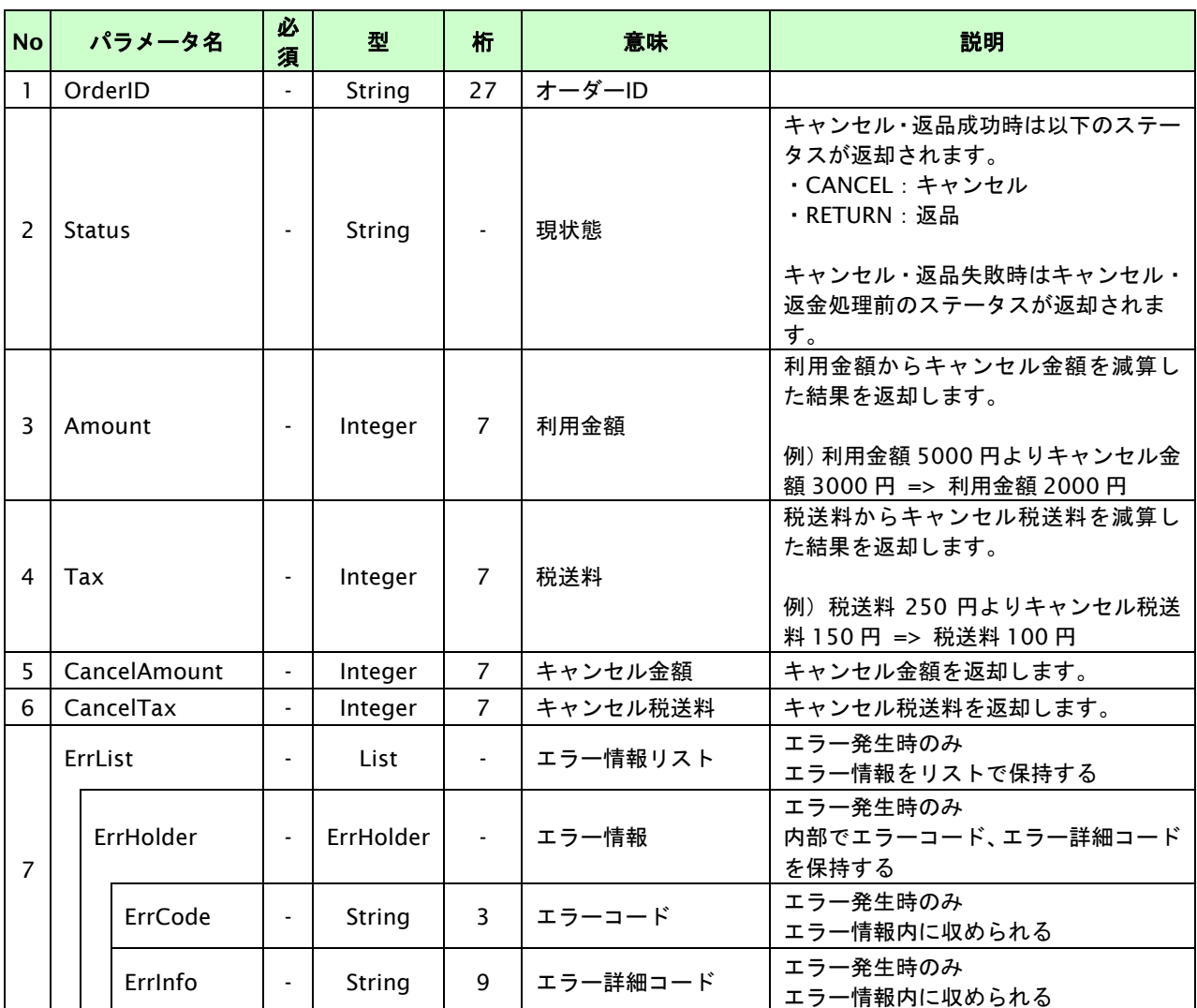

【必須項目の記号 ◎:必須 ●:条件により必須 空白:省略可能 -:出力時】

※1:出力内容の OrderID~TranDate とショップパスワードをベースにしたハッシュ値

#### **8.3.** 売上の確定を行う

仮売上の決済の取引 ID・取引パスワードを指定すると、売上の確定処理(以下、実売上)が可能です。

- ・ 仮売上可能期間は、仮売上後90日以内です。
- ・ オーソリした金額以内で、金額を指定した実売上が可能です。
- ・ 実売上は、1オーダーIDにつき1度のみ実行可能です。減額して実売上を行った場合、残分を再度実売上する事 はできません。
- ・ 合算決済の場合のみ一部売上確定可能です。

詳細は、「[1.2.1.](#page-29-0) [取引について」](#page-29-0)の内容を参照ください

#### **8.3.1.** 実売上を行う流れ

以下に、実売上を行う流れをご説明します。

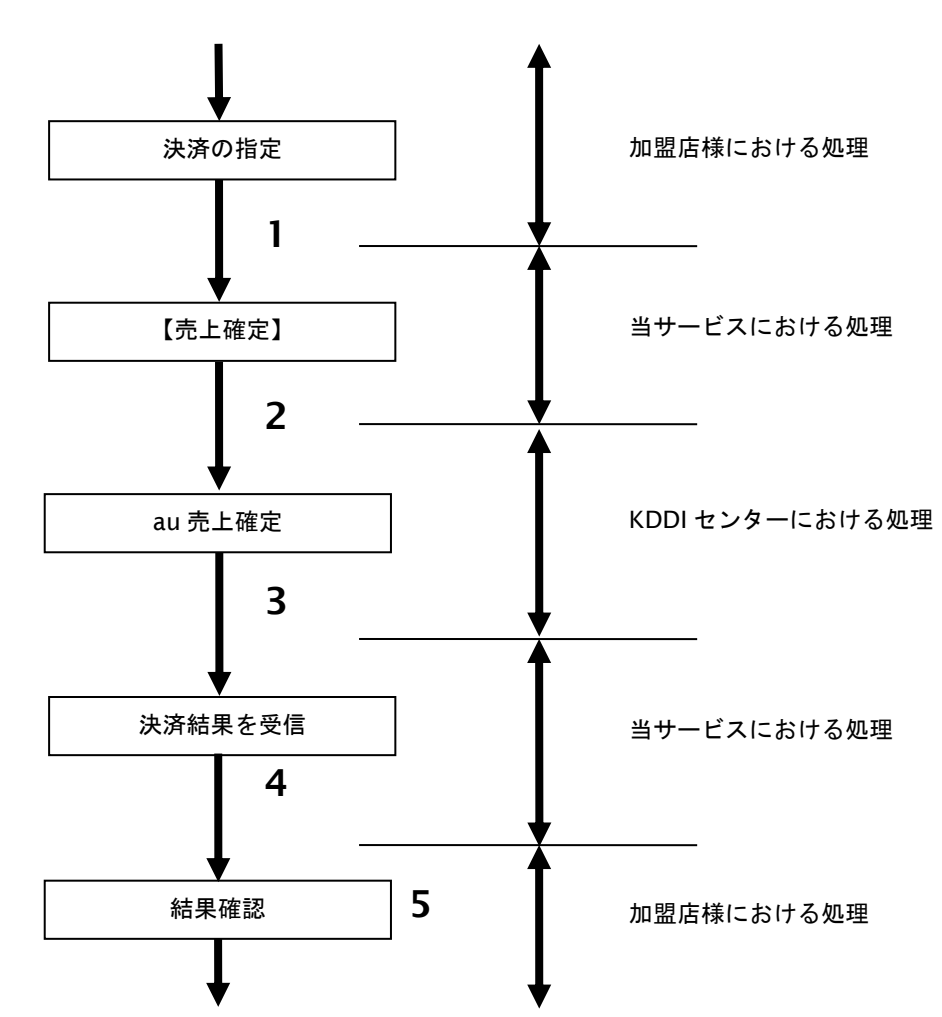

#### 図 8.3.1-1 実売上の流れ

流れの説明

- 1. 加盟店様は、実売上する取引の取引 ID と取引パスワードを指定し、当サービスの【売上確定】を 呼び出します。
- 2. 当サービスは、指定された取引の売上確定リクエストを KDDI センターに送信します。
- 3. KDDI センターは、売上確定結果を当サービスに送信します。
- 4. 当サービスは、売上確定結果を返します。
- 5. 加盟店様は、売上確定結果をお客様に表示します。

#### **8.3.2.** 各インタフェース仕様詳細

#### **8.3.2.1.** 実売上

#### インタフェース概要

仮売上の決済に対して実売上を行います。尚、実行時に仮売上時との金額チェックを行います。

#### インタフェース詳細

以下の API を使用します。

【PaymentClient】

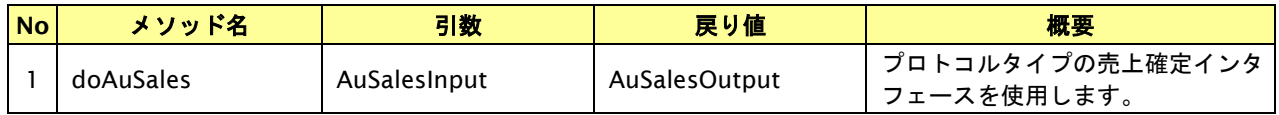

【AuSalesInput】

入力パラメータ(後述) を格納するためのアクセサを持ちます。

#### 【AuSalesOutput】

出力パラメータ(後述) を参照するためのアクセサを持ちます。

#### 入力パラメータ**(**加盟店様⇒当サービス**)**

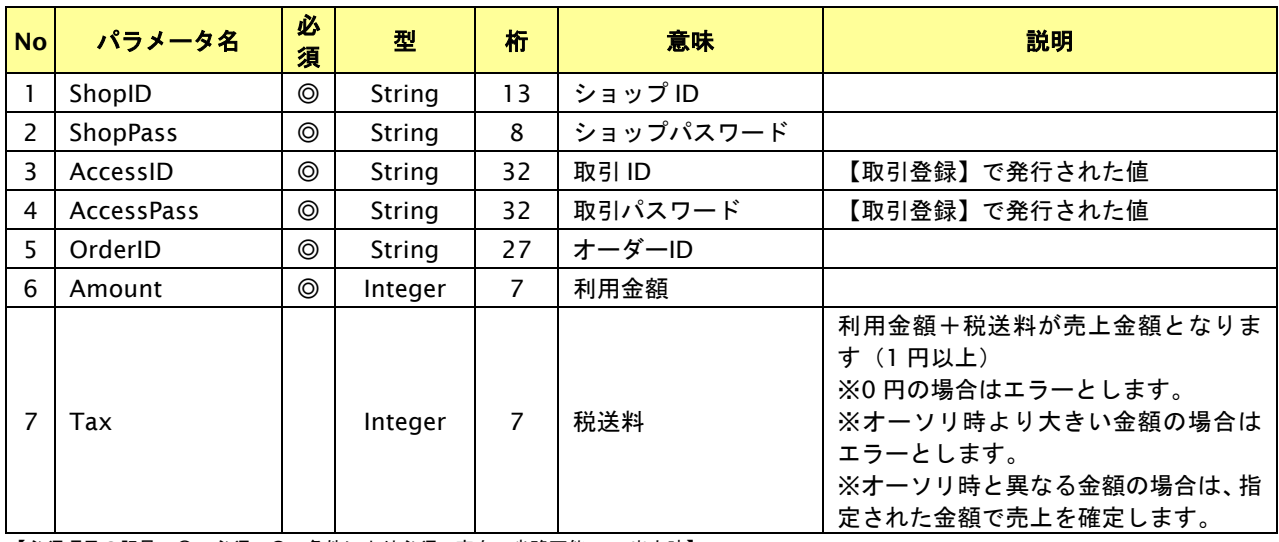

# 出力パラメータ**(**当サービス⇒加盟店様**)**

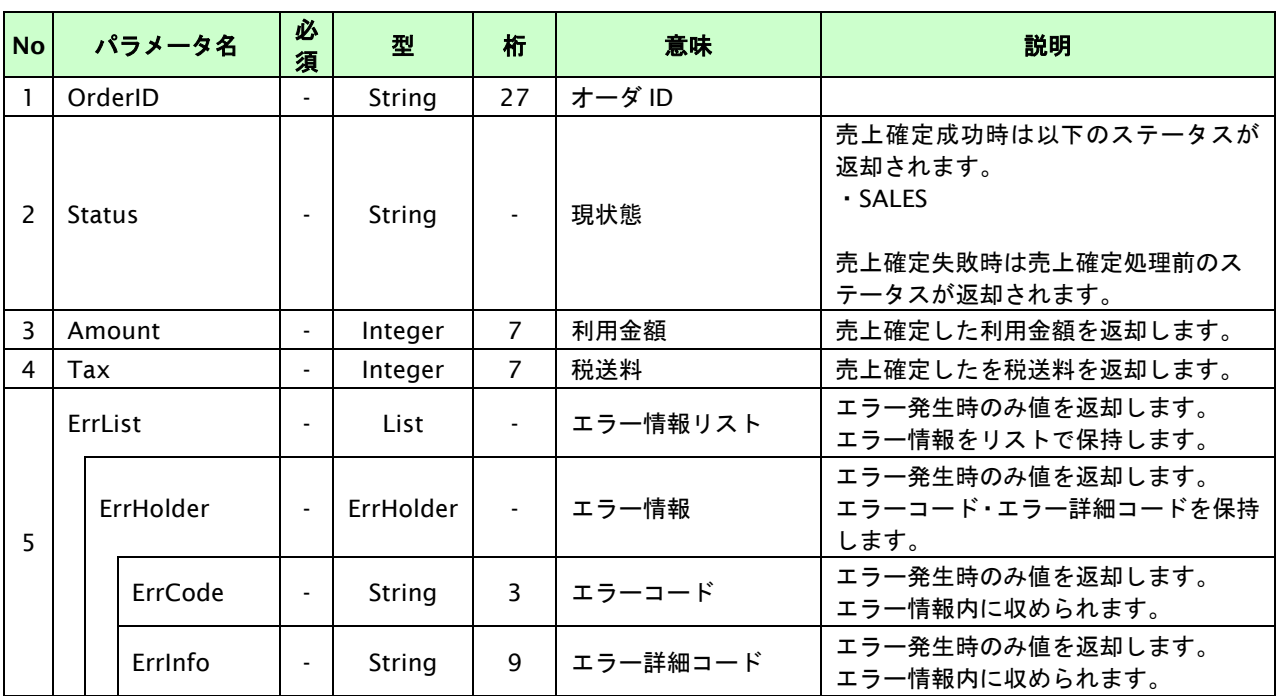

#### **8.4. OpenID** 解除を行う

サイト ID、会員 ID を指定すると、該当会員の OpenID 解除を行います。お客様のサービス停止や新しい OpenID の取得 が必要になった場合に、OpenID 解除を行ってください。

#### **8.4.1. OpenID** 解除を行う流れ

以下に、OpenID 解除を行う流れをご説明します。

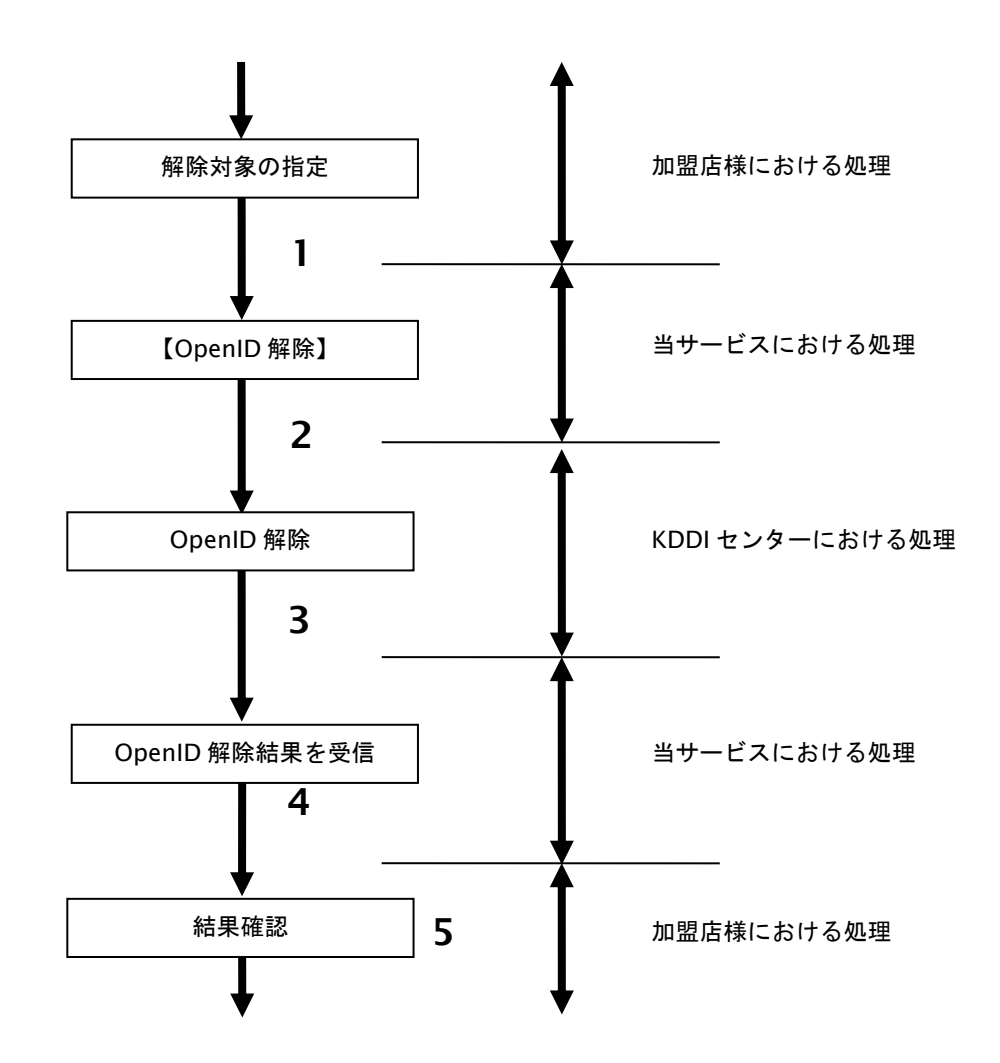

図 8.4.1-1 OpenID 解除の流れ

流れの説明

- 1. 加盟店様は、OpenID を解除するサイト ID とサイトパスワードと会員 ID を指定し、当サービスの 【**OpenID** 解除】を呼び出します。
- 2. 当サービスは、指定された会員の OpenID 解除リクエストを KDDI センターに送信します。
- 3. KDDI センターは、OpenID 解除結果を当サービスに送信します。
- 4. 当サービスは、OpenID 解除結果を返します。
- 5. 加盟店様は、OpenID 解除結果を確認します。

## **8.4.2.** 各インタフェース仕様詳細

# **8.4.2.1. OpenID** 解除インタフェース仕様詳細

#### インタフェース概要

OpenID 解除を行います。

#### インタフェース詳細

以下の API を使用します。

【PaymentClient】

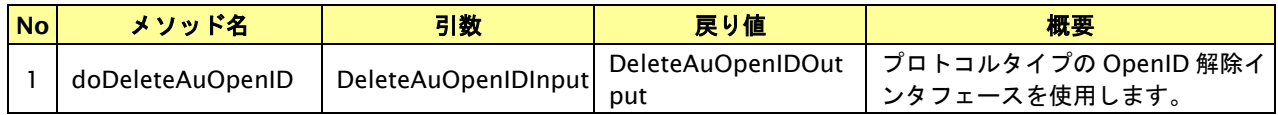

【DeleteAuOpenIDInput】

入力パラメータ(後述) を格納するためのアクセサを持ちます。

【DeleteAuOpenIDOutput】

出力パラメータ(後述) を参照するためのアクセサを持ちます。

#### 入力パラメータ**(**加盟店様⇒当サービス**)**

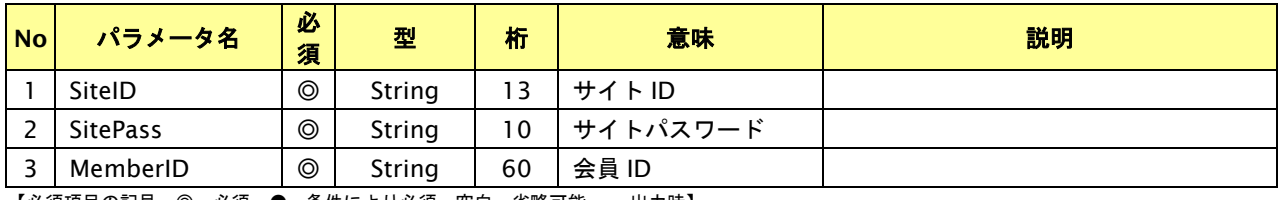

【必須項目の記号 ◎:必須 ●:条件により必須 空白:省略可能 -:出力時】

#### 出力パラメータ**(**当サービス⇒加盟店様**)**

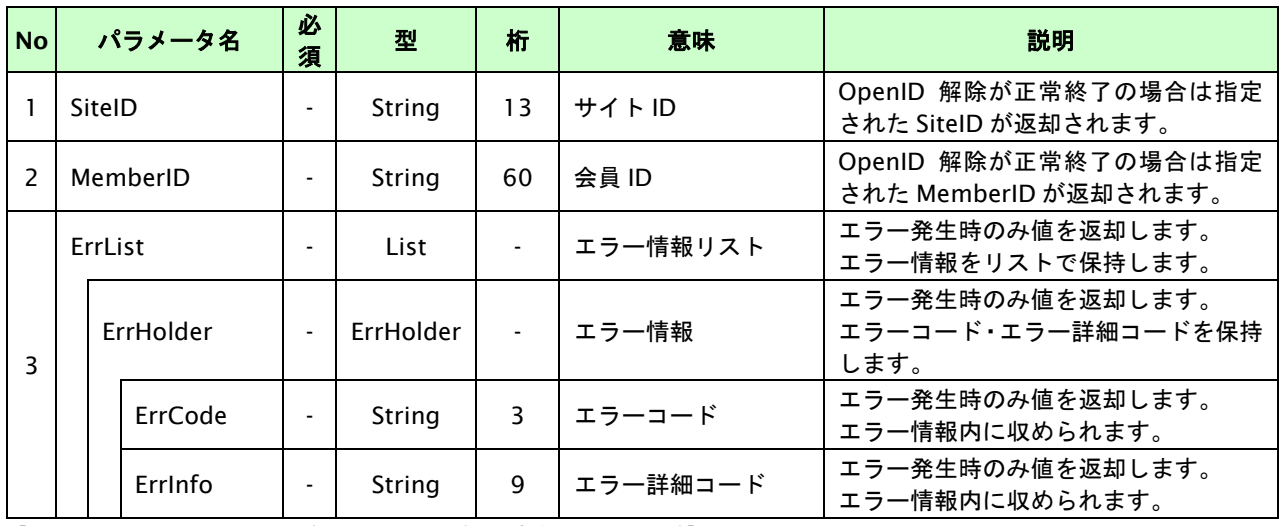

# **9. au** かんたん決済継続課金インタフェース仕様

ここでは、各目的に対して処理の流れと使用するインタフェース詳細についてご説明します。

# **9.1. au** かんたん決済継続課金実行する

購入時にお客様が au かんたん決済継続課金に必要な情報を入力してから決済依頼します。

# **9.1.1. au** かんたん決済継続課金の流れ 以下に、au かんたん決済継続課金の流れをご説明します。 購入商品・金額の確定 【取引登録】 決済情報を設定 【決済実行】 【支払手続き開始 IF】 加盟店様における処理 当サービスにおける処理 加盟店様における処理 当サービスにおける処理 当サービスにおける処理 **1 2 3 4** au ID 認証処理 **5** KDDI センターにおける処理 ユーザー認証・課金認証 **7** KDDI センターにおける処理 **6** 決済結果を受信 **9** 当サービスにおける処理 結果表示 **10** 加盟店様における処理 **11 8**

図 9.1.1-1 au かんたん決済継続課金の流れ

#### 流れの説明

- 1. 加盟店様は、確定された金額をもって当サービスの【取引登録】を呼び出します。
- 2. 当サービスは、取引を識別する ID とパスワードを発行し返します。
- 3. 加盟店様は、決済情報を設定し当サービスの【決済実行】を呼び出します。
- 4. 加盟店様は、お客様を当サービスの【支払手続き開始 **IF**】に誘導します。
- 5. 当サービスは、リダイレクト機能を使用し、お客様を KDDI センターの au ID 認証画面に誘導します。
- 6. お客様は、KDDI センターの au ID 認証画面にて ID の連携を行います。
- 7. 当サービスは、リダイレクト機能を使用し、お客様を KDDI センターの決済画面に誘導します。
- 8. お客様は、au かんたん決済の決済画面にて支払操作を行います。
- 9. KDDI センターは、決済結果を当サービスに送信します。
- 10. 当サービスは、リダイレクト経由で、決済結果を返します。
- 11. 加盟店様は、決済結果をお客様に表示します。

#### **9.1.2.** 各インタフェース仕様詳細

## **9.1.2.1.** 取引登録

#### インタフェース概要

これ以降の決済取引で必要となる取引 ID と取引パスワードの発行を行い、取引を開始します。

#### インタフェース詳細

以下の API を使用します。

【PaymentClient】

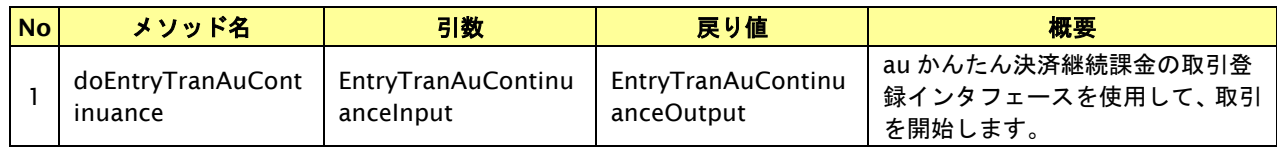

【EntryTranAuContinuanceInput】

入力パラメータ(後述)を格納するためのアクセサを持ちます。

【EntryTranAuContinuanceOutput】

出力パラメータ(後述)を参照するためのアクセサを持ちます。

#### 入力パラメータ**(**加盟店様⇒当サービス**)**

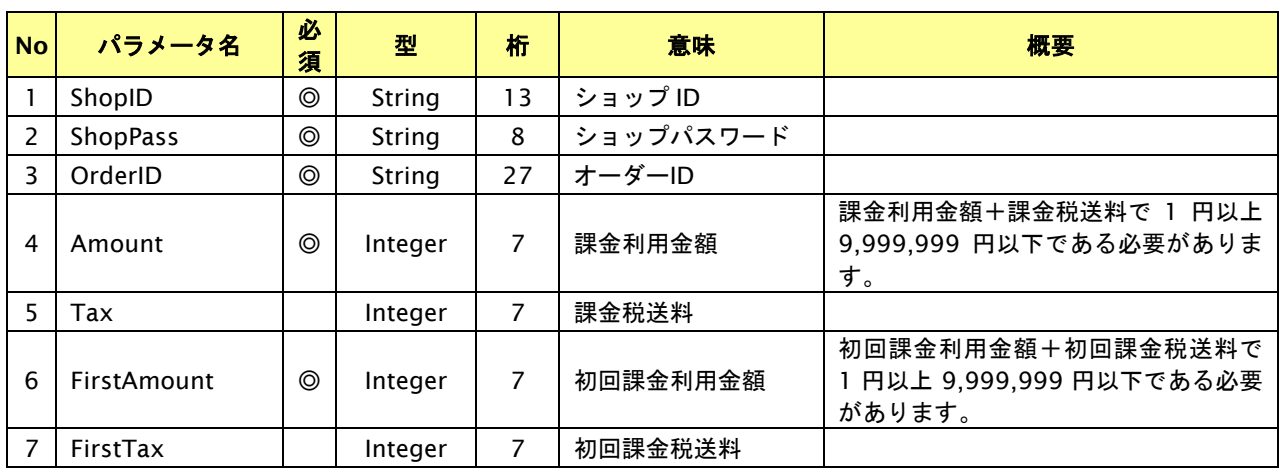

【必須項目の記号 ◎:必須 ●:条件により必須 空白:省略可能 -:出力時】 ※設定可能な文字については「表 1.1-1 入出力項目の定義」を参照してください。

# 出力パラメータ**(**当サービス⇒加盟店様**)**

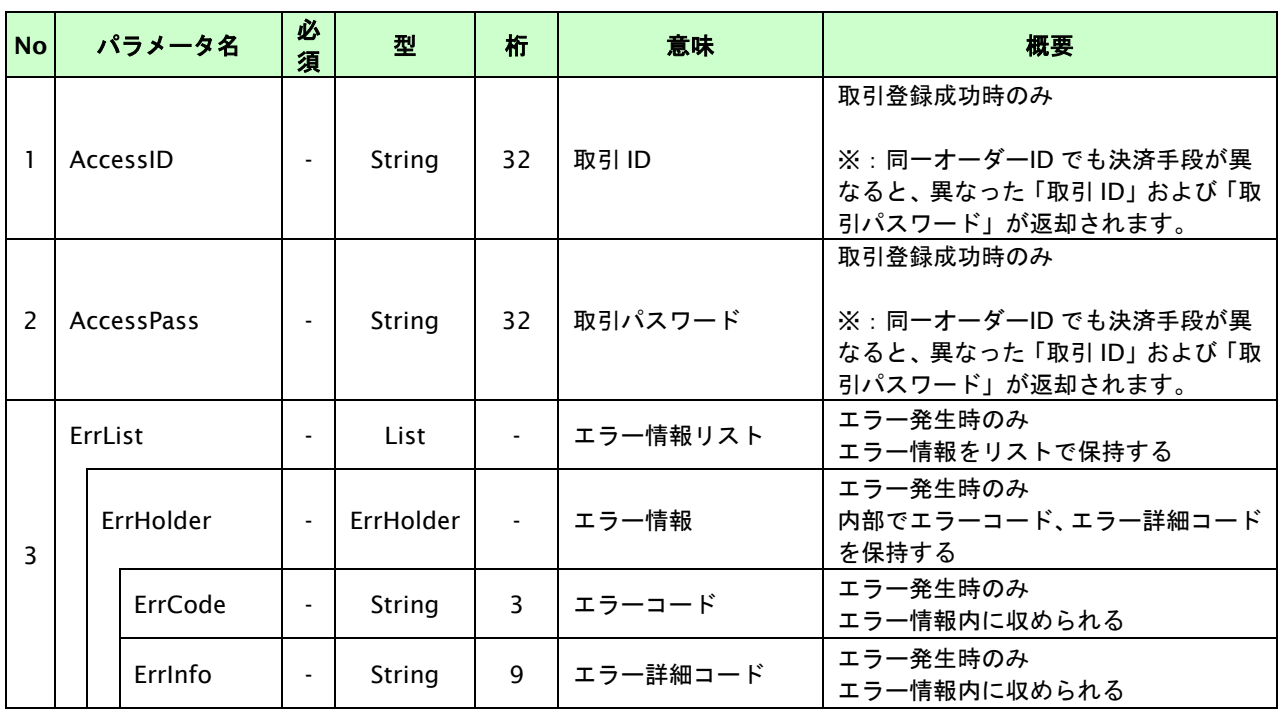

# **9.1.2.2.** 決済実行

# インタフェース概要

これ以降の決済取引で必要となるトークンを返却します。

### インタフェース詳細

以下の API を使用します。

【PaymentClient】

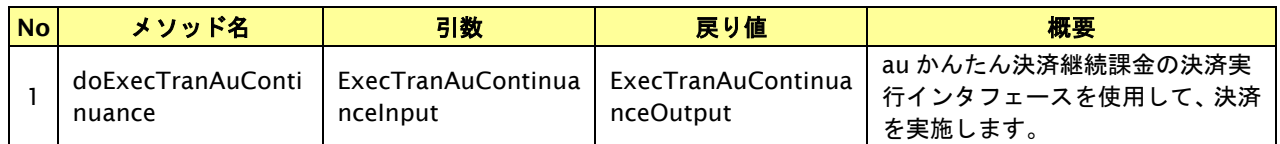

【ExecTranAuContinuanceInput】

入力パラメータ(後述)を格納するためのアクセサを持ちます。

【ExecTranAuContinuanceOutput】

出力パラメータ(後述)を参照するためのアクセサを持ちます。

#### 入力パラメータ**(**加盟店様⇒当サービス**)**

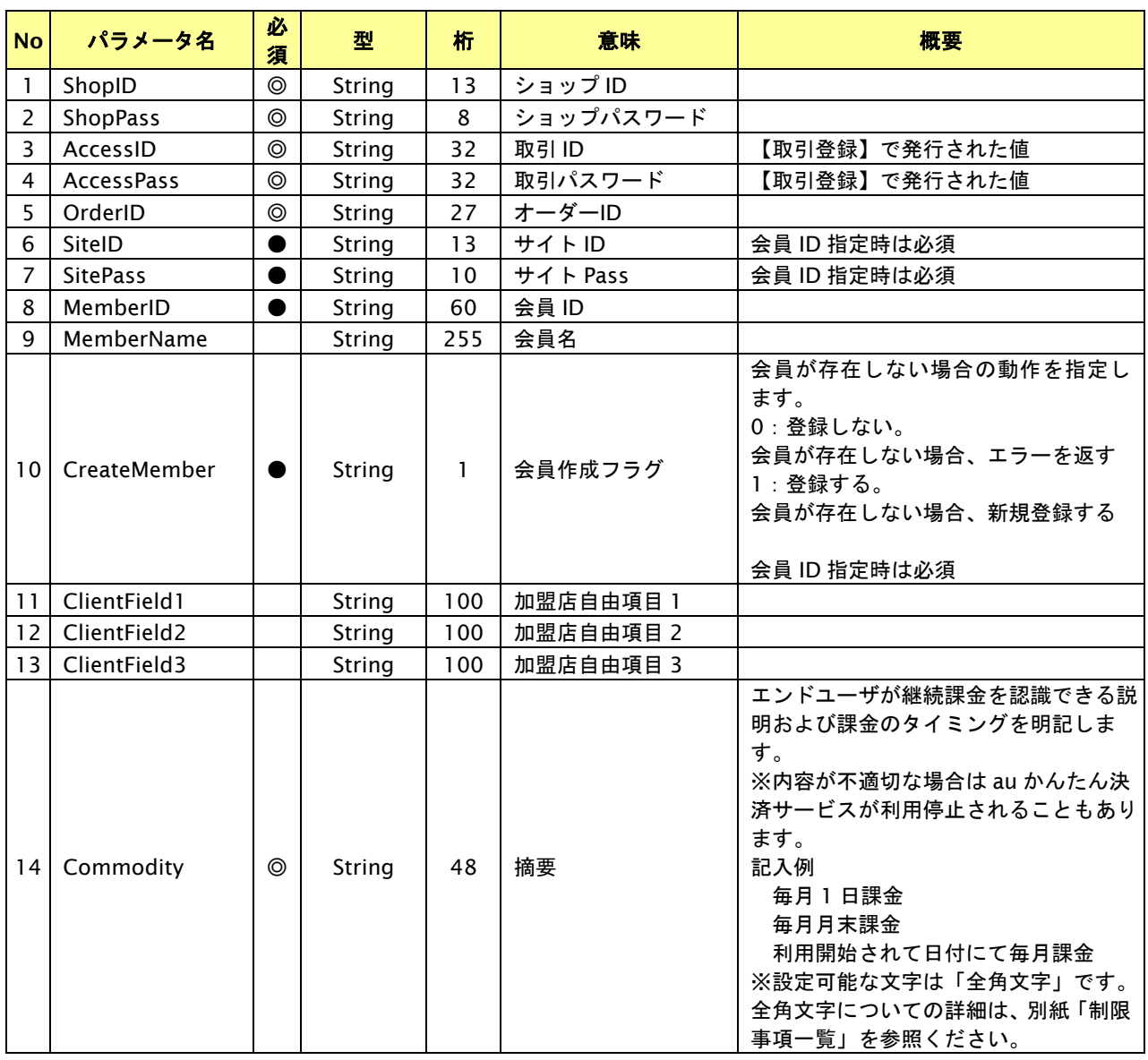

GMO INTERNET GROUP Copyright (C) GMO Payment Gateway, Inc. All Rights Reserved.

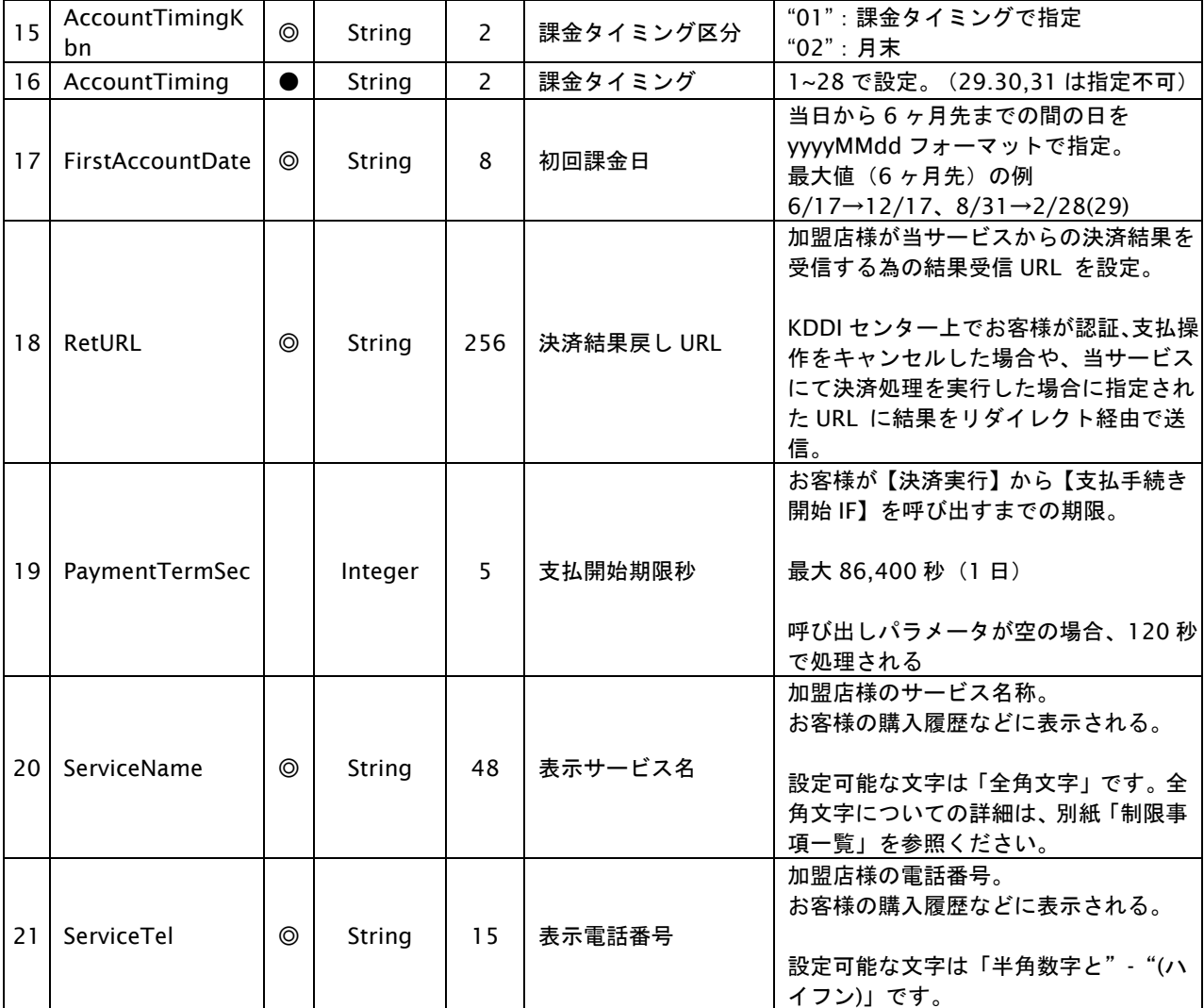

【必須項目の記号 ◎:必須 ●:条件により必須 空白:省略可能 -:出力時】 ※設定可能な文字については「表 1.1-1 入出力項目の定義」を参照してください。

# 出力パラメータ**(**当サービス⇒加盟店様**)**

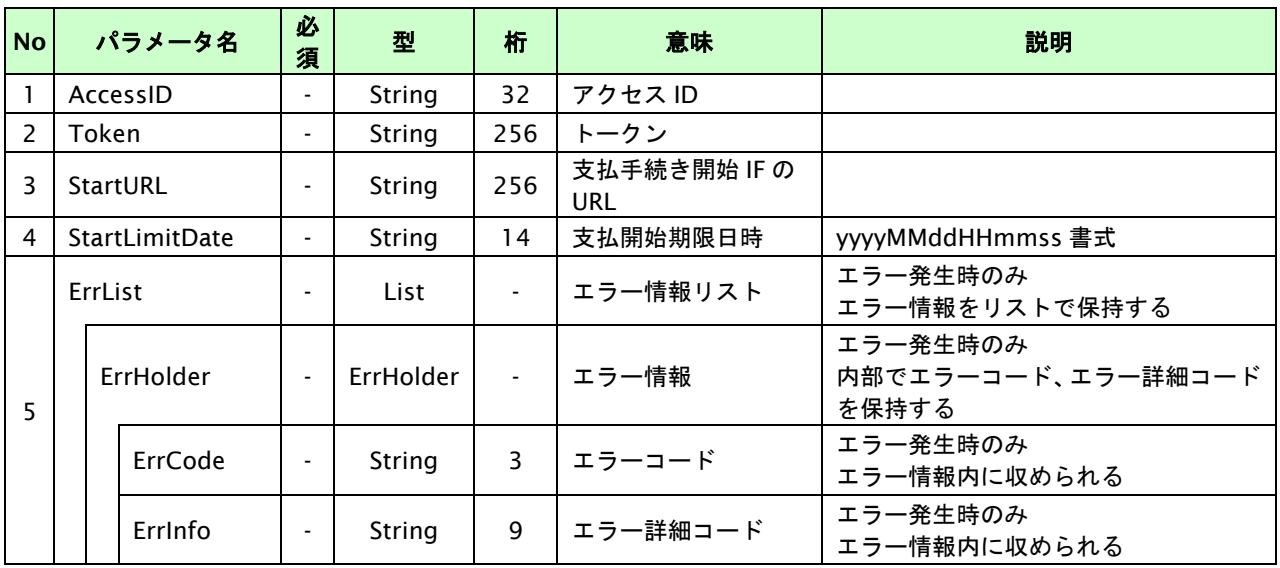

【必須項目の記号 ◎:必須 ●:条件により必須 空白:省略可能 -:出力時】

※1:出力内容の OrderID~TranDate とショップパスワードをベースにしたハッシュ値

# **9.1.2.3.** 登録・決済実行

#### インタフェース概要

「取引登録」を呼び出し、取引を開始します。

続いて「決済実行」を呼び出し、決済を実行します。

#### インタフェース詳細

以下の API を使用します。

【PaymentClient】

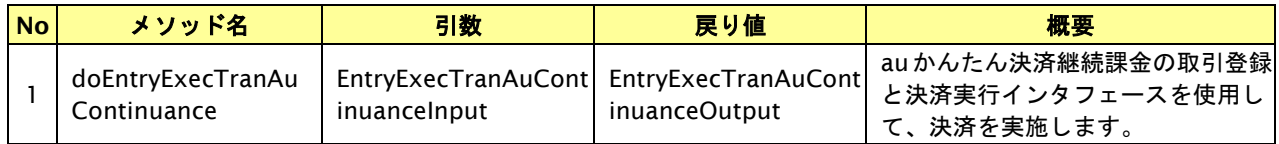

【EntryExecTranAuContinuanceInput】

取引登録の入力パラメータ、ならびに決済実行の入力パラメータを格納します。

入力パラメータのアクセサを持ちます。

【EntryExecTranAuContinuanceOutput】

取引登録の出力パラメータ、ならびに決済実行の出力パラメータを格納します。

出力パラメータのアクセサを持ちます。

#### 入力パラメータ**(**加盟店⇒当サービス**)**

「取引登録」「決済実行」の入力パラメータを参照してください。

#### 出力パラメータ**(**当サービス⇒加盟店**)**

「取引登録」「決済実行」の出力パラメータを参照してください。

# **9.1.2.4.** 支払手続き開始 **IF** の呼び出し

#### 処理概要

au かんたん決済継続課金において、お客様を KDDI センターの au one-ID 認証画面へと遷移させる必要があります。 ※取引が特定できない場合、すでに支払いを済ませている場合、支払期限切れの場合等はエラー画面を表示します。

### インタフェース概要

雛形のページの内容をもとに、支払手続き開始 IF 呼び出し用のリダイレクトページを作成します。

#### インタフェース詳細

【PaymentClient】

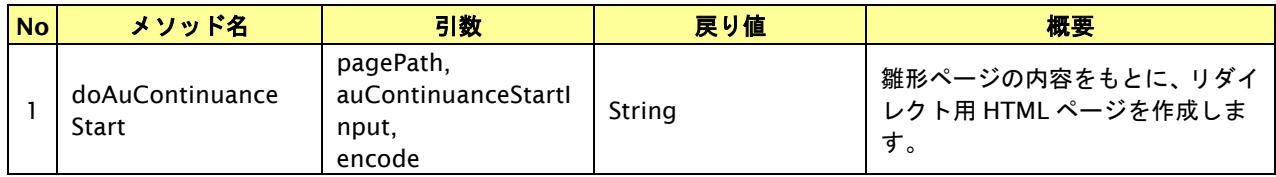

#### 入力パラメータ

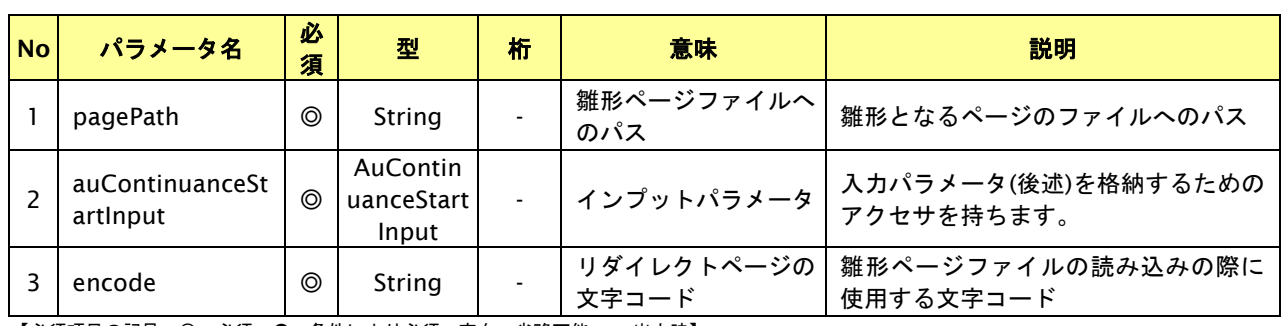

【必須項目の記号 ◎:必須 ●:条件により必須 空白:省略可能 -:出力時】

# 入力パラメータ**(**加盟店様⇒当サービス**)**

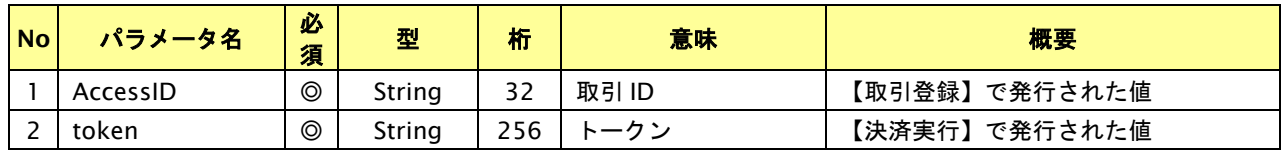

#### リダイレクトページ作成結果

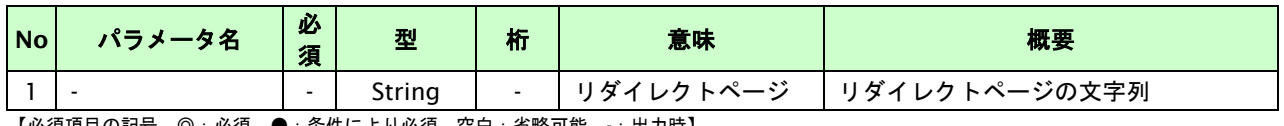

# リダイレクトページサンプル

以下のリダイレクトページのサンプルをご参考に呼び出しを行ってください。

リダイレクトページをカスタマイズされる場合は、後述のリダイレクトページパラメータを参照ください。

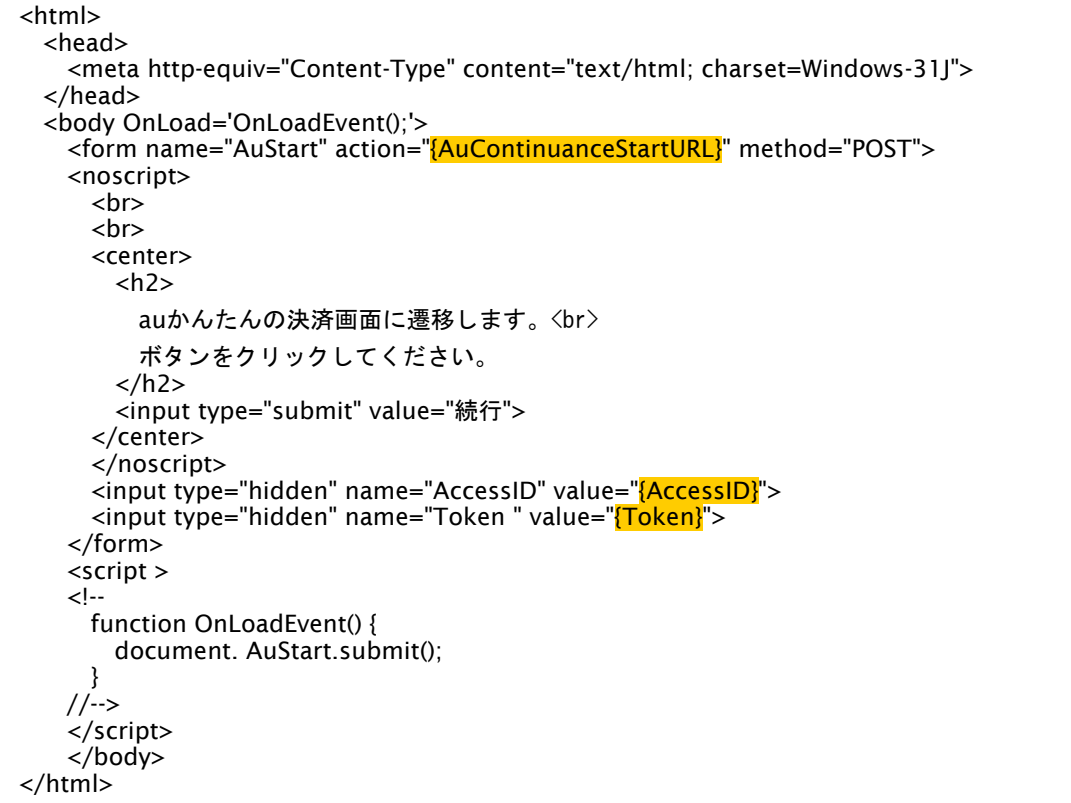

—————————————————————<br>※ 上記ソースはあくまでサンプルです。全てのブラウザ等で動作保証は致しませんのでご注意ください。

#### リダイレクトページパラメータ**(**加盟店様⇒当サービス**)**

以下のパラメータを当サービスリダイレクトページのサンプルをご参考に呼び出しを行ってください。

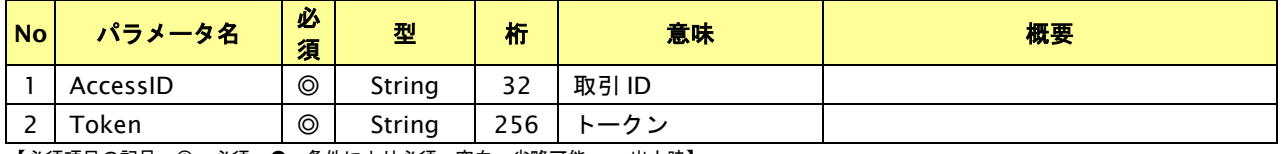

# **9.1.2.5.** 決済結果受信

#### 処理概要

KDDI センターから、当サービスに認証・支払操作結果が通知されます。

認証・支払操作結果は、お客様が支払操作を完了した場合と認証・支払操作をキャンセルした場合に通知されます。

※ブラウザを×ボタンで閉じた場合は、通知されません。

当サービスは、【決済実行】時に指定されたリダイレクト URL に決済結果を通知します。

#### 出力パラメータ**(**当サービス⇒加盟店様**)**

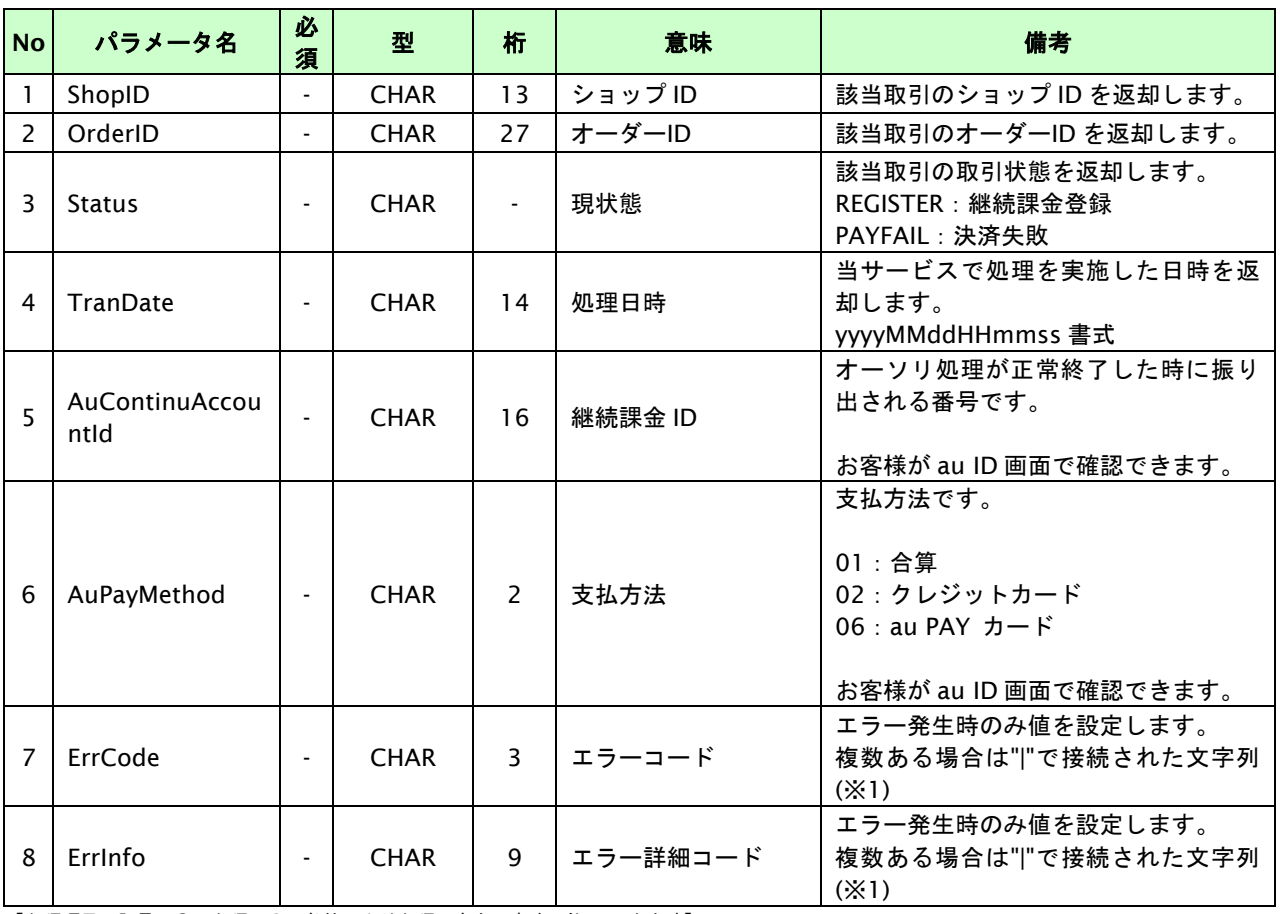

各パラメータを POST で送信します。

【必須項目の記号 ◎:必須 ●:条件により必須 空白:省略可能 -:出力時】

※1:複数エラーがある場合は下記のような形式にて出力されます。(必ず、ErrCode の n 番目と ErrInfo の n 番目が対となります) ErrCode=WM1|WM1 ErrInfo=WM1000007|WM1000008

#### **9.2.** 課金を売上取消・返品する

課金日が到来し課金された課金に対して、売上取消または返金が可能です。取引の取引 ID・取引パスワードおよび課金 月を指定すると、指定された課金月の課金内容を売上取消・返品することが可能です。

- ・ 売上取消可能期間は課金月の月内です。
- ・ 返金可能期間は課金月の翌月から翌々月末日までです。
- ・ 返品の場合、キャンセル金額を設定可能です。
- ・ 初回課金、次回以降課金の区別はありません。
- ・ 売上取消・返金は1回のみ実施可能です。

### **9.2.1.** 継続課金を売上取消・返品する流れ

以下に、決済の内容を売上取消・返品する流れをご説明します。

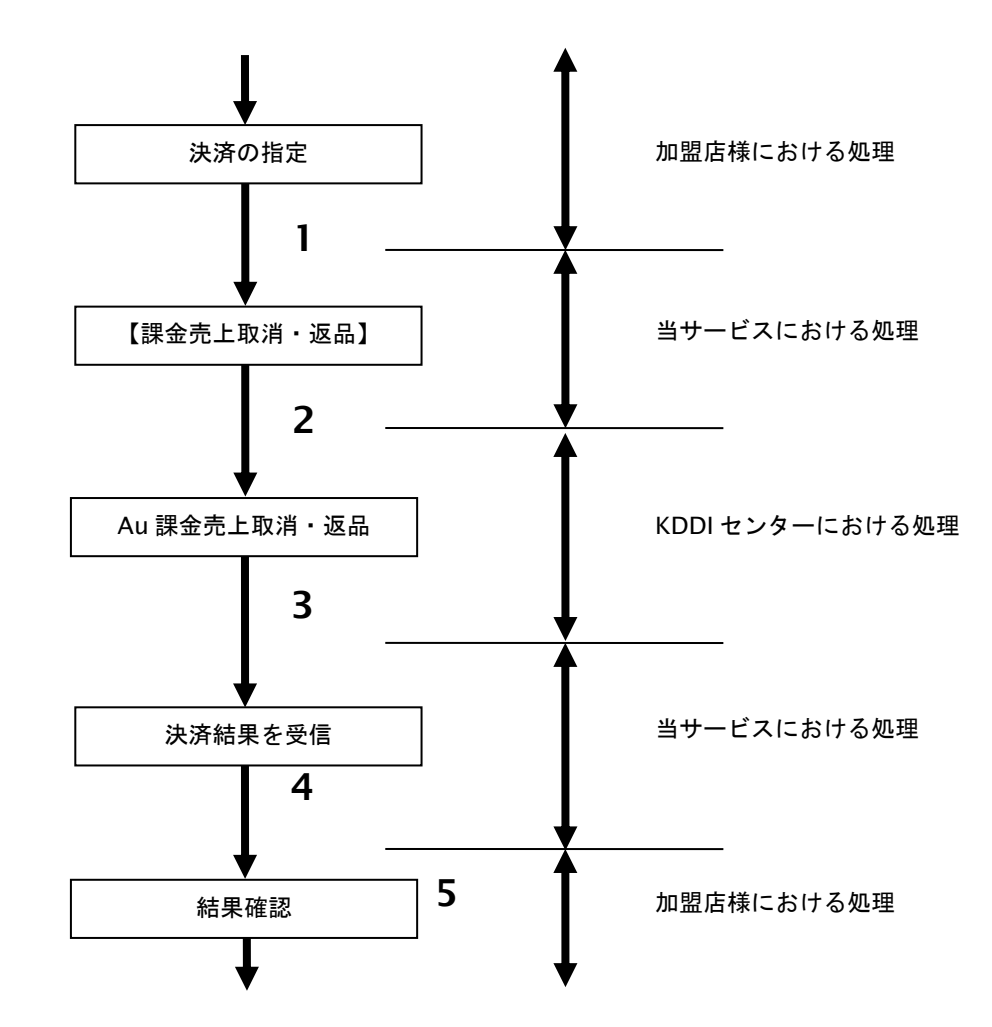

図 9.2.1-1 課金売上取消・返品の流れ

流れの説明

- 1. 加盟店様は、売上取消・返品する課金の取引 ID と取引パスワードおよび課金月を指定し、当サービスの 【課金売上取消・返品】を呼び出します。
- 2. 当サービスは、指定された課金の売上取消・返品リクエストを KDDI センターに送信します。
- 3. KDDI センターは、課金の売上取消・返品結果を当サービスに送信します。
- 4. 当サービスは、売上取消・返品結果を返します。
- 5. 加盟店様は、売上取消・返品の結果を確認します。

# **9.2.2.** 各インタフェース仕様詳細

#### **9.2.2.1.** 課金売上取消・返品

#### インタフェース詳細

以下の API を使用します。

【PaymentClient】

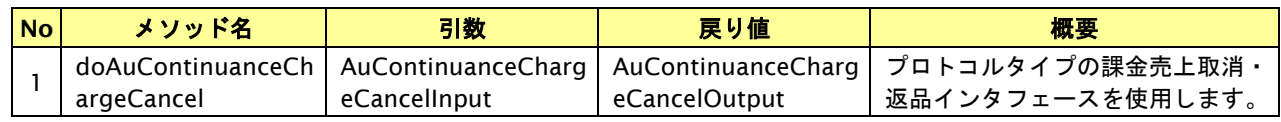

【AuContinuanceChargeCancelInput】

入力パラメータ(後述) を格納するためのアクセサを持ちます。

【AuContinuanceChargeCancelOutput】

出力パラメータ(後述) を参照するためのアクセサを持ちます。

#### 入力パラメータ**(**加盟店様⇒当サービス**)**

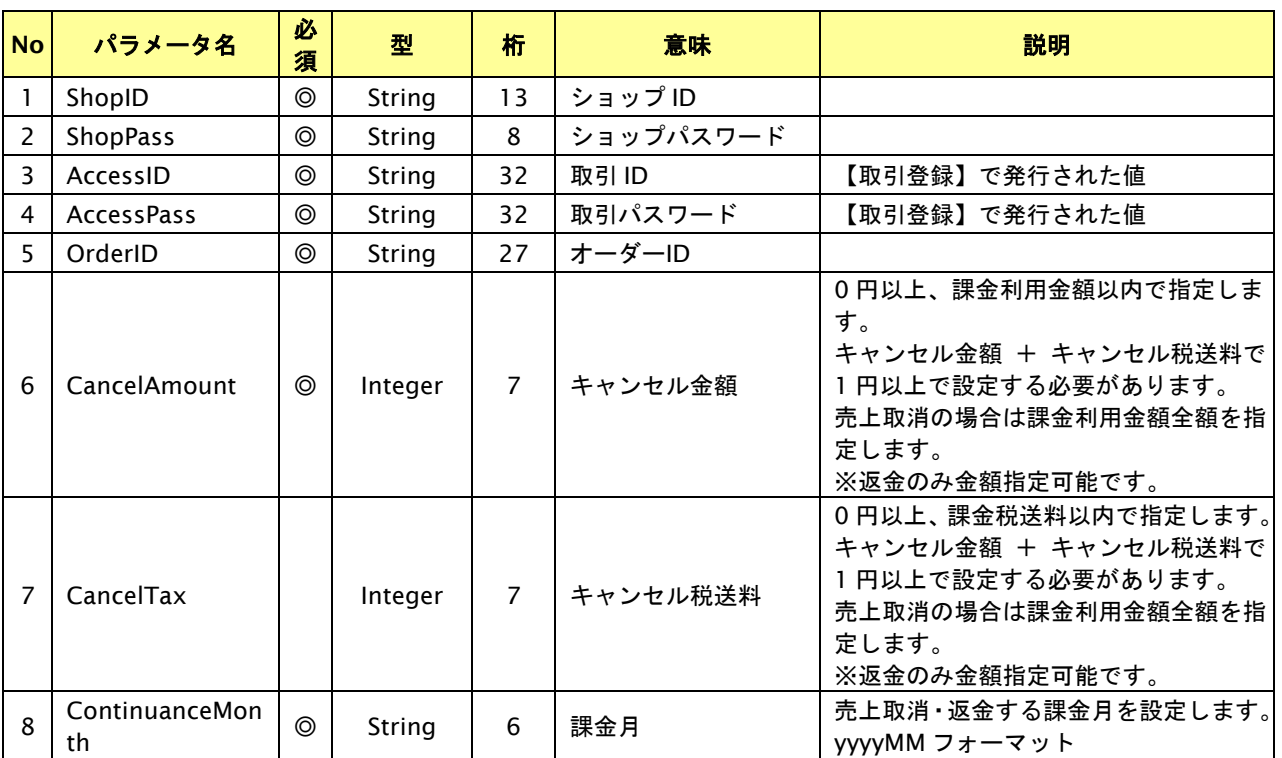

# 出力パラメータ**(**当サービス⇒加盟店様**)**

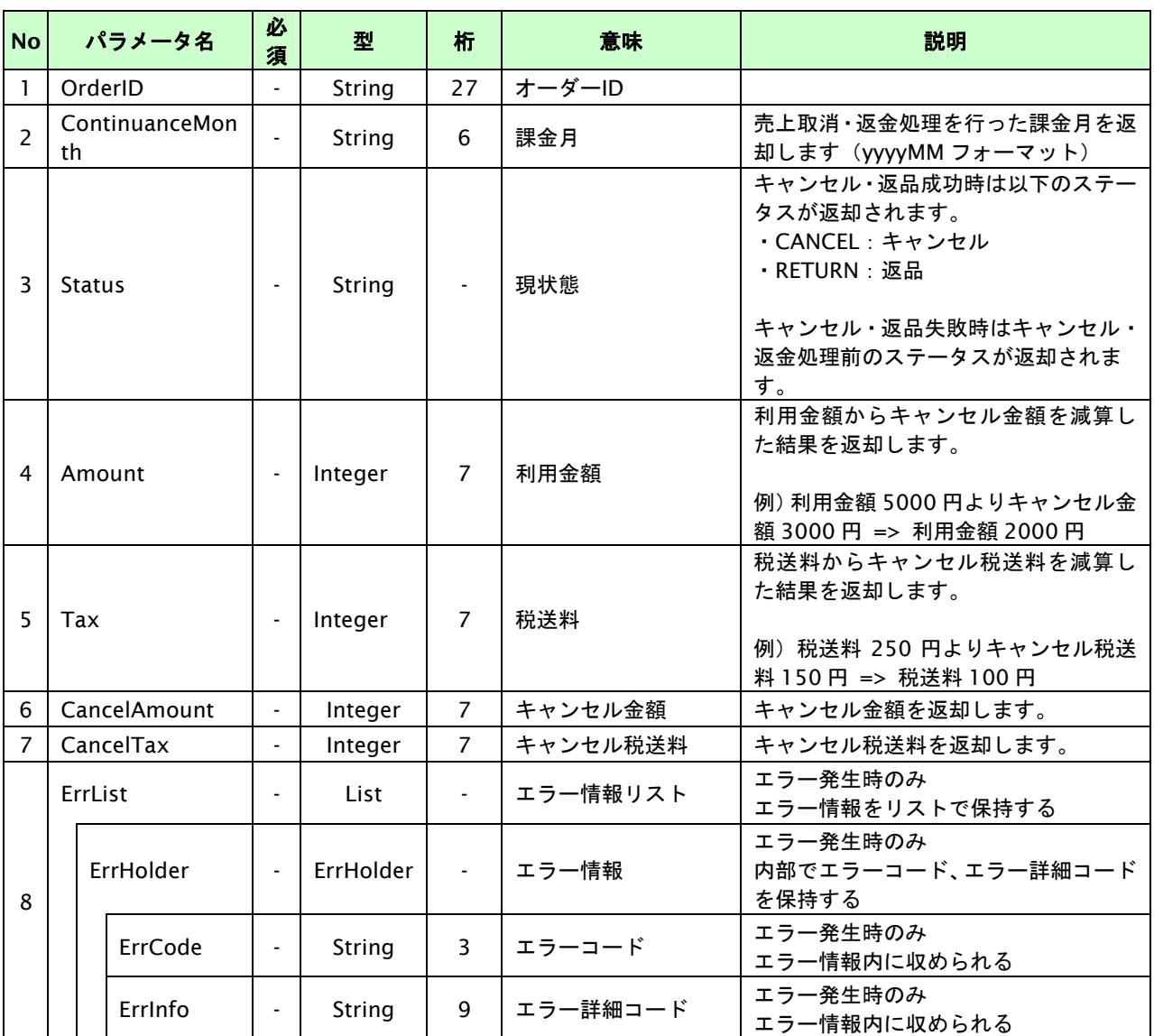

【必須項目の記号 ◎:必須 ●:条件により必須 空白:省略可能 -:出力時】

※1:出力内容の OrderID~TranDate とショップパスワードをベースにしたハッシュ値

#### **9.3.** 継続課金を解約する

課金登録が完了した取引の取引 ID・取引パスワードを指定すると、以前登録した継続課金を解約することが可能です。 課金登録の解約とすでに課金されている各月の課金は連動しません。

- ・ 課金解約は登録後いつでも実行可能です。
- 課金解約を実行すると、当該月またはその翌月から課金されなくなります。
- ・ 課金解約を実行しても、すでに発生した課金は売上取消・返金されません。

#### **9.3.1.** 継続課金を解約する流れ

以下に、継続課金を解約する流れをご説明します。

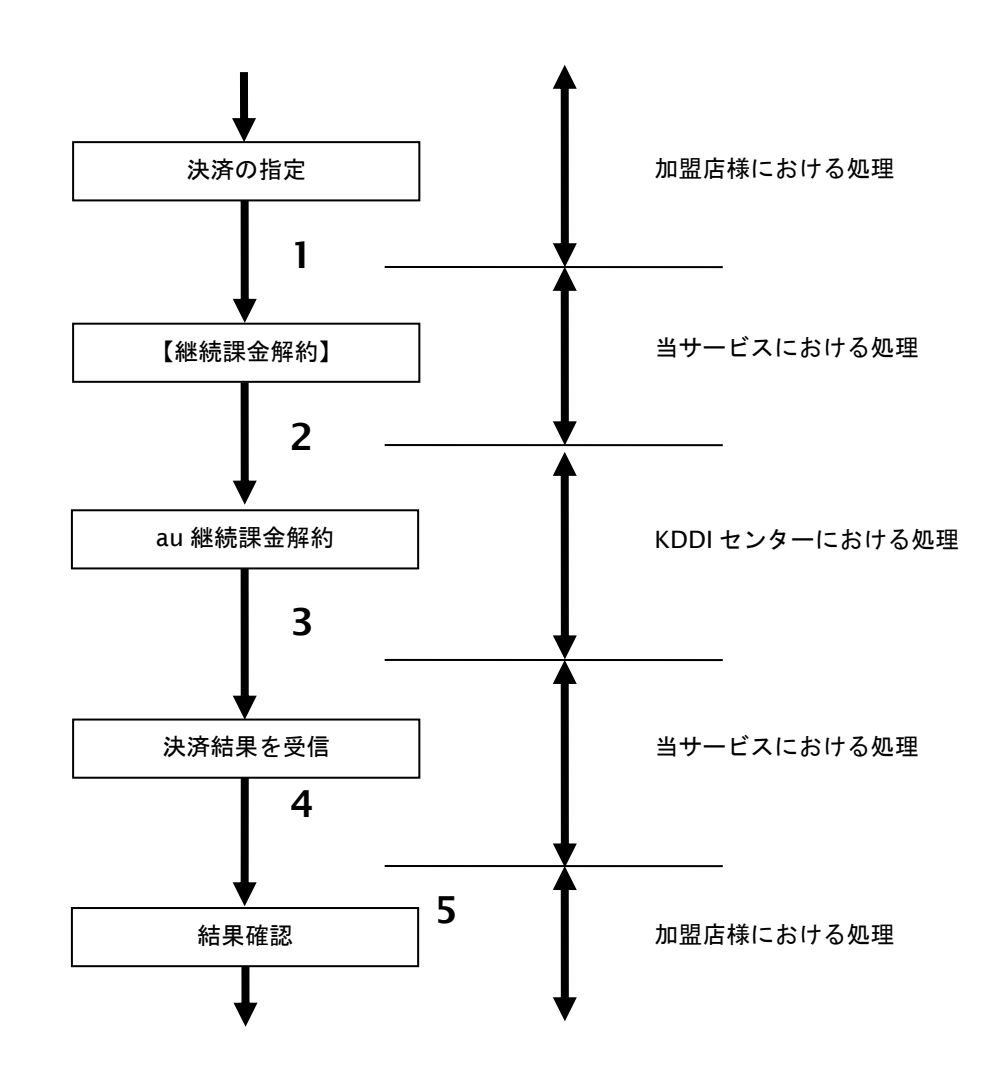

図 9.3.1-1 決済キャンセル・返品の流れ

流れの説明

- 1. 加盟店様は、解約する取引の取引 ID と取引パスワードを指定し、当サービスの【継続課金解約】を 呼び出します。
- 2. 当サービスは、指定された課金登録(取引)の解約リクエストを KDDI センターに送信します。
- 3. KDDI センターは、継続課金解約結果を当サービスに送信します。
- 4. 当サービスは、継続課金解約結果を返します。
- 5. 加盟店様は、継続課金解約の結果を確認します。
# **9.3.2.** 各インタフェース仕様詳細

# **9.3.2.1.** 継続課金解約

## インタフェース詳細

以下の API を使用します。

【PaymentClient】

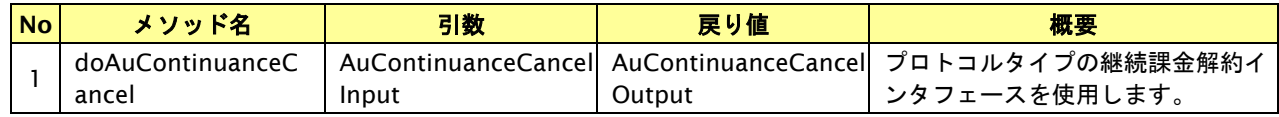

【AuContinuanceCancelInput】

入力パラメータ(後述) を格納するためのアクセサを持ちます。

【AuContinuanceCancelOutput】

出力パラメータ(後述) を参照するためのアクセサを持ちます。

# 入力パラメータ**(**加盟店様⇒当サービス**)**

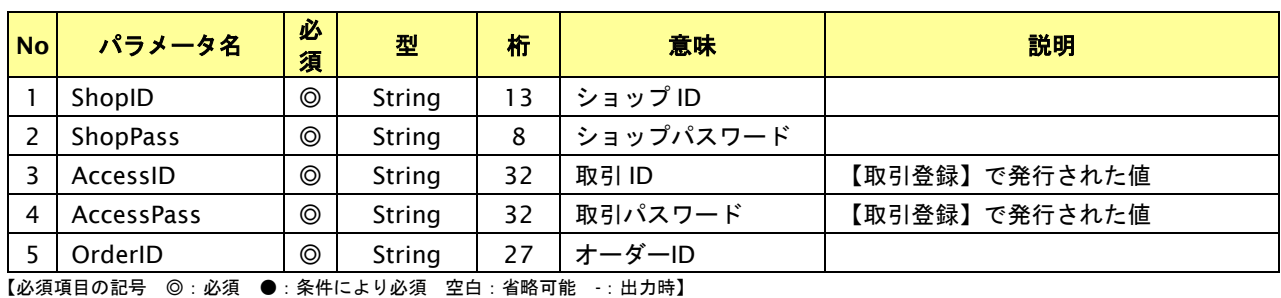

# 出力パラメータ**(**当サービス⇒加盟店様**)**

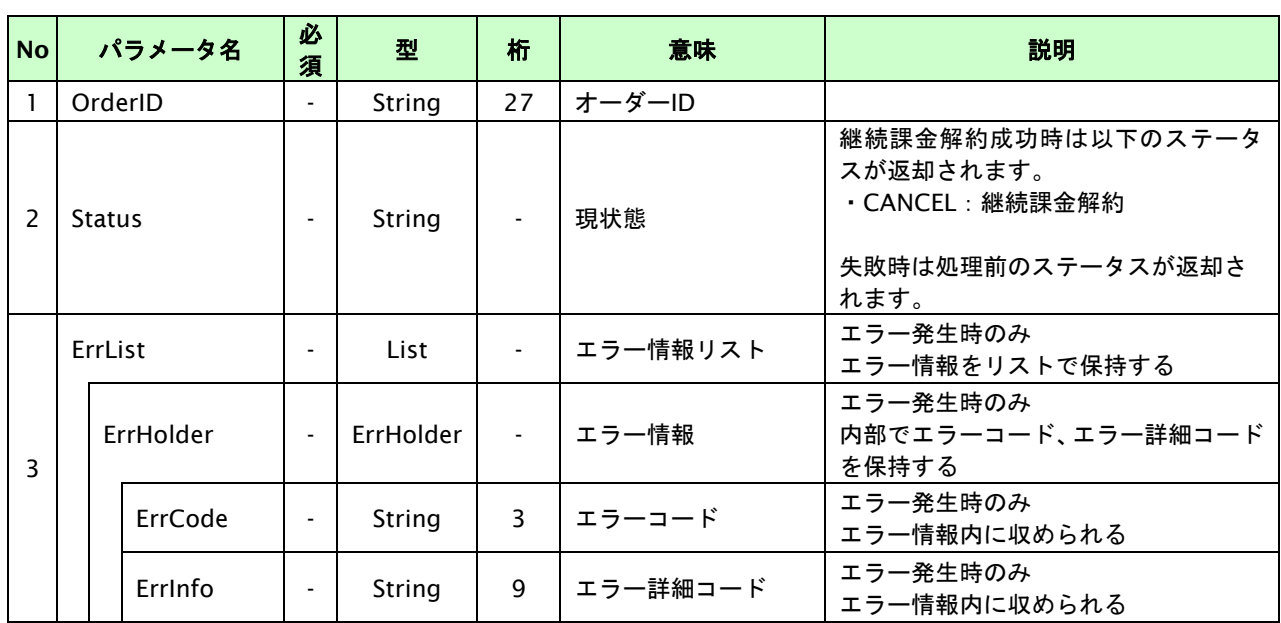

【必須項目の記号 ◎:必須 ●:条件により必須 空白:省略可能 -:出力時】

※1:出力内容の OrderID~TranDate とショップパスワードをベースにしたハッシュ値

# **9.4. OpenID** 解除を行う

サイト ID、会員 ID を指定して該当会員の OpenID 解除が可能です。お客様のサービス停止や新しい OpenID の取得が必 要になった場合に、OpenID 解除を使用してください。

※OpenID 連携を解除の前に、必ず継続課金解約を実施してください。

※OpenID 連携を解除すると自動的に KDDI センターにて継続課金が解約され、以後エンドユーザへ課金されなく なります。

OpenID 解除の詳細については「[8.4.](#page-127-0) OpenID [解除を行う」](#page-127-0)を参照ください。

# **10. d** 払い決済インタフェース仕様

ここでは、各目的に対して処理の流れと使用するインタフェース詳細についてご説明します。

# **10.1. d** 払い決済実行する

購入時にお客様が d 払い決済に必要な情報を入力してから決済依頼します。

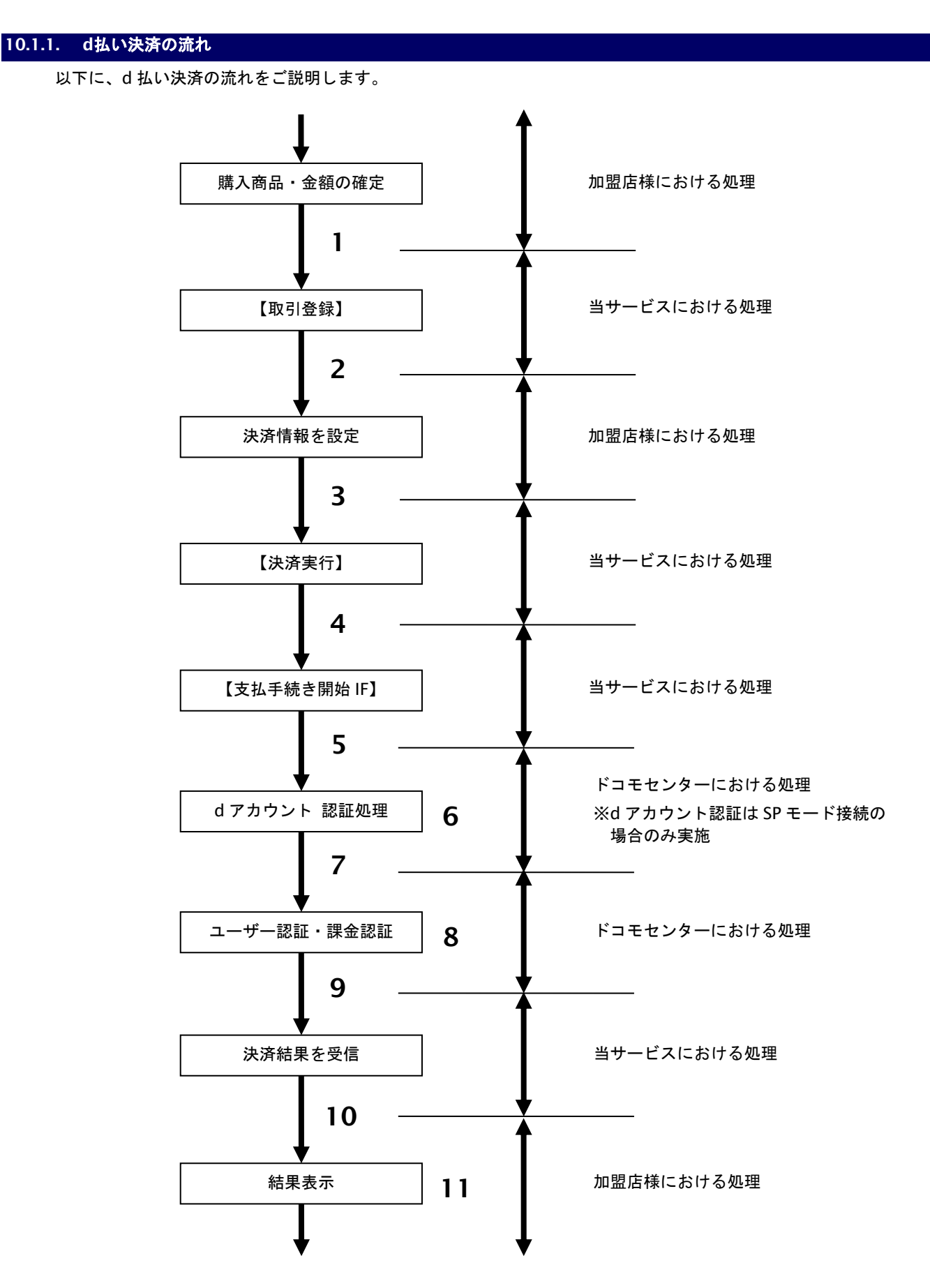

図 10.1.1-1d 払い決済の流れ

#### 流れの説明

- 1. 加盟店様は、確定された金額をもって当サービスの【取引登録】を呼び出します。
- 2. 当サービスは、取引を識別する ID とパスワードを発行し返します。
- 3. 加盟店様は、決済情報を設定し当サービスの【決済実行】を呼び出します。
- 4. 加盟店様は、お客様を当サービスの【支払手続き開始 **IF**】に誘導します。
- 5. 当サービスは、リダイレクト機能を使用し、お客様をドコモセンターの d アカウント認証画面に誘導します。 ※d アカウント認証は SP モード接続の場合のみ実施
- 6. お客様は、ドコモセンターの d アカウント認証画面にて ID の連携を行います。
- 7. 当サービスは、リダイレクト機能を使用し、お客様をドコモセンターの決済画面に誘導します。
- 8. お客様は、d 払い決済の決済画面にて支払操作を行います。
- 9. ドコモセンターは、決済結果を当サービスに送信します。
- 10. 当サービスは、リダイレクト経由で決済結果を返します。
- 11. 加盟店様は、決済結果をお客様に表示します。

### **10.1.2.** 各インタフェース仕様詳細

# **10.1.2.1.** 取引登録

### インタフェース概要

これ以降の決済取引で必要となる取引 ID と取引パスワードの発行を行い、取引を開始します。

### インタフェース詳細

以下の API を使用します。

【PaymentClient】

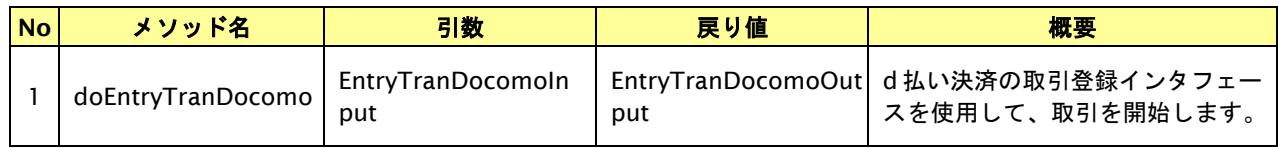

【EntryTranDocomoInput】

入力パラメータ(後述)を格納するためのアクセサを持ちます。

【EntryTranDocomoOutput】

出力パラメータ(後述)を参照するためのアクセサを持ちます。

#### 入力パラメータ**(**加盟店様⇒当サービス**)**

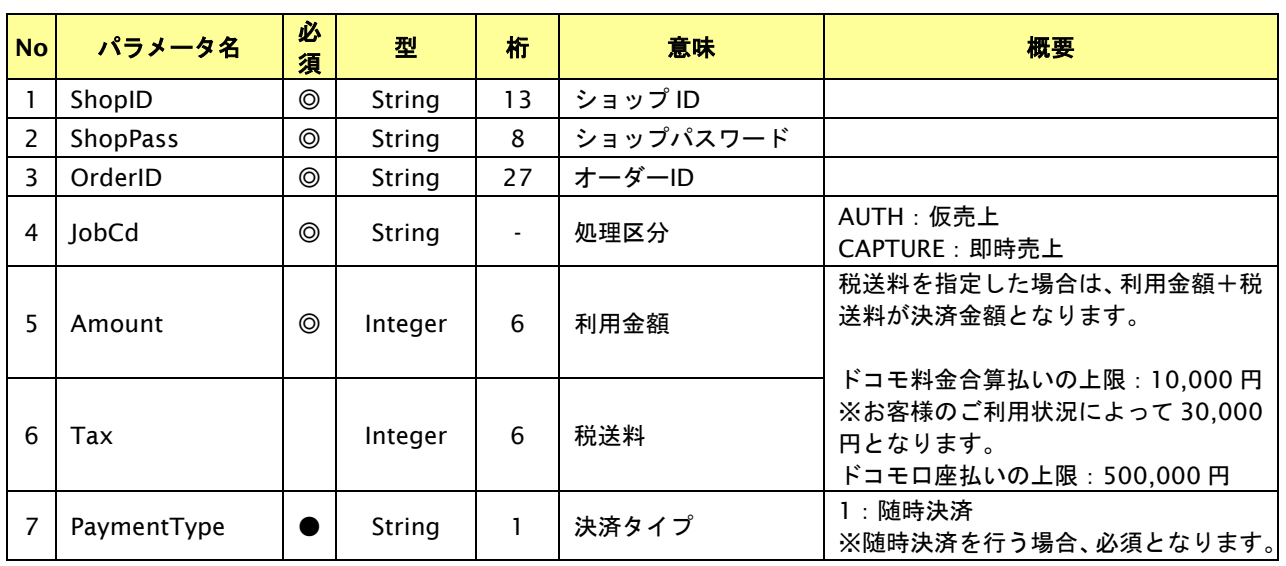

【必須項目の記号 ◎:必須 ●:条件により必須 空白:省略可能 -:出力時】 ※設定可能な文字については「表 1.1-1 入出力項目の定義」を参照してください。

# 出力パラメータ**(**当サービス⇒加盟店様**)**

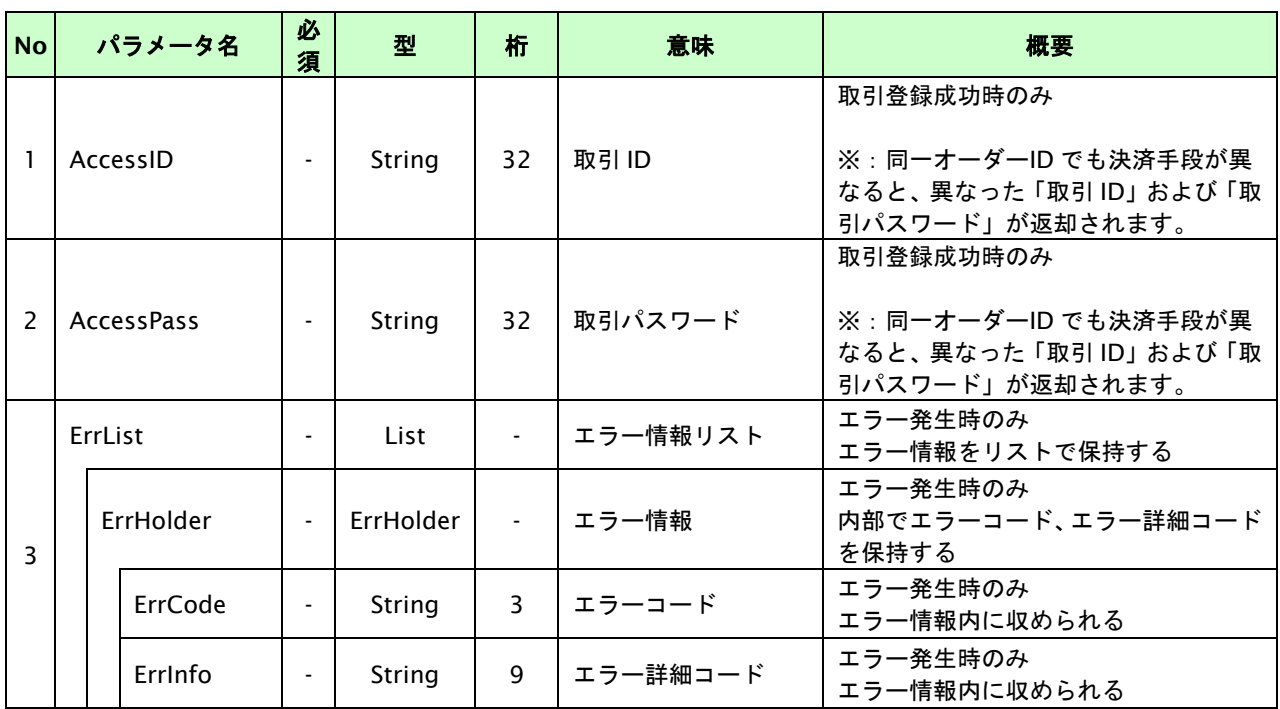

# **10.1.2.2.** 決済実行

# インタフェース概要

これ以降の決済取引で必要となるトークンを返却します。 随時決済を行う場合は、決済結果を返却します。

# インタフェース詳細

以下の API を使用します。

【PaymentClient】

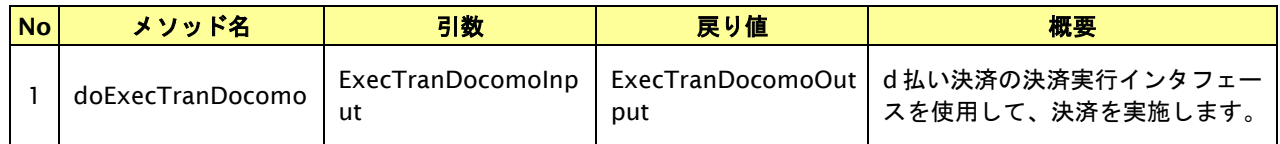

【ExecTranDocomoInput】

入力パラメータ(後述)を格納するためのアクセサを持ちます。

【ExecTranDocomoOutput】

出力パラメータ(後述)を参照するためのアクセサを持ちます。

# 入力パラメータ**(**加盟店様⇒当サービス**)**

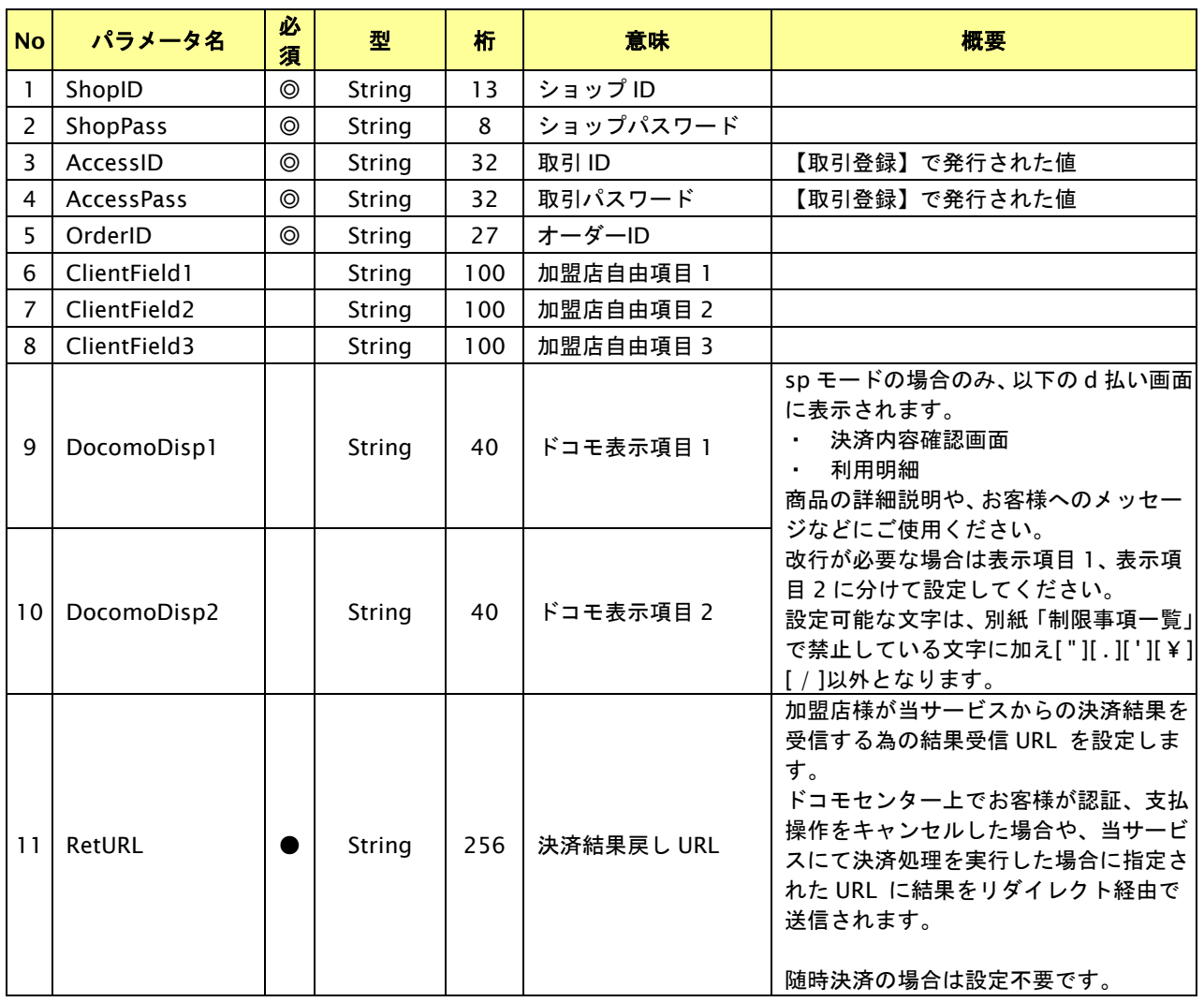

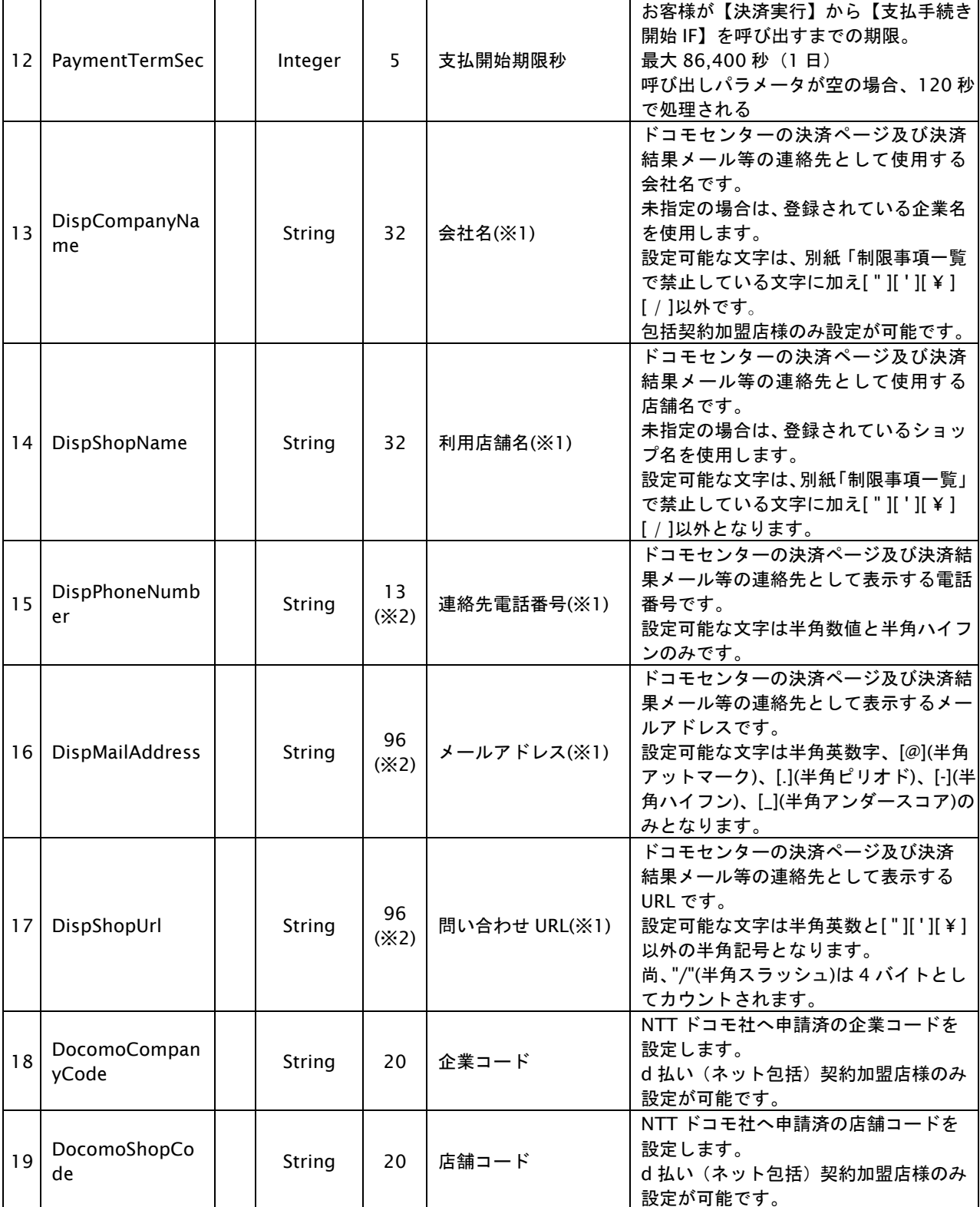

【必須項目の記号 ◎:必須 ●:条件により必須 空白:省略可能 -:出力時】

※設定可能な文字については「表 1.1-1 入出力項目の定義」を参照してください。

※1:docomo と直接契約している加盟店様は、DispCompanyName~DispShopUrl の指定は不要です。

※2:DispPhoneNumber~DispShopUrl の設定値の合計バイト数を 96 バイト以内にしてください。

### 出力パラメータ**(**当サービス⇒加盟店様**)**

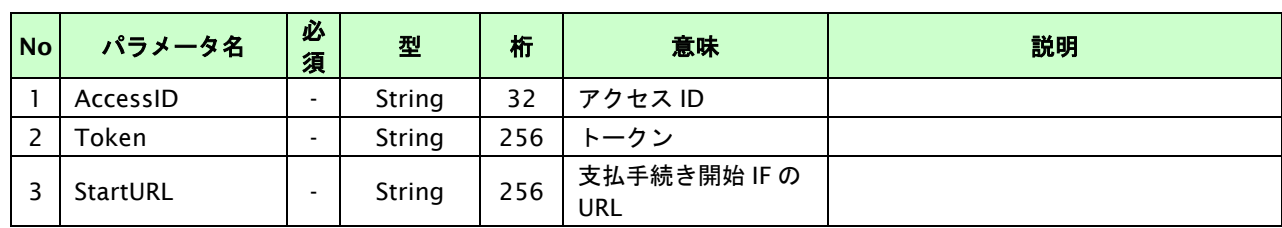

GMO INTERNET GROUP<br>Copyright (C) GMO Payment Gateway, Inc. All Rights Reserved.

# **GMO** PAYMENT GATEWAY

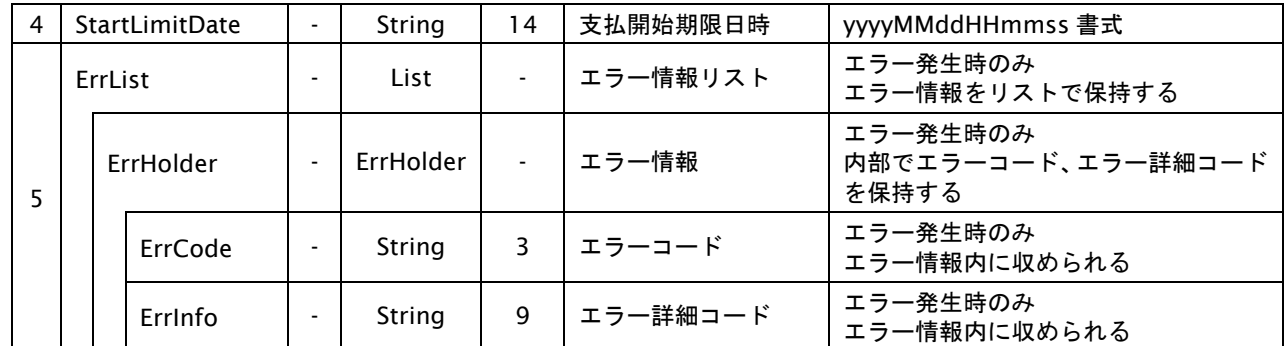

# **10.1.2.3.** 登録・決済実行

# インタフェース概要

「取引登録」を呼び出し、取引を開始します。

続いて「決済実行」を呼び出し、決済を実行します。

## インタフェース詳細

以下の API を使用します。

【PaymentClient】

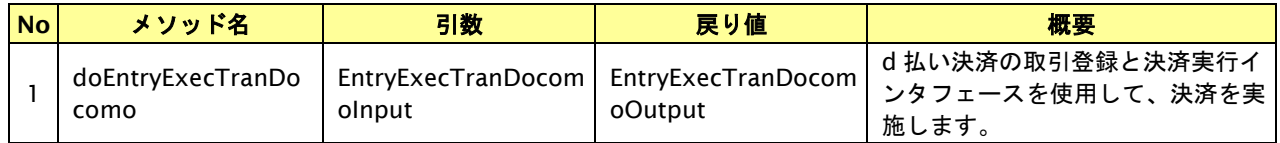

【EntryExecTranDocomoInput】

取引登録の入力パラメータ、ならびに決済実行の入力パラメータを格納します。

入力パラメータのアクセサを持ちます。

【EntryExecTranDocomoOutput】

取引登録の出力パラメータ、ならびに決済実行の出力パラメータを格納します。

出力パラメータのアクセサを持ちます。

# 入力パラメータ**(**加盟店⇒当サービス**)**

「取引登録」「決済実行」の入力パラメータを参照してください。

## 出力パラメータ**(**当サービス⇒加盟店**)**

「取引登録」「決済実行」の出力パラメータを参照してください。

# **10.1.2.4.** 支払手続き開始 **IF** の呼び出し

#### 処理概要

お客様をドコモセンターへ誘導します。

※取引が特定できない場合、すでに支払いを済ませている場合、支払期限切れの場合等はエラー画面を表示します。

## インタフェース概要

雛形のページの内容をもとに、支払手続き開始 IF 呼び出し用のリダイレクトページを作成します。

### インタフェース詳細

【PaymentClient】

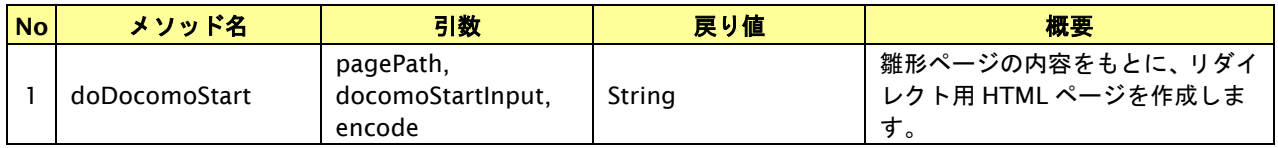

#### 入力パラメータ

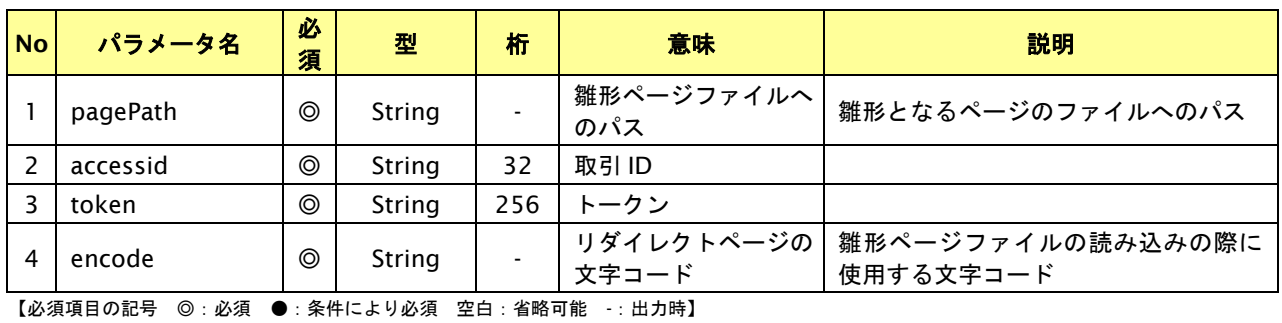

# リダイレクトページ作成結果

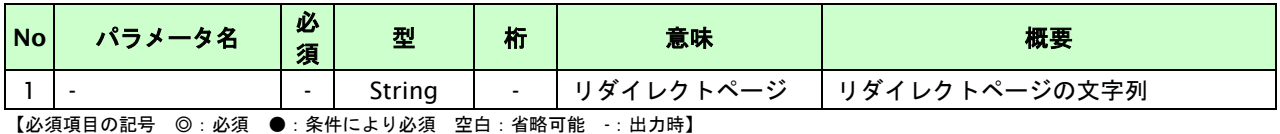

# リダイレクトページサンプル

以下のリダイレクトページのサンプルをご参考に呼び出しを行ってください。

リダイレクトページをカスタマイズされる場合は、後述のリダイレクトページパラメータを参照ください。

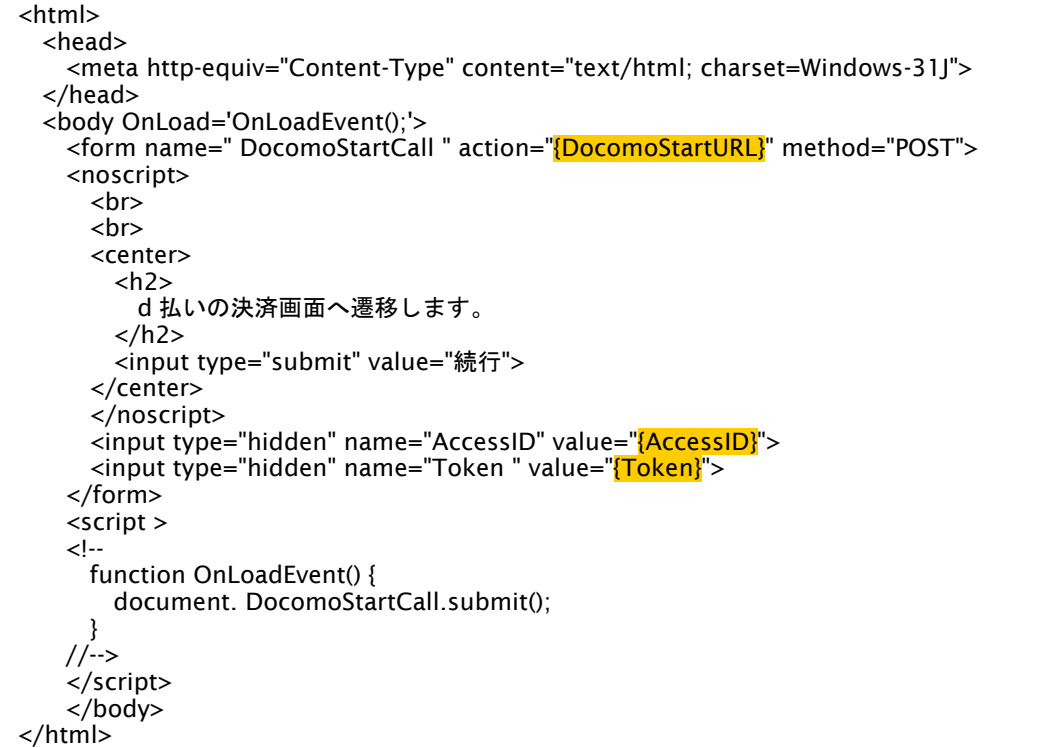

※ 上記ソースはあくまでサンプルです。全てのブラウザ等で動作保証は致しませんのでご注意ください。

### リダイレクトページパラメータ**(**加盟店様⇒当サービス**)**

以下のパラメータを当サービスリダイレクトページのサンプルをご参考に呼び出しを行ってください。

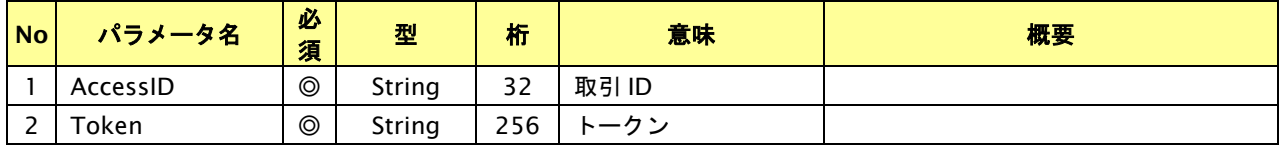

# **10.1.2.5.** 決済結果受信

#### 処理概要

ドコモセンターから、当サービスに認証・支払操作結果が通知されます。

認証・支払操作結果は、お客様が支払操作を完了した場合と認証・支払操作をキャンセルした場合に通知されます。 当サービスは、【決済実行】時に指定されたリダイレクト URL に決済結果を通知します。

この決済結果は、ドコモセンターの決済完了画面からブラウザ経由で連携されるため、ユーザの操作方法によっては 支払操作が完了したにもかかわらず、加盟店様に通知されないことがあります。その際はショップ管理画面または結果 通知にて確認ください。また、同様の理由でこの決済結果が複数回加盟店様に通知されることがあります。

#### 出力パラメータ**(**当サービス⇒加盟店様**)**

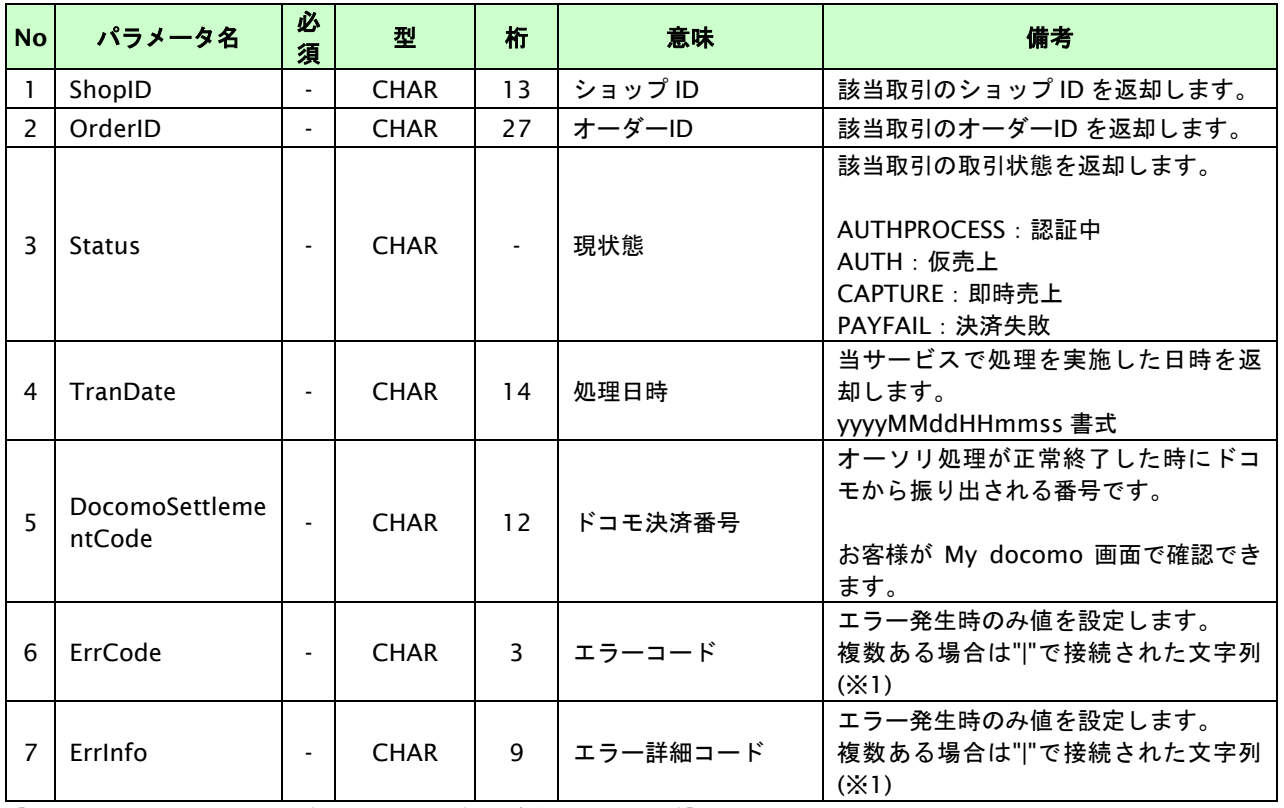

各パラメータを POST で送信します。

【必須項目の記号 ◎:必須 ●:条件により必須 空白:省略可能 -:出力時】

※1:複数エラーがある場合は下記のような形式にて出力されます。(必ず、ErrCode の n 番目と ErrInfo の n 番目が対となります) ErrCode=WM1|WM1 ErrInfo=WM1000007|WM1000008

# **10.2.** 決済の内容をキャンセル・返品する

決済が完了した取引の取引 ID・取引パスワードを指定すると、以前実施した決済内容をキャンセル・返品することが可 能です。

- ・ ドコモセンターは24:00までに正常に受付けた取引を当日分として処理します。
- ・ 仮売上の3秒後からキャンセル・返品が可能となります。
- ・ 即時売上、実売上の1分後からキャンセル・返品が可能となります。
- ・ すでに利用者に対しドコモから代金請求済みの場合、返品扱い(マイナス請求)となります。
- ・ キャンセル可能期間は取引が発生した翌々月月末20:00までです。
- ・ 返品可能期間は取引が発生した日から179日後の20:00までです。一部返品も同様です。
- 取引の現状態が即時売上、実売上の場合、一部返品が可能です
- ・ 取引の現状態が即時売上、実売上の場合、売上金額が0円になるまで一部返品が可能です。 (一部返品後、再度一部返品可能となるのは1分後です。)

# **10.2.1.** 決済内容をキャンセル・返品する流れ

以下に、決済の内容をキャンセル・返品する流れをご説明します。

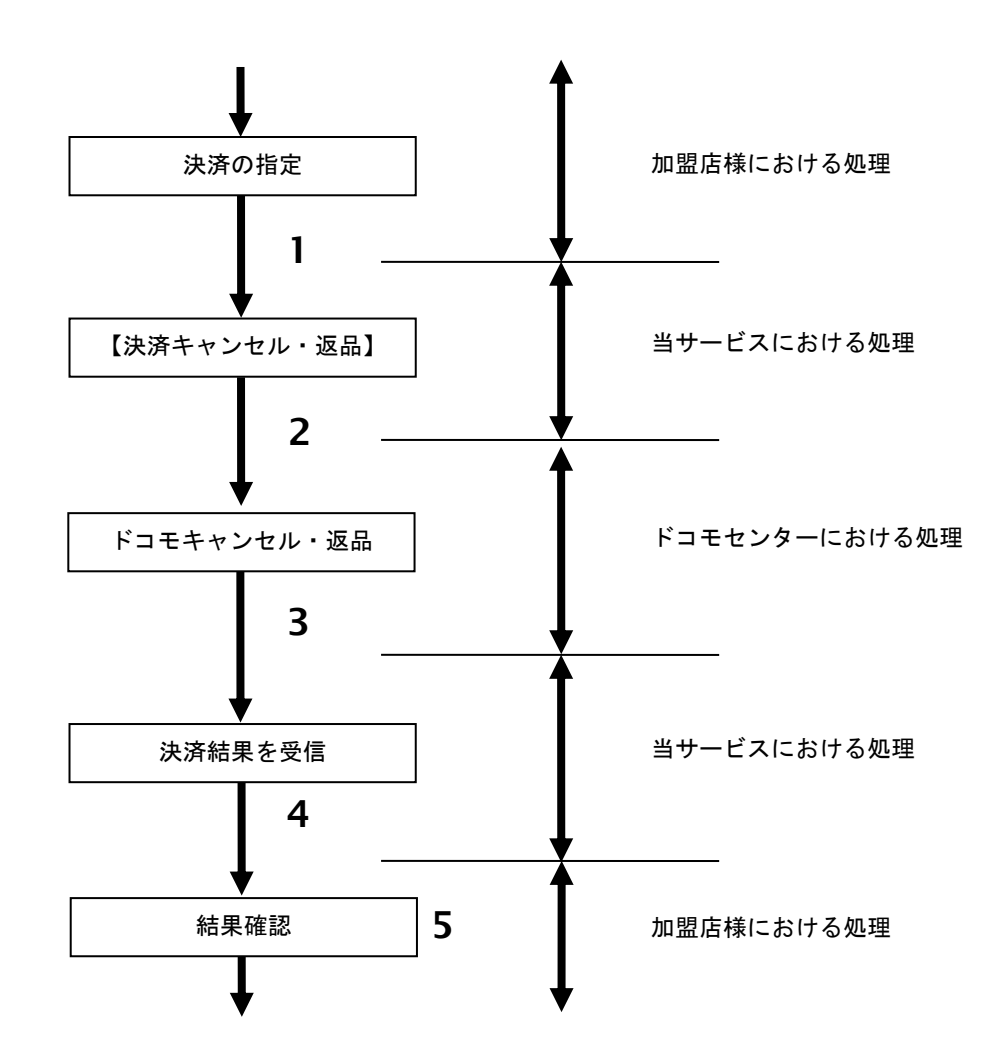

図 10.2.1-1 決済キャンセル・返品の流れ

流れの説明

- 1. 加盟店様は、キャンセル・返品する取引の取引 ID と取引パスワードを指定し、当サービスの 【決済キャンセル・返品】を呼び出します。
- 2. 当サービスは、指定された取引のキャンセル・返品リクエストをドコモセンターに送信します。
- 3. ドコモセンターは、キャンセル・返品結果を当サービスに送信します。
- 4. 当サービスは、キャンセル・返品結果を返します。
- 5. 加盟店様は、決済キャンセル・返品の結果を確認します。

# **10.2.2.** 各インタフェース仕様詳細

# **10.2.2.1.** 決済キャンセル・返品

# インタフェース詳細

以下の API を使用します。

【PaymentClient】

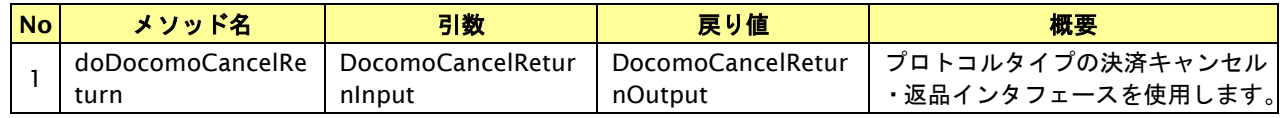

【DocomoCancelReturnInput】

入力パラメータ(後述) を格納するためのアクセサを持ちます。

【DocomoCancelReturnOutput】

出力パラメータ(後述) を参照するためのアクセサを持ちます。

# 入力パラメータ**(**加盟店様⇒当サービス**)**

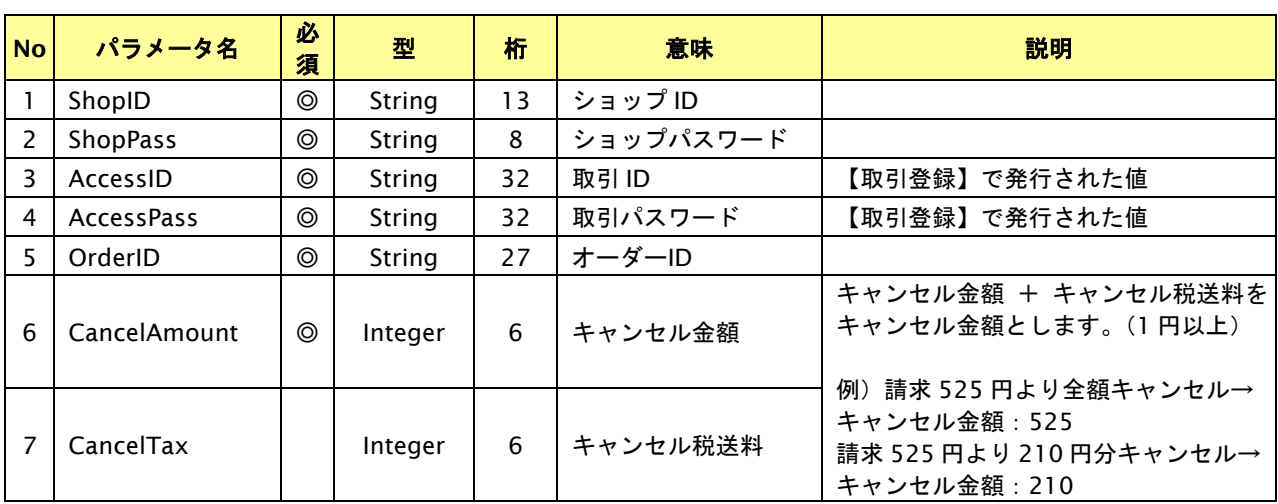

# 出力パラメータ**(**当サービス⇒加盟店様**)**

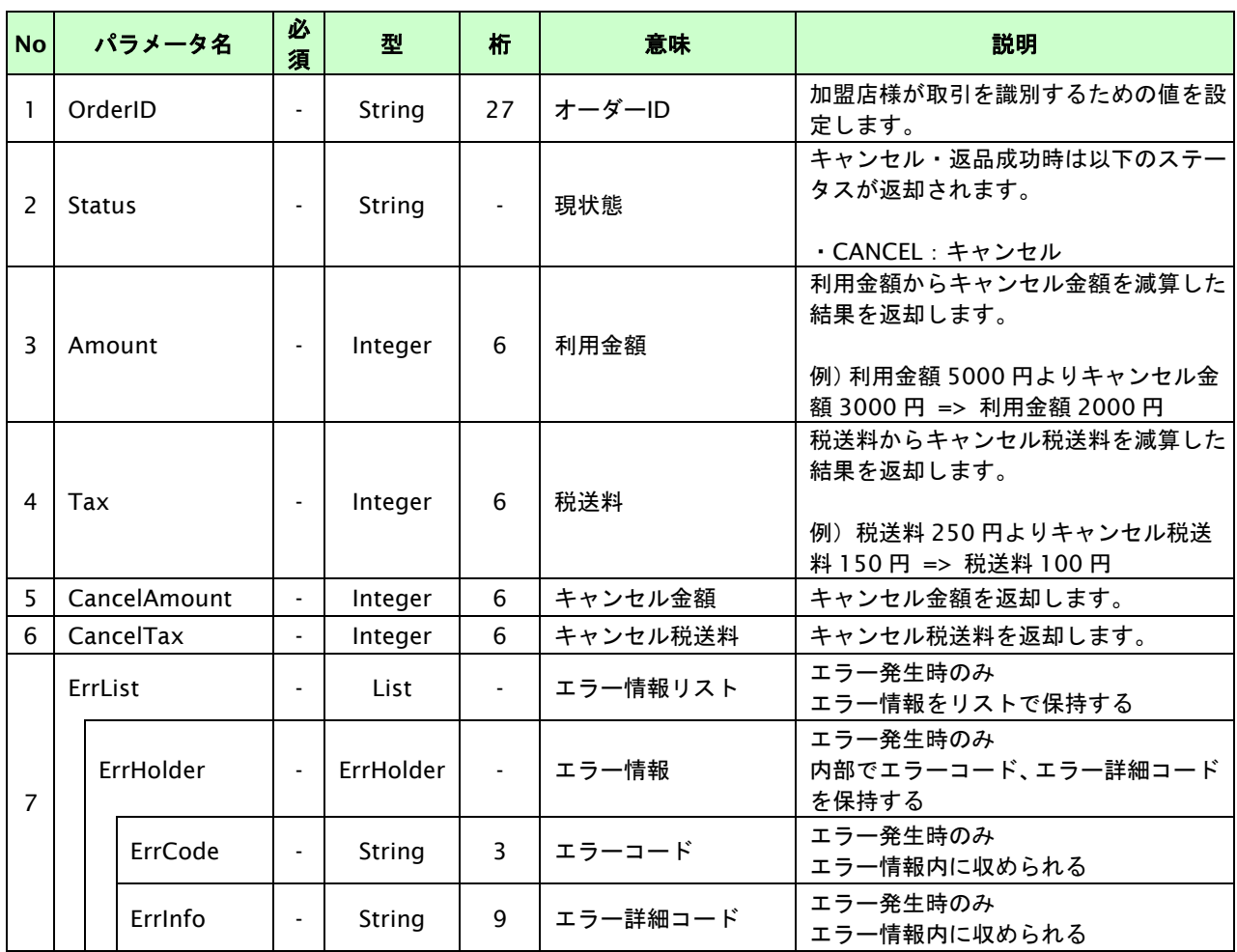

—————————————————————<br>【必須項目の記号 ◎:必須 ●:条件により必須 空白:省略可能 -:出力時】

### **10.3.** 売上の確定を行う

仮売上の決済の取引 ID・取引パスワードを指定すると、売上の確定処理(以下、実売上)が可能です。

- ・ 実売上可能期間は、取引登録した翌々月末20時までです。
- ・ オーソリ時の金額を減額して実売上が可能です。
- ・ 実売上は、1オーダーIDにつき1度のみ実行可能です。減額して実売上を行った場合、残分を再度実売上する事 はできません。
- ・ 随時決済を行ったあとすぐに実売上を行う場合、3秒の待ち時間を入れてください。

#### **10.3.1.** 実売上を行う流れ

以下に、実売上を行う流れをご説明します。

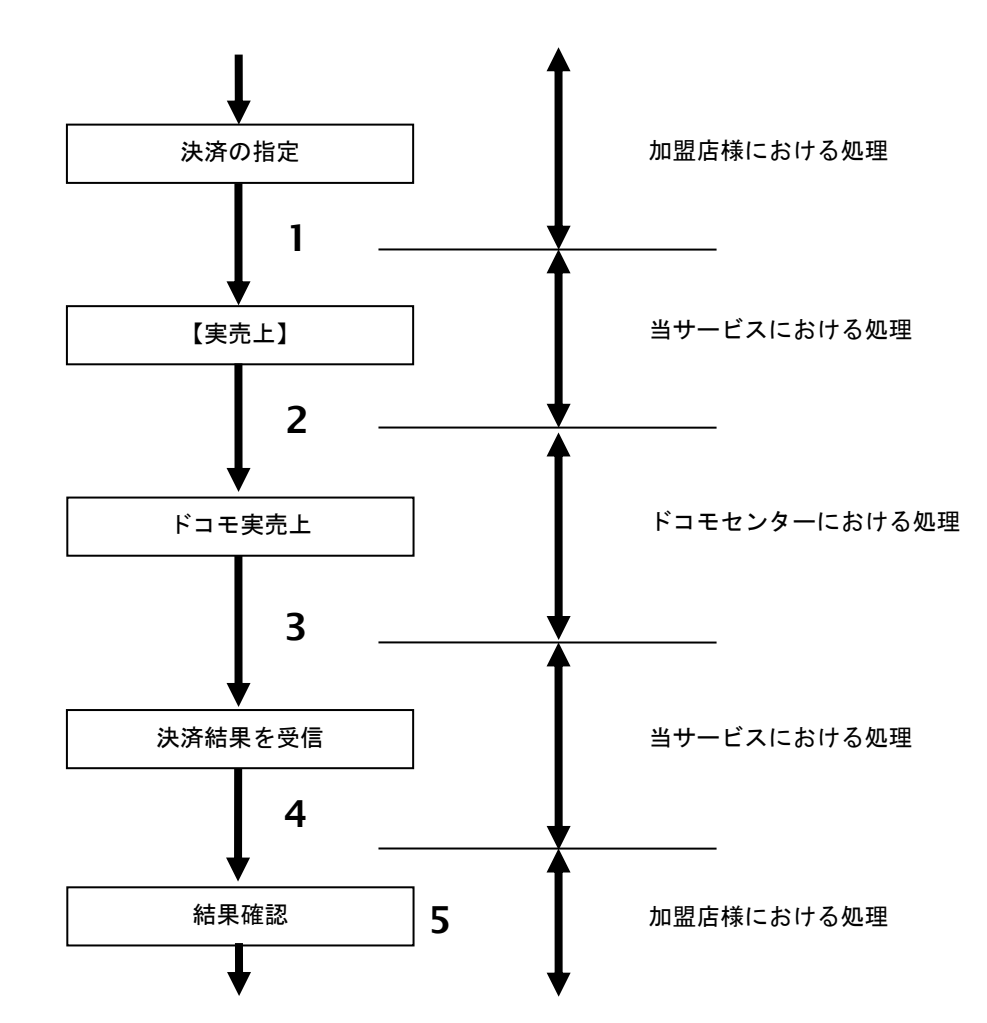

図 10.3.1-1 実売上の流れ

流れの説明

- 1. 加盟店様は、実売上する取引の取引 ID と取引パスワードを指定し、当サービスの【実売上】を 呼び出します。
- 2. 当サービスは、指定された取引の実売上リクエストをドコモセンターに送信します。
- 3. ドコモセンターは、実売上結果を当サービスに送信します。
- 4. 当サービスは、実売上結果を返します。
- 5. 加盟店様は、実売上結果をお客様に表示します。

# **10.3.2.** 各インタフェース仕様詳細

### **10.3.2.1.** 実売上

# インタフェース概要

仮売上の決済に対して実売上を行います。尚、実行時に仮売上時との金額チェックを行います。

#### インタフェース詳細

以下の API を使用します。

【PaymentClient】

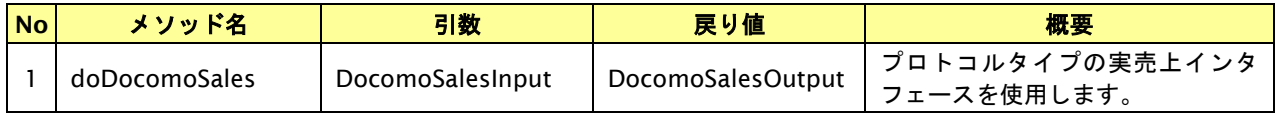

【DocomoSalesInput】

入力パラメータ(後述) を格納するためのアクセサを持ちます。

【DocomoSalesOutput】

出力パラメータ(後述) を参照するためのアクセサを持ちます。

#### 入力パラメータ**(**加盟店様⇒当サービス**)**

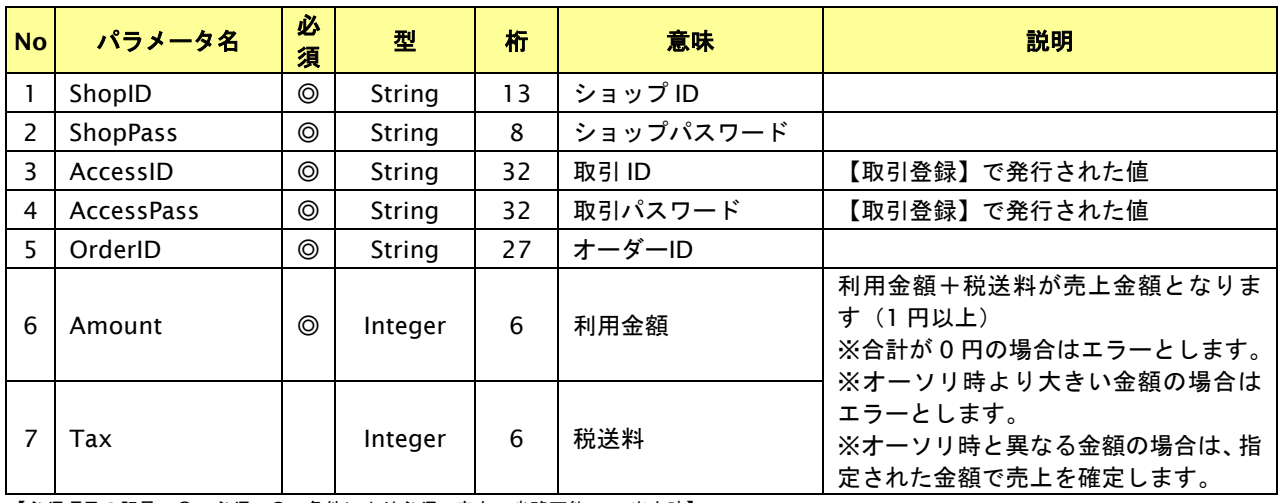

# 出力パラメータ**(**当サービス⇒加盟店様**)**

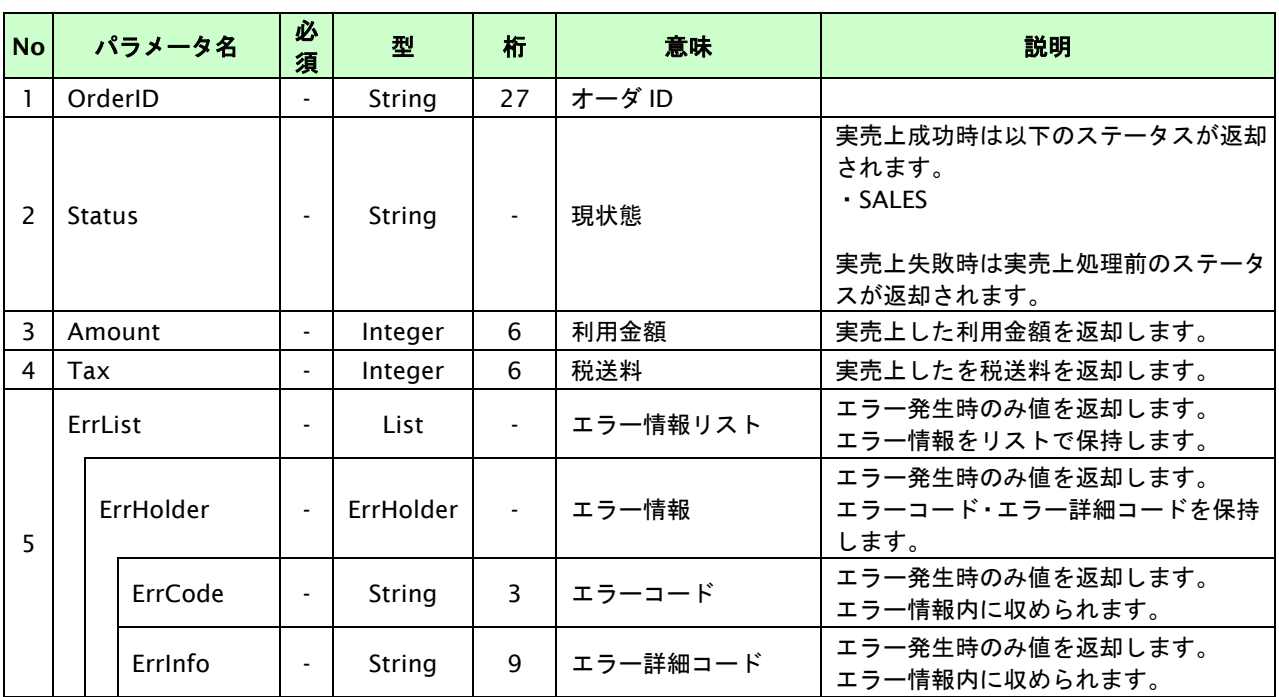

# **10.4.** 決済の内容を増額する

決済が完了した取引の取引 ID・取引パスワードを指定すると、以前実施した決済内容の増額が可能です。

- ・ ドコモセンターは24:00までに正常に受け付けた取引を当日分として処理します。
- ・ 即時売上、実売上の1分後から増額が可能となります。
- ・ キャンセル・返品可能期間は取引が発生した翌々月月末20:00までです。
- ・ 初回決済金額を超える増額はエラーとなります

#### **10.4.1.** 決済内容を増額する流れ

以下に、決済の内容を増額する流れをご説明します。

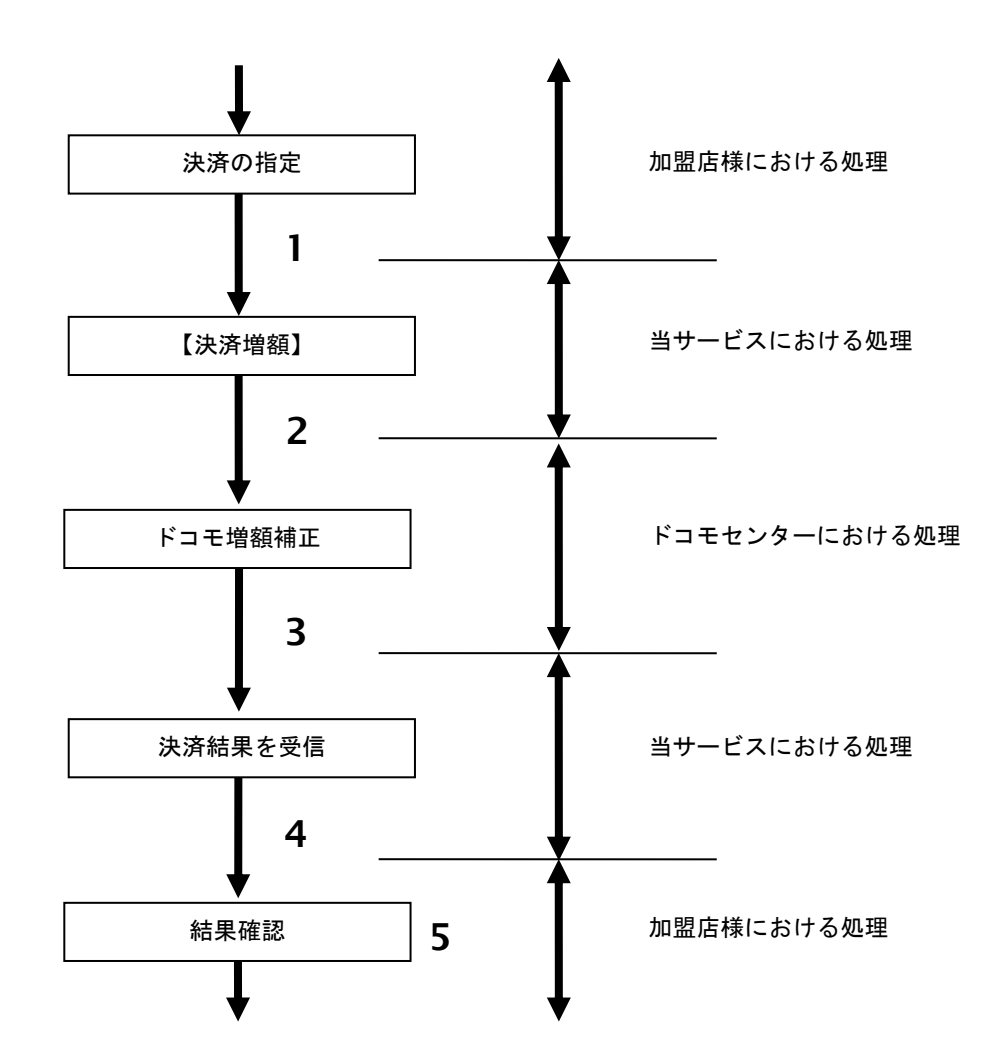

図 10.4.1-1 決済増額の流れ

流れの説明

- 1. 加盟店様は、増額する取引の取引 ID と取引パスワードを指定し、当サービスの【決済増額】を 呼び出します。
- 2. 当サービスは、指定された取引の増額リクエストをドコモセンターに送信します。
- 3. ドコモセンターは、増額結果を当サービスに送信します。
- 4. 当サービスは、増額結果を返します。
- 5. 加盟店様は、決済増額の結果を確認します。

# **10.4.2.** 各インタフェース仕様詳細

# **10.4.2.1.** 決済増額

# インタフェース詳細

以下の API を使用します。

【PaymentClient】

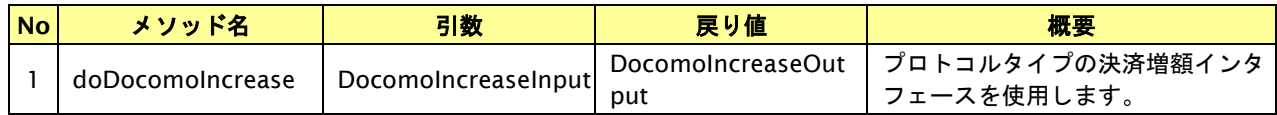

【DocomoIncreaseInput】

入力パラメータ(後述) を格納するためのアクセサを持ちます。

【DocomoIncreaseOutput】

出力パラメータ(後述) を参照するためのアクセサを持ちます。

# 入力パラメータ**(**加盟店様⇒当サービス**)**

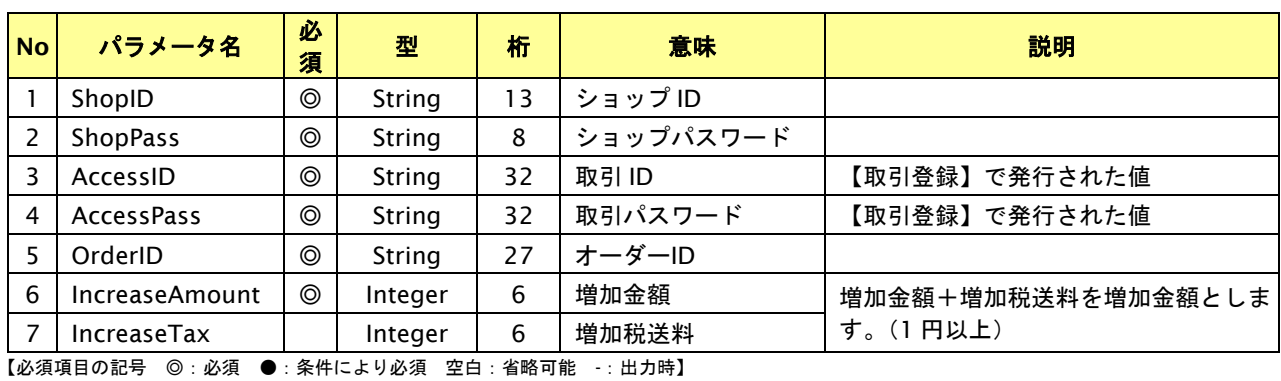

# 出力パラメータ**(**当サービス⇒加盟店様**)**

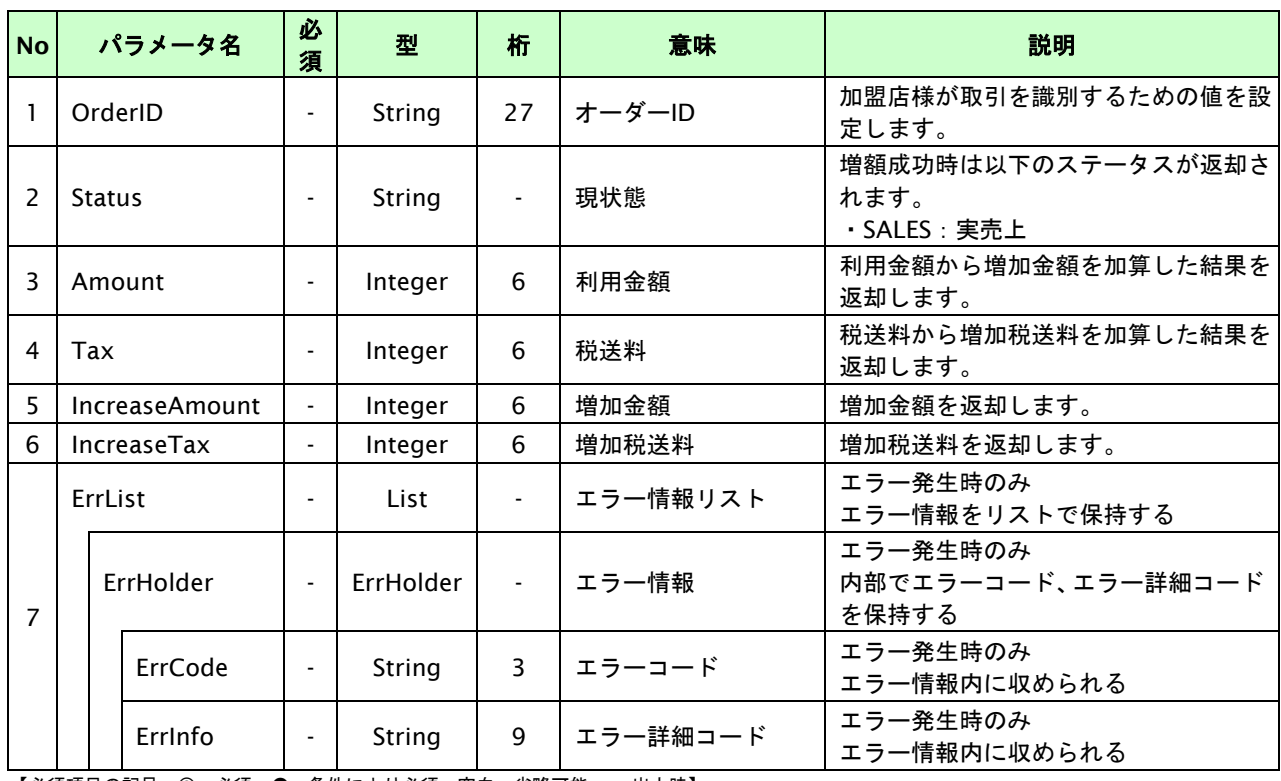

# **11.** ドコモ継続課金サービス決済インタフェース仕様

ここでは、各目的に対して処理の流れと使用するインタフェース詳細についてご説明します。各インタフェースの呼び出 しは HTTPS 通信にて行う必要があります。

# **11.1.** ドコモ継続課金サービスを登録する

購入時にお客様がドコモ継続課金サービス決済に必要な情報を入力してから登録依頼します。

# **11.1.1.** ドコモ継続課金サービス登録の流れ

以下に、ドコモ継続課金サービス登録の流れをご説明します。

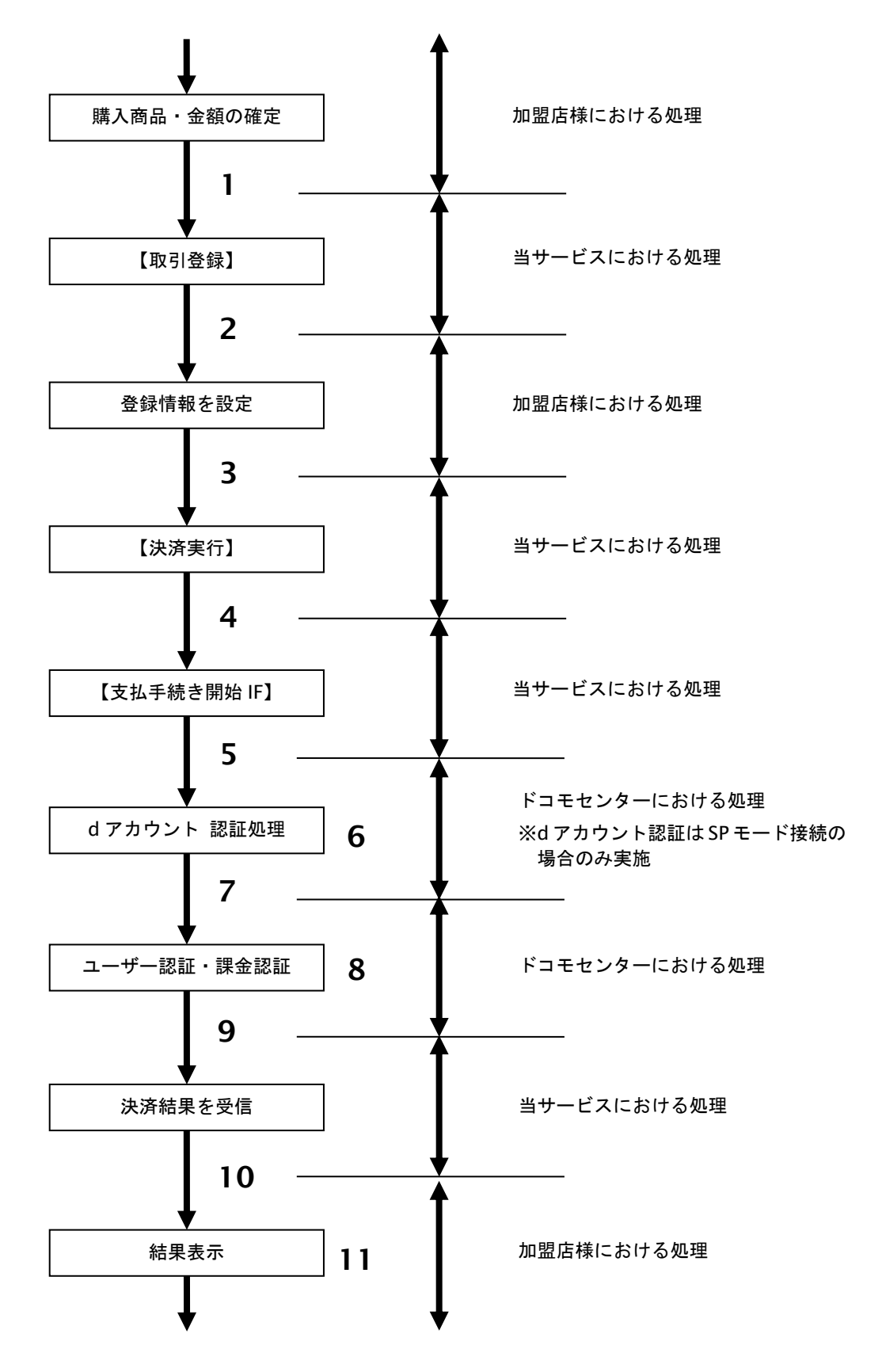

図 11.1.1-1 ドコモ継続課金サービス登録の流れ

# **GMOPAYMENT GATEWAY**

#### 流れの説明

- 1. 加盟店様は、確定された金額をもって当サービスの【取引登録】を呼び出します。
- 2. 当サービスは、取引を識別する ID とパスワードを発行し返します。
- 3. 加盟店様は、申込情報を設定し当サービスの【決済実行】を呼び出します。
- 4. 加盟店様は、お客様を当サービスの【支払手続き開始 **IF**】に誘導します。
- 5. 当サービスは、リダイレクト機能を使用し、お客様をドコモセンターの d アカウント認証画面に 誘導します。

※d アカウント認証は SP モード接続の場合のみ実施

- 6. お客様は、ドコモセンターの d アカウント認証画面にて ID の連携を行います。
- 7. 当サービスは、リダイレクト機能を使用し、お客様をドコモセンターの決済画面に誘導します。
- 8. お客様は、ドコモ継続課金登録の登録画面にて支払操作を行います。
- 9. ドコモセンターは、決済結果を当サービスに送信します。
- 10. 当サービスは、リダイレクト経由で登録結果を返します。 ※ドコモセンター障害などにより、リダイレクト経由の処理結果と結果通知に相違が発生する場合が ござます。その場合、結果通知を正としてください。
- 11. 加盟店様は、登録結果をお客様に表示します。

# **11.1.2.** 各インタフェース仕様詳細

# **11.1.2.1.** 取引登録

# インタフェース概要

これ以降の決済取引で必要となる取引 ID と取引パスワードの発行を行い、取引を開始します。

### インタフェース詳細

以下の API を使用します。

【PaymentClient】

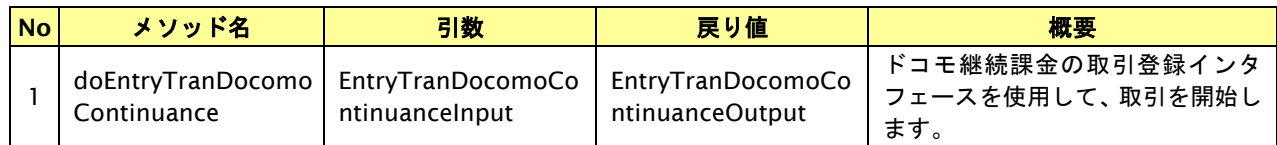

【EntryTranDocomoContinuanceInput】

入力パラメータ(後述)を格納するためのアクセサを持ちます。

【EntryTranDocomoContinuanceOutput】

出力パラメータ(後述)を参照するためのアクセサを持ちます。

## 入力パラメータ**(**加盟店様⇒当サービス**)**

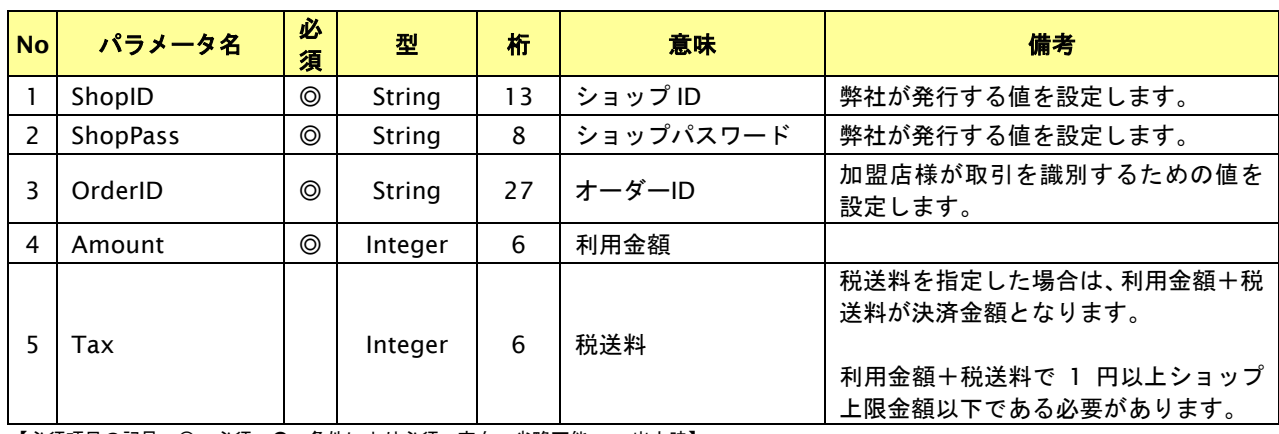

# 出力パラメータ**(**当サービス⇒加盟店様**)**

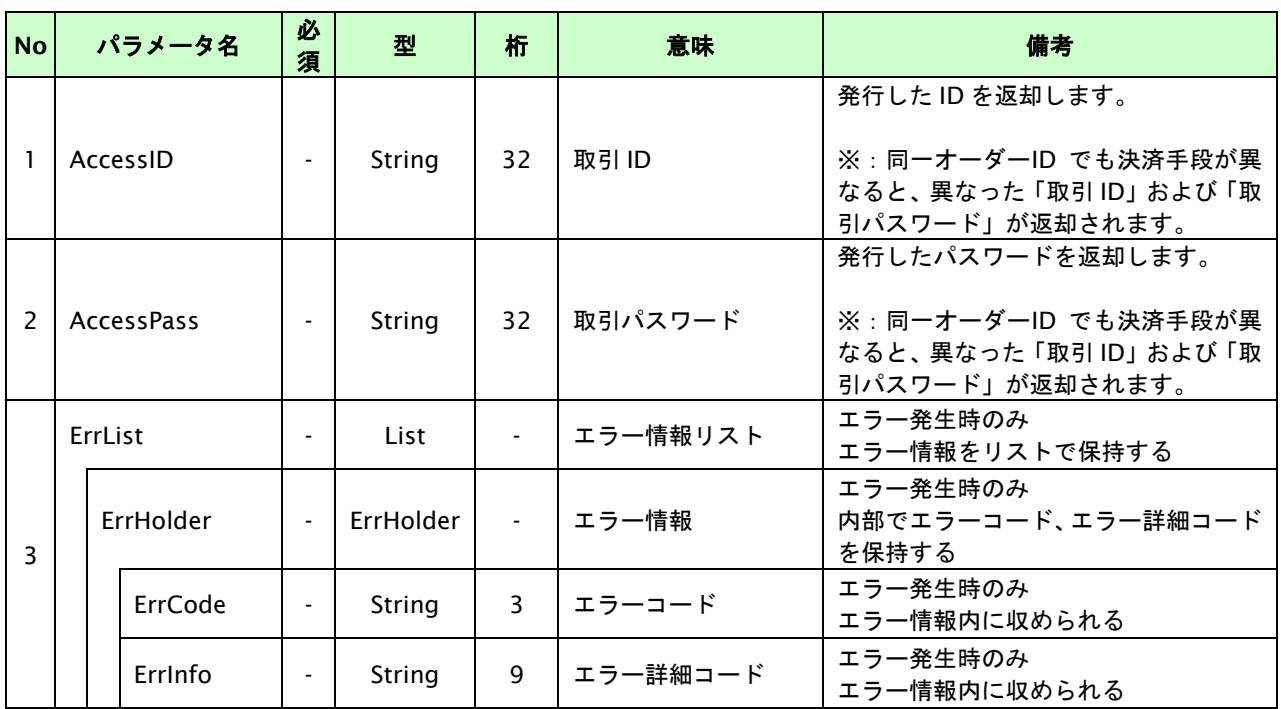

# **11.1.2.2.** 決済実行

# インタフェース概要

これ以降の決済取引で必要となるトークンを返却します。

# インタフェース詳細

以下の API を使用します。

【PaymentClient】

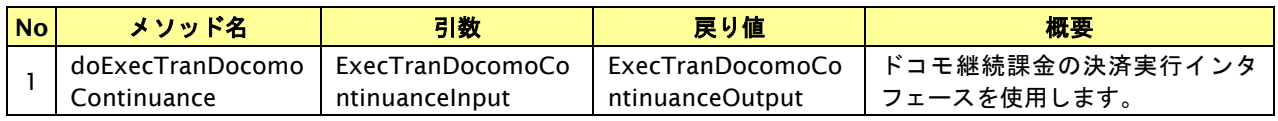

【ExecTranDocomoContinuanceInput】

入力パラメータ(後述)を格納するためのアクセサを持ちます。

#### 【ExecTranDocomoContinuanceOutput】

出力パラメータ(後述)を参照するためのアクセサを持ちます。

# 入力パラメータ**(**加盟店様⇒当サービス**)**

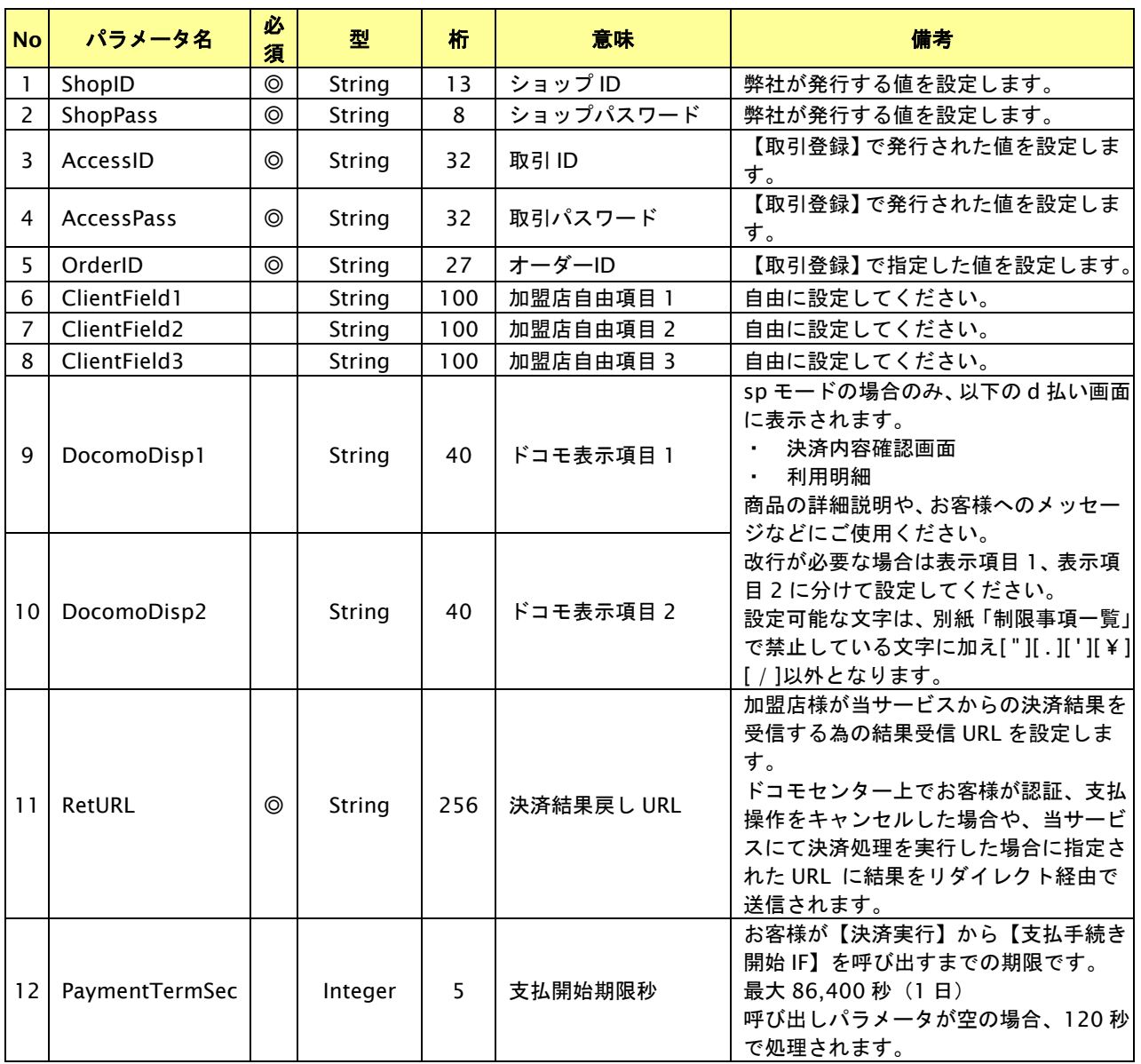

GMO INTERNET GROUP Copyright (C) GMO Payment Gateway, Inc. All Rights Reserved.

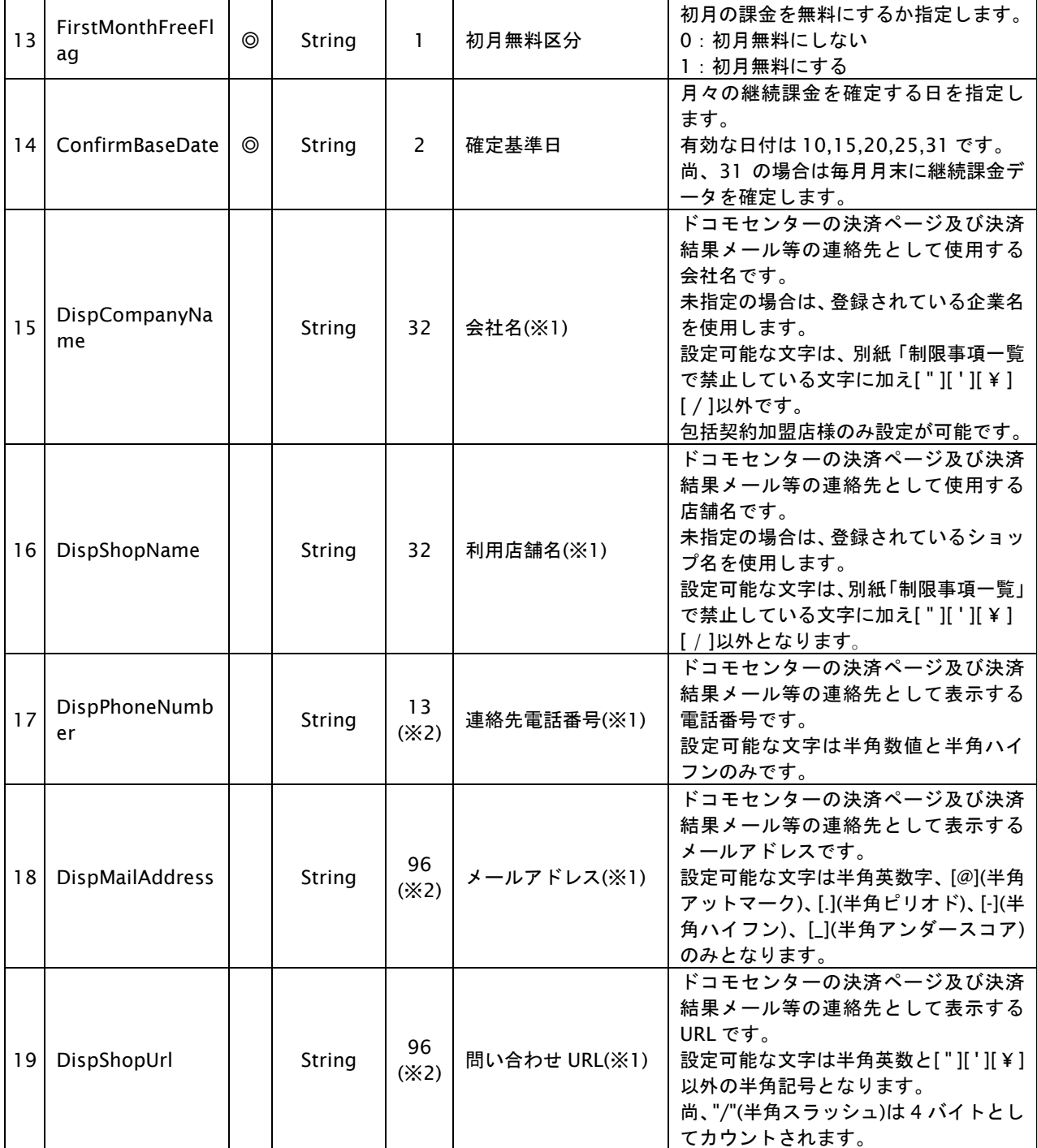

【必須項目の記号 ◎:必須 ●:条件により必須 空白:省略可能 -:出力時】

※設定可能な文字については「表 1.1-1 入出力項目の定義」を参照してください。

※1:docomo と直接契約している加盟店様は、DispCompanyName~DispShopUrl の指定は不要です。

※2:DispPhoneNumber~DispShopUrl の設定値の合計バイト数を 96 バイト以内にしてください。

# 出力パラメータ**(**当サービス⇒加盟店様**)**

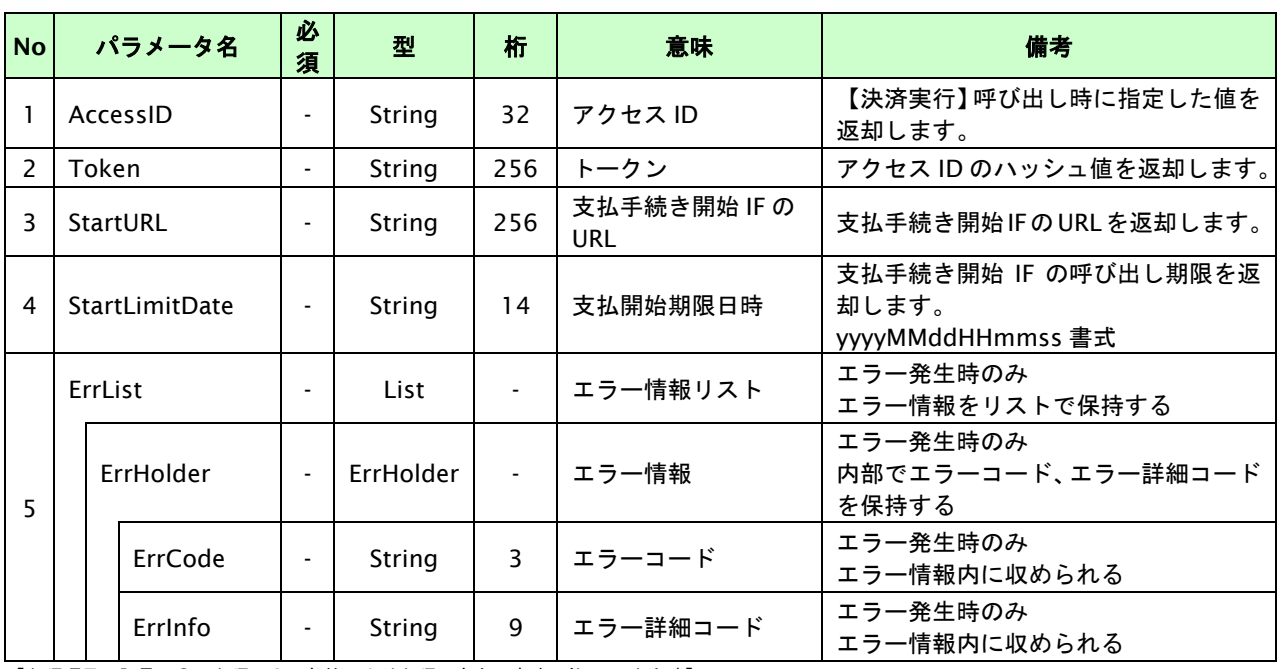

# **11.1.2.3.** 登録・決済実行

# インタフェース概要

「取引登録」を呼び出し、取引を開始します。

続いて「決済実行」を呼び出し、決済を実行します。

## インタフェース詳細

以下の API を使用します。

【PaymentClient】

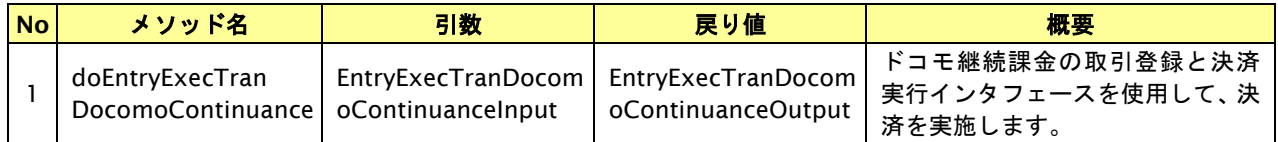

【EntryExecTranDocomoContinuanceInput】

取引登録の入力パラメータ、ならびに決済実行の入力パラメータを格納します。

入力パラメータのアクセサを持ちます。

【EntryExecTranDocomoContinuanceOutput】

取引登録の出力パラメータ、ならびに決済実行の出力パラメータを格納します。

出力パラメータのアクセサを持ちます。

### 入力パラメータ**(**加盟店⇒当サービス**)**

「取引登録」「決済実行」の入力パラメータを参照してください。

## 出力パラメータ**(**当サービス⇒加盟店**)**

「取引登録」「決済実行」の出力パラメータを参照してください。

# **11.1.2.4.** 継続課金支払開始**IF**の呼び出し

#### 処理概要

お客様をドコモセンターへ誘導します。

※取引が特定できない場合、すでに支払いを済ませている場合、支払期限切れの場合等はエラー画面を表示します。

## インタフェース概要

雛形のページの内容をもとに、支払手続き開始 IF 呼び出し用のリダイレクトページを作成します。

### インタフェース詳細

【PaymentClient】

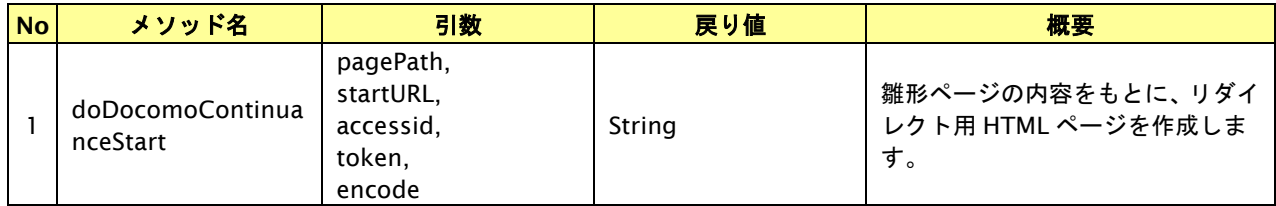

# 入力パラメータ

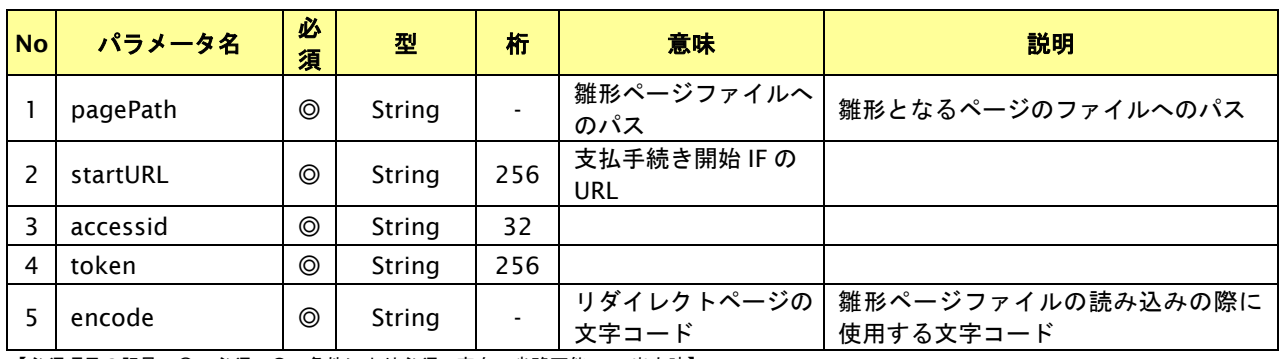

【必須項目の記号 ◎:必須 ●:条件により必須 空白:省略可能 -:出力時】

#### リダイレクトページ作成結果

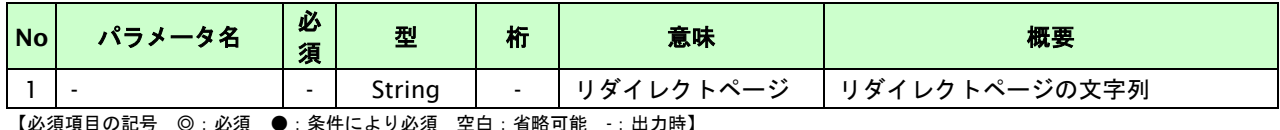

【必須項目の記号 ◎:必須 ●:条件により必須 空日:省略可能

# リダイレクトページサンプル

以下のリダイレクトページのサンプルをご参考に呼び出しを行ってください。

リダイレクトページをカスタマイズされる場合は、後述のリダイレクトページパラメータを参照ください。

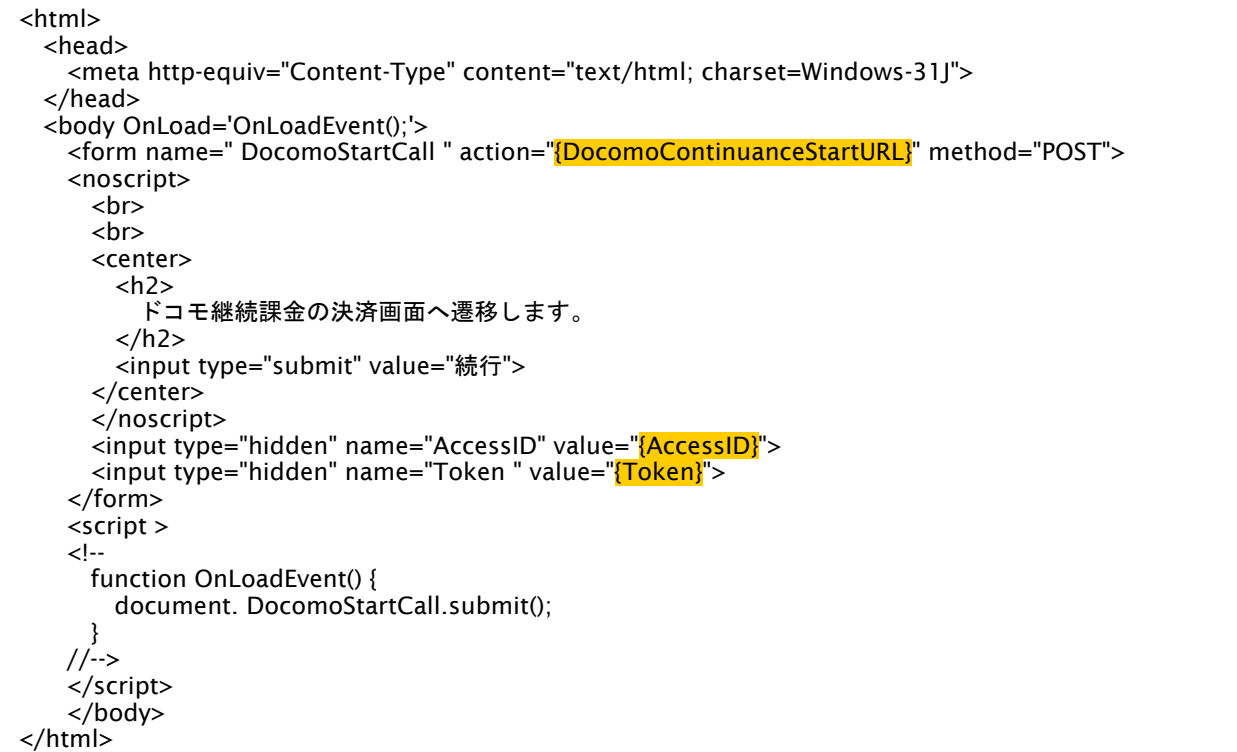

※ 上記ソースはあくまでサンプルです。全てのブラウザ等で動作保証は致しませんのでご注意ください。

### リダイレクトページパラメータ**(**加盟店様⇒当サービス**)**

以下のパラメータを当サービスリダイレクトページのサンプルをご参考に呼び出しを行ってください。

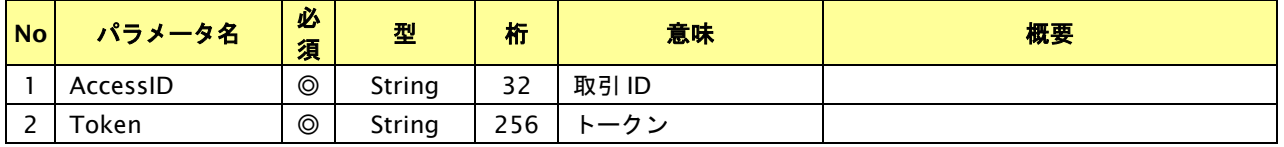

# **11.1.2.5.** 支払結果受信

#### 処理概要

ドコモセンターから、当サービスに認証・支払操作結果が通知されます。 認証・支払操作結果は、お客様が支払操作を完了した場合と認証・支払操作をキャンセルした場合に通知されます。 処理後に指定されたリダイレクト URL に決済結果を通知します。

# 出力パラメータ**(**当サービス⇒加盟店様**)**

各パラメータを POST で送信します。

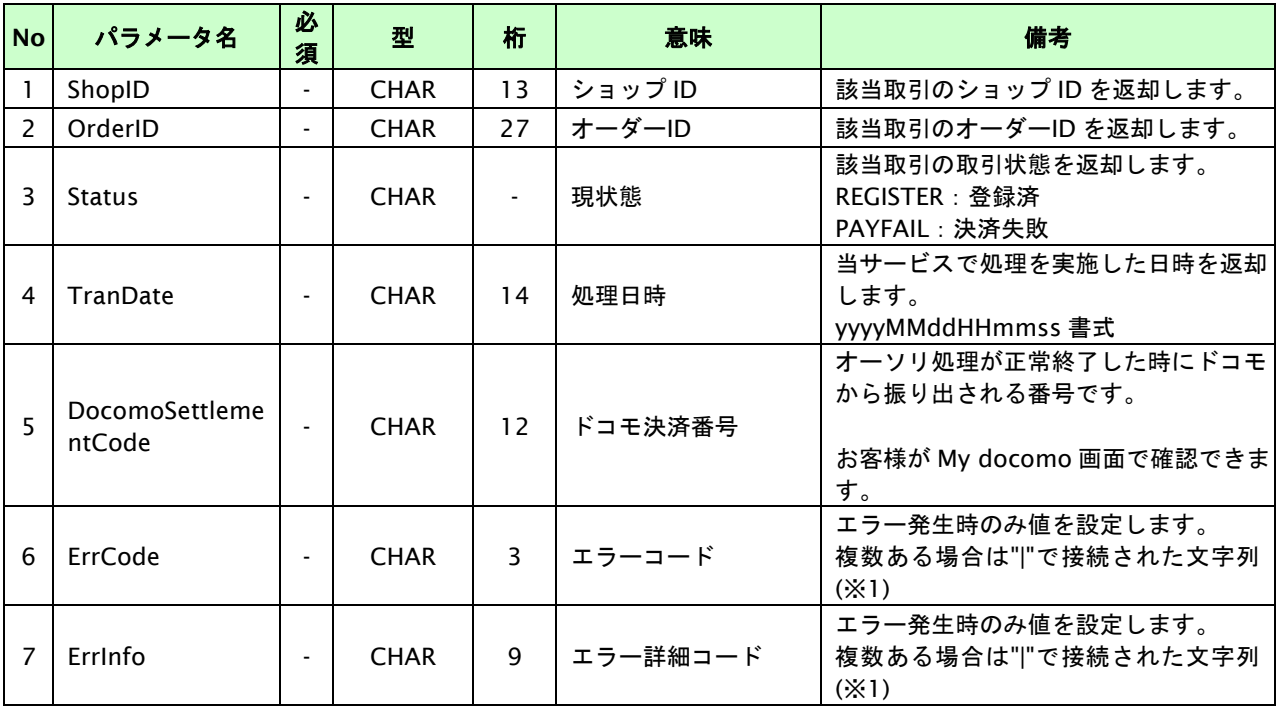

【必須項目の記号 ◎:必須 ●:条件により必須 空白:省略可能 -:出力時】

※1:複数エラーがある場合は下記のような形式にて出力されます。(必ず、ErrCode の n 番目と ErrInfo の n 番目が対となります) ErrCode=WM1|WM1 ErrInfo=WM1000007|WM1000008

# **11.2.** 基本データの金額変更を行う

取引 ID・取引パスワード指定すると対象の基本データの金額変更が可能です。 変更した基本データ金額は翌月の課金データから適用されます。

- ・ 金額変更実施方法は以下の2通りあります。
	- 1. 利用者の携帯端末から実施
	- 2. 加盟店様がインタフェースから実施
- ・ 携帯端末からの変更の場合、増額・減額変更可能です。
- ・ 加盟店様からの変更の場合、減額変更のみ可能です。
- ・ 申込み、変更手続きから30分間は金額変更を受付けできません。
- ・ 月初の00:00~12:00までは携帯端末からの金額変更を受け付けていません。
- ・ 月末20:00~翌12:00までは加盟店様からの金額変更を受け付けていません。
## **11.2.1.** 携帯端末から基本データの金額変更を行う流れ

以下に、携帯端末から基本データの金額変更を行う流れをご説明します。

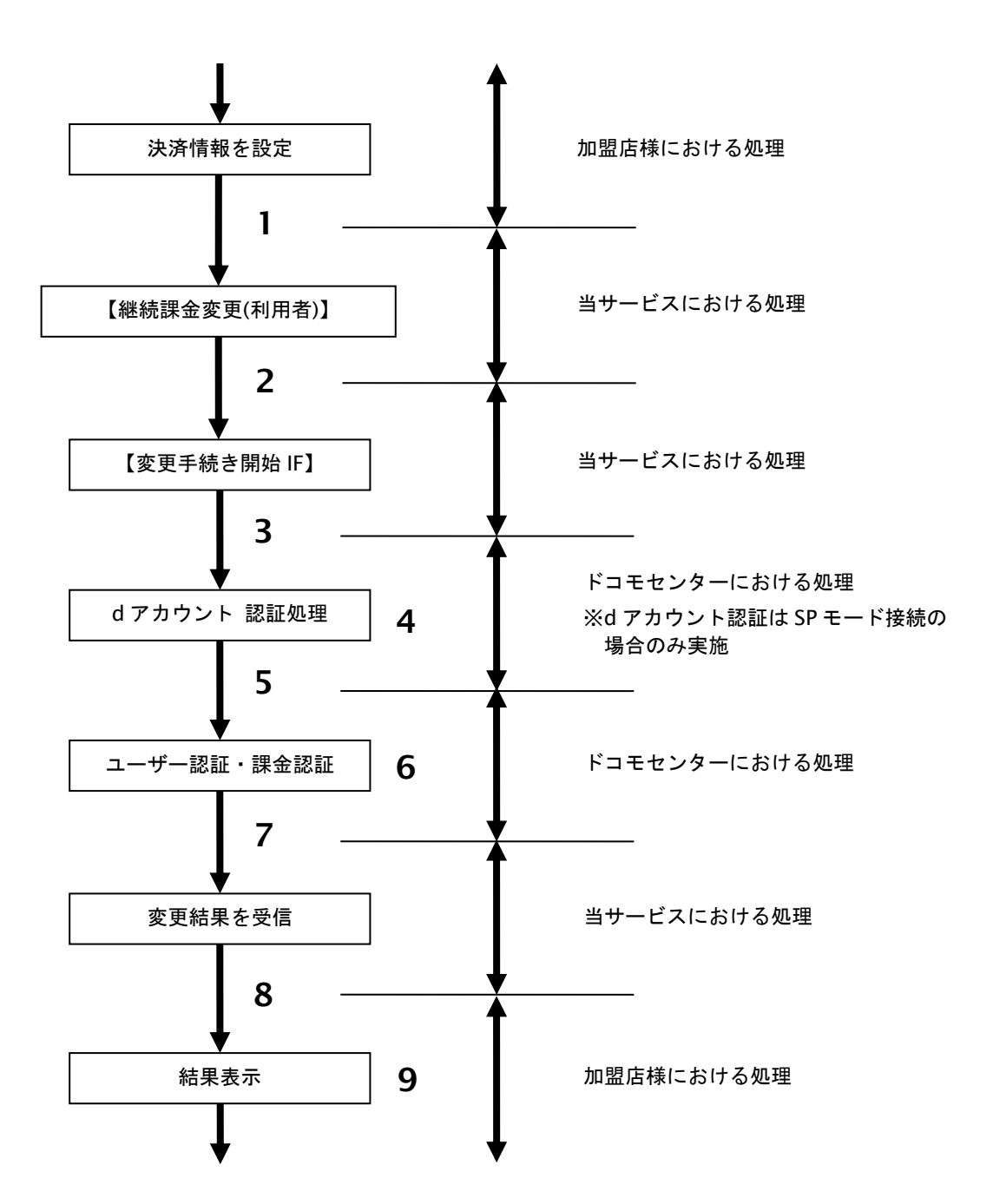

図 11.2.1-1 携帯端末から基本データ変更の流れ

- 1. 加盟店様は、決済情報を設定し当サービスの【継続課金変更**(**利用者**)**】を呼び出します。
- 2. 加盟店様は、お客様を当サービスの【変更手続き開始 **IF**】に誘導します。
- 3. 当サービスは、リダイレクト機能を使用し、お客様をドコモセンターの d アカウント認証画面に誘導します。 ※d アカウント認証は SP モード接続の場合のみ実施
- 4. お客様は、ドコモセンターの d アカウント認証画面にて ID の連携を行います。
- 5. 当サービスは、リダイレクト機能を使用し、お客様をドコモセンターの変更画面に誘導します。
- 6. お客様は、ドコモ継続課金決済の変更画面にて変更操作を行います。
- 7. ドコモセンターは、変更結果を当サービスに送信します。
- 8. 当サービスは、リダイレクト経由で変更結果を返します。 ※ドコモセンター障害などにより、リダイレクト経由の変更結果と結果通知に相違が発生する場合が ござます。その場合、結果通知を正としてください。
- 9. 加盟店様は、変更結果をお客様に表示します。

## **11.2.2.** 各インタフェース仕様詳細

## **11.2.2.1.** 金額変更**(**利用者**)**

## インタフェース概要

携帯端末から金額変更を行います。

### インタフェース詳細

以下の API を使用します。

【PaymentClient】

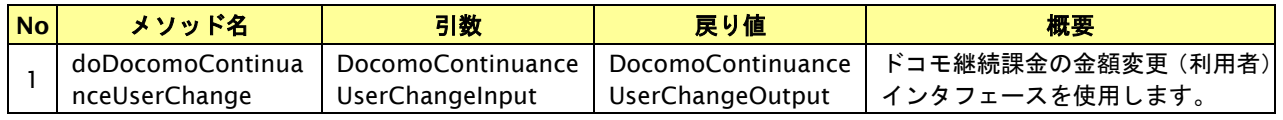

【DocomoContinuanceUserChangeInput】

入力パラメータ(後述)を格納するためのアクセサを持ちます。

【DocomoContinuanceUserChangeOutput】

出力パラメータ(後述)を参照するためのアクセサを持ちます。

### 入力パラメータ**(**加盟店様⇒当サービス**)**

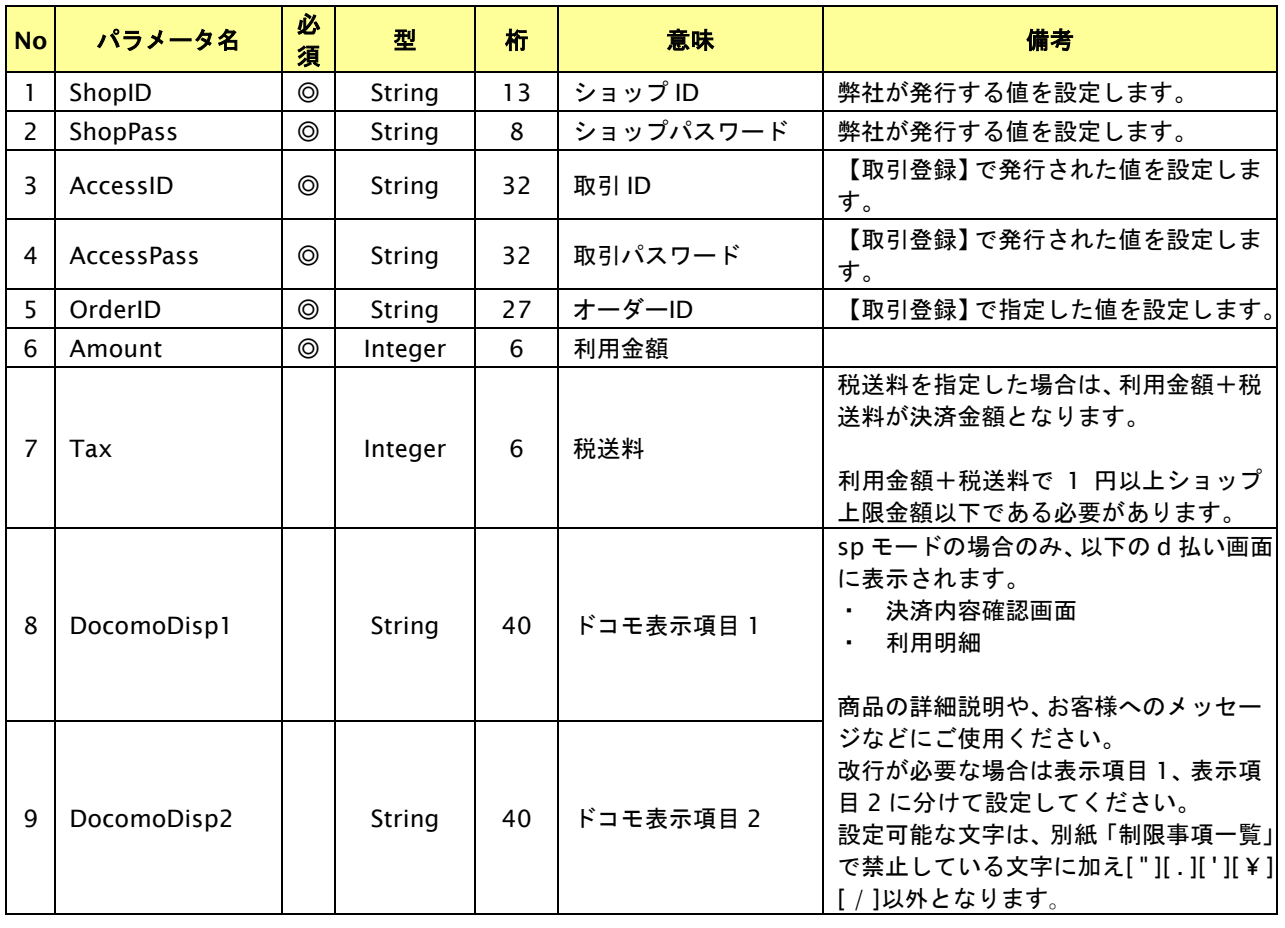

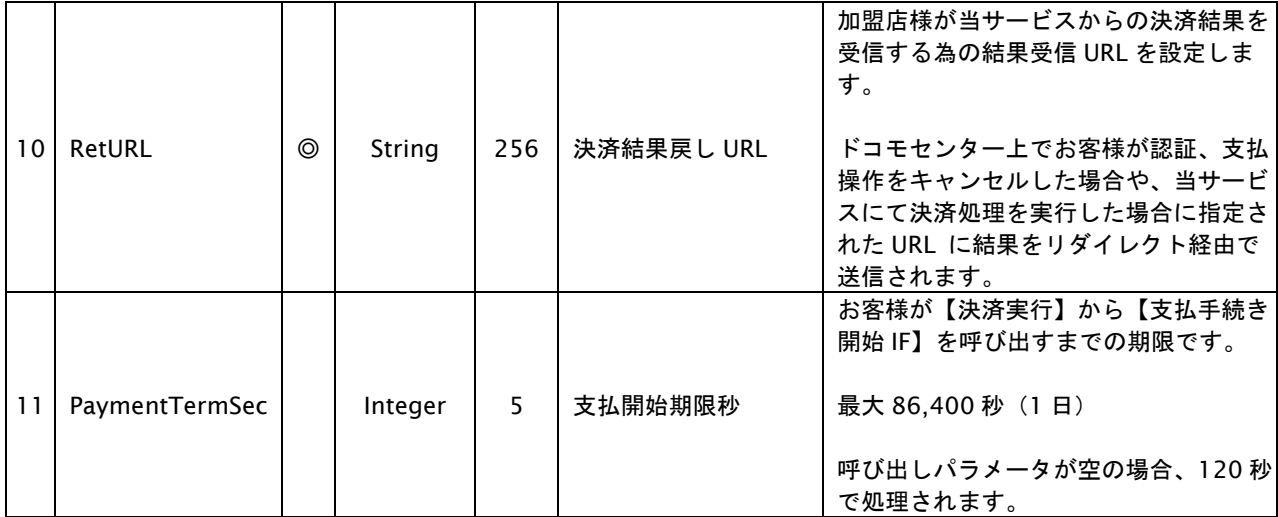

【必須項目の記号 ◎:必須 ●:条件により必須 空白:省略可能 -:出力時】

# 出力パラメータ**(**当サービス⇒加盟店様**)**

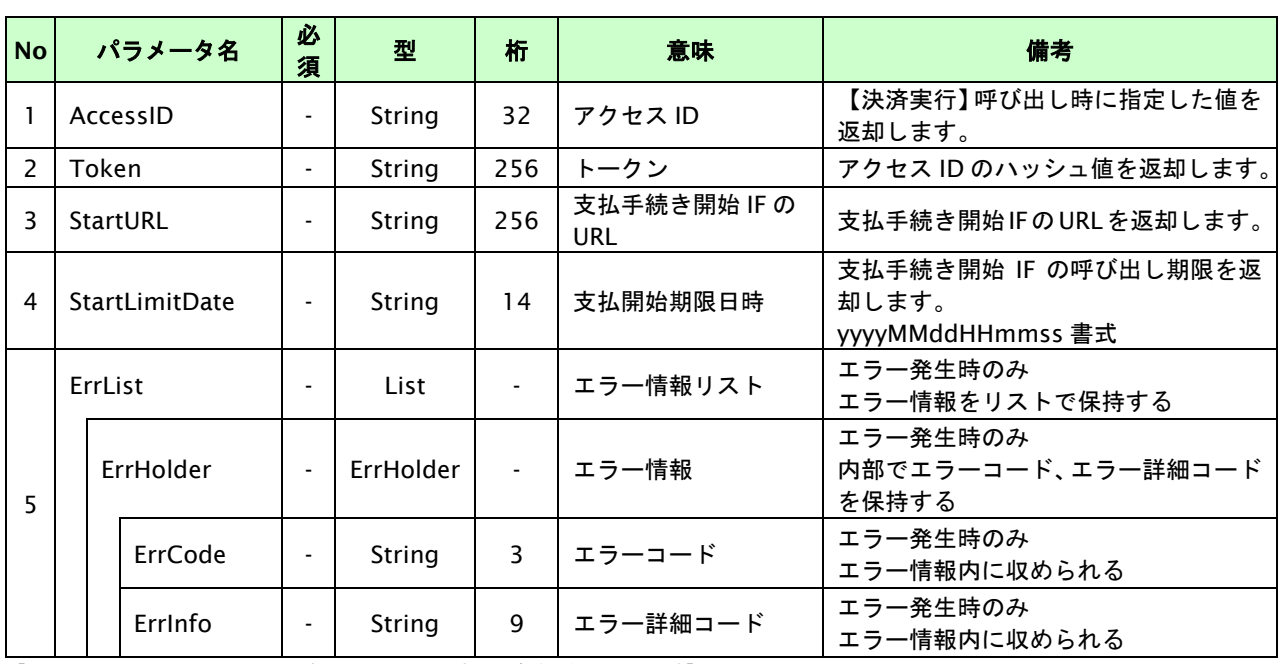

## **11.2.2.2.** 基本データ変更開始**IF**の呼び出し

#### 処理概要

お客様をドコモセンターへ誘導します。

※取引が特定できない場合、すでに支払いを済ませている場合、支払期限切れの場合等はエラー画面を表示します。

### インタフェース概要

雛形のページの内容をもとに、支払手続き開始 IF 呼び出し用のリダイレクトページを作成します。

### インタフェース詳細

【PaymentClient】

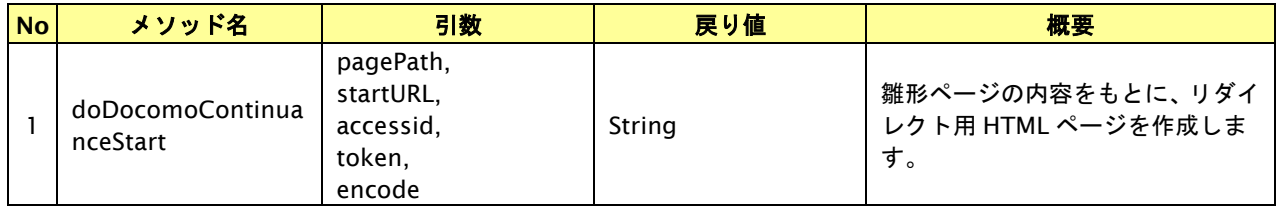

### 入力パラメータ

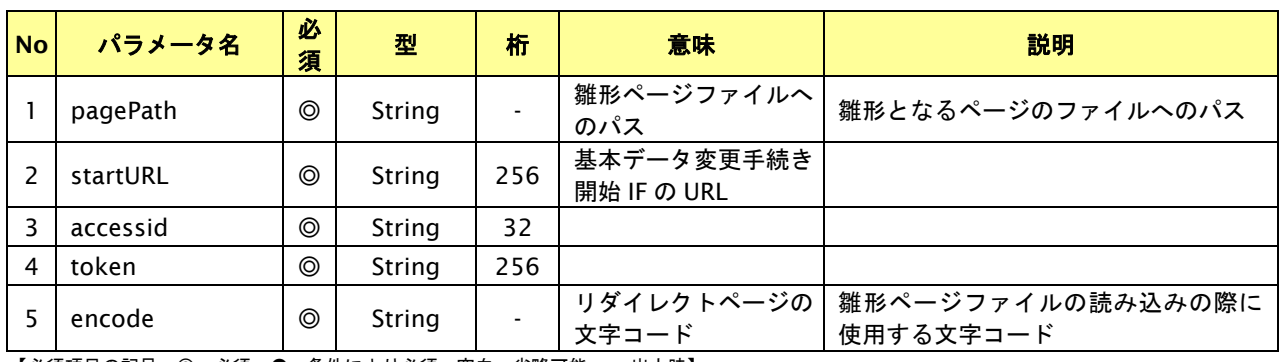

【必須項目の記号 ◎:必須 ●:条件により必須 空白:省略可能 -:出力時】

#### リダイレクトページ作成結果

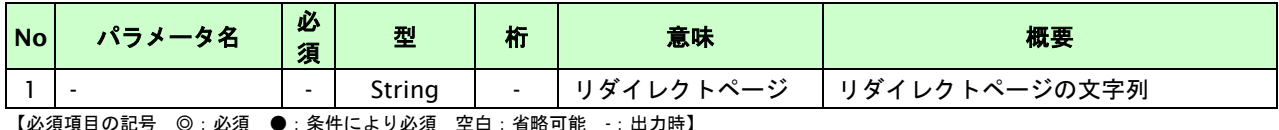

【必須項目の記号 ◎:必須 ●:条件により必須 空日:省略可能

## リダイレクトページサンプル

以下のリダイレクトページのサンプルをご参考に呼び出しを行ってください。

リダイレクトページをカスタマイズされる場合は、後述のリダイレクトページパラメータを参照ください。

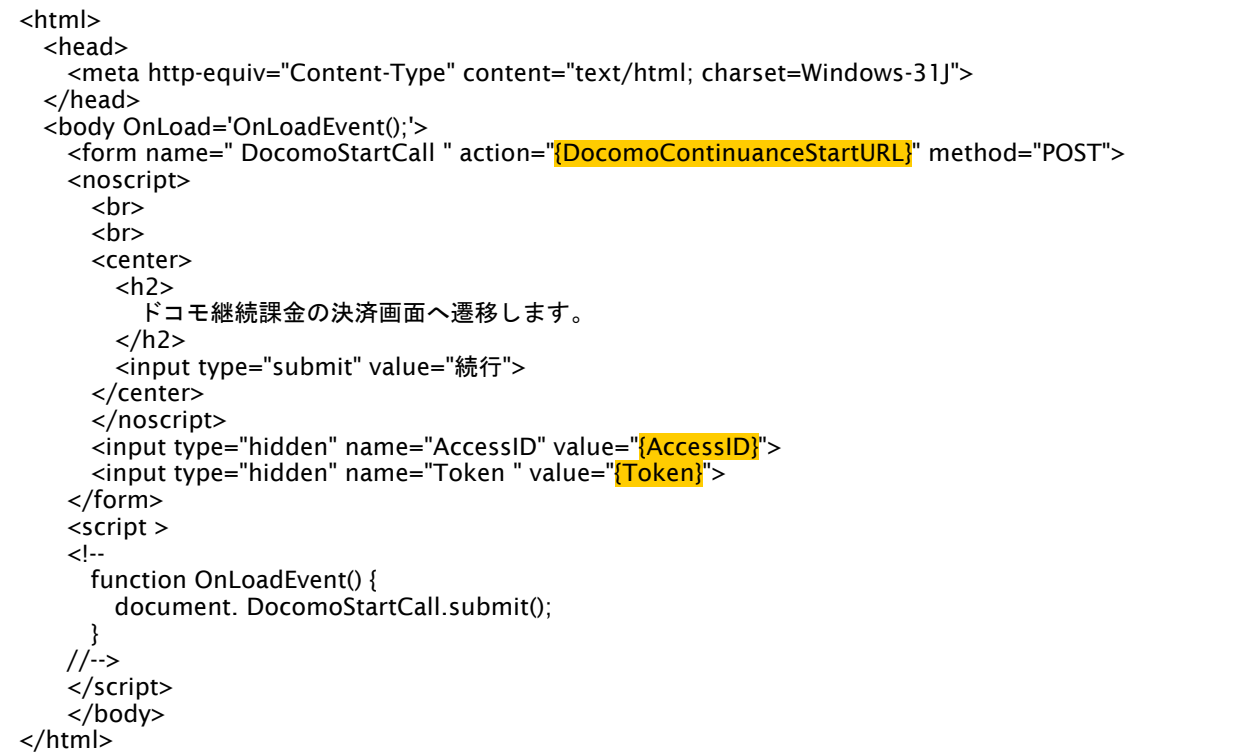

※ 上記ソースはあくまでサンプルです。全てのブラウザ等で動作保証は致しませんのでご注意ください。

### リダイレクトページパラメータ**(**加盟店様⇒当サービス**)**

以下のパラメータを当サービスリダイレクトページのサンプルをご参考に呼び出しを行ってください。

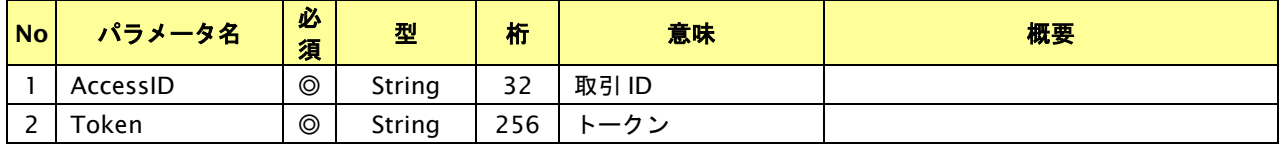

## **11.2.3.** 加盟店様から基本データの金額変更する

以下に、基本データの金額変更する流れをご説明します。

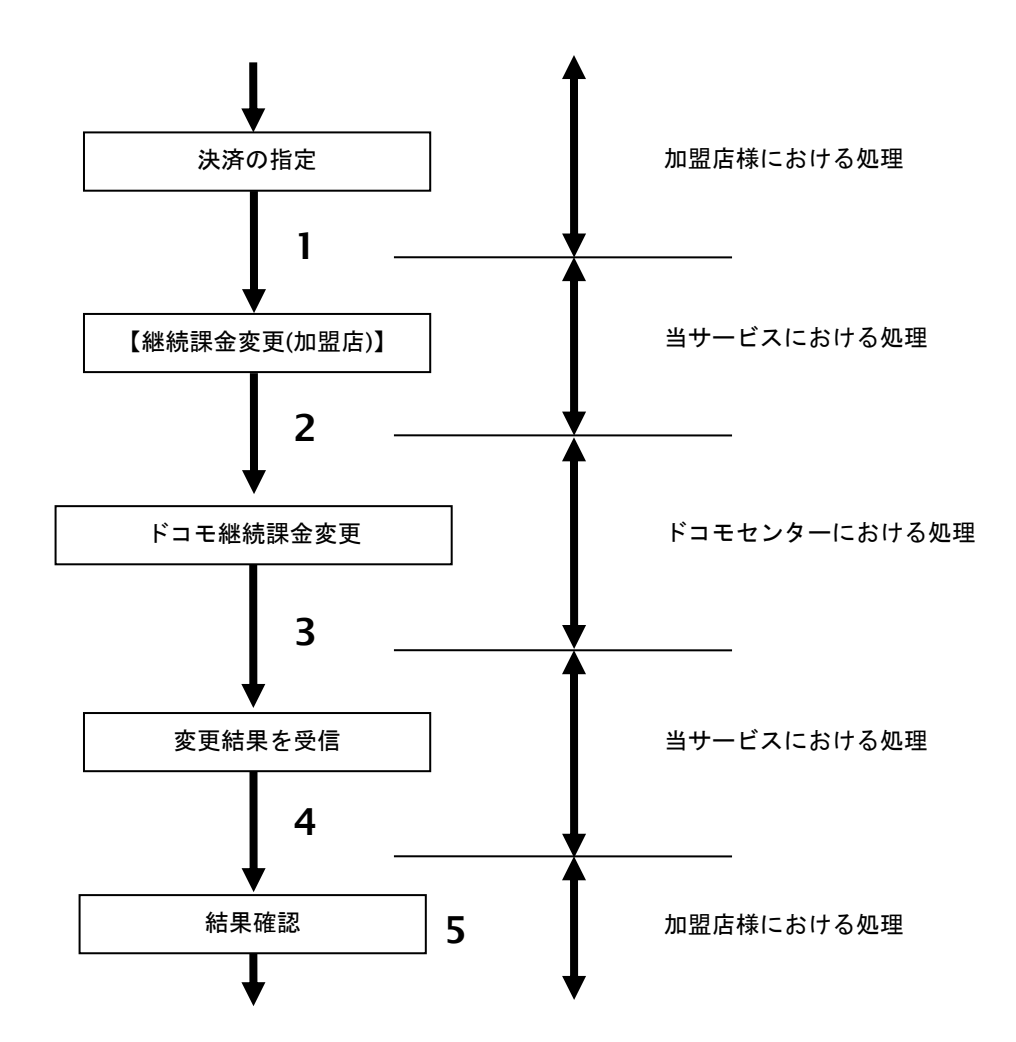

図 11.2.3-1 加盟店様からの基本データ金額変更の流れ

- 1. 加盟店様は、金額変更する継続課金の取引 ID と取引パスワードを指定し、当サービスの 【継続課金金額変更**(**加盟店**)**】を呼び出します。
- 2. 当サービスは、指定された継続課金の金額変更リクエストをドコモセンターに送信します。
- 3. ドコモセンターは、基本データ金額変更結果を当サービスに送信します。
- 4. 当サービスは基本データ金額変更結果を返します。
- 5. 加盟店様は、基本データ金額変更の結果を確認します。

## **11.2.4.** 各インタフェース仕様詳細

## **11.2.4.1.** 基本データ金額変更**(**加盟店**)**

## インタフェース概要

加盟店様が基本データの金額変更を行います。

### インタフェース詳細

以下の API を使用します。

【PaymentClient】

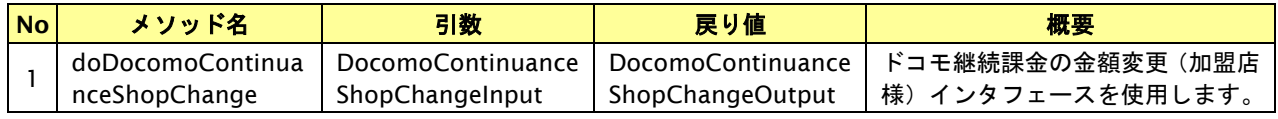

【DocomoContinuanceShopChangeInput】

入力パラメータ(後述)を格納するためのアクセサを持ちます。

【DocomoContinuanceShopChangeOutput】

出力パラメータ(後述)を参照するためのアクセサを持ちます。

### 入力パラメータ**(**加盟店様⇒当サービス**)**

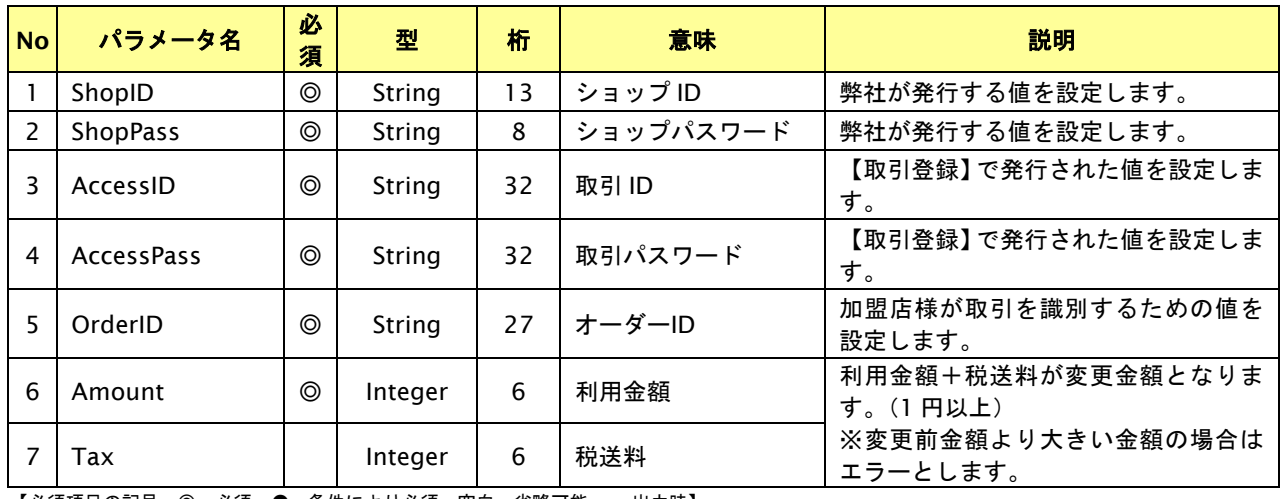

# 出力パラメータ**(**当サービス⇒加盟店様**)**

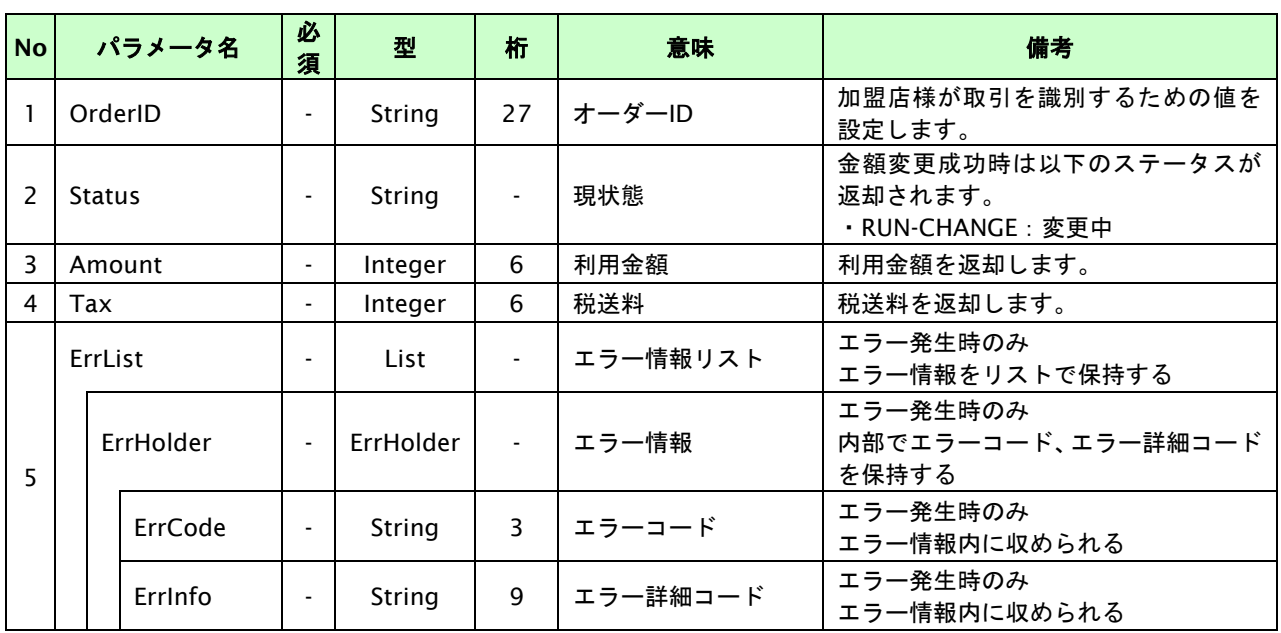

## **11.3.** 継続課金の終了を行う

取引 ID・取引パスワード指定すると対象の継続課金の終了が可能です。 継続課金の終了を行うと、その月の月末で継続課金は終了されます。

- ・ 継続課金の終了は、以下のいずれかで行うことができます。
	- 1. 利用者の携帯端末から実施
	- 2. 加盟店様がインタフェースから実施
- ・ 終了月の課金データが処理中の場合、終了月無料を選択することはできません。 インタフェースパラメータエラーとなります。
- ・ 申込み、金額変更手続きから30分間は継続課金の終了を受付けできません。
- ・ 月初の00:00~12:00までは携帯端末からの継続課金の終了を受け付けていません。
- ・ 月末20:00~翌12:00までは加盟店様からの継続課金の終了を受け付けていません。
- ・ 加盟店様による継続課金の終了は、問題が発生した場合の対応などのみに行い、通常は携帯端末からの 継続課金の終了を行ってください。

## **11.3.1.** 携帯端末から継続課金の終了を行う流れ

以下に、継続課金の終了を行う流れをご説明します。

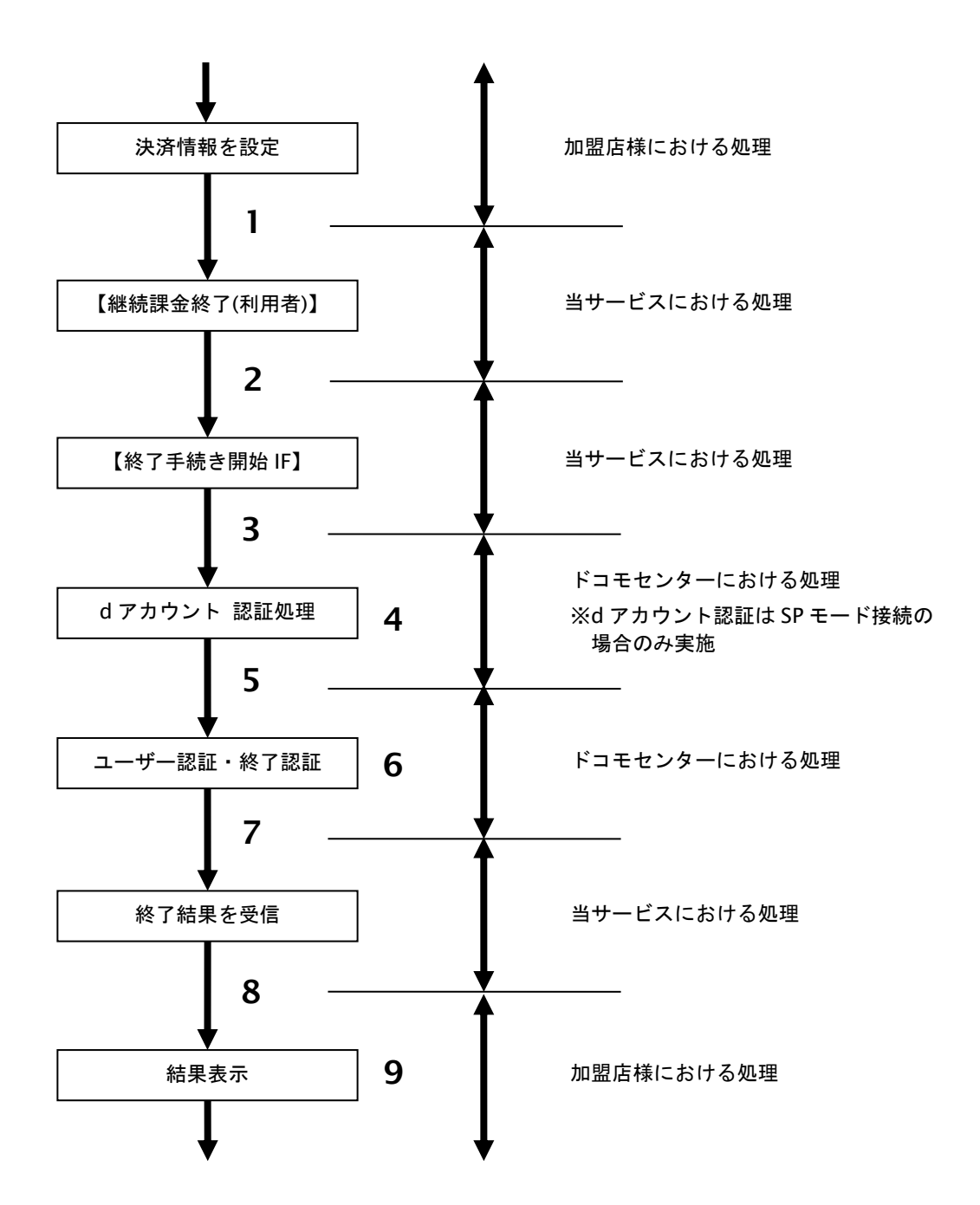

図 11.3.1-1 携帯端末から継続課金終了の流れ

- 1. 加盟店様は、決済情報を設定し当サービスの【継続課金終了**(**利用者**)**】を呼び出します。
- 2. 加盟店様は、お客様を当サービスの【継続課金終了手続き開始 **IF**】に誘導します。
- 3. 当サービスは、リダイレクト機能を使用し、お客様をドコモセンターの d アカウント認証画面に誘導します。 ※d アカウント認証は SP モード接続の場合のみ実施
- 4. お客様は、ドコモセンターの d アカウント認証画面にて ID の連携を行います。
- 5. 当サービスは、リダイレクト機能を使用し、お客様をドコモセンターの決済画面に誘導します。
- 6. お客様は、ドコモ継続課金終了の終了画面にて終了操作を行います。
- 7. ドコモセンターは、終了結果を当サービスに送信します。
- 8. 当サービスは、リダイレクト経由で終了結果を返します。 ※ドコモセンター障害などにより、リダイレクト経由の終了結果と結果通知に相違が発生する場合が ござます。その場合、結果通知を正としてください。
- 9. 加盟店様は、終了結果をお客様に表示します。

## **11.3.2.** 各インタフェース仕様詳細

## **11.3.2.1.** 継続課金終了**(**利用者**)**

## インタフェース概要

携帯端末から終了を行います。

### インタフェース詳細

以下の API を使用します。

【PaymentClient】

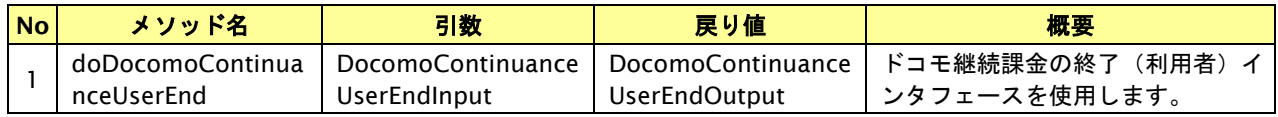

【DocomoContinuanceUserEndInput】

入力パラメータ(後述)を格納するためのアクセサを持ちます。

【DocomoContinuanceUserEndOutput】

出力パラメータ(後述)を参照するためのアクセサを持ちます。

### 入力パラメータ**(**加盟店様⇒当サービス**)**

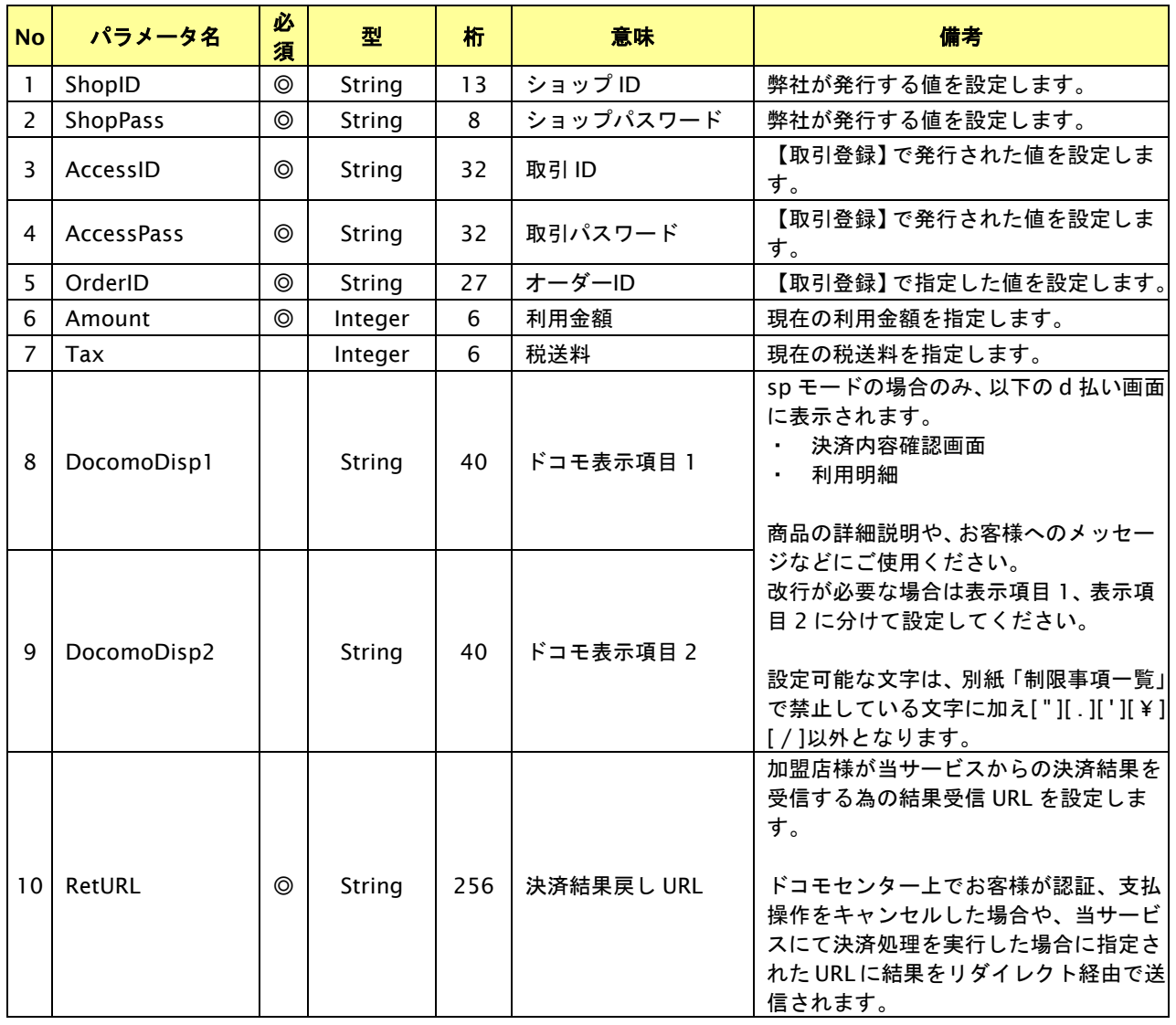

GMO INTERNET GROUP<br>- Copyright (C) GMO Payment Gateway, Inc. All Rights Reserved.

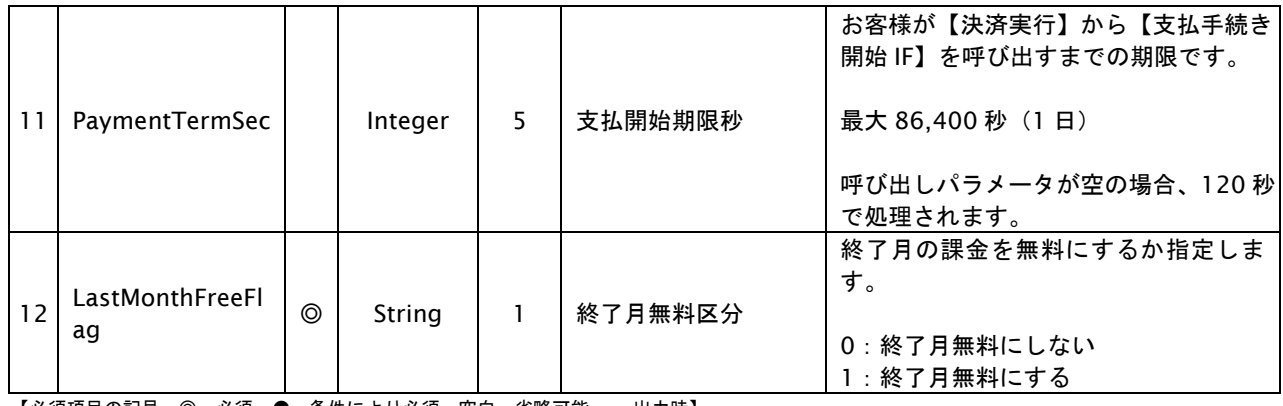

【必須項目の記号 ◎:必須 ●:条件により必須 空白:省略可能 -:出力時】

## 出力パラメータ**(**当サービス⇒加盟店様**)**

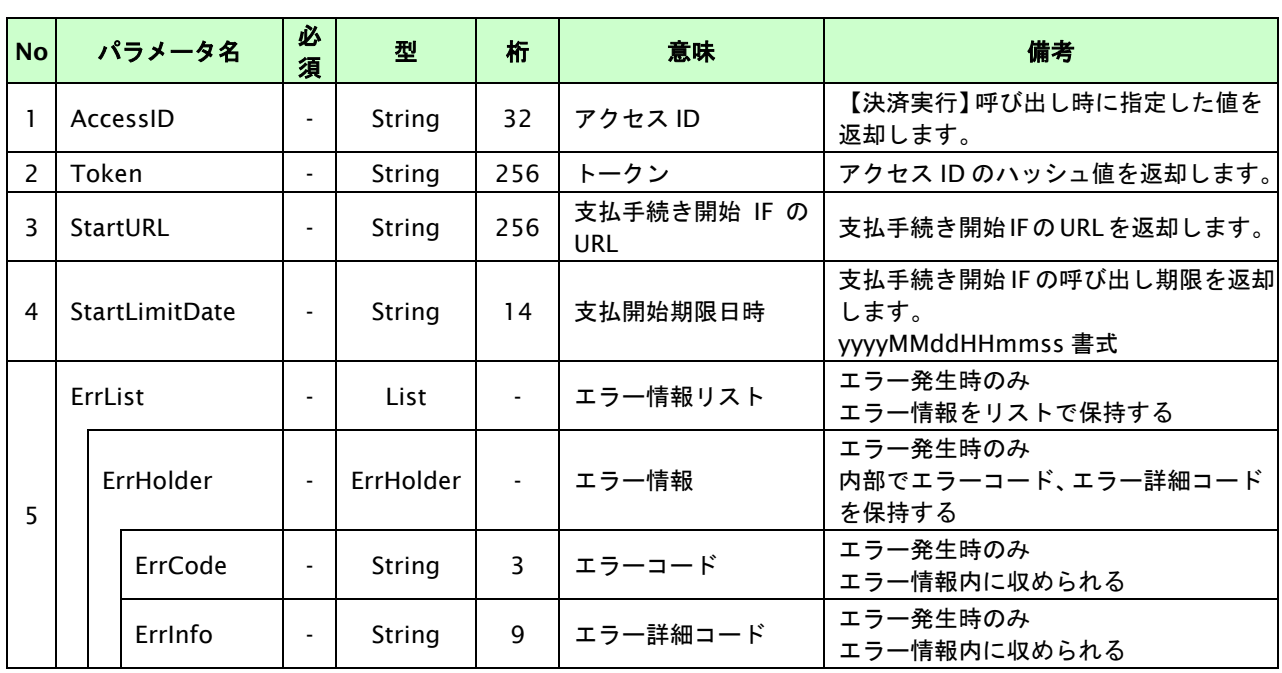

## **11.3.2.2.** 継続課金終了開始**IF**の呼び出し

#### 処理概要

お客様をドコモセンターへ誘導します。

※取引が特定できない場合、すでに支払いを済ませている場合、支払期限切れの場合等はエラー画面を表示します。

### インタフェース概要

雛形のページの内容をもとに、支払手続き開始 IF 呼び出し用のリダイレクトページを作成します。

### インタフェース詳細

【PaymentClient】

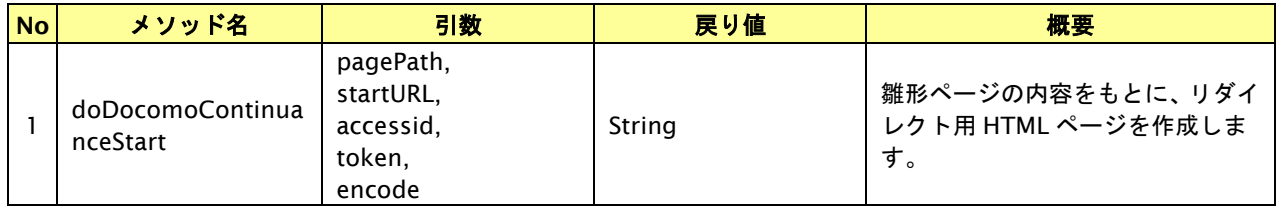

### 入力パラメータ

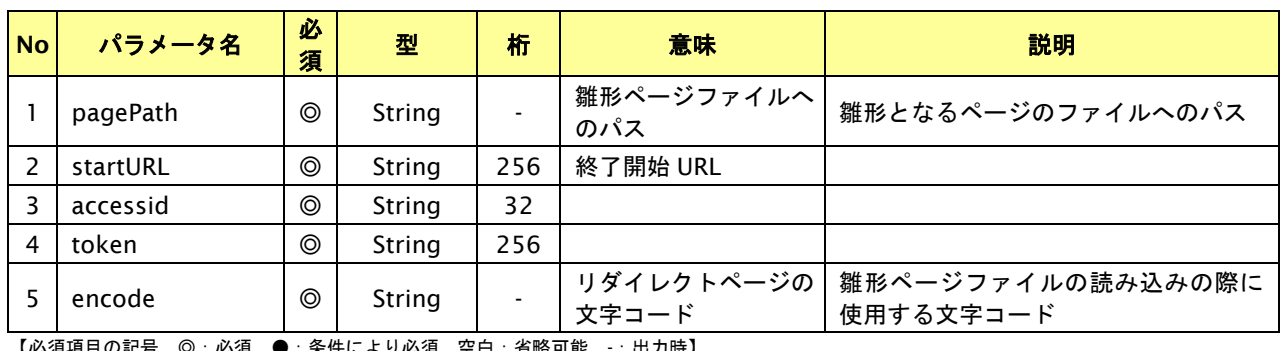

【必須項目の記号 ◎:必須 ●:条件により必須 空白:省略可能 -:出力時】

## リダイレクトページ作成結果

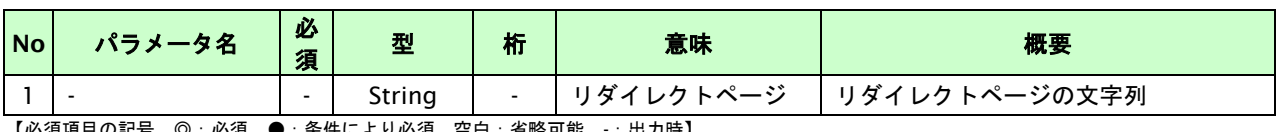

## リダイレクトページサンプル

以下のリダイレクトページのサンプルをご参考に呼び出しを行ってください。

リダイレクトページをカスタマイズされる場合は、後述のリダイレクトページパラメータを参照ください。

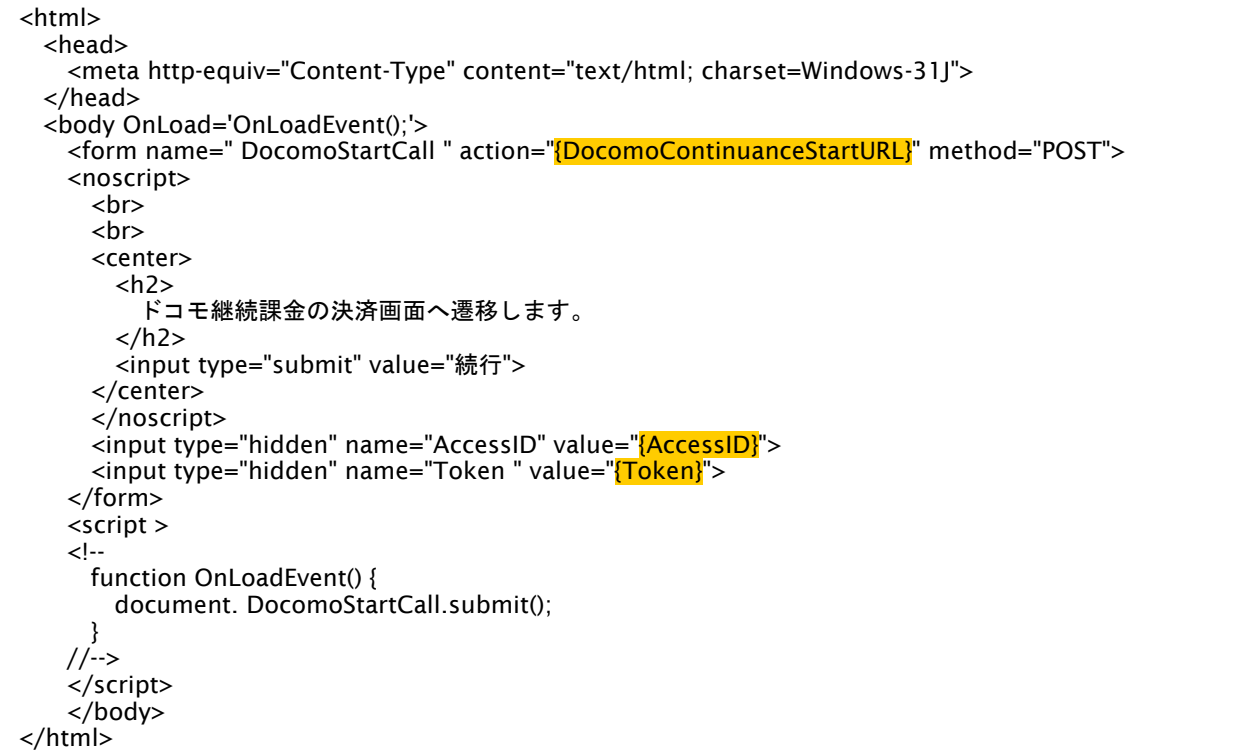

※ 上記ソースはあくまでサンプルです。全てのブラウザ等で動作保証は致しませんのでご注意ください。

### リダイレクトページパラメータ**(**加盟店様⇒当サービス**)**

以下のパラメータを当サービスリダイレクトページのサンプルをご参考に呼び出しを行ってください。

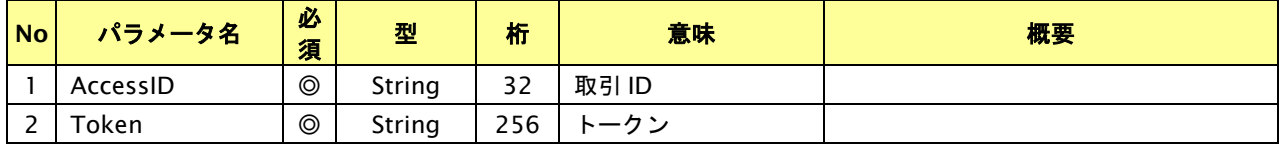

### **11.3.3.** 継続課金を終了する流れ

以下に、継続課金を終了する流れをご説明します。

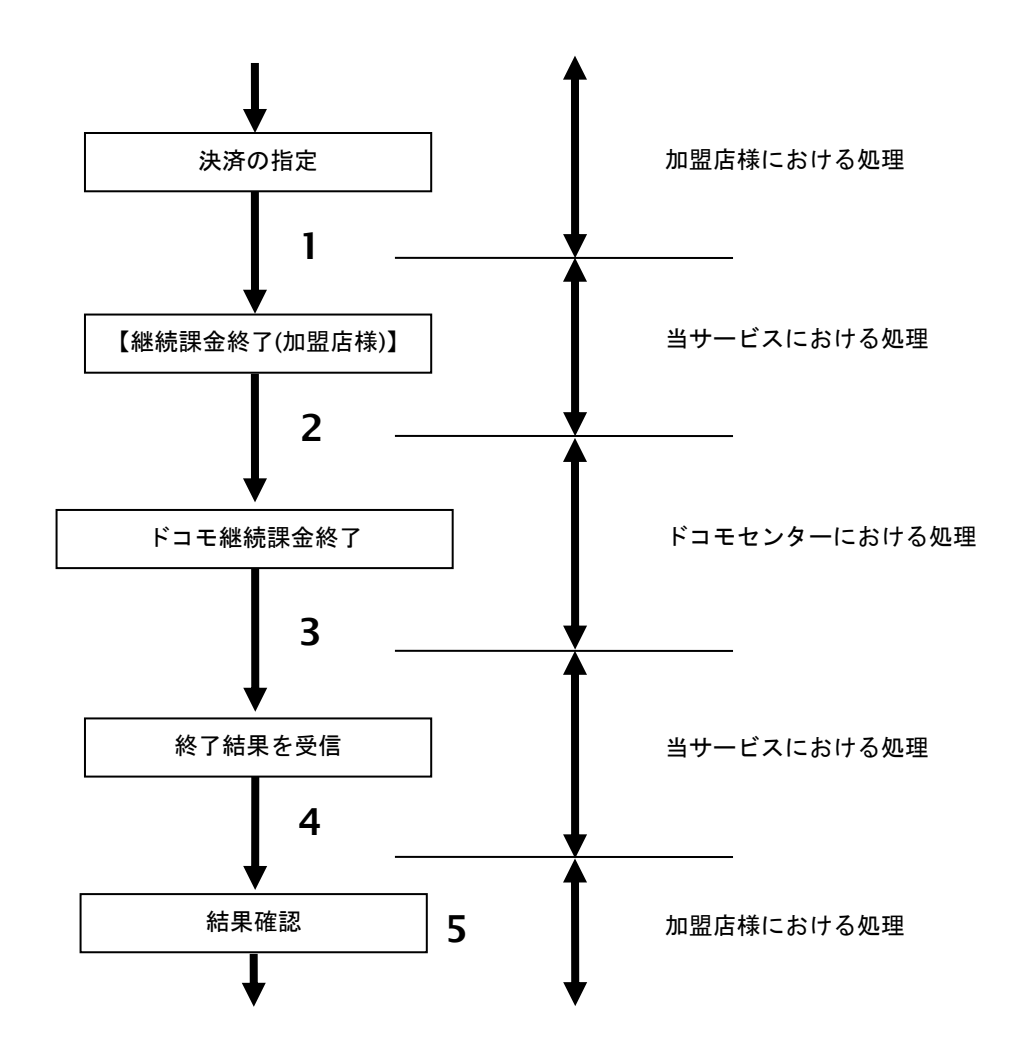

図 11.3.3-1 継続課金終了の流れ

- 1. 加盟店様は、終了する継続課金の取引 ID と取引パスワードを指定し、当サービスの 【継続課金終了**(**加盟店様**)**】を呼び出します。
- 2. 当サービスは、指定された継続課金の終了リクエストをドコモセンターに送信します。
- 3. ドコモセンターは、継続課金終了結果を当サービスに送信します。
- 4. 当サービスは、継続課金終了結果を返します。
- 5. 加盟店様は、継続課金終了の結果を確認します。

## **11.3.4.** 各インタフェース仕様詳細

## **11.3.4.1.** 継続課金終了**(**加盟店様**)**

## インタフェース概要

継続課金の終了を行います。

### インタフェース詳細

以下の API を使用します。

【PaymentClient】

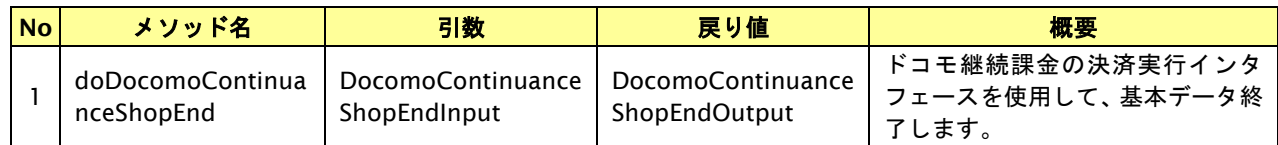

【DocomoContinuanceShopChangeInput】

入力パラメータ(後述)を格納するためのアクセサを持ちます。

【DocomoContinuanceShopChangeOutput】

出力パラメータ(後述)を参照するためのアクセサを持ちます。

### 入力パラメータ**(**加盟店様⇒当サービス**)**

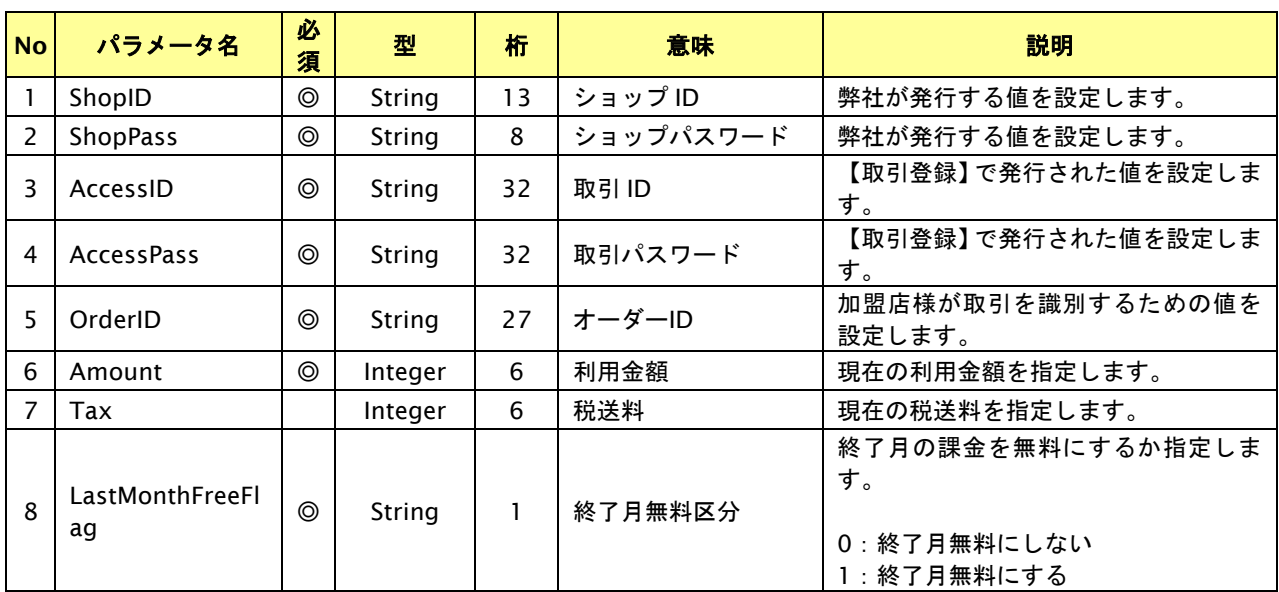

# 出力パラメータ**(**当サービス⇒加盟店様**)**

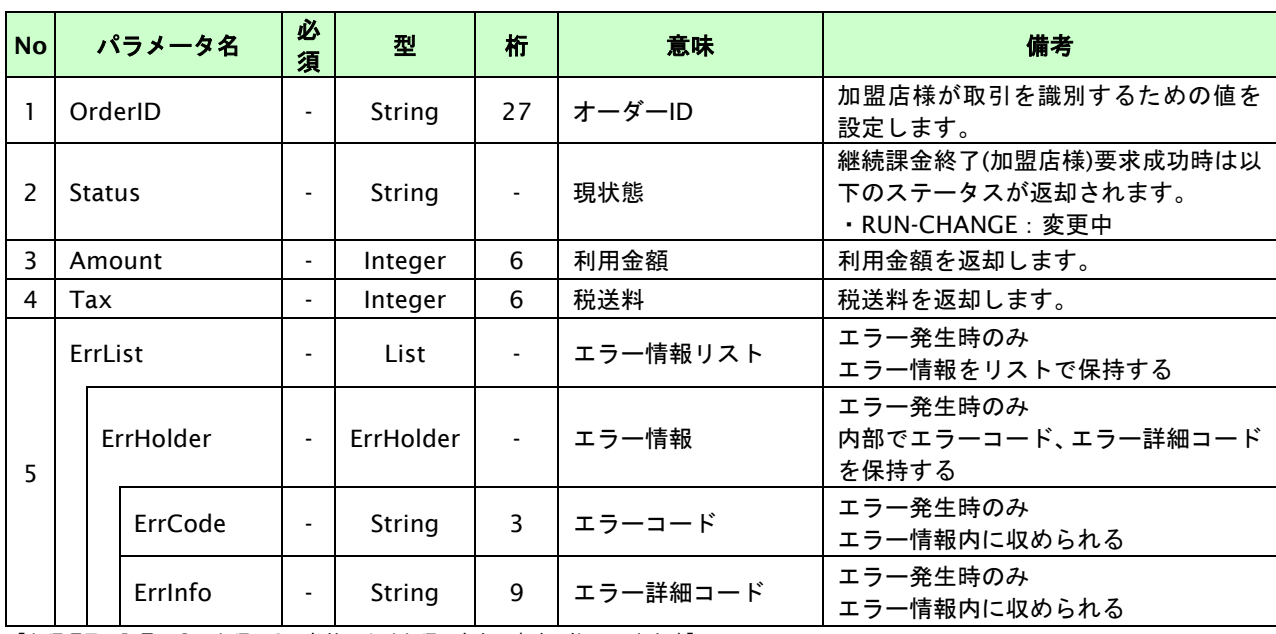

各パラメータ値を"&"で結合したパラメータを出力します。

### **11.4.** 課金データを減額確定する

取引 ID・取引パスワード指定すると、当月未確定分の課金データを減額確定することが可能です。

- ・ 当月未確定の課金データを確定できます。
- ・ ドコモセンターは20:00までに正常に受け付けた取引を当日分として処理します。
- ・ すでに確定済みのデータを再度確定することはできません。
- ・ 減額確定のみ可能です。
- 確定結果は日次課金ファイルにて通知します。
- ・ 減額確定に失敗した場合、当月は課金されません。

### **11.4.1.** 課金データを減額確定する流れ

以下に、課金データの内容を減額確定する流れをご説明します。

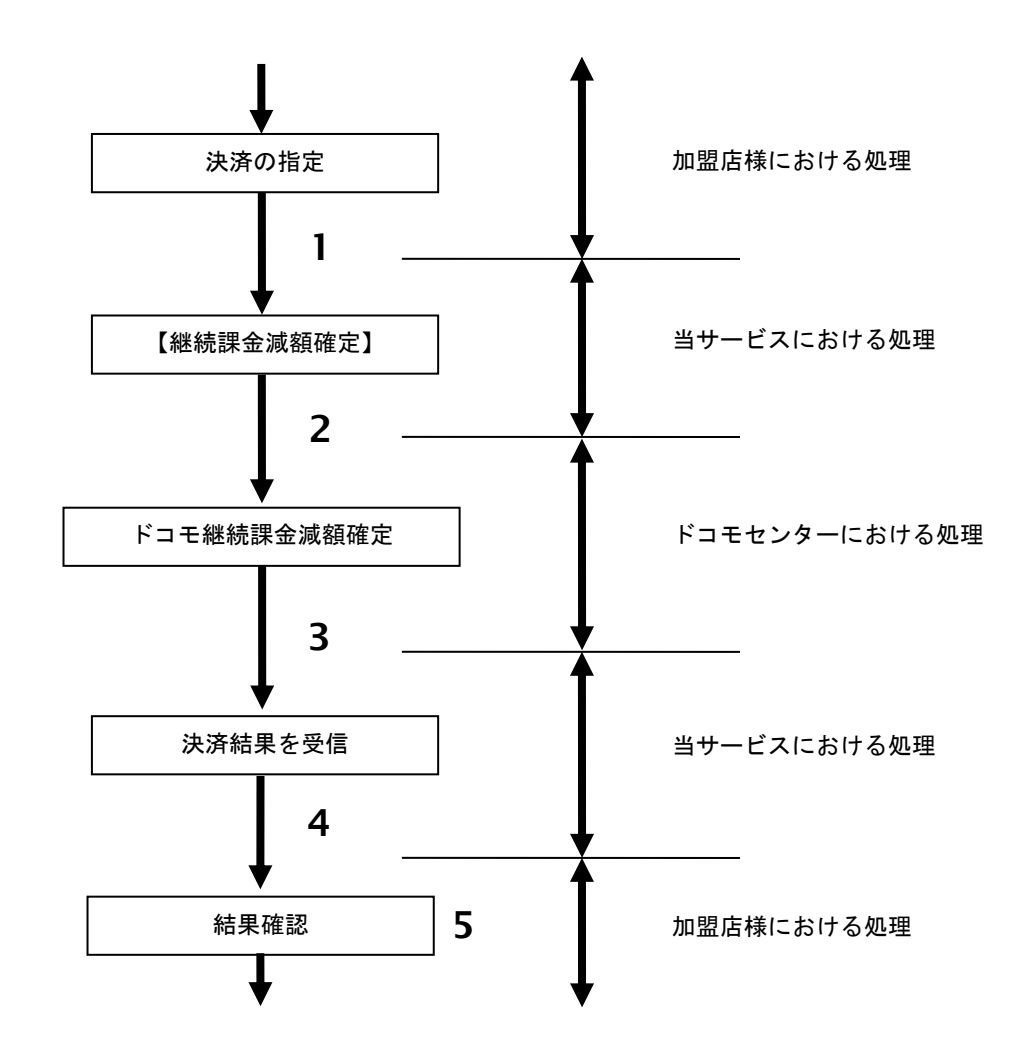

図 11.4.1-1 課金データ減額確定の流れ

- 1. 加盟店様は、減額確定する継続課金の取引 ID と取引パスワードを指定し、当サービスの 【継続課金減額確定】を呼び出します。
- 2. 当サービスは、指定された継続課金の減額確定リクエストをドコモセンターに送信します。
- 3. ドコモセンターは、課金データ減額確定結果を当サービスに送信します。
- 4. 当サービスは、課金データ減額確定結果を返します。
- 5. 加盟店様は、継続課金減額確定の結果を確認します。

**11.4.2.** 各インタフェース仕様詳細

## **11.4.2.1.** 課金データ減額確定

## インタフェース概要

課金データの減額確定を行います。

### インタフェース詳細

以下の API を使用します。

【PaymentClient】

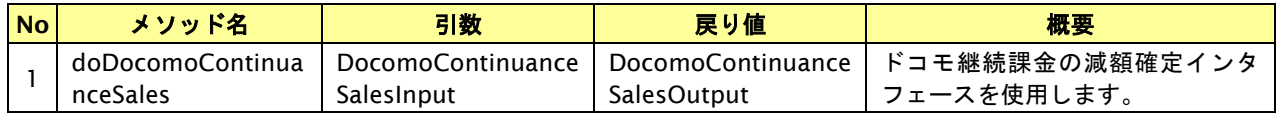

【DocomoContinuanceSalesInput】

入力パラメータ(後述)を格納するためのアクセサを持ちます。

【DocomoContinuanceSalesOutput】

出力パラメータ(後述)を参照するためのアクセサを持ちます。

### 入力パラメータ**(**加盟店様⇒当サービス**)**

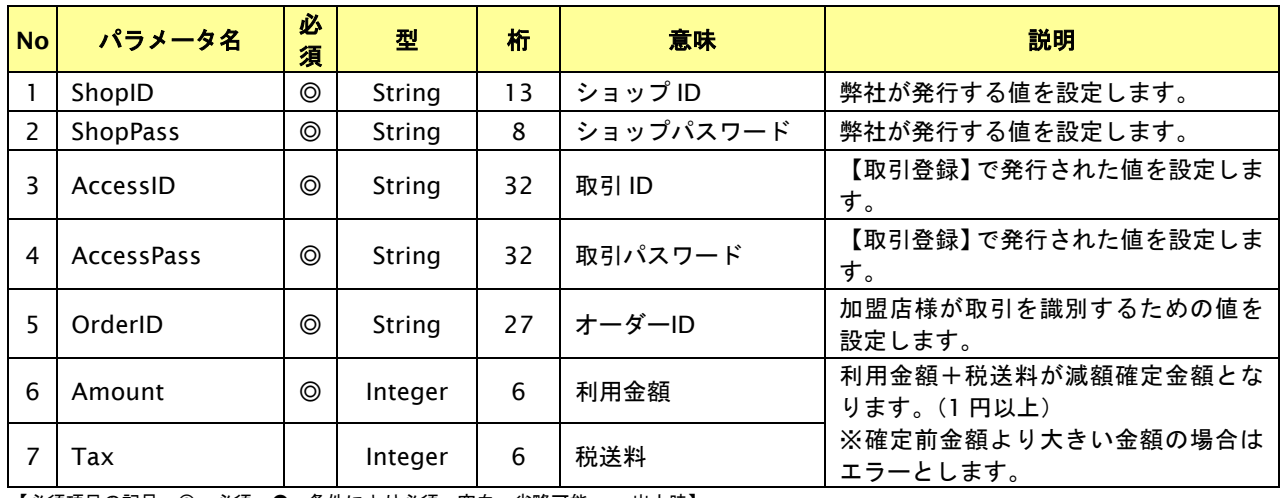

# 出力パラメータ**(**当サービス⇒加盟店様**)**

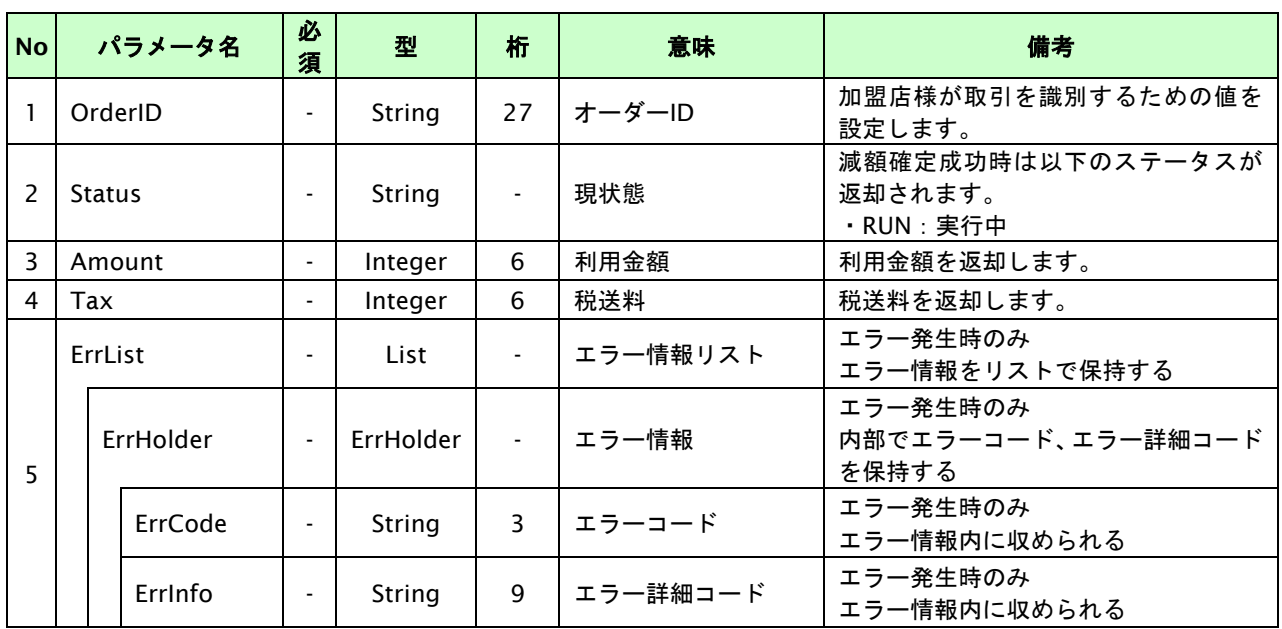

## **11.5.** 課金データをキャンセル・返品する

取引 ID・取引パスワード・年月を指定すると、指定した課金データをキャンセル・返品することが可能です。

- ドコモセンターは20:00までに正常に受け付けた取引を当日分として処理します。
- ・ 処理中の課金データのキャンセル・返品は不可です。
- ・ キャンセル・返品の取消はできません。
- ・ すでに利用者に対しドコモから代金請求済みの場合、返品扱い(マイナス請求)となります。
- ・ キャンセル可能期間は取引が発生した翌々月月末20:00までです。
- ・ 返品可能期間は取引が発生した日から179日後の20:00までです。一部返品も同様です。
- ・ 未確定データは全額キャンセルのみ可能です。

#### **11.5.1.** 課金データをキャンセル・返品する流れ

以下に、課金データをキャンセル・返品する流れをご説明します。

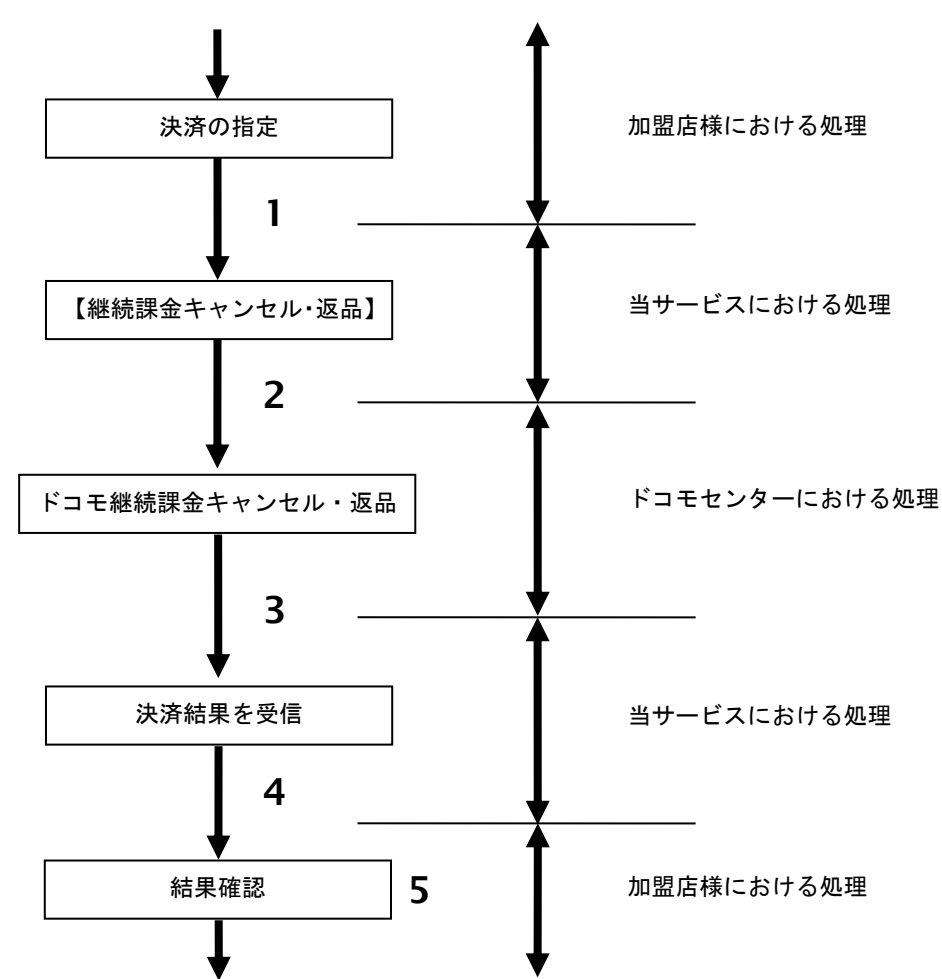

図 11.5.1-1 課金データキャンセル・返品の流れ

- 1. 加盟店様は、キャンセル・返品する継続課金の取引 ID と取引パスワードを指定し、当サービスの 【継続課金キャンセル・返品】を呼び出します。
- 2. 当サービスは、指定された継続課金のキャンセル・返品リクエストをドコモセンターに送信します。
- 3. ドコモセンターは、継続課金キャンセル・返品結果を当サービスに送信します。
- 4. 当サービスは、継続課金キャンセル・返品結果を返します。
- 5. 加盟店様は、継続課金キャンセル・返品の結果を確認します。

## **11.5.2.** 各インタフェース仕様詳細

## **11.5.2.1.** 課金データキャンセル・返品

## インタフェース概要

課金データのキャンセル・返品を行います。

### インタフェース詳細

以下の API を使用します。

【PaymentClient】

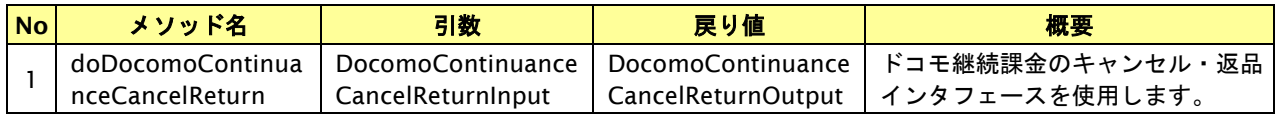

【DocomoContinuanceCancelReturnInput】

入力パラメータ(後述)を格納するためのアクセサを持ちます。

【DocomoContinuanceCancelReturnOutput】

出力パラメータ(後述)を参照するためのアクセサを持ちます。

### 入力パラメータ**(**加盟店様⇒当サービス**)**

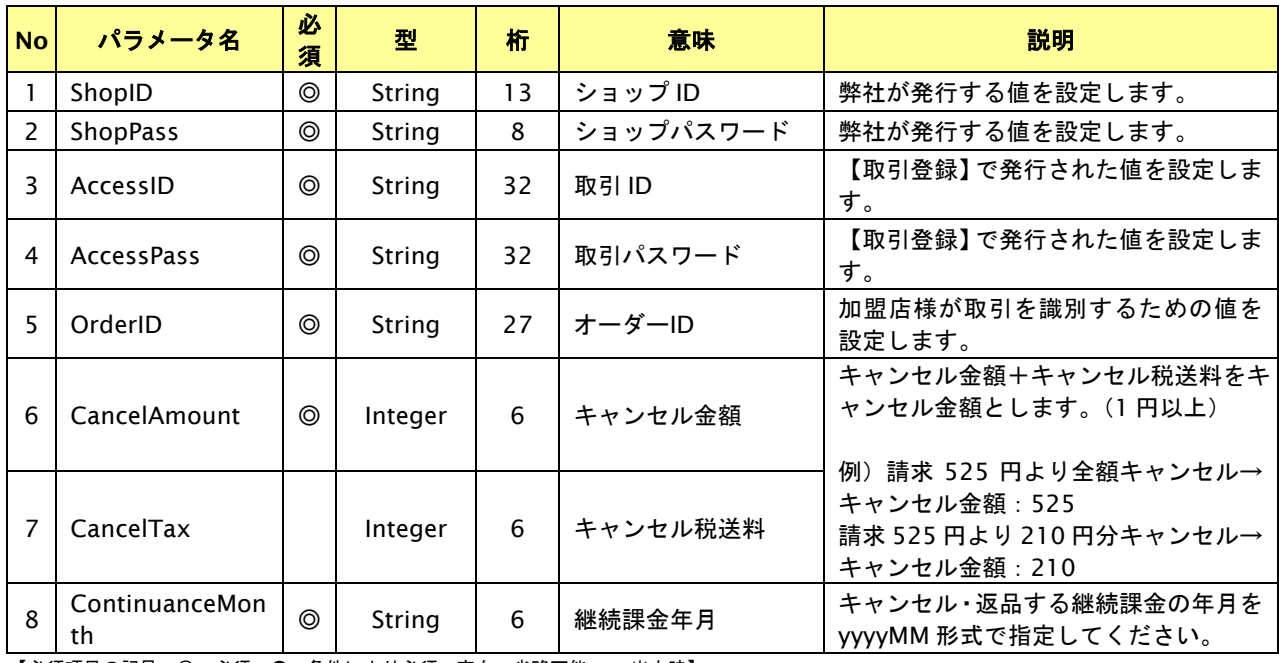

# 出力パラメータ**(**当サービス⇒加盟店様**)**

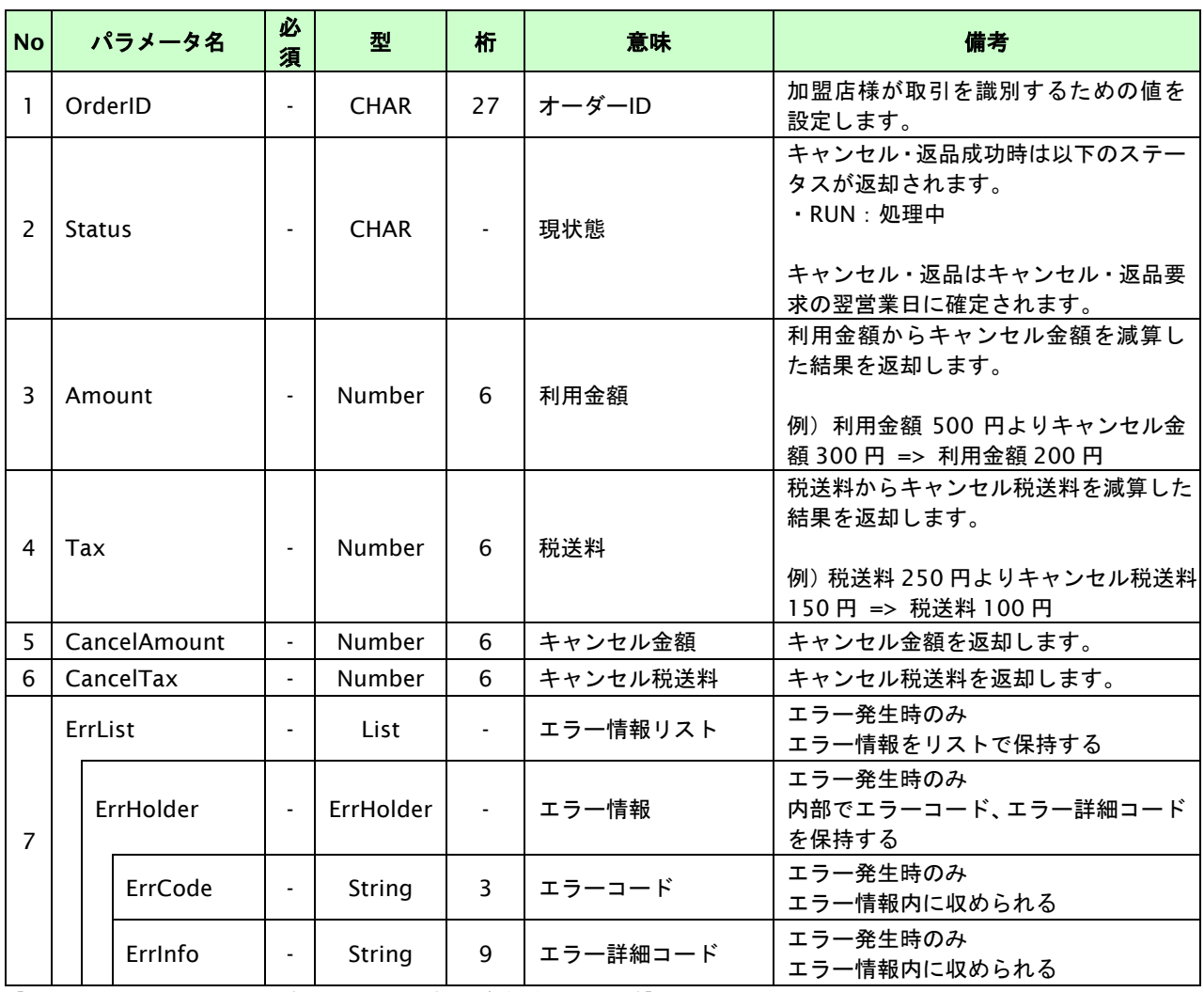

# **12.** ソフトバンクまとめて支払い(**B**)決済インタフェース仕様

ここでは、各目的に対して処理の流れと使用するインタフェース詳細についてご説明します。

## **12.1.** ソフトバンクまとめて支払い(**B**)決済を実行する

購入時にお客様がソフトバンクまとめて支払い(B)決済に必要な情報を入力してから決済依頼します。

## **12.1.1.** ソフトバンクまとめて支払い(**B**)決済の流れ

以下に、ソフトバンクまとめて支払い(B)決済の流れをご説明します。

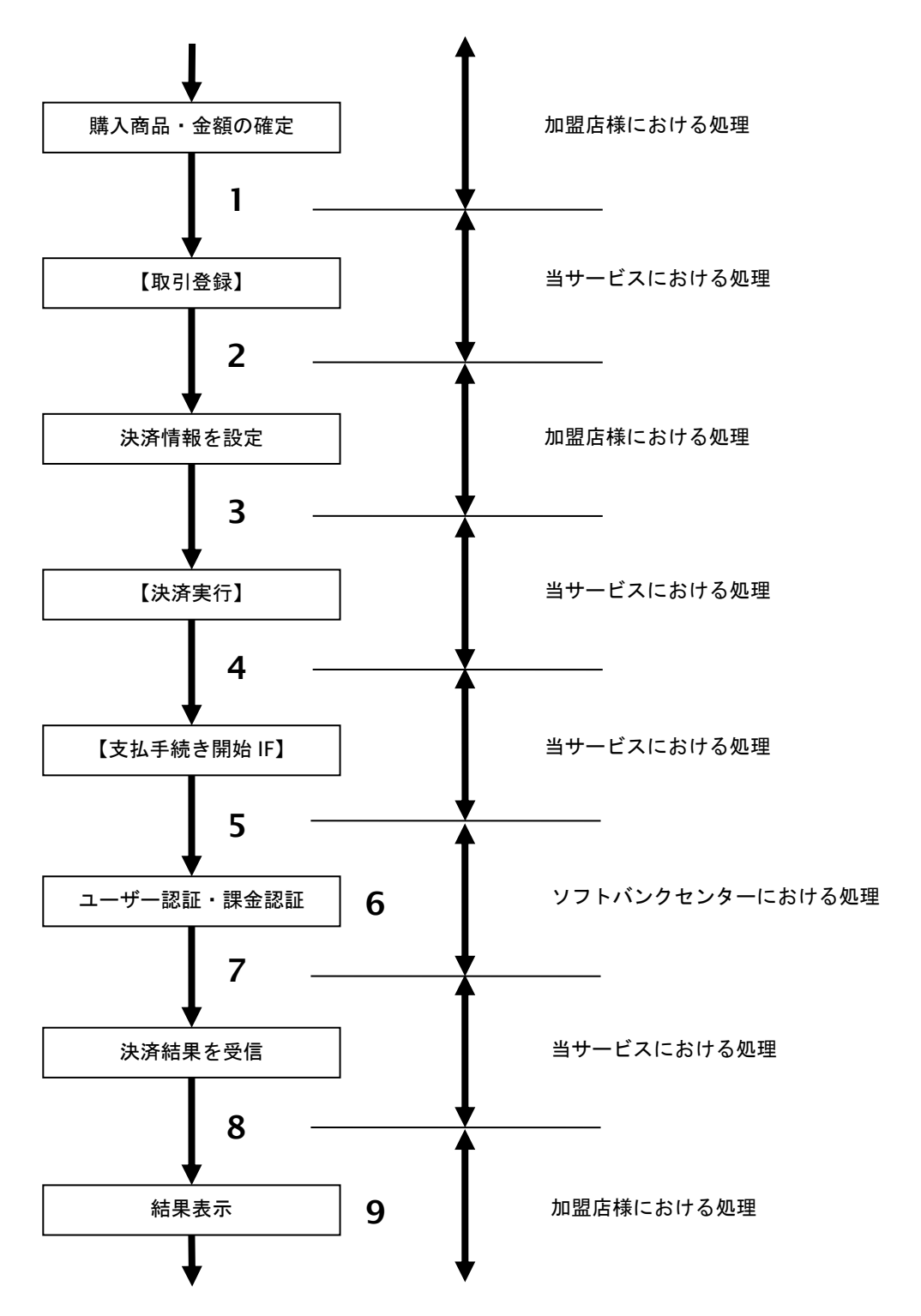

図 12.1.1-1 ソフトバンクまとめて支払い (B) 決済の流れ

- 1. 加盟店様は、確定された金額をもって当サービスの【取引登録】を呼び出します。
- 2. 当サービスは、取引を識別する ID とパスワードを発行し返します。
- 3. 加盟店様は、決済情報を設定し当サービスの【決済実行】を呼び出します。
- 4. 加盟店様は、お客様を当サービスの【支払手続き開始 **IF**】に誘導します。
- 5. 当サービスは、リダイレクト機能を使用し、お客様をソフトバンクセンターの決済画面に誘導します。
- 6. お客様は、ソフトバンクまとめて支払い(B)決済の決済画面にて支払操作を行います。
- 7. ソフトバンクセンターは、決済結果を当サービスに送信します。
- 8. 当サービスは、リダイレクト経由で決済結果を返します。
- 9. 加盟店様は、決済結果をお客様に表示します。

### **12.1.2.** 各インタフェース仕様詳細

## **12.1.2.1.** 取引登録

### インタフェース概要

これ以降の決済取引で必要となる取引 ID と取引パスワードの発行を行い、取引を開始します。

### インタフェース詳細

以下の API を使用します。

#### 【PaymentClient】

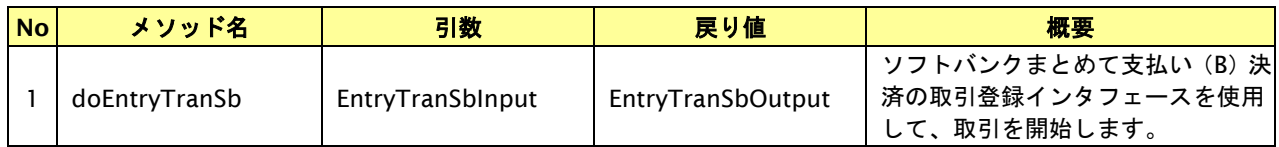

### 【EntryTranSbInput】

入力パラメータ(後述)を格納するためのアクセサを持ちます。

### 【EntryTranSbOutput】

出力パラメータ(後述)を参照するためのアクセサを持ちます。

### 入力パラメータ**(**加盟店様⇒当サービス**)**

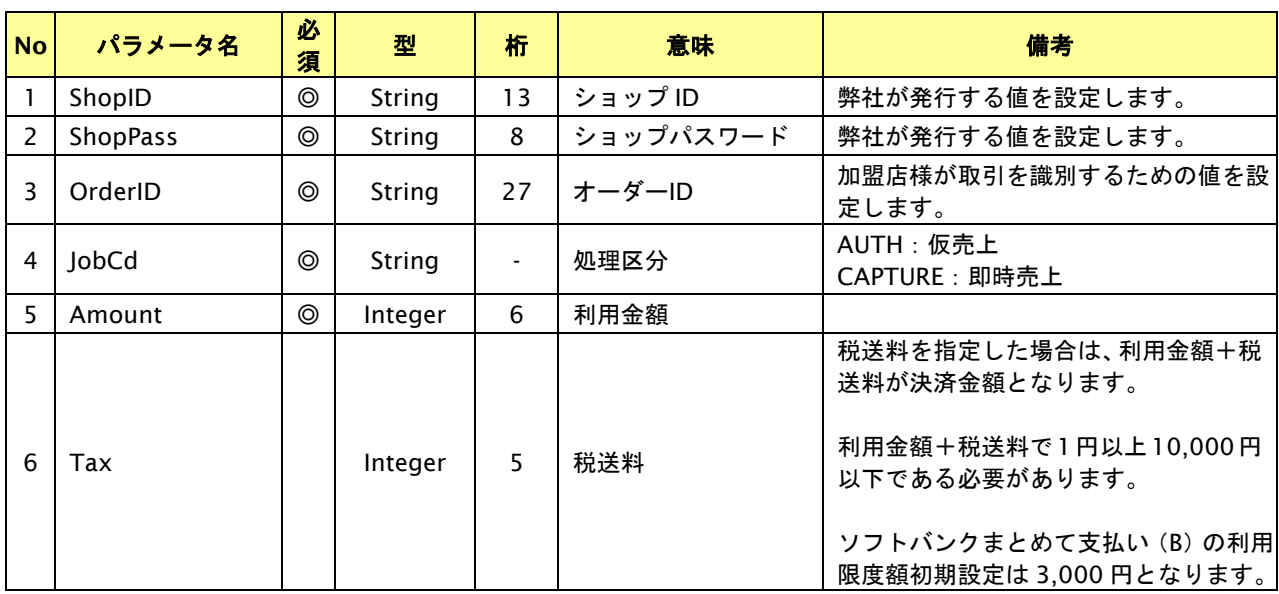

【必須項目の記号 ◎:必須 ●:条件により必須 空白:省略可能 -:出力時】 ※設定可能な文字については「表 1.1-1 入出力項目の定義」を参照してください。

# 出力パラメータ**(**当サービス⇒加盟店様**)**

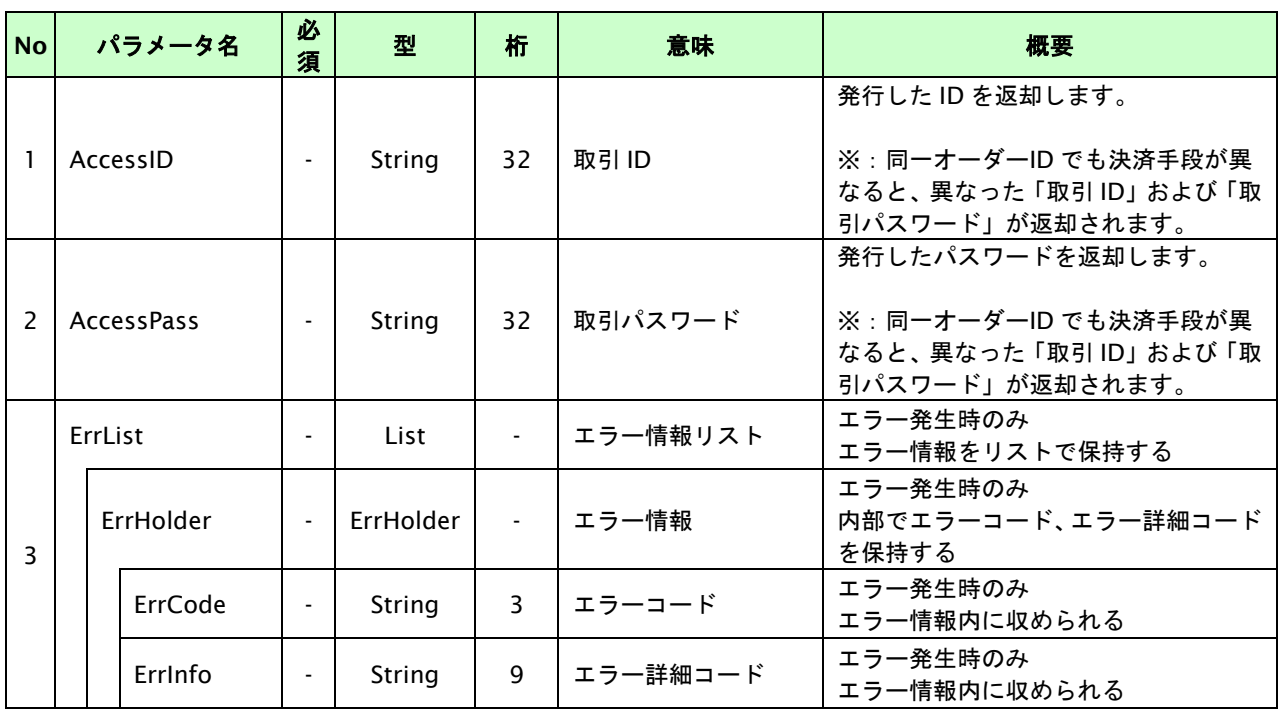

## **12.1.2.2.** 決済実行

### インタフェース概要

これ以降の決済取引で必要となるトークンを返却します。

### インタフェース詳細

以下の API を使用します。

【PaymentClient】

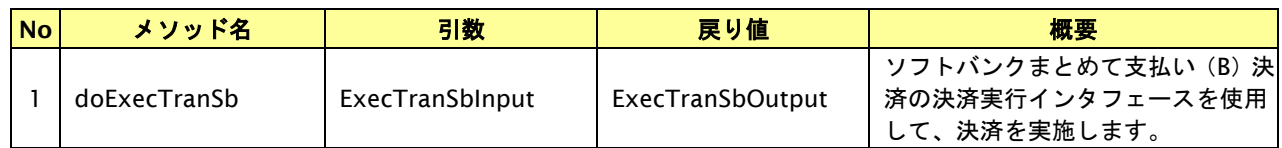

【ExecTranSbInput】

入力パラメータ(後述)を格納するためのアクセサを持ちます。

【ExecTranSbOutput】

出力パラメータ(後述)を参照するためのアクセサを持ちます。

### 入力パラメータ**(**加盟店様⇒当サービス**)**

パラメータ値を POST で送信します。

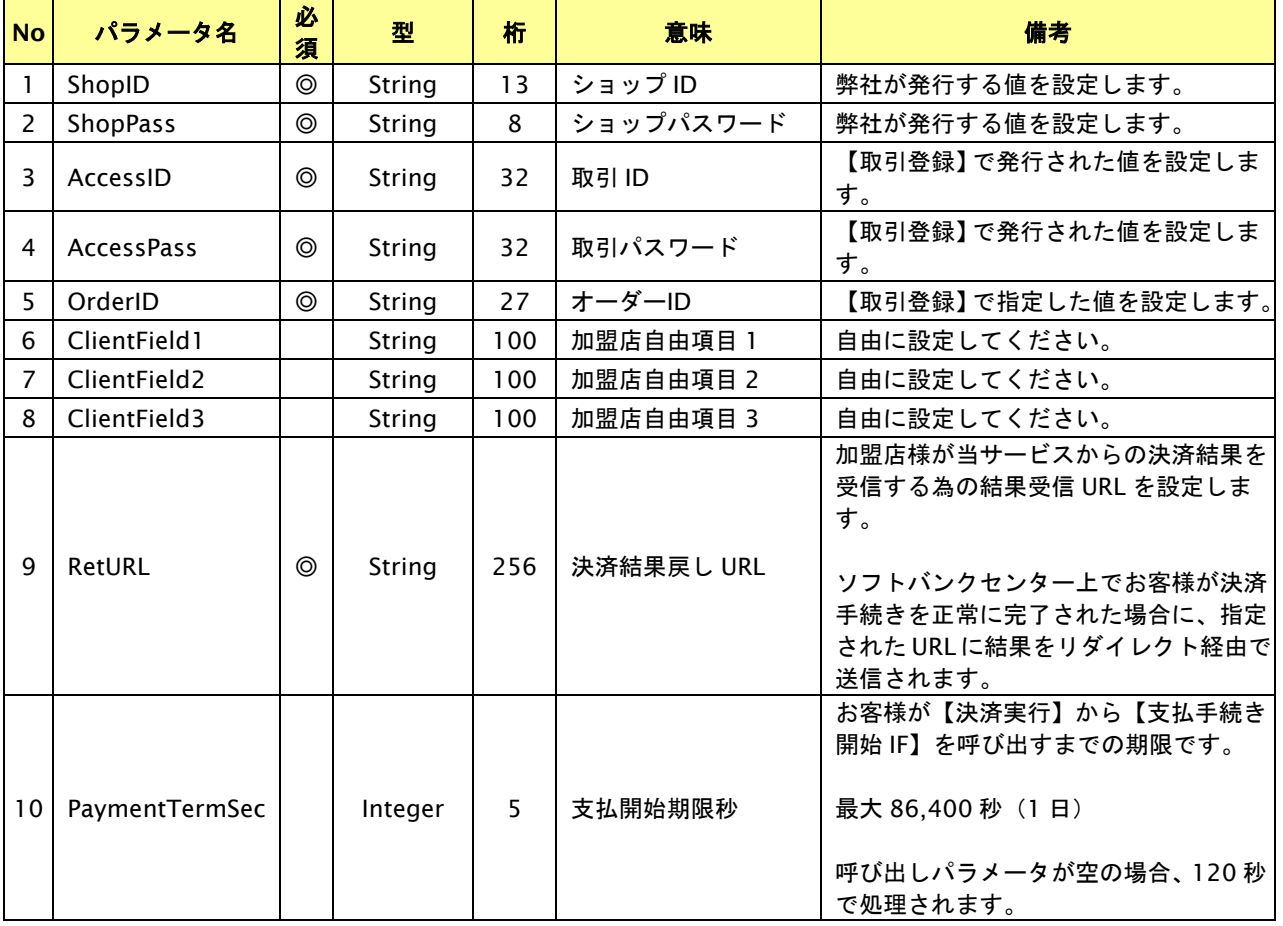

【必須項目の記号 ◎:必須 ●:条件により必須 空白:省略可能 -:出力時】

。<br>※設定可能な文字については「表 1.1-1 入出力項目の定義」を参照してください。

# 出力パラメータ**(**当サービス⇒加盟店様**)**

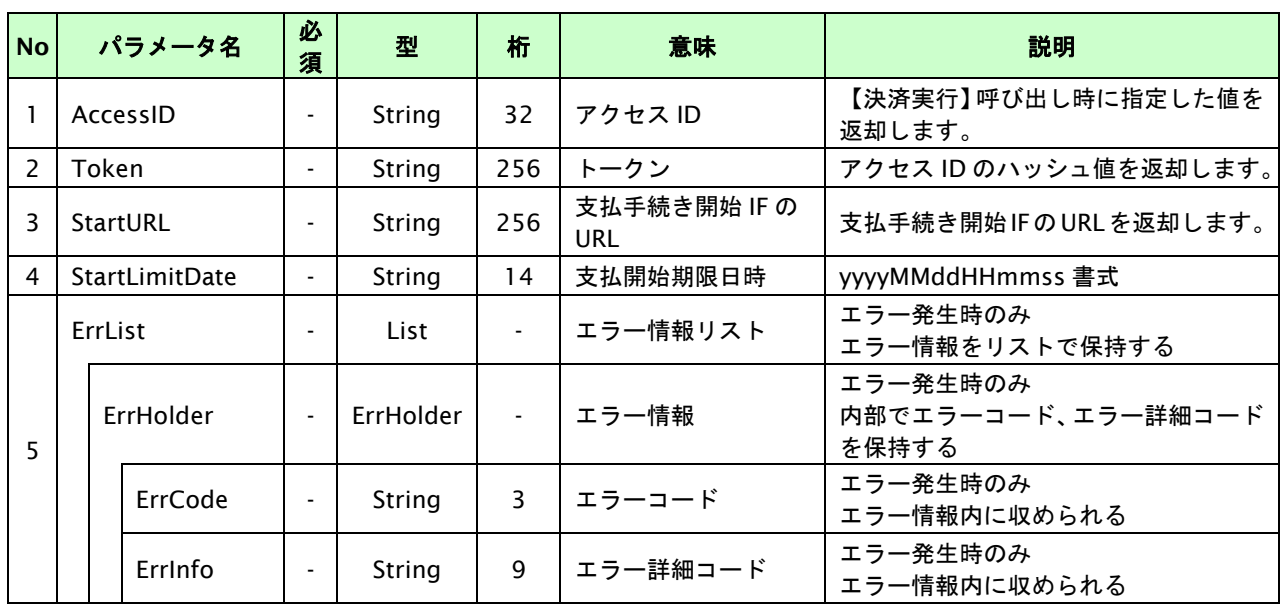

## **12.1.2.3.** 取引・決済実行

### インタフェース概要

「取引登録」を呼び出し、取引を開始します。

続いて「決済実行」を呼び出し、決済を実行します。

### インタフェース詳細

以下の API を使用します。

【PaymentClient】

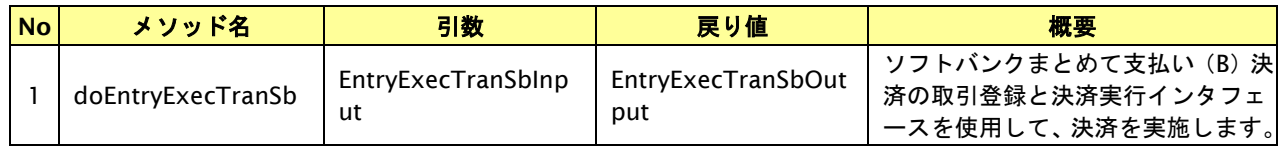

【EntryExecTranSbInput】

取引登録の入力パラメータ、ならびに決済実行の入力パラメータを格納します。

入力パラメータのアクセサを持ちます。

【EntryExecTranSbOutput】

取引登録の出力パラメータ、ならびに決済実行の出力パラメータを格納します。

出力パラメータのアクセサを持ちます。

### 入力パラメータ**(**加盟店⇒当サービス**)**

「取引登録」「決済実行」の入力パラメータを参照してください。

### 出力パラメータ**(**当サービス⇒加盟店**)**

「取引登録」「決済実行」の出力パラメータを参照してください。

## **12.1.2.4.** 支払手続き開始**IF**の呼び出し

### 処理概要

お客様をソフトバンクセンターへ誘導します。

※取引が特定できない場合、すでに支払いを済ませている場合、支払期限切れの場合等はエラー画面を表示します。

### インタフェース概要

雛形のページの内容をもとに、支払手続き開始 IF 呼び出し用のリダイレクトページを作成します。

### インタフェース詳細

【PaymentClient】

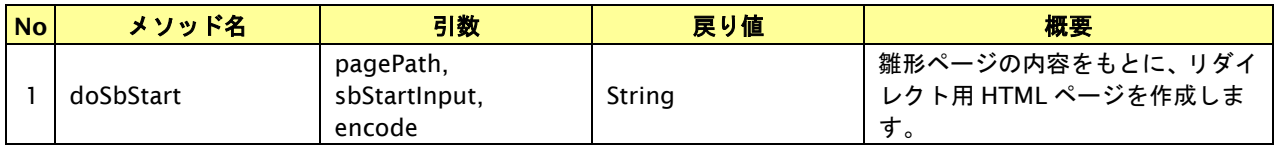

### 入力パラメータ

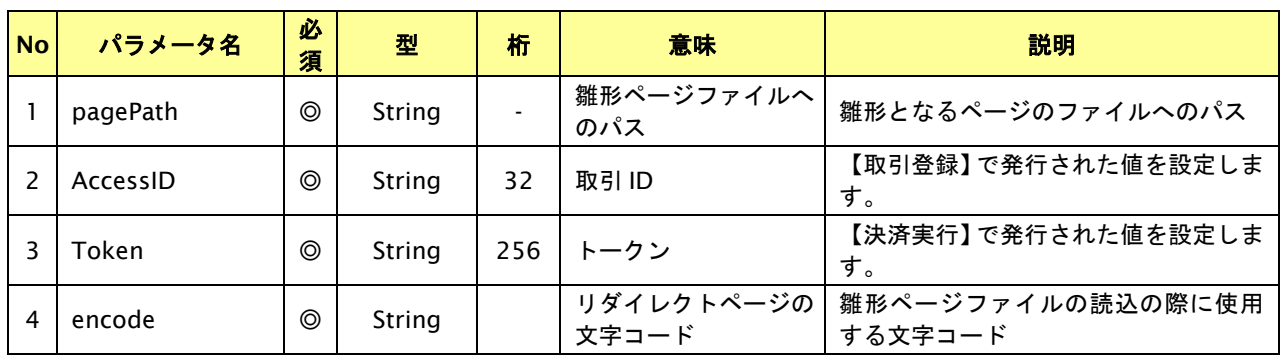

【必須項目の記号 ◎:必須 ●:条件により必須 空白:省略可能 -:出力時】

### リダイレクトページ作成結果

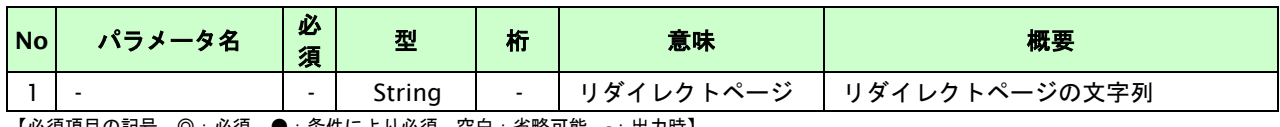

## リダイレクトページサンプル

以下のリダイレクトページのサンプルをご参考に呼び出しを行ってください。

リダイレクトページをカスタマイズされる場合は、後述のリダイレクトページパラメータを参照ください。

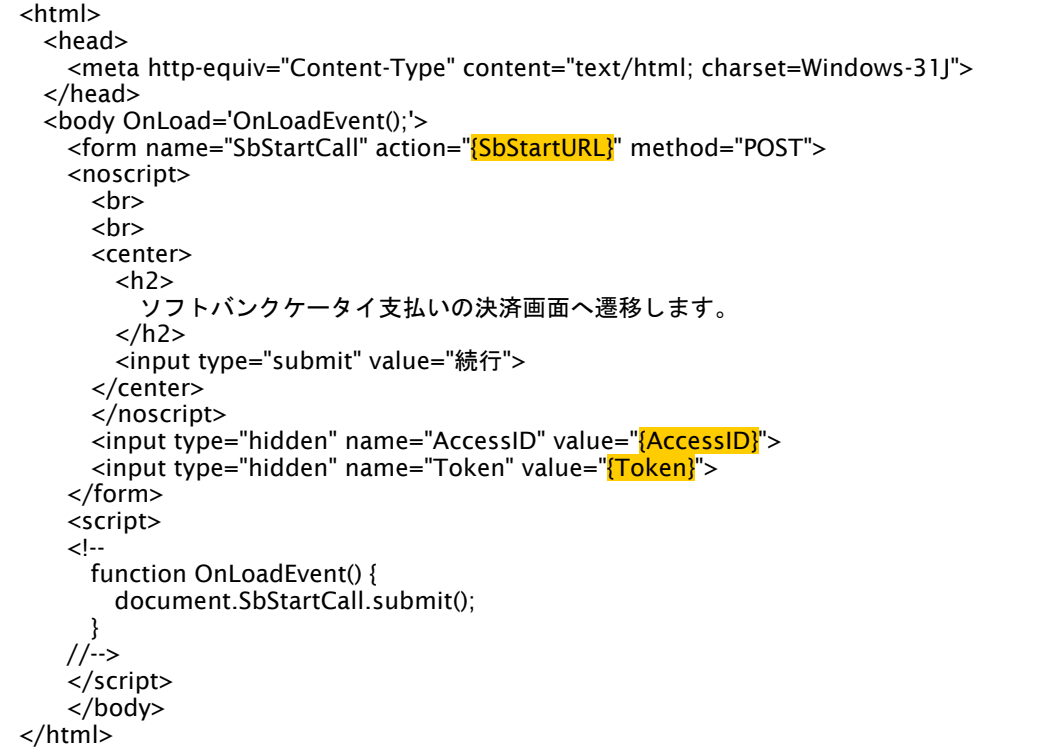

※ 上記ソースはあくまでサンプルです。全てのブラウザ等で動作保証は致しませんのでご注意ください。

### リダイレクトページパラメータ**(**加盟店様⇒当サービス**)**

以下のパラメータを当サービスリダイレクトページのサンプルをご参考に呼び出しを行ってください。

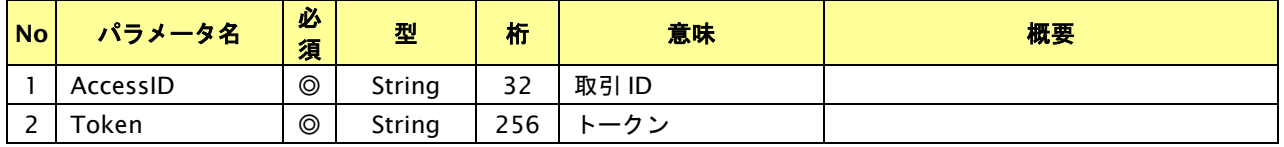

## **12.1.2.5.** 決済結果受信

#### 処理概要

ソフトバンクセンターから、当サービスに認証・支払操作結果が通知されます。 認証・支払操作結果は、お客様が支払操作を完了した場合と認証・支払操作をキャンセルした場合に通知されます。 当サービスは、【決済実行】時に指定されたリダイレクト URL に決済結果を通知します。

### 出力パラメータ**(**当サービス⇒加盟店様**)**

各パラメータを POST で送信します。

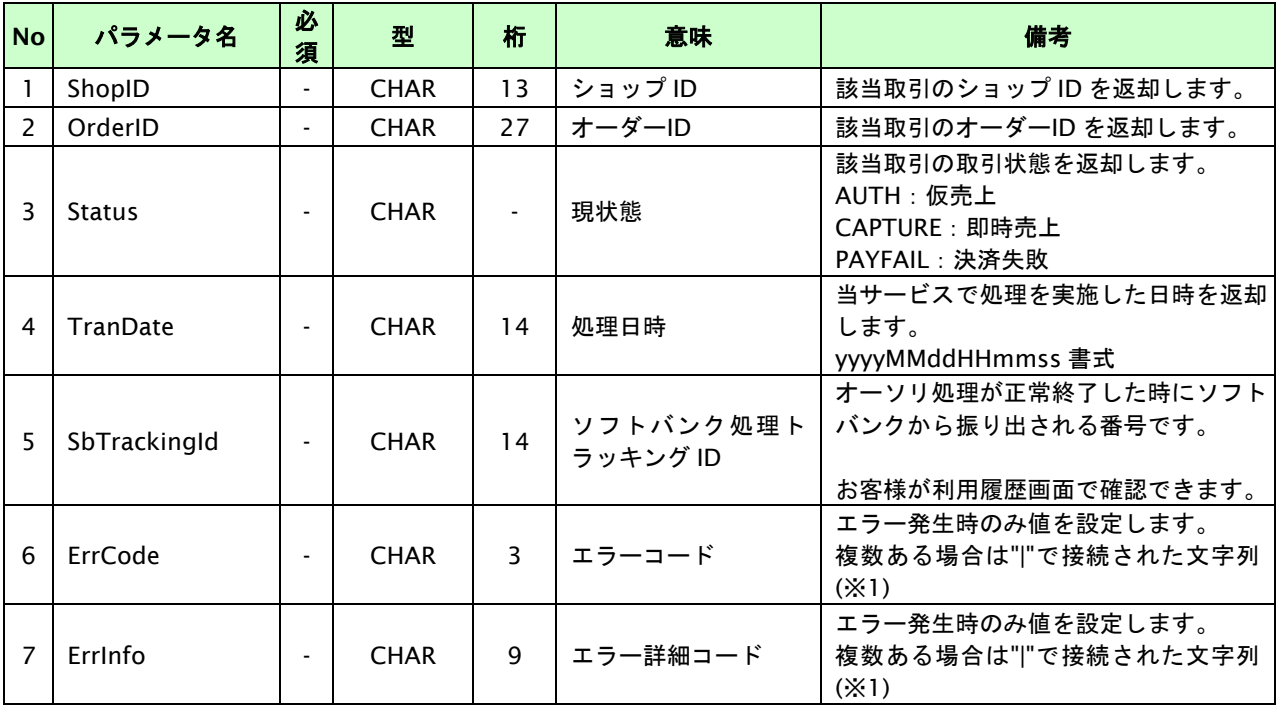

【必須項目の記号 ◎:必須 ●:条件により必須 空白:省略可能 -:出力時】

※1:複数エラーがある場合は下記のような形式にて出力されます。(必ず、ErrCode の n 番目と ErrInfo の n 番目が対となります) ErrCode=WM1|WM1 ErrInfo=WM1000007|WM1000008

## **12.2.** 決済の内容をキャンセルする

決済が完了した取引の取引 ID・取引パスワードを指定すると、以前実施した決済内容をキャンセルすることが可能です。 すでに利用者に対しソフトバンクから代金請求済みの場合、返品扱い(マイナス請求)となります。

キャンセル可能期間は以下のとおりです。

- ・ 売上が未確定の場合は、取引登録後 60 日間です。
- ・ 売上が確定済みの場合は、確定日を含めて 180 日間です。 ※キャンセル期限を超過した場合はエラーコード"SB1000002"が返却されます。

キャンセルは、1オーダーIDにつき1度のみ実行可能です。

### **12.2.1.** 決済内容をキャンセルする流れ

以下に、決済の内容をキャンセルする流れをご説明します。

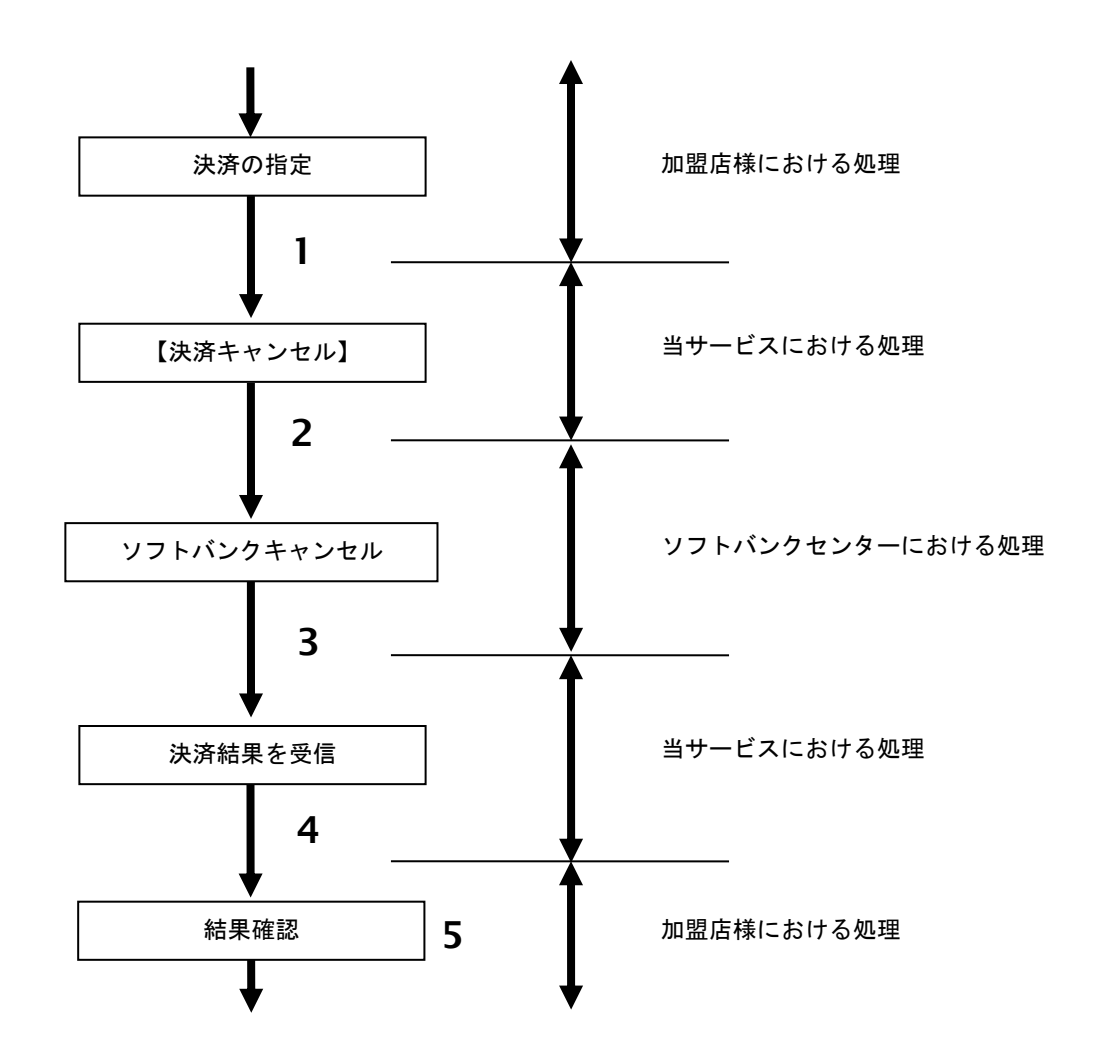

図 12.2.1-1 決済キャンセルの流れ

- 1. 加盟店様は、キャンセルする取引の取引 ID と取引パスワードを指定し、当サービスの 【決済キャンセル】を呼び出します。
- 2. 当サービスは、指定された取引のキャンセルリクエストをソフトバンクセンターに送信します。
- 3. ソフトバンクセンターは、キャンセル結果を当サービスに送信します。
- 4. 当サービスは、キャンセル結果を返します。
- 5. 加盟店様は、決済キャンセルの結果を確認します。
# **12.2.2.** 各インタフェース仕様詳細

# **12.2.2.1.** 決済キャンセル

# インタフェース概要

決済が完了した取引に対して決済内容のキャンセルを行います。

# インタフェース詳細

以下の API を使用します。

【PaymentClient】

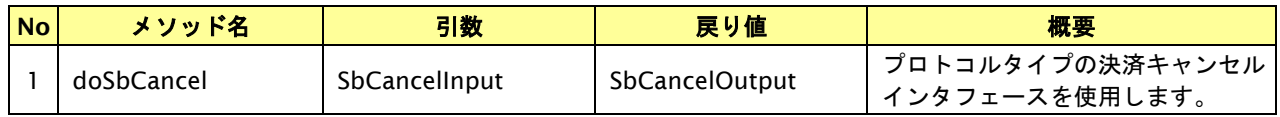

【SbCancelInput】

入力パラメータ(後述) を格納するためのアクセサを持ちます。

### 【SbCancelOutput】

出力パラメータ(後述) を参照するためのアクセサを持ちます。

# 入力パラメータ**(**加盟店様⇒当サービス**)**

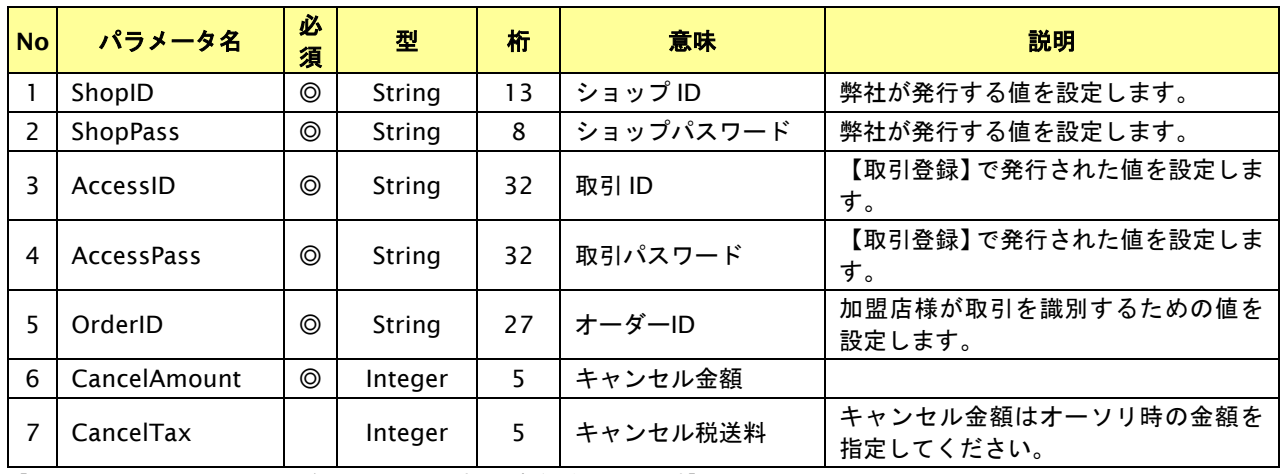

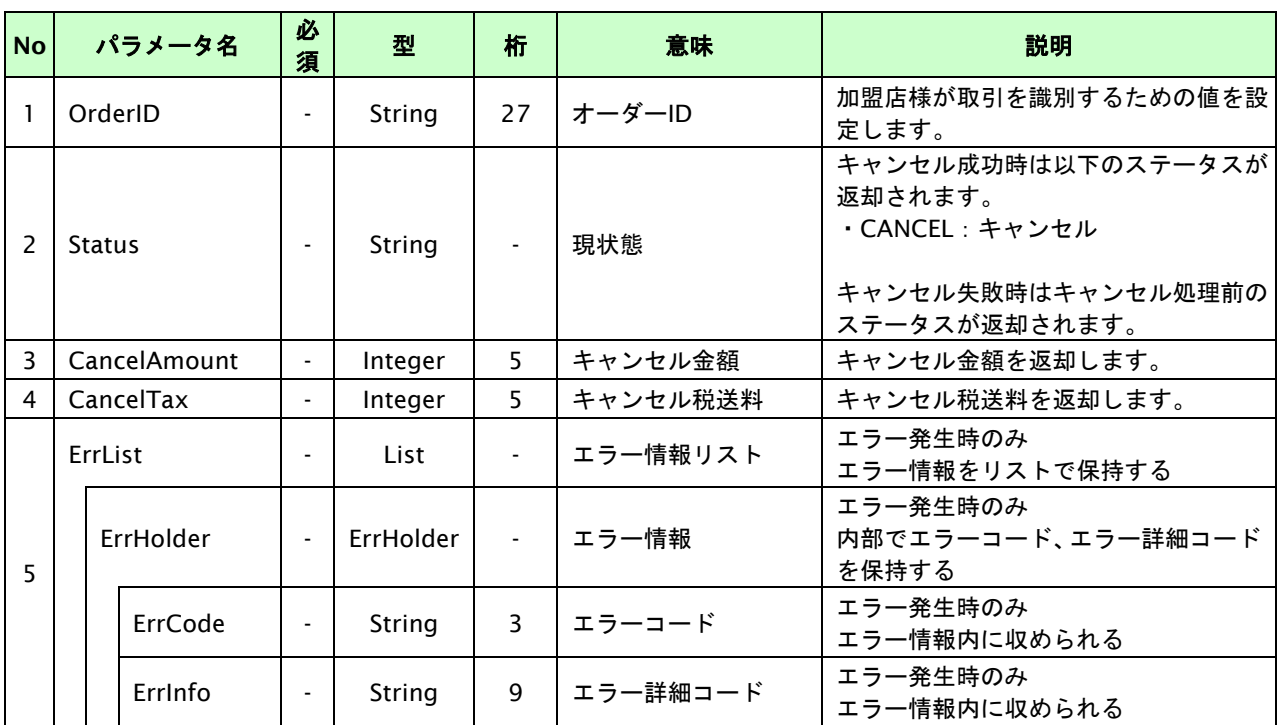

# **12.3.** 売上の確定を行う

仮売上の決済の取引 ID・取引パスワードを指定すると、売上の確定処理(以下、実売上)が可能です。

- ・ 実売上可能期間は、申込後60日間までです。
- ・ 実売上は、1オーダーIDにつき1度のみ実行可能です。
- ・ オーソリ時の金額を減額して実売上が可能です。減額して実売上を行った場合、残分を再度実売上する事は できません。

## **12.3.1.** 実売上を行う流れ

以下に、実売上を行う流れをご説明します。

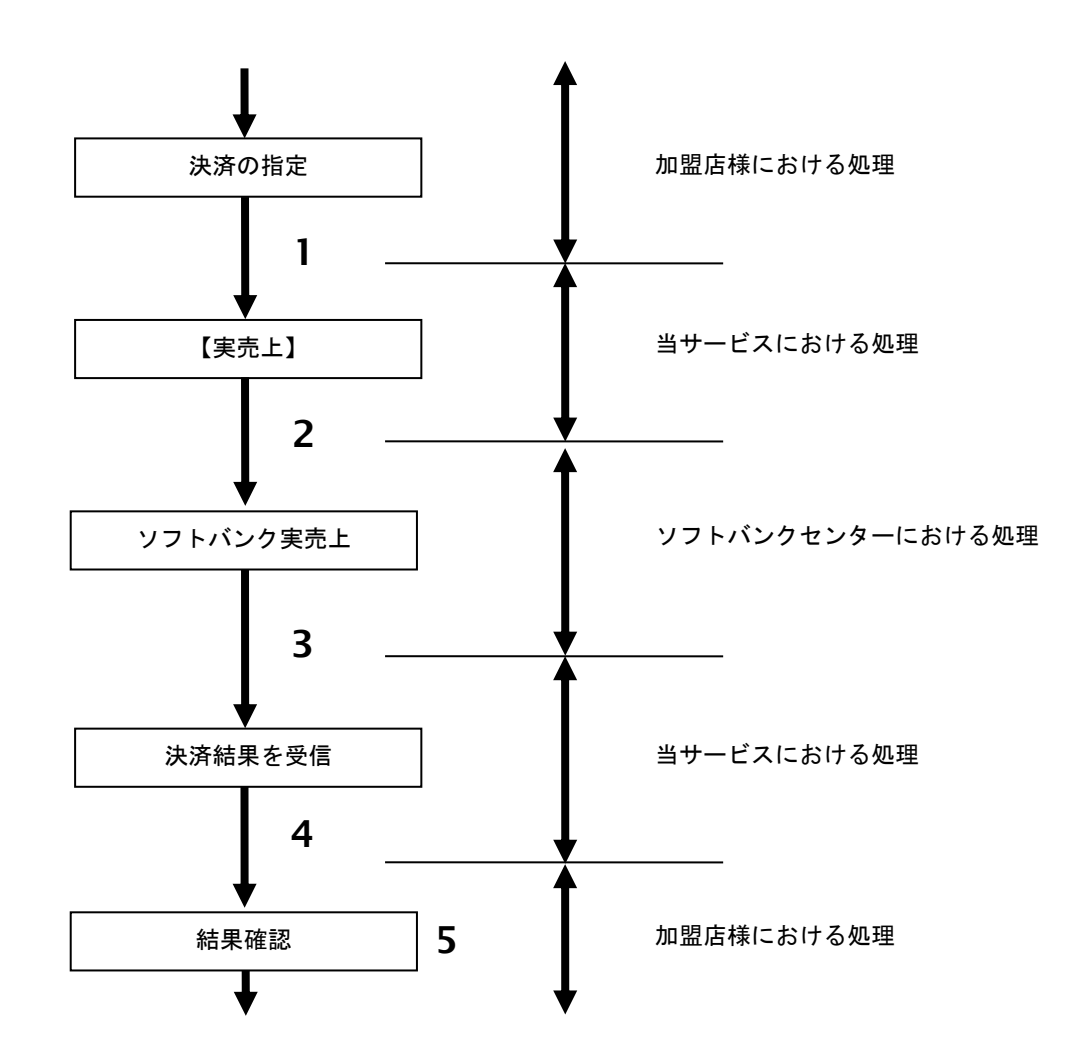

図 12.3.1-1 実売上の流れ

- 1. 加盟店様は、実売上する取引の取引 ID と取引パスワードを指定し、当サービスの【実売上】を 呼び出します。
- 2. 当サービスは、指定された取引の実売上リクエストをソフトバンクセンターに送信します。
- 3. ソフトバンクセンターは、実売上結果を当サービスに送信します。
- 4. 当サービスは、実売上結果を返します。
- 5. 加盟店様は、実売上結果をお客様に表示します。

# **12.3.2.** 各インタフェース仕様詳細

# **12.3.2.1.** 実売上

# インタフェース概要

仮売上の決済に対して実売上を行います。尚、実行時に仮売上時との金額チェックを行います。

# インタフェース詳細

以下の API を使用します。

【PaymentClient】

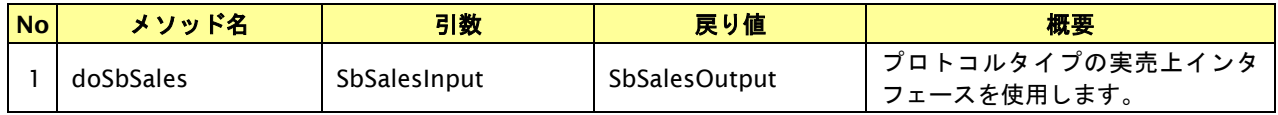

【SbSalesInput】

入力パラメータ(後述) を格納するためのアクセサを持ちます。

### 【SbSalesOutput】

出力パラメータ(後述) を参照するためのアクセサを持ちます。

### 入力パラメータ**(**加盟店様⇒当サービス**)**

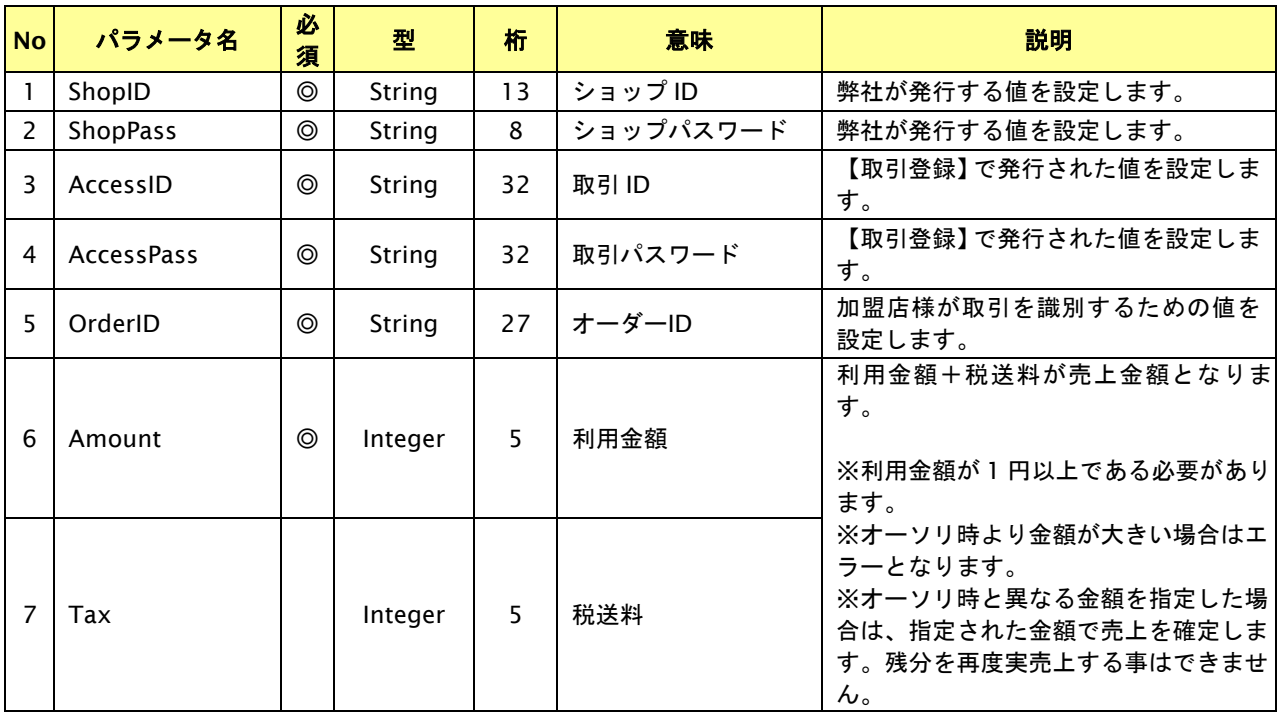

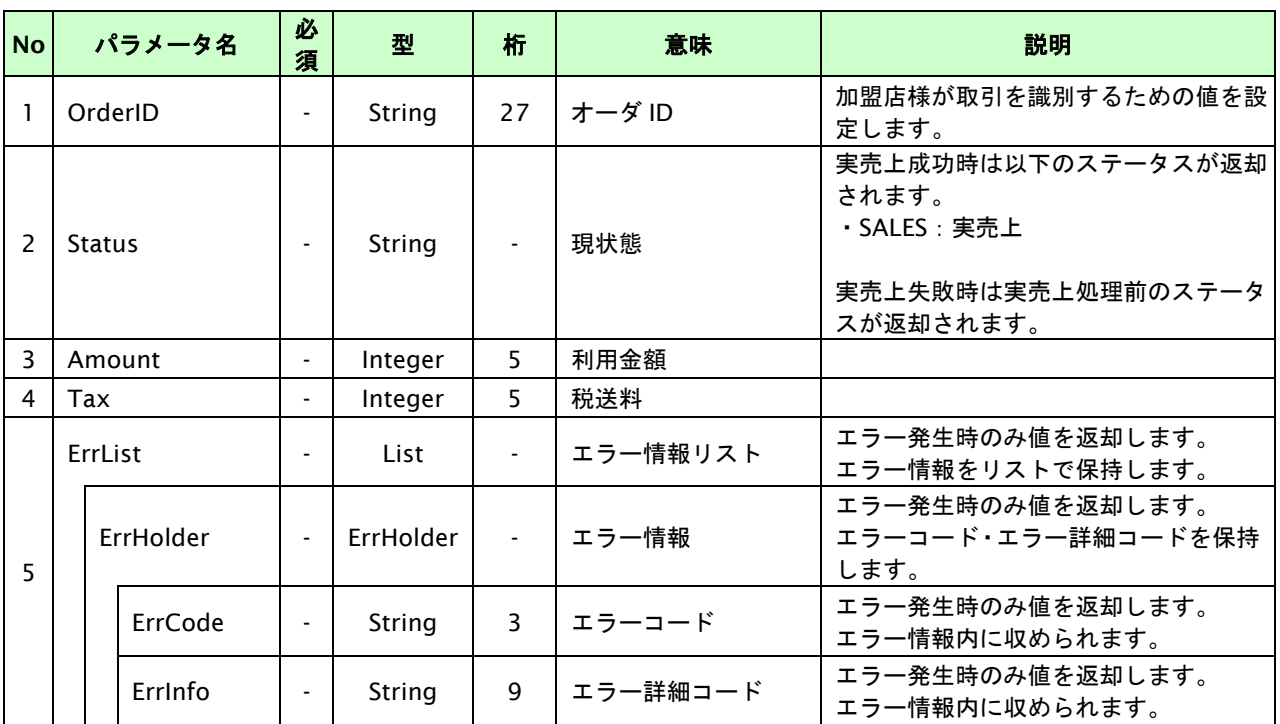

# **13.** じぶん銀行決済インタフェース仕様

じぶん銀行決済は提供終了しました。

# **14. JCB** プリカ決済インタフェース仕様

ここでは、各目的に対して処理の流れと使用するインタフェース詳細についてご説明します。

# **14.1. JCB** プリカ決済を実行する

購入時にお客様が JCB プリカ決済に必要な情報を入力してから決済依頼します。

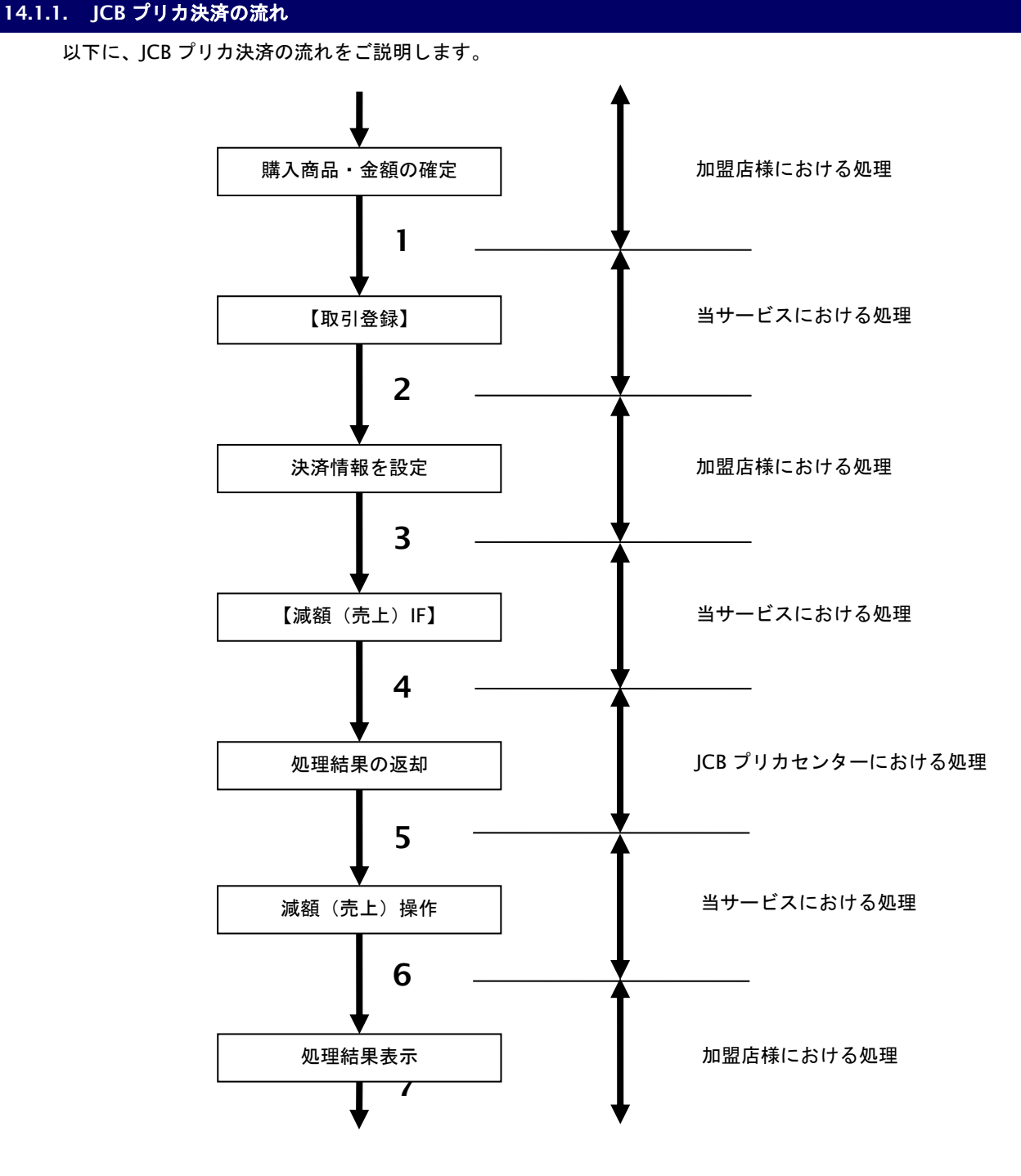

図 14.1.1-1 JCB プリカ決済の流れ

- 1. 加盟店様は、確定された金額をもって当サービスの【取引登録】を呼び出します。
- 2. 当サービスは、取引を識別する ID とパスワードを発行し返します。
- 3. 加盟店様は、決済情報を設定し当サービスの【決済実行】を呼び出します。
- 4. 当サービスは、決済情報をもって JCB プリカセンターの【減額(売上)**IF**】を呼び出します。
- 5. JCB プリカセンターは、決済結果を当サービスに返します。
- 6. 当サービスは、決済結果を加盟店様に返します。
- 7. 加盟店様は、決済結果をお客様に決済結果を表示します。

# **14.1.2.** 各インタフェース仕様詳細

# **14.1.2.1.** 取引登録

### インタフェース概要

これ以降の決済取引で必要となる取引 ID と取引パスワードの発行を行い、取引を開始します。

### インタフェース詳細

以下の API を使用します。

【PaymentClient】

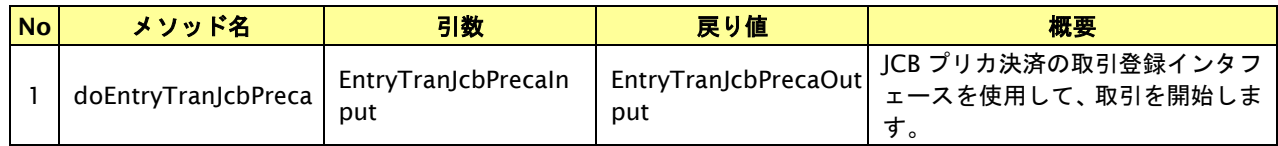

【EntryTranJcbPrecaInput】

入力パラメータ(後述)を格納するためのアクセサを持ちます。

【EntryTranJcbPrecaOutput】

出力パラメータ(後述)を参照するためのアクセサを持ちます。

### 入力パラメータ**(**加盟店様⇒当サービス**)**

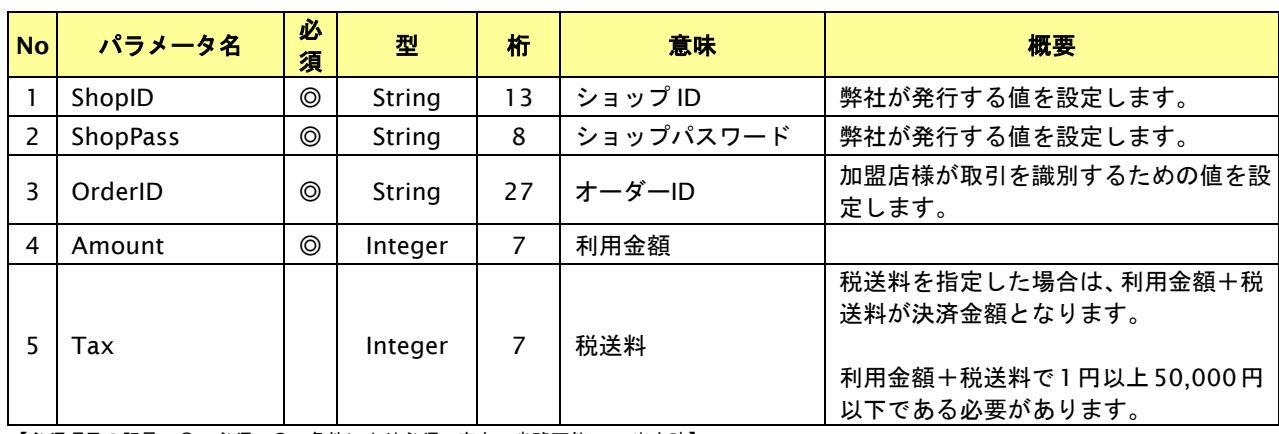

【必須項目の記号 ◎:必須 ●:条件により必須 空白:省略可能 -:出力時】 ※設定可能な文字については「表 1.1-1 入出力項目の定義」を参照してください。

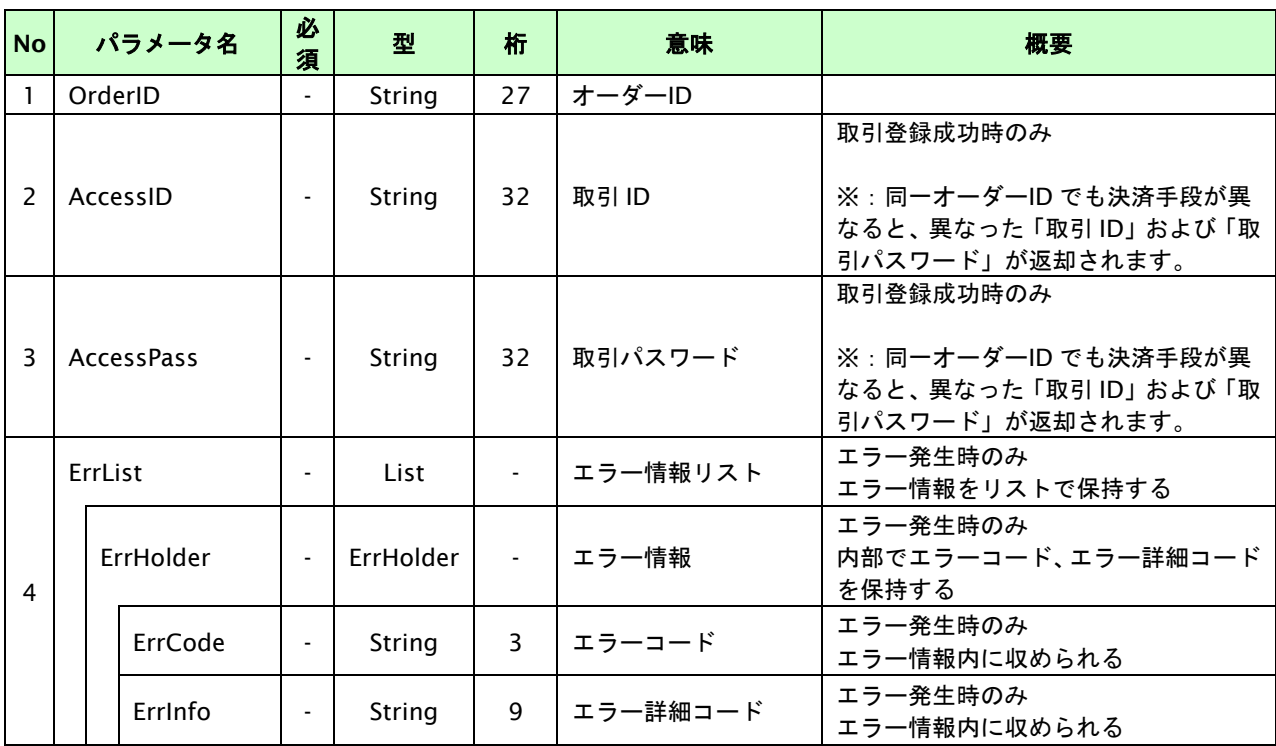

# **14.1.2.2.** 決済実行

# インタフェース概要

JCB プリカセンターと通信を行い決済要求結果を返します。

# インタフェース詳細

以下の API を使用します。

【PaymentClient】

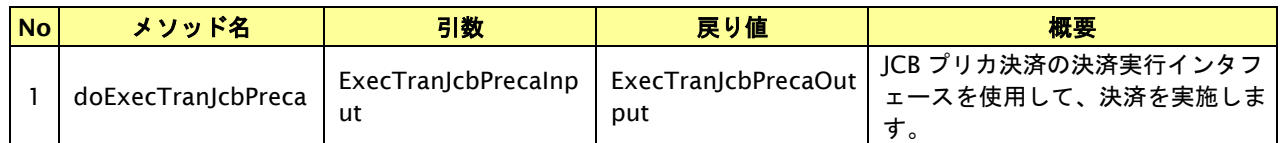

【ExecTranJcbPrecaInput】

入力パラメータ(後述)を格納するためのアクセサを持ちます。

【ExecTranJcbPrecaOutput】

出力パラメータ(後述)を参照するためのアクセサを持ちます。

# 入力パラメータ**(**加盟店様⇒当サービス**)**

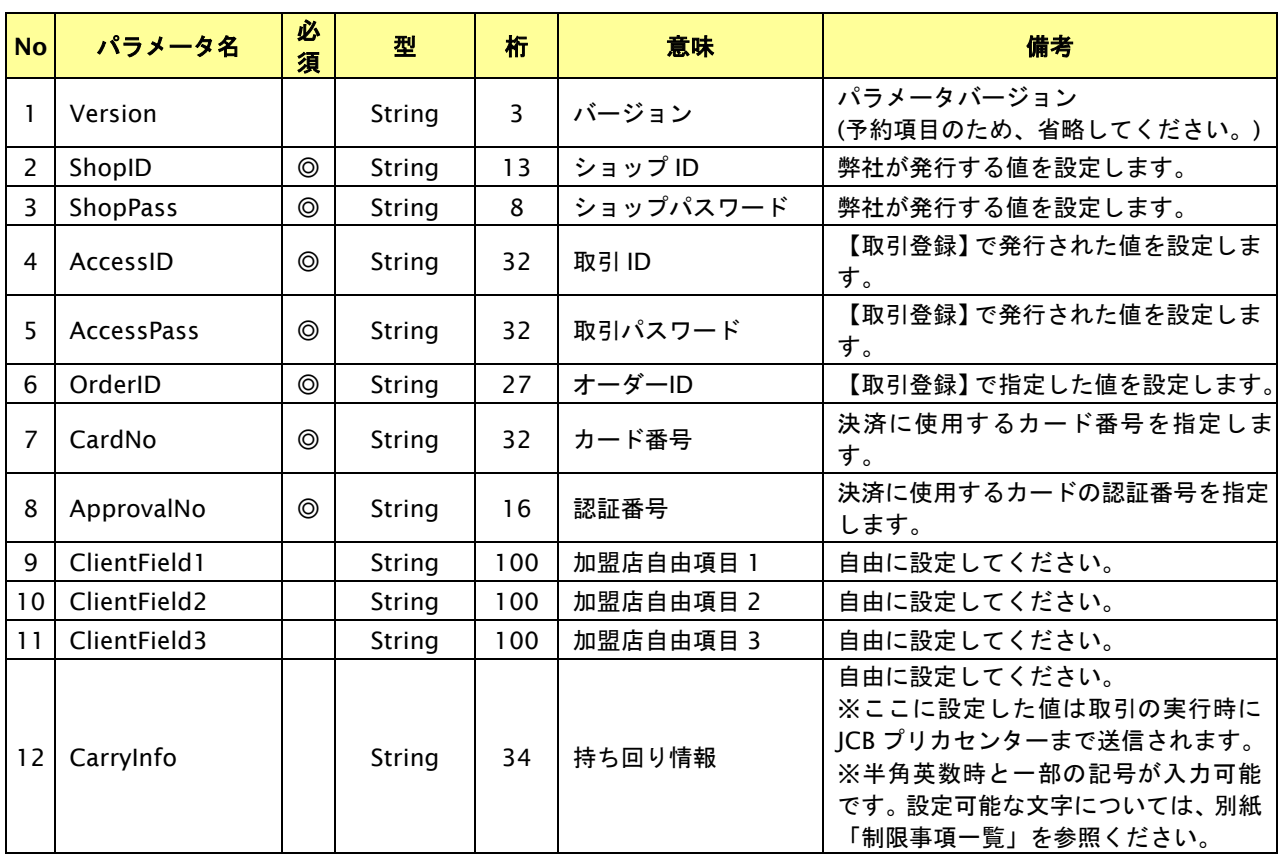

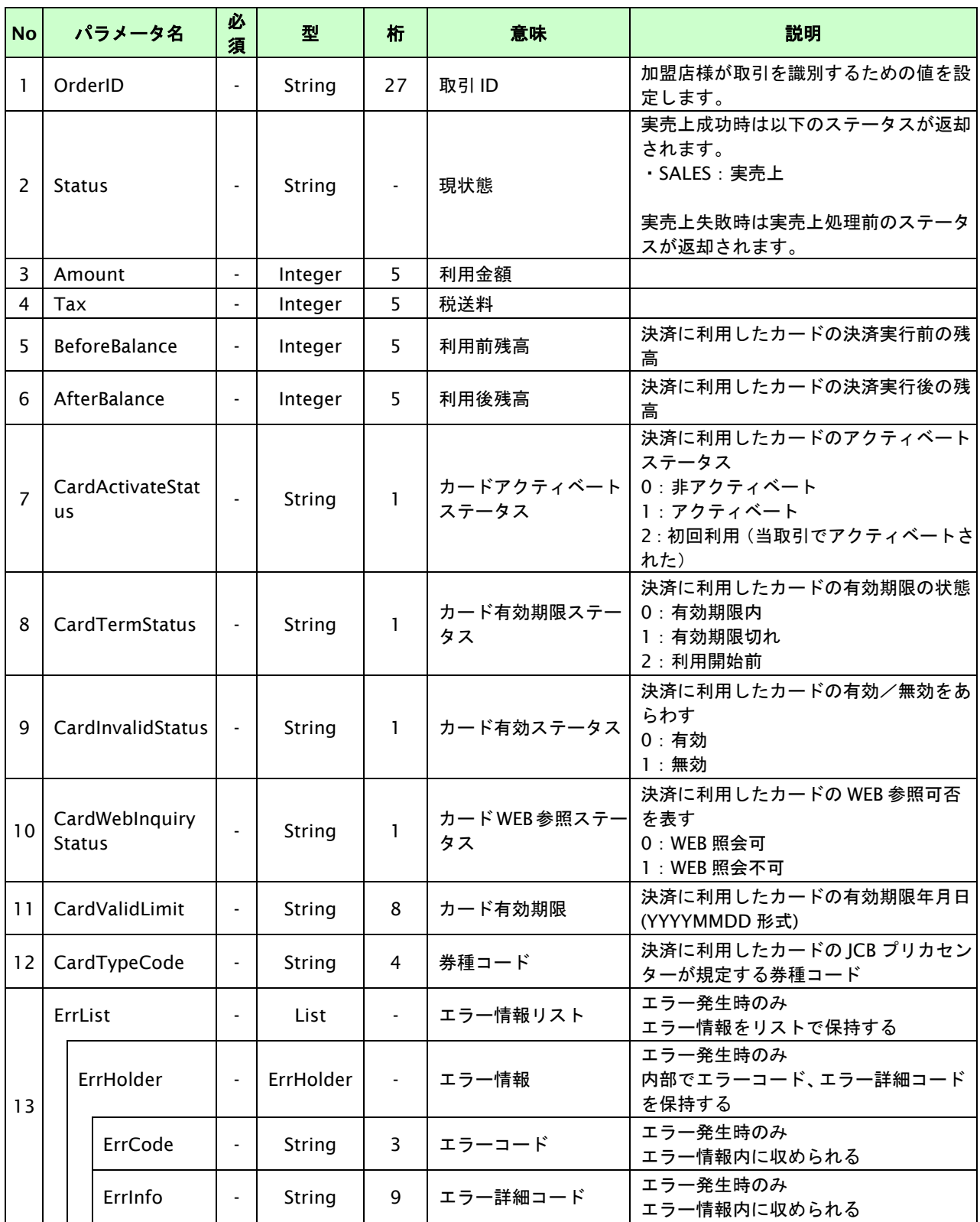

# **14.1.2.3.** 取引・決済実行

# インタフェース概要

「取引登録」を呼び出し、取引を開始します。

続いて「決済実行」を呼び出し、決済を実行します。

# インタフェース詳細

以下の API を使用します。

【PaymentClient】

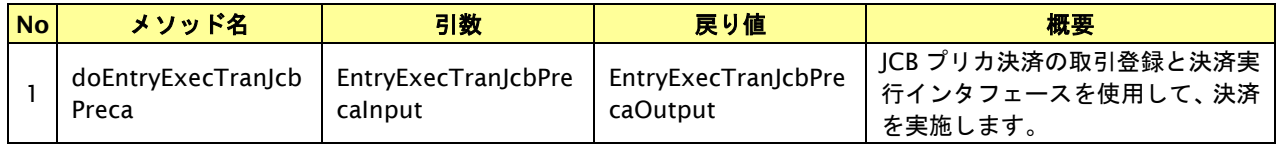

【EntryExecTranJcbPrecaInput】

取引登録の入力パラメータ、ならびに決済実行の入力パラメータを格納します。

入力パラメータのアクセサを持ちます。

【EntryExecTranJcbPrecaOutput】

取引登録の出力パラメータ、ならびに決済実行の出力パラメータを格納します。

出力パラメータのアクセサを持ちます。

# 入力パラメータ**(**加盟店⇒当サービス**)**

「取引登録」「決済実行」の入力パラメータを参照してください。

# 出力パラメータ**(**当サービス⇒加盟店**)**

「取引登録」「決済実行」の出力パラメータを参照してください。

# **14.2.** 決済の内容をキャンセルする

決済が完了した取引の各種情報を指定すると、以前に実施した決済内容をキャンセルすることが可能です。

キャンセル可能期間は以下のとおりです。

- ・ JCB プリカセンターにて取引が実行されてから 720 時間(30 日間)以内です。
- ・ キャンセルは、1オーダーIDにつき1度のみ実行可能です。

# **14.2.1.** 決済内容をキャンセルする流れ

以下に、決済の内容をキャンセルする流れをご説明します。

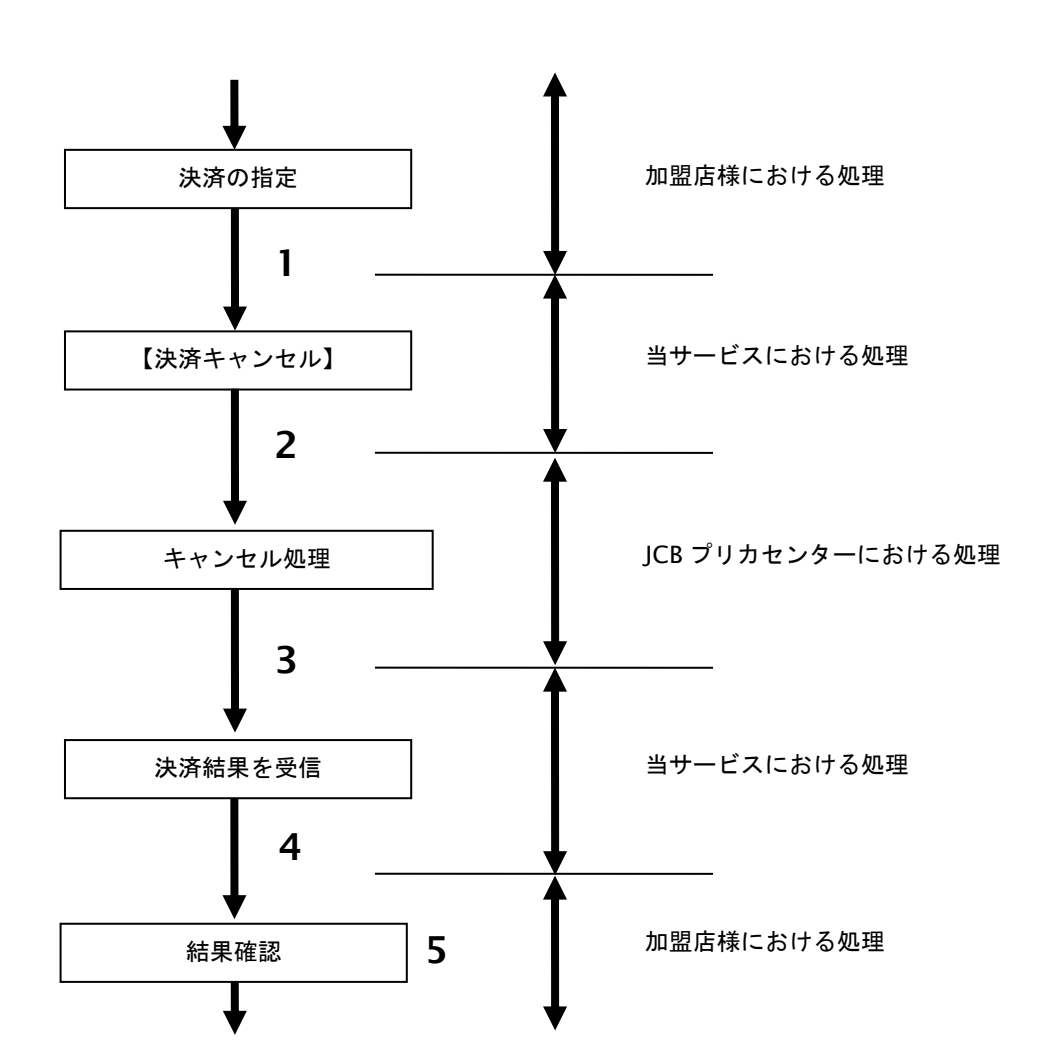

図 14.2.1-1 決済キャンセルの流れ

- 1. 加盟店様は、キャンセルする取引の取引 ID と取引パスワードを指定し、当サービスの【決済キャンセル】 を呼び出します。
- 2. 当サービスは、指定された取引のキャンセルリクエストをソフトバンクセンターに送信します。
- 3. JCB プリカセンターは、キャンセル結果を当サービスに送信します。
- 4. 当サービスは、キャンセル結果を返します。
- 5. 加盟店様は、決済キャンセルの結果を確認します。

# **14.2.2.** 各インタフェース仕様詳細

# **14.2.2.1.** 決済キャンセル

# インタフェース概要

決済が完了した取引に対して決済内容のキャンセルを行います。

# インタフェース詳細

以下の API を使用します。

【PaymentClient】

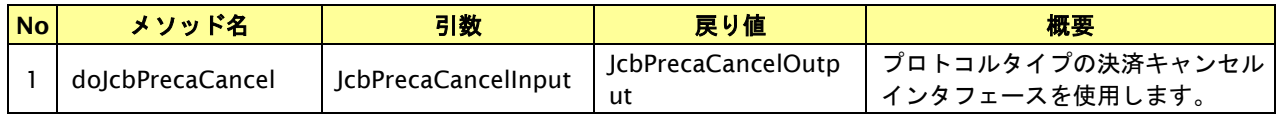

【JcbPrecaCancelInput】

入力パラメータ(後述) を格納するためのアクセサを持ちます。

【JcbPrecaCancelOutput】

出力パラメータ(後述) を参照するためのアクセサを持ちます。

# 入力パラメータ**(**加盟店様⇒当サービス**)**

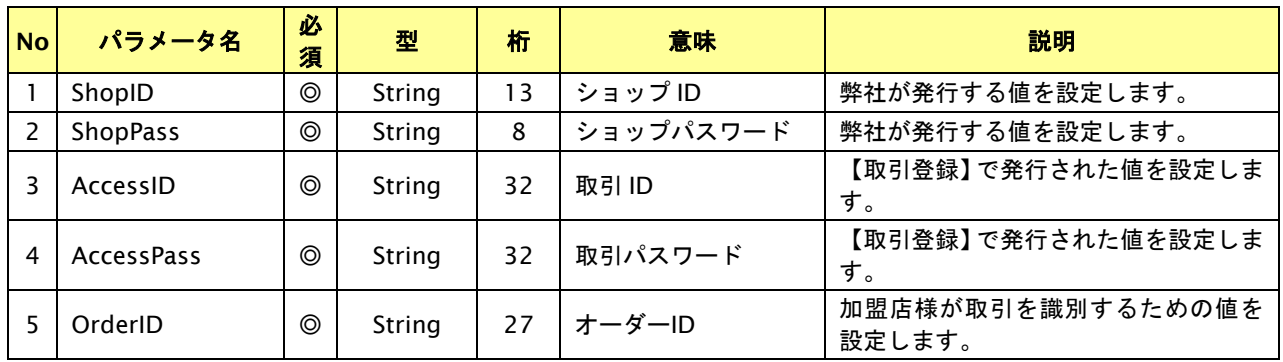

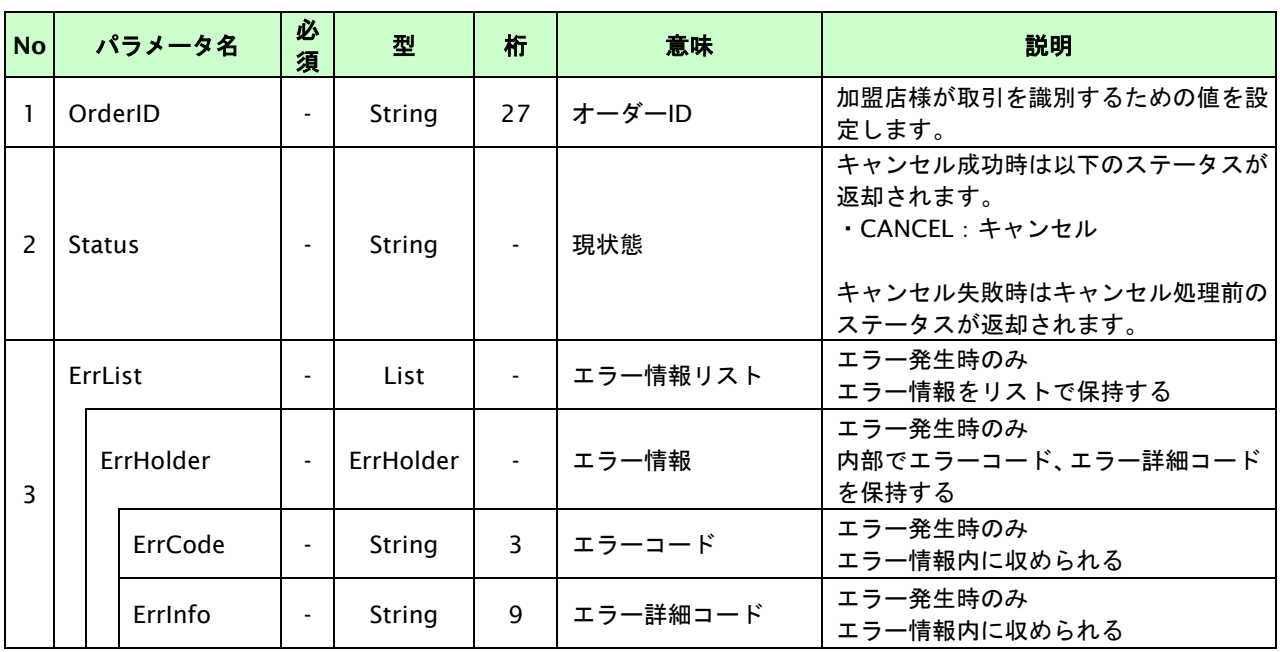

# **14.3.** カード残高を参照する

決済に関わりなく指定の各種情報をもとに、カードの残高を照会することができます。

# **14.3.1.** カード残高照会を行う流れ

以下に、カードの残高を参照する流れをご説明します。

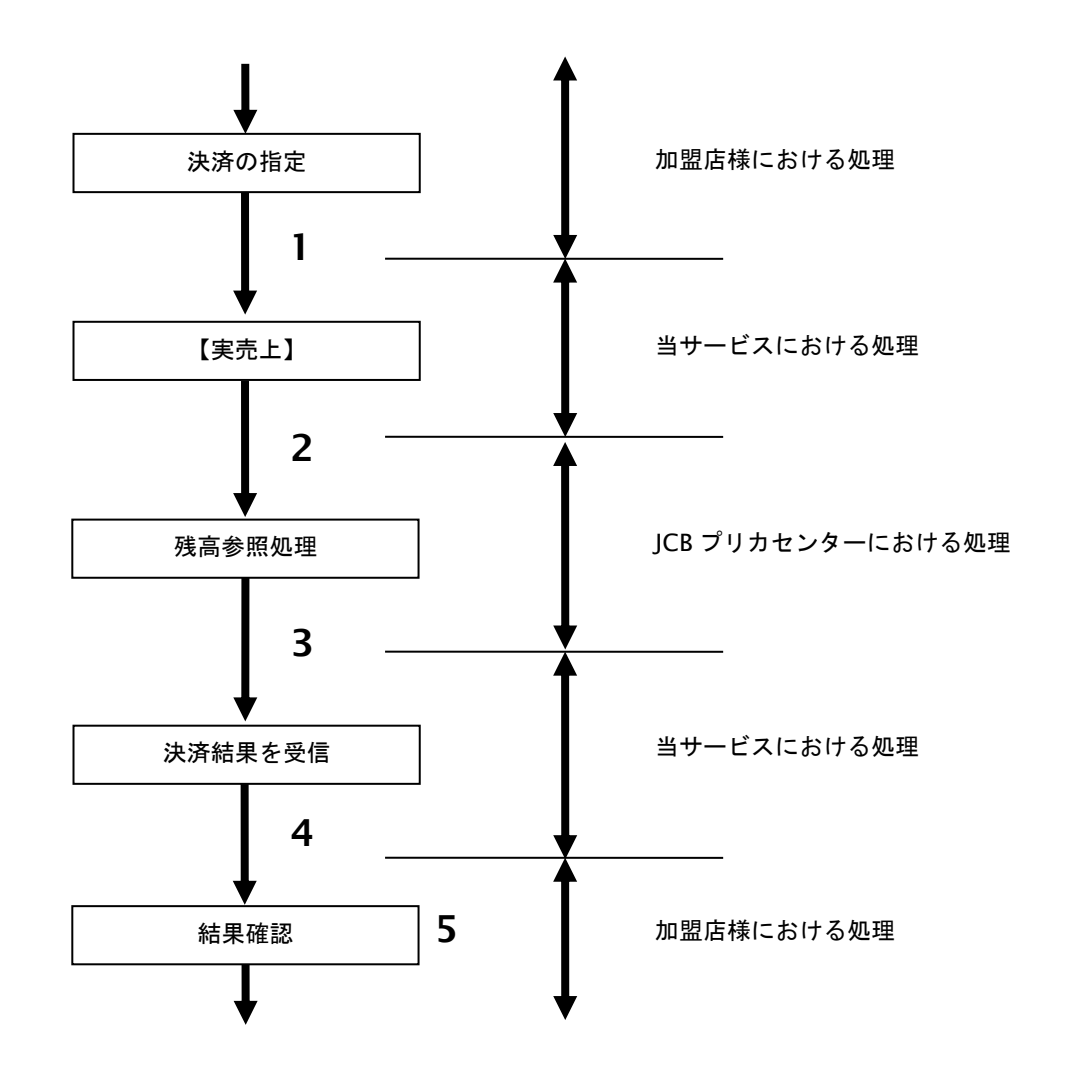

図 14.3.1-1 カードの残高照会の流れ

- 1. 加盟店様は、残高照会するカードの各種情報を指定し、当サービスの【残高照会 **IF**】を呼び出します。
- 2. 当サービスは、指定されたカードの残高照会リクエストを JCB プリカセンターに送信します。
- 3. ICB プリカセンターは、残高照会結果を当サービスに送信します。
- 4. 当サービスは、残高照会結果を加盟店様に返却します。
- 5. 加盟店様は、残高照会の結果を確認します。

# **14.3.2.** 各インタフェース仕様詳細

# **14.3.2.1.** 残高照会

# インタフェース概要

カードの残高照会を行います。

# インタフェース詳細

以下の API を使用します。

【PaymentClient】

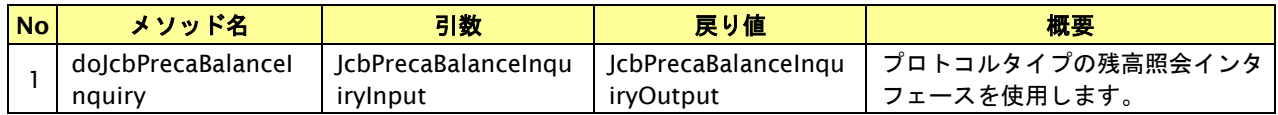

【JcbPrecaBalanceInquiryInput】

入力パラメータ(後述) を格納するためのアクセサを持ちます。

【JcbPrecaBalanceInquiryOutput】

出力パラメータ(後述) を参照するためのアクセサを持ちます。

# 入力パラメータ**(**加盟店様⇒当サービス**)**

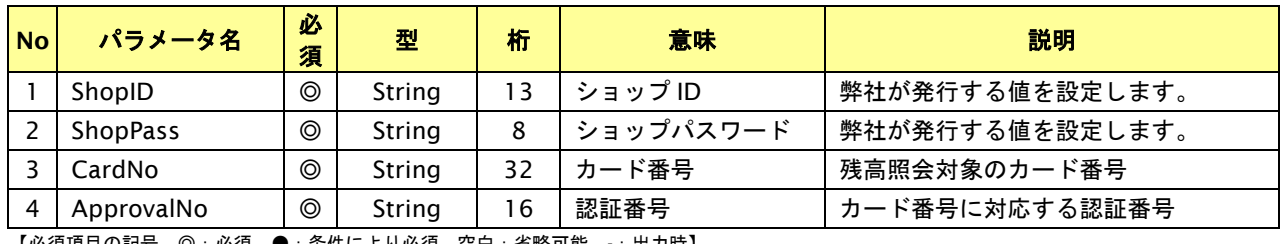

【必須項目の記号 ◎:必須 ●:条件により必須 空白:省略可能 -:出力時】

# 出力パラメータ**(**当サービス⇒加盟店様**)**

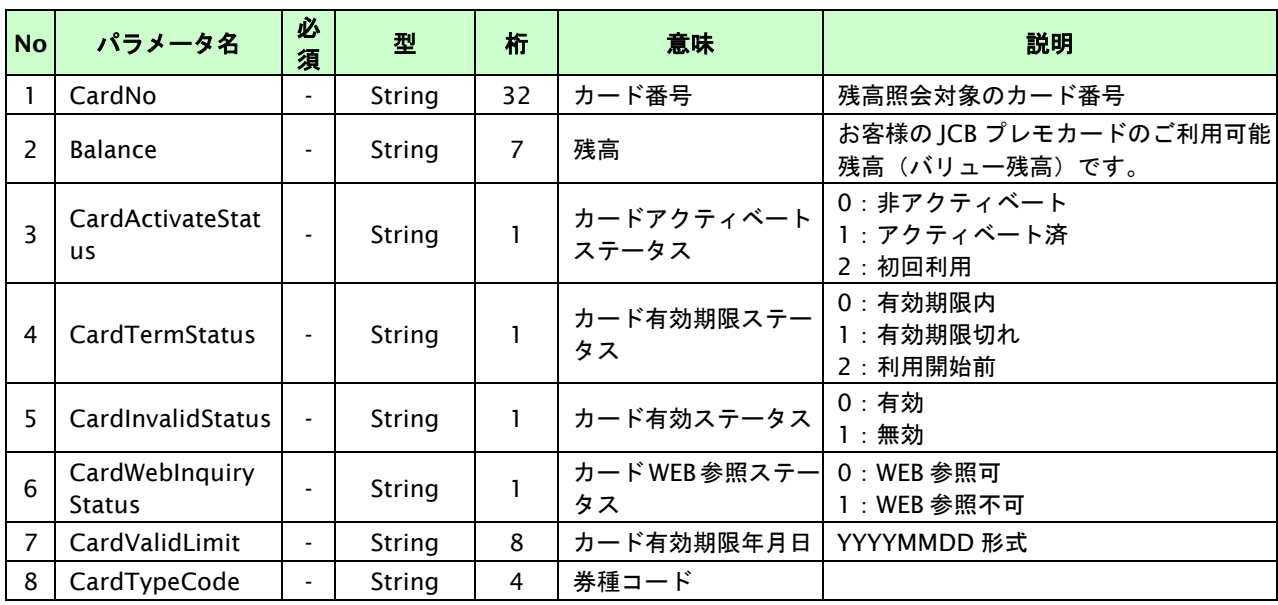

# **15. NET CASH**・**nanaco** ギフト決済インタフェース仕様

ここでは、各目的に対して処理の流れと使用するインタフェース詳細についてご説明します。

# **15.1. NET CASH**・**nanaco**ギフト決済を実行する

購入時にお客様が NET CASH・nanaco ギフト決済に必要な情報を入力してから決済依頼します。

# **15.1.1. NET CASH**・**nanaco**ギフト決済の流れ 以下に、NET CASH・nanaco ギフト決済の流れをご説明します。 購入商品・金額の確定 【取引登録】 決済情報を設定 【決済実行】 決済要求結果を受信 加盟店様における処理 当サービスにおける処理 加盟店様における処理 当サービスにおける処理 加盟店様における処理 **1 2 3 4** 【支払手続き開始 IF】 **5** 当サービスにおける処理 支払操作 **6 7 ┃ NET CASH センターにおける処理** 決済結果を受信 **8** 当サービスにおける処理 結果表示 **9** 10 ■ 加盟店様における処理

図 15.1.1-1 NET CASH・nanaco ギフト決済の流れ

- 1. 加盟店様は、確定された金額をもって当サービスの【取引登録】を呼び出します。
- 2. 当サービスは、取引を識別する ID とパスワードを発行し返します。
- 3. 加盟店様は、決済情報を設定し当サービスの【決済実行】を呼び出します。
- 4. 当サービスは、NET CASH センターとの通信を行い決済要求結果を返します。
- 5. 加盟店様は、お客様を当サービスの【支払手続き開始 **IF**】に誘導します。
- 6. 当サービスは、リダイレクト機能を使用し、お客様を NET CASH・nanaco ギフトの決済画面に誘導します。
- 7. お客様は、NET CASH・nanaco ギフトの決済画面にて支払操作を行います。
- 8. NET CASH センターは、決済結果を当サービスに送信します。
- 9. 当サービスは、リダイレクト経由で、決済結果を返します。
- 10. 加盟店様は、決済結果をお客様に表示します。

# **15.1.2.** 各インタフェース仕様詳細

# **15.1.2.1.** 取引登録

# インタフェース概要

これ以降の決済取引で必要となる取引 ID と取引パスワードの発行を行い、取引を開始します。

# インタフェース詳細

以下の API を使用します。

【PaymentClient】

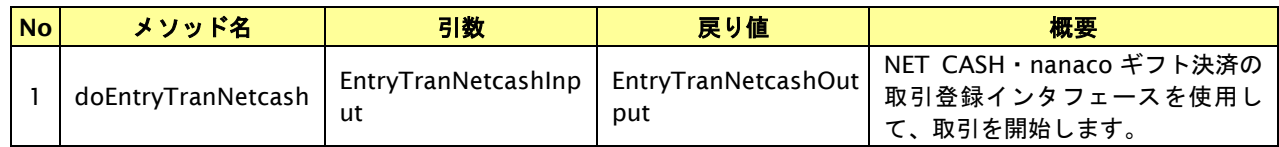

【EntryTranNetcashInput】

入力パラメータ(後述)を格納するためのアクセサを持ちます。

【EntryTranNetcashOutput】

出力パラメータ(後述)を参照するためのアクセサを持ちます。

# 入力パラメータ**(**加盟店様⇒当サービス**)**

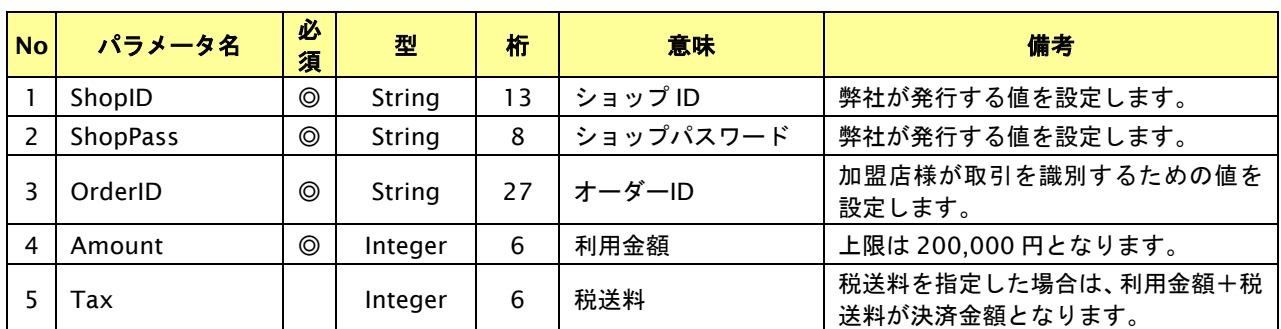

【必須項目の記号 ◎:必須 ●:条件により必須 空白:省略可能 -:出力時】 ※設定可能な文字については「表 1.1-1 入出力項目の定義」を参照してください。

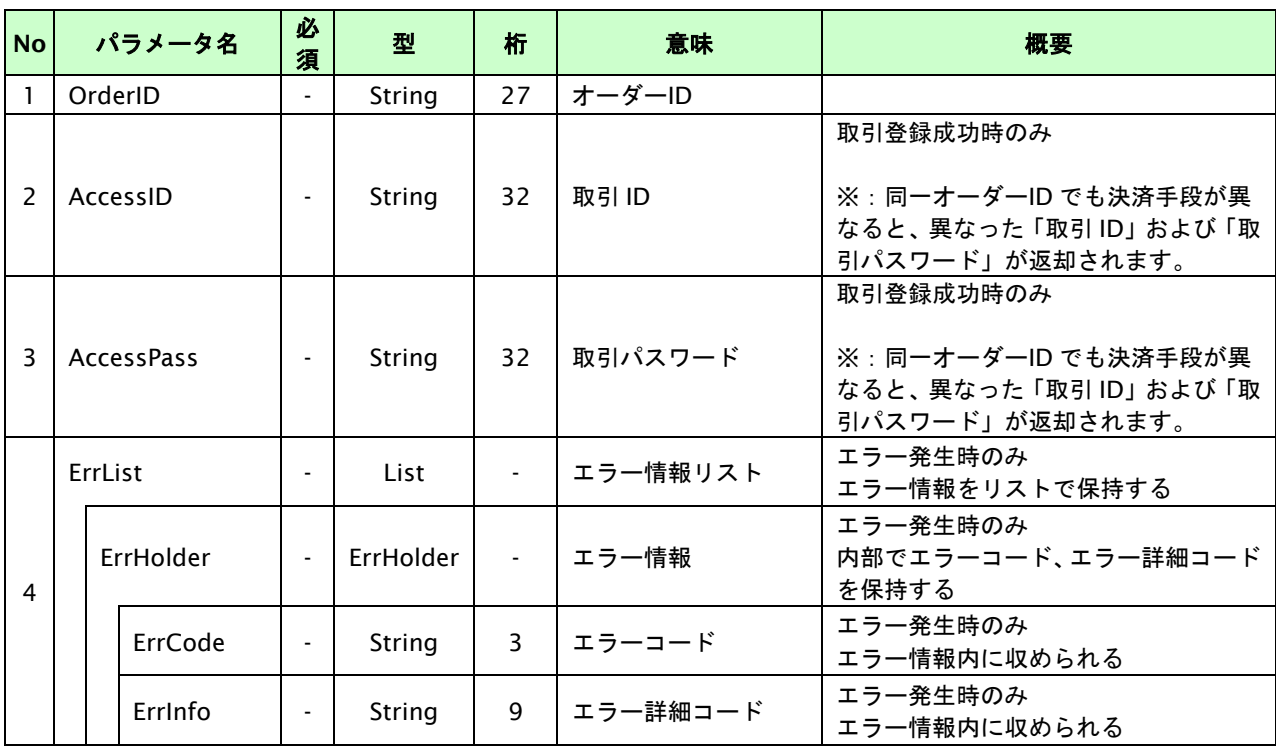

# **15.1.2.2.** 決済実行

# インタフェース概要

契約情報を確認し、これ以降の処理に必要なトークンを返却します。 決済方法は「NET CASH」または「nanaco ギフト」のいずれかを指定してください。

# インタフェース詳細

以下の API を使用します。

【PaymentClient】

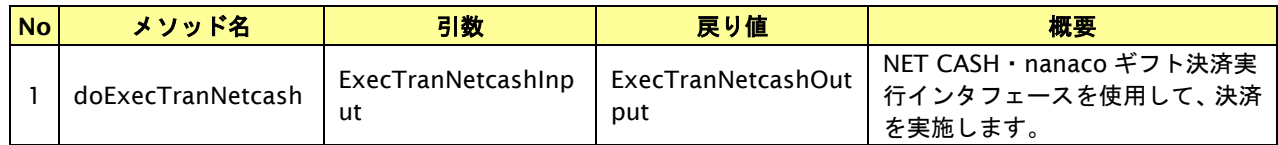

【ExecTranNetcashInput】

入力パラメータ(後述)を格納するためのアクセサを持ちます。

【ExecTranNetcashOutput】

出力パラメータ(後述)を参照するためのアクセサを持ちます。

# 入力パラメータ**(**加盟店様⇒当サービス**)**

各パラメータ値を POST で送信します。

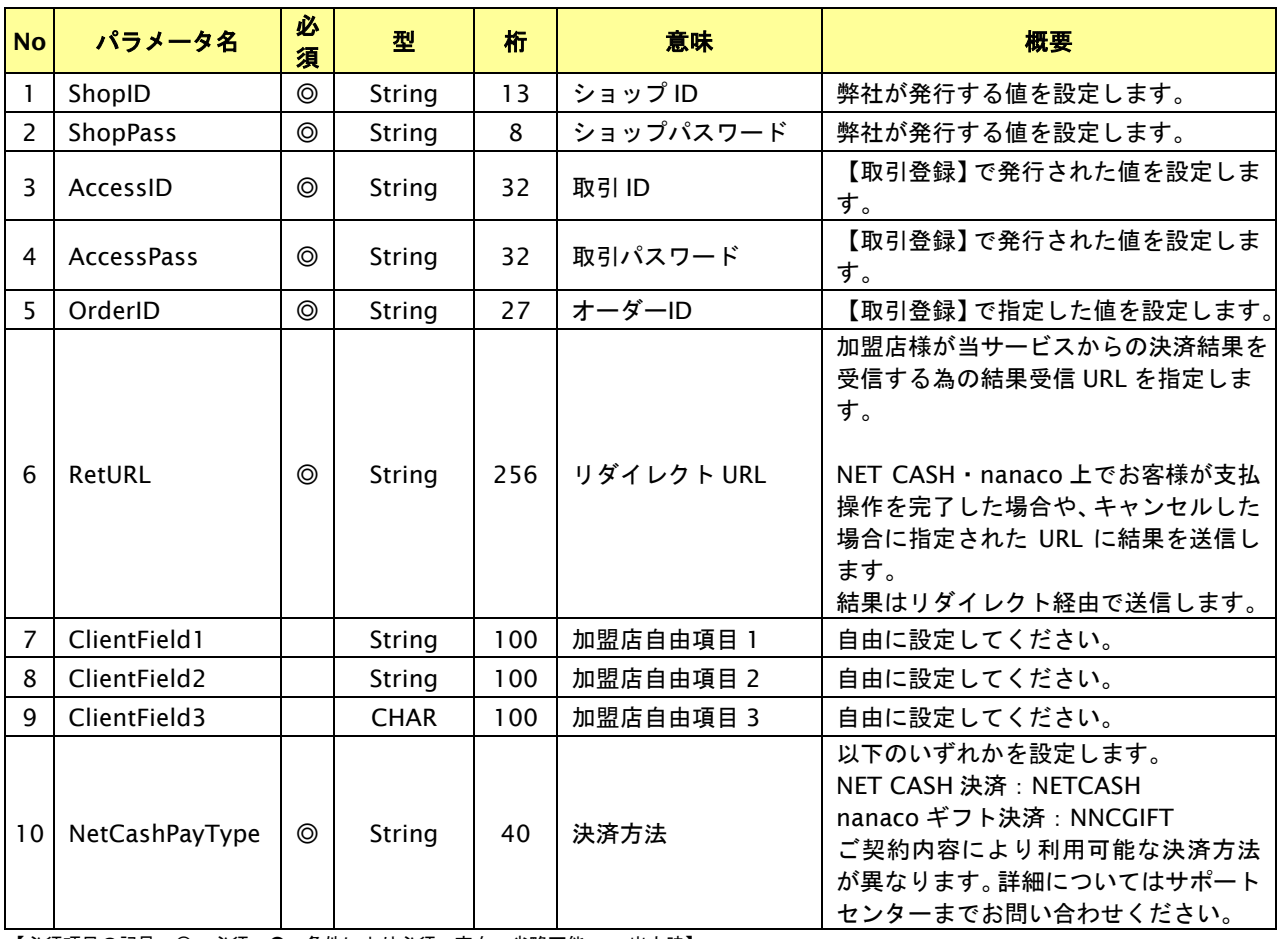

【必須項目の記号 ◎:必須 ●:条件により必須 空白:省略可能 -:出力時】 ※設定可能な文字については「表 1.1-1 入出力項目の定義」を参照してください。

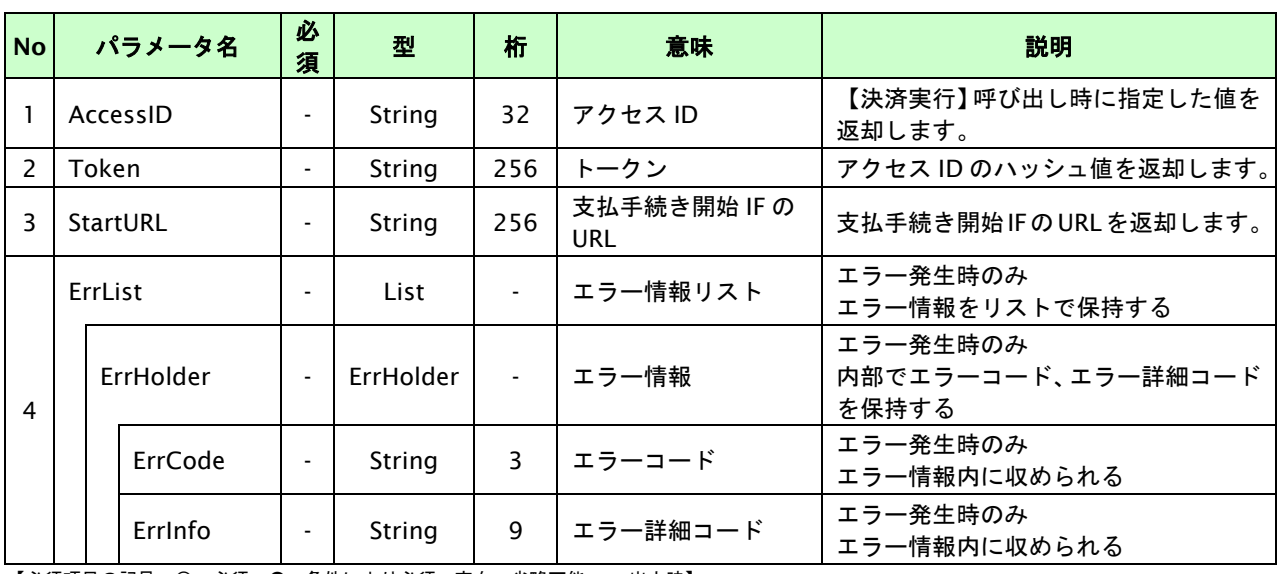

# **15.1.2.3.** 取引・決済実行

# インタフェース概要

「取引登録」を呼び出し、取引を開始します。

続いて「決済実行」を呼び出し、決済を実行します。

# インタフェース詳細

以下の API を使用します。

【PaymentClient】

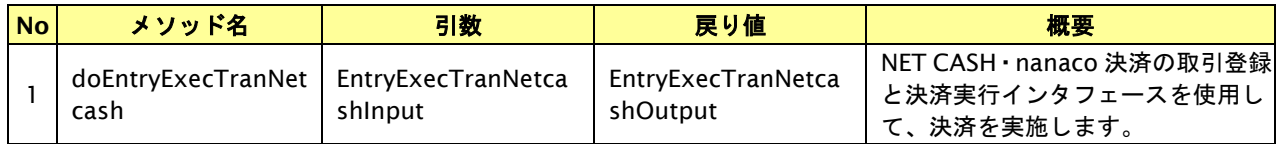

【EntryExecTranNetcashInput】

取引登録の入力パラメータ、ならびに決済実行の入力パラメータを格納します。

入力パラメータのアクセサを持ちます。

【EntryExecTranNetcashOutput】

取引登録の出力パラメータ、ならびに決済実行の出力パラメータを格納します。

出力パラメータのアクセサを持ちます。

# 入力パラメータ**(**加盟店⇒当サービス**)**

「取引登録」「決済実行」の入力パラメータを参照してください。

# 出力パラメータ**(**当サービス⇒加盟店**)**

「取引登録」「決済実行」の出力パラメータを参照してください。

# **15.1.2.4.** 支払手続き開始**IF**の呼び出し

#### 処理概要

NET CASH・nanaco ギフト決済において、お客様を NET CASH の決済画面へと遷移させる必要があります。 加盟店様のサイトから画面遷移させる場合は、お客様を当サービスの支払手続き開始 IF に誘導してください。 当サービスは、お客様を NET CASH・nanaco ギフトの決済画面に誘導します。

※取引が特定できない場合、すでに支払いを済ませている場合、支払期限切れの場合等はエラー画面を表示します。

### インタフェース概要

雛形のページの内容をもとに、支払手続き開始 IF 呼び出し用のリダイレクトページを作成します。

### インタフェース詳細

【PaymentClient】

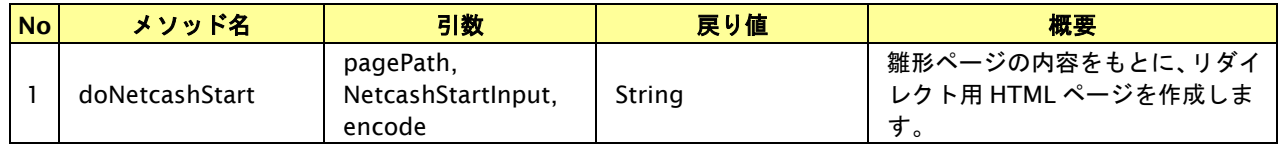

### 入力パラメータ

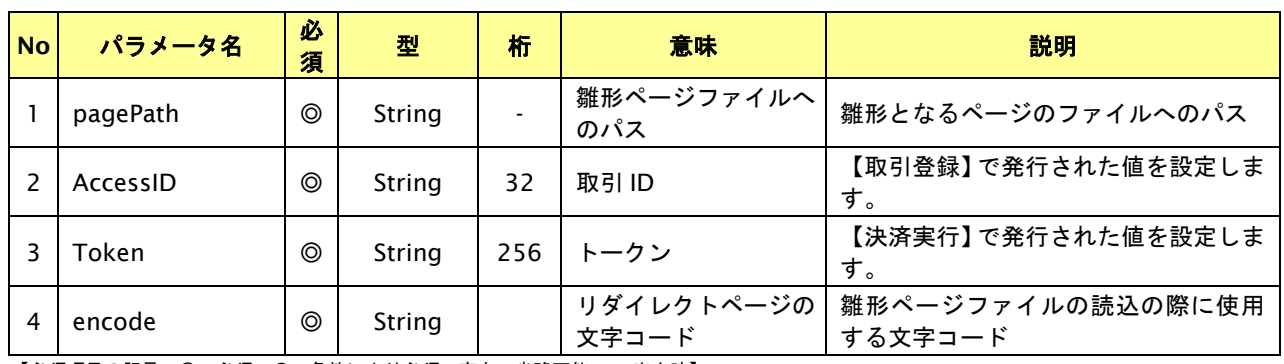

【必須項目の記号 ◎:必須 ●:条件により必須 空白:省略可能 -:出力時】

### リダイレクトページ作成結果

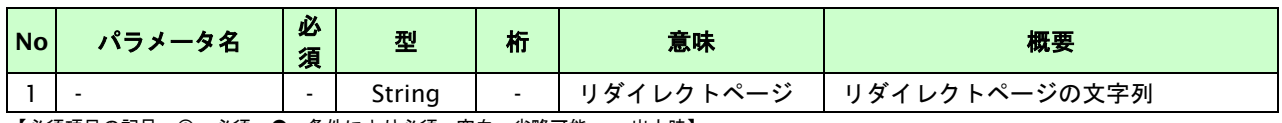

# リダイレクトページサンプル

# 【リダイレクトページ作成】を利用することで、雛形内の対応するキーワードがパラメータの値で置き換えられた内容

で取得することができます。

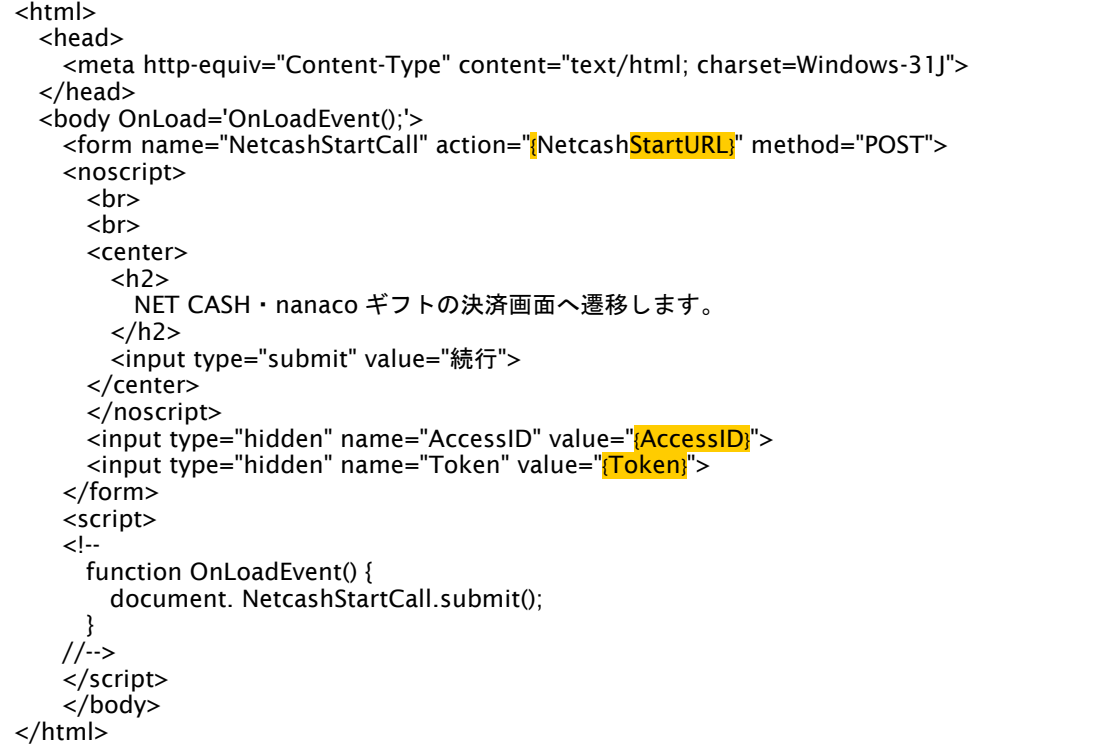

※ 上記ソースはあくまでサンプルです。全てのブラウザ等で動作保証は致しませんのでご注意ください。

# リダイレクトページパラメータ**(**加盟店様⇒当サービス**)**

以下のパラメータを当サービスリダイレクトページのサンプルをご参考に呼び出しを行ってください。

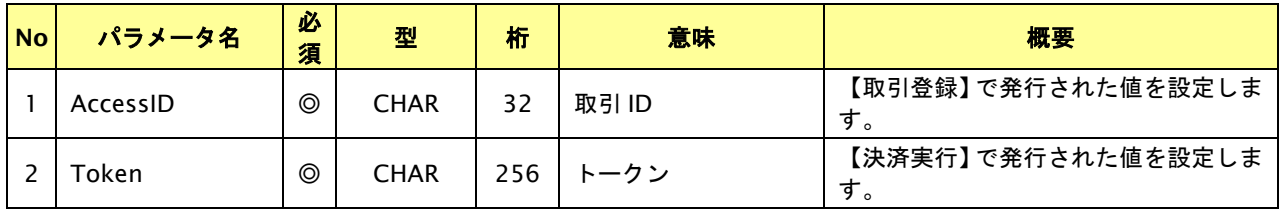

# **15.1.2.5.** 決済結果受信

### 処理概要

NET CASH センターから、当サービスに支払操作結果が通知されます。

支払操作結果は、お客様が支払操作を完了した場合と支払操作をキャンセルした場合(オプション)に通知されます。 ※ブラウザを×ボタンで閉じた場合は、通知されません。

当サービスは、【決済実行】時に指定されたリダイレクト URL に決済結果を通知します。

### 出力パラメータ**(**当サービス⇒加盟店様**)**

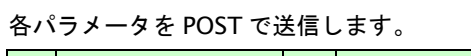

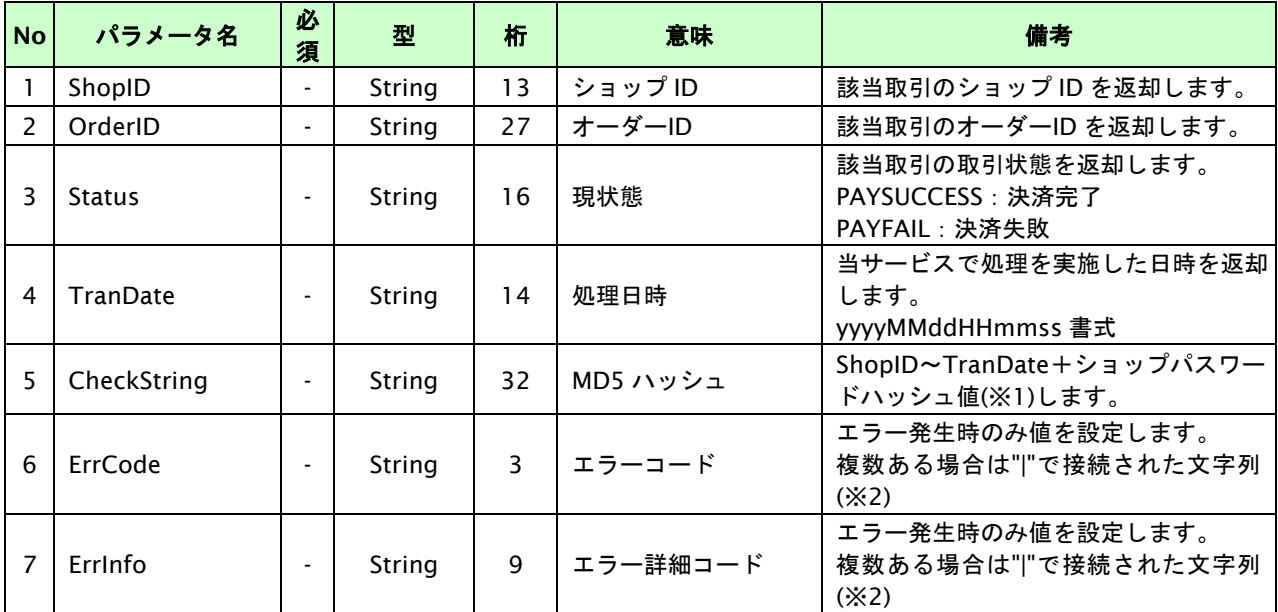

【必須項目の記号 ◎:必須 ●:条件により必須 空白:省略可能 -:出力時】

※1:出力内容の ShopID~TranDate とショップパスワードをベースにしたハッシュ値

※2:複数エラーがある場合は下記のような形式にて出力されます。(必ず、ErrCode の n 番目と ErrInfo の n 番目が対となります) ErrCode=WM1|WM1

ErrInfo=WM1000007|WM1000008

# **16.** 楽天ペイインタフェース仕様

ここでは、各目的に対して処理の流れと使用するインタフェース詳細についてご説明します。

# **16.1.** 楽天ペイを実行する

購入時にお客様が楽天ペイに必要な情報を入力してから決済依頼します。

# **16.1.1.** 楽天ペイの流れ

以下に、楽天ペイの流れをご説明します。

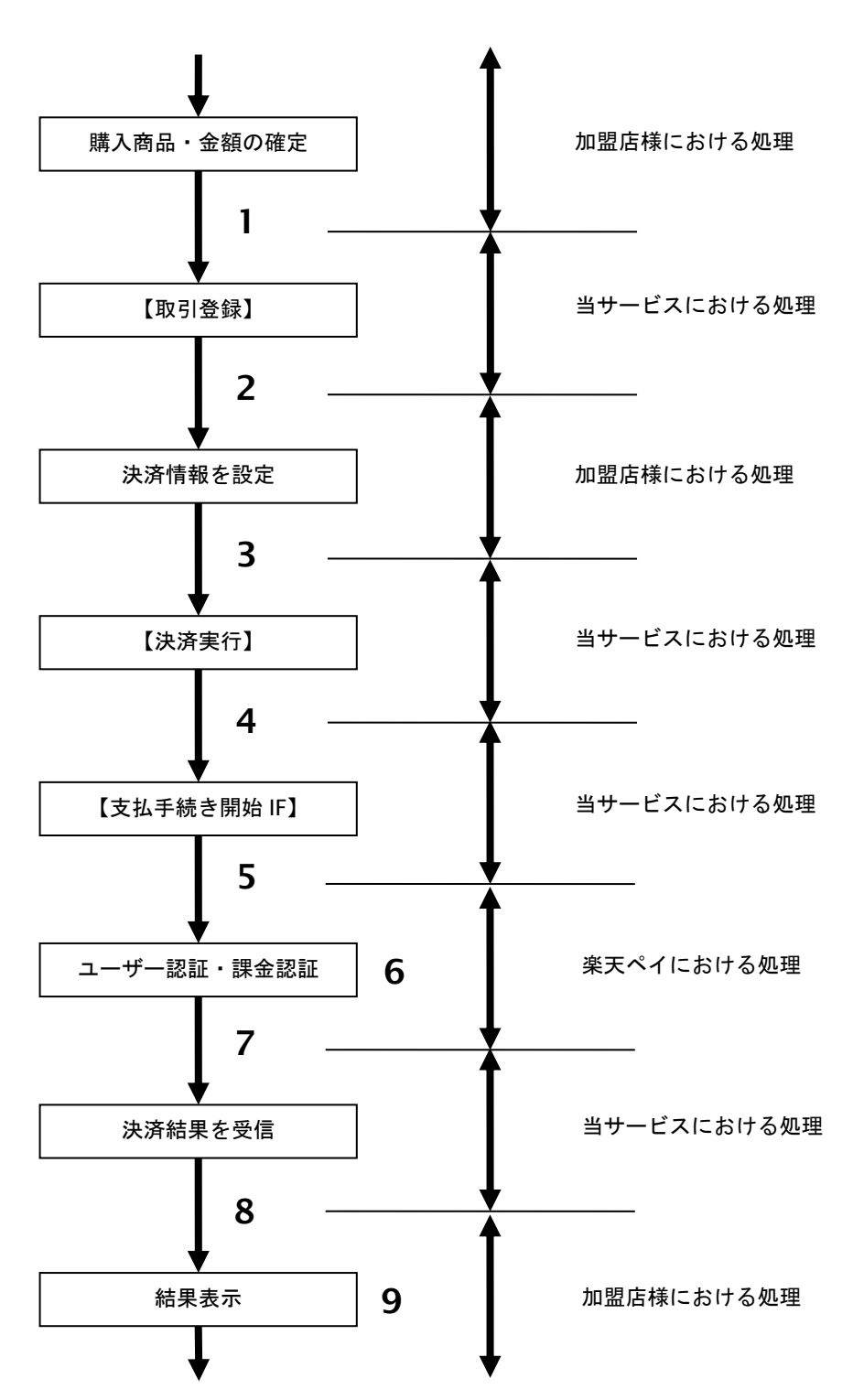

図 16.1.1-1 楽天ペイの流れ

- 1. 加盟店様は、確定された金額をもって当サービスの【取引登録】を呼び出します。
- 2. 当サービスは、取引を識別する ID とパスワードを発行し返します。
- 3. 加盟店様は、決済情報を設定し当サービスの【決済実行】を呼び出します。
- 4. 加盟店様は、お客様を当サービスの【支払手続き開始 **IF**】に誘導します。
- 5. 当サービスは、リダイレクト機能を使用し、お客様を楽天ペイ支払いセンターの決済画面に誘導します。
- 6. お客様は、楽天ペイの決済画面にて支払操作を行います。
- 7. 楽天ペイは、決済結果を当サービスに送信します。
- 8. 当サービスは、リダイレクト経由で、決済結果を返します。
- 9. 加盟店様は、決済結果をお客様に表示します。

以下に、楽天ペイによる随時決済の流れをご説明します。

事前にサブスクリプション ID を取得すると、加盟店様の任意のタイミングで決済(随時決済)を行うことができます。

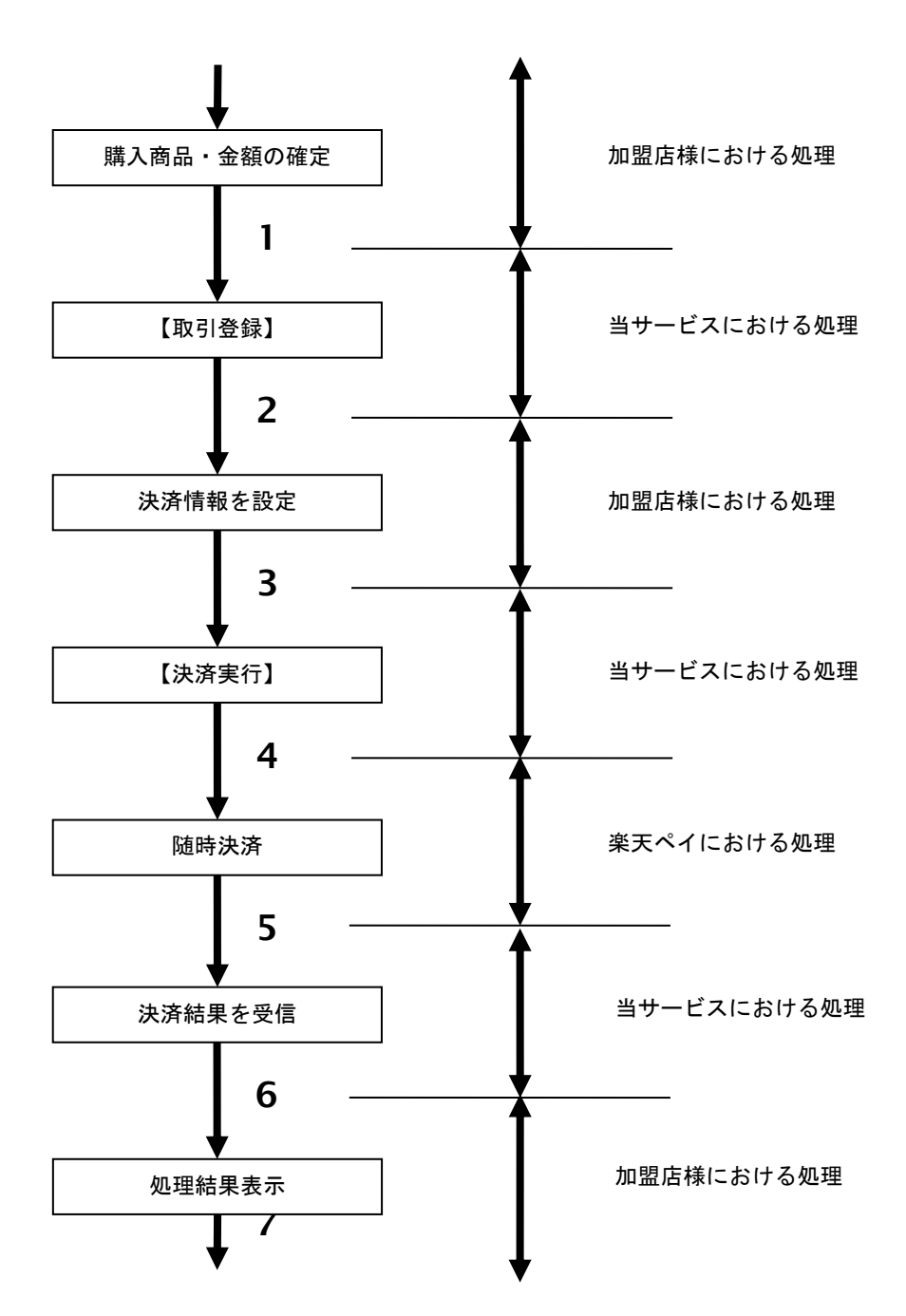

# 図 16.1.1-2 随時決済の流れ

- 1. 加盟店様は、確定された金額をもって当サービスの【取引登録】を呼び出します。
- 2. 当サービスは、取引を識別する ID とパスワードを発行し返します。
- 3. 加盟店様は、決済情報及びサブスクリプション ID を設定し当サービスの【決済実行】を呼び出します。
- 4. 当サービスは、指定された取引の随時決済リクエストを楽天ペイに送信します。
- 5. 楽天ペイは、随時決済結果を当サービスに送信します。
- 6. 当サービスは、随時決済結果を返します。
- 7. 加盟店様は、決済結果をお客様に表示します。

# **16.1.2.** 各インタフェース仕様詳細

# **16.1.2.1.** 取引登録

# インタフェース概要

これ以降の決済取引で必要となる取引 ID と取引パスワードの発行を行い、取引を開始します。

# インタフェース詳細

以下の API を使用します。

【PaymentClient】

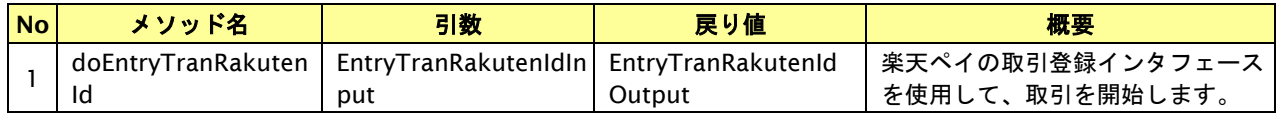

【EntryTranRakutenIdInput】

入力パラメータ(後述)を格納するためのアクセサを持ちます。

【EntryTranRakutenIdOutput】

出力パラメータ(後述)を参照するためのアクセサを持ちます。

# 入力パラメータ**(**加盟店様⇒当サービス**)**

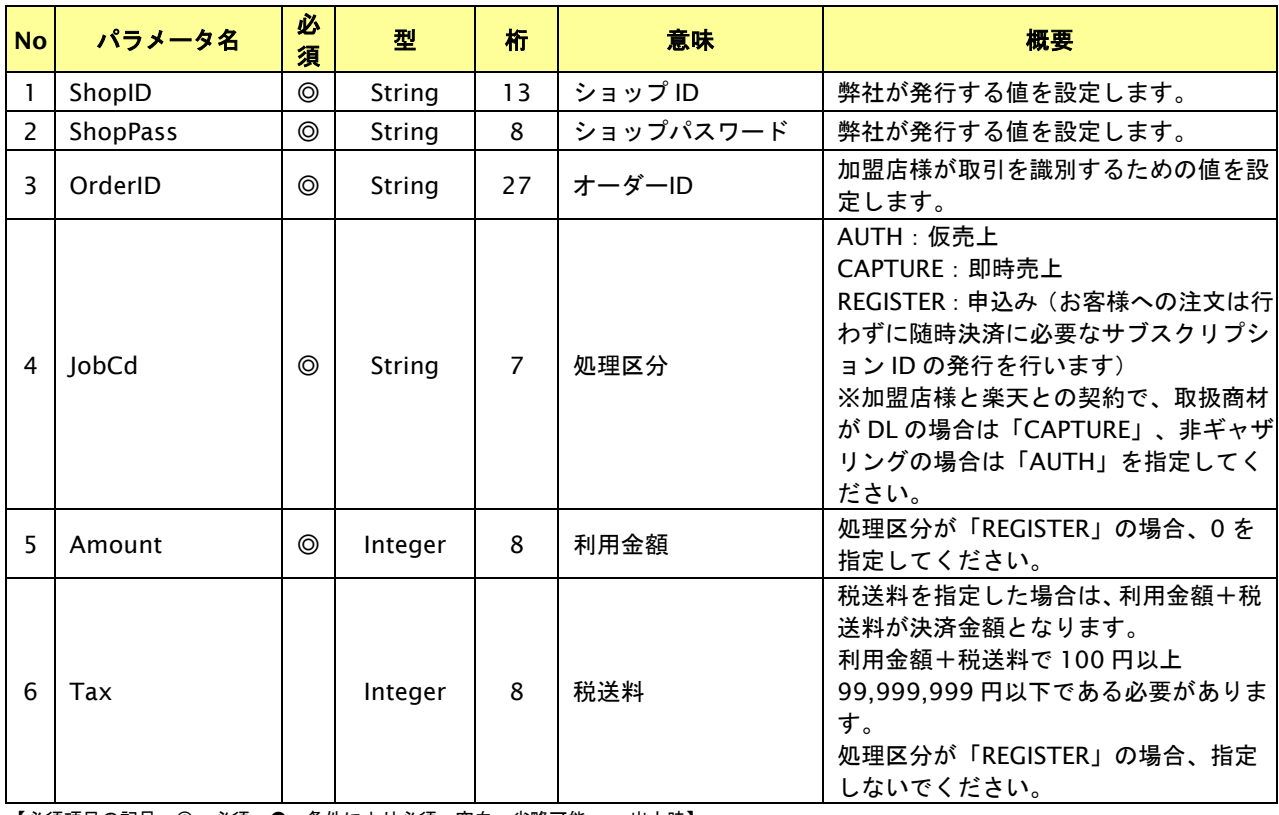

【必須項目の記号 ◎:必須 ●:条件により必須 空白:省略可能 -:出力時】 ※設定可能な文字については「表 1.1-1 入出力項目の定義」を参照してください。

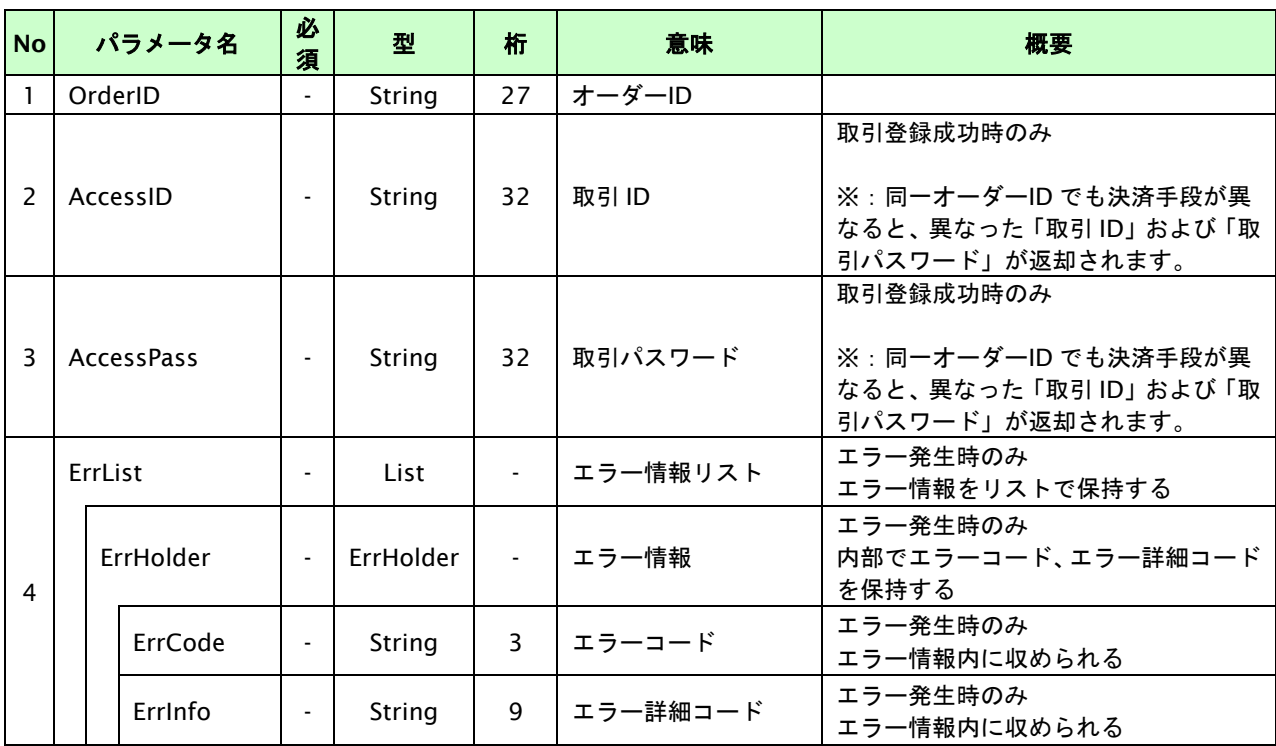

# **16.1.2.2.** 決済実行

# インタフェース概要

契約情報を確認し、これ以降の処理に必要なトークンを返却します。

# インタフェース詳細

以下の API を使用します。

【PaymentClient】

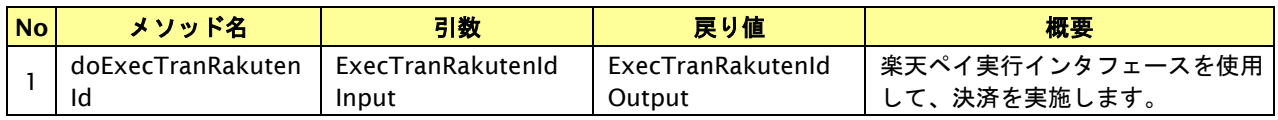

【ExecTranRakutenIdInput】

入力パラメータ(後述)を格納するためのアクセサを持ちます。

### 【ExecTranRakutenIdOutput】

出力パラメータ(後述)を参照するためのアクセサを持ちます。

# 入力パラメータ**(**加盟店様⇒当サービス**)**

各パラメータ値を POST で送信します。

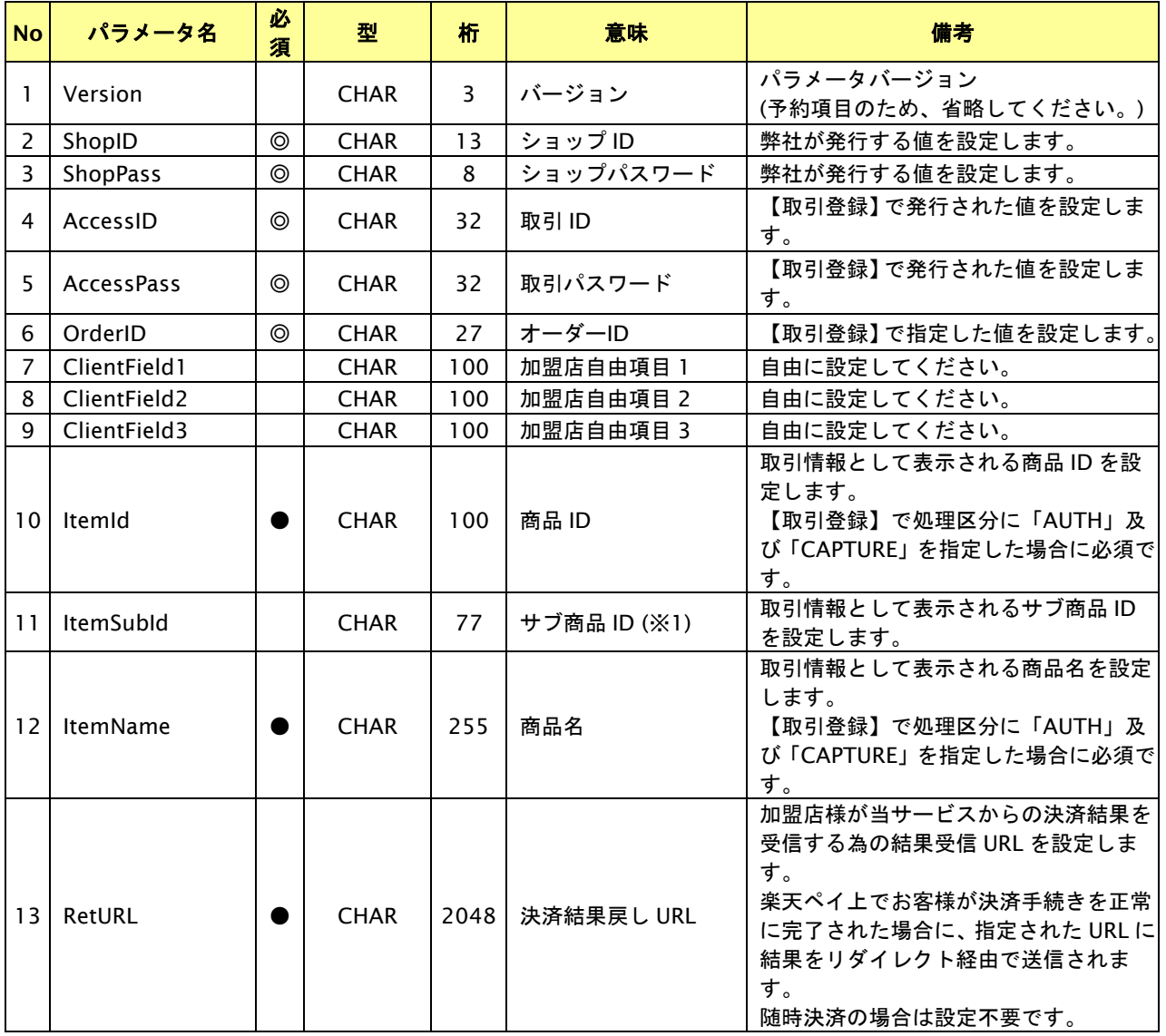

GMO INTERNET GROUP Copyright (C) GMO Payment Gateway, Inc. All Rights Reserved.

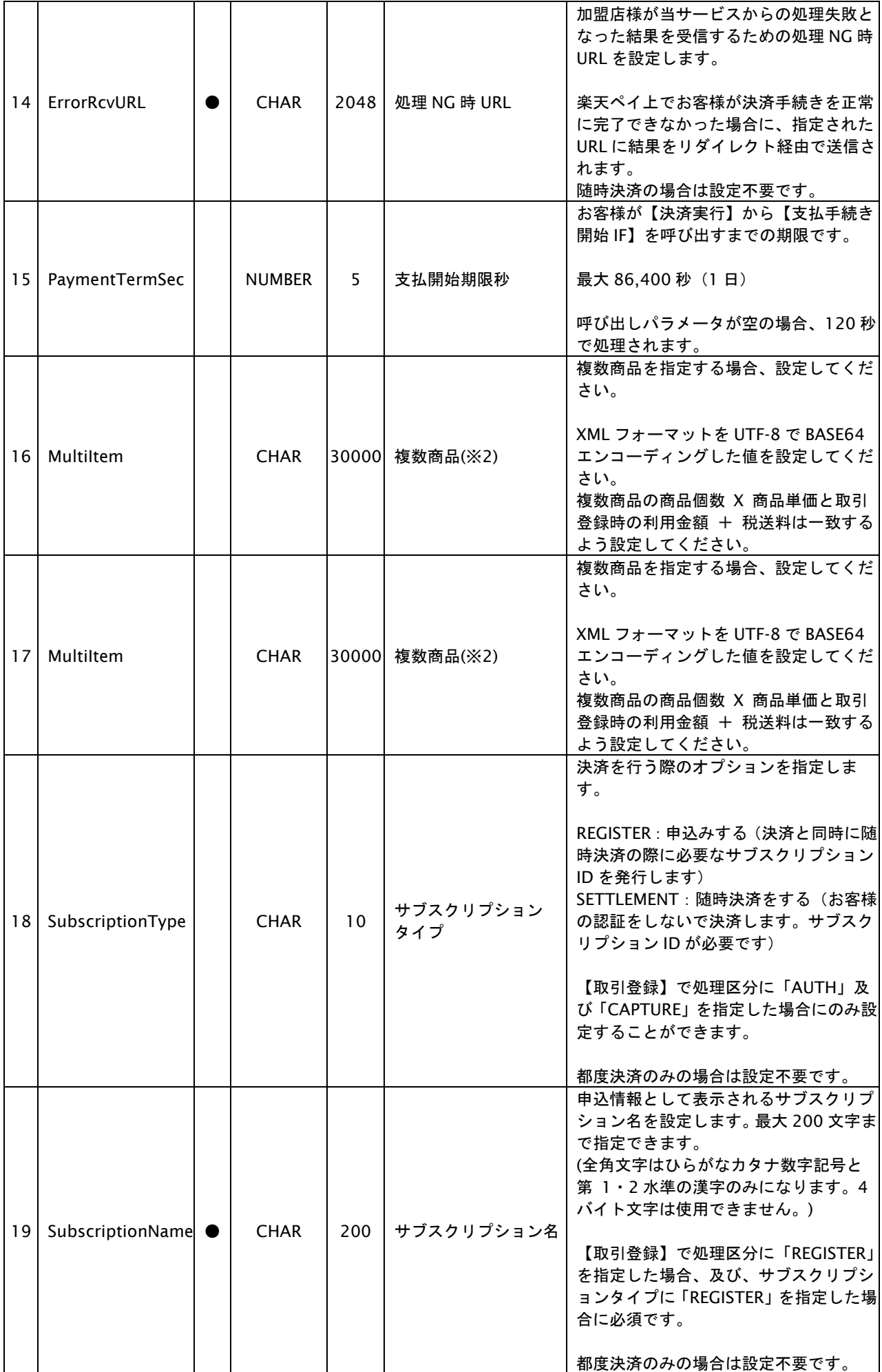
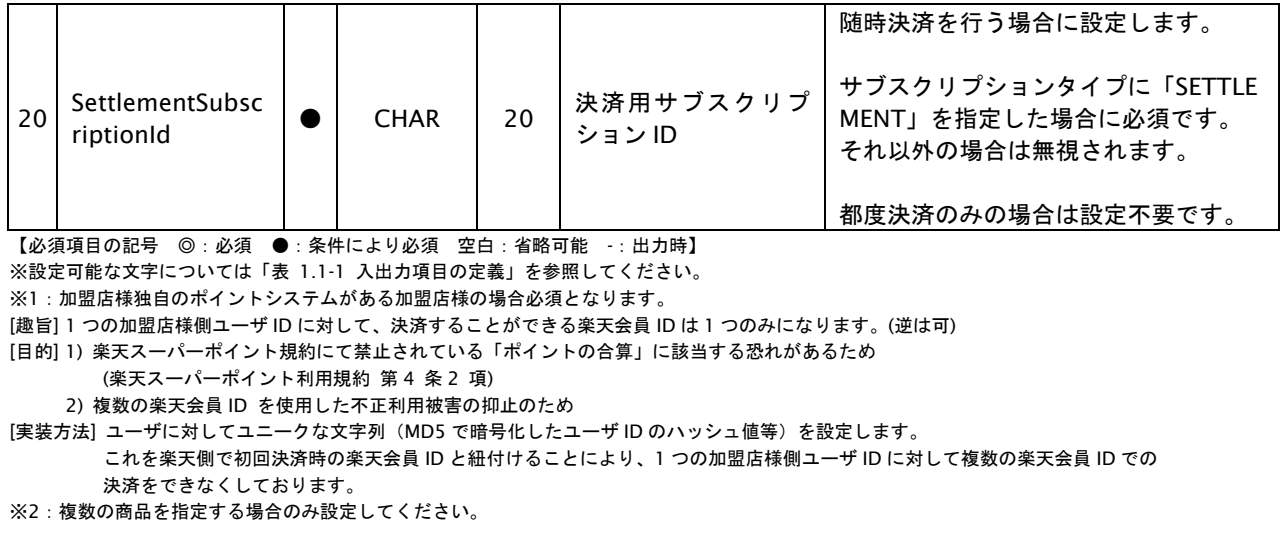

以下の XML フォーマットを UTF-8 で BASE64 エンコーディングした値を設定してください。 [XML フォーマット]

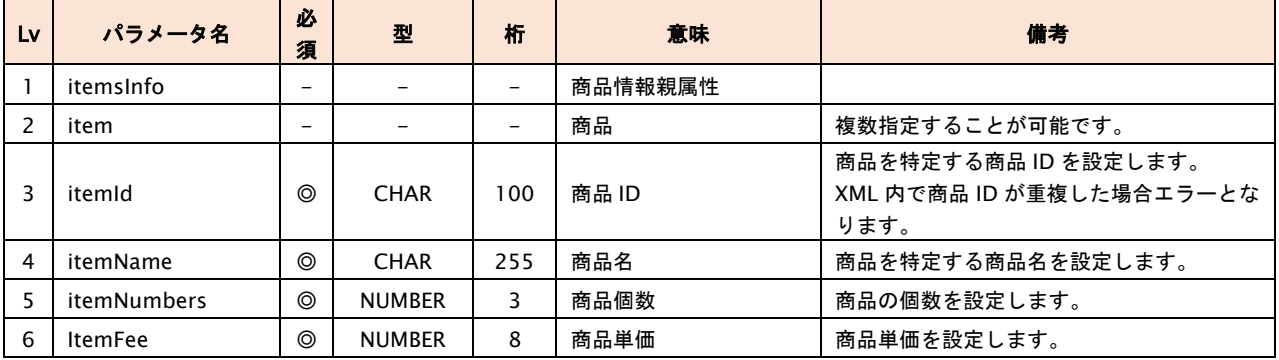

XML ヘッダは不要です。

Base64 エンコーディングする前のデータが 30000 バイト以内になるように設定してください。

[XML 例]

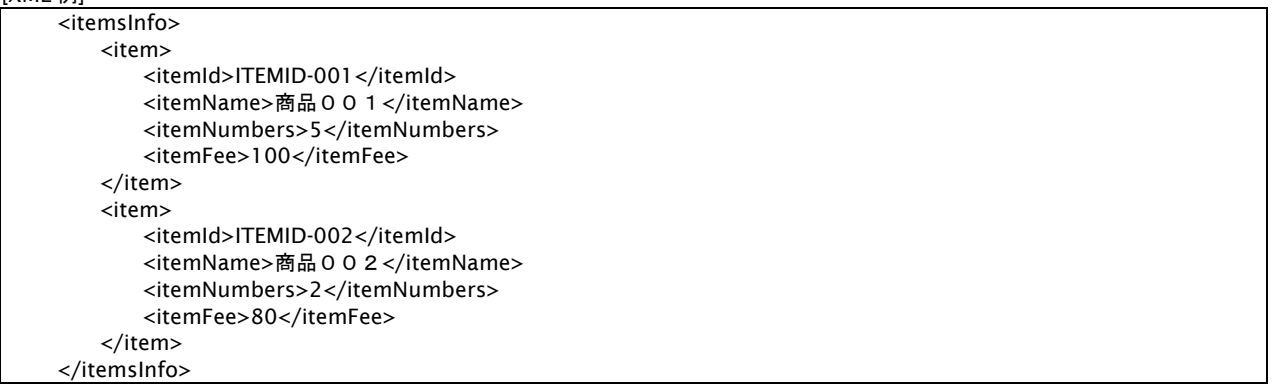

# 出力パラメータ**(**当サービス⇒加盟店様**)**

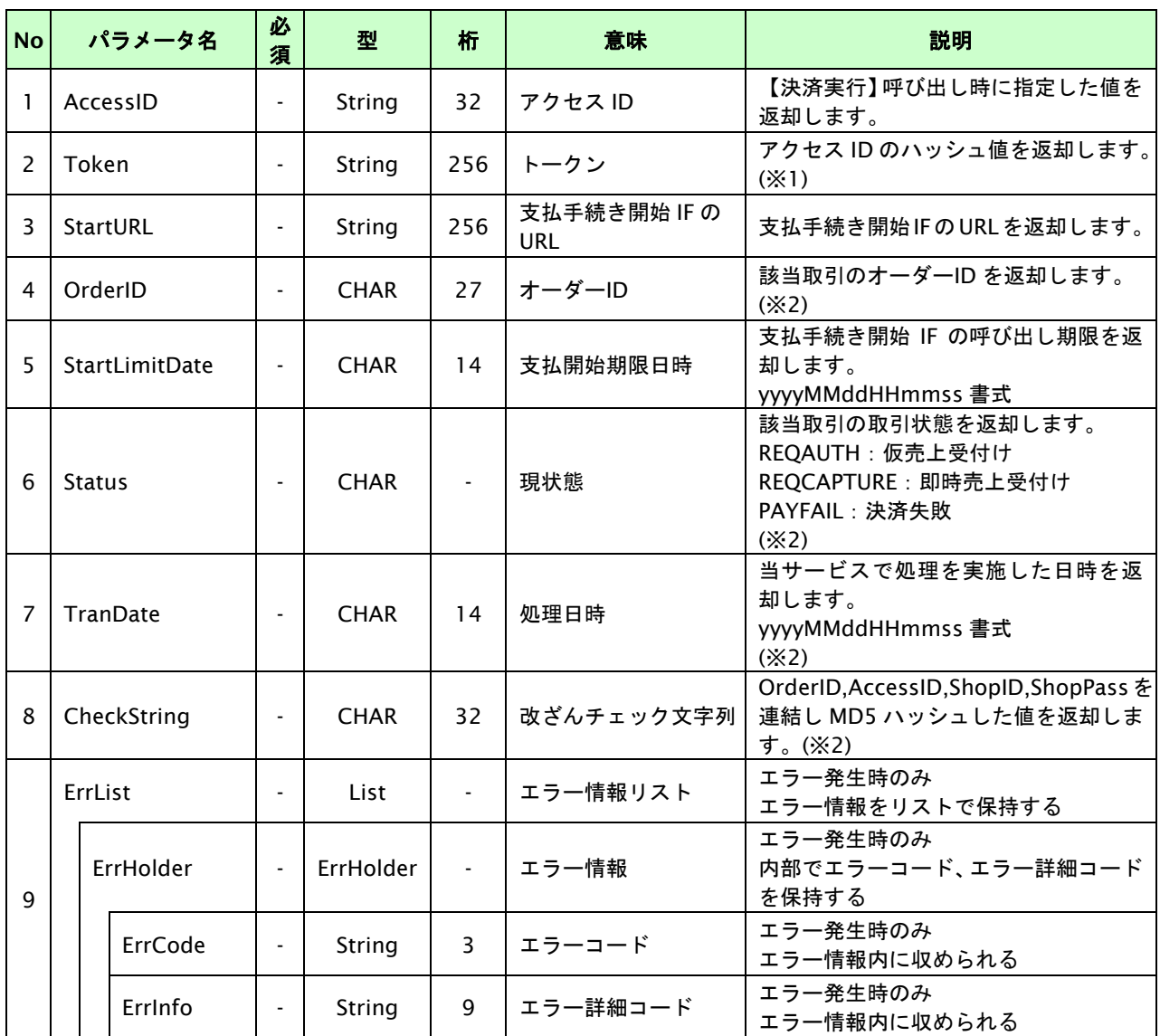

【必須項目の記号 ◎:必須 ●:条件により必須 空白:省略可能 -:出力時】

※1:出力内容の OrderID~TranDate とショップパスワードをベースにしたハッシュ値

※2:決済実行時にサブスクリプション ID を指定した場合(随時決済の場合)に返却

# **16.1.2.3.** 取引・決済実行

# インタフェース概要

「取引登録」を呼び出し、取引を開始します。

続いて「決済実行」を呼び出し、決済を実行します。

# インタフェース詳細

以下の API を使用します。

【PaymentClient】

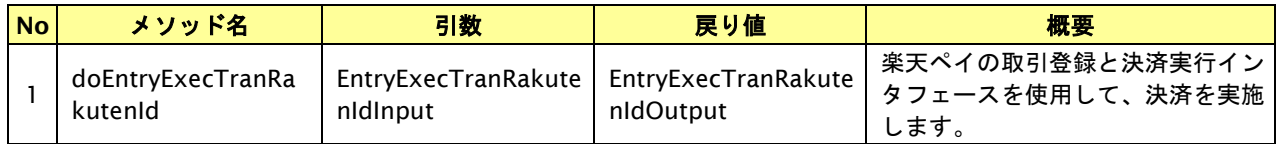

【EntryExecTranRakutenIdInput】

取引登録の入力パラメータ、ならびに決済実行の入力パラメータを格納します。

入力パラメータのアクセサを持ちます。

【EntryExecTranRakutenIdOutput】

取引登録の出力パラメータ、ならびに決済実行の出力パラメータを格納します。

出力パラメータのアクセサを持ちます。

# 入力パラメータ**(**加盟店⇒当サービス**)**

「取引登録」「決済実行」の入力パラメータを参照してください。

# 出力パラメータ**(**当サービス⇒加盟店**)**

「取引登録」「決済実行」の出力パラメータを参照してください。

# **16.1.2.4.** 支払手続き開始**IF**の呼び出し

#### 処理概要

楽天ペイにおいて、お客様を楽天ペイ画面へと遷移させる必要があります。 加盟店様のサイトから画面遷移させる場合は、お客様を当サービスの支払手続き開始 IF に誘導してください。 当サービスは、お客様を楽天ペイの決済画面に誘導します。

※取引が特定できない場合、すでに支払いを済ませている場合、支払期限切れの場合等はエラー画面を表示します。

#### インタフェース概要

雛形のページの内容をもとに、支払手続き開始 IF 呼び出し用のリダイレクトページを作成します。

#### インタフェース詳細

【PaymentClient】

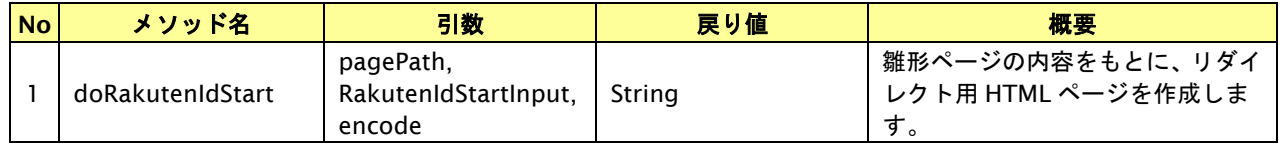

#### 入力パラメータ

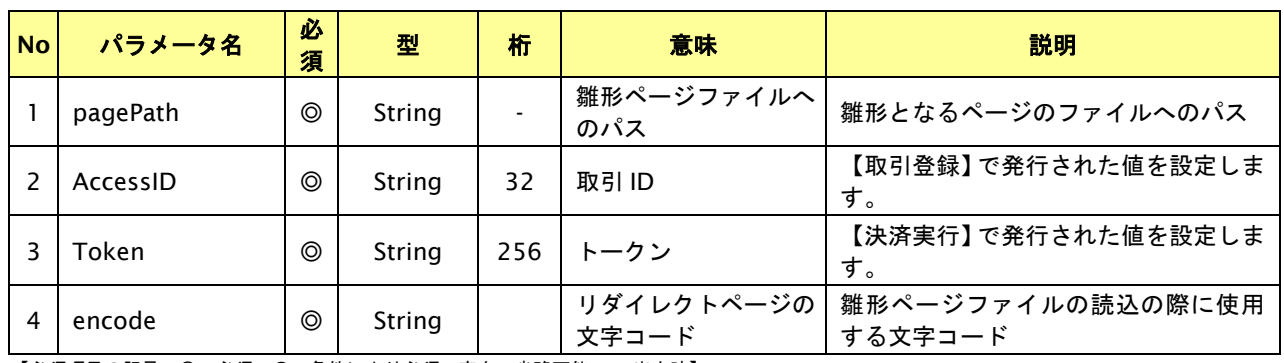

【必須項目の記号 ◎:必須 ●:条件により必須 空白:省略可能 -:出力時】

# リダイレクトページ作成結果

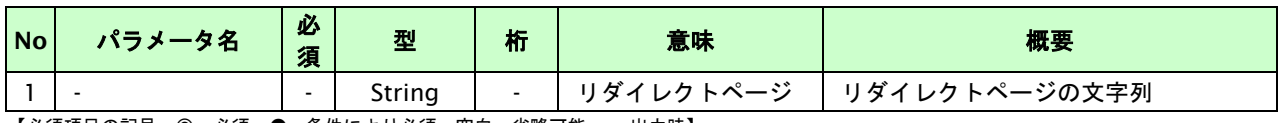

【必須項目の記号 ◎:必須 ●:条件により必須 空白:省略可能 -:出力時】

# リダイレクトページサンプル

以下のリダイレクトページのサンプルをご参考に呼び出しを行ってください。

リダイレクトページをカスタマイズされる場合は、後述のリダイレクトページパラメータを参照ください。

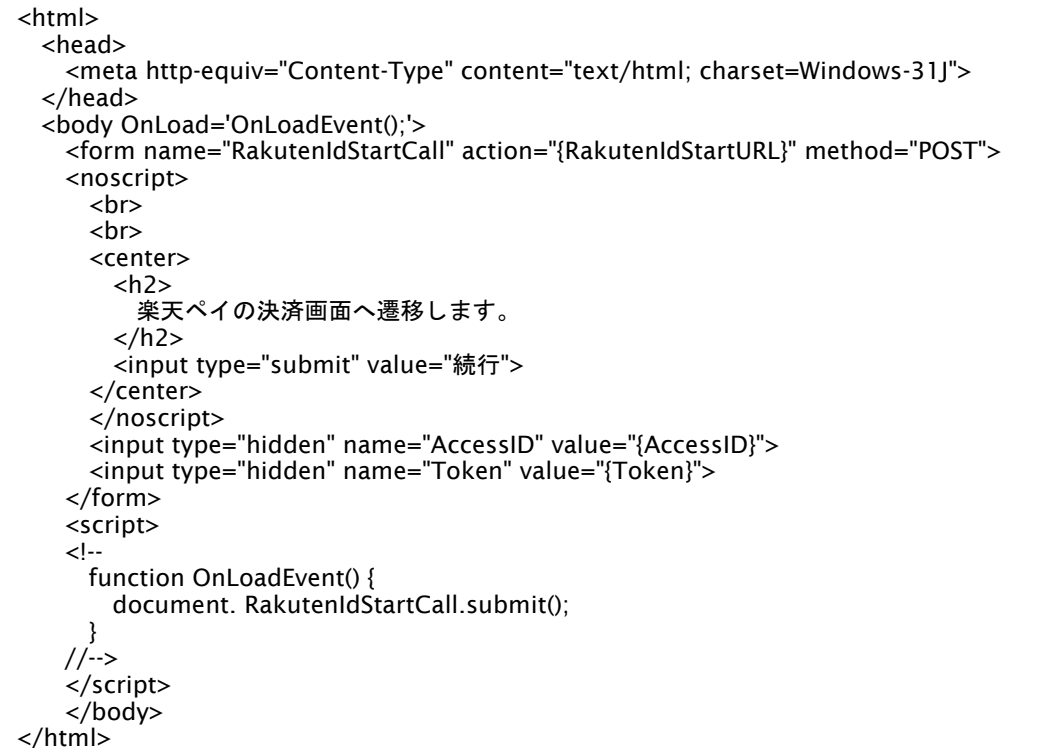

※ 上記ソースはあくまでサンプルです。全てのブラウザ等で動作保証は致しませんのでご注意ください。

#### リダイレクトページパラメータ**(**加盟店様⇒当サービス**)**

以下のパラメータを当サービスリダイレクトページのサンプルをご参考に呼び出しを行ってください。

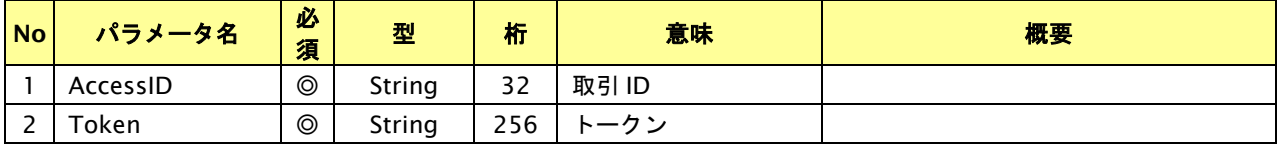

【必須項目の記号 ◎:必須 ●:条件により必須 空白:省略可能 -:出力決済の内容をキャンセルする】

# **16.1.2.5.** 決済結果受信

#### 処理概要

楽天ペイから、当サービスに支払操作結果が通知されます。

支払操作結果は、お客様が支払操作を完了した場合に通知されます。

当サービスは、【決済実行】時に指定されたリダイレクト URL に決済結果を通知します。

この決済結果は、楽天ペイの決済完了画面からブラウザ経由で連携されるため、ユーザの操作方法によっては支払操作 が完了したにもかかわらず、加盟店様に通知されないことがあります。その際はショップ管理画面または結果通知にて 確認ください。また、同様の理由でこの決済結果が複数回加盟店様に通知されることがあります。

#### 出力パラメータ**(**当サービス⇒加盟店様**)**

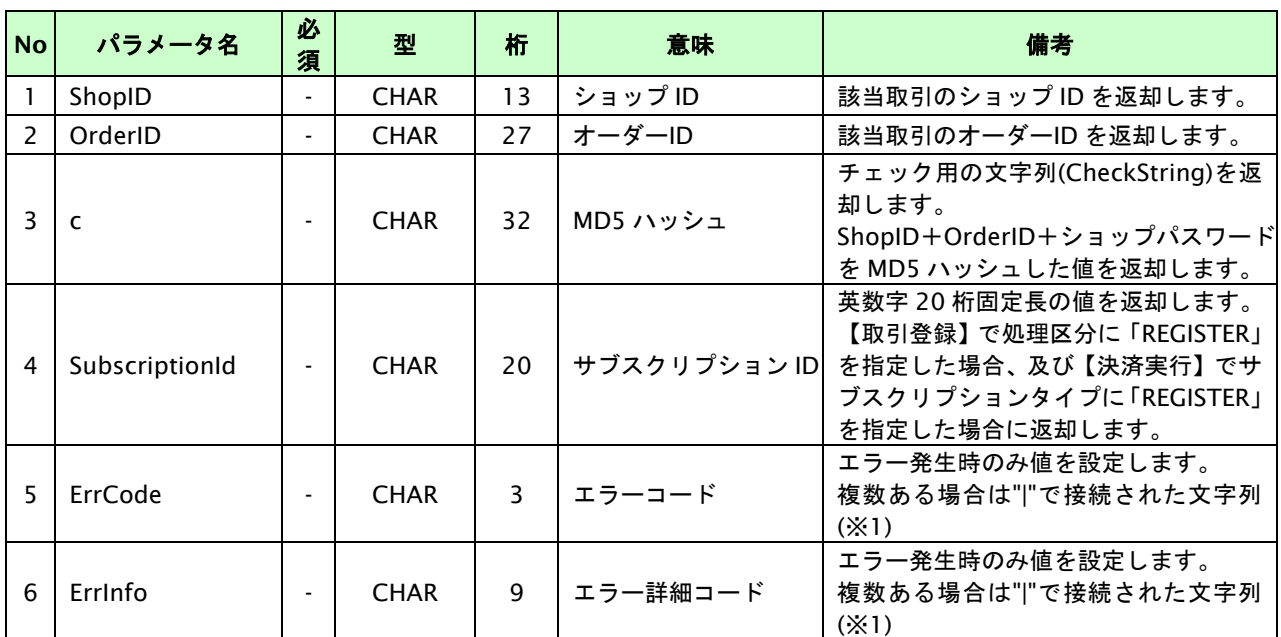

各パラメータを POST で送信します。

【必須項目の記号 ◎:必須 ●:条件により必須 空白:省略可能 -:出力時】

※1:複数エラーがある場合は下記のような形式にて出力されます。(必ず、ErrCode の n 番目と ErrInfo の n 番目が対となります)

ErrCode=WM1|WM1 ErrInfo=WM1000007|WM1000008

# **16.2.** 決済の内容をキャンセルする

決済が完了した取引の取引 ID・取引パスワードを指定すると、以前実施した決済内容をキャンセルすることが可能です。 キャンセル可能な条件や期間は以下のとおりです。

- ・ 仮売として登録した取引であること。
- ・ 注文確定前の取引の場合、注文日の 5 ヵ月後の末日迄であること。
- ・ 注文確定後の取引の場合、注文確定の処理完了日から翌月末日迄であること。
- ・ キャンセルは、1 オーダーID につき1度のみ実行可能です。

### **16.2.1.** 決済内容をキャンセルする流れ

以下に、決済の内容をキャンセルする流れをご説明します。

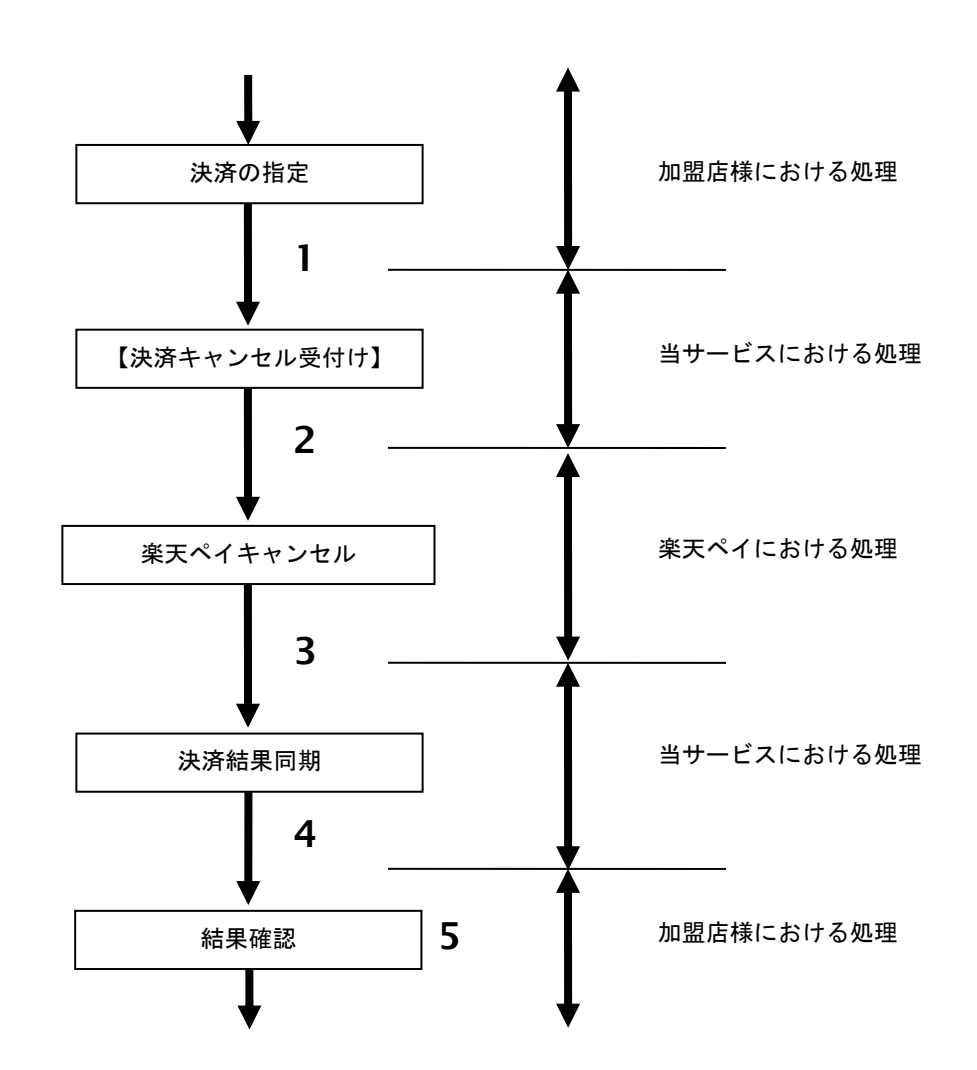

図 16.2.1 -1 決済キャンセルの流れ

流れの説明

- 1. 加盟店様は、キャンセルする取引の取引 ID と取引パスワードを指定し、当サービスの 【決済キャンセル】を呼び出します。
- 2. 当サービスは、指定された取引のキャンセルリクエストを楽天ペイに送信します。
- 3. 楽天ペイは、キャンセルを受付後、非同期でキャンセルを確定します。
- 4. 当サービスは、楽天ペイとの同期処理を行い、キャンセル結果を加盟店様へ通知します。 (※ 楽天ペイ側で非同期処理が入るため 5 分~30 分かかります。)
- 5. 加盟店様は、決済キャンセルの結果を確認します。

# **16.2.2.** 各インタフェース仕様詳細

# **16.2.2.1.** 決済キャンセル

# インタフェース概要

決済が完了した取引に対して決済内容のキャンセルを行います。

## インタフェース詳細

以下の API を使用します。

【PaymentClient】

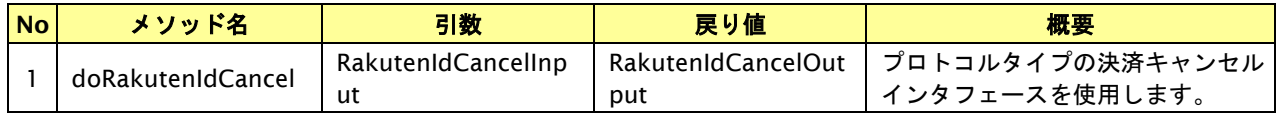

【RakutenIdCancelInput】

入力パラメータ(後述) を格納するためのアクセサを持ちます。

【RakutenIdCancelOutput】

出力パラメータ(後述) を参照するためのアクセサを持ちます。

# 入力パラメータ**(**加盟店様⇒当サービス**)**

各パラメータ値を POST で送信します。

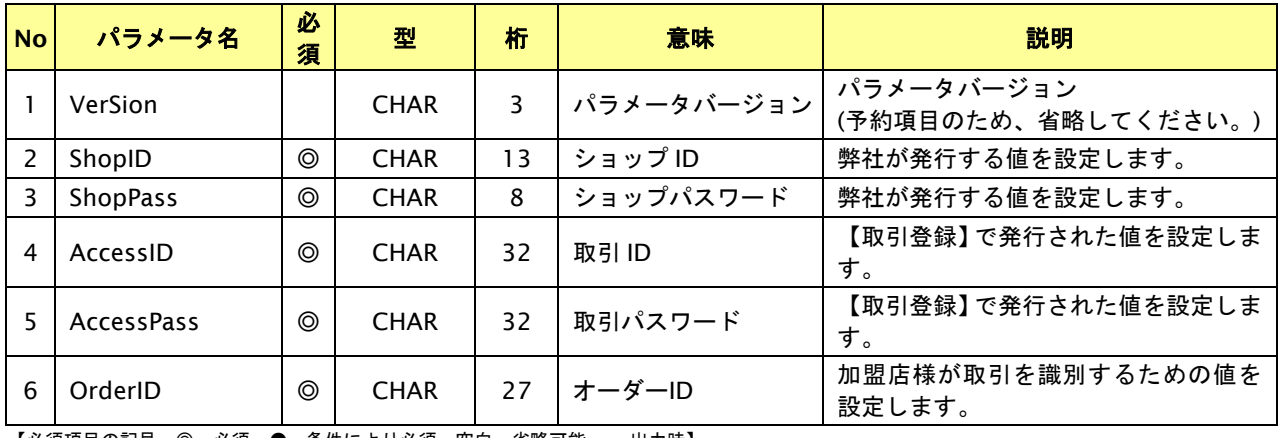

【必須項目の記号 ◎:必須 ●:条件により必須 空白:省略可能 -:出力時】

# 出力パラメータ**(**当サービス⇒加盟店様**)**

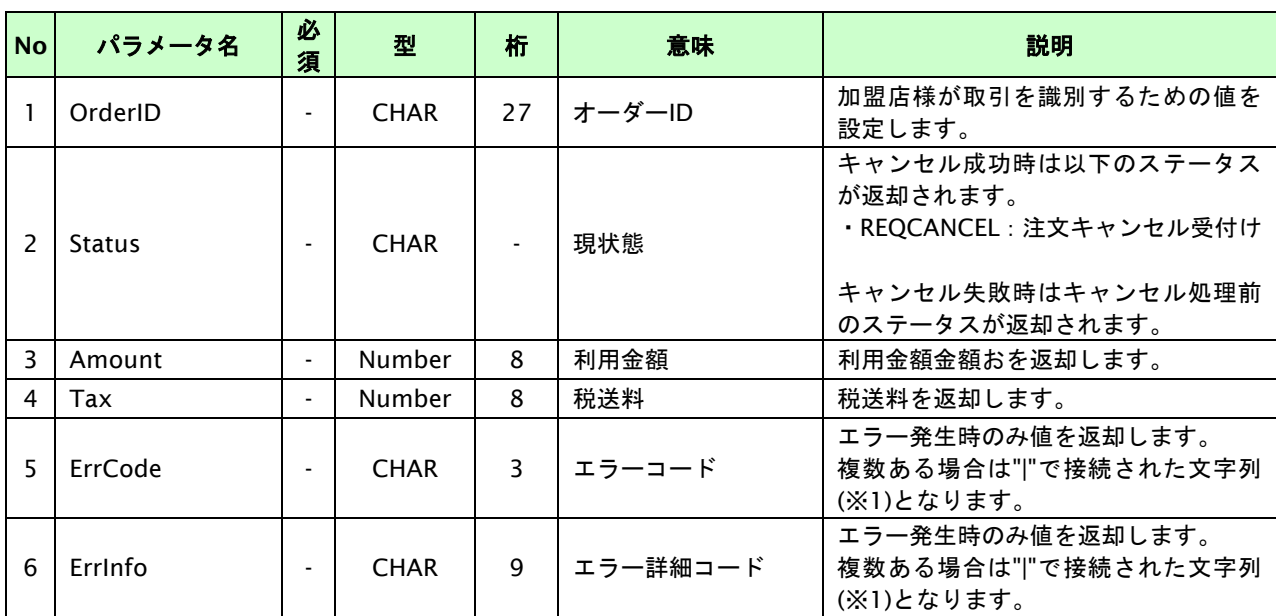

各パラメータ値を"&"で結合したパラメータを出力します。

【必須項目の記号 ◎:必須 ●:条件により必須 空白:省略可能 -:出力時】

※1:複数エラーがある場合は下記のような形式にて出力されます。(必ず、ErrCode の n 番目と ErrInfo の n 番目が対となります) ErrCode=E01|E01|E01|E01|E01&ErrInfo=E01010001|E01020001|E01030002|E01040001|E01060001

# **16.3.** 決済の金額を変更する

決済が完了した取引の取引 ID・取引パスワードを指定すると、以前実施した決済の金額を変更することが可能です。 金額変更可能な条件や期間は以下のとおりです。

- ・ 仮売として登録した取引であること。
- ・ 注文確定前の取引の場合、注文日の 5 ヵ月後の末日迄であること。
- ・ 注文確定後の取引の場合、注文確定の処理完了日から翌月末日迄であること。

# **16.3.1.** 決済の金額変更を行う流れ

以下に、決済の内容を金額変更する流れをご説明します。

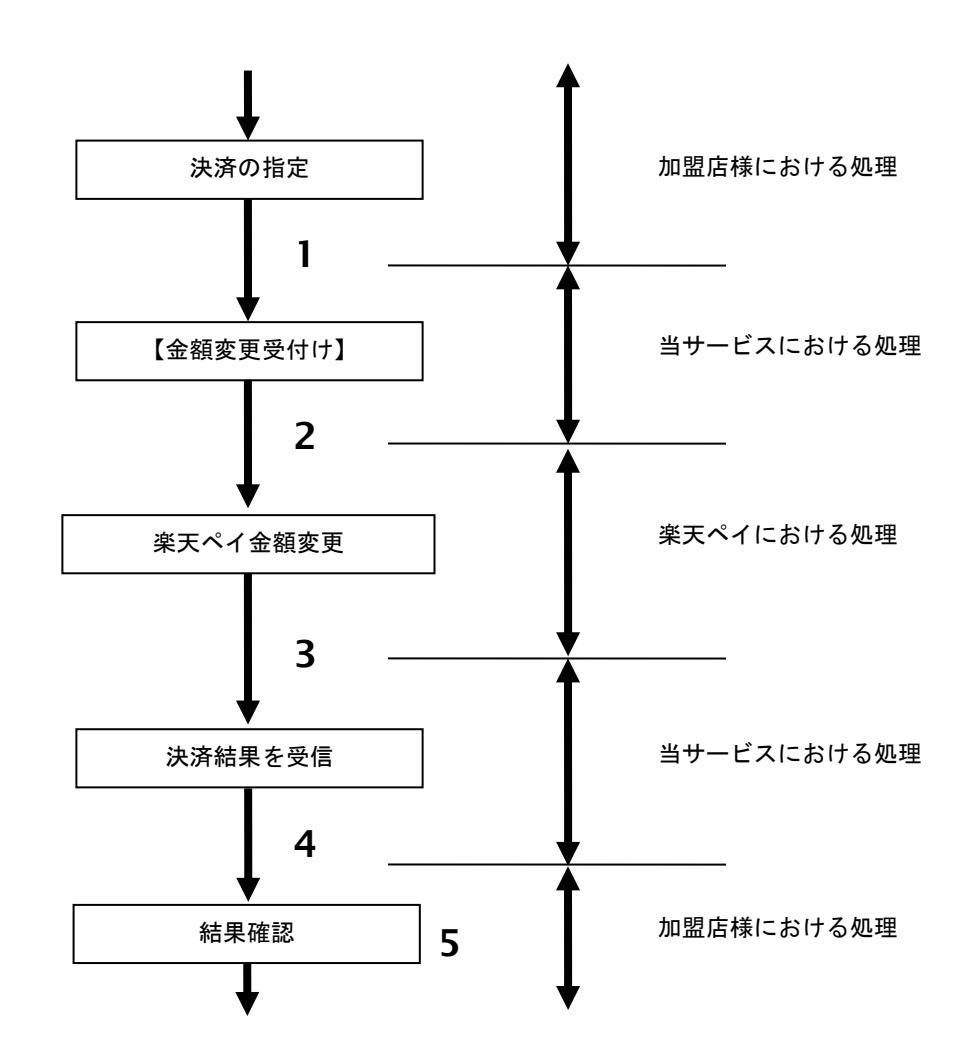

図 16.3.1-1 決済金額変更の流れ

流れの説明

- 1. 加盟店様は、金額変更する取引の取引 ID と取引パスワード、変更後の利用金額と税送料を指定し、 当サービスの【金額変更】を呼び出します。
- 2. 当サービスは、指定された取引の金額変更リクエストを楽天ペイに送信します。
- 3. 楽天ペイは、金額変更を受付後、非同期で金額変更を確定します
- 4. 当サービスは、楽天ペイーとの同期処理を行い、金額変更結果を加盟店様へ通知します。 (※ 楽天ペイ側で非同期処理が入るため 5 分~30 分かかります。)
- 5. 加盟店様は、金額変更の結果を確認します。。

# **16.3.2.** 各インタフェース仕様詳細

# **16.3.2.1.** 決済金額変更

# インタフェース概要

楽天ペイの金額変更を行います。

# インタフェース詳細

以下の API を使用します。

【PaymentClient】

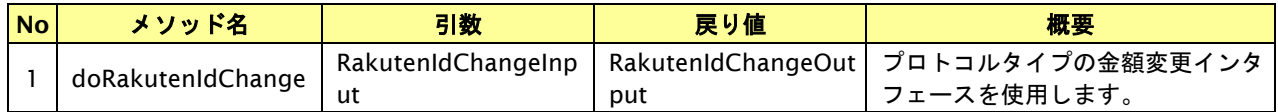

【RakutenIdChangeInput】

入力パラメータ(後述) を格納するためのアクセサを持ちます。

【RakutenIdChangeOutput】

出力パラメータ(後述) を参照するためのアクセサを持ちます。

# 入力パラメータ**(**加盟店様⇒当サービス**)**

各パラメータ値を POST で送信します。

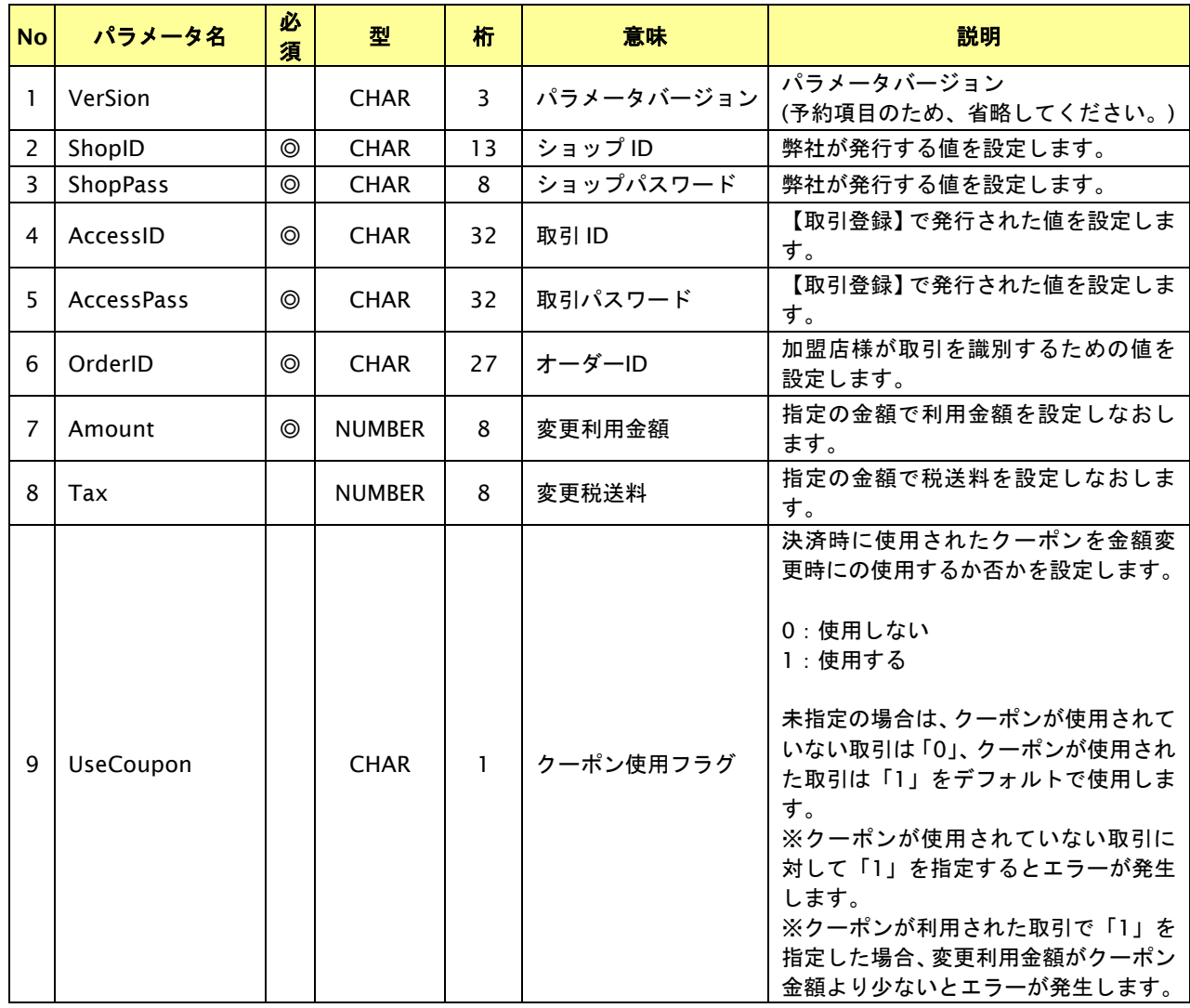

GMO INTERNET GROUP Copyright (C) GMO Payment Gateway, Inc. All Rights Reserved.

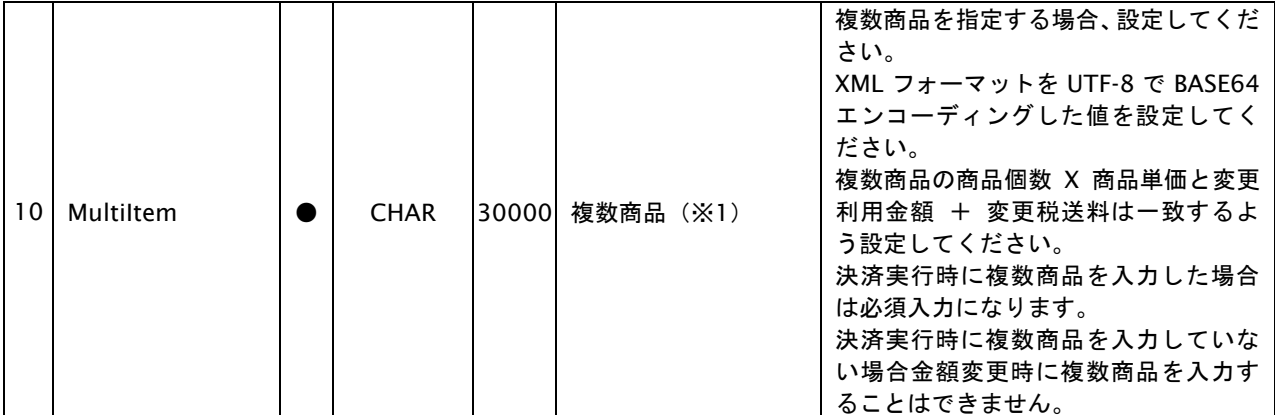

【必須項目の記号 ◎:必須 ●:条件により必須 空白:省略可能 -:出力時】 ※設定可能な文字については「表 1.1-1 入出力項目の定義」を参照してください。 ※1:複数の商品を指定する場合のみ設定してください。

以下の XML フォーマットを UTF-8 で BASE64 エンコーディングした値を設定してください。 [XML フォーマット]

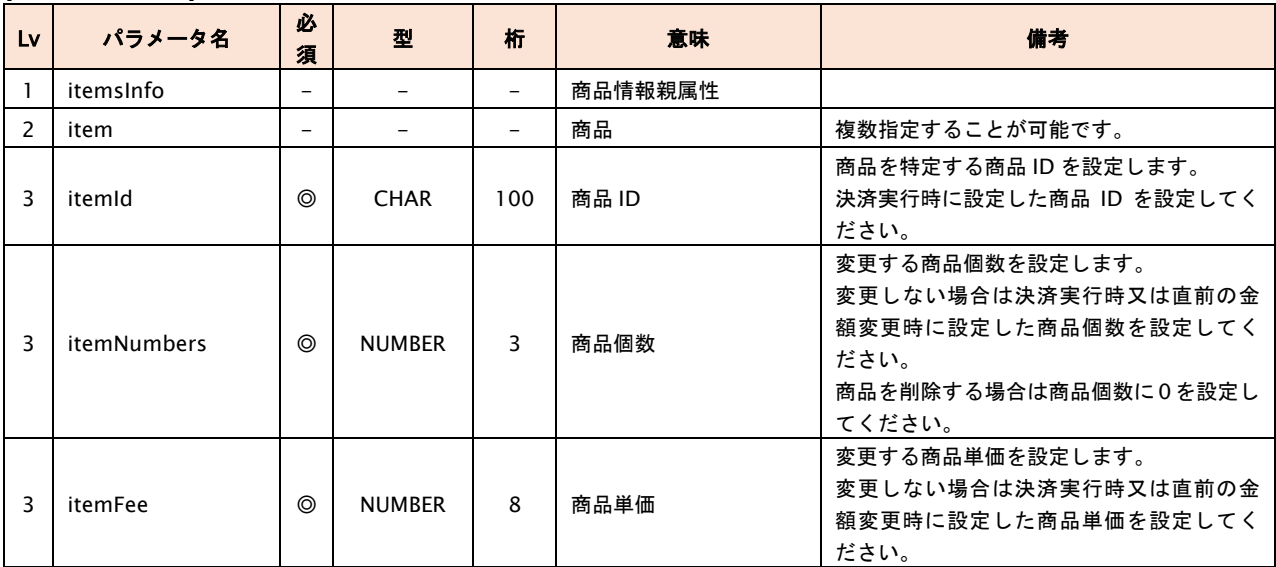

XML ヘッダは不要です。

Base64 エンコーディングする前のデータが 30000 バイト以内になるように設定してください。

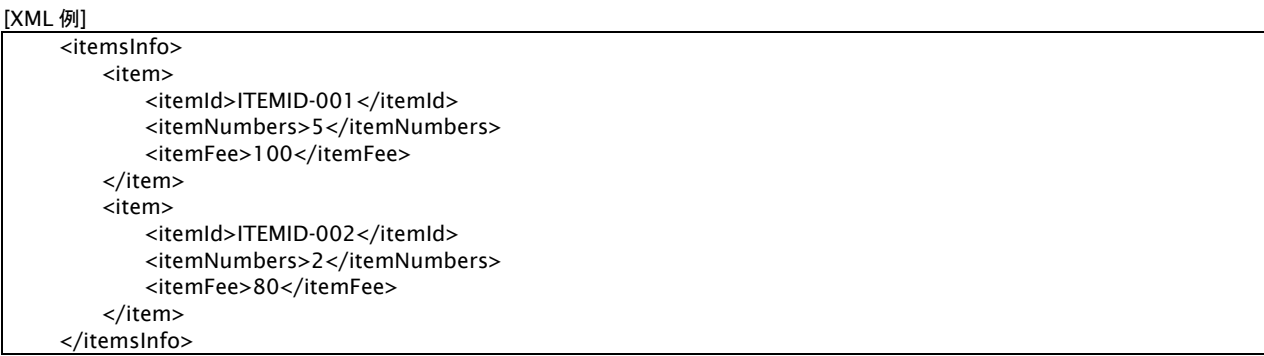

# 出力パラメータ**(**当サービス⇒加盟店様**)**

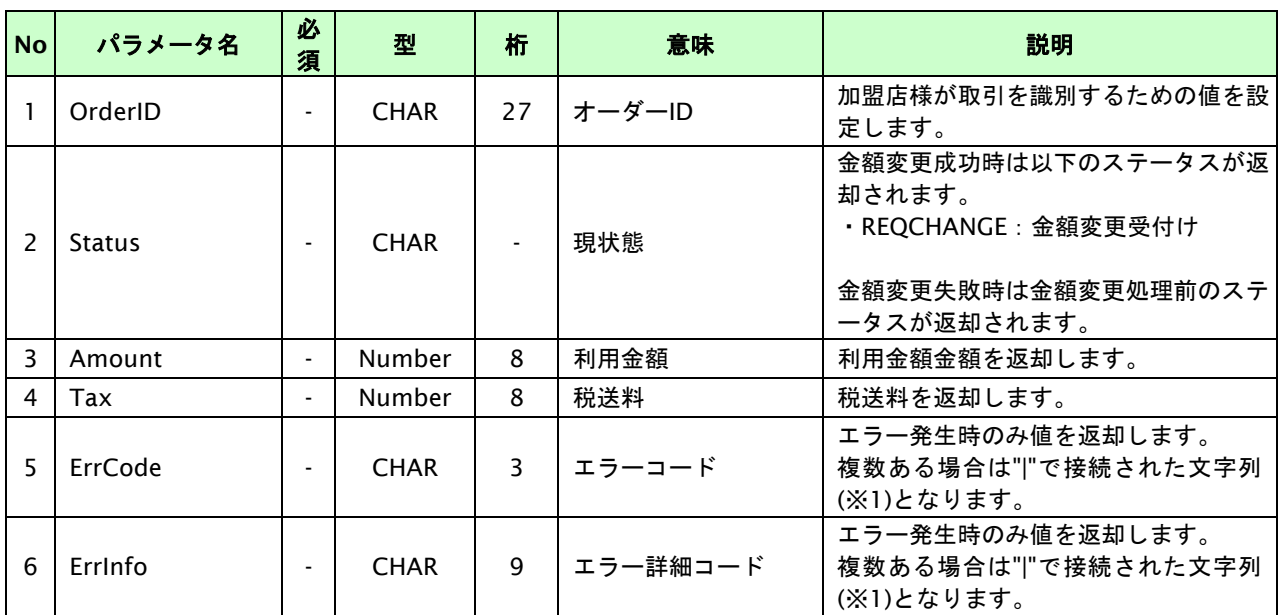

各パラメータ値を"&"で結合したパラメータを出力します。

【必須項目の記号 ◎:必須 ●:条件により必須 空白:省略可能 -:出力時】

※1:複数エラーがある場合は下記のような形式にて出力されます。(必ず、ErrCode の n 番目と ErrInfo の n 番目が対となります) ErrCode=E01|E01|E01|E01|E01&ErrInfo=E01010001|E01020001|E01030002|E01040001|E01060001

### **16.4.** 売上の確定を行う

仮売上の決済の取引 ID・取引パスワードを指定すると、売上の確定処理(以下、実売上)が可能です。 実売上可能な条件や期間は以下のとおりです。

- ・ 仮売として登録した取引であること。
- ・ 注文確定前の取引の場合、注文日の 5 ヵ月後の末日迄であること。 (カードのオーソリ期限はオーソリから 60 日有効となりますが、オーソリ期限切れの決済に対し この売上確定処理を行った場合は、楽天側で再オーソリを行った後、売上確定を行います。)

## **16.4.1.** 実売上を行う流れ

以下に、実売上を行う流れをご説明します。

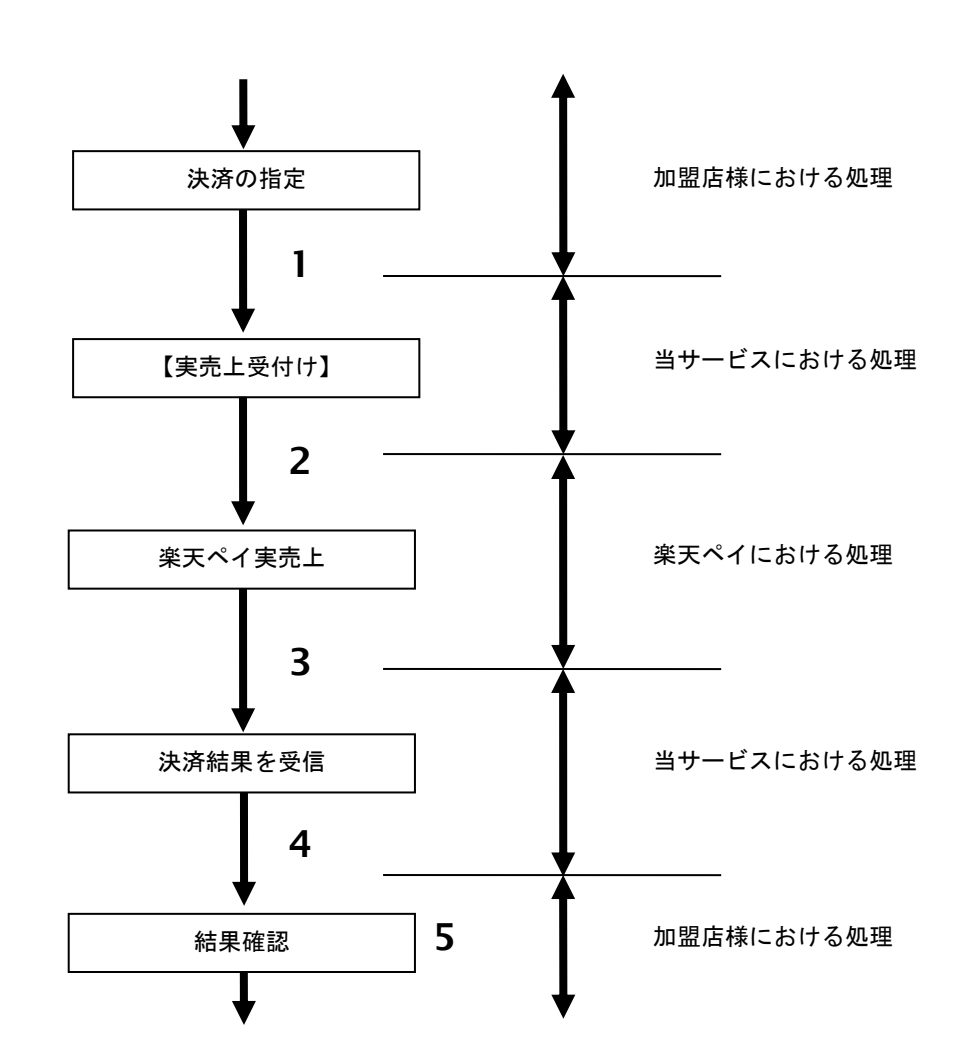

図 16.4.1-1 実売上の流れ

流れの説明

- 1. 加盟店様は、実売上する取引の取引 ID と取引パスワードを指定し、当サービスの【実売上】を 呼び出します。
- 2. 当サービスは、指定された取引の実売上リクエストを楽天ペイに送信します。
- 3. 楽天ペイは、実売上を受付後、非同期で実売上を確定します。
- 4. 当サービスは、楽天ペイとの同期処理を行い、実売上結果を加盟店様へ通知します。 (※ 楽天ペイ側で非同期処理が入るため 5 分~30 分かかります。)
- 5. 加盟店様は、実売上結果をお客様に表示します。

# **16.4.2.** 各インタフェース仕様詳細

## **16.4.2.1.** 実売上

# インタフェース概要

楽天ペイの実売上を行います。

#### インタフェース詳細

以下の API を使用します。

【PaymentClient】

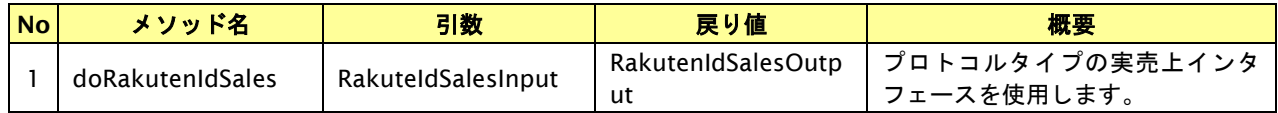

【RakutenIdSalesInput】

入力パラメータ(後述) を格納するためのアクセサを持ちます。

【RakutenIdSalesOutput】

出力パラメータ(後述) を参照するためのアクセサを持ちます。

# 入力パラメータ**(**加盟店様⇒当サービス**)**

各パラメータ値を POST で送信します。

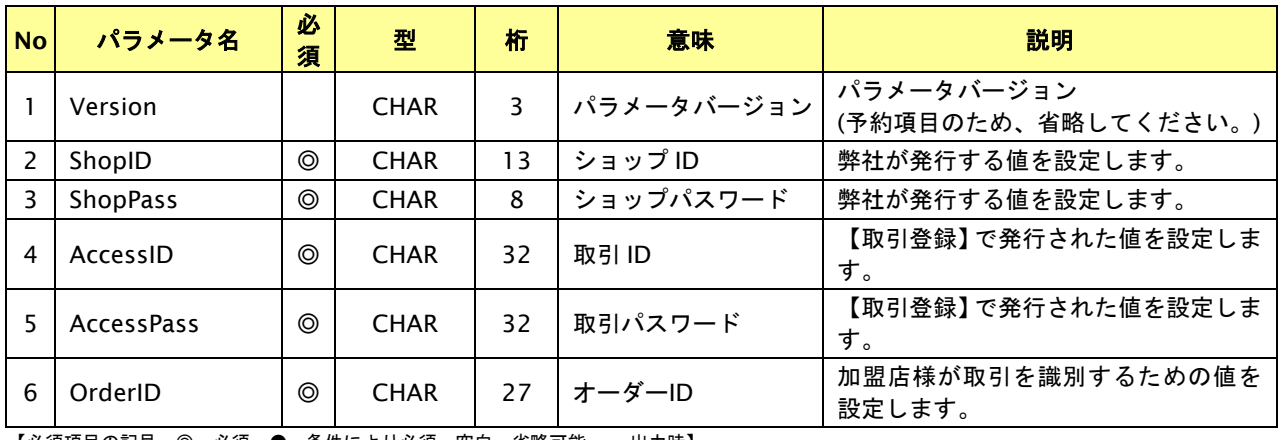

【必須項目の記号 ◎:必須 ●:条件により必須 空白:省略可能 -:出力時】

# 出力パラメータ**(**当サービス⇒加盟店様**)**

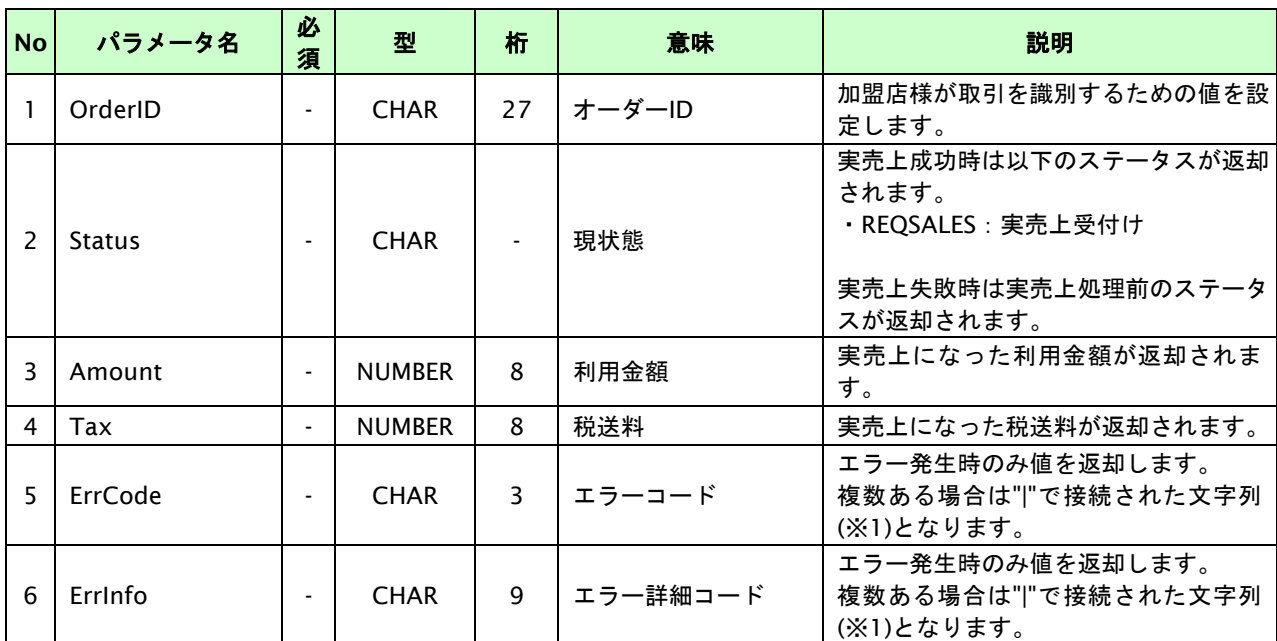

各パラメータ値を"&"で結合したパラメータを出力します。

【必須項目の記号 ◎:必須 ●:条件により必須 空白:省略可能 -:出力時】

※1:複数エラーがある場合は下記のような形式にて出力されます。(必ず、ErrCode の n 番目と ErrInfo の n 番目が対となります) ErrCode=E01|E01|E01|E01|E01&ErrInfo=E01010001|E01020001|E01030002|E01040001|E01060001

# **17.** 多通貨クレジットカード決済(**MCP**)インタフェース仕様

サービスの提供を終了しました。

# **18. LINE Pay** 決済インタフェース仕様

ドキュメント統合しましたので、今後は「LINE Pay 決済」をご参照ください。

# **19.** ネット銀聯決済インタフェース仕様

ここでは、各目的に対して処理の流れと使用するインタフェース詳細についてご説明します。

# **19.1.** ネット銀聯決済実行する

購入時にお客様がネット銀聯決済に必要な情報を入力してから決済依頼します。

# **19.1.1.** ネット銀聯決済の流れ

以下に、ネット銀聯決済の流れをご説明します。

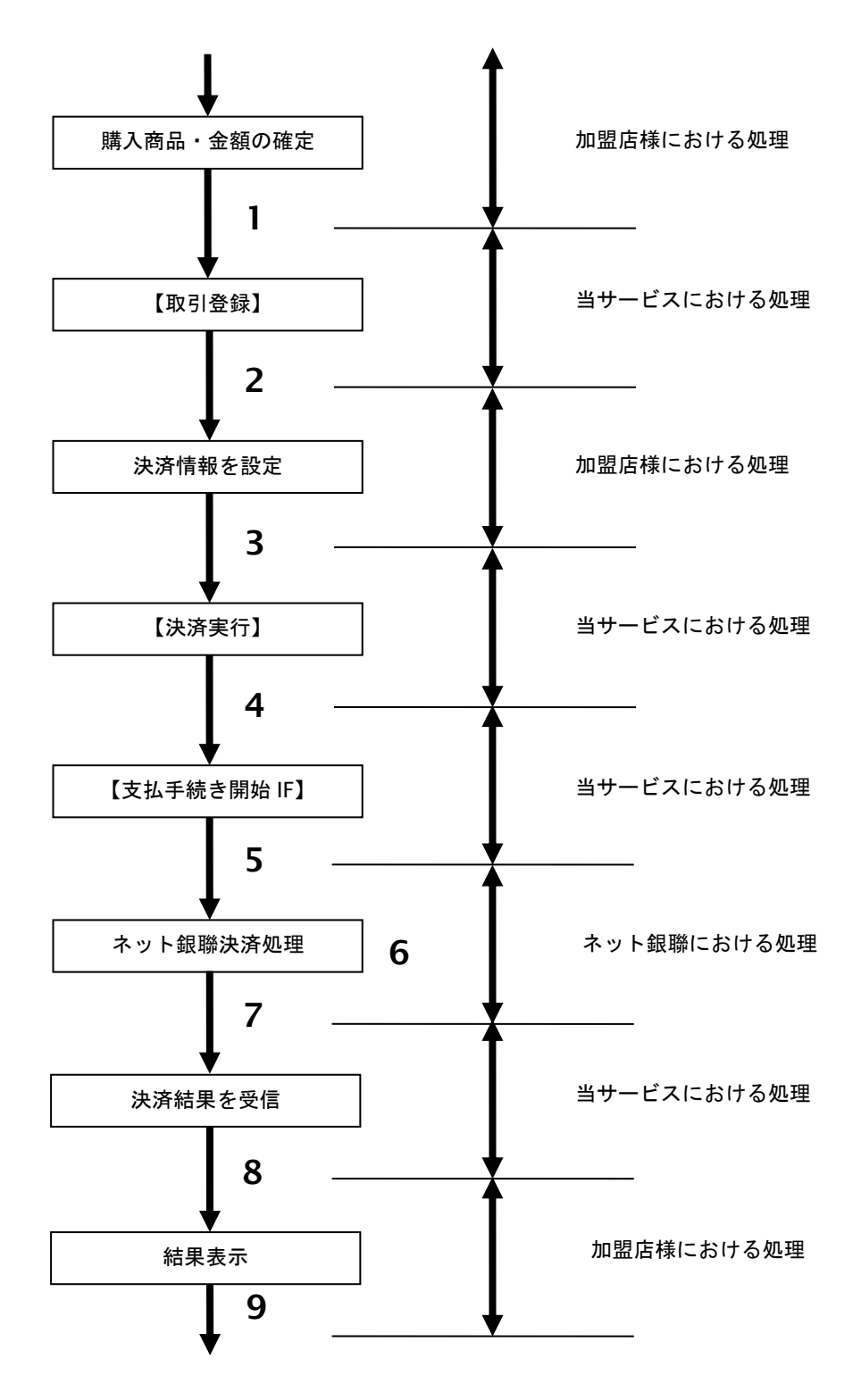

図 19.1.1-1 ネット銀聯決済の流れ

#### 流れの説明

- 1. 加盟店様は、確定された金額をもって当サービスの【取引登録】を呼び出します。
- 2. 当サービスは、取引を識別する ID とパスワードを発行し返します。
- 3. 加盟店様は、決済情報を設定し当サービスの【決済実行】を呼び出します。
- 4. 加盟店様は、お客様を当サービスの【支払手続き開始 **IF**】に誘導します。
- 5. 当サービスは、リダイレクト機能を使用し、お客様をネット銀聯の決済画面に誘導します。
- 6. お客様は、ネット銀聯の決済画面にて支払操作を行います。
- 7. ネット銀聯は、決済結果を当サービスに送信します。
- 8. 当サービスは、リダイレクト経由で、決済結果を返します。
- 9. 加盟店様は、決済結果をお客様に表示します。

#### **19.1.2.** 各インタフェース仕様詳細

注意事項)ネット銀聯決済では、仮売上(AUTH)が成功した場合でも、その後の通貨レート変動の影響により、実売上が エラーとなる場合がございます。 このため、弊社では仮売上/実売上の使用を推奨しておりません。即時売上(CAPTURE)の使用をお勧めします。

#### **19.1.2.1.** 取引登録

#### インタフェース概要

これ以降の決済取引で必要となる取引 ID と取引パスワードの発行を行い、取引を開始します。

### インタフェース詳細

以下の API を使用します。

【PaymentClient】

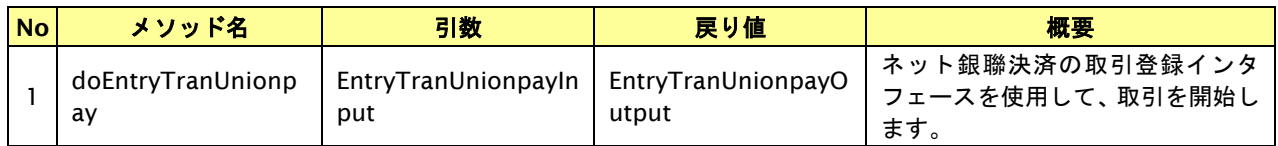

【EntryTranUnionpayInput】

入力パラメータ(後述)を格納するためのアクセサを持ちます。

#### 【EntryTranUnionpayOutput】

出力パラメータ(後述)を参照するためのアクセサを持ちます。

### 入力パラメータ**(**加盟店様⇒当サービス**)**

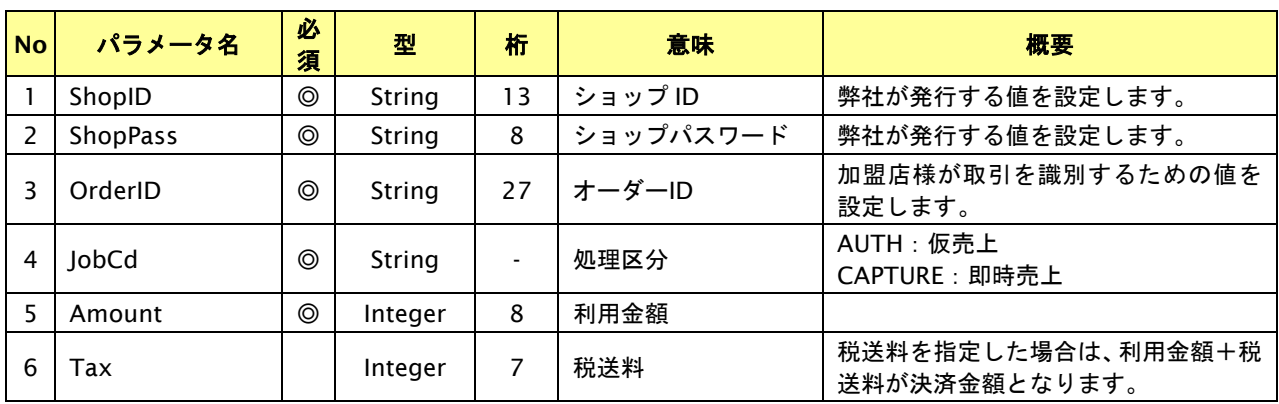

【必須項目の記号 ◎:必須 ●:条件により必須 空白:省略可能 -:出力時】 ※設定可能な文字については「表 1.1-1 入出力項目の定義」を参照してください。

# 出力パラメータ**(**当サービス⇒加盟店様**)**

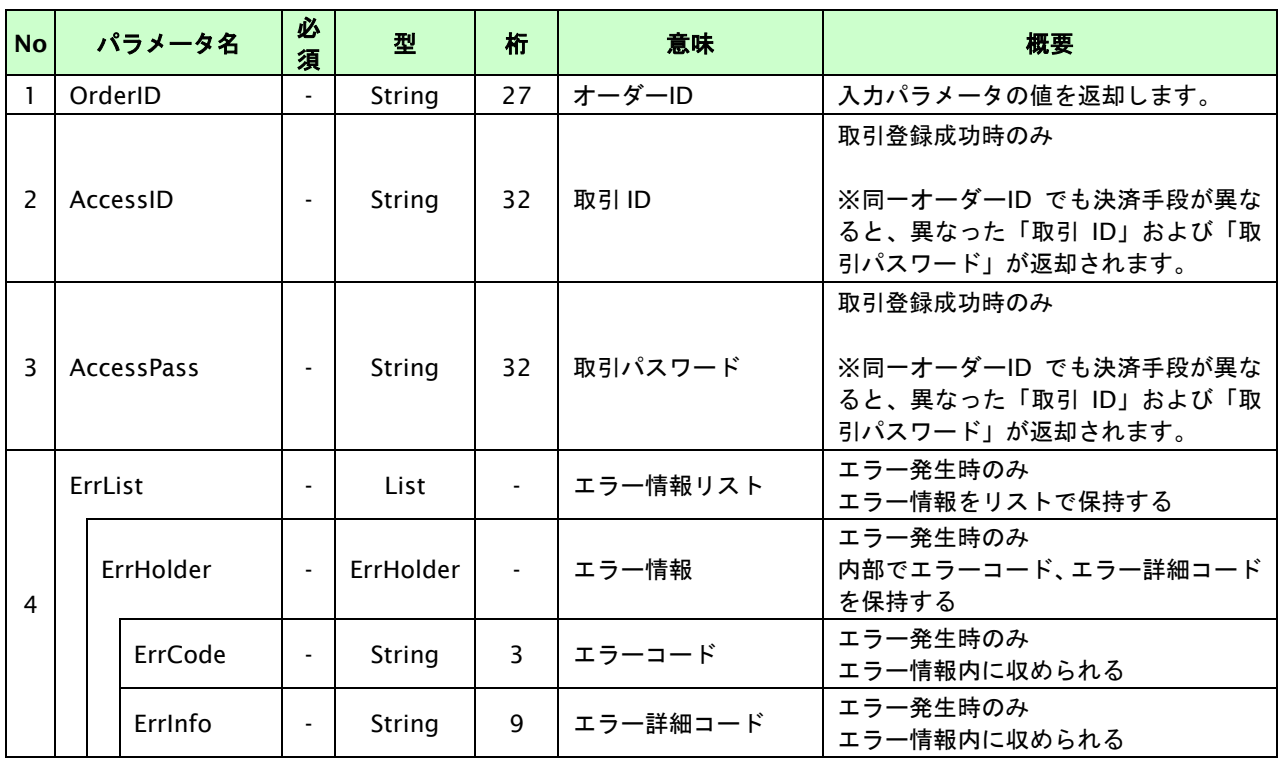

【必須項目の記号 ◎:必須 ●:条件により必須 空白:省略可能 -:出力時】

# **19.1.2.2.** 決済実行

# インタフェース概要

これ以降の決済取引で必要となるトークンと遷移 URL を返却します。

# インタフェース詳細

以下の API を使用します。

【PaymentClient】

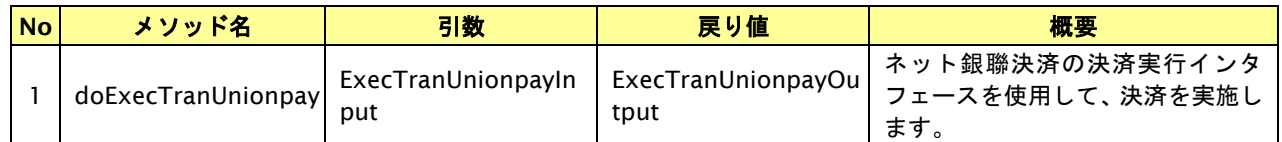

【ExecTranUnionpayInput】

入力パラメータ(後述)を格納するためのアクセサを持ちます。

【ExecTranUnionpayOutput】

出力パラメータ(後述)を参照するためのアクセサを持ちます。

# 入力パラメータ**(**加盟店様⇒当サービス**)**

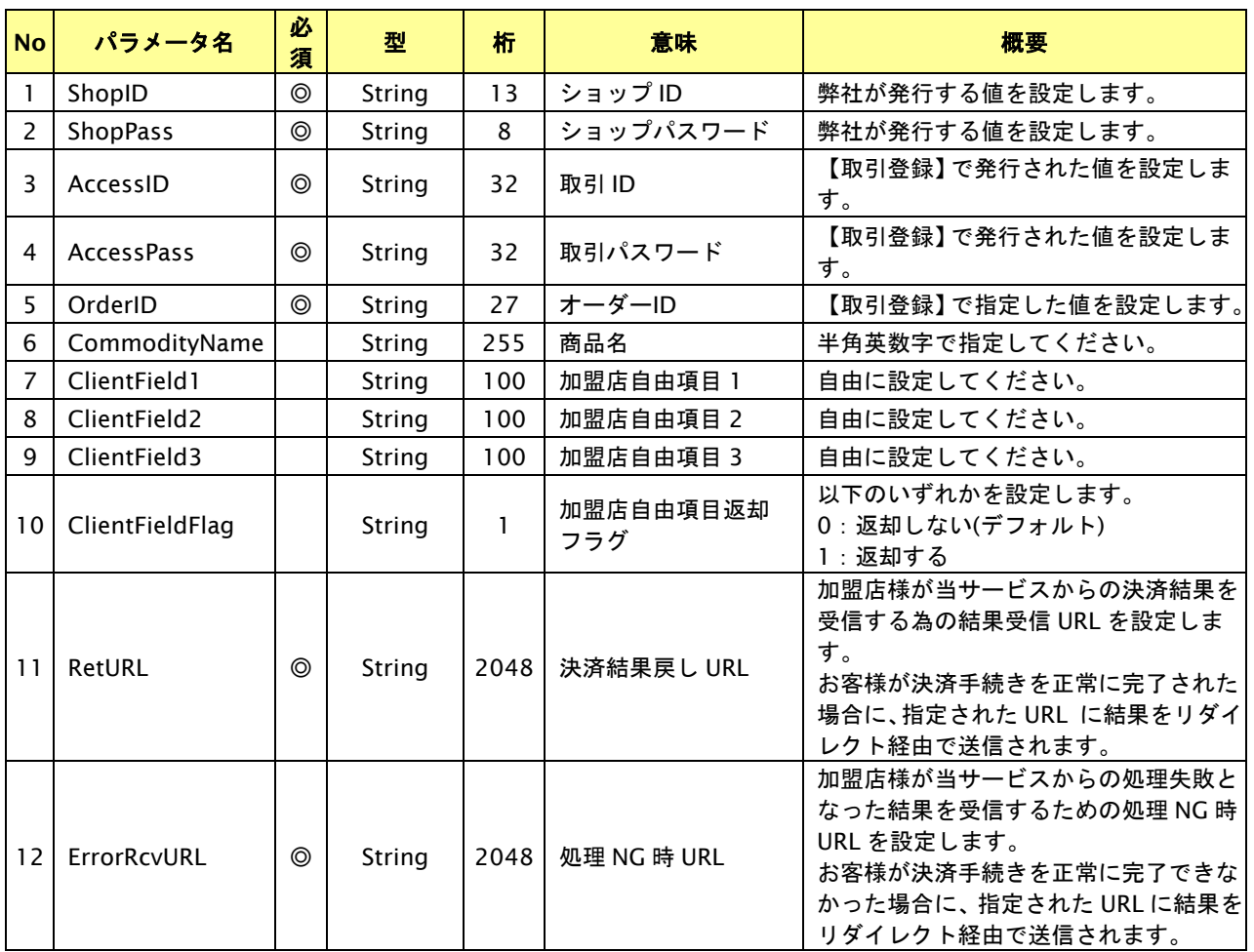

【必須項目の記号 ◎:必須 ●:条件により必須 空白:省略可能 -:出力時】 ※設定可能な文字については「表 1.1-1 入出力項目の定義」を参照してください。

# 出力パラメータ**(**当サービス⇒加盟店様**)**

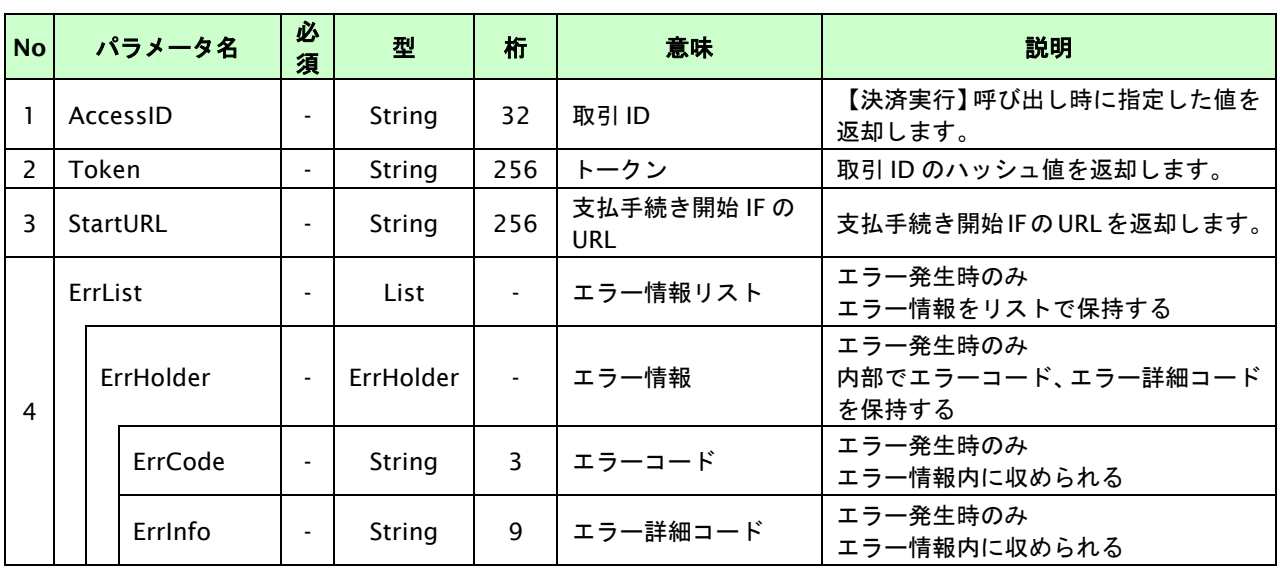

【必須項目の記号 ◎:必須 ●:条件により必須 空白:省略可能 -:出力時】

※1:出力内容の OrderID~TranDate とショップパスワードをベースにしたハッシュ値

# **19.1.2.3.** 登録・決済実行

# インタフェース概要

「取引登録」を呼び出し、取引を開始します。

続いて「決済実行」を呼び出し、決済を実行します。

# インタフェース詳細

以下の API を使用します。

【PaymentClient】

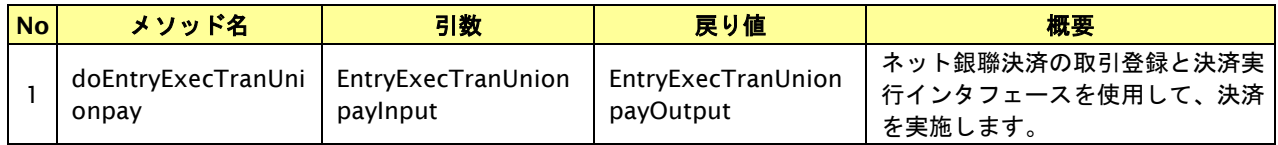

【EntryExecTranUnionpayInput】

取引登録の入力パラメータ、ならびに決済実行の入力パラメータを格納します。

入力パラメータのアクセサを持ちます。

【EntryExecTranUnionpayOutput】

取引登録の出力パラメータ、ならびに決済実行の出力パラメータを格納します。

出力パラメータのアクセサを持ちます。

# 入力パラメータ**(**加盟店⇒当サービス**)**

「取引登録」「決済実行」の入力パラメータを参照してください。

# 出力パラメータ**(**当サービス⇒加盟店**)**

「取引登録」「決済実行」の出力パラメータを参照してください。

# **19.1.2.4.** 支払手続き開始 **IF** の呼び出し

#### 処理概要

ネット銀聯決済において、お客様をネット銀聯の決済画面へと遷移させる必要があります。

※取引が特定できない場合、すでに支払いを済ませている場合、支払期限切れの場合等はエラー画面を表示します。

# インタフェース概要

雛形のページの内容をもとに、支払手続き開始 IF 呼び出し用のリダイレクトページを作成します。

# インタフェース詳細

【PaymentClient】

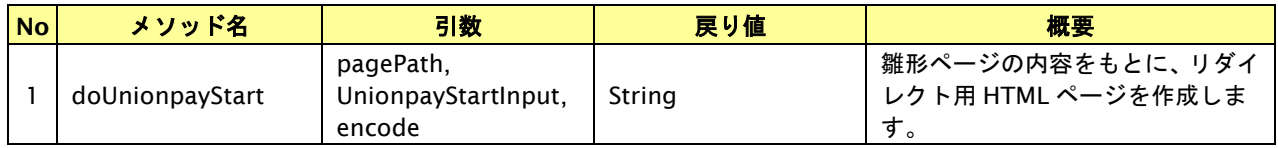

#### 入力パラメータ

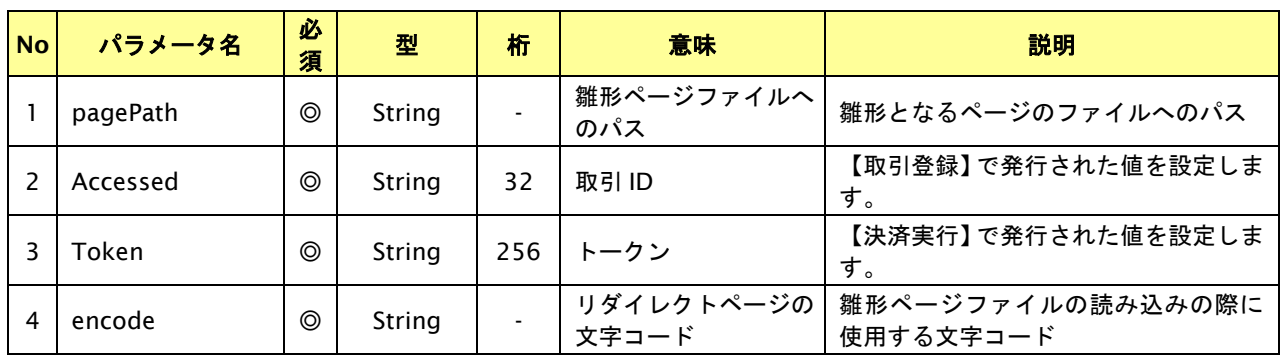

【必須項目の記号 ◎:必須 ●:条件により必須 空白:省略可能 -:出力時】

## リダイレクトページ作成結果

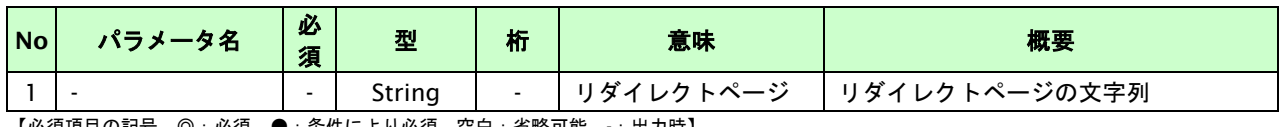

【必須項目の記号 ◎:必須 ●:条件により必須 空白:省略可能 -:出力時】

# リダイレクトページサンプル

以下のリダイレクトページのサンプルをご参考に呼び出しを行ってください。

リダイレクトページをカスタマイズされる場合は、後述のリダイレクトページパラメータを参照ください。

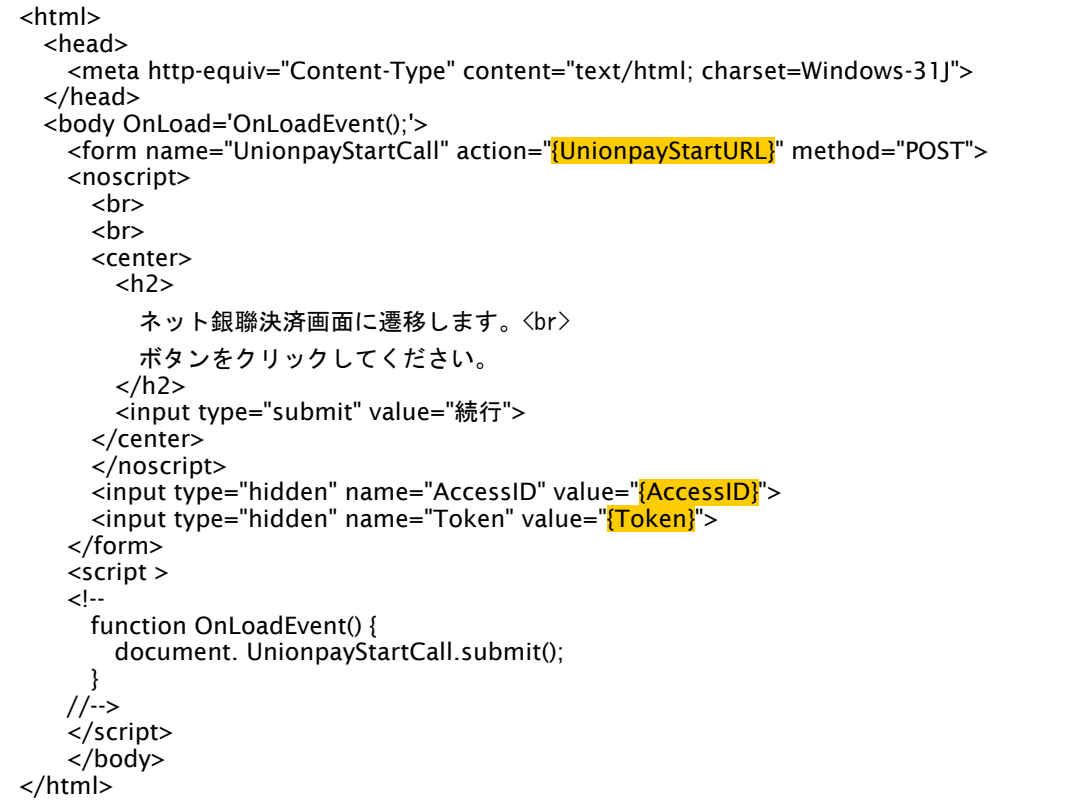

※ 上記ソースはあくまでサンプルです。全てのブラウザ等で動作保証は致しませんのでご注意ください。

## リダイレクトページパラメータ**(**加盟店様⇒当サービス**)**

以下のパラメータを当サービスリダイレクトページのサンプルをご参考に呼び出しを行ってください。

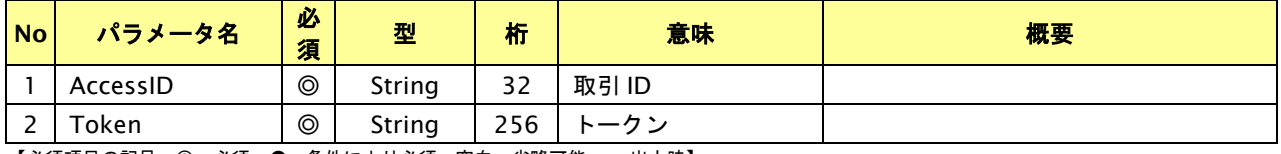

【必須項目の記号 ◎:必須 ●:条件により必須 空白:省略可能 -:出力時】

# **19.1.2.5.** 決済結果受信

#### 処理概要

ネット銀聯決済から、当サービスに支払操作結果が通知されます。

支払操作結果は、お客様が支払操作を完了した場合と支払操作をキャンセルした場合(オプション)に通知されます。 ※ブラウザを×ボタンで閉じた場合は、通知されません。

当サービスは、【決済実行】時に指定されたリダイレクト URL に決済結果を通知します。

#### 出力パラメータ**(**当サービス⇒加盟店様**)**

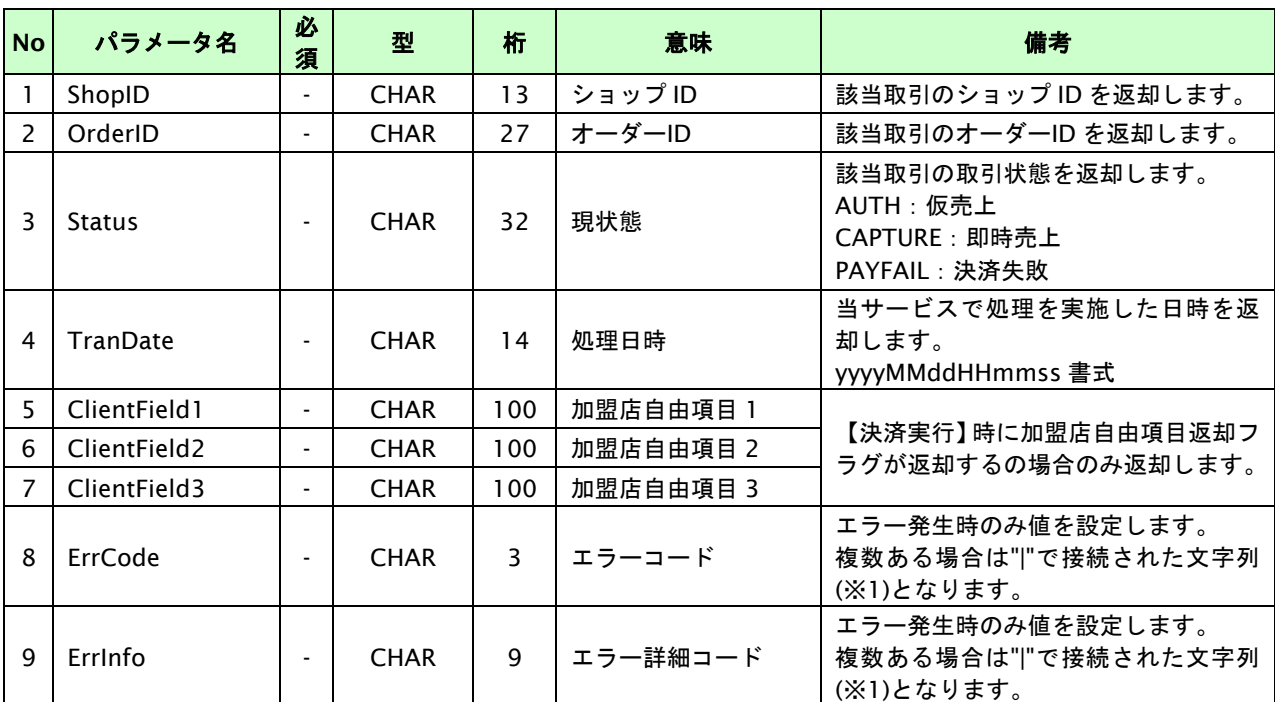

各パラメータを POST で送信します。

【必須項目の記号 ◎:必須 ●:条件により必須 空白:省略可能 -:出力時】

※1:複数エラーがある場合は下記のような形式にて出力されます。(必ず、ErrCode の n 番目と ErrInfo の n 番目が対となります) ErrCode=WM1|WM1 ErrInfo=WM1000007|WM1000008

# **19.2.** 決済の内容をキャンセルする

仮売上/実売上/即時売上の決済の取引 ID・取引パスワードを指定すると、以前に実施した決済内容をキャンセルする ことが可能です。

※キャンセルの実施期間は、仮売上の場合は処理完了日から 179 日以内、実売上/即時売上の場合は当日以内です。

# **19.2.1.** 決済内容をキャンセルする流れ

以下に、決済の内容をキャンセルする流れをご説明します。

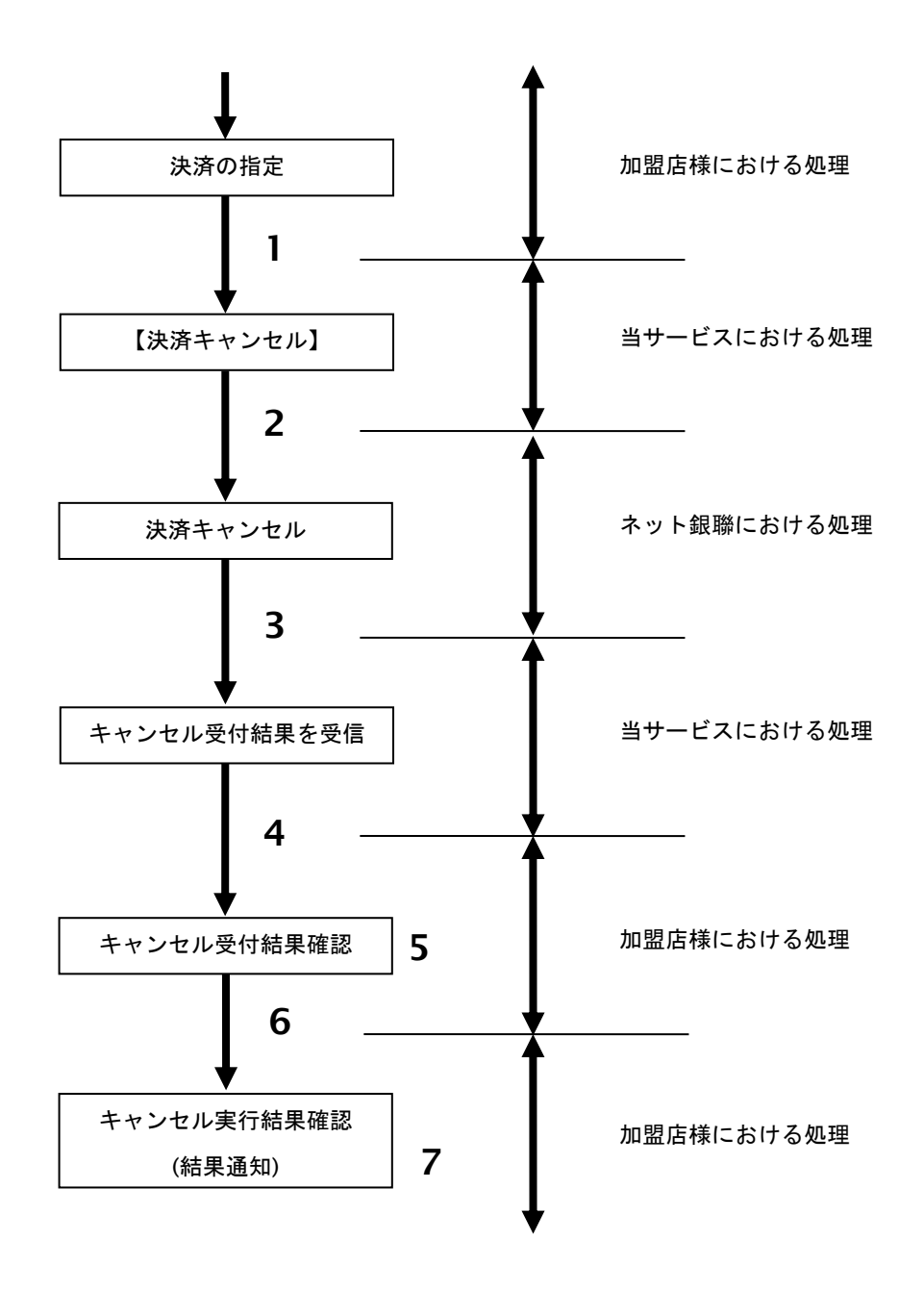

図 19.2.1-1 決済キャンセルの流れ

流れの説明

- 1. 加盟店様は、キャンセルする取引の取引 ID と取引パスワードを指定し、当サービスの【決済キャンセル】 を呼び出します。
- 2. 当サービスは、指定された取引のキャンセルリクエストをネット銀聯に送信します。
- 3. ネット銀聯は、キャンセル受付結果を当サービスに送信します。
- 4. 当サービスは、キャンセル受付結果を返します。
- 5. 加盟店様は、キャンセル受付結果を確認します。
- 6. 当サービスは、キャンセル実行結果を結果通知にて返します。
- 7. 加盟店様は、キャンセル実行結果を結果通知にて確認します。
- 注意)決済キャンセル APIの出力パラメータとして返却されるのは、決済キャンセル要求を受け付けたか 否かを示す結果です。

決済キャンセルの実行結果は結果通知にて返却されますので、結果通知の内容で決済キャンセルの 実行結果を確認してください。

### **19.2.2.** 各インタフェース仕様詳細

#### **19.2.2.1.** 決済キャンセル

### インタフェース概要

決済内容のキャンセルを行います。

※本インタフェースは、決済のキャンセル要求を行い要求結果を返します。

キャンセル処理の実行結果は別途結果通にて返却されます。

### インタフェース詳細

以下の API を使用します。

【PaymentClient】

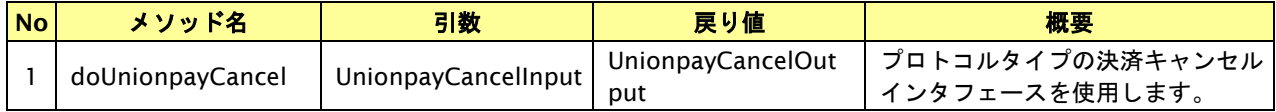

【UnionpayCancelInput】

入力パラメータ(後述) を格納するためのアクセサを持ちます。

#### 【UnionpayCancelOutput】

出力パラメータ(後述) を参照するためのアクセサを持ちます。

# 入力パラメータ**(**加盟店様⇒当サービス**)**

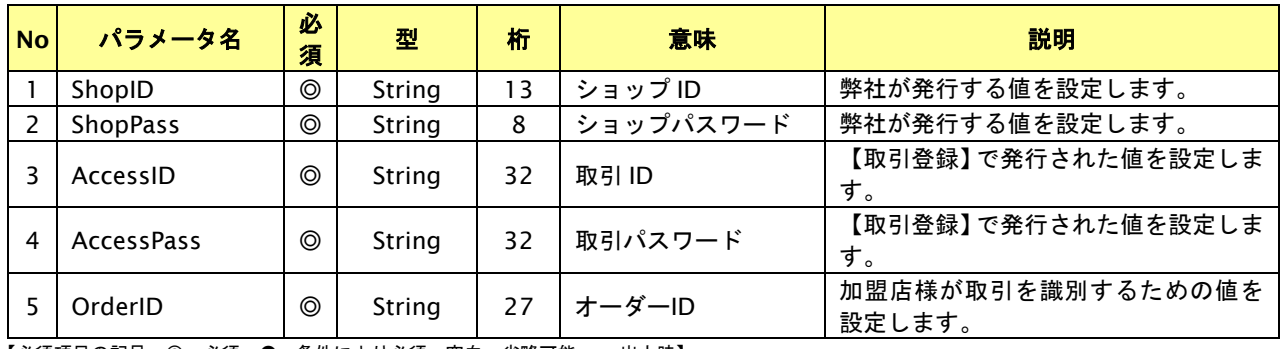

【必須項目の記号 ◎:必須 ●:条件により必須 空白:省略可能 -:出力時】

#### 出力パラメータ**(**当サービス⇒加盟店様**)**

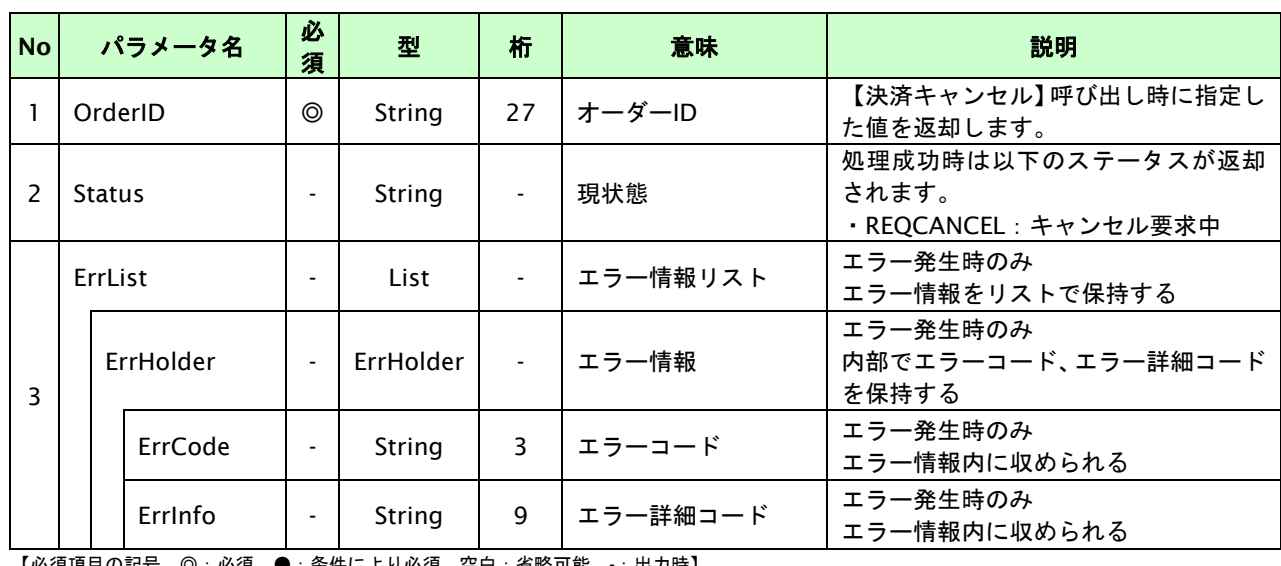

【必須項目の記号 ◎:必須 ●:条件により必須 空白:省略可能 -:出力時】 ※1:出力内容の OrderID~TranDate とショップパスワードをベースにしたハッシュ値

GMO INTERNET GROUP<br>- 284 - 284 -

# **19.3.** 決済の内容を返品する

即時売上、実売上の決済の取引 ID・取引パスワードを指定すると、以前に実施した決済内容を返品することが可能です。 一部返品、全額返品が可能です。一部返品の場合、全額返品になるまで複数回実行することが可能です。 ※返品の実施期間は、即時売上・実売上の処理完了日から 179 日以内です。

# **19.3.1.** 決済内容を返品する流れ

以下に、決済の内容を返品する流れをご説明します。

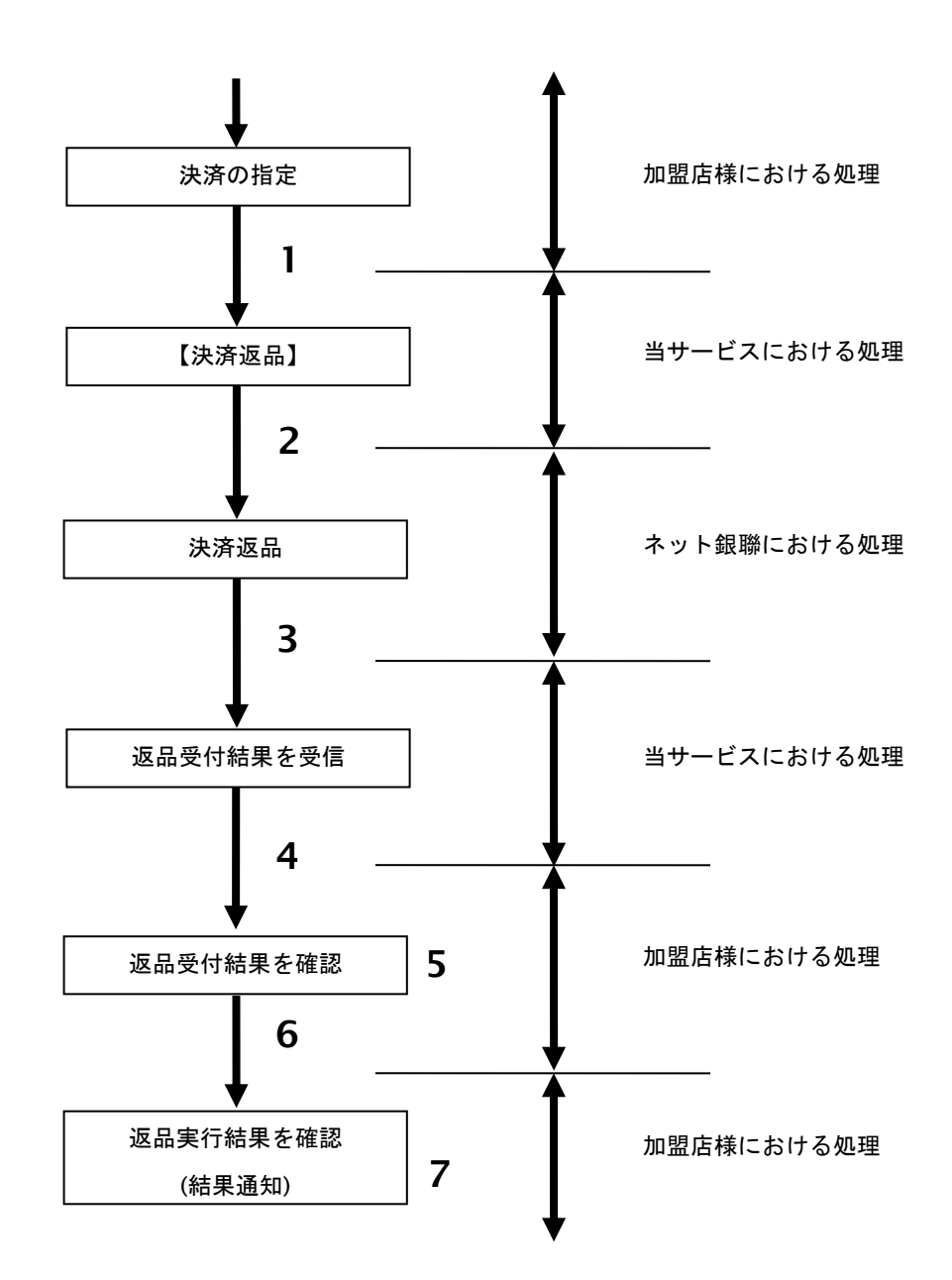

図 19.3.1-1 決済返品の流れ

流れの説明

- 1. 加盟店様は返品する取引の取引 ID と取引パスワードを指定し、当サービスの【決済返品】を呼び出します。
- 2. 当サービスは、指定された取引の返品リクエストをネット銀聯に送信します。
- 3. ネット銀聯は、返品受付結果を当サービスに送信します。
- 4. 当サービスは、返品受付結果を返します。
- 5. 加盟店様は、決済返品受付結果を確認します。
- 6. 当サービスは、返品実行結果を結果通知に返します。
- 7. 加盟店様は、返品実行結果を結果通知にて確認します。
- 注意)決済返品 API の出力パラメータとして返却されるのは、決済返品要求を受け付けたか否かを示す結果です。 決済返品の実行結果は結果通知にて返却されますので、結果通知の内容で決済返品の実行結果を確認して ください。

# **19.3.2.** 各インタフェース仕様詳細

## **19.3.2.1.** 決済返品

## インタフェース概要

即時売上、実売上の取引に対して決済内容の返品を行います。

※本インタフェースは、決済の返品要求を行い要求結果を返します。

返品処理の実行結果は別途結果通知にて返却されます。

### インタフェース詳細

以下の API を使用します。

【PaymentClient】

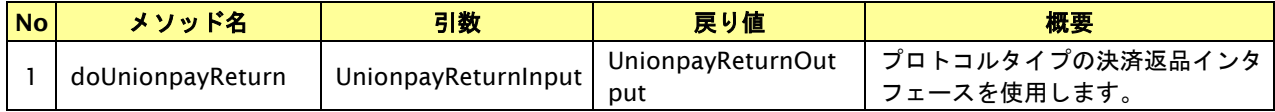

【UnionpayReturnInput】

入力パラメータ(後述) を格納するためのアクセサを持ちます。

# 【UnionpayReturnOutput】

出力パラメータ(後述) を参照するためのアクセサを持ちます。

#### 入力パラメータ**(**加盟店様⇒当サービス**)**

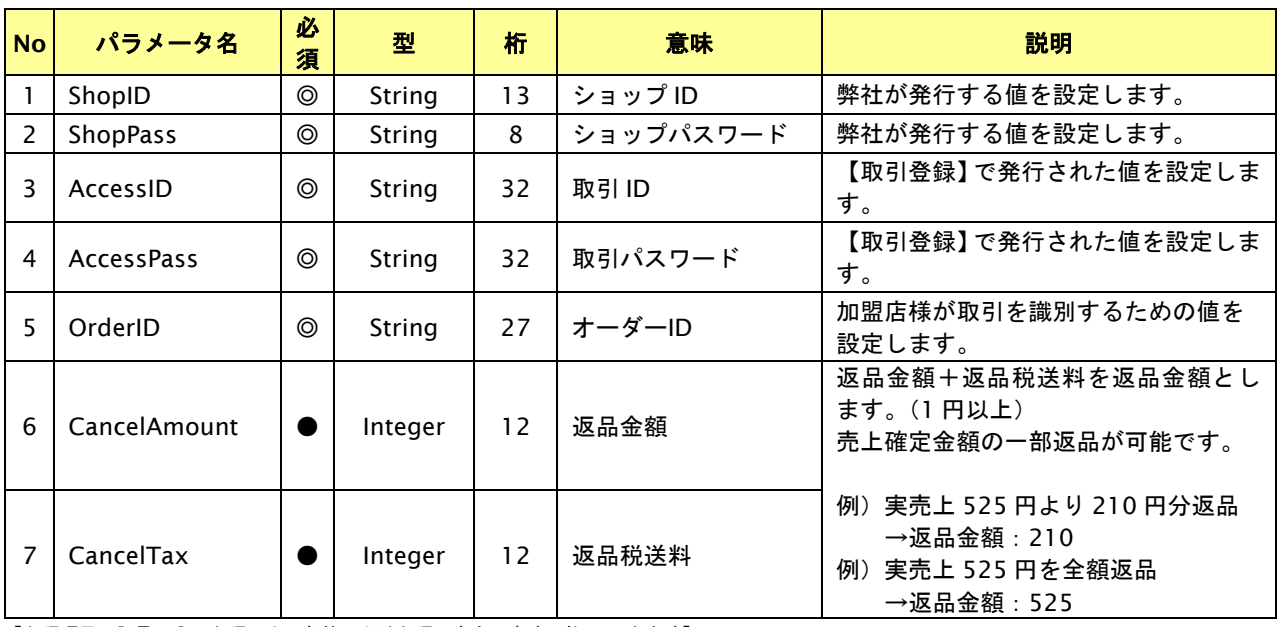

【必須項目の記号 ◎:必須 ●:条件により必須 空白:省略可能 -:出力時】

# 出力パラメータ**(**当サービス⇒加盟店様**)**

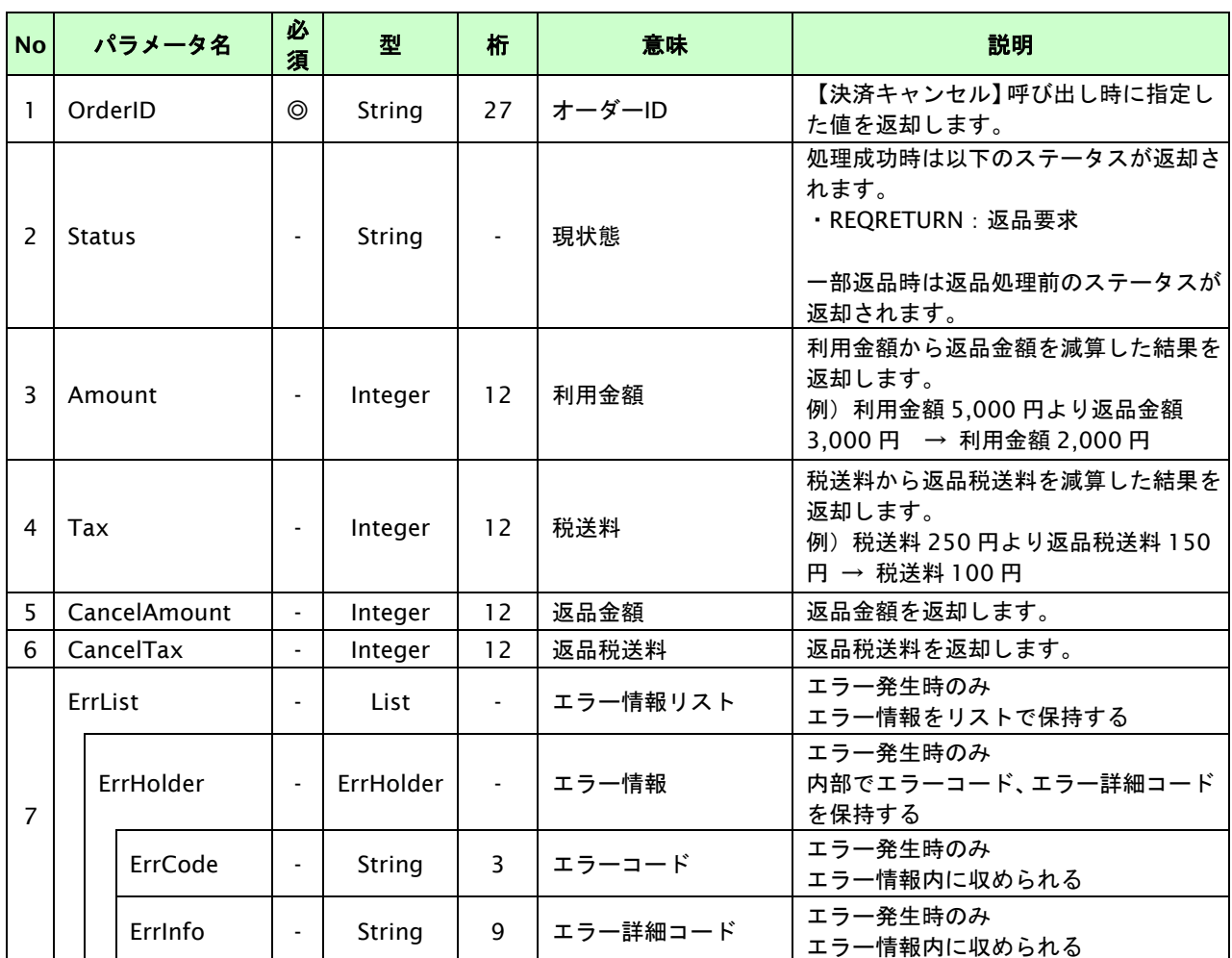

【必須項目の記号 ◎:必須 ●:条件により必須 空白:省略可能 -:出力時】

。<br>※1:出力内容の OrderID~TranDate とショップパスワードをベースにしたハッシュ値
## **19.4.** 売上の確定を行う

仮売上の決済の取引 ID・取引パスワードを指定すると、売上の確定処理(以下、実売上)が可能です。

- ・ オーソリした金額以内で、金額を指定した実売上が可能です。
- ・ 実売上は、1 オーダーID につき1度のみ実行可能です。減額して実売上を行った場合、残分を再度実売上する 事はできません。
- ・ 実売上の実施期間は、仮売上の処理完了日から 29 日以内です。

#### **19.4.1.** 実売上を行う流れ

以下に、実売上を行う流れをご説明します。

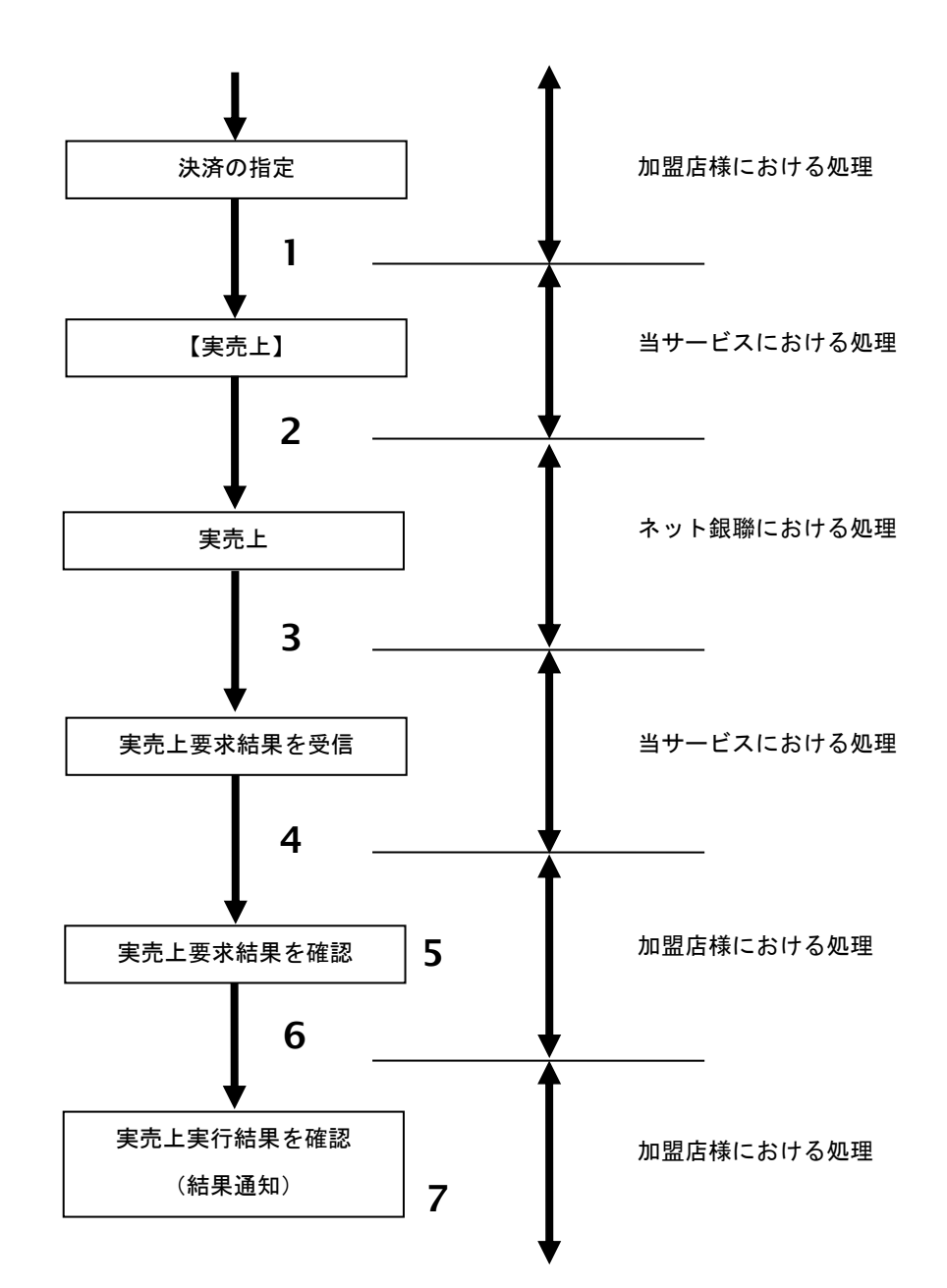

#### 図 19.4.1-1 実売上の流れ

- 1. 加盟店様は、実売上する取引の取引 ID と取引パスワードを指定し、当サービスの【実売上】を 呼び出します。
- 2. 当サービスは、指定された取引の実売上リクエストをネット銀聯に送信します。
- 3. ネット銀聯は、実売上受付結果を当サービスに送信します。
- 4. 当サービスは、実売上受付結果を返します。
- 5. 加盟店様は、実売上受付結果を確認します。
- 6. 当サービスは、実売上実行結果を結果通知にて返します。
- 7. 加盟店様は、実売上実行結果を結果通知にて確認します。
- 注意)実売上 API の出力パラメータとして返却されるのは、実売上要求を受け付けたか否かを示す結果です。 実売上の実行結果は結果通知にて返却されますので、結果通知の内容で実売上の実行結果を確認してください。

### **19.4.2.** 各インタフェース仕様詳細

#### **19.4.2.1.** 実売上

### インタフェース概要

仮売上の決済に対して実売上を行います。

※本インタフェースは、決済の実売上要求を行い要求結果を返します。

実売上処理の実行結果は別途結果通にて返却されます。

#### インタフェース詳細

以下の API を使用します。

【PaymentClient】

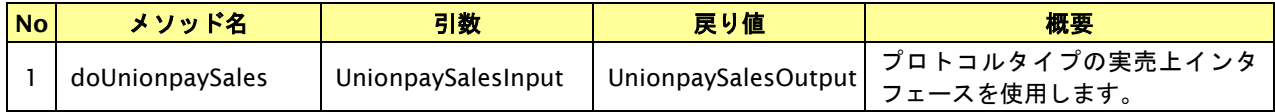

【UnionpaySalesInput】

入力パラメータ(後述) を格納するためのアクセサを持ちます。

### 【UnionpaySalesOutput】

出力パラメータ(後述) を参照するためのアクセサを持ちます。

#### 入力パラメータ**(**加盟店様⇒当サービス**)**

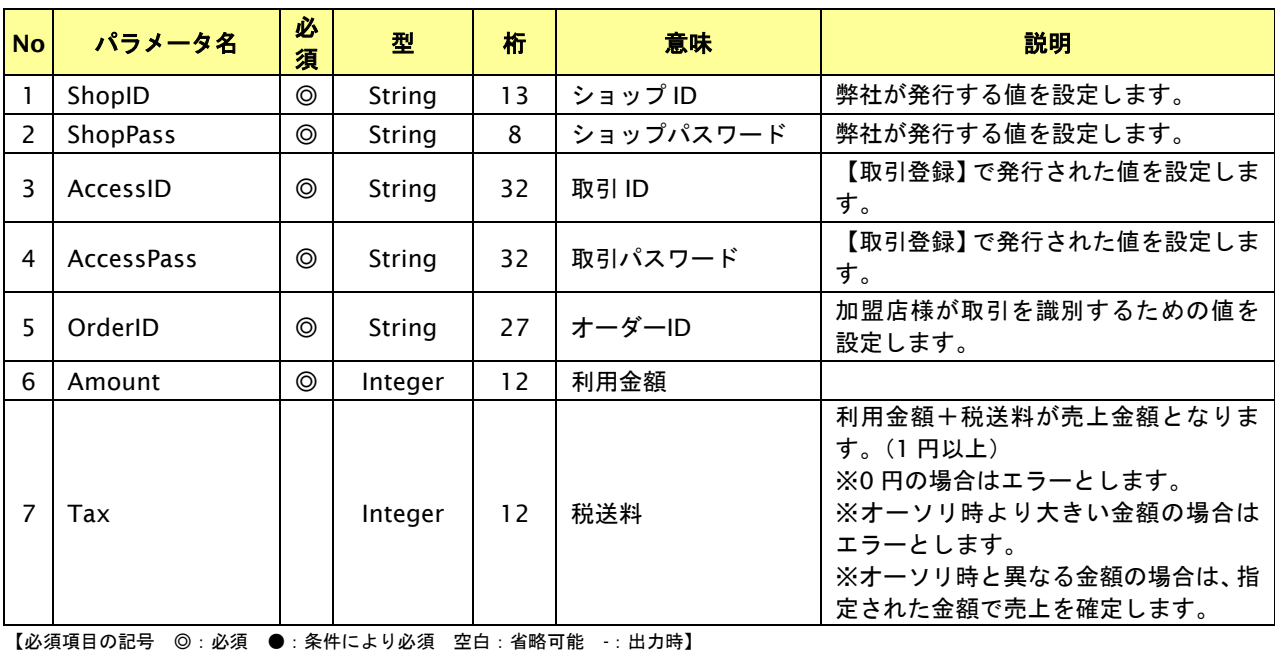

# 出力パラメータ**(**当サービス⇒加盟店様**)**

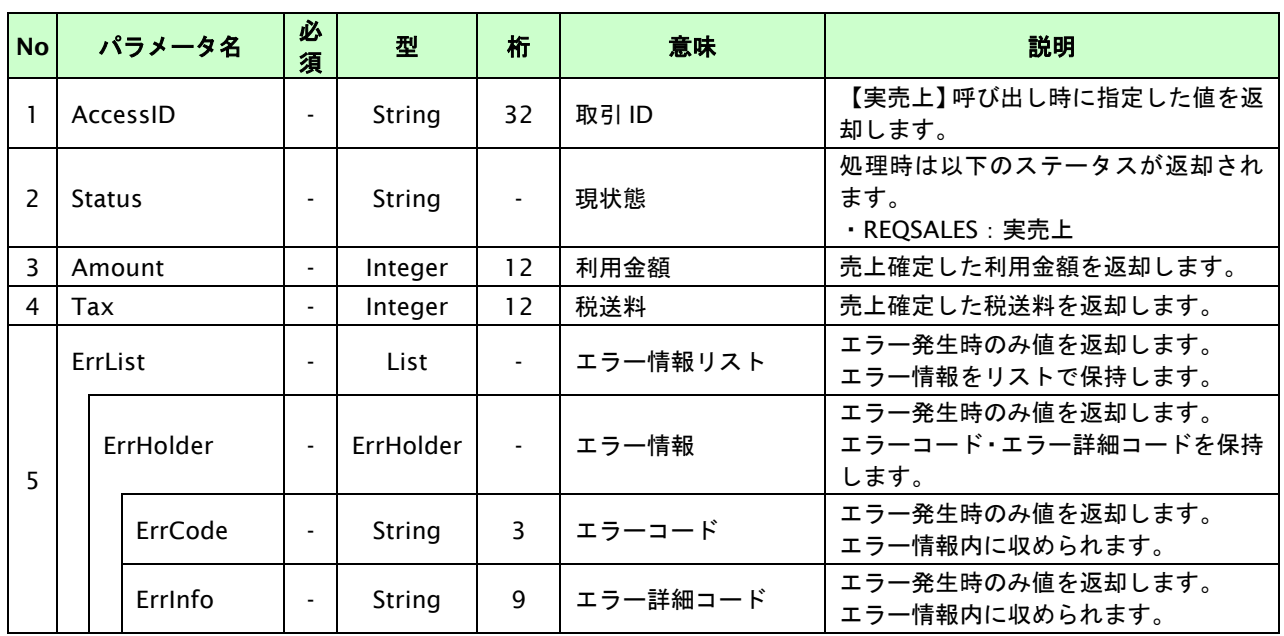

# **20.** ソフトバンクまとめて支払い(**B**)継続課金決済インタフェース仕様

ここでは、各目的に対して処理の流れと使用するインタフェース詳細についてご説明します。

# **20.1.** ソフトバンクまとめて支払い(**B**)継続課金決済を実行する

購入時にお客様がソフトバンクまとめて支払い (B) 継続課金に必要な情報を入力してから決済依頼します。

## 20.1.1. ソフトバンクまとめて支払い (B) 継続課金決済の流れ

以下に、ソフトバンクまとめて支払い(B)継続課金決済の流れをご説明します。

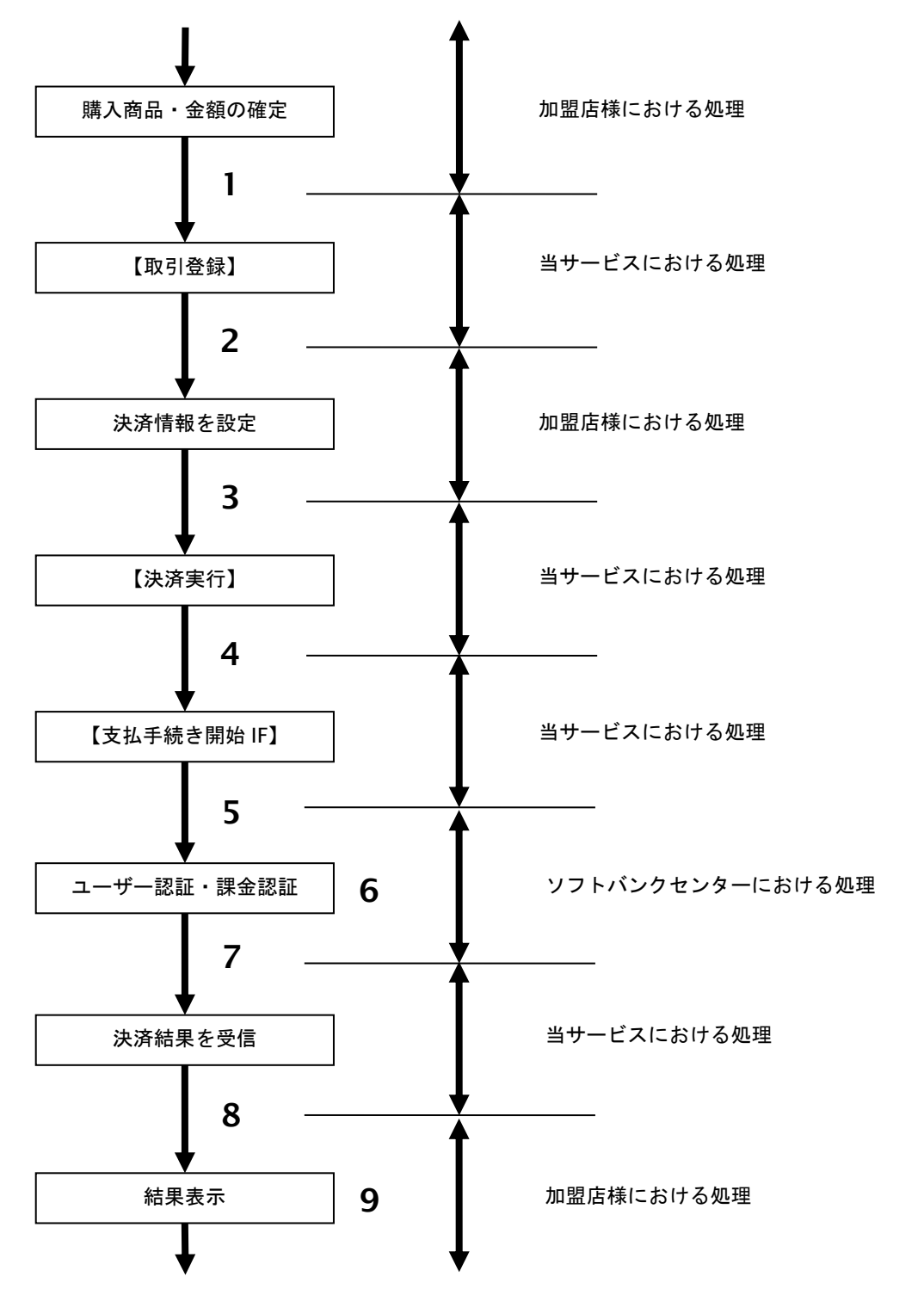

図 20.1.1-1 ソフトバンクまとめて支払い (B) 決済の流れ

- 1. 加盟店様は、確定された金額をもって当サービスの【取引登録】を呼び出します。
- 2. 当サービスは、取引を識別する ID とパスワードを発行し返します。
- 3. 加盟店様は、決済情報を設定し当サービスの【決済実行】を呼び出します。
- 4. 加盟店様は、お客様を当サービスの【支払手続き開始 **IF**】に誘導します。
- 5. 当サービスは、リダイレクト機能を使用し、お客様をソフトバンクセンターの決済画面に誘導します。
- 6. お客様は、ソフトバンクまとめて支払い(B)継続課金決済の決済画面にて支払操作を行います。
- 7. ソフトバンクセンターは、決済結果を当サービスに送信します。
- 8. 当サービスは、リダイレクト経由で決済結果を返します。
- 9. 加盟店様は、決済結果をお客様に表示します。

#### **20.1.2.** 各インタフェースの仕様詳細

#### **20.1.2.1.** 取引登録

#### インタフェース概要

これ以降の決済取引で必要となる取引 ID と取引パスワードの発行を行い、取引を開始します。

#### インタフェース詳細

以下の API を使用します。

【PaymentClient】

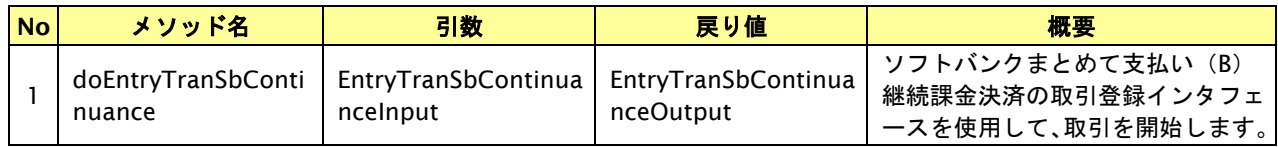

【EntryTranSbContinuanceInput】

入力パラメータ(後述)を格納するためのアクセサを持ちます。

【EntryTranSbContinuanceOutput】

出力パラメータ(後述)を参照するためのアクセサを持ちます。

#### 入力パラメータ**(**加盟店様⇒当サービス**)**

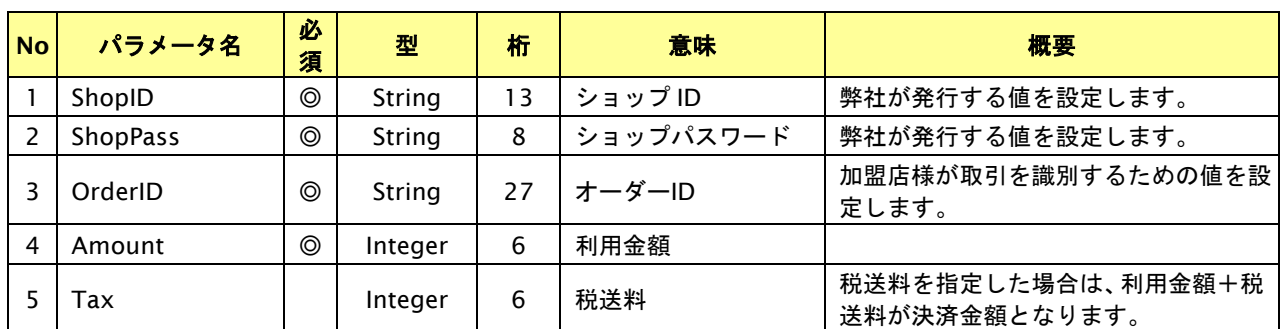

【必須項目の記号 ◎:必須 ●:条件により必須 空白:省略可能 -:出力時】 ※設定可能な文字については「表 1.1-1 入出力項目の定義」を参照してください。

# 出力パラメータ**(**当サービス⇒加盟店様**)**

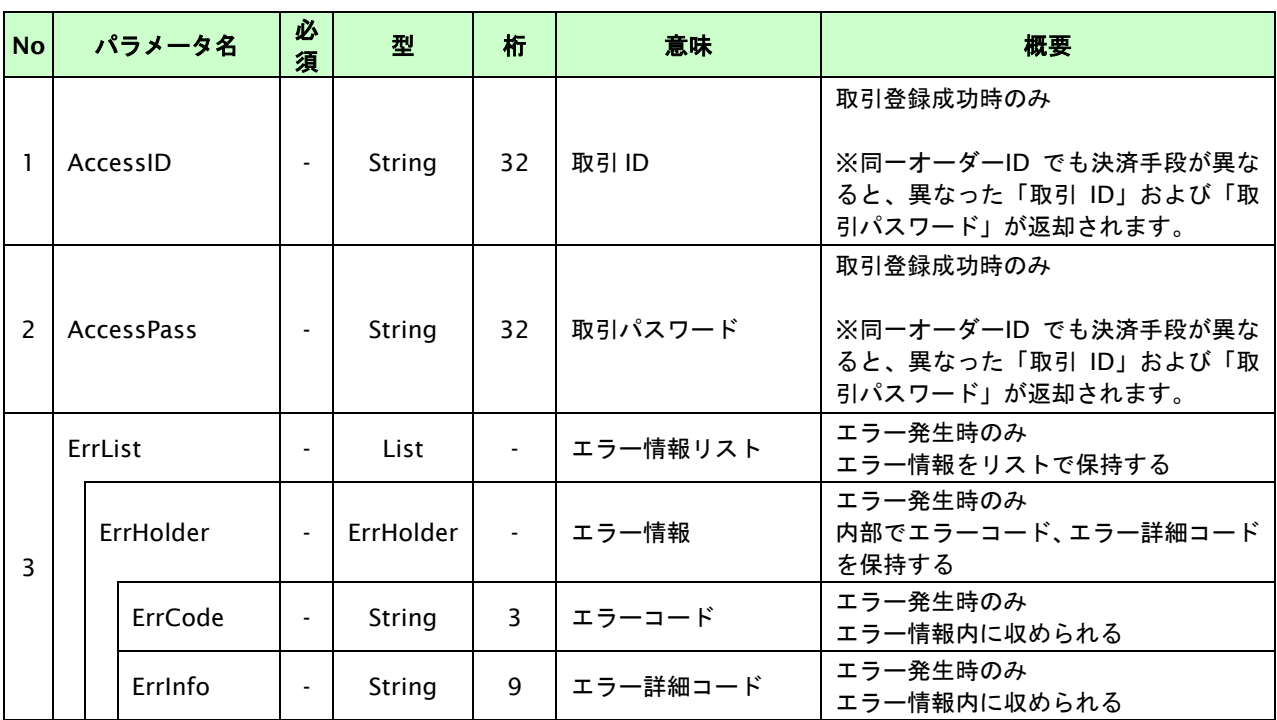

# **20.1.2.2.** 決済実行

#### インタフェース概要

これ以降の決済取引で必要となるトークンと遷移 URL を返却します。

### インタフェース詳細

以下の API を使用します。

【PaymentClient】

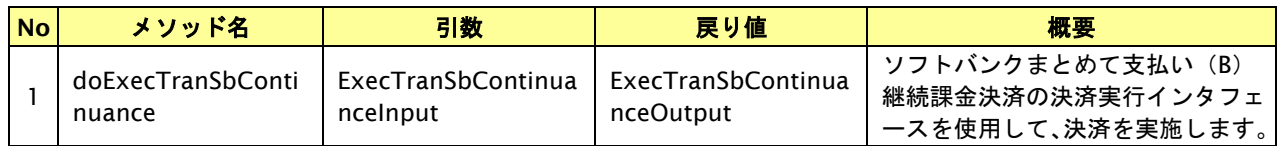

【ExecTranSbContinuanceInput】

入力パラメータ(後述)を格納するためのアクセサを持ちます。

【ExecTranSbContinuanceOutput】

出力パラメータ(後述)を参照するためのアクセサを持ちます。

#### 入力パラメータ**(**加盟店様⇒当サービス**)**

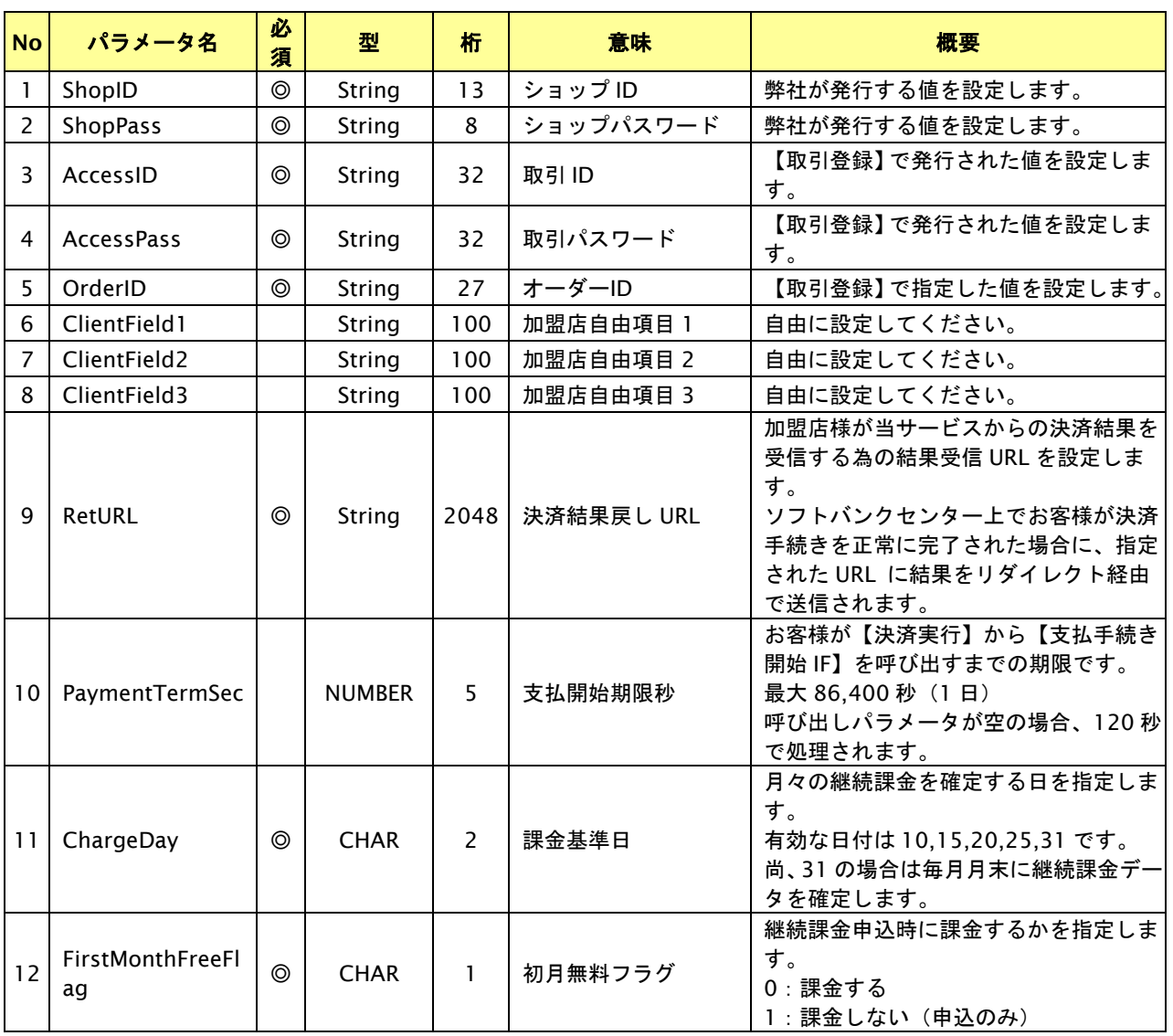

【必須項目の記号 ◎:必須 ●:条件により必須 空白:省略可能 -:出力時】 ※設定可能な文字については「表 1.1-1 入出力項目の定義」を参照してください。

## 出力パラメータ**(**当サービス⇒加盟店様**)**

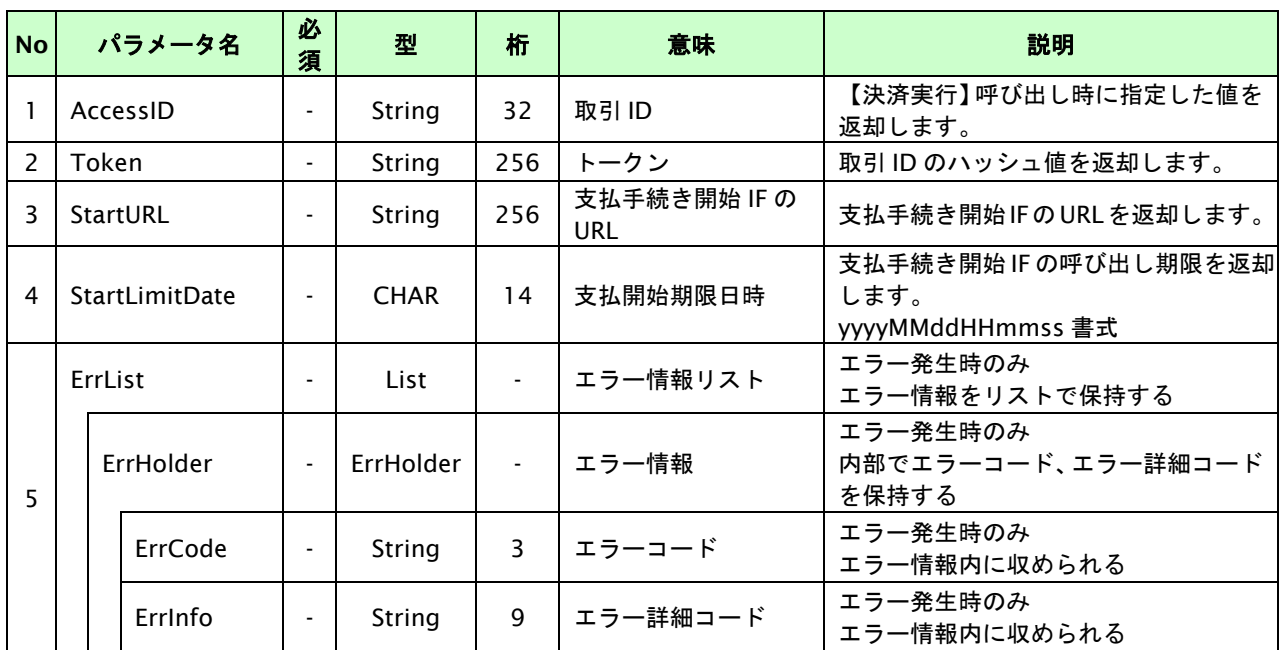

# **20.1.2.3.** 登録・決済実行

#### インタフェース概要

「取引登録」を呼び出し、取引を開始します。

続いて「決済実行」を呼び出し、決済を実行します。

### インタフェース詳細

以下の API を使用します。

【PaymentClient】

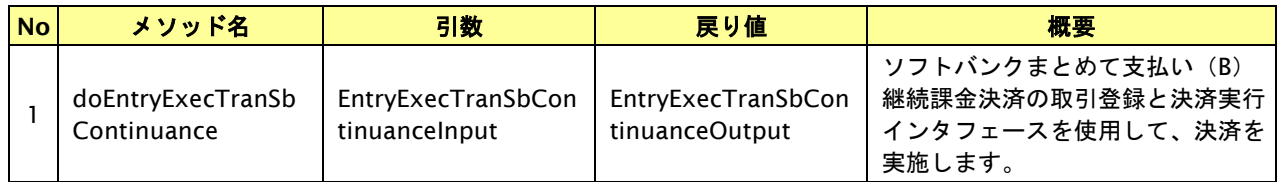

【EntryExecTranSbContinuanceInput】

取引登録の入力パラメータ、ならびに決済実行の入力パラメータを格納します。

入力パラメータのアクセサを持ちます。

【EntryExecTranSbContinuanceOutput】

取引登録の出力パラメータ、ならびに決済実行の出力パラメータを格納します。

出力パラメータのアクセサを持ちます。

#### 入力パラメータ**(**加盟店⇒当サービス**)**

「取引登録」「決済実行」の入力パラメータを参照してください。

#### 出力パラメータ**(**当サービス⇒加盟店**)**

「取引登録」「決済実行」の出力パラメータを参照してください。

## **20.1.2.4.** 支払手続き開始**IF**の呼び出し

#### 処理概要

お客様をソフトバンクセンターへ誘導します。

※取引が特定できない場合、すでに支払いを済ませている場合、支払期限切れの場合等はエラー画面を表示します。

#### インタフェース概要

雛形のページの内容をもとに、支払手続き開始 IF 呼び出し用のリダイレクトページを作成します。

#### インタフェース詳細

【PaymentClient】

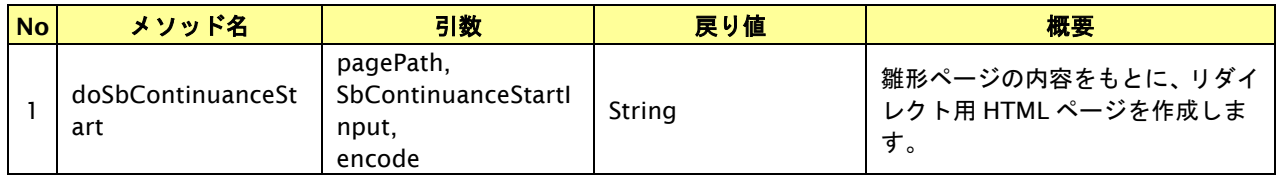

#### 入力パラメータ

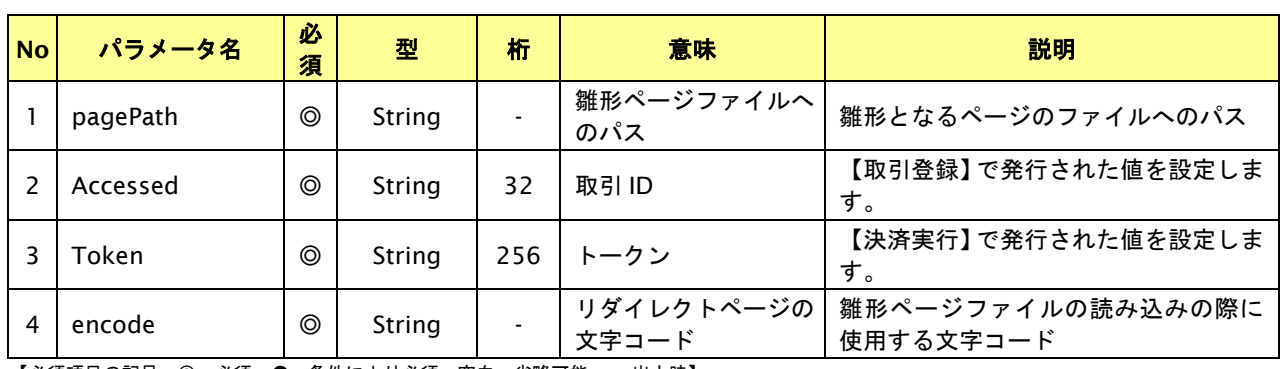

【必須項目の記号 ◎:必須 ●:条件により必須 空白:省略可能 -:出力時】

## リダイレクトページ作成結果

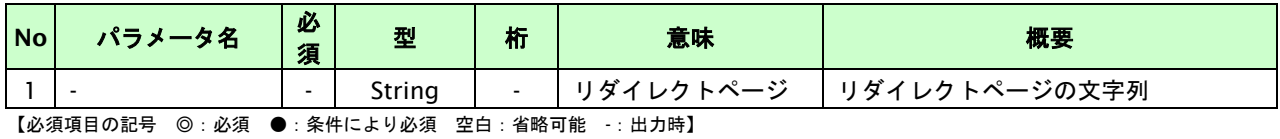

GMO INTERNET GROUP Copyright (C) GMO Payment Gateway, Inc. All Rights Reserved.

# **20.1.2.5.** 決済結果受信

#### 処理概要

ソフトバンクセンターから、当サービスに認証・支払操作結果が通知されます。

認証・支払操作結果は、お客様が支払操作を完了した場合と認証・支払操作をキャンセルした場合に通知されます。 当サービスは、【決済実行】時に指定されたリダイレクト URL に決済結果を通知します。

この決済結果は、ソフトバンクセンターの決済完了画面からブラウザ経由で連携されるため、ユーザの操作方法によっ ては支払操作が完了したにもかかわらず、加盟店様に通知されないことがあります。その際はショップ管理画面または 結果通知にて確認ください。また、同様の理由でこの決済結果が複数回加盟店様に通知されることがあります。

#### 出力パラメータ**(**当サービス⇒加盟店様**)**

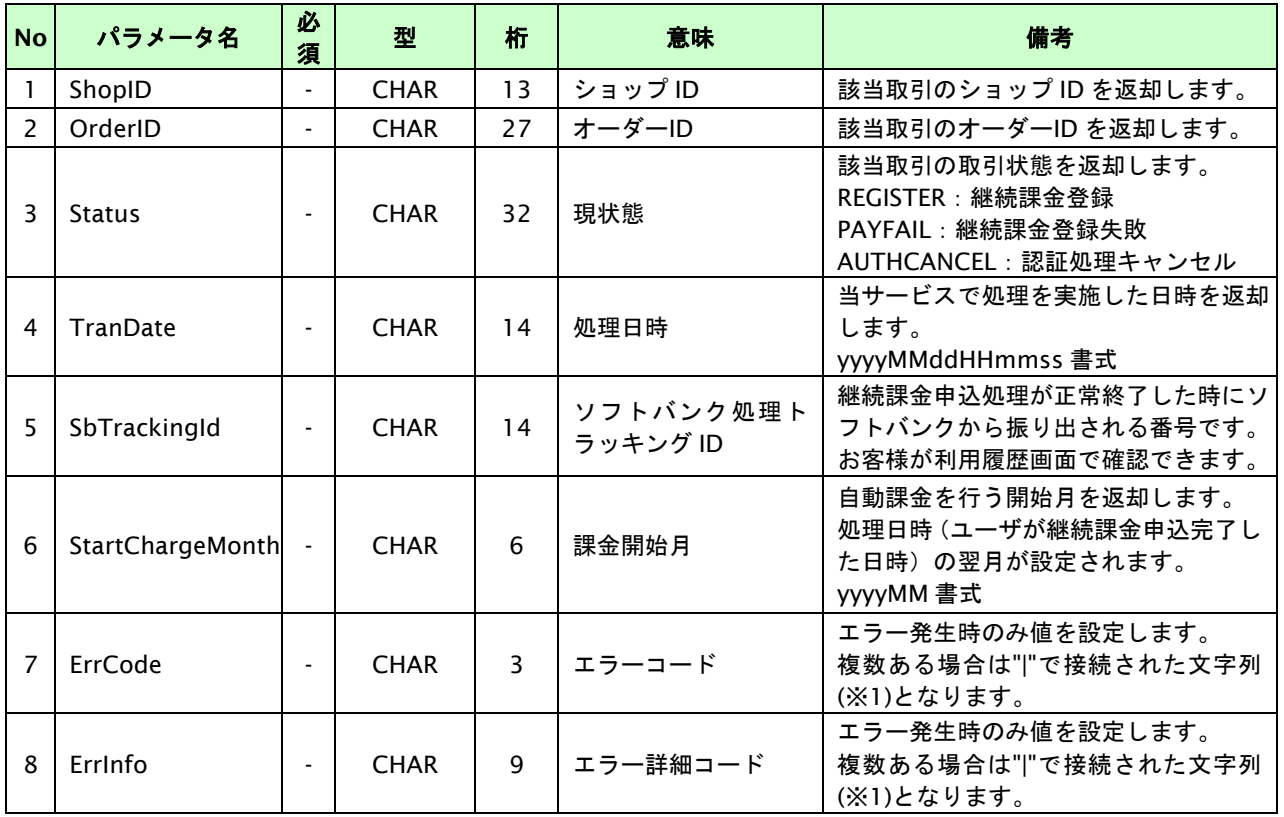

各パラメータを POST で送信します。

【必須項目の記号 ◎:必須 ●:条件により必須 空白:省略可能 -:出力時】

※1:複数エラーがある場合は下記のような形式にて出力されます。(必ず、ErrCode の n 番目と ErrInfo の n 番目が対となります) ErrCode=WM1|WM1 ErrInfo=WM1000007|WM1000008

## **20.2.** 課金データを取消する

取引の取引 ID・取引パスワード・年月を指定すると、指定した課金データを取消することが可能です。 すでに利用者に対しソフトバンクから代金請求済みの場合、返品扱い(マイナス請求)となります。 キャンセル可能期間は以下のとおりです。

- 売上が未確定の場合は、取引登録後 60 日間です。
- 売上が確定済みの場合は、確定日を含めて 180 日間です。 ※キャンセル期限を超過した場合はエラーコード" SC1000004"が返却されます。

キャンセルは、1 オーダーID につき1度のみ実行可能です。

## **20.2.1.** 課金データを取消する流れ

以下に、決済の内容を取消する流れをご説明します。

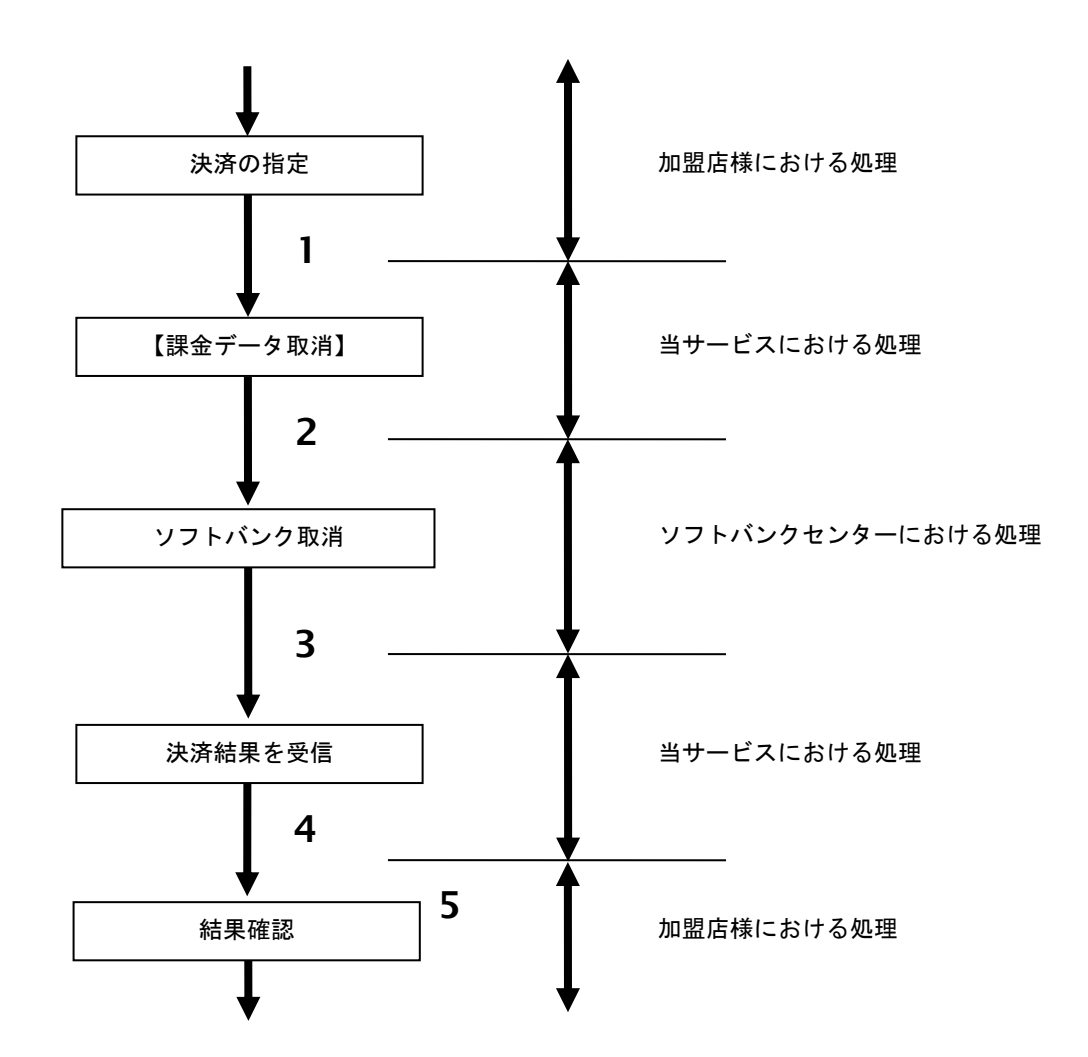

図 20.2.1-1 課金データ取消の流れ

- 1. 加盟店様は、取消する取引の取引 ID・取引パスワード・年月を指定し、当サービスの【課金データ取消】 を呼び出します。
- 2. 当サービスは、指定された取引の取消リクエストをソフトバンクセンターに送信します。
- 3. ソフトバンクセンターは、取消結果を当サービスに送信します。
- 4. 当サービスは、取消結果を返します。
- 5. 加盟店様は、課金データ取消の結果を確認します。

## **20.2.2.** 各インタフェース仕様詳細

#### **20.2.2.1.** 課金データ取消

#### インタフェース詳細

以下の API を使用します。

【PaymentClient】

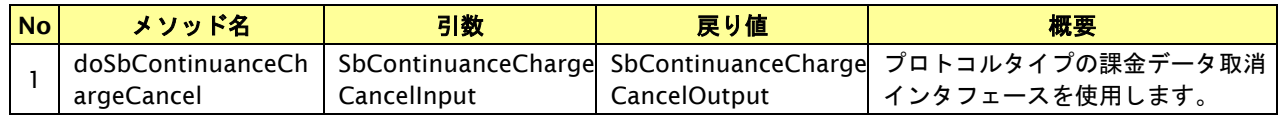

【SbContinuanceChargeCancelInput】

入力パラメータ(後述) を格納するためのアクセサを持ちます。

【SbContinuanceChargeCancelOutput】

出力パラメータ(後述) を参照するためのアクセサを持ちます。

# 入力パラメータ**(**加盟店様⇒当サービス**)**

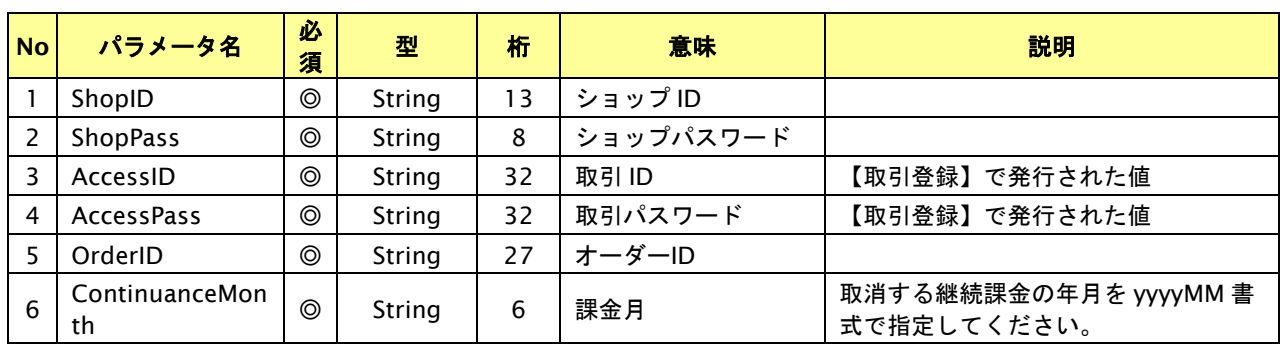

【必須項目の記号 ◎:必須 ●:条件により必須 空白:省略可能 -:出力時】

#### 出力パラメータ**(**当サービス⇒加盟店様**)**

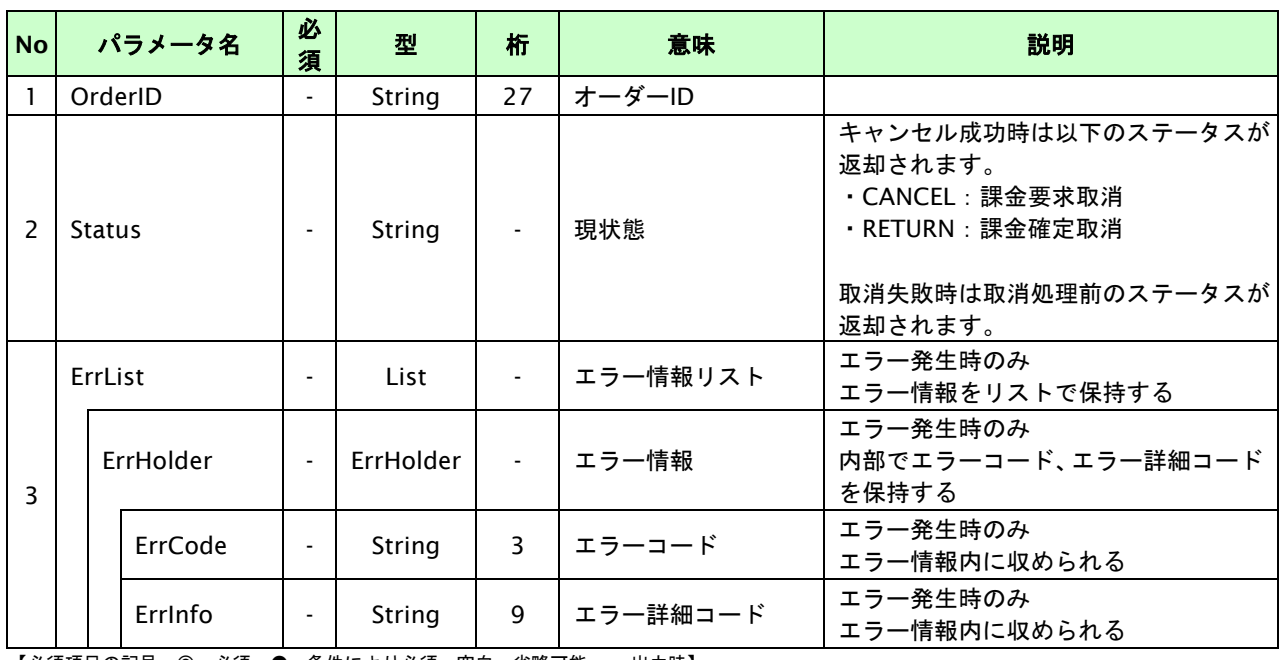

#### **20.3.** 継続課金を解約する

課金登録が完了した取引の取引 ID・取引パスワードを指定すると、以前登録した継続課金を解約することが可能です。 課金登録の解約とすでに課金されている各月の課金は連動しません。

- ・ 課金解約は登録後いつでも実行可能です。
- 課金解約を実行すると、翌月から課金されなくなります。
- ・ 課金解約を実行しても、すでに発生した課金は売上取消・返金されません。

#### **20.3.1.** 継続課金を解約する流れ

以下に、継続課金を解約する流れをご説明します。

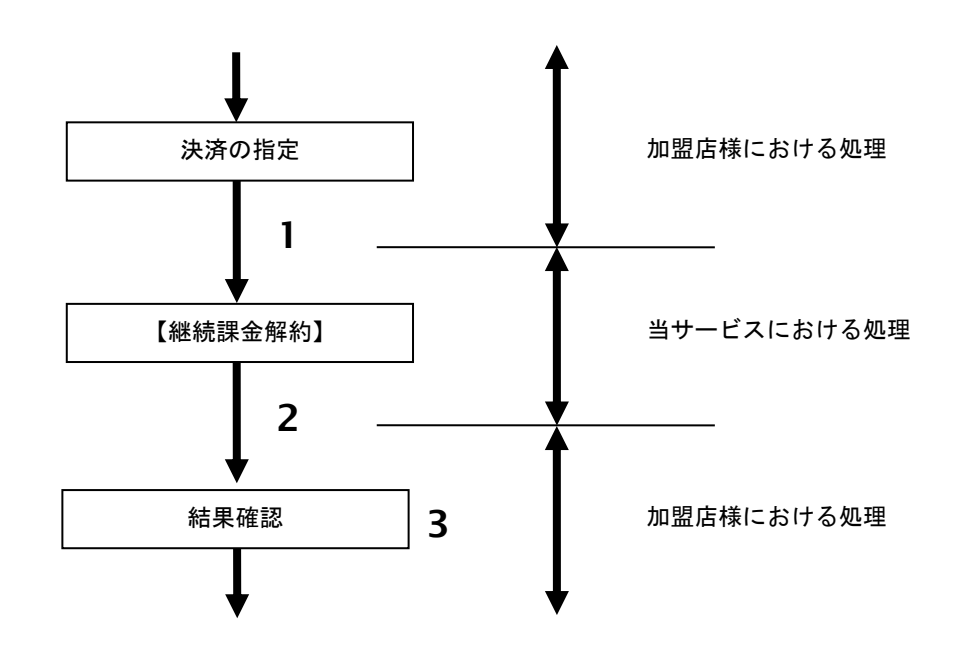

図 20.3.1-1 継続課金解約の流れ

- 1. 加盟店様は、解約する取引の取引 ID と取引パスワードを指定し、当サービスの【継続課金解約】を 呼び出します。
- 2. 当サービスは、継続課金解約処理を行い結果を返します。
- 3. 加盟店様は、継続課金解約の結果を確認します。

## **20.3.2.** 各インタフェース仕様詳細

## **20.3.2.1.** 継続課金解約

### インタフェース詳細

以下の API を使用します。

【PaymentClient】

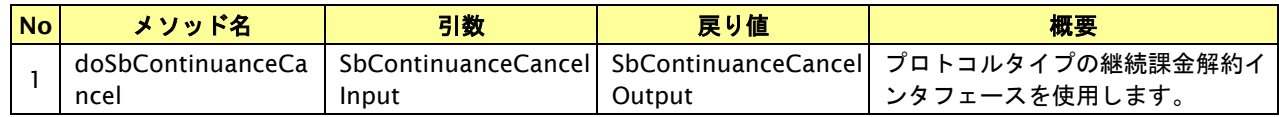

【SbContinuanceCancelInput】

入力パラメータ(後述) を格納するためのアクセサを持ちます。

【SbContinuanceCancelOutput】

出力パラメータ(後述) を参照するためのアクセサを持ちます。

# 入力パラメータ**(**加盟店様⇒当サービス**)**

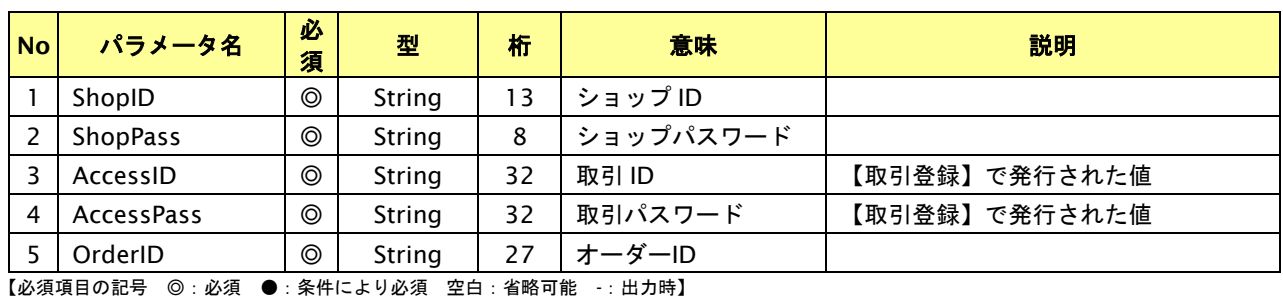

# 出力パラメータ**(**当サービス⇒加盟店様**)**

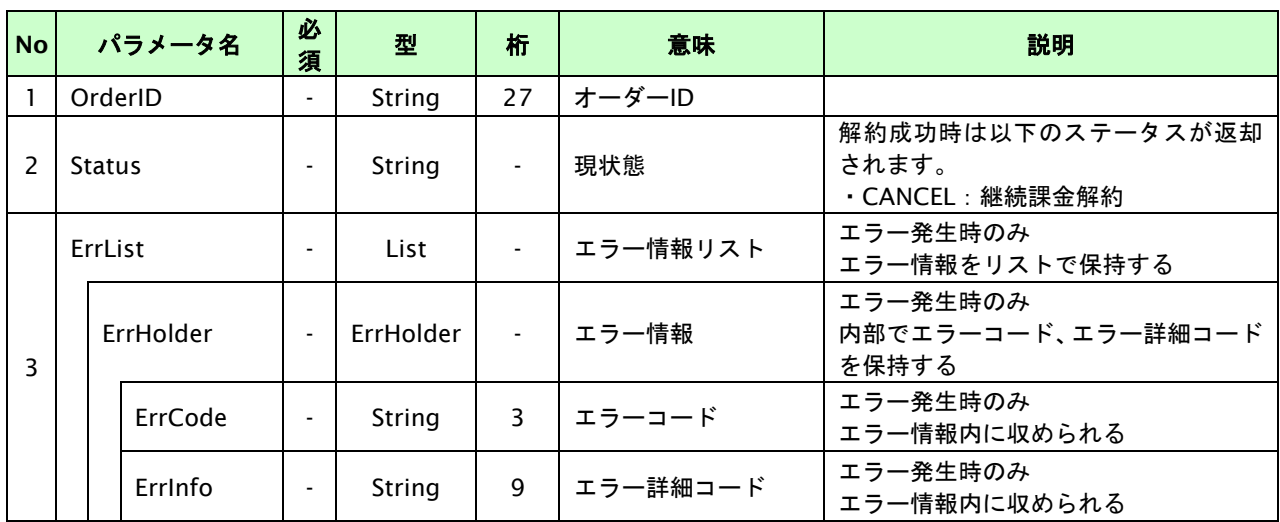

# **21.** リクルートかんたん支払い決済インタフェース仕様

ここでは、各目的に対して処理の流れと使用するインタフェース詳細についてご説明します。

# **21.1.** リクルートかんたん支払い決済を実行する

購入時にお客様がリクルートかんたん支払い決済に必要な情報を入力してから決済依頼します。

# **21.1.1.** リクルートかんたん支払い決済の流れ

以下に、リクルートかんたん支払い決済の流れをご説明します。

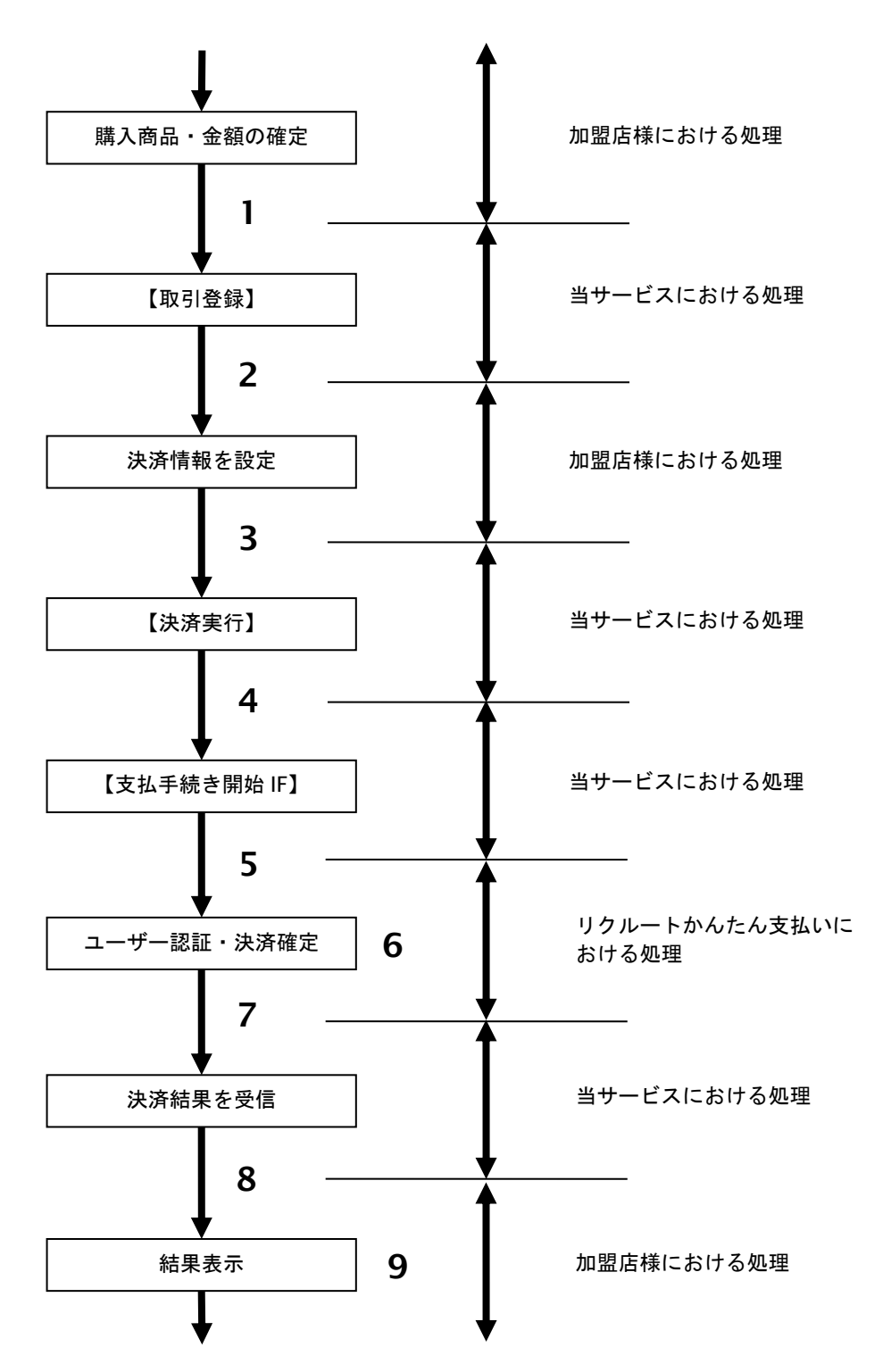

図 21.1.1-1 リクルートかんたん支払い決済の流れ

- 1. 加盟店様は、確定された金額をもって当サービスの【取引登録】を呼び出します。
- 2. 当サービスは、取引を識別する ID とパスワードを発行し返します。
- 3. 加盟店様は、決済情報を設定し当サービスの【決済実行】を呼び出します。
- 4. 加盟店様は、お客様を当サービスの【支払手続き開始 **IF**】に誘導します。
- 5. 当サービスは、リダイレクト機能を使用し、お客様をリクルートかんたん支払いの決済画面に誘導します。
- 6. お客様は、リクルートかんたん支払いの決済画面にて支払操作を行います。
- 7. リクルートかんたん支払いは、決済結果を当サービスに送信します。
- 8. 当サービスは、リダイレクト経由で決済結果を返します。
- 9. 加盟店様は、決済結果をお客様に表示します。

#### **21.1.2.** 各インタフェース仕様詳細

#### **21.1.2.1.** 取引登録

#### インタフェース概要

これ以降の決済取引で必要となる取引 ID と取引パスワードの発行を行い、取引を開始します。

#### インタフェース詳細

以下の API を使用します。

#### 【PaymentClient】

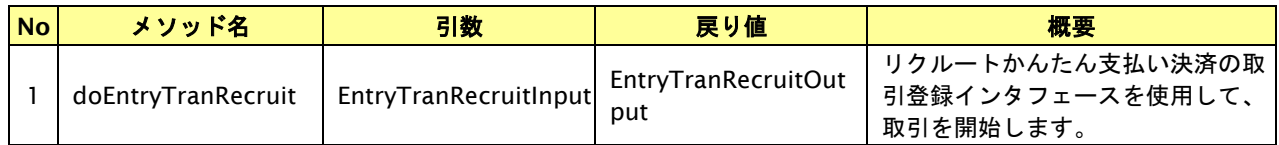

【EntryTranRecruitInput】

入力パラメータ(後述)を格納するためのアクセサを持ちます。

【EntryTranRecruitOutput】

出力パラメータ(後述)を参照するためのアクセサを持ちます。

#### 入力パラメータ**(**加盟店様⇒当サービス**)**

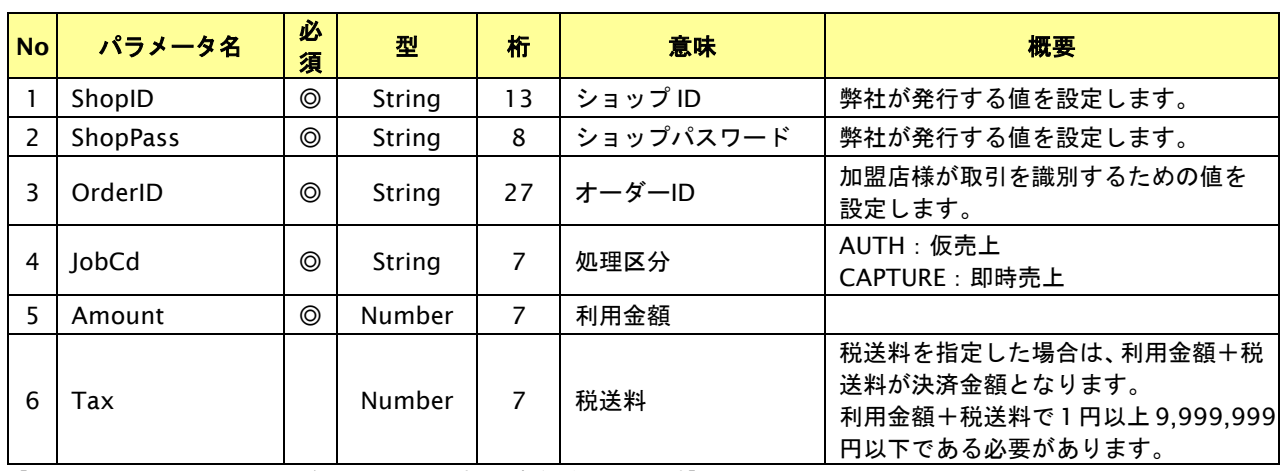

【必須項目の記号 ◎:必須 ●:条件により必須 空白:省略可能 -:出力時】 ※設定可能な文字については「表 1.1-1 入出力項目の定義」を参照してください。

# 出力パラメータ**(**当サービス⇒加盟店様**)**

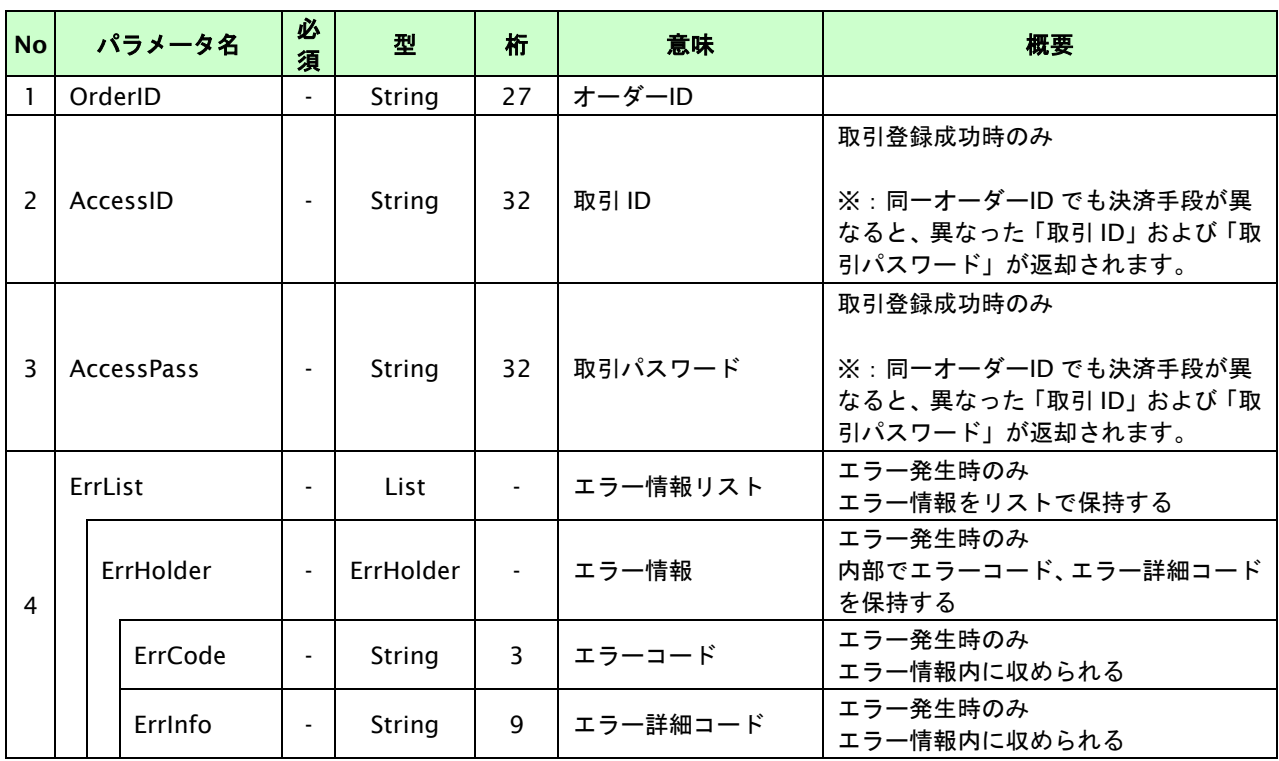

# **21.1.2.2.** 決済実行

#### インタフェース概要

契約情報を確認し、これ以降の処理に必要なトークンを返却します。

### インタフェース詳細

以下の API を使用します。

【PaymentClient】

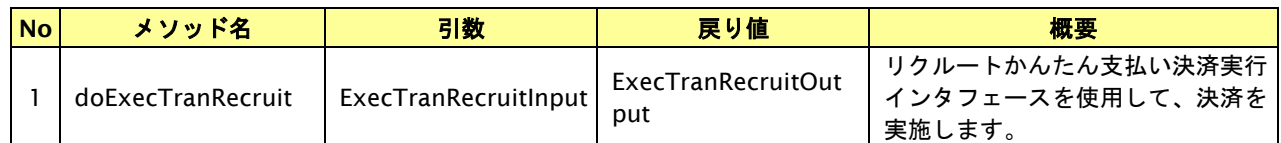

【ExecTranRecruitInput】

入力パラメータ(後述)を格納するためのアクセサを持ちます。

【ExecTranRecruitOutput】

出力パラメータ(後述)を参照するためのアクセサを持ちます。

### 入力パラメータ**(**加盟店様⇒当サービス**)**

各パラメータ値を POST で送信します。

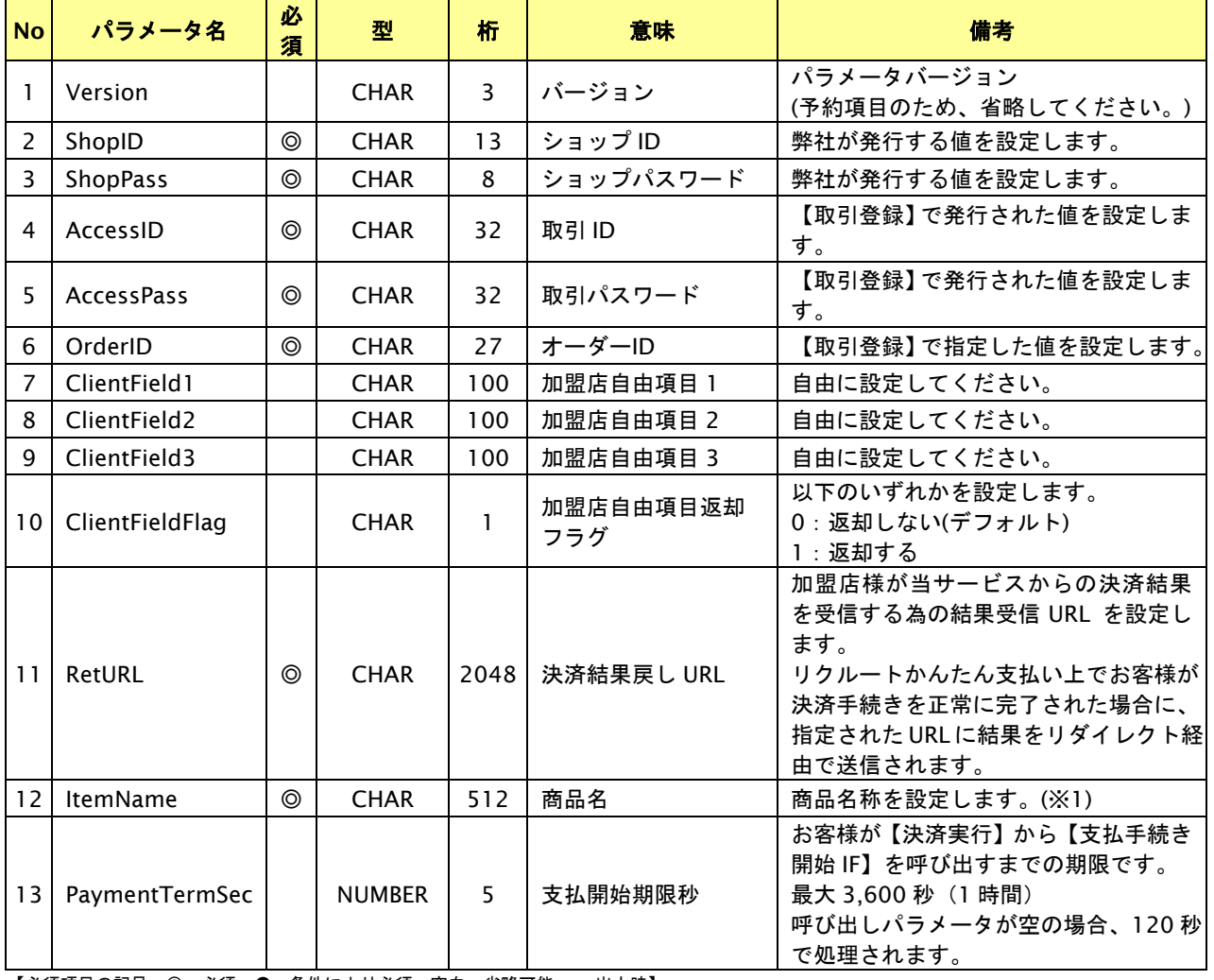

【必須項目の記号 ◎:必須 ●:条件により必須 空白:省略可能 -:出力時】

※1:文字バイトチェックは UTF-8 を使用しているため、全角文字は 3byte で換算されます。

設定可能な文字については「表 1.1-1 入出力項目の定義」を参照してください。

# 出力パラメータ**(**当サービス⇒加盟店様**)**

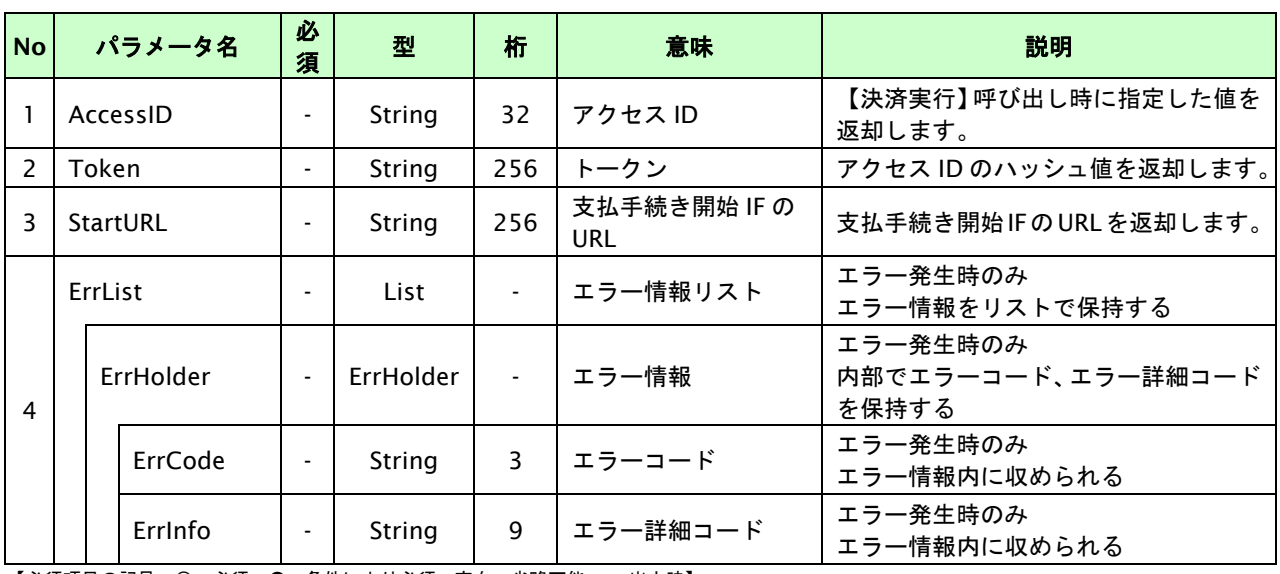

## **21.1.2.3.** 取引・決済実行

### インタフェース概要

「取引登録」を呼び出し、取引を開始します。

続いて「決済実行」を呼び出し、決済を実行します。

#### インタフェース詳細

以下の API を使用します。

【PaymentClient】

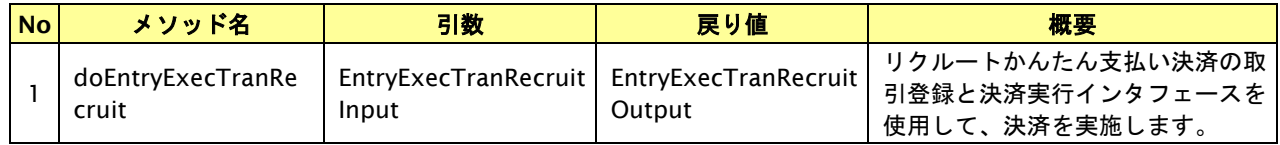

【EntryExecTranRecruitInput】

取引登録の入力パラメータ、ならびに決済実行の入力パラメータを格納します。

入力パラメータのアクセサを持ちます。

【EntryExecTranRecruitOutput】

取引登録の出力パラメータ、ならびに決済実行の出力パラメータを格納します。

出力パラメータのアクセサを持ちます。

### 入力パラメータ**(**加盟店⇒当サービス**)**

「取引登録」「決済実行」の入力パラメータを参照してください。

#### 出力パラメータ**(**当サービス⇒加盟店**)**

「取引登録」「決済実行」の出力パラメータを参照してください。

### **21.1.2.4.** 支払手続き開始**IF**の呼び出し

#### 処理概要

リクルートかんたん支払い決済において、お客様をリクルートかんたん支払い決済画面へと遷移させる必要があります。 加盟店様のサイトから画面遷移させる場合は、お客様を当サービスの支払手続き開始 IF に誘導してください。 当サービスは、お客様をリクルートかんたん支払い決済の決済画面に誘導します。

※取引が特定できない場合、すでに支払いを済ませている場合、支払期限切れの場合等はエラー画面を表示します。

#### インタフェース概要

雛形のページの内容をもとに、支払手続き開始 IF 呼び出し用のリダイレクトページを作成します。

#### インタフェース詳細

【PaymentClient】

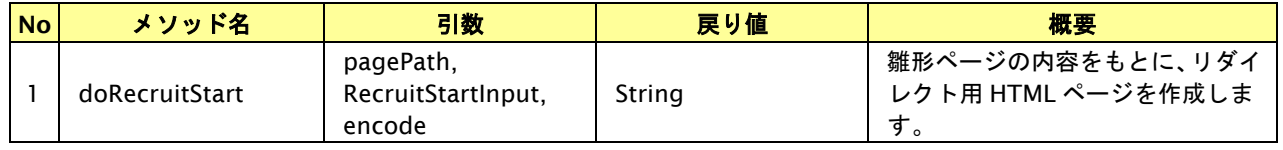

#### 入力パラメータ

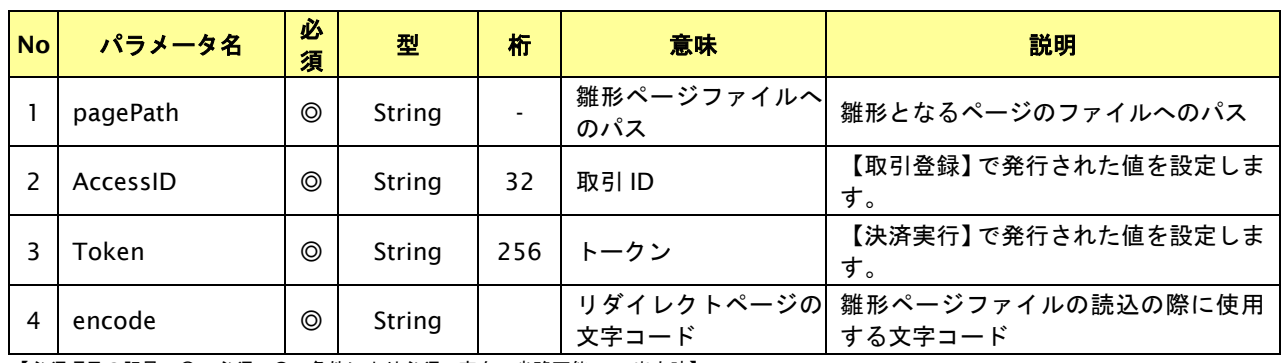

【必須項目の記号 ◎:必須 ●:条件により必須 空白:省略可能 -:出力時】

#### リダイレクトページ作成結果

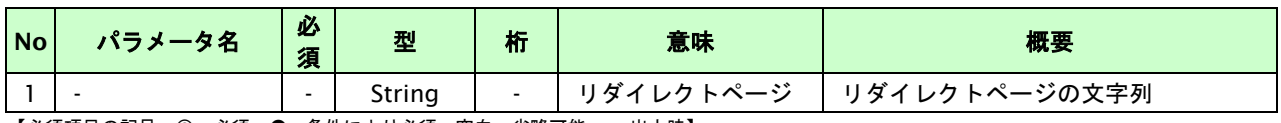

# リダイレクトページサンプル

以下のリダイレクトページのサンプルをご参考に呼び出しを行ってください。

リダイレクトページをカスタマイズされる場合は、後述のリダイレクトページパラメータを参照ください。

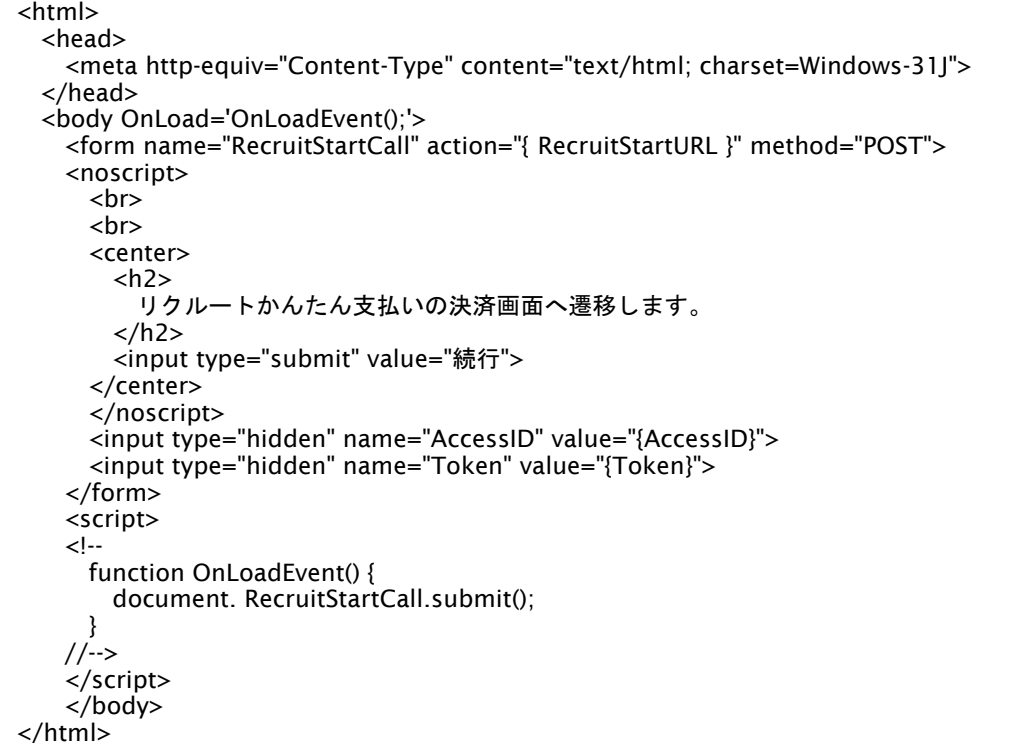

※ 上記ソースはあくまでサンプルです。全てのブラウザ等で動作保証は致しませんのでご注意ください。

#### リダイレクトページパラメータ**(**加盟店様⇒当サービス**)**

以下のパラメータを当サービスリダイレクトページのサンプルをご参考に呼び出しを行ってください。

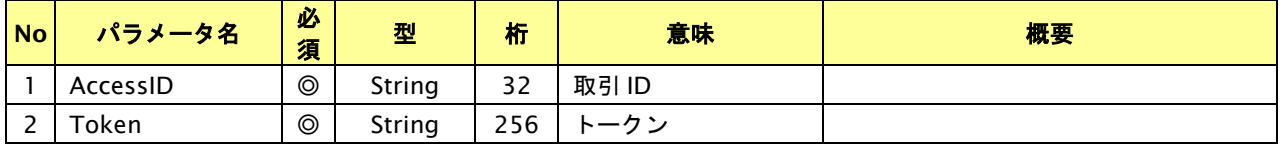

【必須項目の記号 ◎:必須 ●:条件により必須 空白:省略可能 -:出力決済の内容をキャンセルする】

# **21.1.2.5.** 決済結果受信

#### 処理概要

リクルートかんたん支払いから、当サービスに認証・支払操作結果が通知されます。

認証・支払操作結果は、お客様が支払操作を完了した場合と認証・支払操作をキャンセルした場合に通知されます。 当サービスは、【決済実行】時に指定されたリダイレクト URL に決済結果を通知します。

この決済結果は、リクルートかんたん支払いの決済完了画面からブラウザ経由で連携されるため、ユーザの操作方法に よっては支払操作が完了したにもかかわらず、加盟店様に通知されないことがあります。その際はショップ管理画面 または結果通知にて確認ください。また、同様の理由でこの決済結果が複数回加盟店様に通知されることがあります。

#### 出力パラメータ**(**当サービス⇒加盟店様**)**

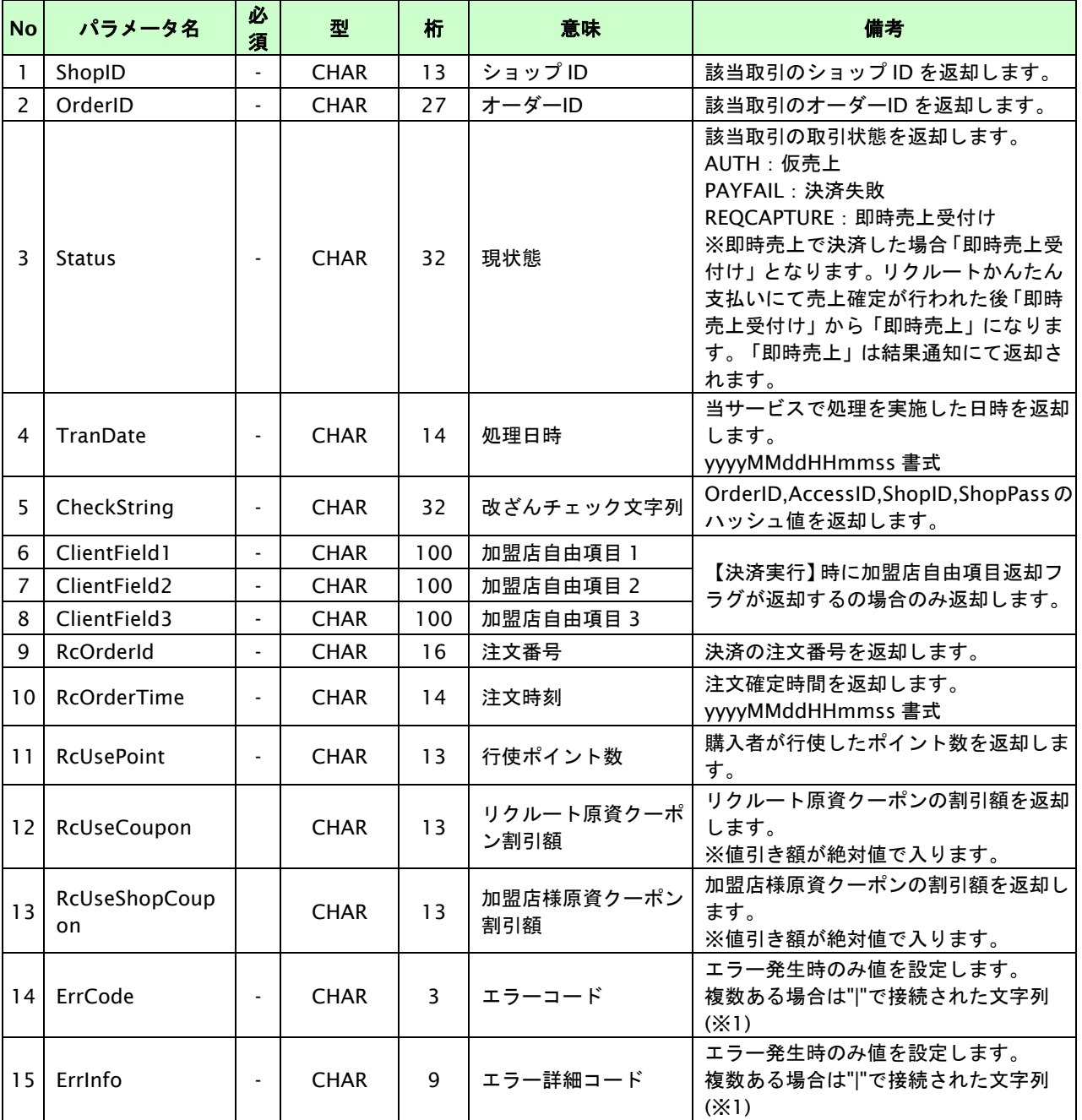

各パラメータを POST で送信します。

【必須項目の記号 ◎:必須 ●:条件により必須 空白:省略可能 -:出力時】

※1:複数エラーがある場合は下記のような形式にて出力されます。(必ず、ErrCode の n 番目と ErrInfo の n 番目が対となります)

ErrCode=WM1|WM1

ErrInfo=WM1000007|WM1000008

#### **21.2.** 決済の内容をキャンセルする

決済が完了した取引の取引 ID・取引パスワードを指定すると、以前実施した決済内容をキャンセルすることが可能です。 キャンセル可能な条件や期間は以下のとおりです。

(ⅰ)注文確定前の場合

何回でもキャンセルを実施することができる。(※)

※一度キャンセル処理が成功した上でもう一度キャンセルを実施した場合はエラーになります。

(ⅱ)注文確定後、及び即時売上の取引の場合

注文確定の処理完了日の翌月末日迄であること。

#### **21.2.1.** 決済内容をキャンセルする流れ

以下に、決済の内容をキャンセルする流れをご説明します。

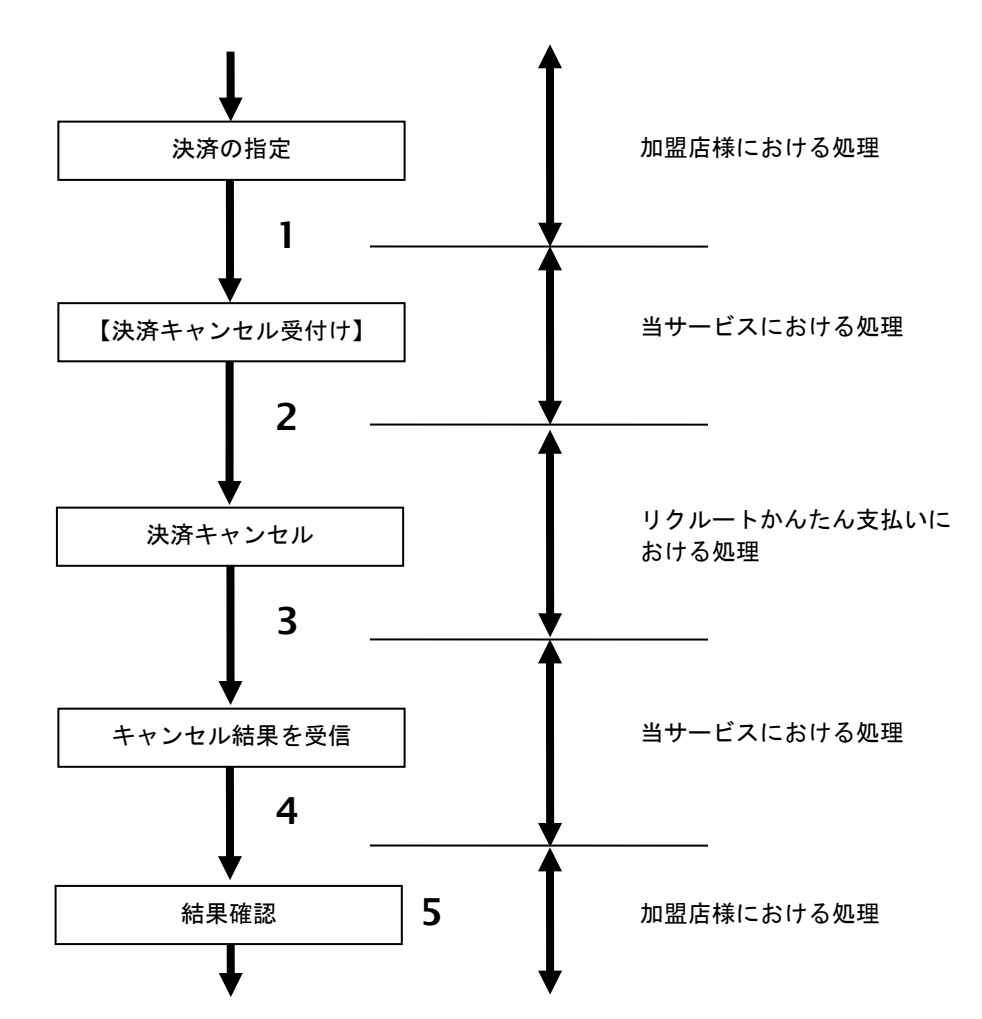

図 21.2.1 -1 決済キャンセルの流れ

- 1. 加盟店様は、キャンセルする取引の取引 ID と取引パスワードを指定し、当サービスの【決済キャンセル】 を呼び出します。
- 2. 当サービスは、指定された取引のキャンセルリクエストをリクルートかんたん支払いに送信します。
- 3. リクルートかんたん支払いは、キャンセル結果を当サービスに送信します。
- 4. 当サービスは、キャンセル結果を返します。
- 5. 加盟店様は、決済キャンセルの結果を確認します。

## **21.2.2.** 各インタフェース仕様詳細

### **21.2.2.1.** 決済キャンセル

## インタフェース概要

決済が完了した取引に対して決済内容のキャンセルを行います。

#### インタフェース詳細

以下の API を使用します。

【PaymentClient】

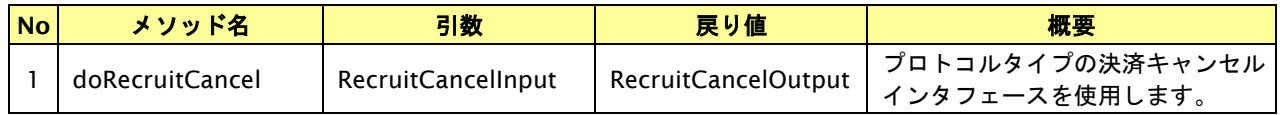

【RecruitCancelInput】

入力パラメータ(後述) を格納するためのアクセサを持ちます。

【RecruitCancelOutput】

出力パラメータ(後述) を参照するためのアクセサを持ちます。

## 入力パラメータ**(**加盟店様⇒当サービス**)**

各パラメータ値を POST で送信します。

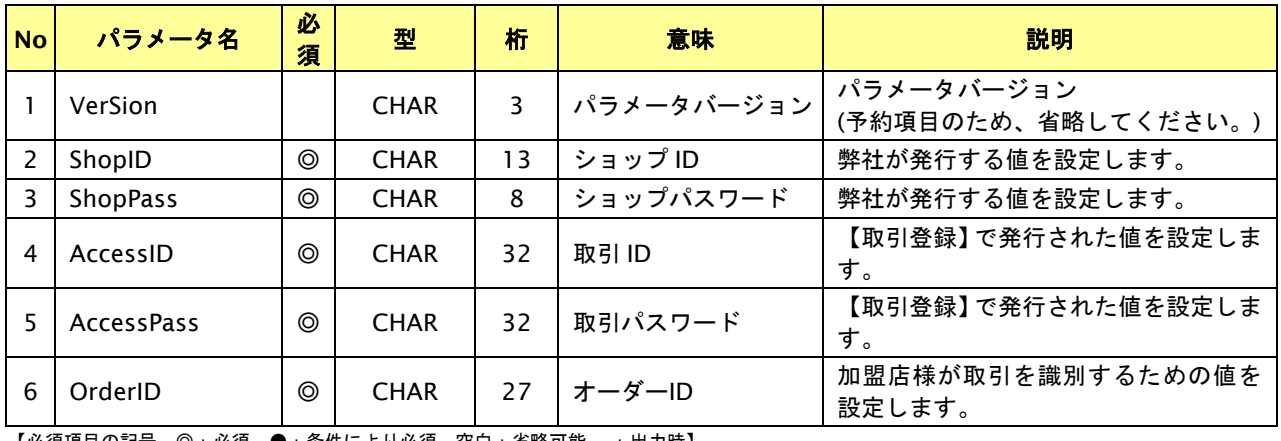

# 出力パラメータ**(**当サービス⇒加盟店様**)**

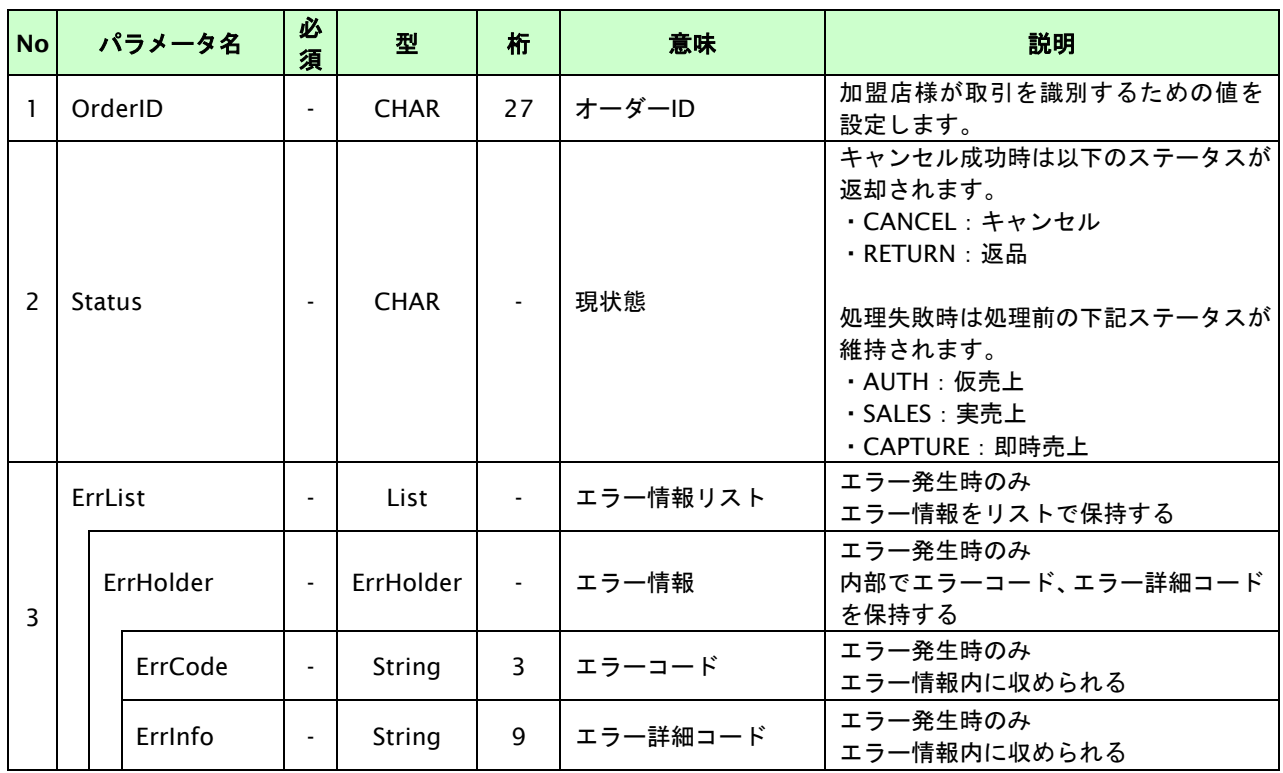

各パラメータ値を"&"で結合したパラメータを出力します。

#### **21.3.** 売上の確定を行う

仮売上の決済の取引 ID・取引パスワードを指定すると、売上の確定処理(以下、実売上)が可能です。 実行可能な条件や期間は以下のとおりです。

- ・ 仮売として登録した取引であること。
- ・ オーソリ有効期限内であること。

※オーソリ有効期限は、注文日を含む 1 日後から 60 日後までの期間を指します。加盟店様の申し込み時に、 1 日から 60 日までの任意の期間を選択いただけます。

例)注文日が 2 日で、有効期間を 15 日間に選択している場合、オーソリ有効期限は 16 日までとなります。 ※オーソリの有効期限を超えた場合は、リクルートかんたん支払いにて自動でキャンセルされます。

### **21.3.1.** 実売上を行う流れ

以下に、実売上を行う流れをご説明します。

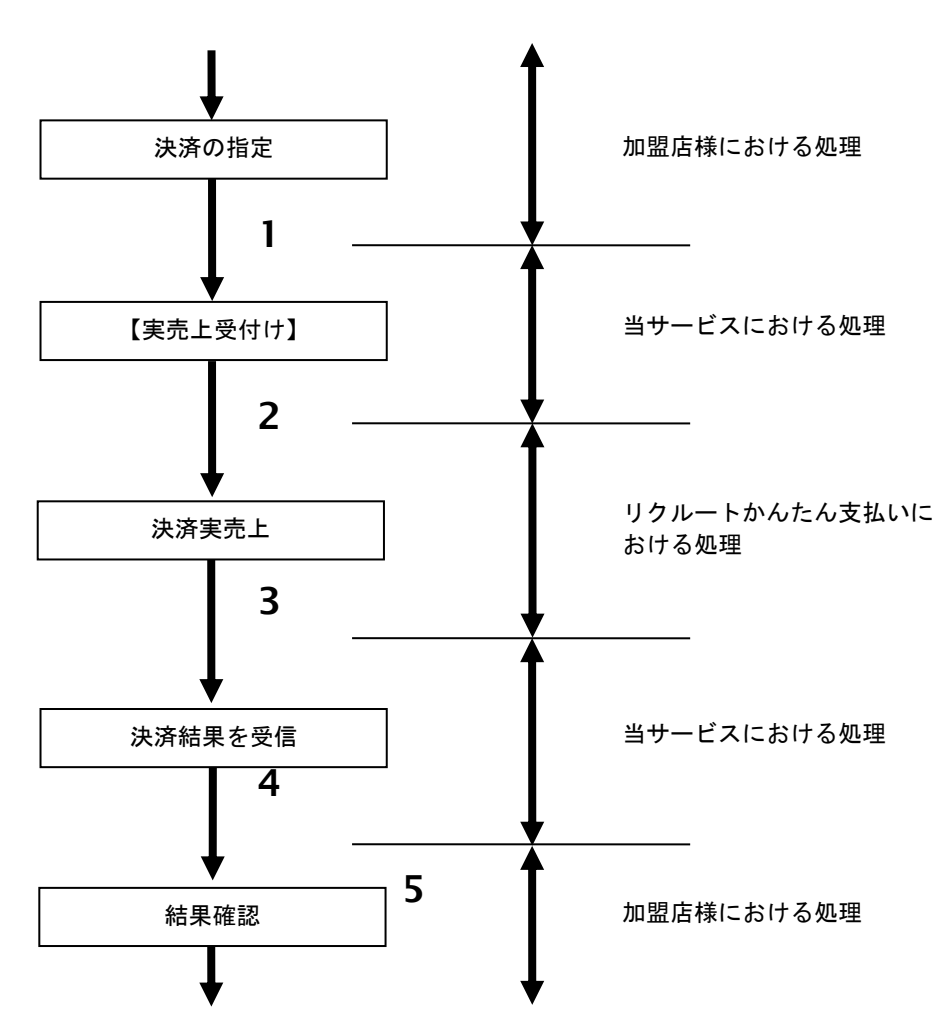

#### 図 21.3.1-1 実売上の流れ

- 1. 加盟店様は、実売上する取引の取引 ID と取引パスワードを指定し、当サービスの【実売上】を 呼び出します。
- 2. 当サービスは、指定された取引の実売上リクエストをリクルートかんたん支払いに送信します。
- 3. リクルートかんたん支払いは、実売上結果を当サービスに送信します。
- 4. 当サービスは、実売上結果を返します。
- 5. 加盟店様は、実売上結果をお客様に表示します。

## **21.3.2.** 各インタフェースの仕様詳細

#### **21.3.2.1.** 実売上

### インタフェース概要

リクルートかんたん支払い決済の実売上を行います。

#### インタフェース詳細

以下の API を使用します。

【PaymentClient】

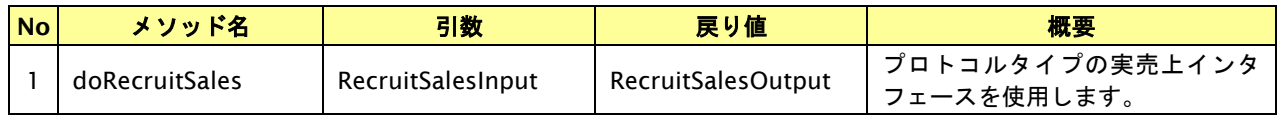

【RecruitSalesInput】

入力パラメータ(後述) を格納するためのアクセサを持ちます。

【RecruitSalesOutput】

出力パラメータ(後述) を参照するためのアクセサを持ちます。

## 入力パラメータ**(**加盟店様⇒当サービス**)**

各パラメータ値を POST で送信します。

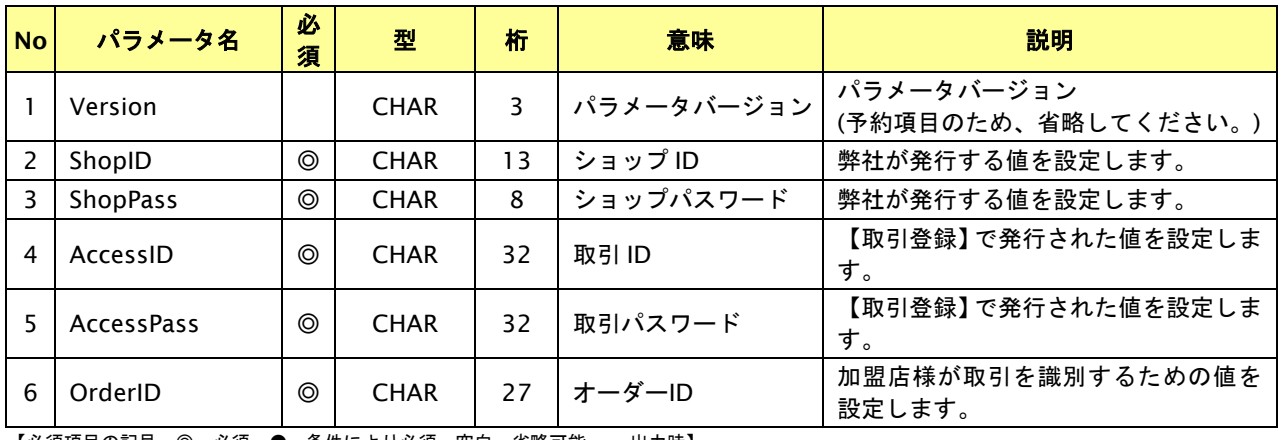

# 出力パラメータ**(**当サービス⇒加盟店様**)**

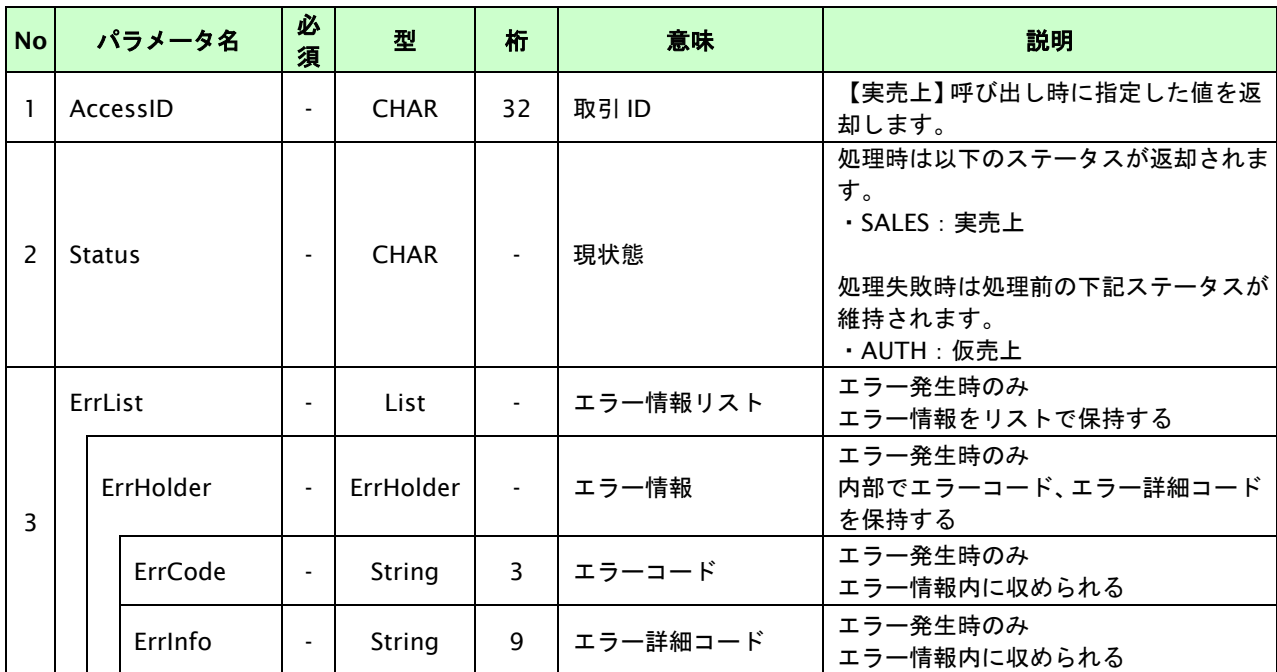

各パラメータ値を"&"で結合したパラメータを出力します。

#### **21.4.** 決済の金額を変更する

決済が完了した取引の取引 ID・取引パスワードを指定すると、以前実施した決済の金額を変更することが可能です。 金額変更可能な条件や期間は以下のとおりです。

(ⅰ)注文確定前の場合

金額変更が成功した場合、リクルートかんたん支払いから購入者に対してメールが送信される。

(ⅱ)注文確定前の場合

注文確定後、及び即時売上の取引の場合

合計金額を増額することはできない。

金額変更が成功した場合、リクルートかんたん支払いから購入者に対してメールが送信される。

売上確定、即時売上を実施した日の翌日 AM0:00~AM1:00 は、リクルートかんたん支払いにて金額変更が できない。(エラーコード:RC1000109 が返却される)

※金額変更は何回でも実施することができます。

※金額変更時にクーポン利用下限金額を下回った場合、クーポンの利用が取り消されることがあります。

※購入時にポイントのみを利用し支払いされた場合、金額を増額することはできません。

※尚、売上の確定当日は金額変更を実施することはできません(翌日以降)。

## **21.4.1.** 決済の金額を変更する流れ

以下に、決済の内容を金額変更する流れをご説明します。

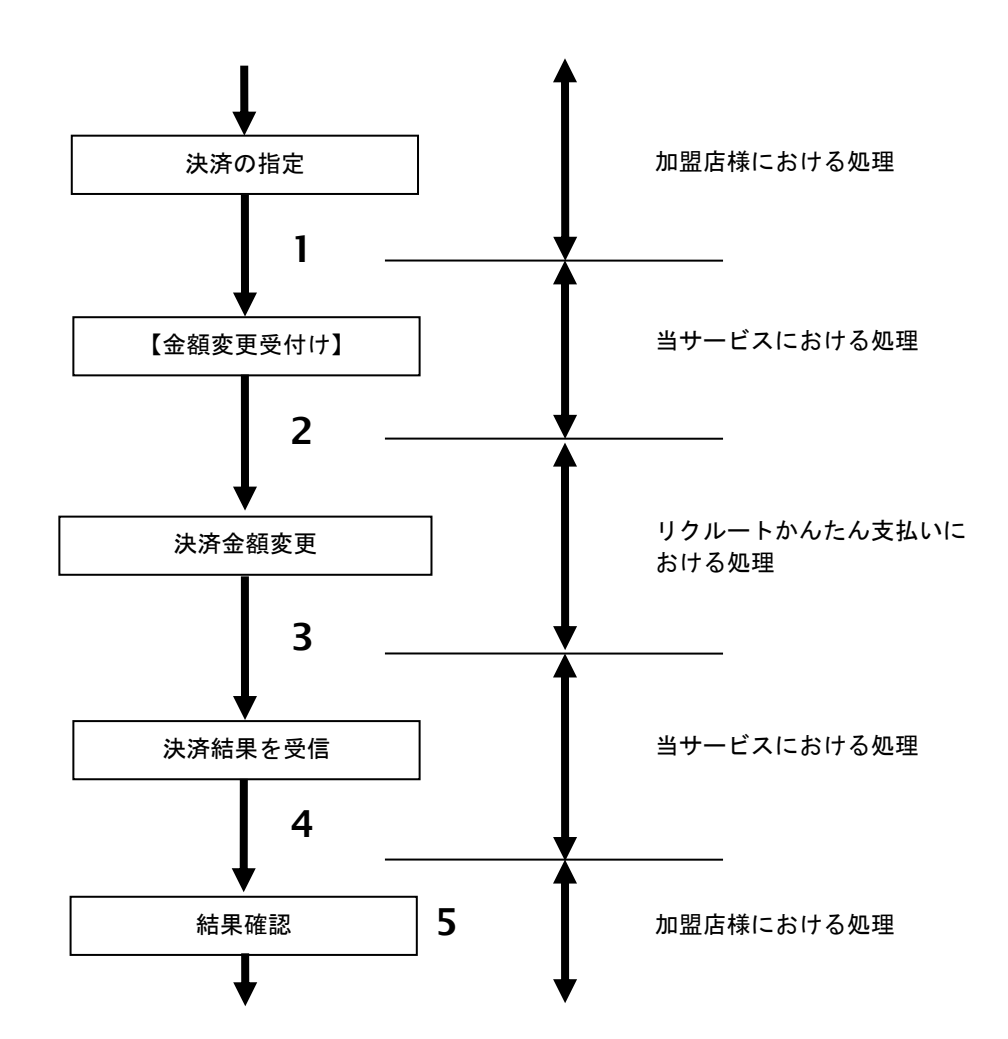

図 22.4.1-1 決済金額変更の流れ

- 1. 加盟店様は、金額変更する取引の取引 ID と取引パスワード、変更後の利用金額と税送料を指定し、 当サービスの【金額変更】を呼び出します。
- 2. 当サービスは、指定された取引の金額変更リクエストをリクルートかんたん支払いに送信します。
- 3. リクルートかんたん支払いは、金額変更結果を当サービスに送信します。
- 4. 当サービスは、金額変更結果を返します。
- 5. 加盟店様は、金額変更の結果を確認します。
## **21.4.2.** 各インタフェースの仕様詳細

## **21.4.2.1.** 決済金額変更

## インタフェース概要

リクルートかんたん支払い決済の金額変更を行います。

#### インタフェース詳細

以下の API を使用します。

【PaymentClient】

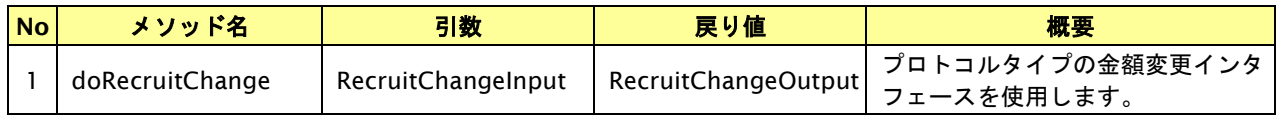

【RecruitChangeInput】

入力パラメータ(後述) を格納するためのアクセサを持ちます。

【RecruitChangeOutput】

出力パラメータ(後述) を参照するためのアクセサを持ちます。

## 入力パラメータ**(**加盟店様⇒当サービス**)**

各パラメータ値を POST で送信します。

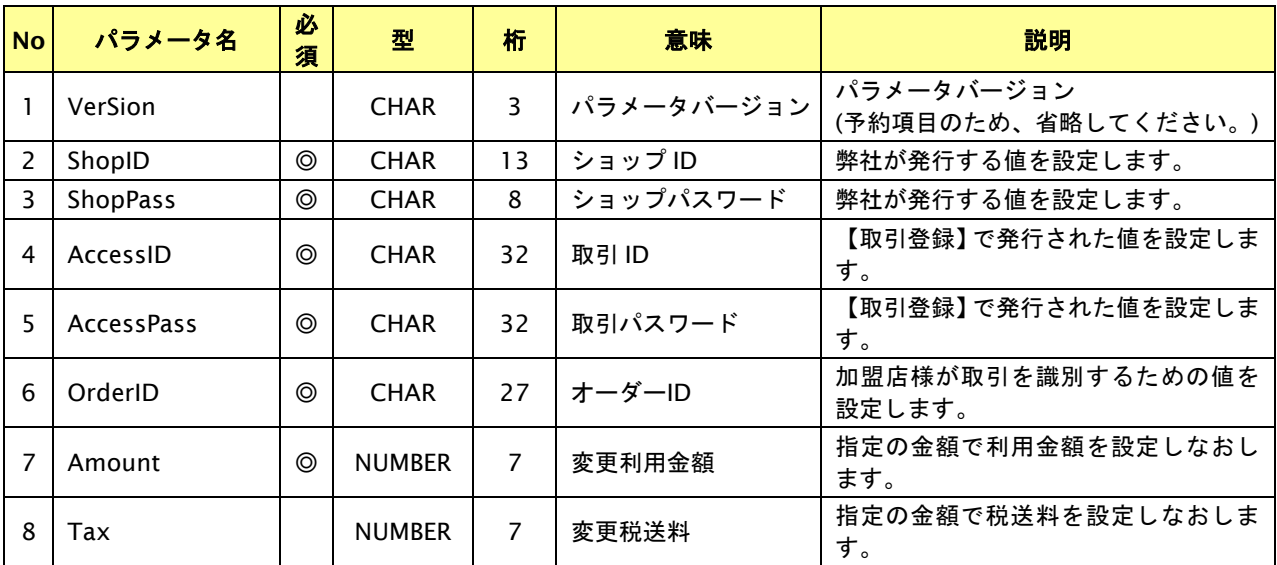

# 出力パラメータ**(**当サービス⇒加盟店様**)**

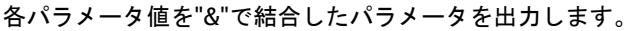

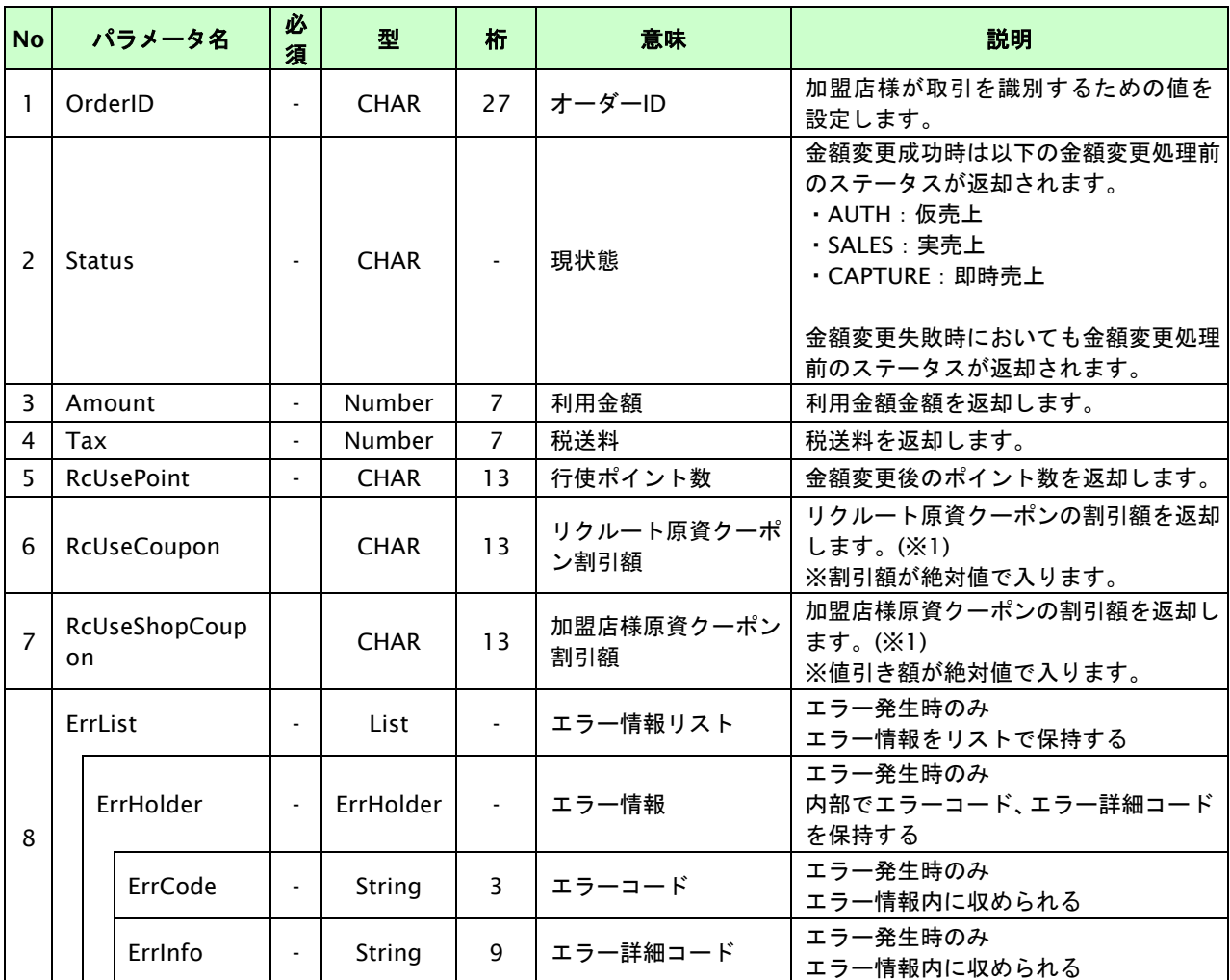

【必須項目の記号 ◎:必須 ●:条件により必須 空白:省略可能 -:出力時】

※1:金額変更時にクーポン利用下限金額を下回った場合、クーポンの利用が取り消されることがあります。

## **21.5.** 決済のオーソリ期限延長を行う

仮売上の決済の取引 ID・取引パスワードを指定すると、オーソリ期限延長が可能です。

オーソリ期限延長可能な条件や期間は以下のとおりです。

- ・ 仮売として登録した取引であること。
- ・ オーソリの有効期限内であること。

※オーソリが有効であっても、オーソリの期限延長が実施できる期間は注文日から注文日を含む 120 日間と なります。

※オーソリの有効期限を超えた場合は、リクルートかんたん支払いにて自動でキャンセルされます。

※オーソリ有効期限は、注文日を含む 1 日後から 60 日後までの期間を指します。加盟店様の申し込み時に、 1 日から 60 日までの任意の期間を選択いただけます。

注文日が 2 日で、有効期間を 15 日間に選択している場合、オーソリ有効期限は 16 日までとなります。

※オーソリ期限延長に失敗した場合、加盟店様側でお客様に対し有効なカードへの変更をお願いしていただく 必要がございます。

# **21.5.1.** オーソリ期限延長を行う流れ

以下に、オーソリ期限延長を行う流れをご説明します。

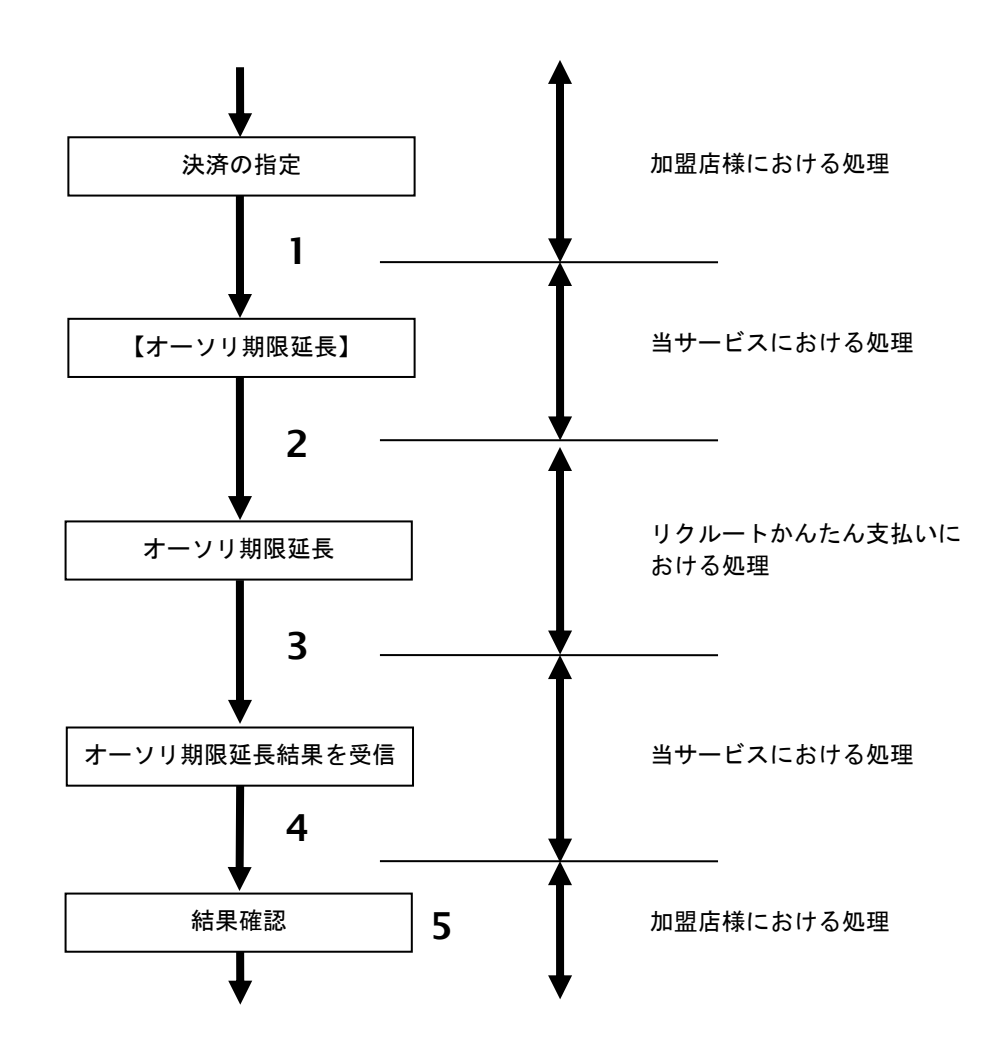

図 21.5.1-1 オーソリ期限延長の流れ

流れの説明

- 1. 加盟店様は、オーソリ期限延長する取引の取引 ID と取引パスワードを指定し、当サービスの 【オーソリ期限延長】を呼び出します。
- 2. 当サービスは、指定された取引のオーソリ期限延長リクエストをリクルートかんたん支払いに送信します。
- 3. リクルートかんたん支払いは、オーソリ期限延長結果を当サービスに送信します。
- 4. 当サービスは、オーソリ期限延長結果を返します。
- 5. 加盟店様は、オーソリ期限延長の結果を確認します。

## **21.5.2.** 各インタフェース仕様詳細

## **21.5.2.1.** オーソリ期限延長

## インタフェース概要

仮売上の取引に対してオーソリ期限の延長を行います。

#### インタフェース詳細

以下の API を使用します。

【PaymentClient】

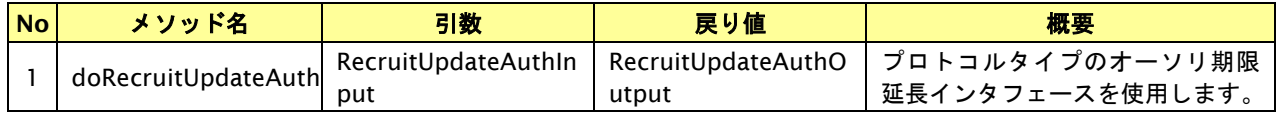

【RecruitUpdateAuthInput】

入力パラメータ(後述) を格納するためのアクセサを持ちます。

【RecruitUpdateAuthOutput】

出力パラメータ(後述) を参照するためのアクセサを持ちます。

## 入力パラメータ**(**加盟店様⇒当サービス**)**

各パラメータ値を POST で送信します。

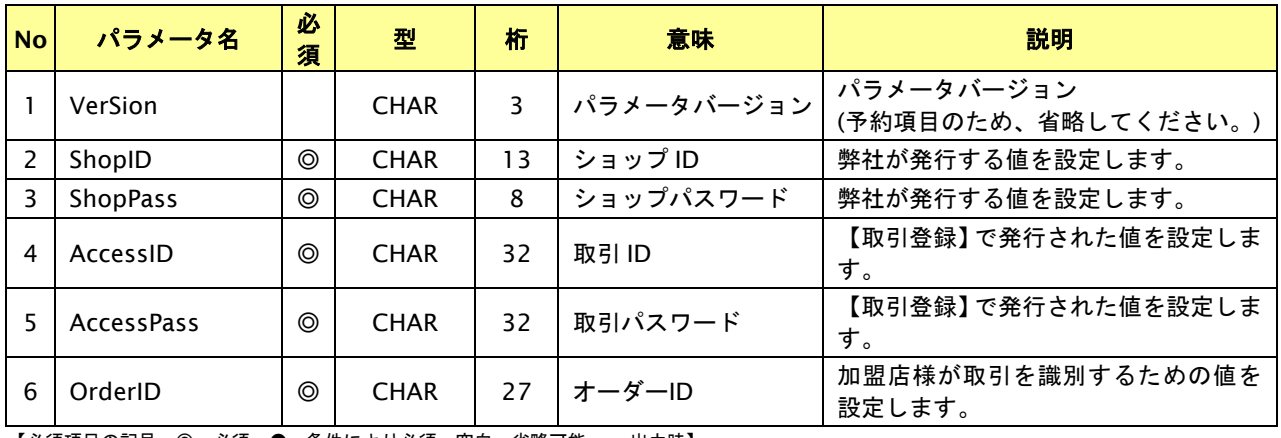

# 出力パラメータ**(**当サービス⇒加盟店様**)**

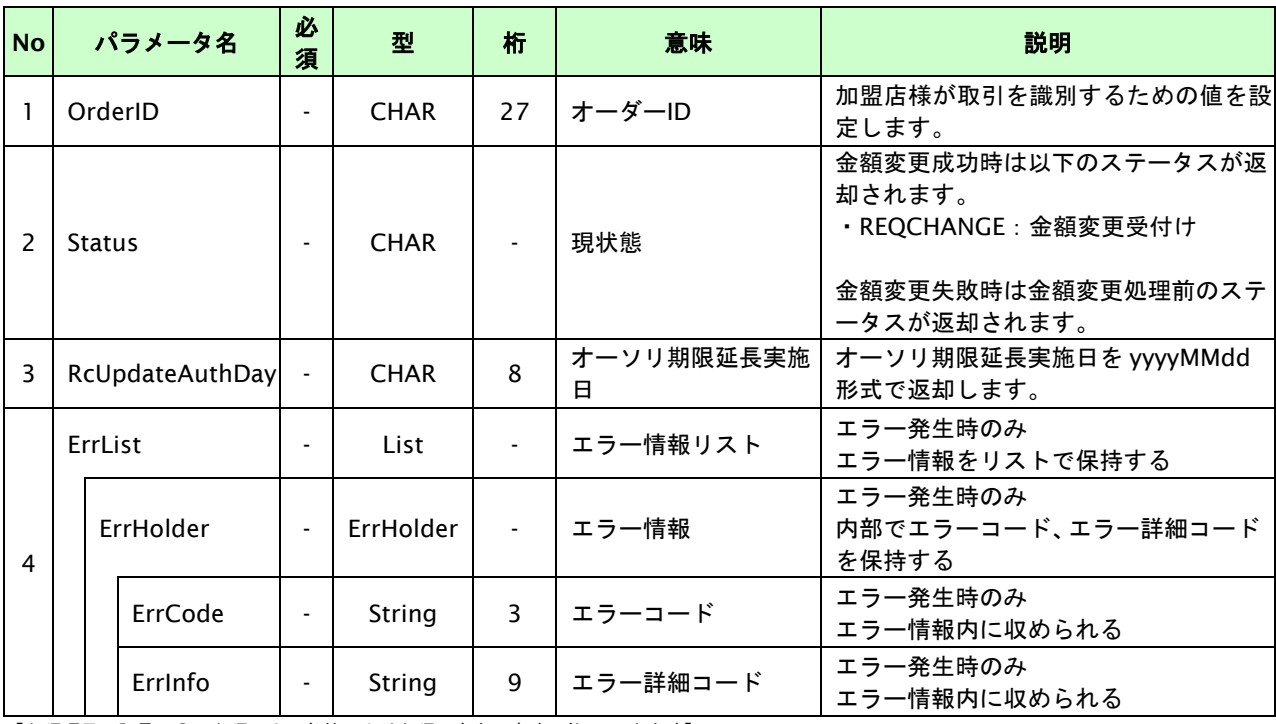

各パラメータ値を"&"で結合したパラメータを出力します。

# **22.** リクルートかんたん支払い継続課金決済インタフェース仕様

ここでは、各目的に対して処理の流れと使用するインタフェース詳細についてご説明します。

# **22.1.** リクルートかんたん支払い継続課金決済を実行する

購入時にお客様がリクルートかんたん支払い継続課金に必要な情報を入力してから決済依頼します。

# **22.1.1.** リクルートかんたん支払い継続課金決済の流れ

以下に、リクルートかんたん支払い継続課金決済の流れをご説明します。

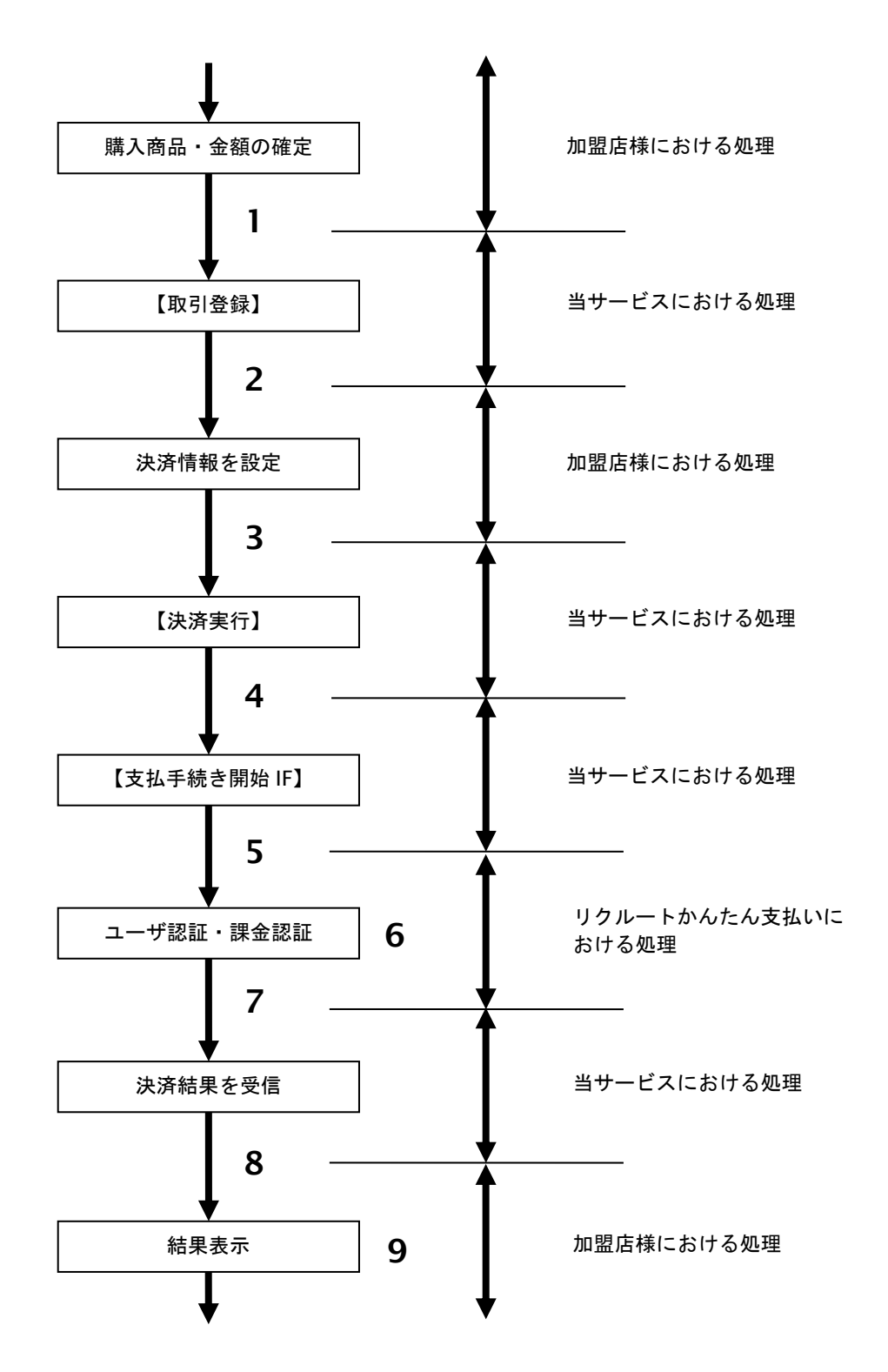

図 22.1.1-1 リクルートかんたん支払い継続課金決済の流れ

#### 流れの説明

- 1. 加盟店様は、確定された金額をもって当サービスの【取引登録】を呼び出します。
- 2. 当サービスは、取引を識別する ID とパスワードを発行し返します。
- 3. 加盟店様は、決済情報を設定し当サービスの【決済実行】を呼び出します。
- 4. 加盟店様は、お客様を当サービスの【支払手続き開始 **IF**】に誘導します。
- 5. 当サービスは、リダイレクト機能を使用し、お客様をリクルートかんたん支払いの決済画面に誘導します。
- 6. お客様は、リクルートかんたん支払いの決済画面にて支払操作を行います。
- 7. リクルートかんたん支払いは、決済結果を当サービスに送信します。
- 8. 当サービスは、リダイレクト経由で決済結果を返します。
- 9. 加盟店様は、決済結果をお客様に表示します。

## **22.1.2.** 各インタフェースの仕様詳細

## **22.1.2.1.** 取引登録

#### インタフェース概要

これ以降の決済取引で必要となる取引 ID と取引パスワードの発行を行い、取引を開始します。

#### インタフェース詳細

以下の API を使用します。

#### 【PaymentClient】

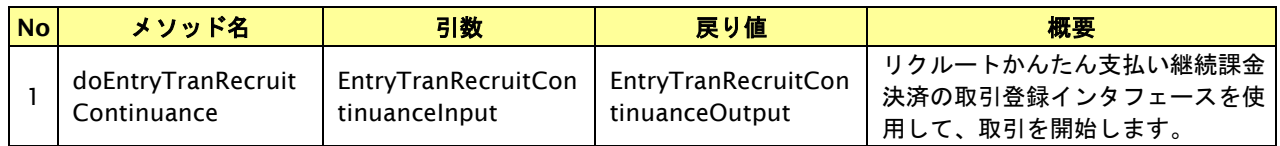

【EntryTranRecruitContinuanceInput】

入力パラメータ(後述)を格納するためのアクセサを持ちます。

【EntryTranRecruitContinuanceOutput】

出力パラメータ(後述)を参照するためのアクセサを持ちます。

#### 入力パラメータ**(**加盟店様⇒当サービス**)**

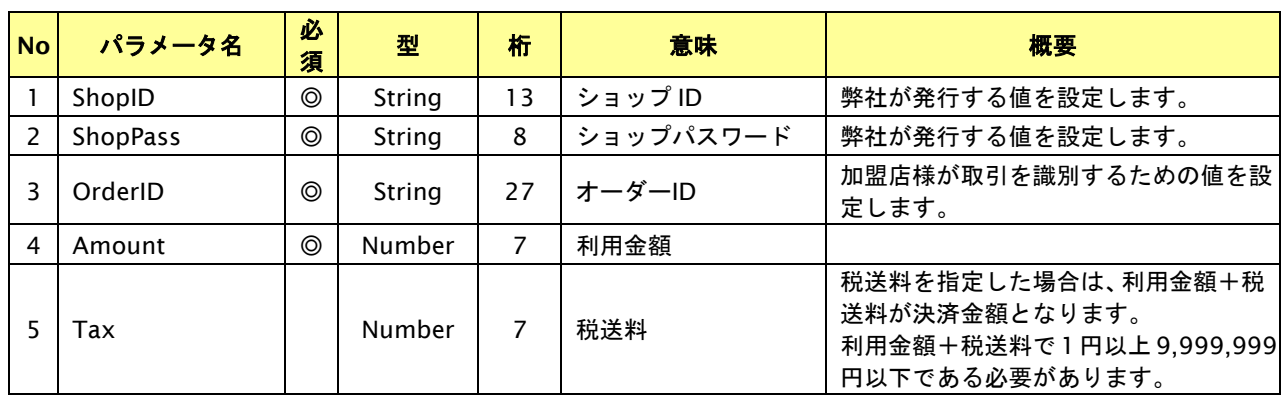

【必須項目の記号 ◎:必須 ●:条件により必須 空白:省略可能 -:出力時】 ※設定可能な文字については「表 1.1-1 入出力項目の定義」を参照してください。

# 出力パラメータ**(**当サービス⇒加盟店様**)**

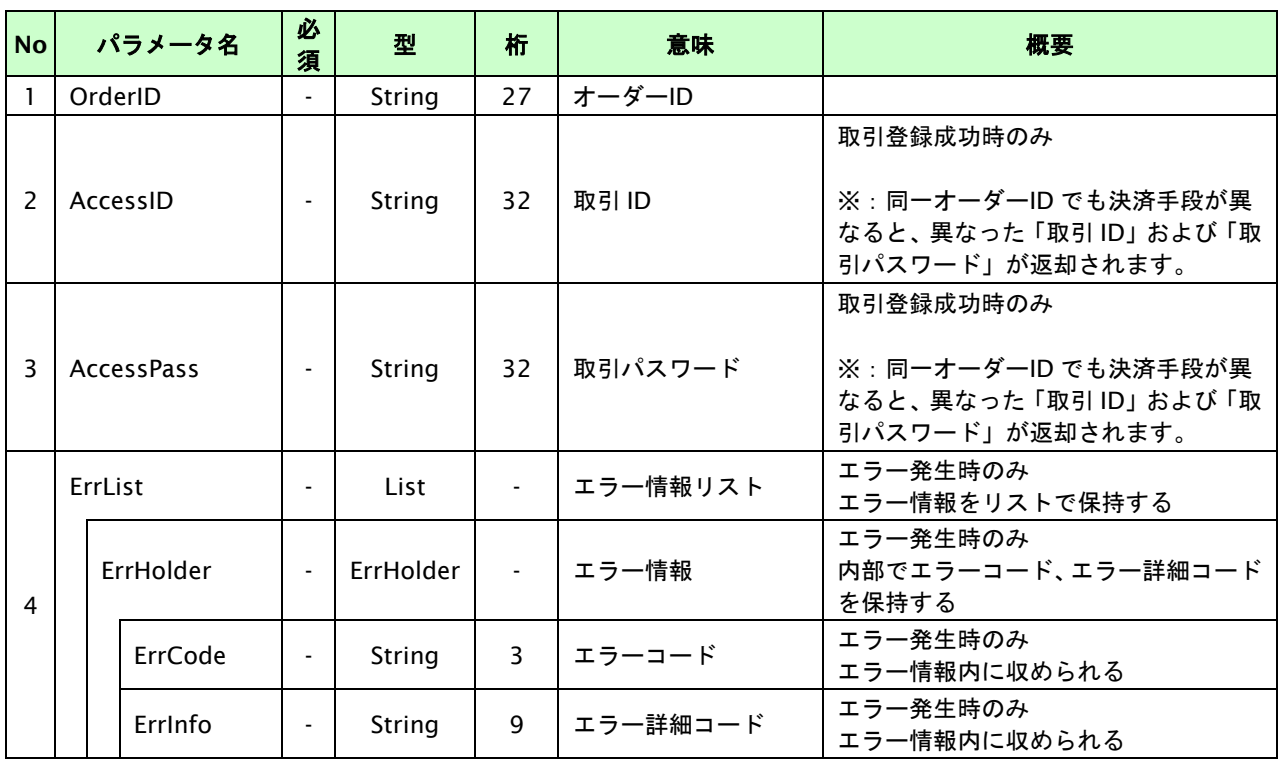

# **22.1.2.2.** 決済実行

# インタフェース概要

契約情報を確認し、これ以降の処理に必要なトークンを返却します。

## インタフェース詳細

以下の API を使用します。

【PaymentClient】

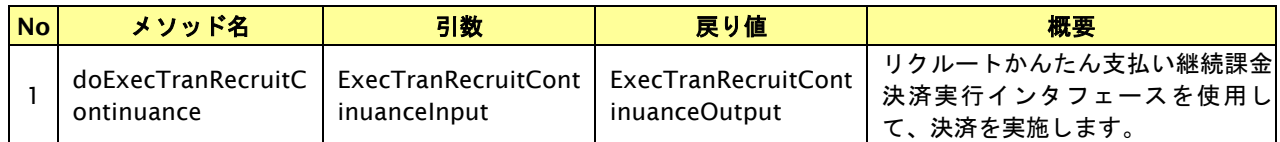

【ExecTranRecruitContinuanceInput】

入力パラメータ(後述)を格納するためのアクセサを持ちます。

【ExecTranRecruitContinuanceOutput】

出力パラメータ(後述)を参照するためのアクセサを持ちます。

## 入力パラメータ**(**加盟店様⇒当サービス**)**

各パラメータ値を POST で送信します。

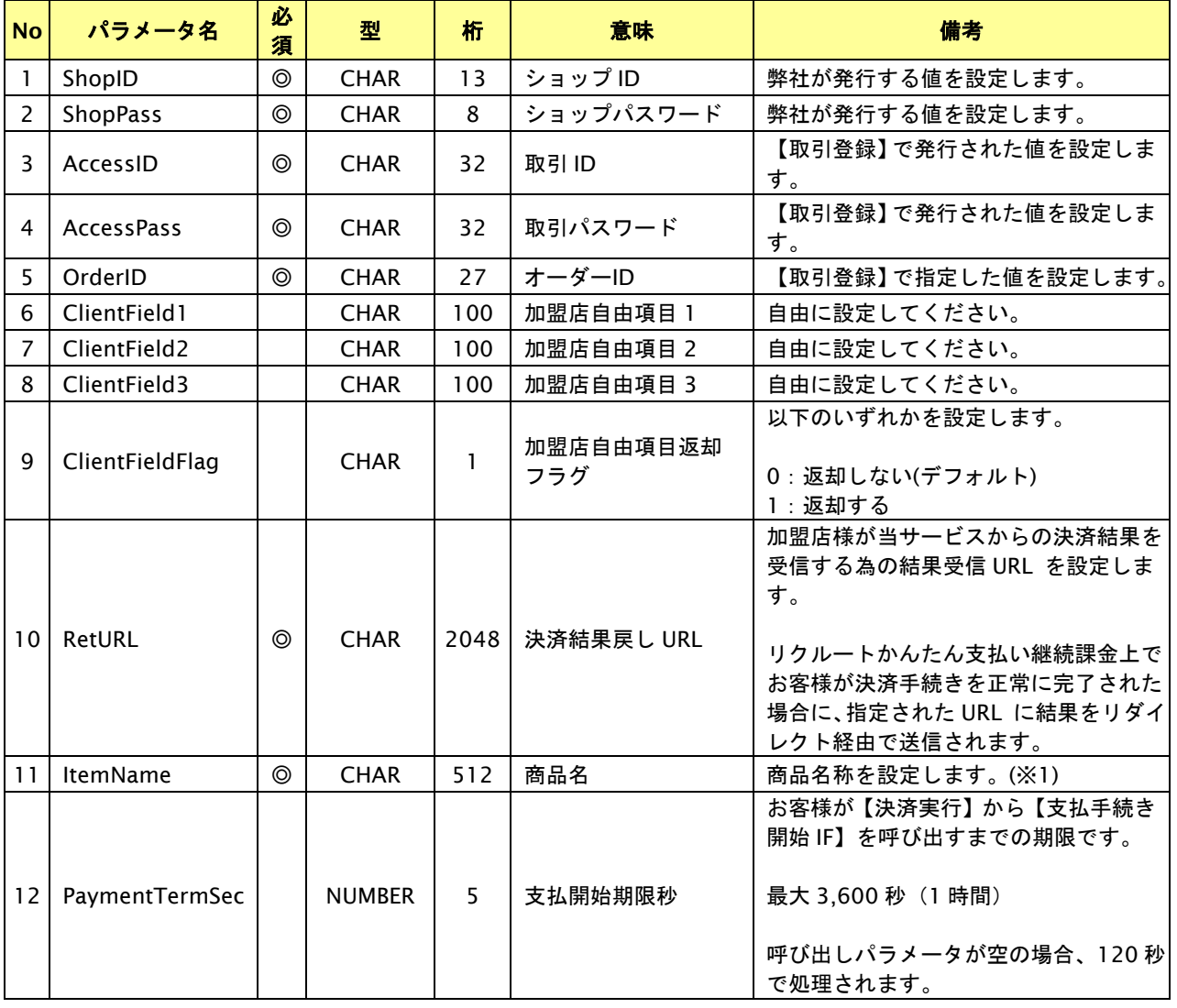

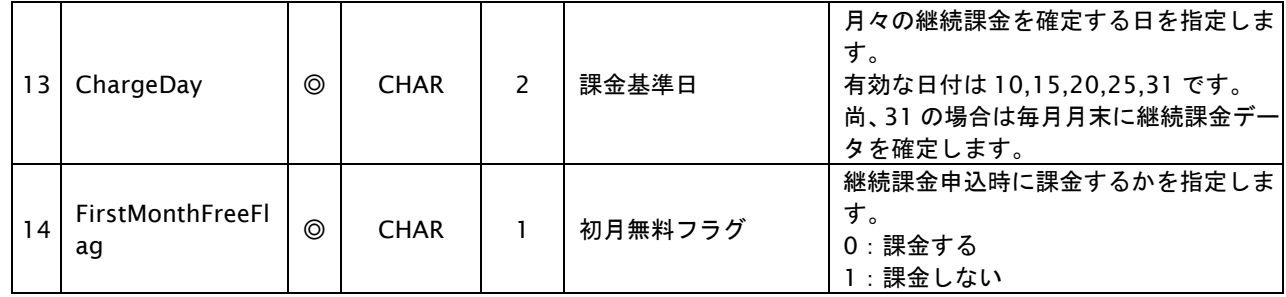

【必須項目の記号 ◎:必須 ●:条件により必須 空白:省略可能 -:出力時】

※1:文字バイトチェックは UTF-8 を使用しているため、全角文字は 3byte で換算されます。

設定可能な文字については「表 1.1-1 入出力項目の定義」を参照してください。

# 出力パラメータ**(**当サービス⇒加盟店様**)**

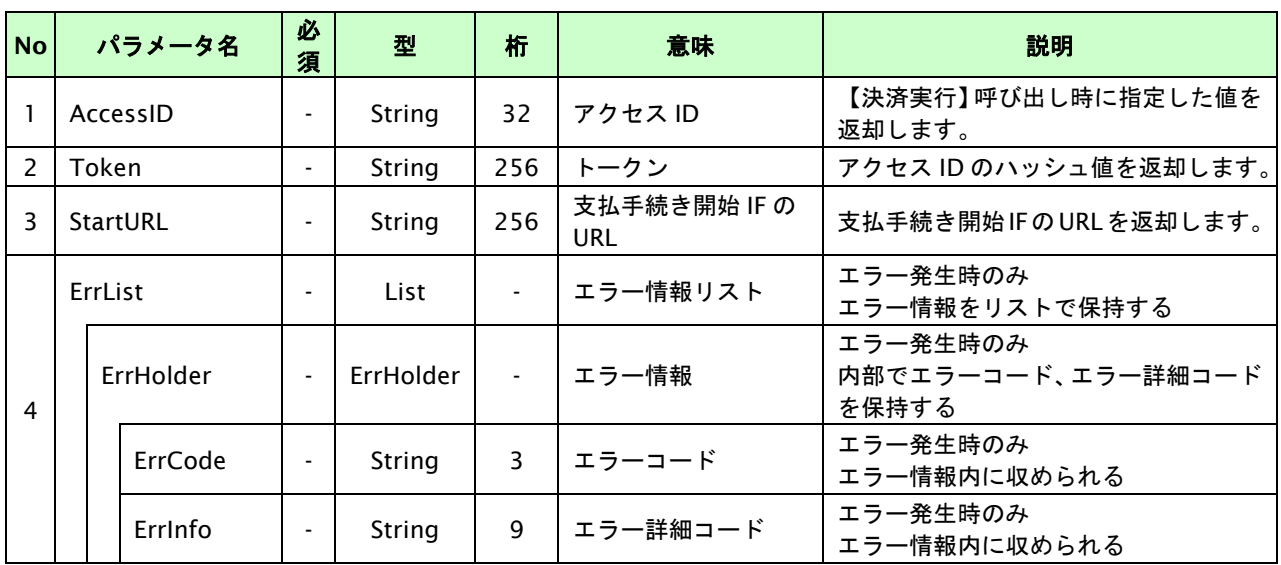

## **22.1.2.3.** 取引・決済実行

## インタフェース概要

「取引登録」を呼び出し、取引を開始します。

続いて「決済実行」を呼び出し、決済を実行します。

#### インタフェース詳細

以下の API を使用します。

【PaymentClient】

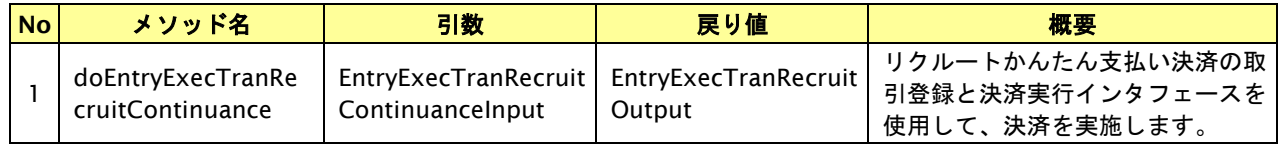

【EntryExecTranRecruitInput】

取引登録の入力パラメータ、ならびに決済実行の入力パラメータを格納します。

入力パラメータのアクセサを持ちます。

【EntryExecTranRecruitOutput】

取引登録の出力パラメータ、ならびに決済実行の出力パラメータを格納します。

出力パラメータのアクセサを持ちます。

## 入力パラメータ**(**加盟店⇒当サービス**)**

「取引登録」「決済実行」の入力パラメータを参照してください。

#### 出力パラメータ**(**当サービス⇒加盟店**)**

「取引登録」「決済実行」の出力パラメータを参照してください。

#### **22.1.2.4.** 支払手続き開始**IF**の呼び出し

#### 処理概要

リクルートかんたん継続課金支払い決済において、お客様をリクルートかんたん支払い継続課金決済画面へと遷移させ る必要があります。

加盟店様のサイトから画面遷移させる場合は、お客様を当サービスの支払手続き開始 IF に誘導してください。

当サービスは、お客様をリクルートかんたん支払い継続課金決済の決済画面に誘導します。

※取引が特定できない場合、すでに支払いを済ませている場合、支払期限切れの場合等はエラー画面を表示します。

#### インタフェース概要

雛形のページの内容をもとに、支払手続き開始 IF 呼び出し用のリダイレクトページを作成します。

#### インタフェース詳細

【PaymentClient】

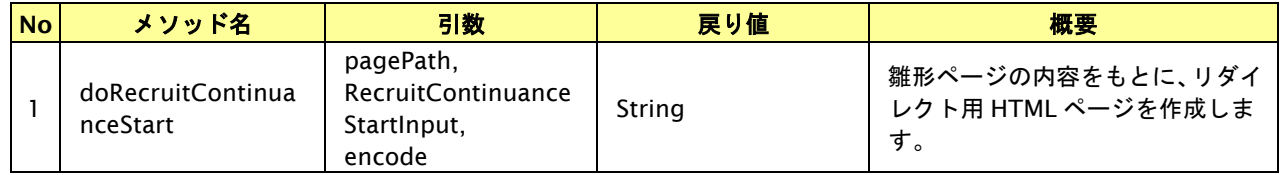

## 入力パラメータ

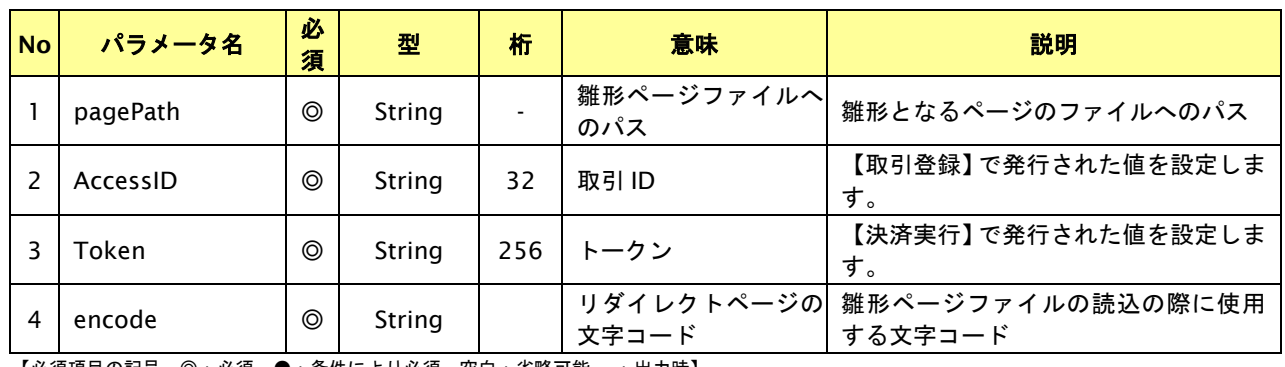

【必須項目の記号 ◎:必須 ●:条件により必須 空白:省略可能 -:出力時】

#### リダイレクトページ作成結果

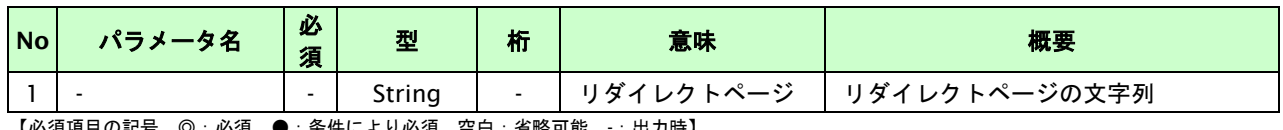

# リダイレクトページサンプル

以下のリダイレクトページのサンプルをご参考に呼び出しを行ってください。

リダイレクトページをカスタマイズされる場合は、後述のリダイレクトページパラメータを参照ください。

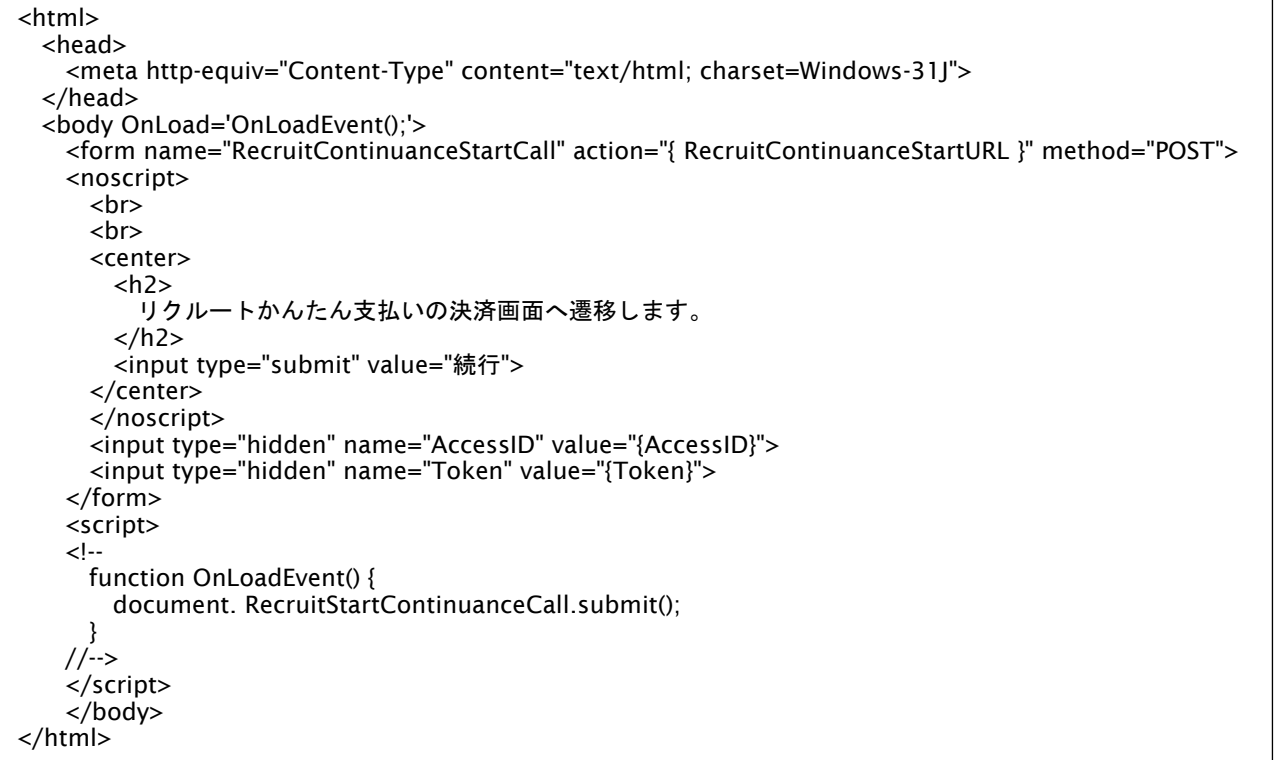

※ 上記ソースはあくまでサンプルです。全てのブラウザ等で動作保証は致しませんのでご注意ください。

#### リダイレクトページパラメータ**(**加盟店様⇒当サービス**)**

以下のパラメータを当サービスリダイレクトページのサンプルをご参考に呼び出しを行ってください。

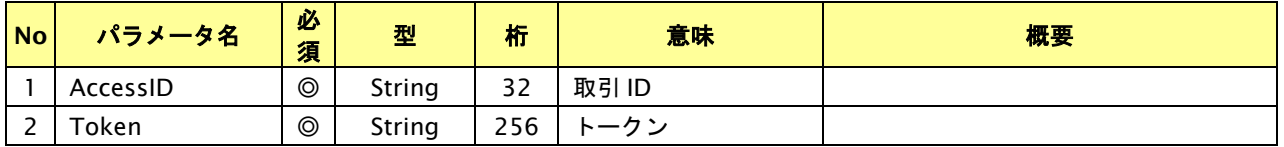

【必須項目の記号 ◎:必須 ●:条件により必須 空白:省略可能 -:出力決済の内容をキャンセルする】

# **22.1.2.5.** 決済結果受信

#### 処理概要

リクルートかんたん支払いから、当サービスに認証・支払操作結果が通知されます。

認証・支払操作結果は、お客様が支払操作を完了した場合と認証・支払操作が失敗した場合に通知されます。

当サービスは、【決済実行】時に指定されたリダイレクト URL に決済結果を通知します。

この決済結果は、リクルートかんたん支払いの決済完了画面からブラウザ経由で連携されるため、ユーザの操作方法に よっては支払操作が完了したにもかかわらず、加盟店様に通知されないことがあります。その際はショップ管理画面 または結果通知にて確認ください。また、同様の理由でこの決済結果が複数回加盟店様に通知されることがあります。 ※初月無料フラグが「0:課金する」の場合、初月課金の結果通知も送信されます。

# 出力パラメータ**(**当サービス⇒加盟店様**)**

#### 各パラメータを POST で送信します。

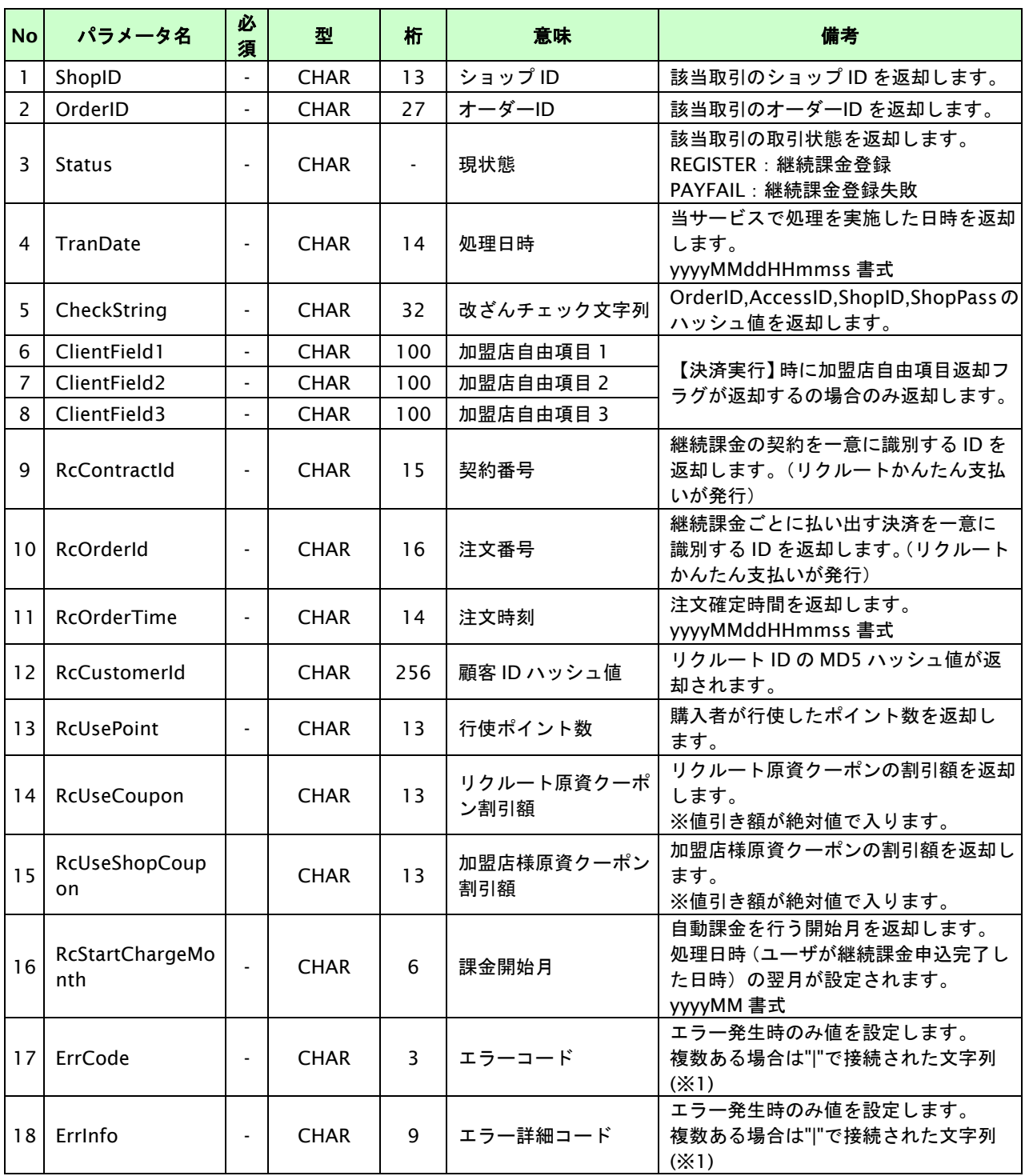

【必須項目の記号 ◎:必須 ●:条件により必須 空白:省略可能 -:出力時】

※1:複数エラーがある場合は下記のような形式にて出力されます。(必ず、ErrCode の n 番目と ErrInfo の n 番目が対となります) ErrCode=WM1|WM1

ErrInfo=WM1000007|WM1000008

## **22.2.** 課金データを取消する

取引の取引 ID・取引パスワード・年月を指定すると、指定した課金データを取消することが可能です。 取消可能な条件や期間は以下のとおりです。

- ・ 課金データの取消は 1 度のみ実行可能
- ・ 取引状態が「課金要求済み」「課金済み」の課金データに対し取消が実行可能
- ・ 取引状態が「課金済み」の場合、課金確定実行日の翌月末日迄、取消が実行可能

#### **22.2.1.** 課金データを取消する流れ

以下に、決済の内容を取消する流れをご説明します。

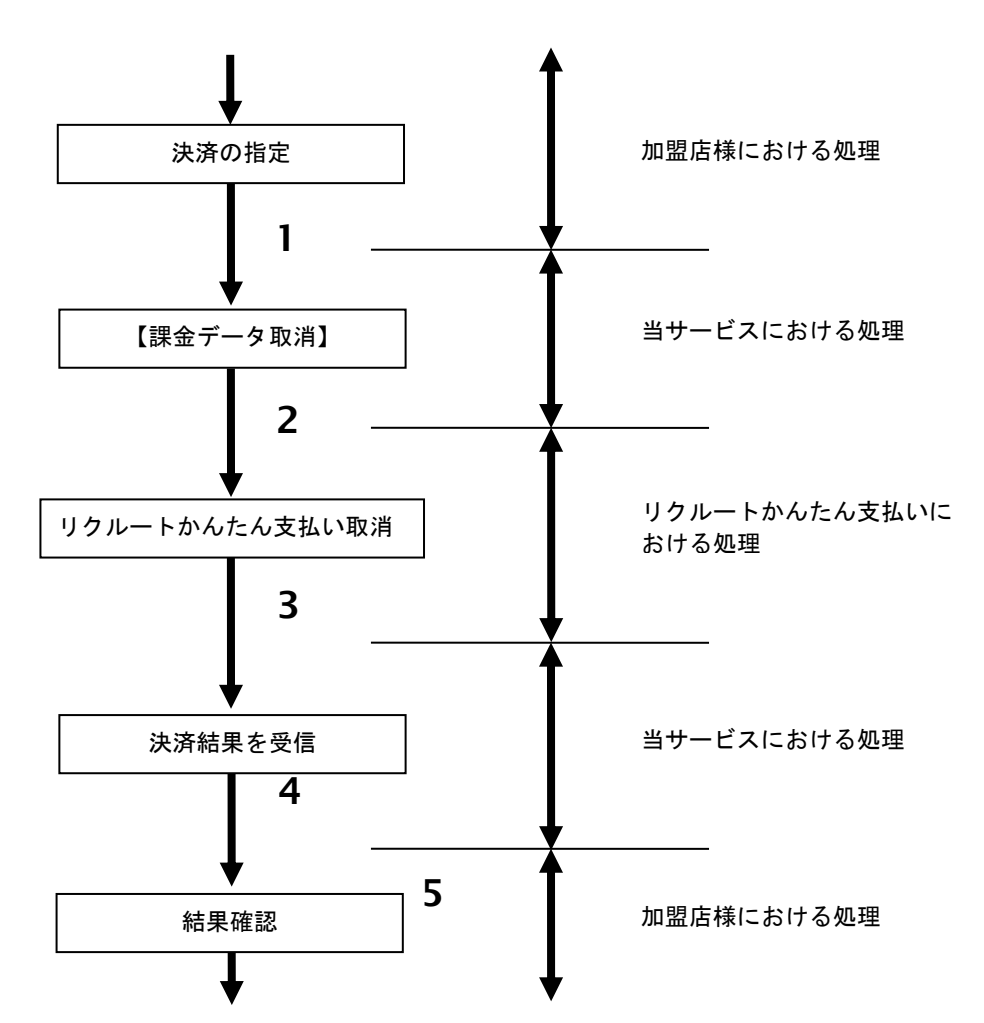

図 22.2.1-1 課金データ取消の流れ

流れの説明

- 1. 加盟店様は、取消する取引の取引 ID・取引パスワード・年月を指定し、当サービスの 【課金データ取消】を呼び出します。
- 2. 当サービスは、指定された取引の取消リクエストをリクルートかんたん支払いに送信します。
- 3. リクルートかんたん支払いは、取消結果を当サービスに送信します。
- 4. 当サービスは、取消結果を返します。
- 5. 加盟店様は、課金データ取消の結果を確認します。

## **22.2.2.** 各インタフェースの仕様詳細

## **22.2.2.1.** 課金データ取消

#### インタフェース詳細

以下の API を使用します。

【PaymentClient】

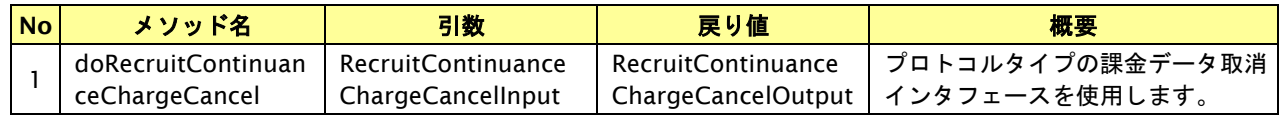

【RecruitContinuanceChargeCancelInput】

入力パラメータ(後述) を格納するためのアクセサを持ちます。

【RecruitContinuanceChargeCancelOutput】

出力パラメータ(後述) を参照するためのアクセサを持ちます。

# 入力パラメータ**(**加盟店様⇒当サービス**)**

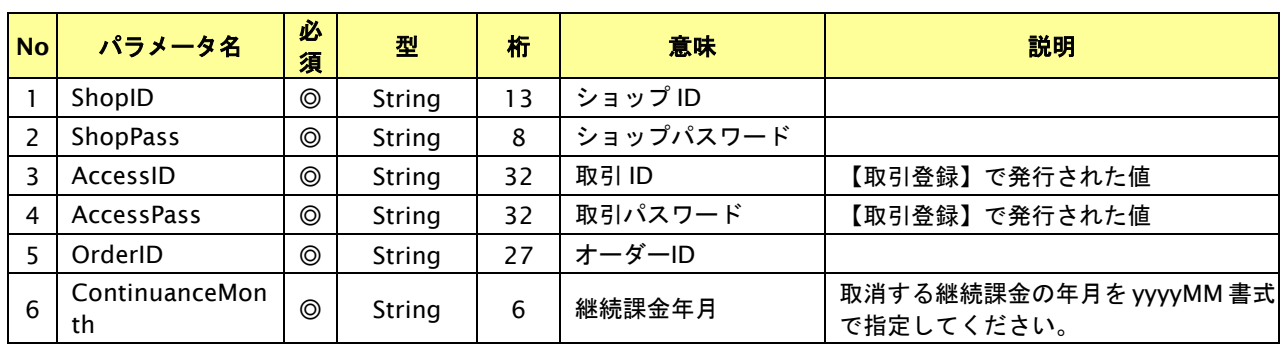

【必須項目の記号 ◎:必須 ●:条件により必須 空白:省略可能 -:出力時】

#### 出力パラメータ**(**当サービス⇒加盟店様**)**

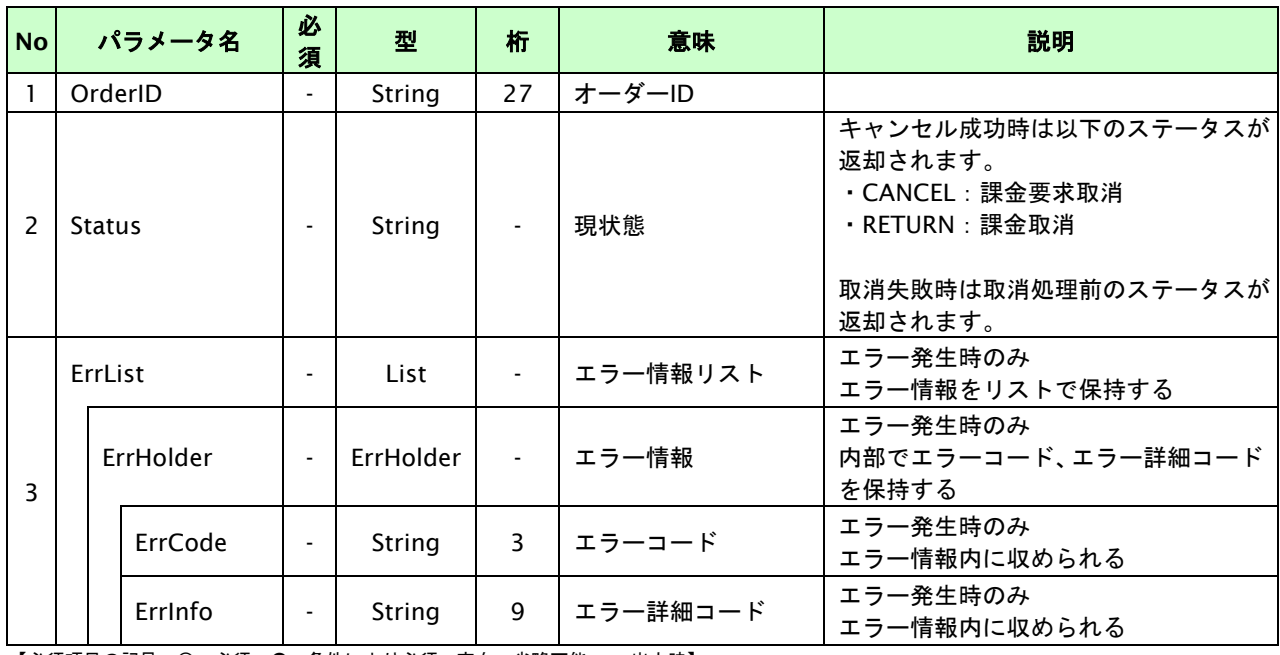

#### **22.3.** 継続課金を解約する

課金登録が完了した取引の取引 ID・取引パスワードを指定すると、以前登録した継続課金を解約することが可能です。 解約可能な条件や期間は以下のとおりです。

- ・ 課金解約は課金申込後いつでも実行可能です。
- 課金解約を実行すると、次回以降の課金要求が行われません。
- ・ 課金解約を実行しても、すでに発生した課金データは取消されません。 取消が必要な場合は、別途課金データの取消処理を行ってください。

※ユーザがリクルートマイページから解約する場合があります。解約結果は結果通知にて連携されます。

※月初 5 日の課金要求時に強制解約される場合があります。解約結果は結果通知にて連携されます。

(加盟店様の申し込み時に、課金要求の際にクレジットカードの有効期間切れ・有効性エラー・与信枠不足などが 発生した場合に、強制解約を行う・行わないを選択できる形となっております。)

## **22.3.1.** 継続課金を解約する流れ

以下に、継続課金を解約する流れをご説明します。

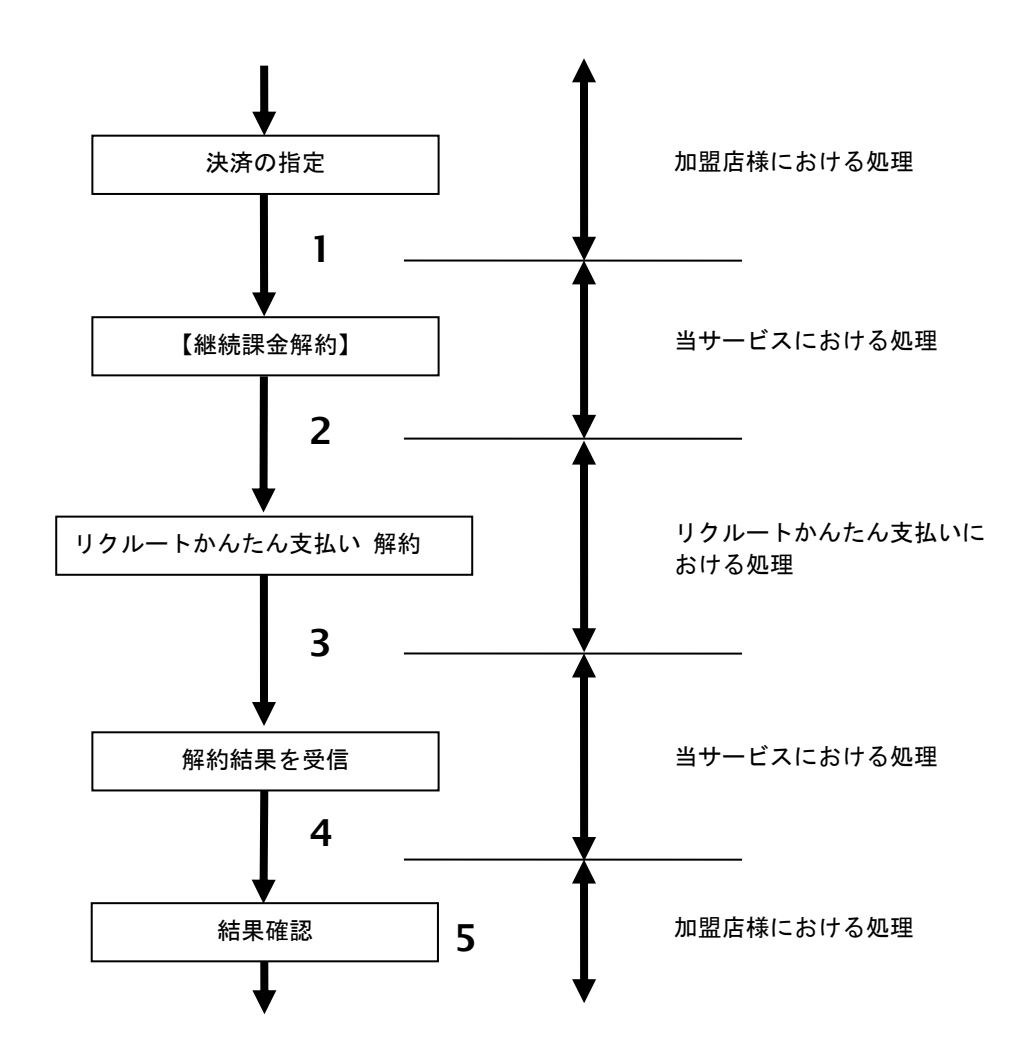

図 22.3.1-1 継続課金解約の流れ

流れの説明

- 1. 加盟店様は、解約する取引の取引 ID・取引パスワードを指定し、当サービスの【**継続課金解約】**を 呼び出します。
- 2. 当サービスは、指定された取引の継続課金解約リクエストをリクルートかんたん支払いに送信します。
- 3. リクルートかんたん支払いは、継続課金解約結果を当サービスに送信します。
- 4. 当サービスは、継続課金解約結果を返します。
- 5. 加盟店様は、継続課金解約の結果を確認します。

## **22.3.2.** 各インタフェース仕様詳細

## **22.3.2.1.** 継続課金解約

## インタフェース詳細

以下の API を使用します。

【PaymentClient】

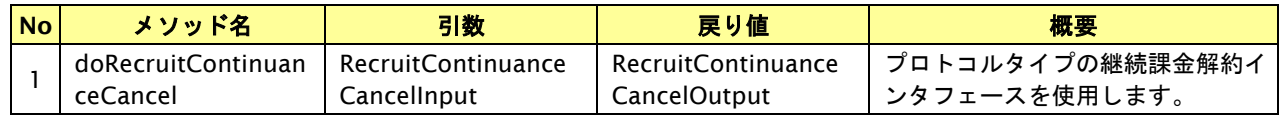

【RecruitContinuanceCancelInput】

入力パラメータ(後述) を格納するためのアクセサを持ちます。

【RecruitContinuanceCancelOutput】

出力パラメータ(後述) を参照するためのアクセサを持ちます。

## 入力パラメータ**(**加盟店様⇒当サービス**)**

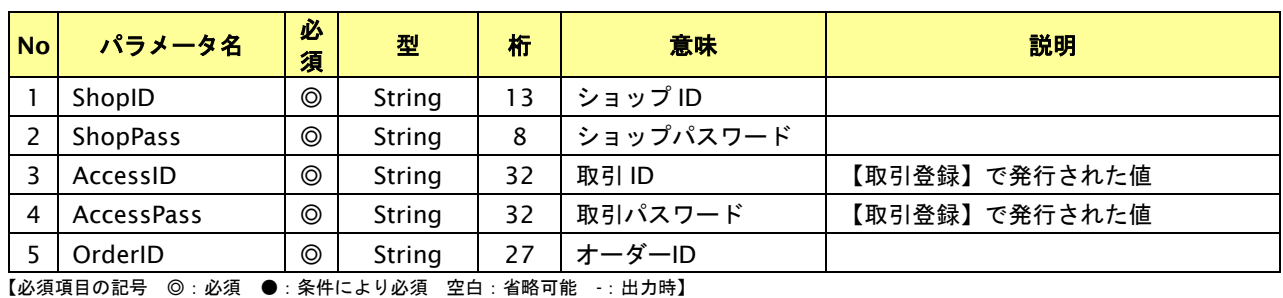

## 出力パラメータ**(**当サービス⇒加盟店様**)**

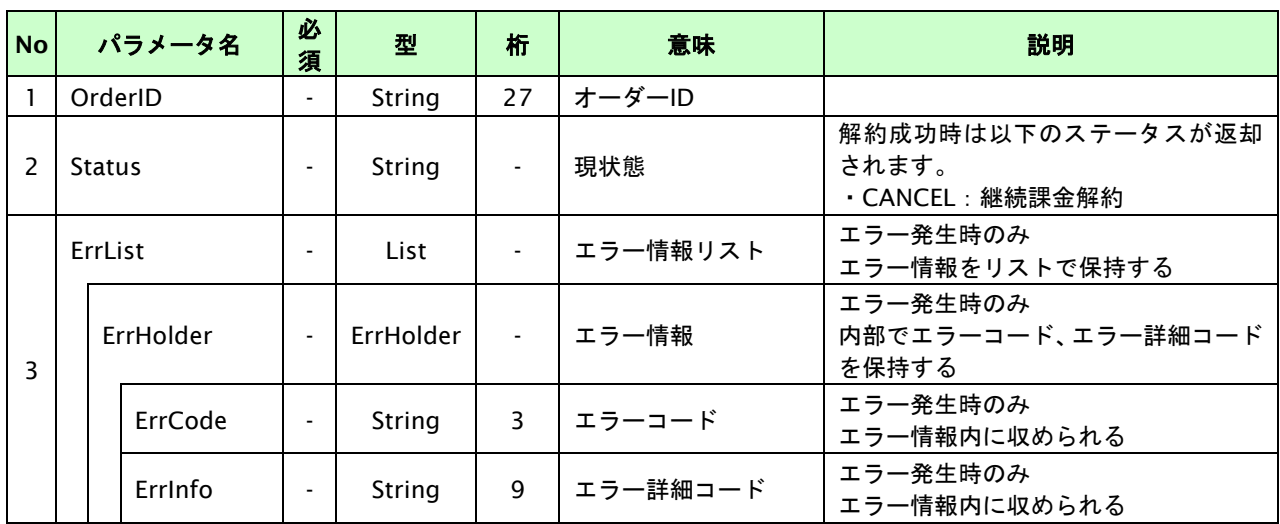

## **22.4.** 継続課金の金額を変更する

継続課金登録中の取引の取引 ID・取引パスワードを指定すると、次回からの課金要求時の金額を変更することが可能で す。

金額変更可能な条件や期間は以下のとおりです。

- ・ 金額変更を行うと次回以降の課金要求から変更後の金額で課金を行います。
- ・ すでに課金要求を行った課金データ、また課金確定を行った課金データに対しての金額変更はできません。

## **22.4.1.** 継続課金の金額変更を行う流れ

以下に、金額変更する流れをご説明します。

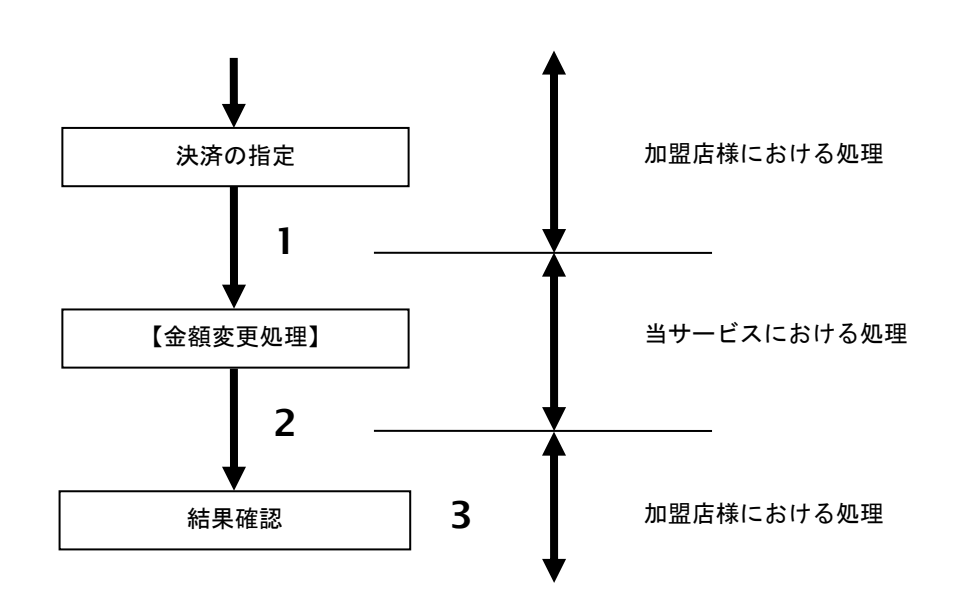

図 22.4.1-1 決済金額変更の流れ

流れの説明

- 1. 加盟店様は、金額変更する取引の取引 ID と取引パスワード、変更後の利用金額と税送料を指定し、 当サービスの【金額変更】を呼び出します。
- 2. 当サービスは、指定された取引の金額変更処理を行います。
- 3. 加盟店様は、金額変更の結果を確認します。

## **22.4.2.** 各インタフェースの仕様詳細

# **22.4.2.1.** 金額変更

#### インタフェース詳細

以下の API を使用します。

【PaymentClient】

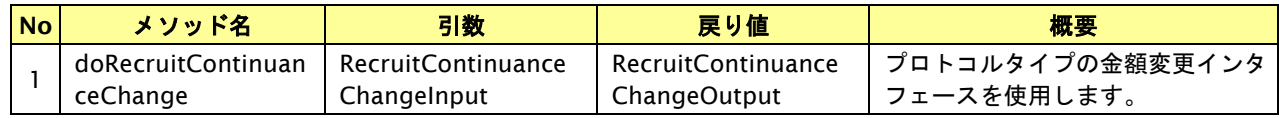

【RecruitContinuanceChangeInput】

入力パラメータ(後述) を格納するためのアクセサを持ちます。

【RecruitContinuanceChangeOutput】

出力パラメータ(後述) を参照するためのアクセサを持ちます。

# 入力パラメータ**(**加盟店様⇒当サービス**)**

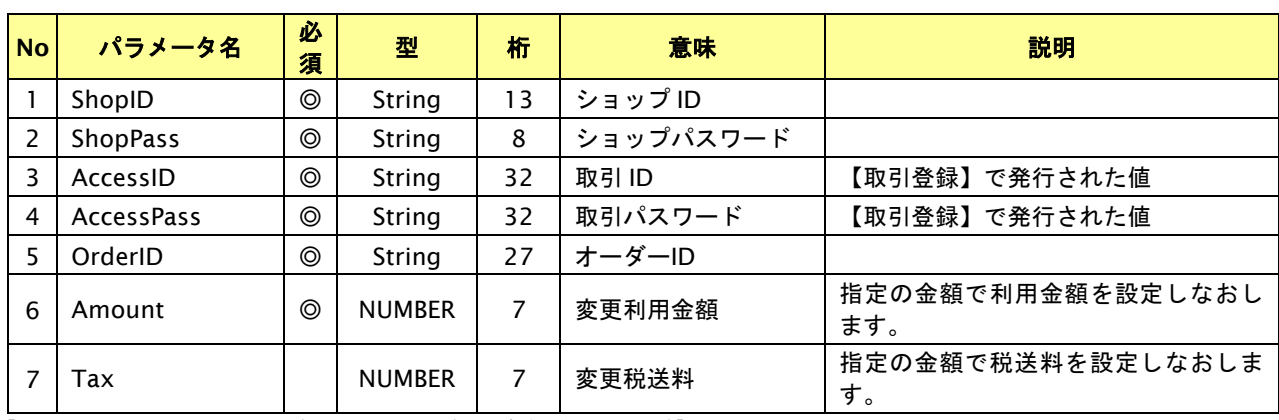

【必須項目の記号 ◎:必須 ●:条件により必須 空白:省略可能 -:出力時】

## 出力パラメータ**(**当サービス⇒加盟店様**)**

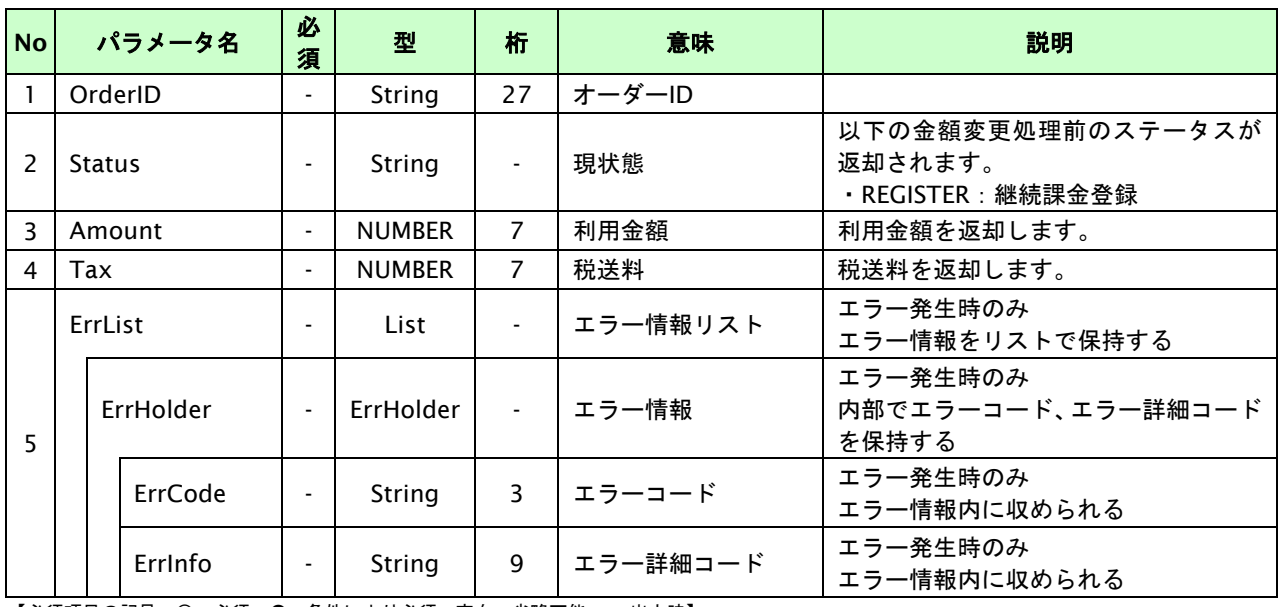

# **23.** 銀行振込**(**バーチャル口座**)**インタフェース仕様

ここでは、各目的に対して処理の流れと使用するインタフェース詳細についてご説明します。

## **23.1.** 概要

#### **23.1.1.** 口座契約形態について

銀行振込(バーチャル口座)の口座契約形態は 2 種類あります。

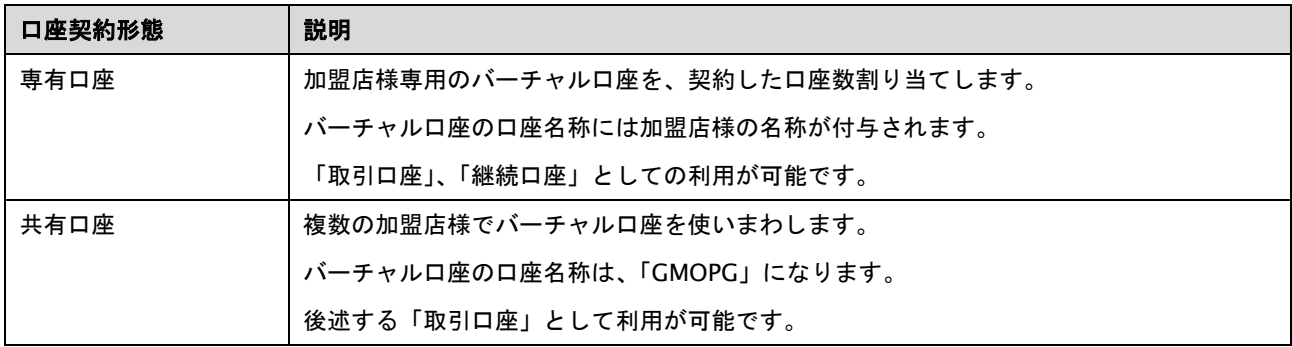

## **23.1.2.** 取引口座・継続口座について

銀行振込(バーチャルロ座)の利用方法は 2 種類あります。

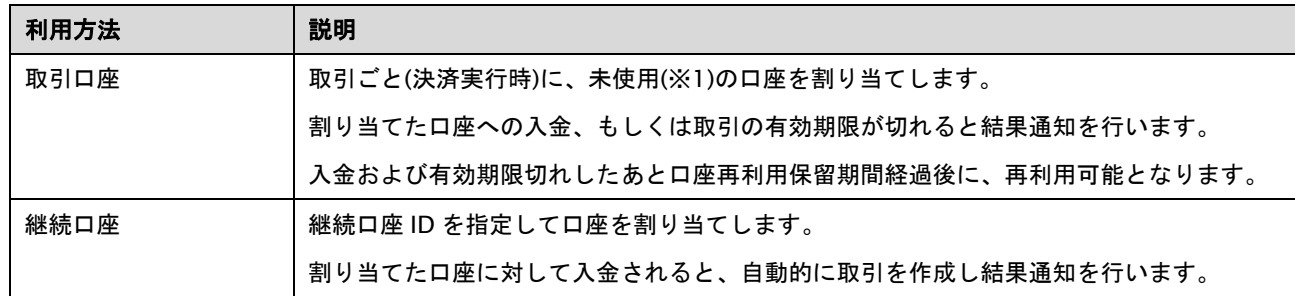

※1:未使用の口座とは以下の状態を除く口座です。 取引中(入金待ち)、継続口座として口座 ID を割り当て中、口座再利用保留期間中

#### **23.1.3.** 取引の自動生成について

専有口座契約において、取引口座として割り当てしていないバーチャル口座に対して入金されると、自動的に入金済み状 態の取引を作成し結果通知を行います。

(継続口座としても使用していない未使用口座に対する入金の場合でも自動生成されます)

自動作成される取引情報は以下のとおりです。

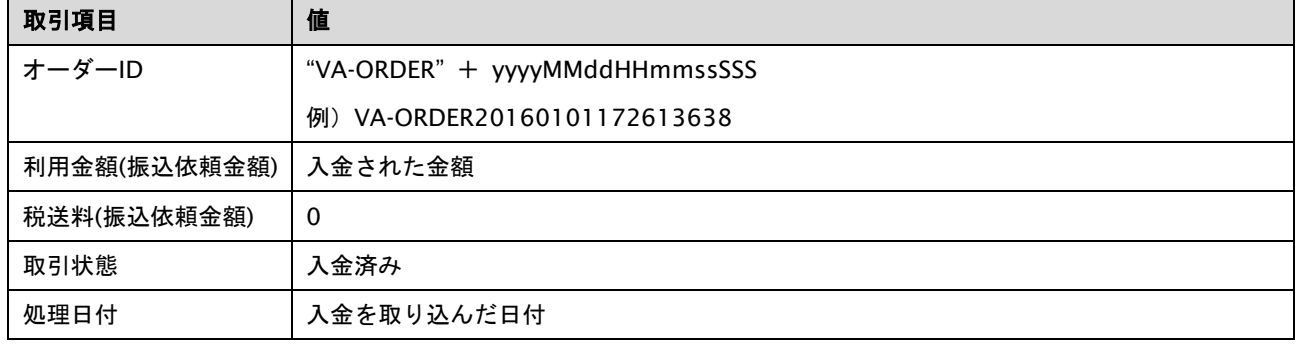

また、共有口座において、取引の有効期限が切れたあとで入金された場合、加盟店様に当該入金が加盟店様へのもので あることを確認した上で、入金済み状態の取引を作成する場合がございます。

#### **23.2.** 取引口座を利用する

取引登録を行い、該当取引に対して決済実行を行います。

決済実行を行うと、取引ごとにバーチャル口座が割り当てられ、加盟店様に返却されます。 (決済実行により取引ごとに割り当てられた口座を「取引口座」と記載します) 加盟店様は返却された「取引口座」に対する振込みをお客様に依頼します。

取引口座は、お客様から入金されるか、入金取引有効期限(+取引猶予期間)が切れるまで利用可能です。 入金もしくは取引有効期限(+取引猶予期間)後に取引口座は開放され、別の取引に割り当てられます。

#### **23.2.1.** 取引口座利用の流れ

以下に、取引口座利用の流れをご説明します。

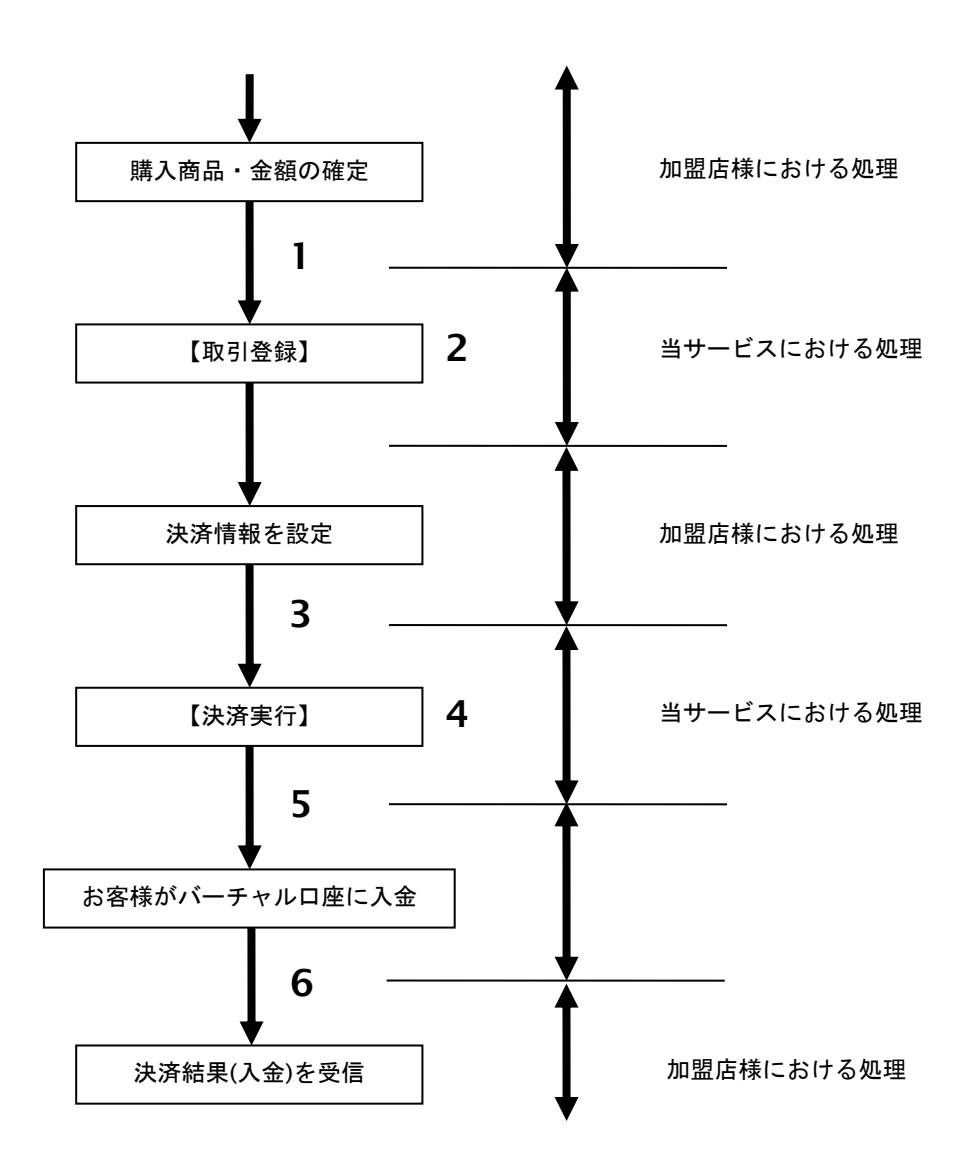

図 23.2.1-1 取引口座利用の流れ

流れの説明

- 1. 加盟店様は、確定された金額をもって当サービスの【取引登録】を呼び出します。
- 2. 当サービスは、取引を識別する ID とパスワードを発行し返します。
- 3. 加盟店様は、決済情報を設定し当サービスの【決済実行】を呼び出します。
- 4. 当サービスは、未使用のバーチャル口座を割り当てます。 決済情報としてお客様のメールアドレスを設定していた場合は、振込依頼メールを送信します。 【決済実行】の結果として、バーチャル口座の口座情報(銀行コード、支店コード、口座番号)を 加盟店様に返却します。
- 5. 【決済実行】にてメールアドレスを設定しなかった場合は、加盟店様からお客様に振込依頼をします。
- 6. お客様が入金をした場合、弊社から加盟店様に結果通知にて入金を通知します。 (【決済実行】に指定した取引有効日数を経過しても入金がなかった場合は、有効期限切れを通知します)

#### **23.2.2.** 各インタフェース仕様詳細

## **23.2.2.1.** 取引登録

#### インタフェース概要

これ以降の取引で必要となる取引 ID と取引パスワードの発行を行い、取引を開始します。

#### インタフェース詳細

以下の API を使用します。

#### 【PaymentClient】

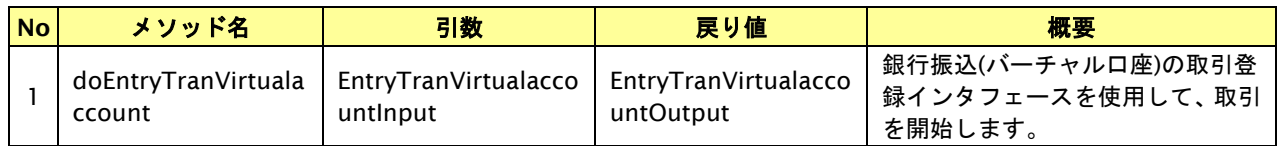

【EntryTranVirtualaccountInput】

入力パラメータ(後述)を格納するためのアクセサを持ちます。

【EntryTranVirtualaccountOutput】

出力パラメータ(後述)を参照するためのアクセサを持ちます。

#### 入力パラメータ**(**加盟店様⇒当サービス**)**

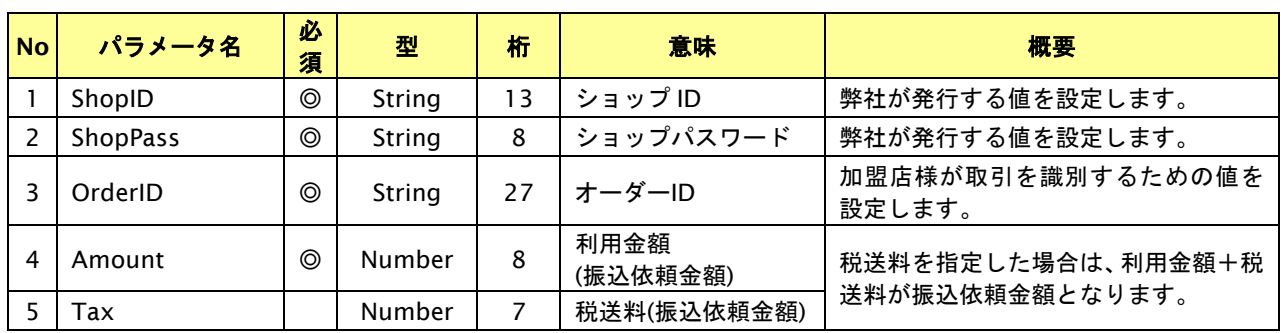

【必須項目の記号 ◎:必須 ●:条件により必須 空白:省略可能 -:出力時】 ※設定可能な文字については「表 1.1-1 入出力項目の定義」を参照してください。

# 出力パラメータ**(**当サービス⇒加盟店様**)**

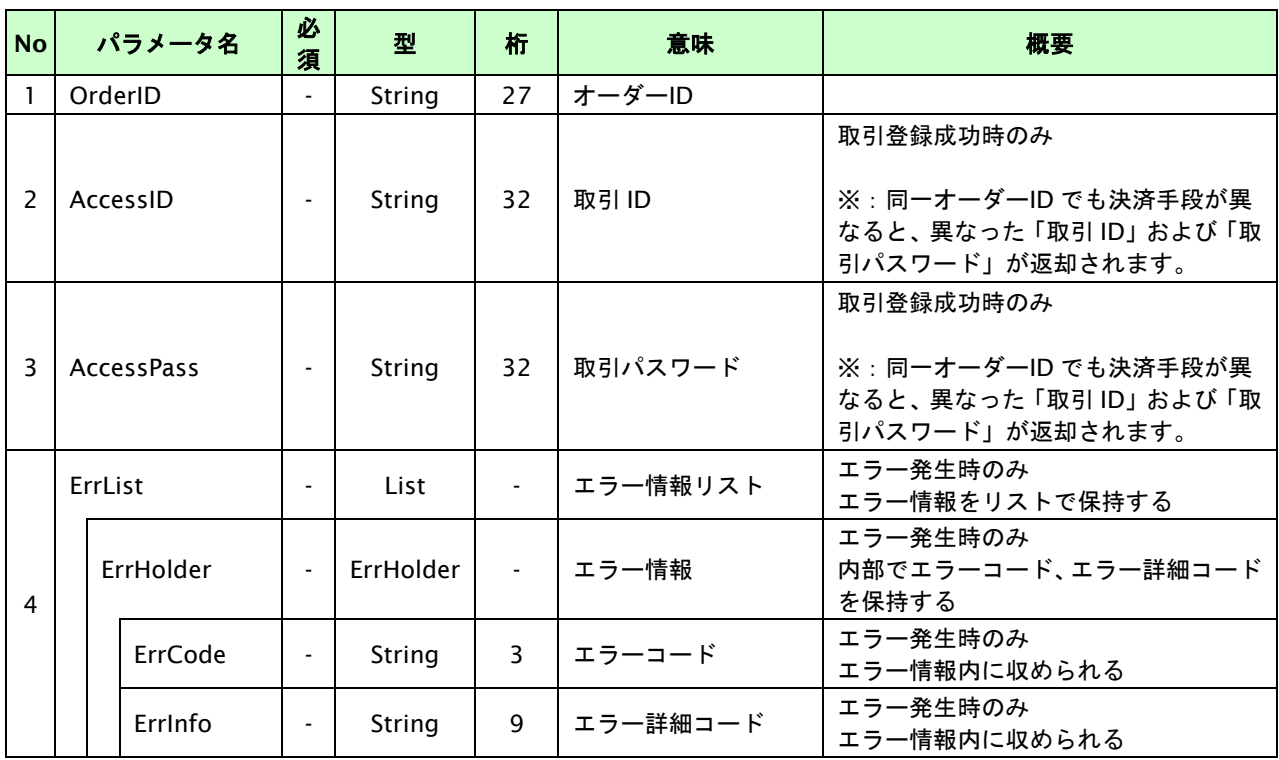

## **23.2.2.2.** 決済実行

#### インタフェース概要

振込依頼に関する情報を受け取り、バーチャル口座の口座情報を返却します。 振込依頼情報としてお客様のメールアドレスを指定すると、振込依頼メールを送信します。 (メールアドレス未指定の場合は、加盟店様からお客様に振込依頼をしてください)

#### インタフェース詳細

以下の API を使用します。

【PaymentClient】

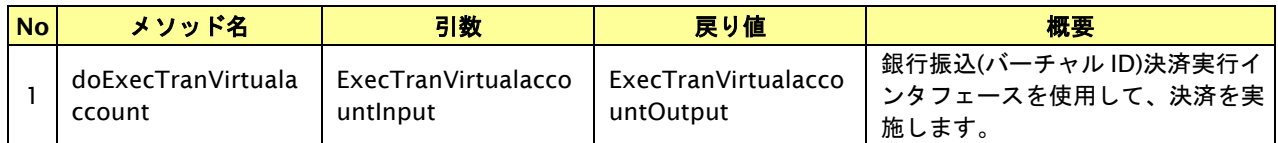

【ExecTranVirtualaccountInput】

入力パラメータ(後述)を格納するためのアクセサを持ちます。

【ExecTranVirtualaccountOutput】

出力パラメータ(後述)を参照するためのアクセサを持ちます。

#### 入力パラメータ**(**加盟店様⇒当サービス**)**

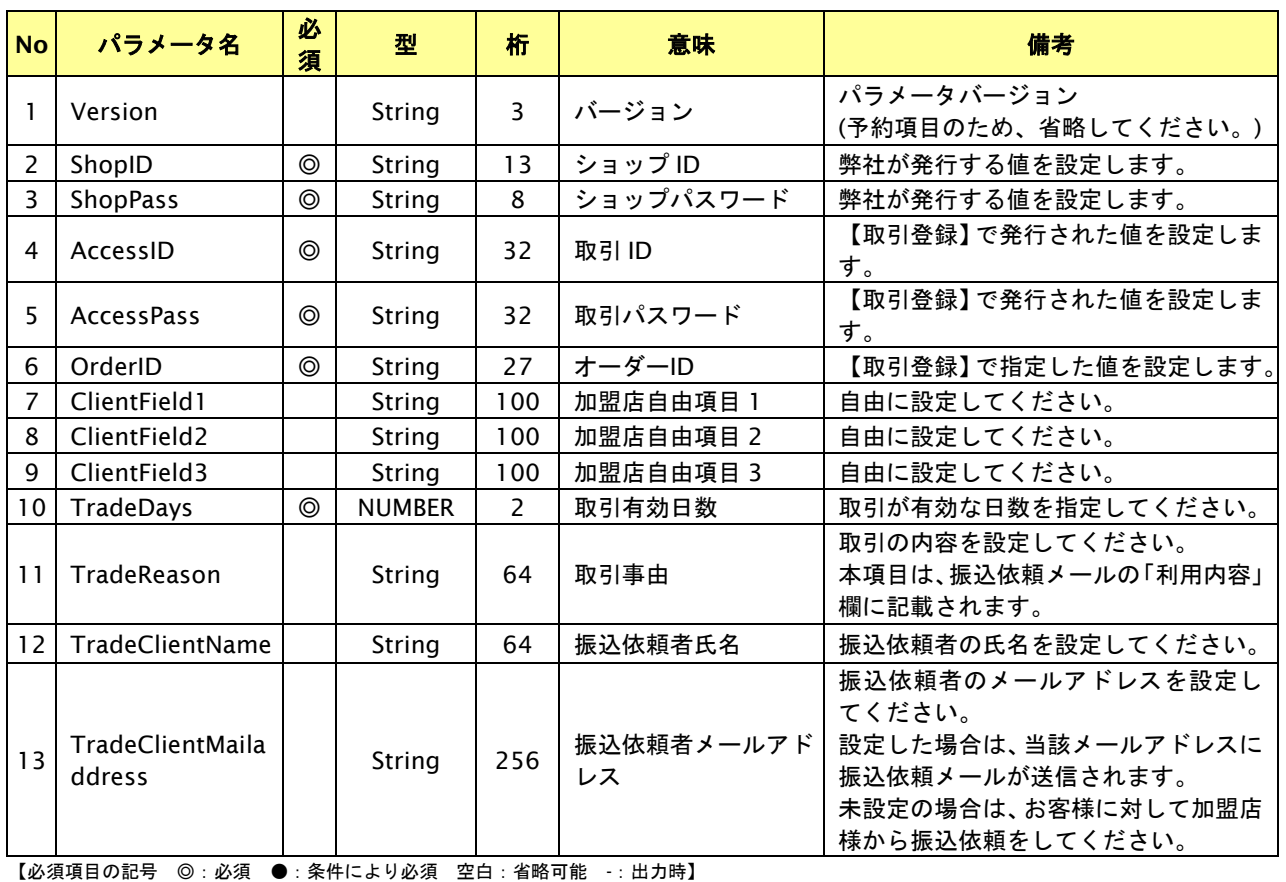

※設定可能な文字については「表 1.1-1 入出力項目の定義」を参照してください。

取引有効日数について

お客様が振込を行う期日を日数で指定します。

お客様には、出力パラメータで返される「取引有効期限」を振込期限として案内してください。 (振込依頼メールには本パラメータで指定された振込期限が記載されます) 尚、振込期限内に入金がない場合、当該取引は取引猶予期間後に有効期限切れとなり、払い出されたバーチャル口座は 利用不能となります。

# 出力パラメータ**(**当サービス⇒加盟店様**)**

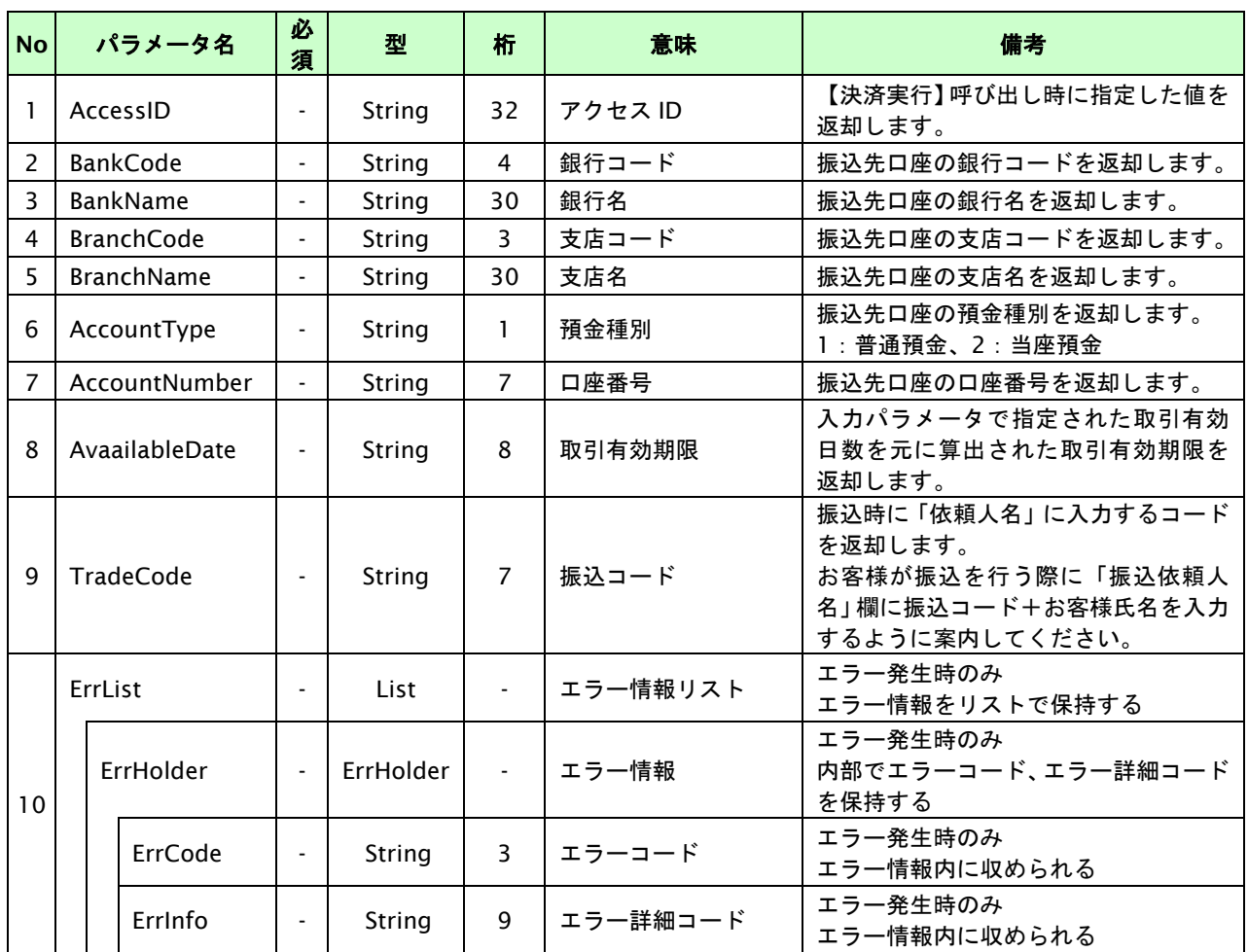

【必須項目の記号 ◎:必須 ●:条件により必須 空白:省略可能 -:出力時】

※1:複数エラーがある場合は下記のような形式にて出力されます。(必ず、ErrCode の n 番目と ErrInfo の n 番目が対となります) ErrCode=M01|M01|M01&ErrInfo=M01002001|M01002002|M01007001

# **23.2.2.3.** 登録・決済実行

## インタフェース概要

「取引登録」を呼び出し、取引を開始します。

続いて「決済実行」を呼び出し、決済を実行します。

#### インタフェース詳細

以下の API を使用します。

【PaymentClient】

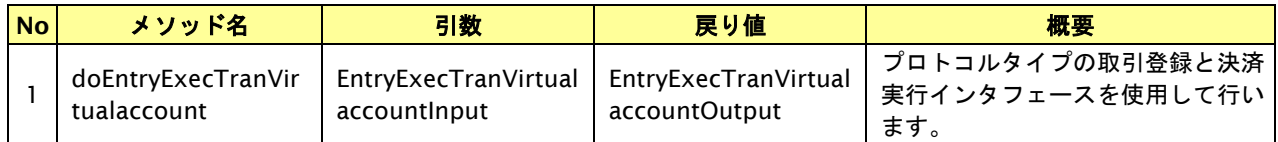

【EntryExecTranVirtualaccountInput】

取引登録の入力パラメータ、ならびに決済実行の入力パラメータを格納します。

入力パラメータのアクセサを持ちます。

【EntryExecTranVirtualaccountOutput】

取引登録の出力パラメータ、ならびに決済実行の出力パラメータを格納します。

出力パラメータのアクセサを持ちます。

#### 入力パラメータ**(**加盟店⇒当サービス**)**

「取引登録」「決済実行」の入力パラメータを参照してください。

## 出力パラメータ**(**当サービス⇒加盟店**)**

「取引登録」「決済実行」の出力パラメータを参照してください。

## **23.3.** 継続口座を利用する

#### <<本機能は、銀行振込**(**バーチャル口座**)**の専有口座契約の加盟店様のみご利用できます>>

継続口座登録をすると、継続的に利用可能なバーチャル口座が割り当てられ、口座情報(銀行コード、銀行名、 支店コード、支店名、預金種別、口座番号)が返却されます。 (継続口座登録された口座を「継続口座」と記載します) 継続的に入金を受ける口座が必要な場合に、継続口座をご利用ください。

継続口座に入金された場合は、自動的に入金済み状態の取引が作成され結果通知が行われます。

#### **23.3.1.** 継続口座利用の流れ

以下に、継続口座利用の流れをご説明します。

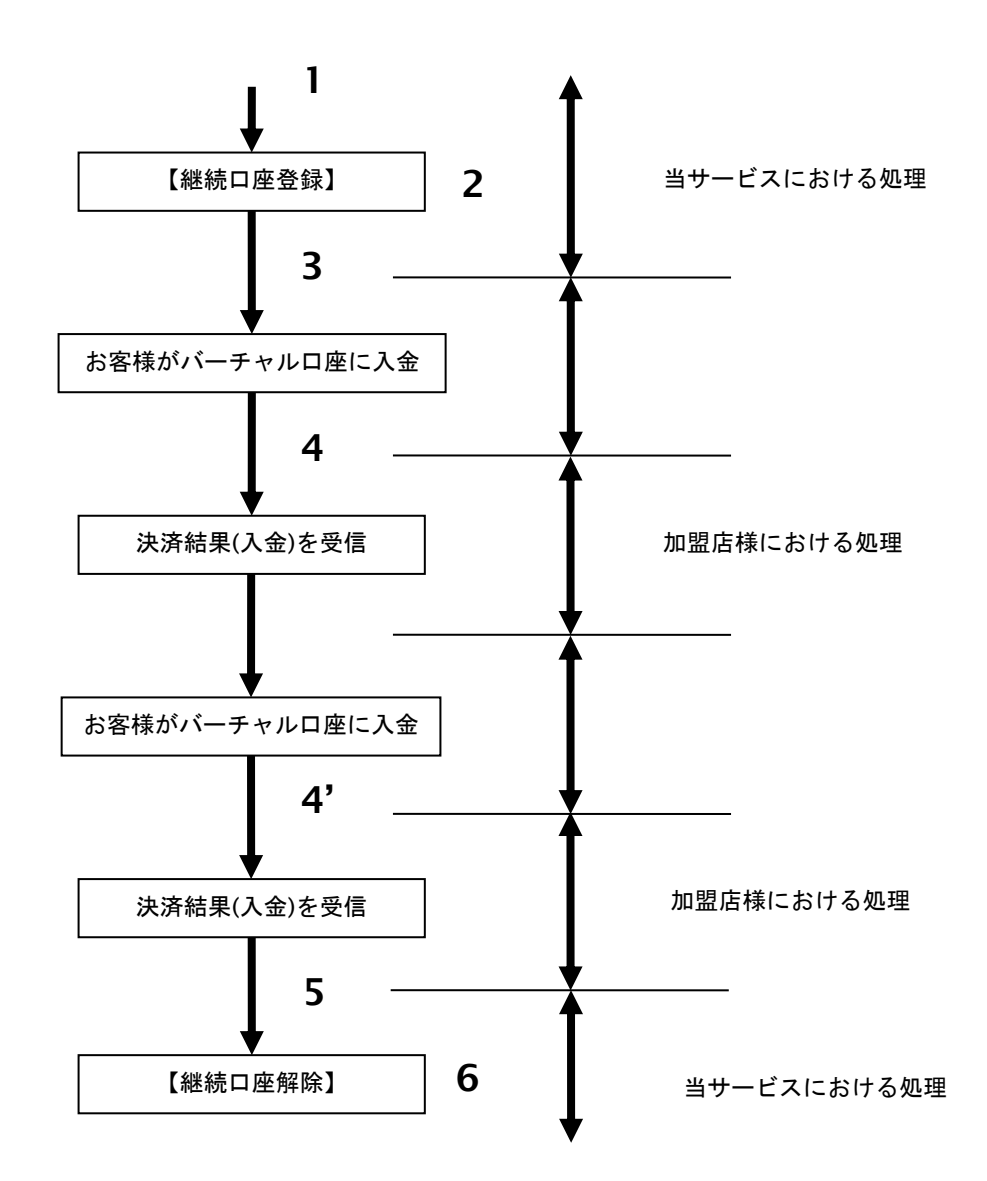

図 23.3.1-1 継続口座利用の流れ

流れの説明

- 1. 加盟店様は、当サービスの【継続口座登録】を呼び出します。
- 2. 当サービスは、加盟店様の保有するバーチャル口座から未使用の口座を割り当てます。 **【継続口座登録】**の結果として、割り当てした口座情報(銀行コード、支店コード、口座番号)を 加盟店様に返却します。
- 3. 加盟店様は、返却されたバーチャル口座への振込をお客様に依頼します。
- 4. お客様が入金をした場合、当サービスは入金済み状態の取引を登録し、加盟店様に結果通知にて入金を 通知します。
	- (4' 該当口座への入金が複数回発生した場合は、その都度入金を通知します)
- 5. 該当口座の継続口座としての利用をやめる場合、加盟店様は当サービスの【継続口座解除】を呼び出します。
- 6. 当サービスは、該当するバーチャル口座を未使用状態に変更します。 未使用状態のバーチャル口座は、取引口座として再利用されます。

## **23.3.2.** 各インタフェース仕様詳細

## **23.3.2.1.** 継続口座登録

#### インタフェース概要

入力パラメータで指定した口座 ID に対して未使用のバーチャル口座を割り当てし、口座情報を返却します。 返却された口座は、継続口座として利用可能です。

#### インタフェース詳細

以下の API を使用します。

【PaymentClient】

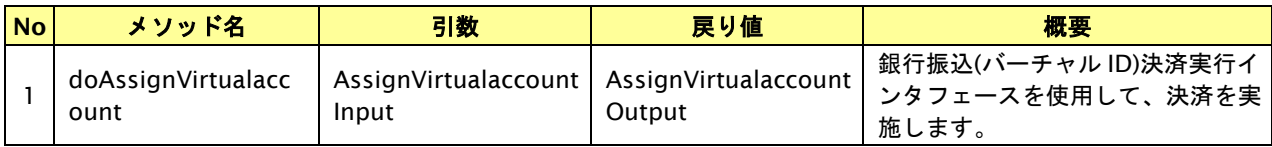

【AssignVirtualaccountInput】

入力パラメータ(後述)を格納するためのアクセサを持ちます。

【AssignVirtualaccountOutput】

出力パラメータ(後述)を参照するためのアクセサを持ちます。

#### 入力パラメータ**(**加盟店様⇒当サービス**)**

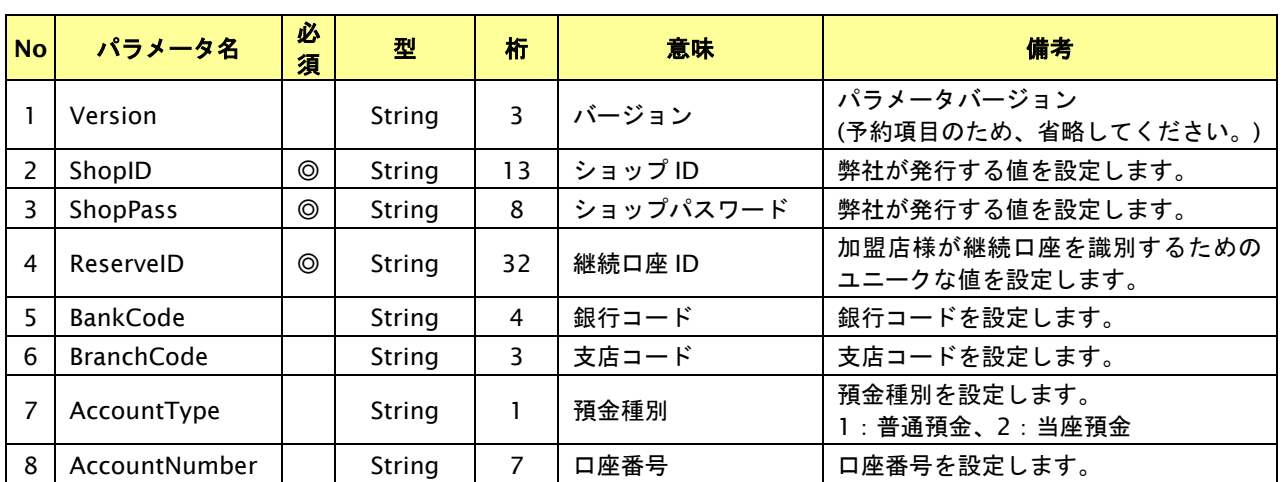

【必須項目の記号 ◎:必須 ●:条件により必須 空白:省略可能 -:出力時】

※設定可能な文字については「表 1.1-1 入出力項目の定義」を参照してください。

# 出力パラメータ**(**当サービス⇒加盟店様**)**

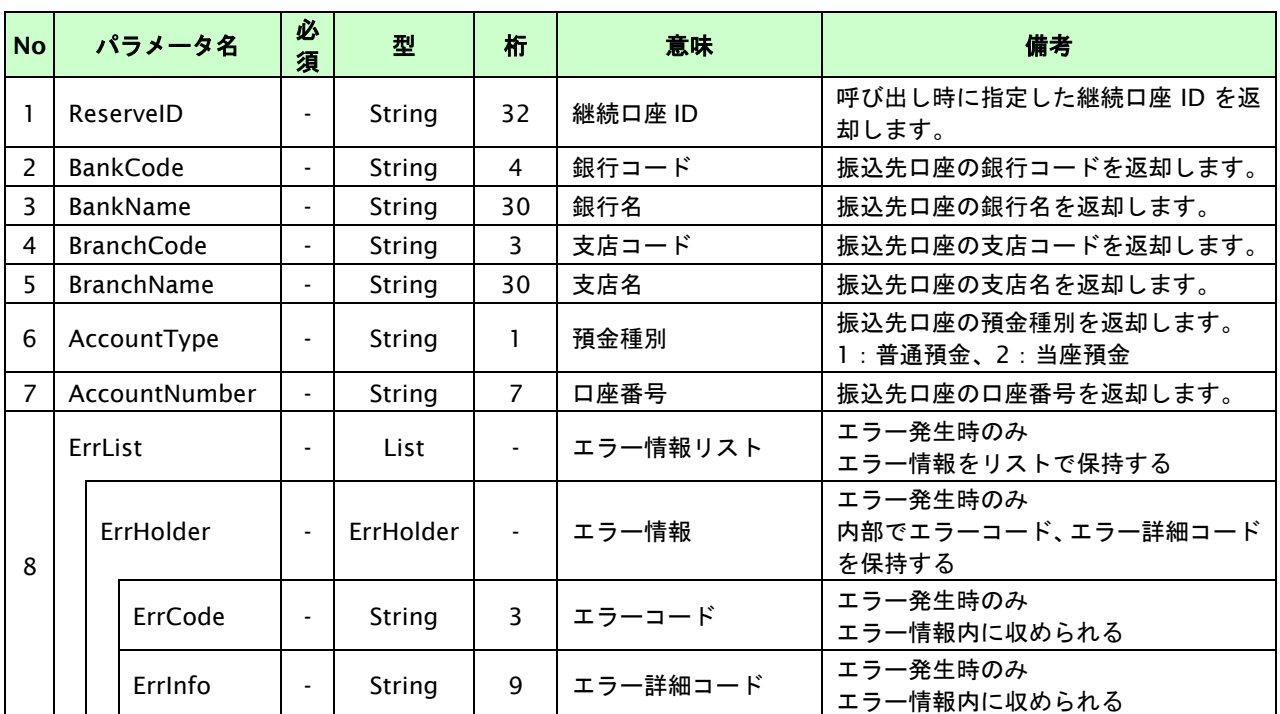

【必須項目の記号 ◎:必須 ●:条件により必須 空白:省略可能 -:出力時】

。<br>※1:複数エラーがある場合は下記のような形式にて出力されます。(必ず、ErrCode の n 番目と ErrInfo の n 番目が対となります) ErrCode=M01|M01|M01&ErrInfo=M01002001|M01002002|M01007001
# **23.3.2.2.** 継続口座解除

## インタフェース概要

入力パラメータで指定した口座 ID に割り当てられている継続口座を解除します。

## インタフェース詳細

以下の API を使用します。

【PaymentClient】

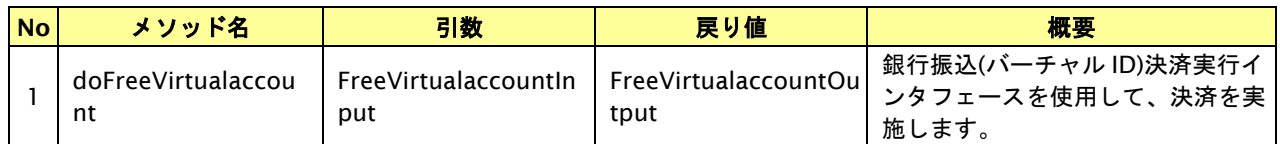

【FreeVirtualaccountInput】

入力パラメータ(後述)を格納するためのアクセサを持ちます。

【FreeVirtualaccountOutput】

出力パラメータ(後述)を参照するためのアクセサを持ちます。

#### 入力パラメータ**(**加盟店様⇒当サービス**)**

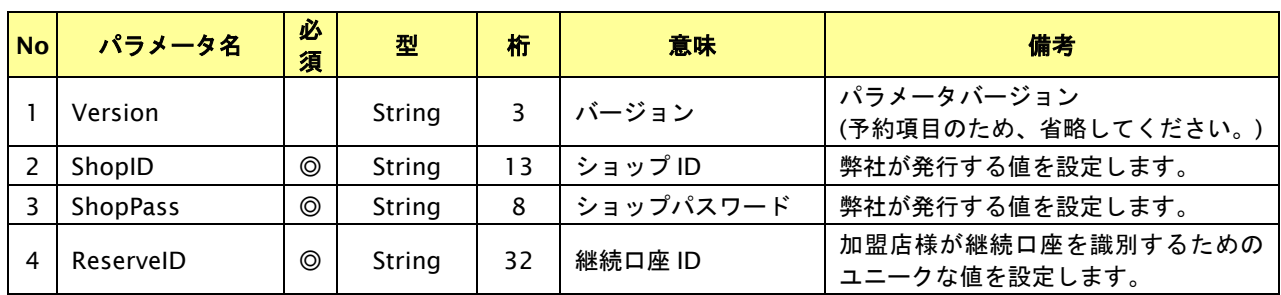

【必須項目の記号 ◎:必須 ●:条件により必須 空白:省略可能 -:出力時】 ※設定可能な文字については「表 1.1-1 入出力項目の定義」を参照してください。

# 出力パラメータ**(**当サービス⇒加盟店様**)**

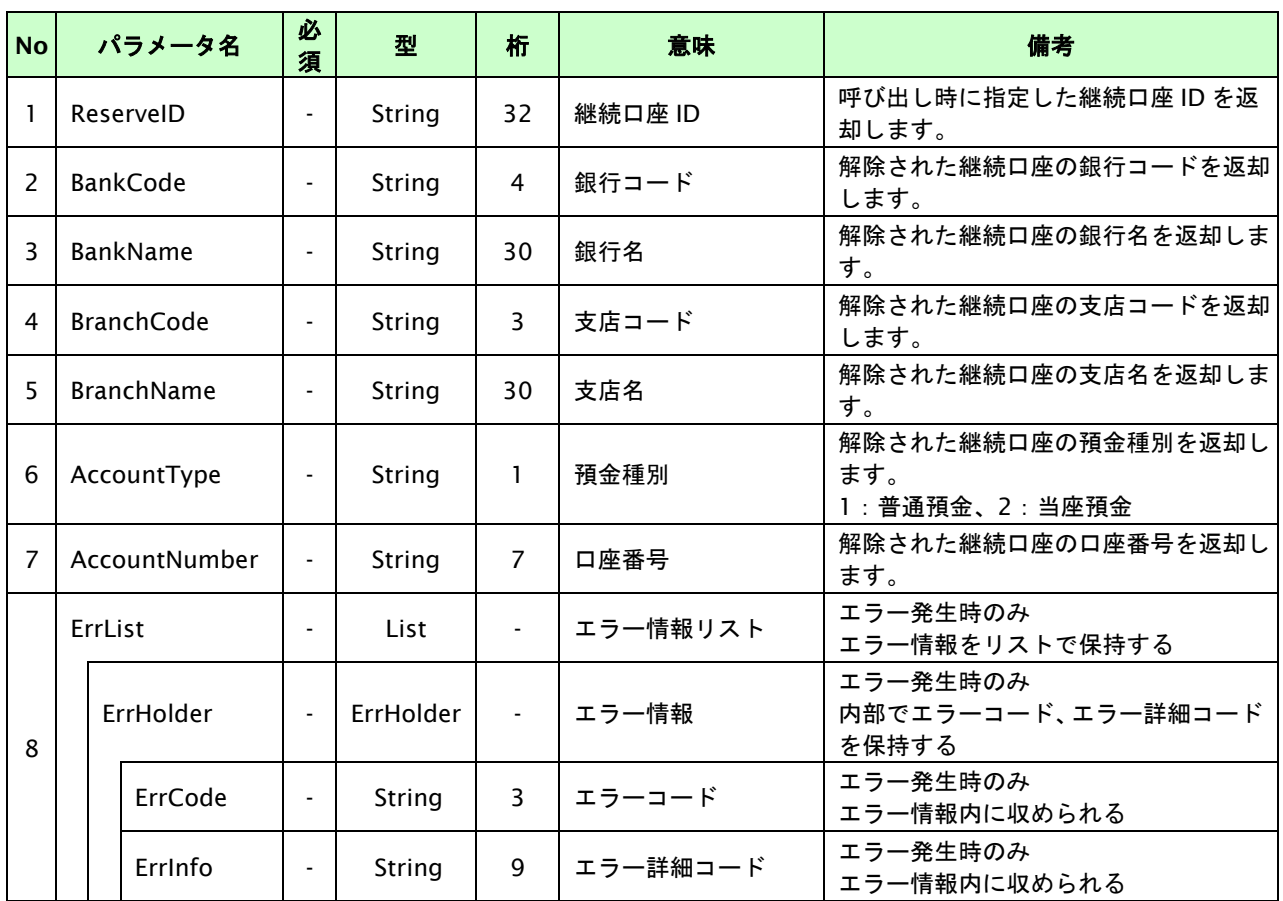

【必須項目の記号 ◎:必須 ●:条件により必須 空白:省略可能 -:出力時】

※1:複数エラーがある場合は下記のような形式にて出力されます。(必ず、ErrCode の n 番目と ErrInfo の n 番目が対となります) ErrCode=M01|M01|M01&ErrInfo=M01002001|M01002002|M01007001

#### **23.4.** 専有口座情報照会を実行する

### <<本機能は、銀行振込**(**バーチャル口座**)**の専有口座契約の加盟店様のみご利用できます>>

銀行振込(バーチャル口座)の専有口座契約の加盟店様は、保有するバーチャル口座に関する以下の照会が可能です。

- ・ 保有するバーチャル口座の一覧の取得
- ・ 保有するバーチャル口座に対する入金履歴の一覧の取得

#### **23.4.1.** 専有口座情報照会実行の流れ

以下に、専有口座情報照会実行の流れをご説明します。

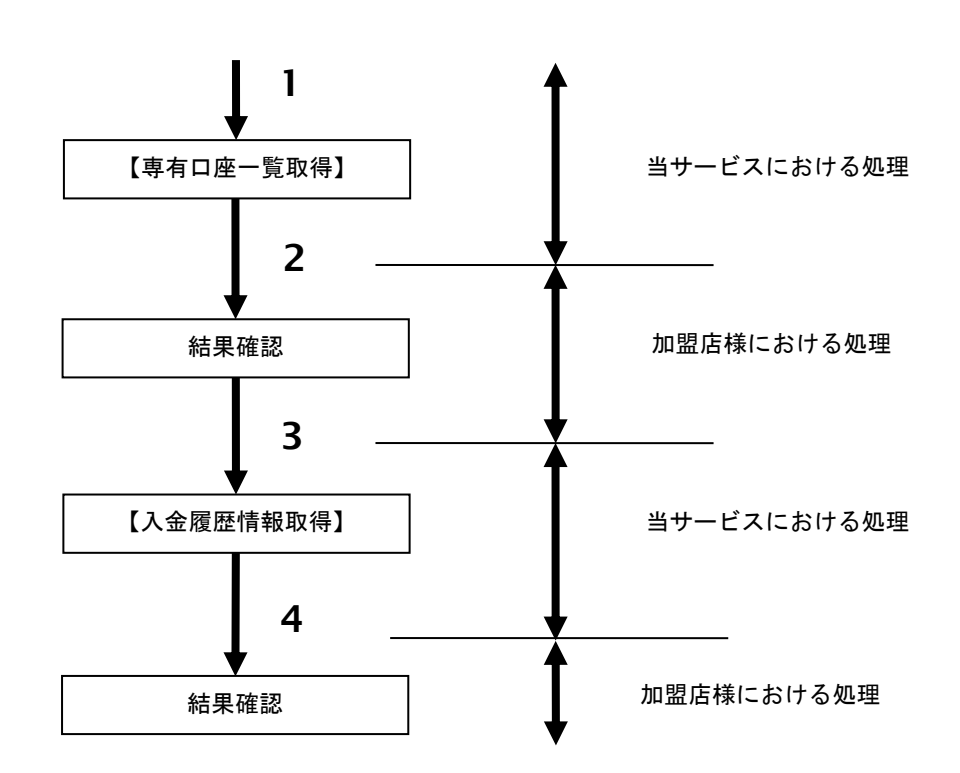

図 23.4.1-1 専有口座情報照会の流れ

- 1. 加盟店様は、当サービスの【専有口座一覧取得】を呼び出します。
- 2. 当サービスは、加盟店様が保有するバーチャル口座の一覧を返却します。
- 3. 加盟店様は、当サービスの【入金履歴情報取得】を呼び出します。
- 4. 当サービスは、指定されたバーチャル口座の入金履歴の一覧を返却します。

## **23.4.2.** 各インタフェース仕様詳細

#### **23.4.2.1.** 専有口座一覧取得

## インタフェース概要

加盟店様が保有するバーチャル口座をリスト形式で返却します。

※エラーの場合は、エラーコードとエラー詳細コードを返却します。

#### インタフェース詳細

以下の API を使用します。

【PaymentClient】

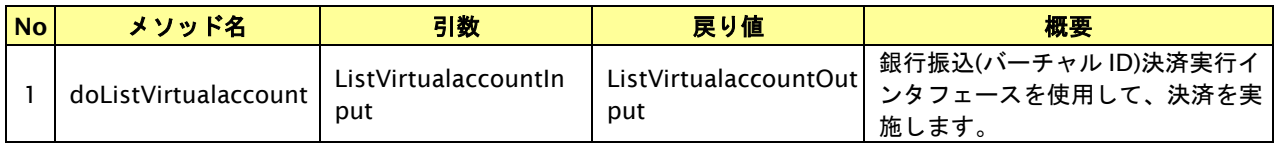

【ListVirtualaccountInput】

入力パラメータ(後述)を格納するためのアクセサを持ちます。

【ListVirtualaccountOutput】

出力パラメータ(後述)を参照するためのアクセサを持ちます。

## 入力パラメータ**(**加盟店様⇒当サービス**)**

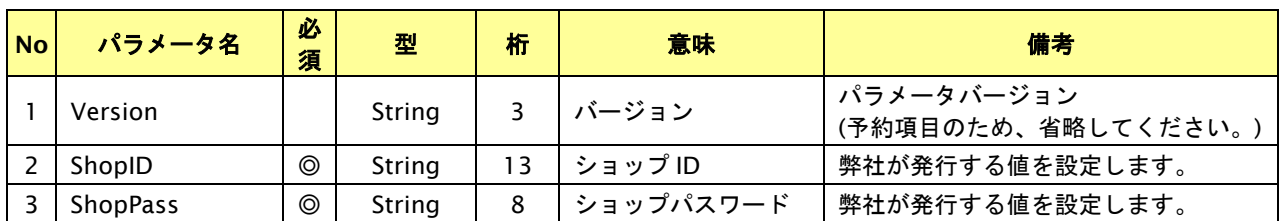

【必須項目の記号 ◎:必須 ●:条件により必須 空白:省略可能 -:出力時】 ※設定可能な文字については「表 1.1-1 入出力項目の定義」を参照してください。

# 出力パラメータ**(**当サービス⇒加盟店様**)**

正常終了の場合)

CSV 形式で出力します。

{BankCode},{BranchCode},{AccountType},{AccountNumber},{AccountStatus},{ReserveID}

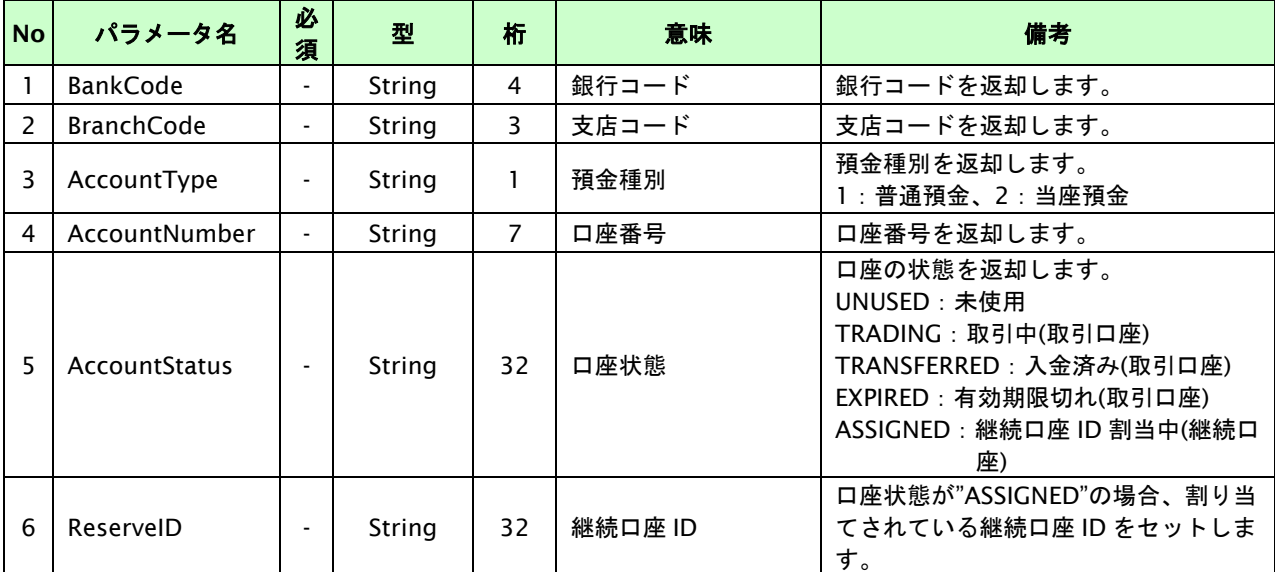

【必須項目の記号 ◎:必須 ●:条件により必須 空白:省略可能 -:出力時】

異常終了の場合)

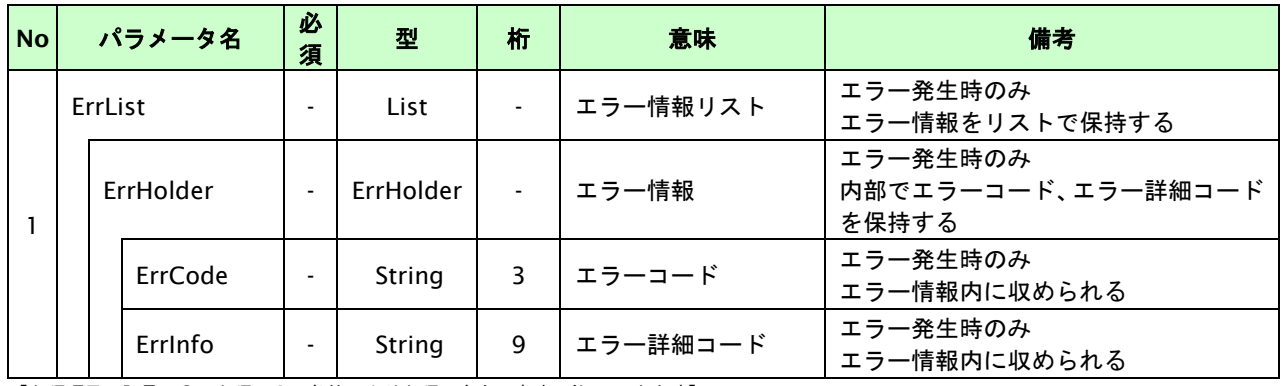

# **23.4.2.2.** 入金履歴情報取得

#### インタフェース概要

指定したバーチャル口座に対する入金の履歴情報を返却します。 ※エラーの場合は、エラーコードとエラー詳細コードを返却します。

#### インタフェース詳細

以下の API を使用します。

【PaymentClient】

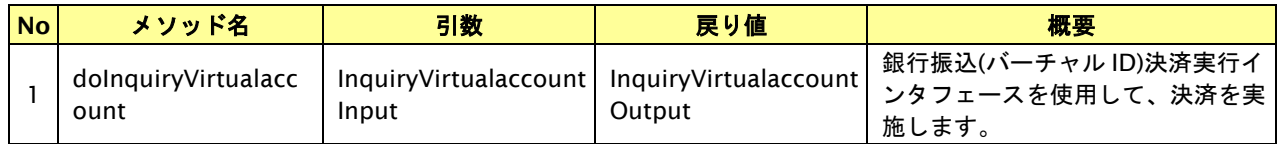

【InquiryVirtualaccountInput】

入力パラメータ(後述)を格納するためのアクセサを持ちます。

【InquiryVirtualaccountOutput】

出力パラメータ(後述)を参照するためのアクセサを持ちます。

## 入力パラメータ**(**加盟店様⇒当サービス**)**

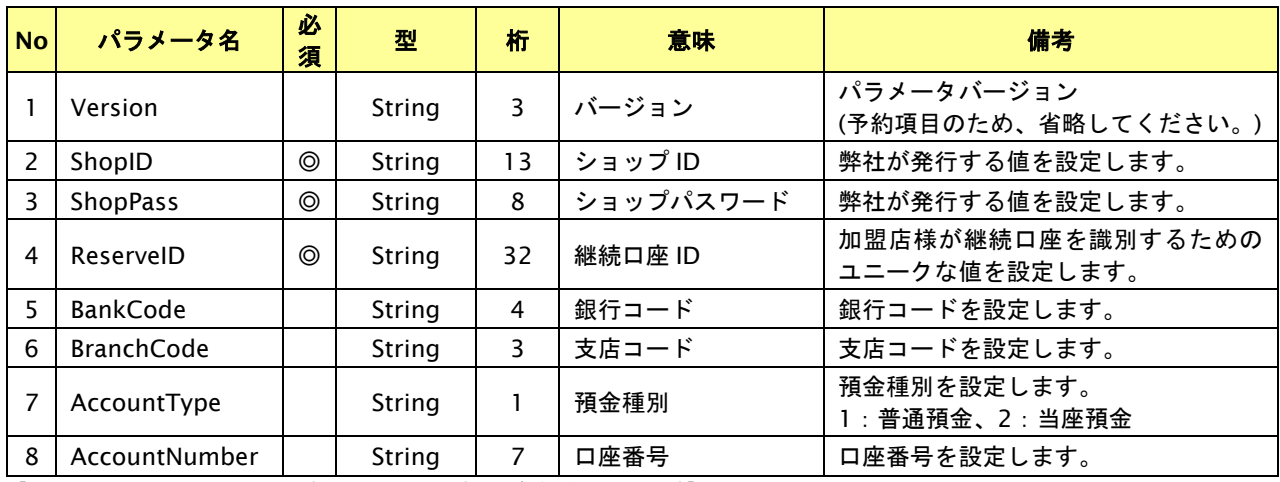

【必須項目の記号 ◎:必須 ●:条件により必須 空白:省略可能 -:出力時】 ※設定可能な文字については「表 1.1-1 入出力項目の定義」を参照してください。

補足事項)

継続口座 ID もしくは口座情報 (BankCode,BranchCode,AccountType,AccountNumber) のいずれかを 指定します。

# 出力パラメータ**(**当サービス⇒加盟店様**)**

正常終了の場合)

レスポンスボディに以下の形式で出力します。

InquiryNumber},{SettlementDate},{SettlementAmount},{TradeClientName},{TradeSummary},{TransferStatus}

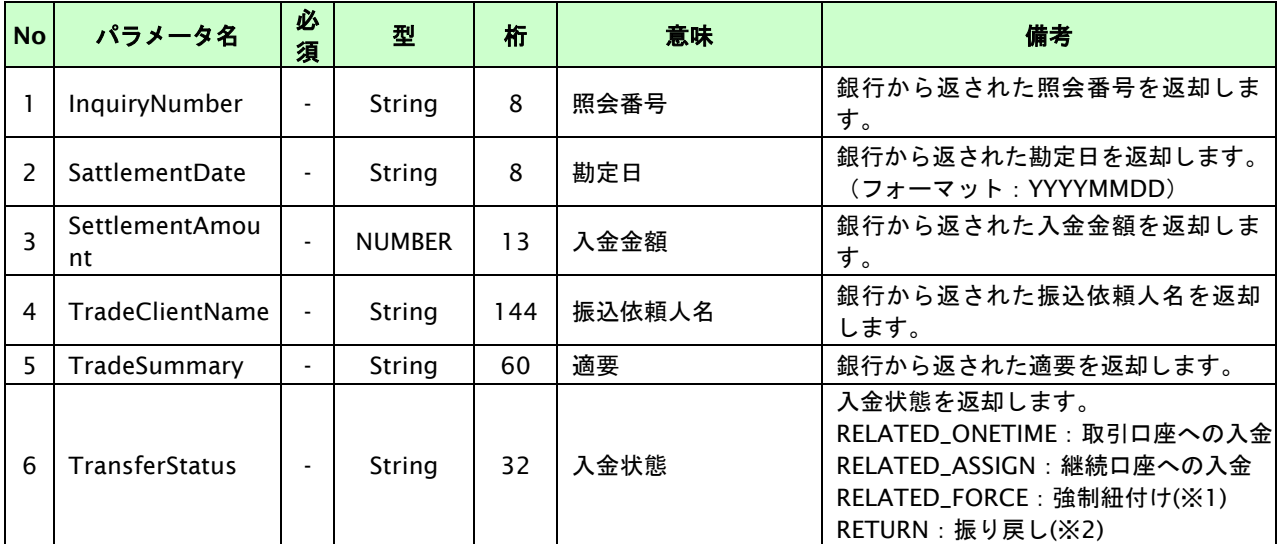

【必須項目の記号 ◎:必須 ●:条件により必須 空白:省略可能 -:出力時】

。<br>※1:取引が有効期限切れ後に入金された場合など、弊社にて入金済み状態の取引を新規作成したことを示します。

※2:入金があったものの、振込者からの依頼で入金を取り消したことを示します。

#### 異常終了の場合)

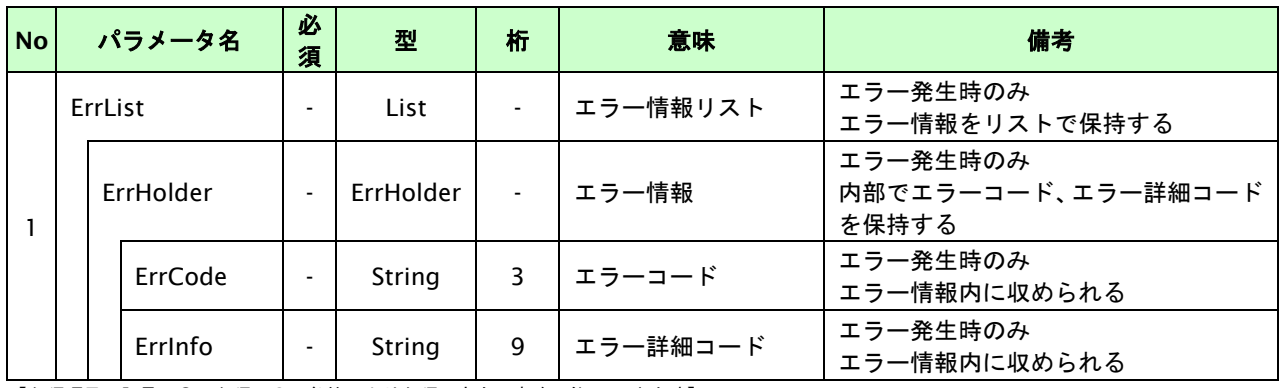

# **24. Paid** 決済インタフェース仕様

ここでは、各目的に対して処理の流れと使用するインタフェース詳細についてご説明します。

#### **24.1.** 取引先を登録する

取引先を Paid に登録します。登録後、Paid において審査が行われます。審査が完了すると Paid で取引ができるように なります。取引様が既に Paid 会員であっても、加盟店様 (Paid アカウント)ごとに審査が必要となります。 ※審査には通常 1~3 営業日掛かります。

加盟店様サイトの会員新規登録時に登録頂くか、加盟店様サイトの既存会員情報を元に Paid の取引先登録して頂く想定 です。加盟店様サイトの会員登録時は、Paid の取引先登録必須項目をご準備ください。

※取引登録時には以下のページ内の Paid 利用規約をご案内ください。

<https://paid.jp/>

# **24.1.1.** 取引先を登録する流れ

以下に、取引先を登録する流れをご説明します。

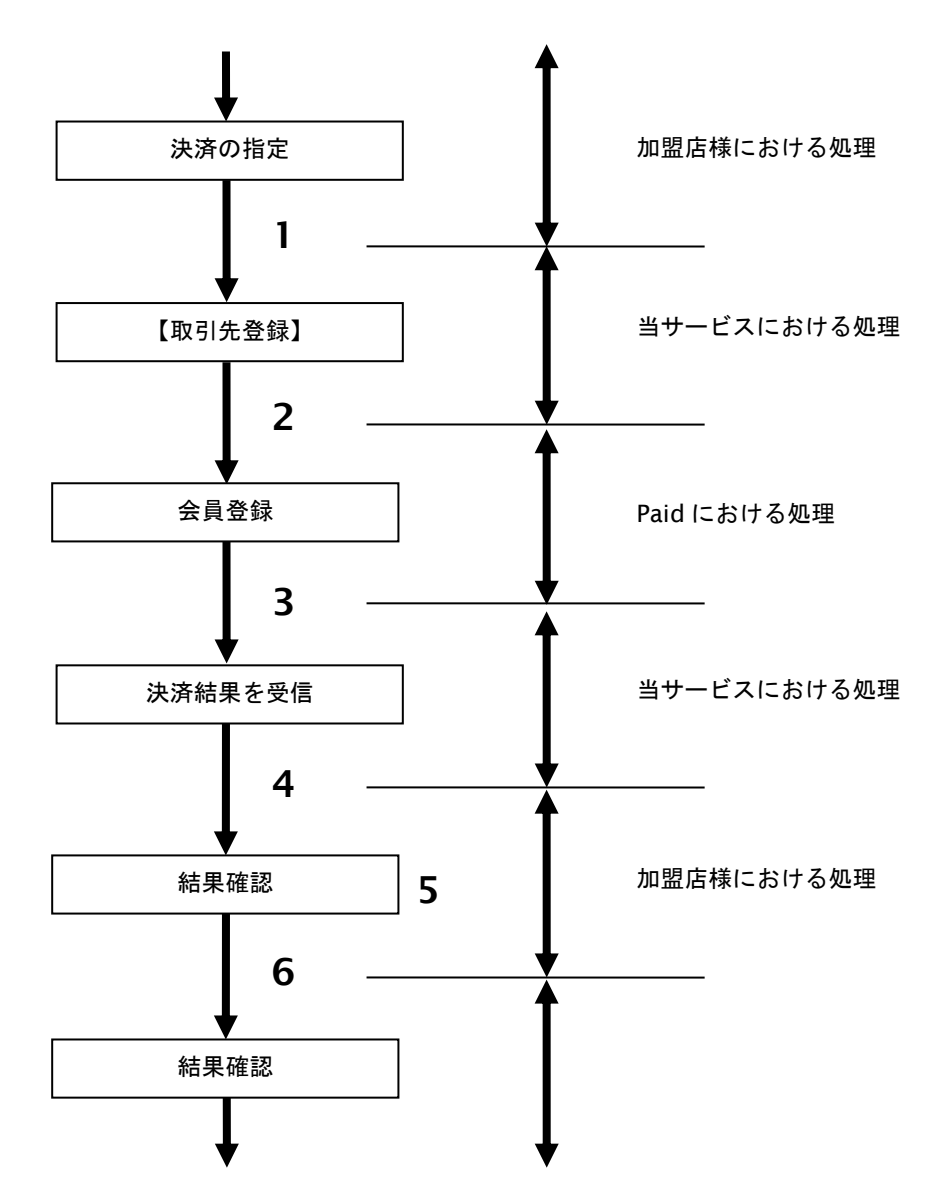

図 24.1.1-1 取引先登録の流れ

- 1. 加盟店様は、取引先情報をもって当サービスの【取引先登録】を呼び出します。
- 2. 当サービスは、指定された取引先の会員登録リクエストを Paid に送信します。
- 3. Paid は、会員登録結果を当サービスに送信します。
- 4. 当サービスは、会員登録結果を返します。
- 5. 加盟店様は、会員登録の結果を確認します。
- 6. Paid は、会員登録内容を元に利用審査を行います。 審査が完了すると会員のメールアドレスに審査結果をメールします。

#### **24.1.2.** 各インタフェース仕様詳細

## **24.1.2.1.** 取引先登録

## インタフェース概要

指定された取引先情報を登録します。

※登録すると Paid で取引先の審査が行われます。Paid から取引先にメールや電話で連絡をする場合があります。

#### インタフェース詳細

以下の API を使用します。

※本 API の桁数は Paid の仕様に合わせた文字数となります。

【PaymentClient】

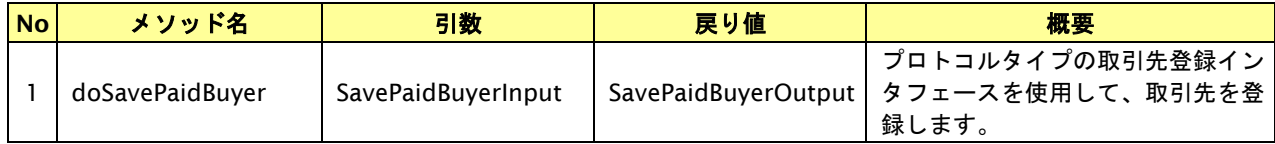

【SavePaidBuyerInput】

入力パラメータ(後述)を格納するためのアクセサを持ちます。

【SavePaidBuyerOutput】

出力パラメータ(後述)を参照するためのアクセサを持ちます。

# 入力パラメータ**(**加盟店様⇒当サービス**)**

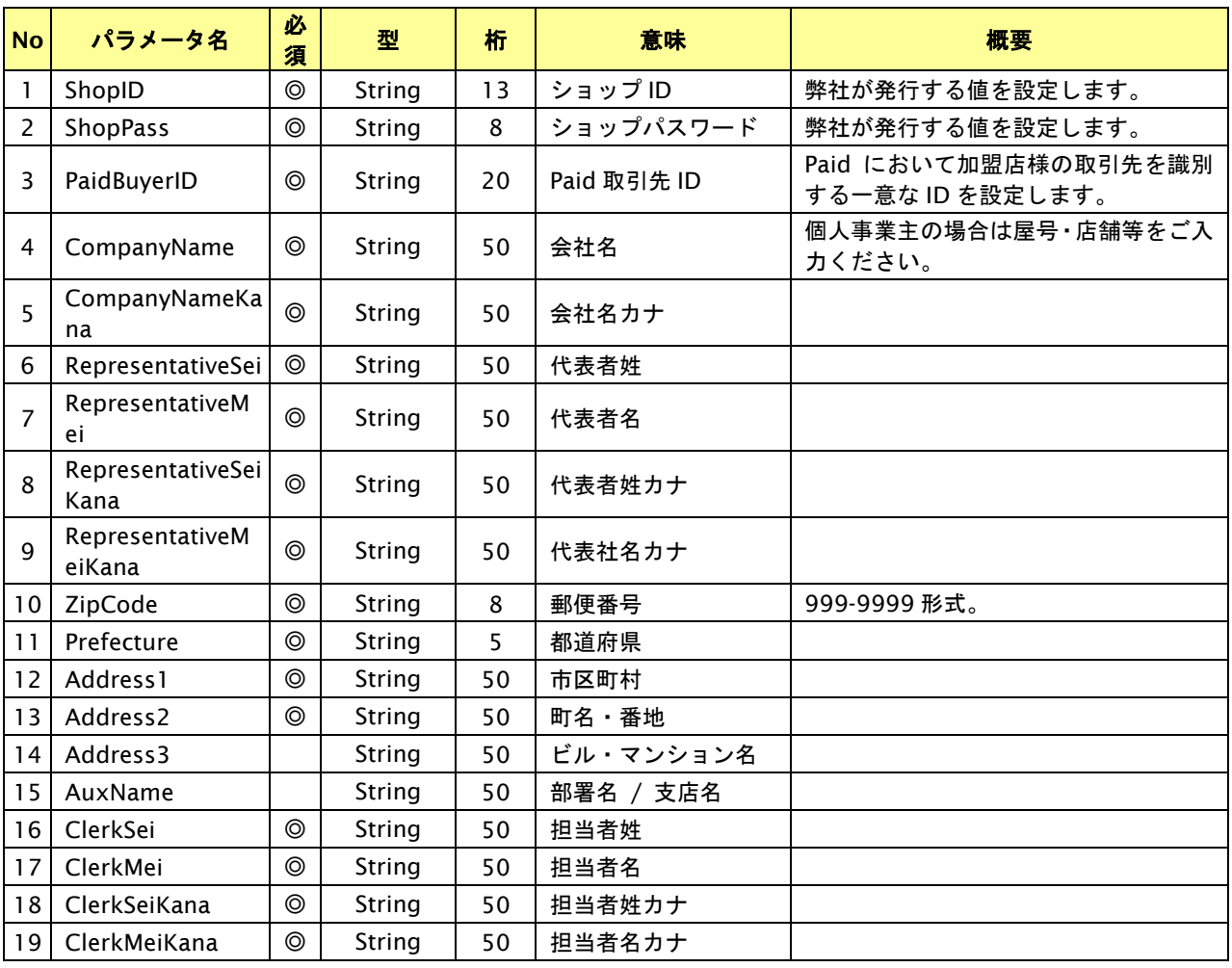

GMO INTERNET GROUP Copyright (C) GMO Payment Gateway, Inc. All Rights Reserved.

# **GMO** PAYMENT GATEWAY

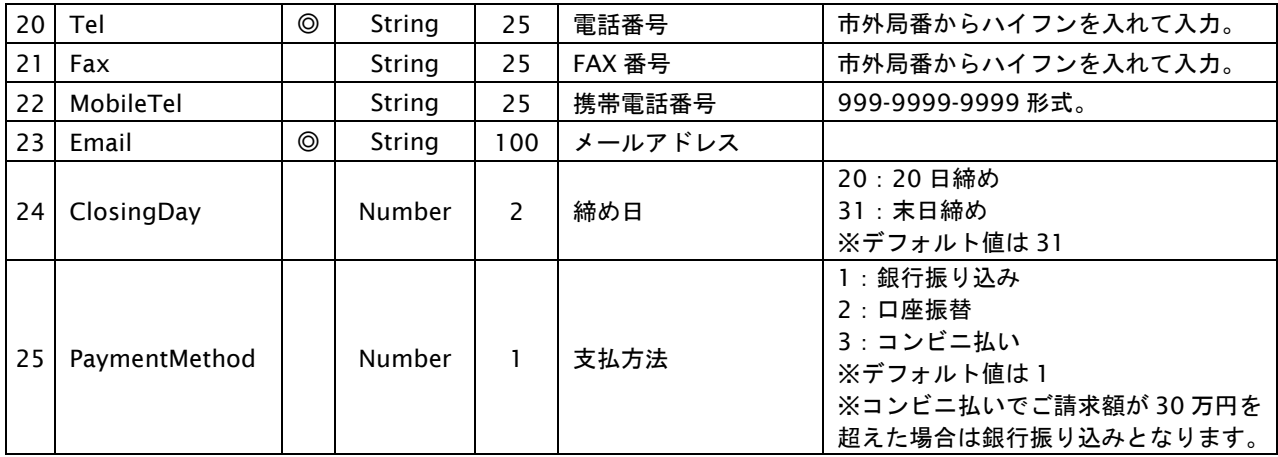

【必須項目の記号 ◎:必須 ●:条件により必須 空白:省略可能 -:出力時】 ※設定可能な文字については「表 1.1-1 入出力項目の定義」を参照してください。

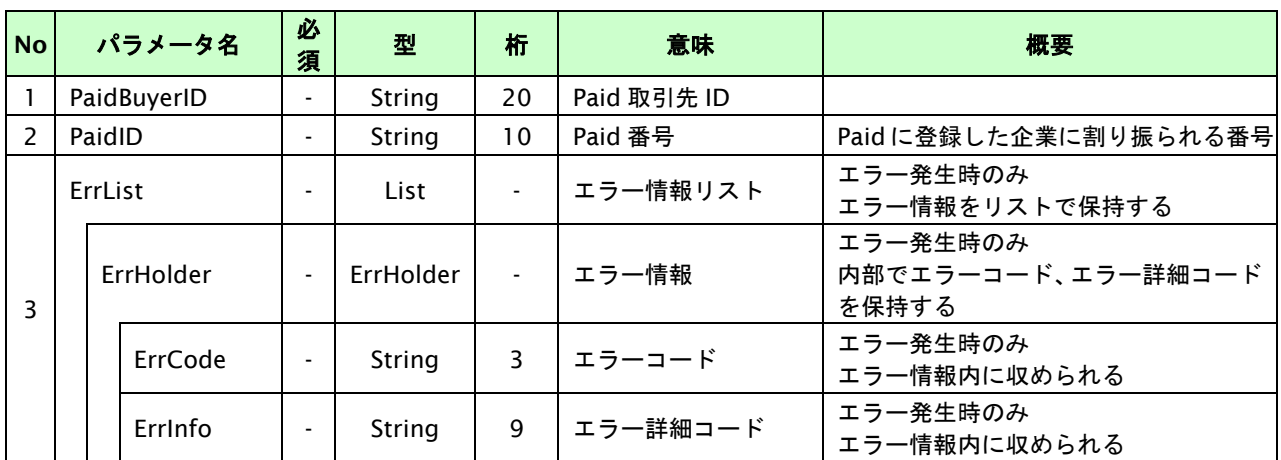

#### 出力パラメータ**(**当サービス⇒加盟店様**)**

# **24.2.** 取引先のステータスを確認する

取引先 ID を指定すると、取引先の審査状態(ステータス)を確認できます。

# **24.2.1.** 取引先ステータス確認を行う流れ

以下に、取引先ステータス確認を行う流れをご説明します。

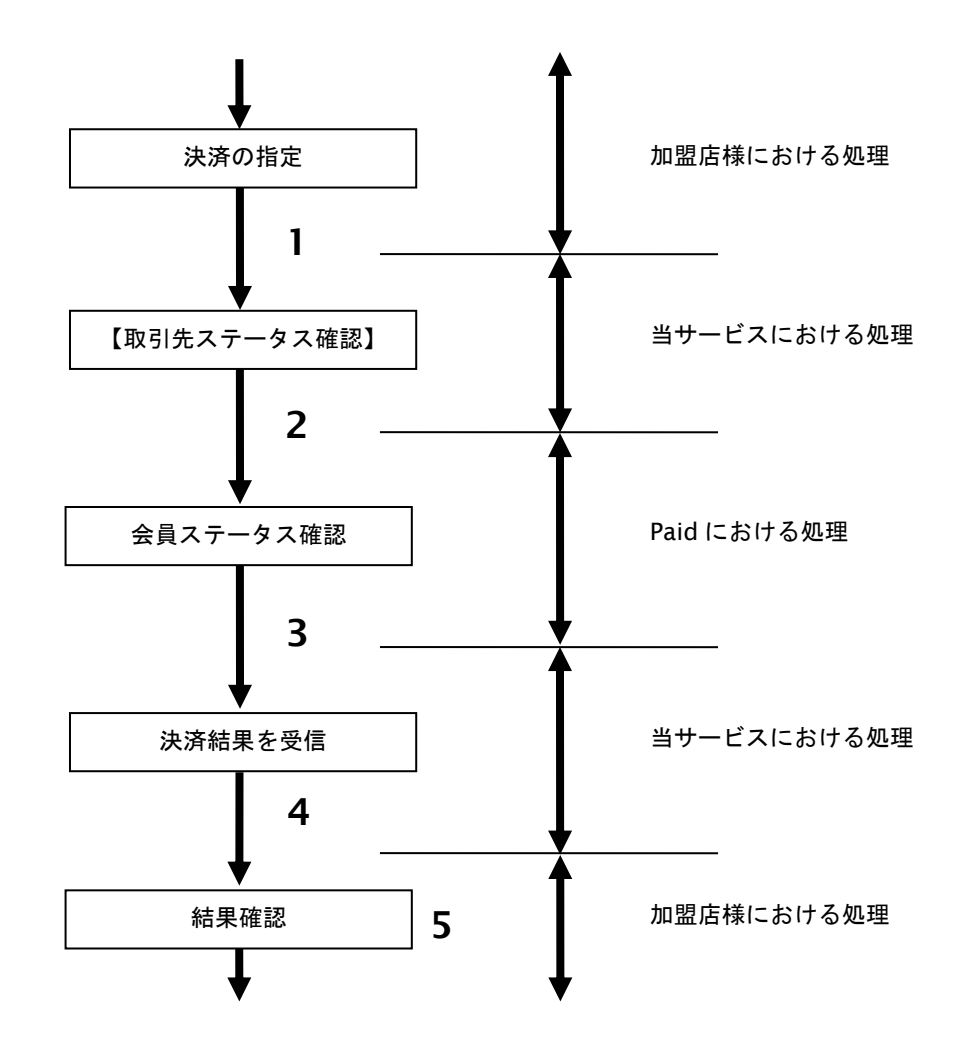

図 24.2.1-1 取引先ステータス確認の流れ

- 1. 加盟店様は、確認する取引先の取引先 ID を指定し、当サービスの【取引先ステータス確認】を 呼び出します。
- 2. 当サービスは、取引先の会員ステータス確認リクエストを Paid に送信します。
- 3. Paid は、会員ステータス確認結果を当サービスに送信します。
- 4. 当サービスは、取引先ステータス確認結果を返します。
- 5. 加盟店様は、取引先ステータス確認の結果を確認します。

#### **24.2.2.** 各インタフェース仕様詳細

# **24.2.2.1.** 取引先ステータス確認

#### インタフェース概要

取引先の審査状態を確認します。

#### インタフェース詳細

以下の API を使用します。

#### 【PaymentClient】

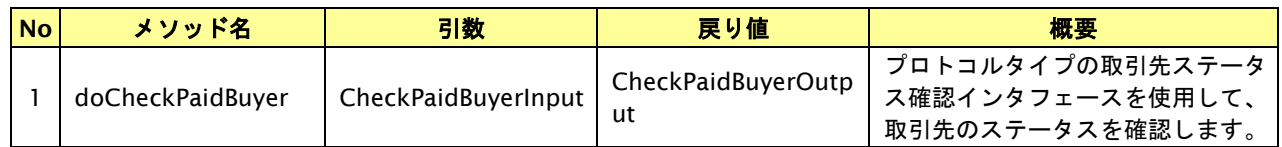

【CheckPaidBuyerInput】

入力パラメータ(後述)を格納するためのアクセサを持ちます。

【CheckPaidBuyerOutput】

出力パラメータ(後述)を参照するためのアクセサを持ちます。

#### 入力パラメータ**(**加盟店様⇒当サービス**)**

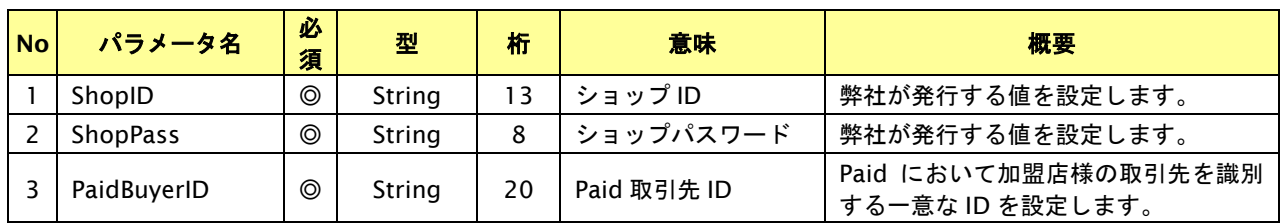

【必須項目の記号 ◎:必須 ●:条件により必須 空白:省略可能 -:出力時】 ※設定可能な文字については「表 1.1-1 入出力項目の定義」を参照してください。

#### 出力パラメータ**(**当サービス⇒加盟店様**)**

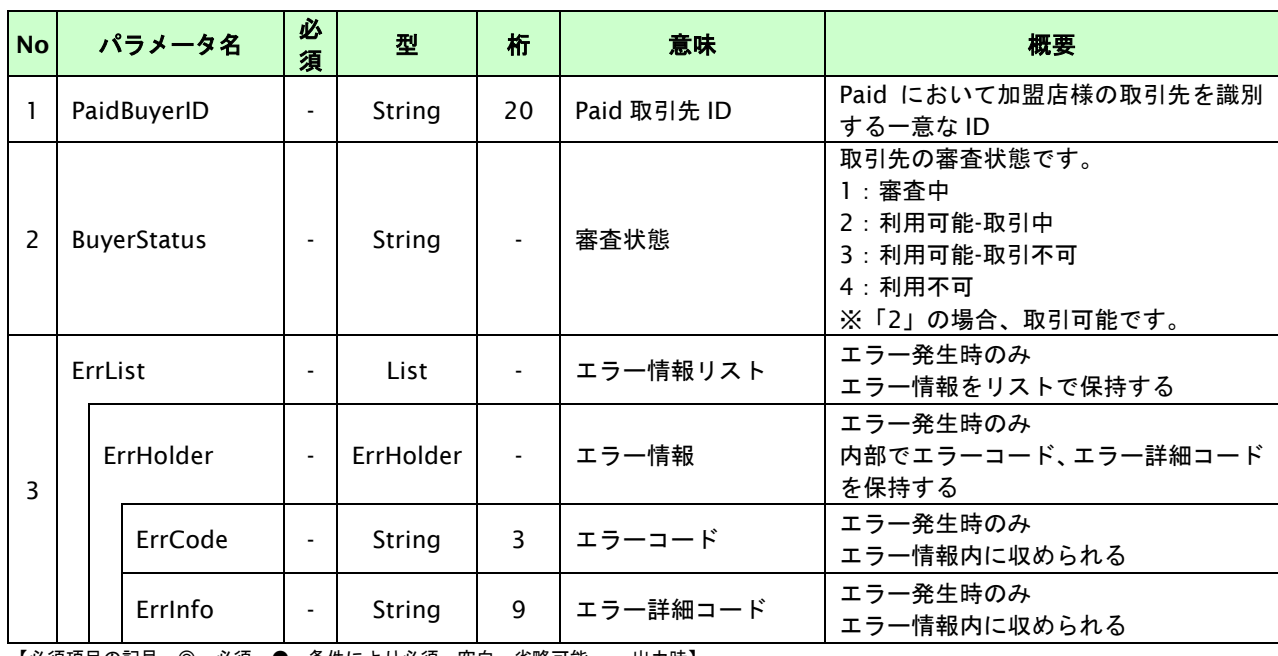

## **24.2.2.2.** 取引先利用可能額確認

## インタフェース概要

取引先の利用可能額を確認します。

## インタフェース詳細

以下の API を使用します。

【PaymentClient】

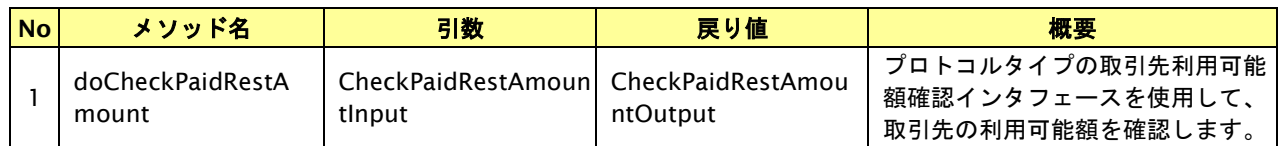

【CheckPaidRestAmountInput】

入力パラメータ(後述)を格納するためのアクセサを持ちます。

【CheckPaidRestAmountOutput】

出力パラメータ(後述)を参照するためのアクセサを持ちます。

#### 入力パラメータ**(**加盟店様⇒当サービス**)**

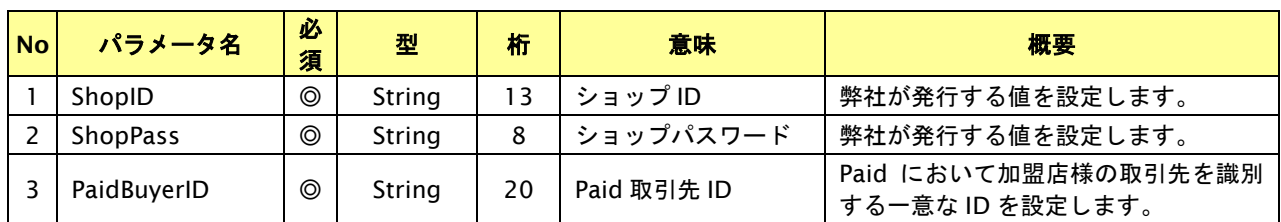

【必須項目の記号 ◎:必須 ●:条件により必須 空白:省略可能 -:出力時】 ※設定可能な文字については「表 1.1-1 入出力項目の定義」を参照してください。

#### 出力パラメータ**(**当サービス⇒加盟店様**)**

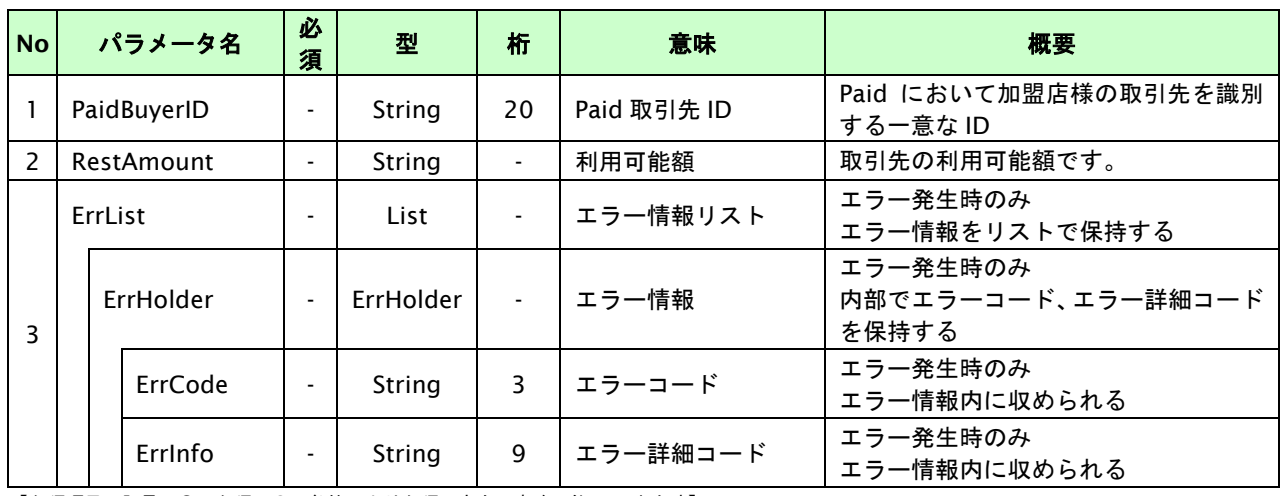

# **24.3. Paid** 決済を実行する

購入時にお客様が Paid 決済に必要な情報を入力してから決済依頼します。

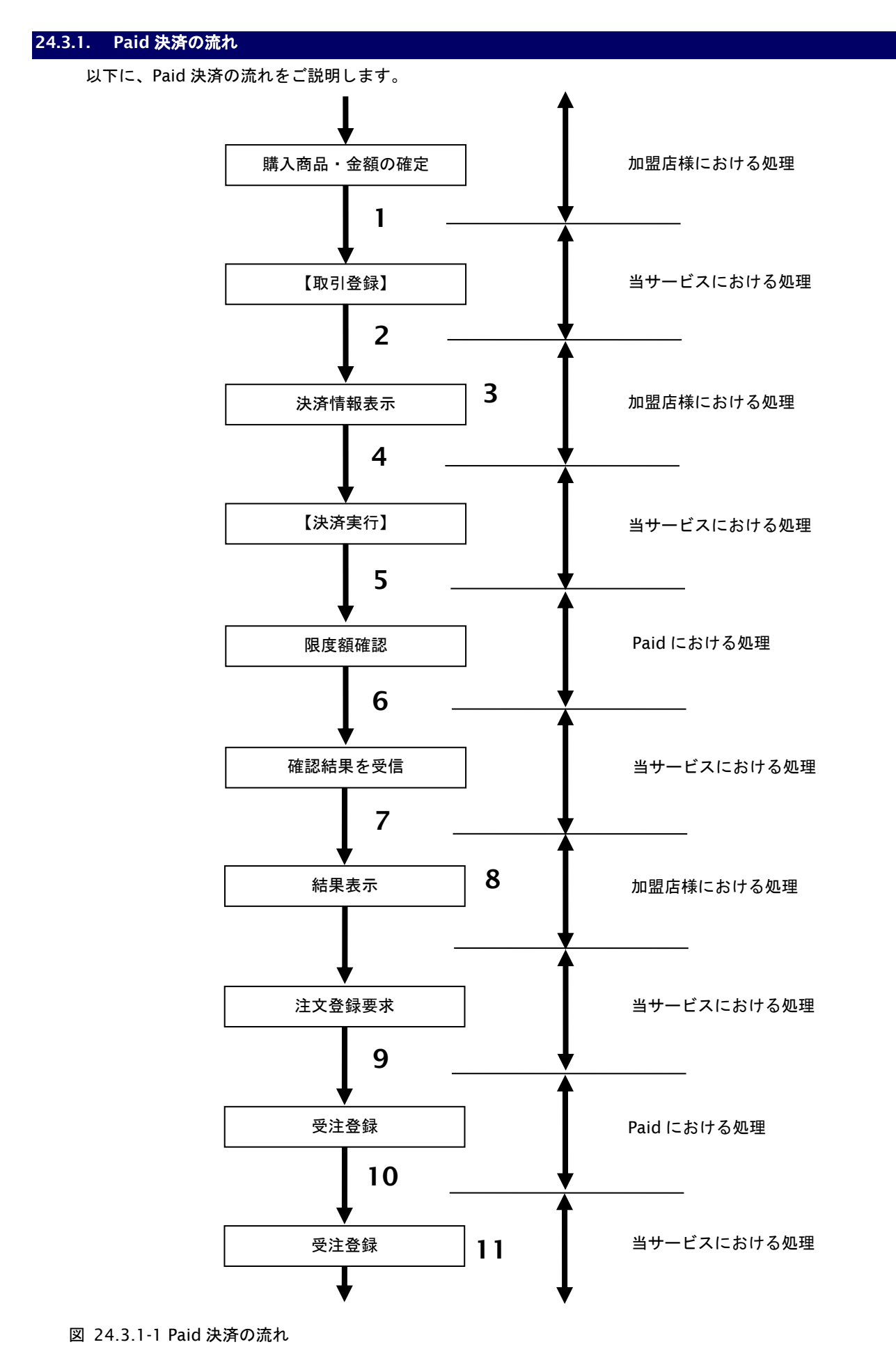

GMO INTERNET GROUP Copyright (C) GMO Payment Gateway, Inc. All Rights Reserved.

- 1. 加盟店様は、確定された金額をもって当サービスの【取引登録】を呼び出します。
- 2. 当サービスは、取引を識別する ID とパスワードを発行し返します。
- 3. 加盟店様は、お客様に決済内容を確認して頂く画面を表示します。
- 4. 加盟店様は、確認された決済内容をもって当サービスの【決済実行】を呼び出します。
- 5. 当サービスは、取引先の限度額確認リクエストを Paid に送信します。
- 6. Paid は、限度額確認結果を当サービスに送信します。
- 7. 当サービスは、決済実行結果を返します。
- 8. 加盟店様は、決済実行の結果を確認します。
- 9. 決済完了後、当サービスは、取引の受注登録リクエストを Paid に送信します。
- 10. Paid は、受注登録結果を当サービスに送信します。
- 11. 当サービスは、受注登録結果を受信します。 加盟店様は結果を結果通知、または管理画面で確認することができます。

# **24.3.2.** 各インタフェースの仕様詳細

# **24.3.2.1.** 取引登録

### インタフェース概要

これ以降の決済取引で必要となる取引 ID と取引パスワードの発行を行い、取引を開始します。

#### インタフェース詳細

以下の API を使用します。

#### 【PaymentClient】

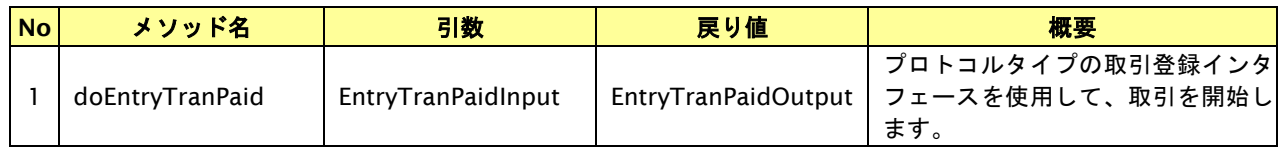

#### 【EntryTranPaidInput】

入力パラメータ(後述)を格納するためのアクセサを持ちます。

#### 【EntryTranPaidOutput】

出力パラメータ(後述)を参照するためのアクセサを持ちます。

#### 入力パラメータ**(**加盟店様⇒当サービス**)**

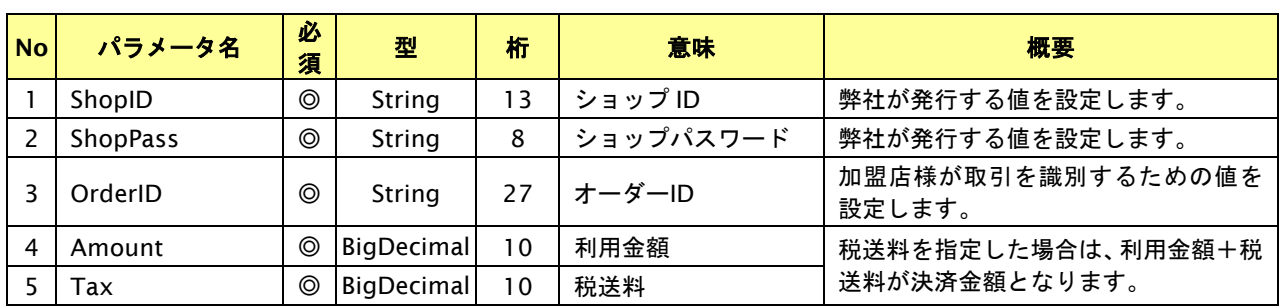

【必須項目の記号 ◎:必須 ●:条件により必須 空白:省略可能 -:出力時】 ※設定可能な文字については「表 1.1-1 入出力項目の定義」を参照してください。

# 出力パラメータ**(**当サービス⇒加盟店様**)**

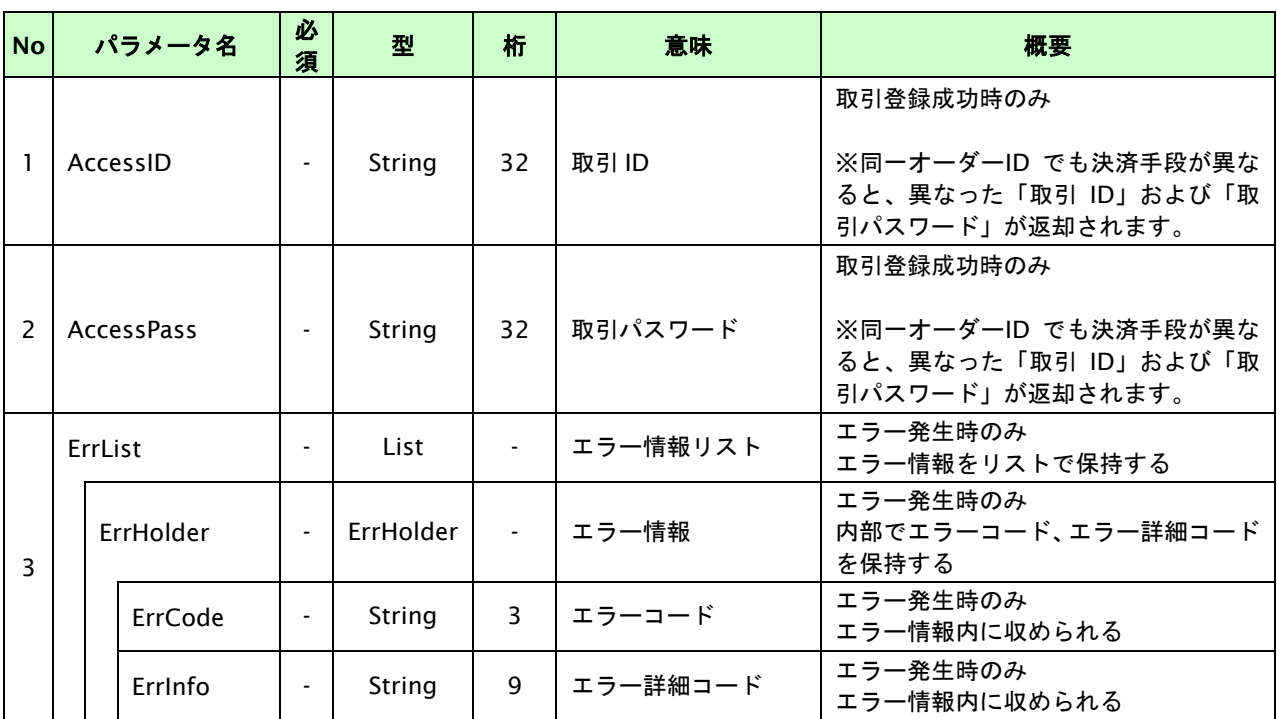

————————————————————<br>【必須項目の記号 ◎:必須 ●:条件により必須 空白:省略可能 :出力時】

# **24.3.2.2.** 決済実行

#### インタフェース概要

指定した決済内容で Paid に限度額の確認を行い、結果を返します。

処理完了後に Paid に受注登録しますので、ご利用状況によりご注文がキャンセル(決済失敗)される場合があります。 ※決済結果は結果通知、または管理画面で確認することができます。

※Paid では受注登録の翌日を起算日として 180 日経過すると、取引が自動キャンセルされます。

#### インタフェース詳細

以下の API を使用します。

【PaymentClient】

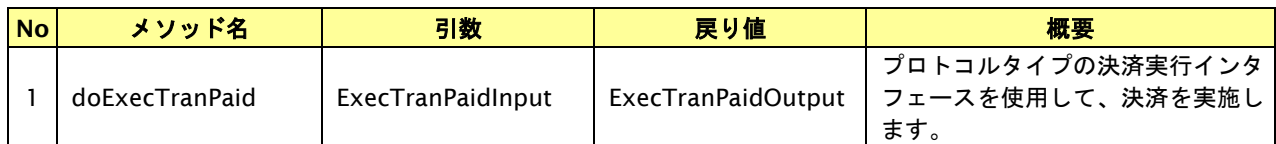

【ExecTranPaidInput】

入力パラメータ(後述)を格納するためのアクセサを持ちます。

#### 【ExecTranPaidOutput】

出力パラメータ(後述)を参照するためのアクセサを持ちます。

#### 入力パラメータ**(**加盟店様⇒当サービス**)**

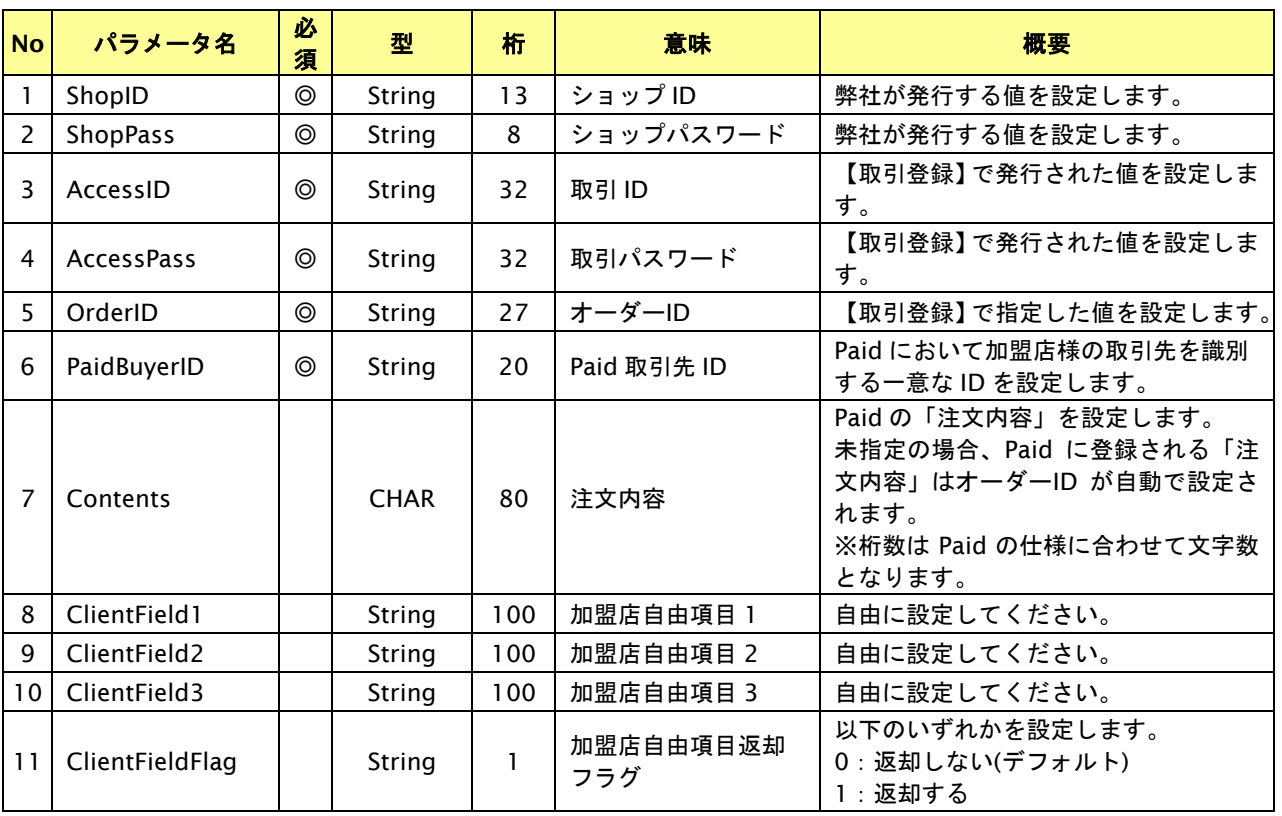

【必須項目の記号 ◎:必須 ●:条件により必須 空白:省略可能 -:出力時】 ※設定可能な文字については「表 1.1-1 入出力項目の定義」を参照してください。

# 出力パラメータ**(**当サービス⇒加盟店様**)**

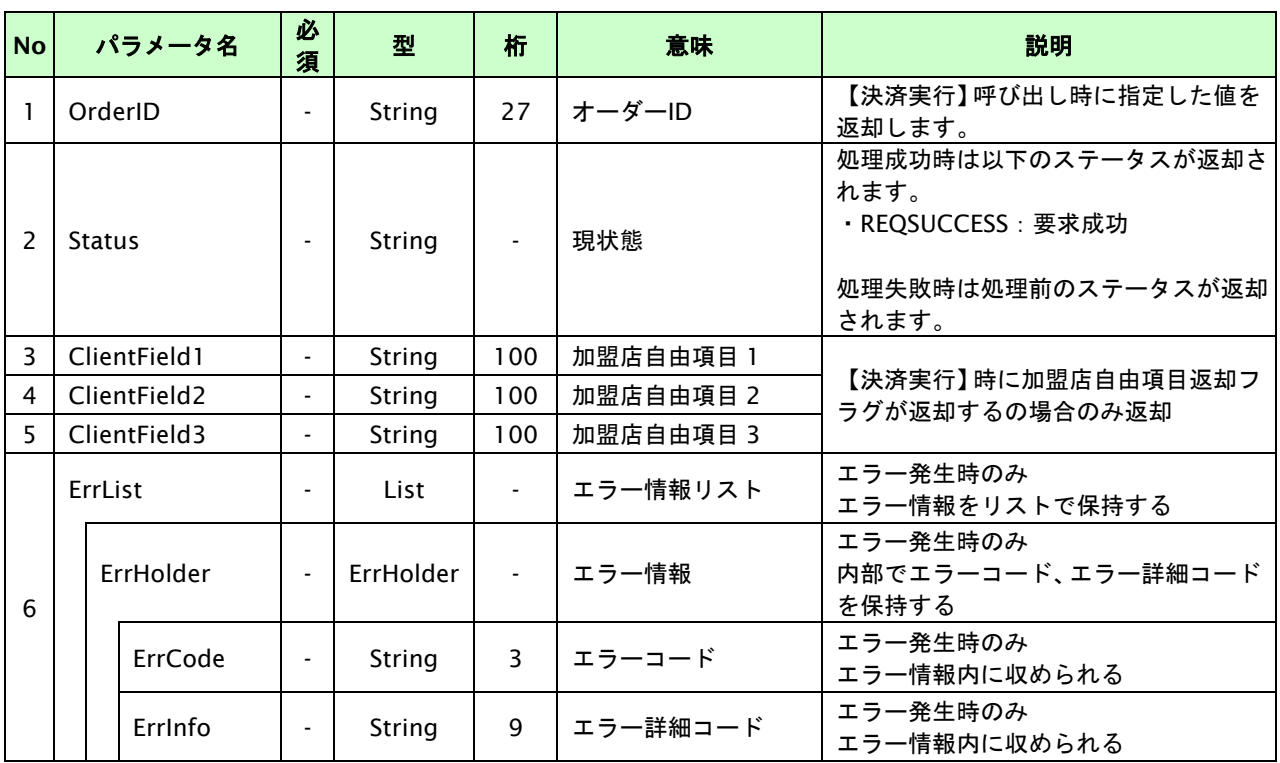

# **24.3.2.3.** 登録・決済実行

### インタフェース概要

「取引登録」を呼び出し、取引を開始します。

続いて「決済実行」を呼び出し、決済を実行します。

### インタフェース詳細

以下の API を使用します。

【PaymentClient】

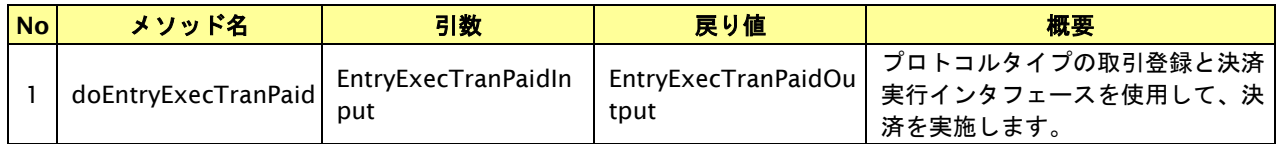

【EntryExecTranPaidInput】

取引登録の入力パラメータ、ならびに決済実行の入力パラメータを格納します。

入力パラメータのアクセサを持ちます。

【EntryExecTranPaidOutput】

取引登録の出力パラメータ、ならびに決済実行の出力パラメータを格納します。

出力パラメータのアクセサを持ちます。

## 入力パラメータ**(**加盟店⇒当サービス**)**

「取引登録」「決済実行」の入力パラメータを参照してください。

### 出力パラメータ**(**当サービス⇒加盟店**)**

「取引登録」「決済実行」の出力パラメータを参照してください。

# **24.4.** 決済の金額を変更する

仮売上状態の取引の取引 ID・取引パスワードを指定すると、以前実施した決済内容の金額を変更すること(以下、金額変 更)が可能です。

### **24.4.1.** 金額変更を行う流れ

以下に、金額変更を行う流れをご説明します。

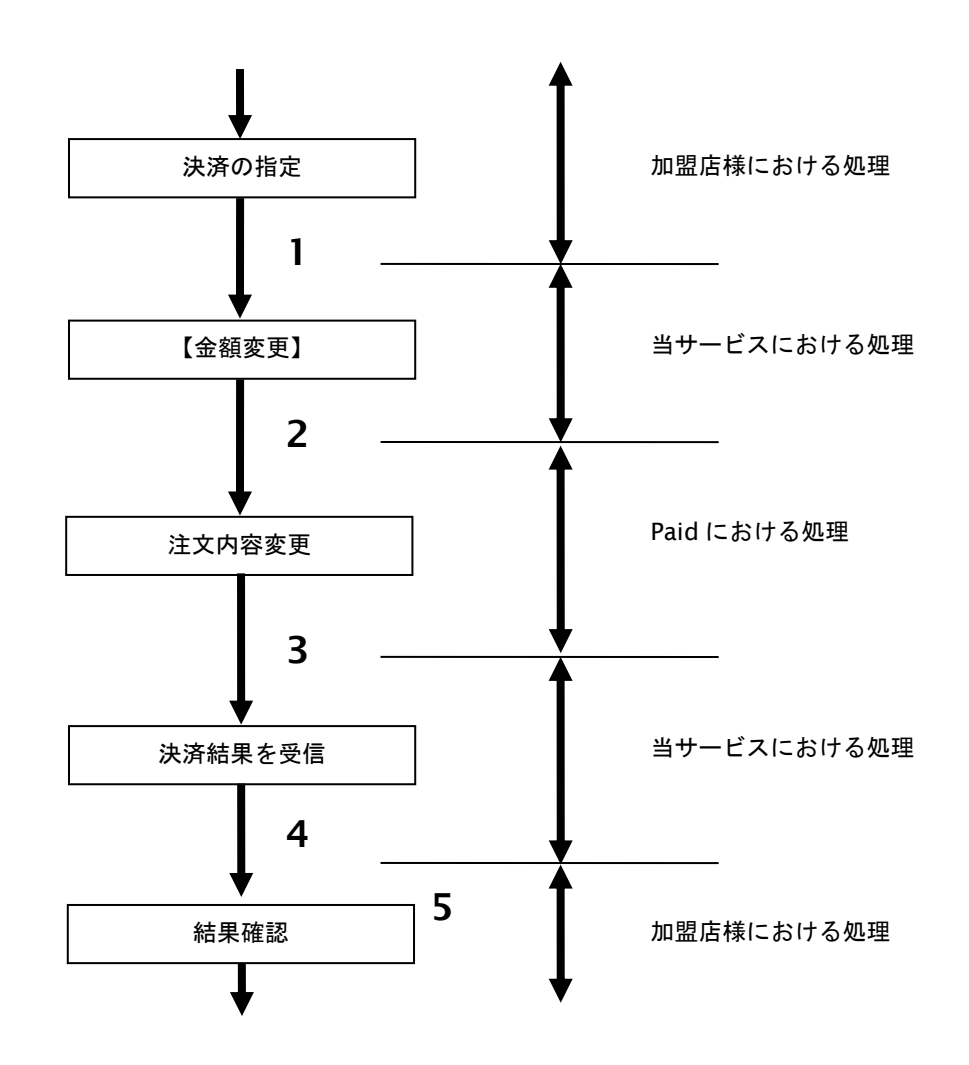

図 24.4.1-1 金額変更の流れ

- 1. 加盟店様は、金額変更する取引の取引 ID と取引パスワード、変更後の利用金額と税送料を指定し、 当サービスの【金額変更】を呼び出します。
- 2. 当サービスは、指定された取引の注文内容変更リクエストを Paid に送信します。
- 3. Paid は、注文内容変更結果を当サービスに送信します。
- 4. 当サービスは、金額変更結果を返します。
- 5. 加盟店様は、金額変更の結果を確認します。

# **24.4.2.** 各インタフェース仕様詳細

# **24.4.2.1.** 金額変更

# インタフェース概要

仮売上の取引に対して金額の変更を行います。

### インタフェース詳細

以下の API を使用します。

【PaymentClient】

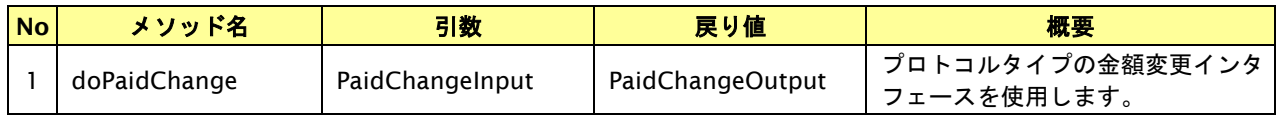

【PaidChangeInput】

入力パラメータ(後述)を格納するためのアクセサを持ちます。

【PaidChangeOutput】

出力パラメータ(後述)を参照するためのアクセサを持ちます。

#### 入力パラメータ**(**加盟店様⇒当サービス**)**

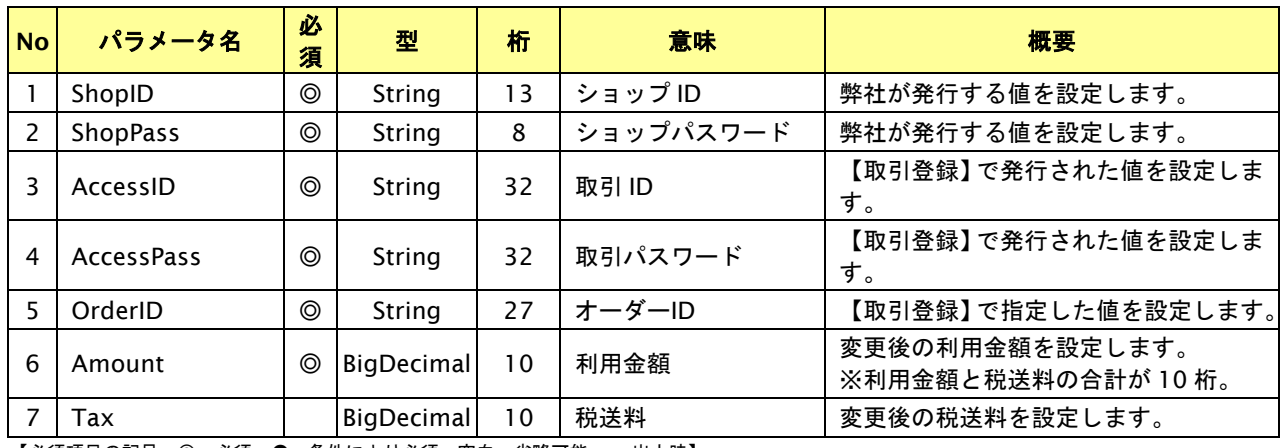

【必須項目の記号 ◎:必須 ●:条件により必須 空白:省略可能 -:出力時】 ※設定可能な文字については「表 1.1-1 入出力項目の定義」を参照してください。

# 出力パラメータ**(**当サービス⇒加盟店様**)**

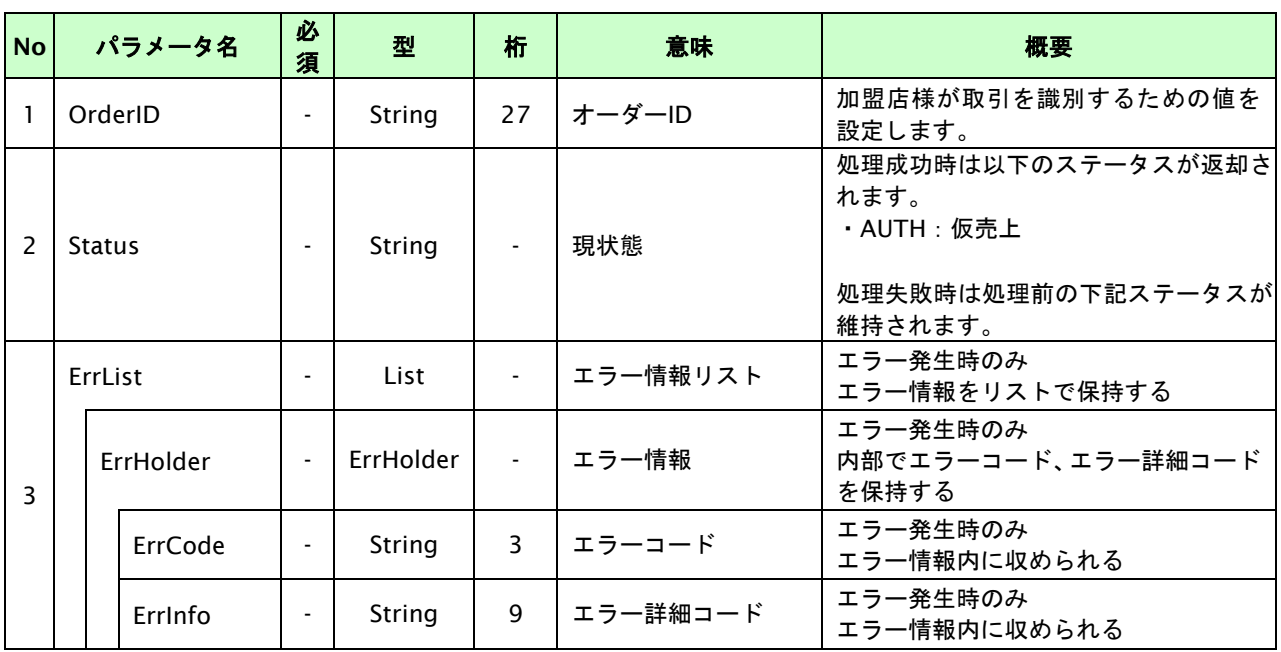

# **24.5.** 決済の内容をキャンセルする

決済が完了した取引の取引 ID・取引パスワードを指定すると、以前実施した決済内容をキャンセルすること(以下、決済 キャンセル)が可能です。

## **24.5.1.** 決済内容をキャンセルする流れ

以下に、決済の内容をキャンセルする流れをご説明します。

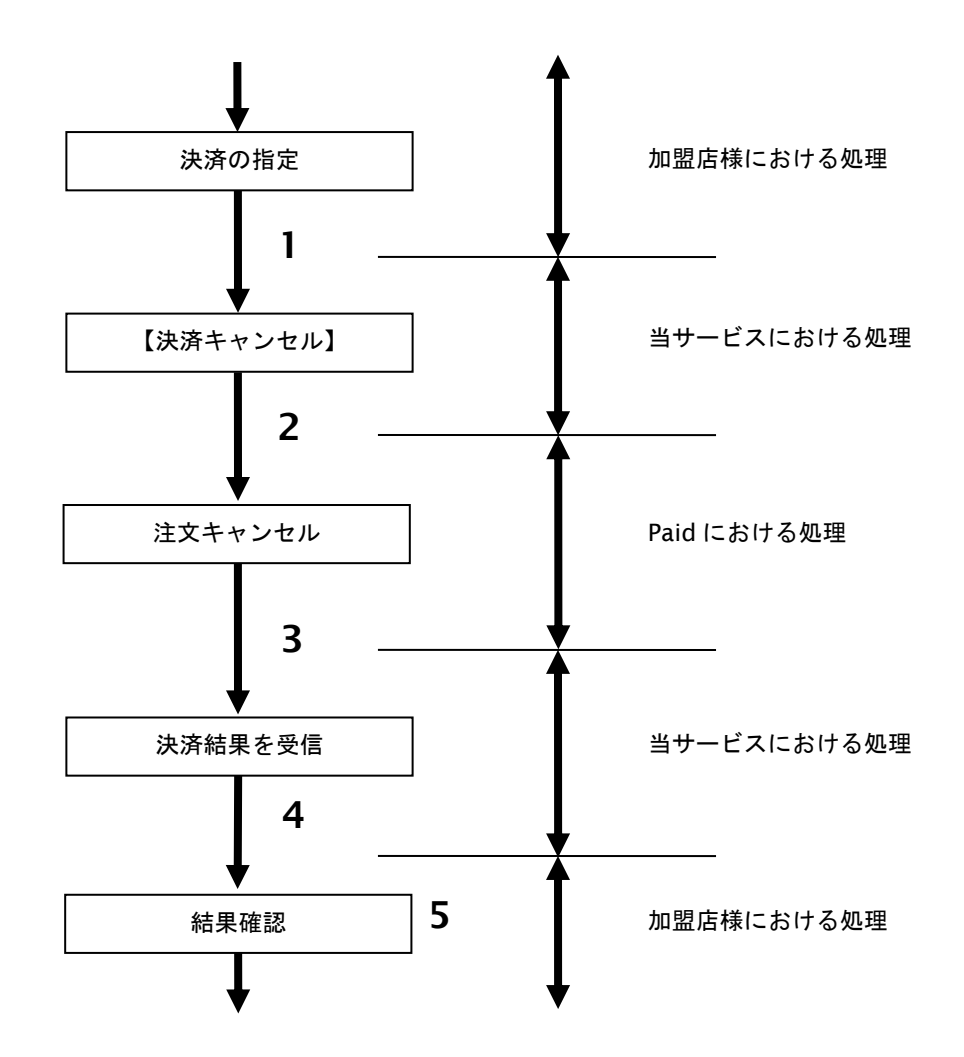

図 24.5.1-1 決済キャンセルの流れ

- 1. 加盟店様は、キャンセルする取引の取引 ID と取引パスワードを指定し、当サービスの 【決済キャンセル】を呼び出します。
- 2. 当サービスは、指定された取引の注文キャンセルリクエストを Paid に送信します。
- 3. Paid は、注文キャンセル結果を当サービスに送信します。
- 4. 当サービスは、決済キャンセル結果を返します。
- 5. 加盟店様は、決済キャンセルの結果を確認します。

# **24.5.2.** 各インタフェースの仕様詳細

## **24.5.2.1.** 決済キャンセル

# インタフェース概要

仮売上の取引に対して決済内容のキャンセルを行います。

### インタフェース詳細

以下の API を使用します。

【PaymentClient】

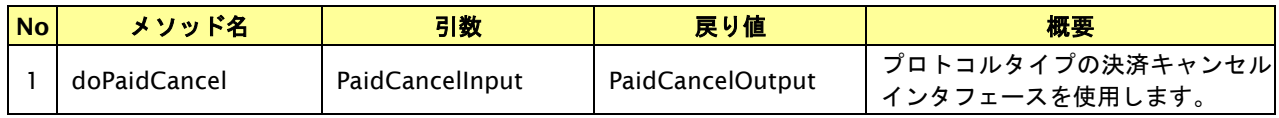

【PaidCancelInput】

入力パラメータ(後述)を格納するためのアクセサを持ちます。

#### 【PaidCancelOutput】

出力パラメータ(後述)を参照するためのアクセサを持ちます。

## 入力パラメータ**(**加盟店様⇒当サービス**)**

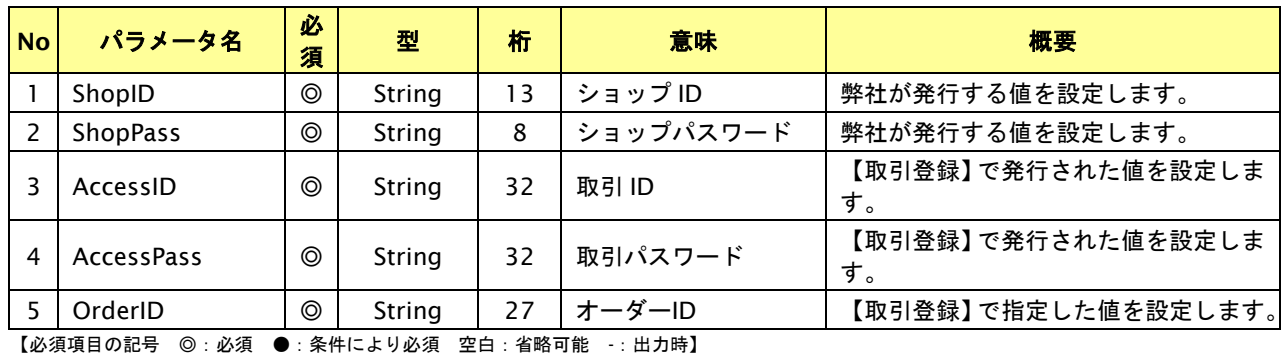

※設定可能な文字については「表 1.1-1 入出力項目の定義」を参照してください。

# 出力パラメータ**(**当サービス⇒加盟店様**)**

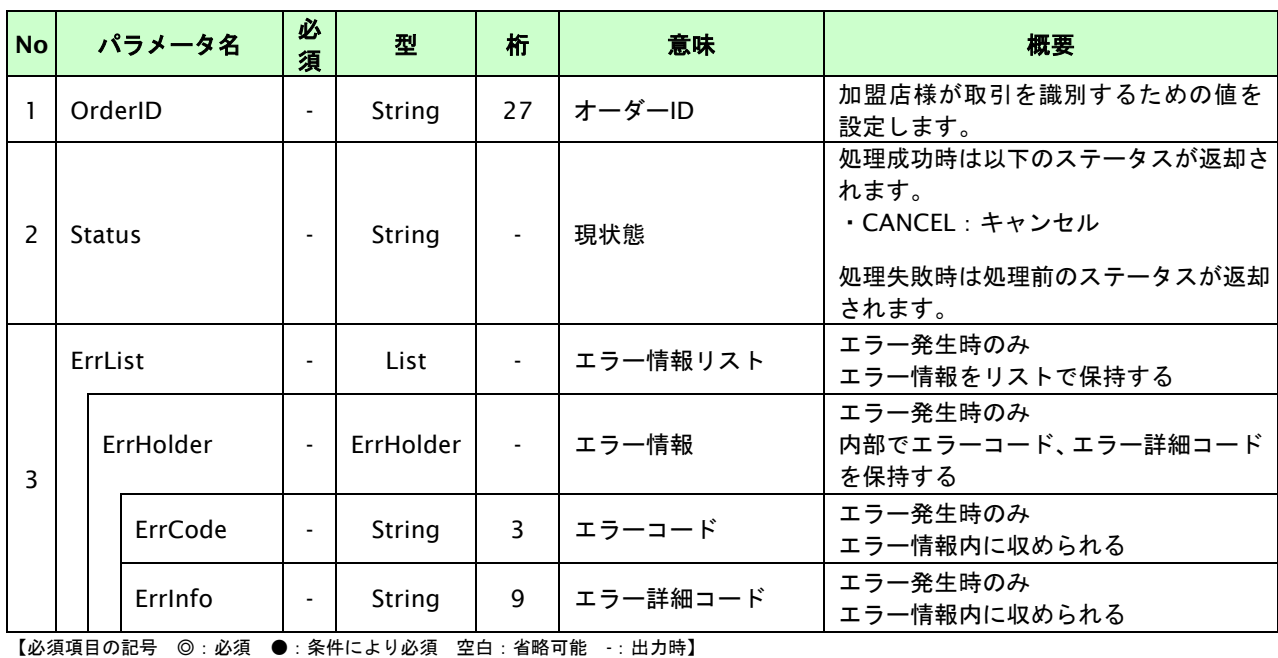

GMO INTERNET GROUP Copyright (C) GMO Payment Gateway, Inc. All Rights Reserved.

# **24.6.** 売上の確定を行う

仮売上の決済の取引 ID・取引パスワードを指定すると、売上の確定処理(以下、実売上)が可能です。

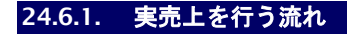

以下に、実売上を行う流れをご説明します。

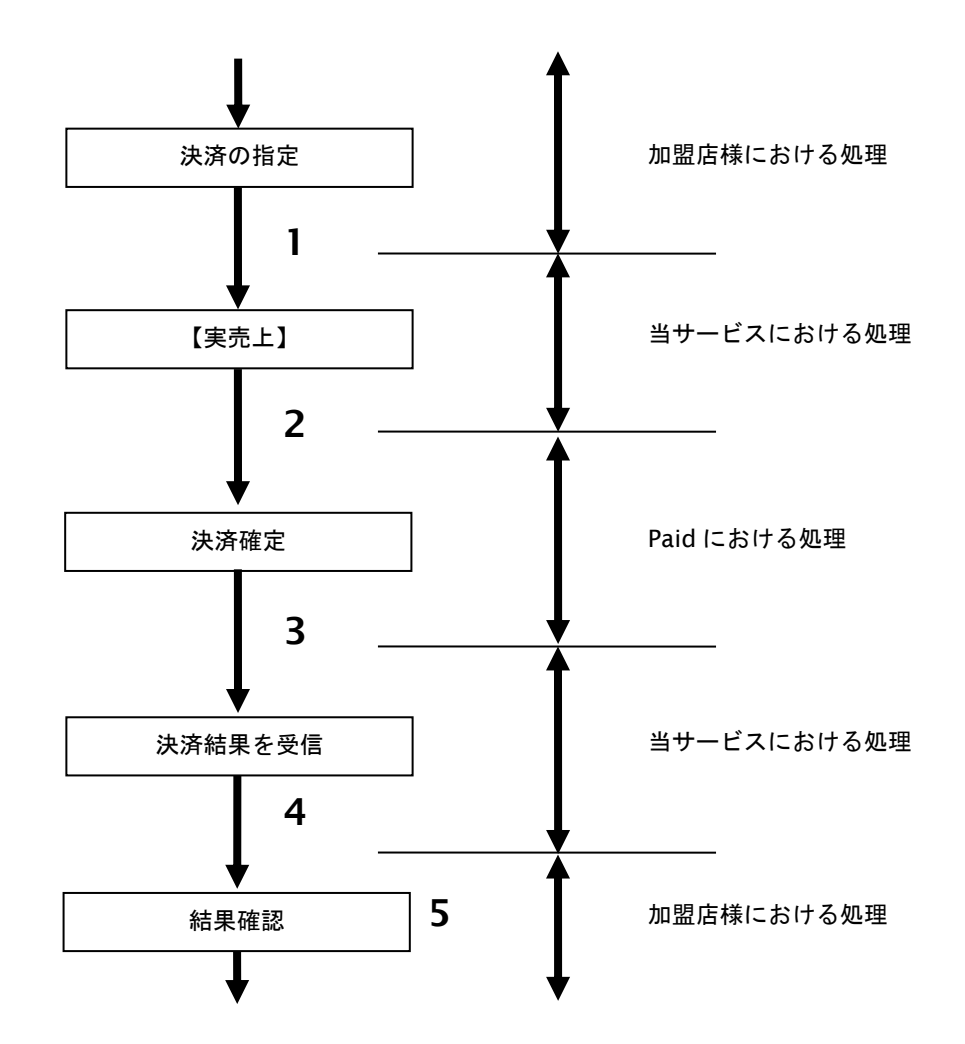

図 24.6.1-1 実売上の流れ

- 1. 加盟店様は、実売上する取引の取引 ID と取引パスワードを指定し、当サービスの【実売上】を 呼び出します。
- 2. 当サービスは、指定された取引の確定リクエストを Paid に送信します。
- 3. Paid は、確定結果を当サービスに送信します。
- 4. 当サービスは、確定結果を返します。
- 5. 加盟店様は、決済確定の結果を確認します。

# **24.6.2.** 各インタフェース仕様詳細

#### **24.6.2.1.** 実売上

## インタフェース概要

仮売上の取引に対して実売上を行います。

### インタフェース詳細

以下の API を使用します。

【PaymentClient】

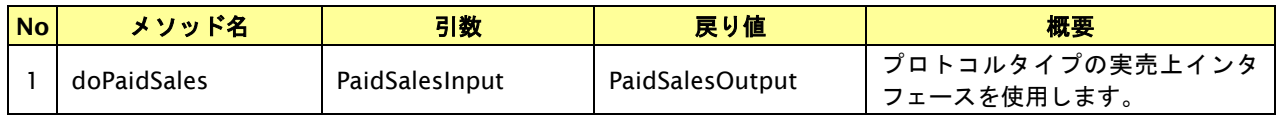

【PaidSalesInput】

入力パラメータ(後述)を格納するためのアクセサを持ちます。

#### 【PaidSalesOutput】

出力パラメータ(後述)を参照するためのアクセサを持ちます。

#### 入力パラメータ**(**加盟店様⇒当サービス**)**

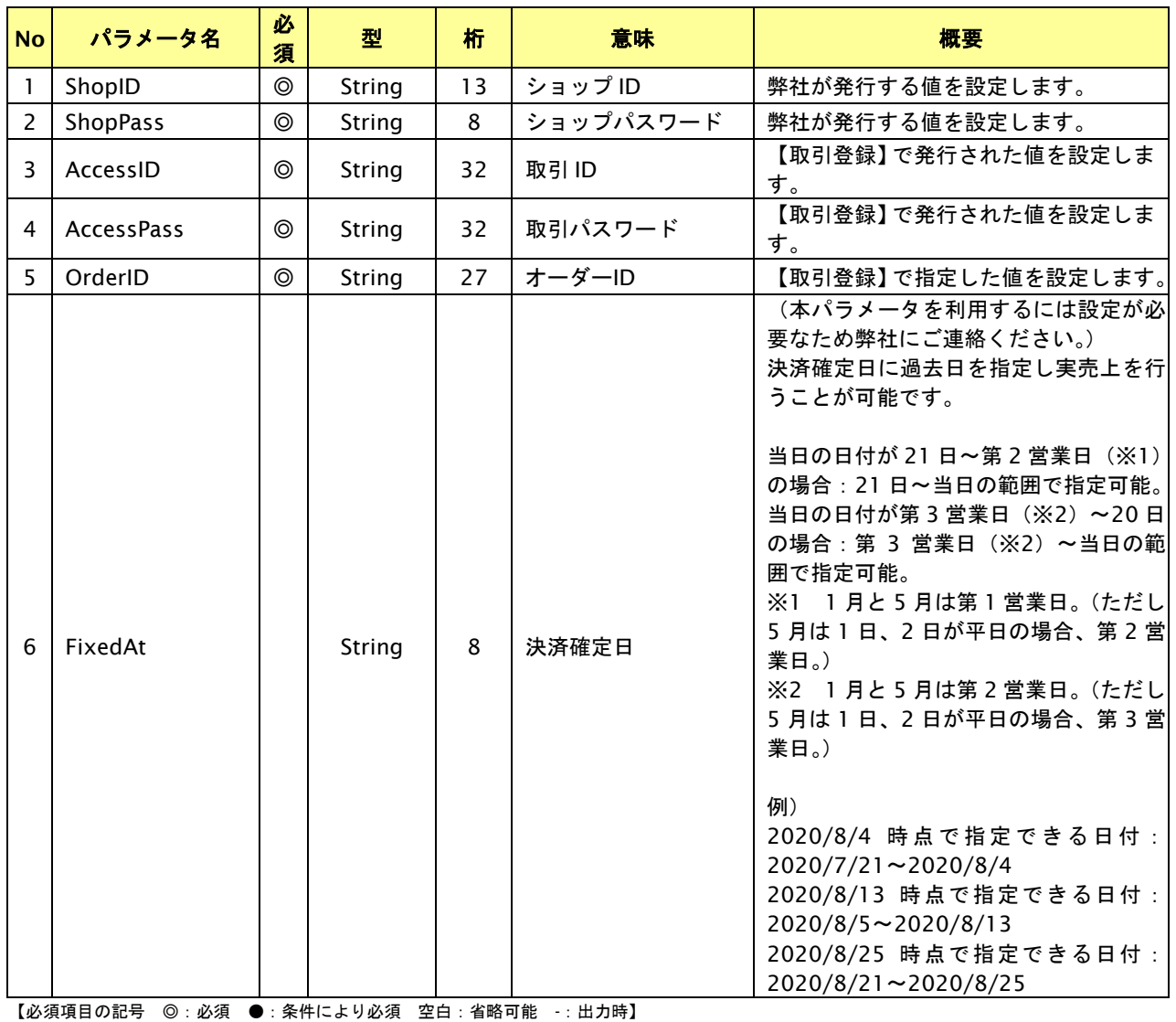

GMO INTERNET GROUP Copyright (C) GMO Payment Gateway, Inc. All Rights Reserved.

※設定可能な文字については「表 1.1-1 入出力項目の定義」を参照してください。

# 出力パラメータ**(**当サービス⇒加盟店様**)**

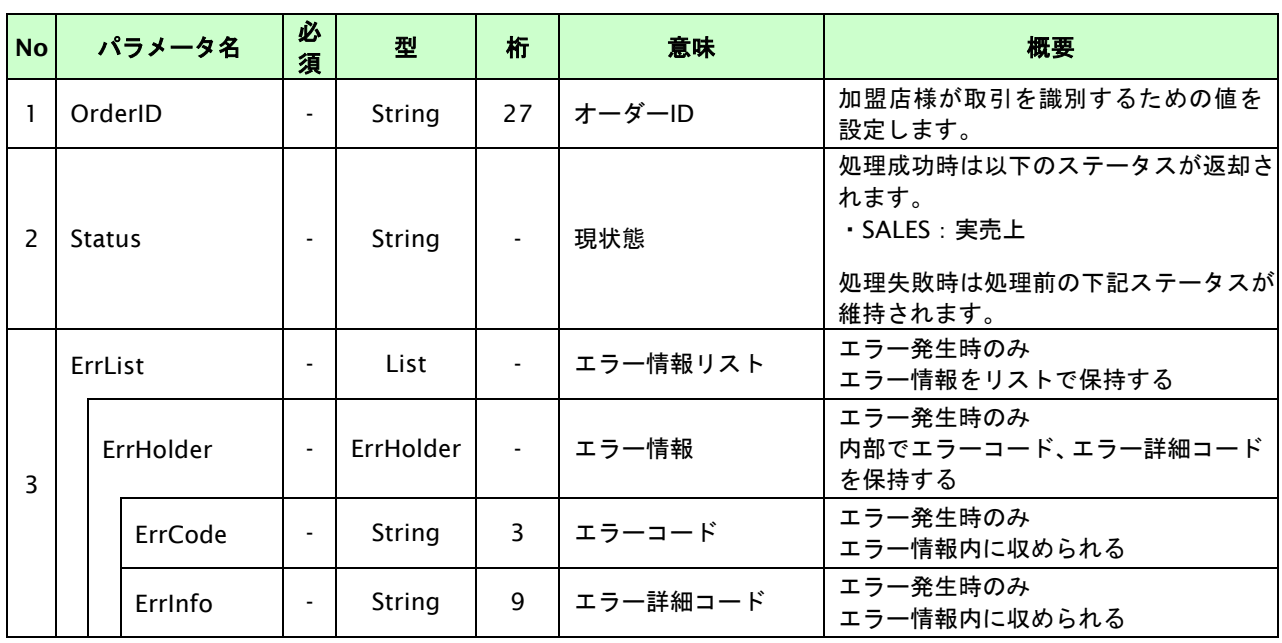

# **24.7.** 決済の返品をする

決済が完了した取引の取引 ID・取引パスワードを指定すると、以前実施した決済を返品することが可能です。 ※実売上後、180 日以上経過すると返品できません。

# **24.7.1.** 決済の返品をする流れ

以下に、決済を返品する流れをご説明します。

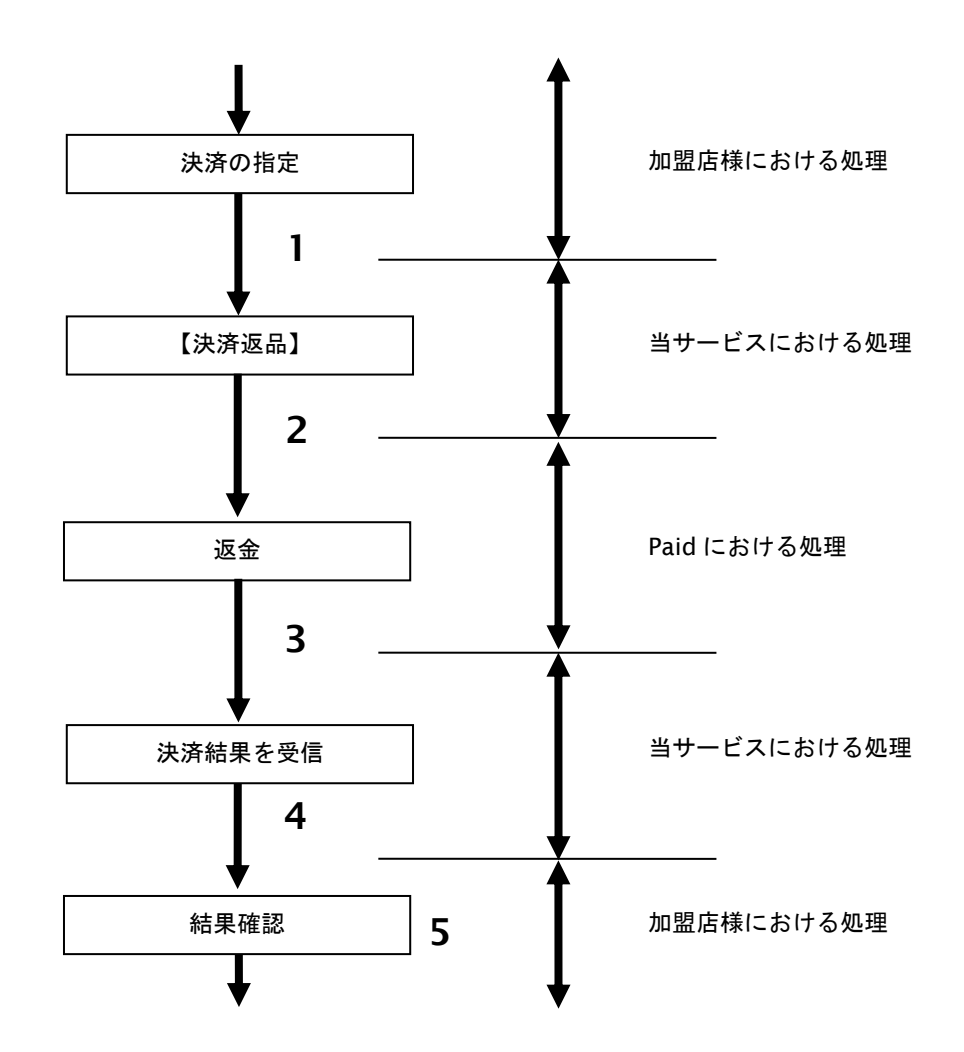

図 24.7.1-1 決済返品の流れ

- 1. 加盟店様は、返品する取引の取引 ID と取引パスワードを指定し、当サービスの【決済返品】を 呼び出します。
- 2. 当サービスは、指定された取引の返金リクエストを Paid に送信します。
- 3. Paid は、返金結果を当サービスに送信します。
- 4. 当サービスは、返品結果を返します。
- 5. 加盟店様は、決済返品の結果を確認します。

# **24.7.2.** 各インタフェース仕様詳細

# **24.7.2.1.** 決済返品

# インタフェース概要

決済が完了した取引に対して返品を行います。

### インタフェース詳細

以下の API を使用します。

【PaymentClient】

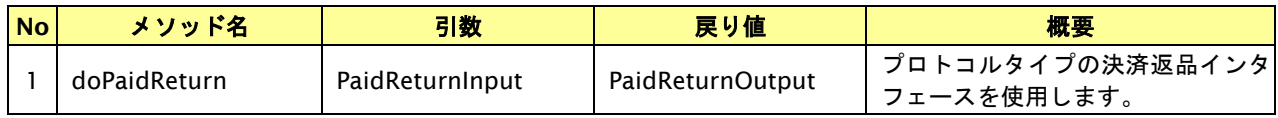

【PaidReturnInput】

入力パラメータ(後述)を格納するためのアクセサを持ちます。

#### 【PaidReturnOutput】

出力パラメータ(後述)を参照するためのアクセサを持ちます。

## 入力パラメータ**(**加盟店様⇒当サービス**)**

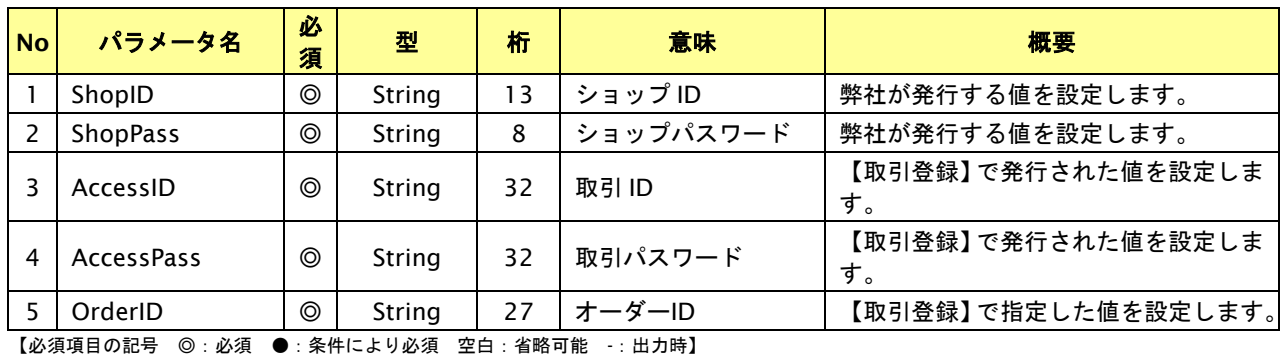

※設定可能な文字については「表 1.1-1 入出力項目の定義」を参照してください。

# 出力パラメータ**(**当サービス⇒加盟店様**)**

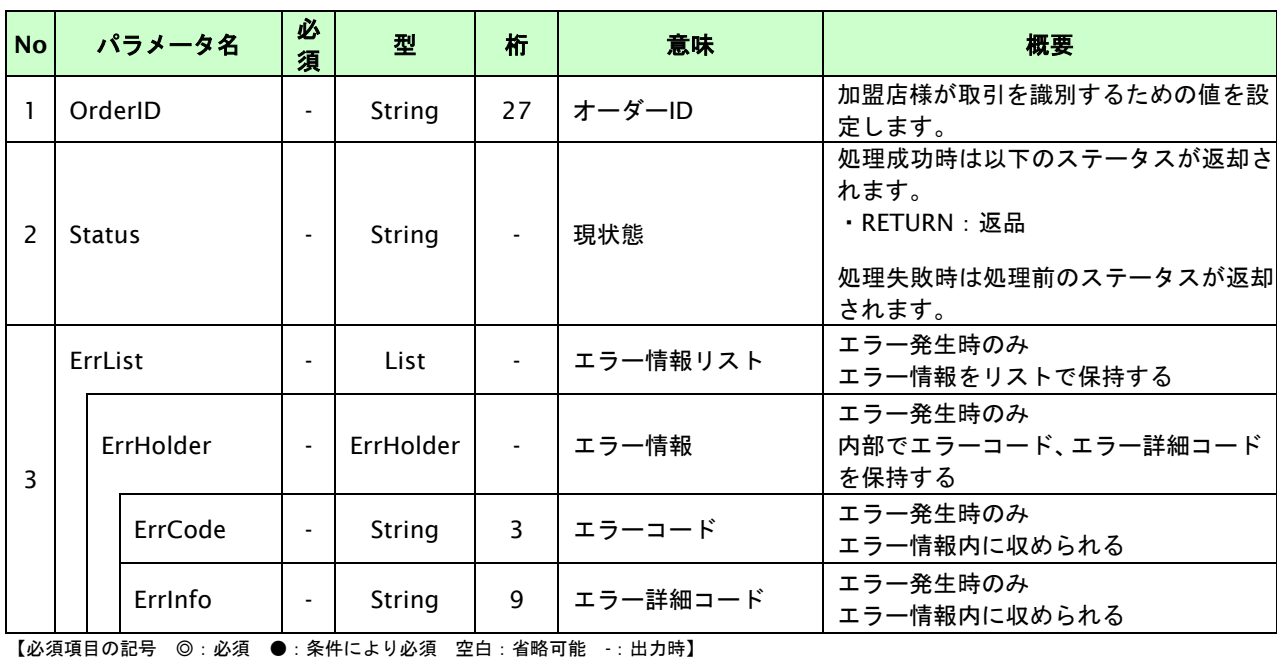

GMO INTERNET GROUP Copyright (C) GMO Payment Gateway, Inc. All Rights Reserved.

# **25. d** 払い随時決済インタフェース仕様

ここでは、各目的に対して処理の流れと使用するインタフェース詳細についてご説明します。

## **25.1.** 利用承諾を行う

お客様から事前に利用承諾を 1 回取得すると、加盟店様の任意のタイミングで決済(随時決済)を行うことができます。 お客様による利用承諾のみでは決済は発生しません。加盟店様は商品・役務などの提供の状況に応じ、別途随時決済を行い ます。

- ・ 金額変更を行うと次回以降の課金要求から変更後の金額で課金を行います。
- ・ 利用承諾の内容はドコモのご利用履歴に表示されます。
- ・ 利用承諾を行ったあと即時に随時決済を行う場合、3 秒の待ち時間を入れてください。

# **25.1.1.** 利用承諾の流れ

以下に、利用承諾の流れをご説明します。

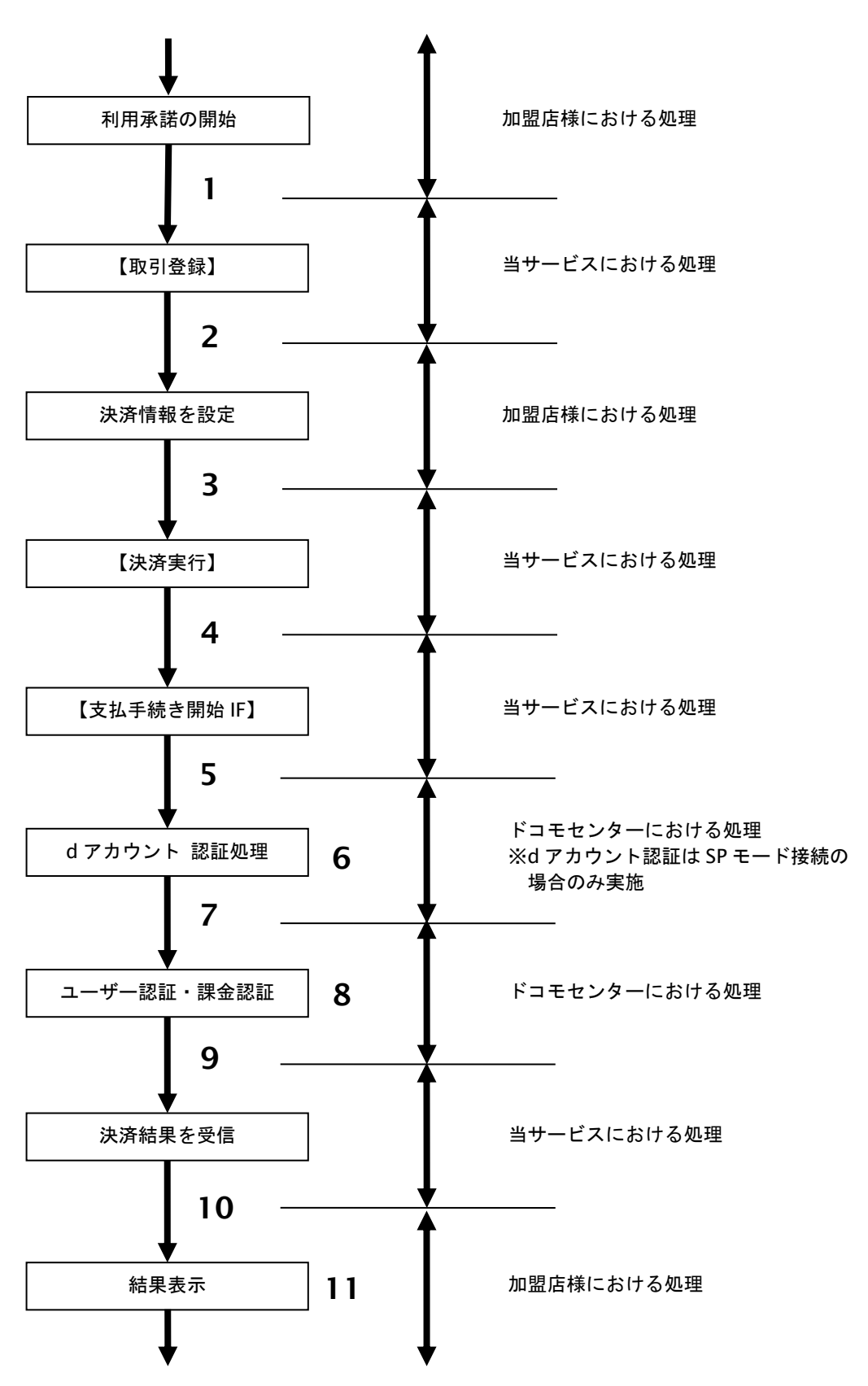

図 25.1.1-1 利用承諾の流れ

- 1. 加盟店様は、お客様に利用承諾に関する案内を告知したうえで当サービスの【取引登録】を呼び出します。
- 2. 当サービスは、取引を識別する ID とパスワードを発行し返します。
- 3. 加盟店様は、決済情報を設定し当サービスの【決済実行】を呼び出します。
- 4. 加盟店様は、お客様を当サービスの【支払手続き開始 **IF**】に誘導します。
- 5. 当サービスは、リダイレクト機能を使用し、お客様をドコモセンターの d アカウント認証画面に誘導します。 ※d アカウント認証は SP モード接続の場合のみ実施
- 6. お客様は、ドコモセンターの d アカウント認証画面にて ID の連携を行います。
- 7. 当サービスは、リダイレクト機能を使用し、お客様をドコモセンターの決済画面に誘導します。
- 8. お客様は、d 払い決済の決済画面にて支払操作を行います。
- 9. ドコモセンターは、決済結果を当サービスに送信します。
- 10. 当サービスは、リダイレクト経由で決済結果を返します。 ※ドコモセンター障害などにより、リダイレクト経由の処理結果と結果通知に相違が発生する場合が ござます。その場合、結果通知を正としてください。
- 11. 加盟店様は、決済結果をお客様に表示します。

### **25.1.2.** 各インタフェース仕様詳細

### **25.1.2.1.** 取引登録

#### インタフェース概要

これ以降の決済取引で必要となる取引 ID と取引パスワードの発行を行い、取引を開始します。

#### インタフェース詳細

以下の API を使用します。

#### 【PaymentClient】

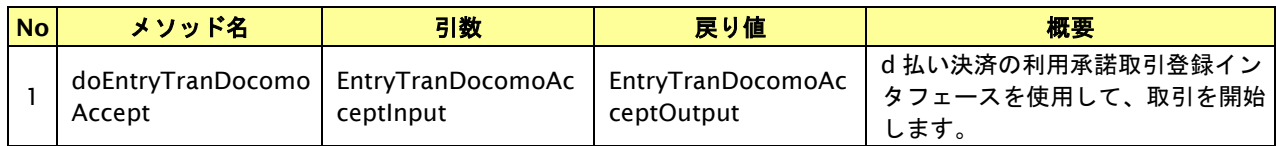

【EntryTranDocomoAcceptInput】

入力パラメータ(後述)を格納するためのアクセサを持ちます。

【EntryTranDocomoAcceptOutput】

出力パラメータ(後述)を参照するためのアクセサを持ちます。

### 入力パラメータ**(**加盟店様⇒当サービス**)**

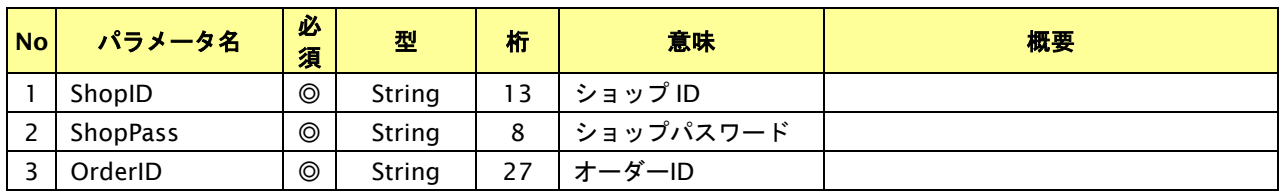

【必須項目の記号 ◎:必須 ●:条件により必須 空白:省略可能 -:出力時】

※設定可能な文字については「表 1.1-1 入出力項目の定義」を参照してください。

# 出力パラメータ**(**当サービス⇒加盟店様**)**

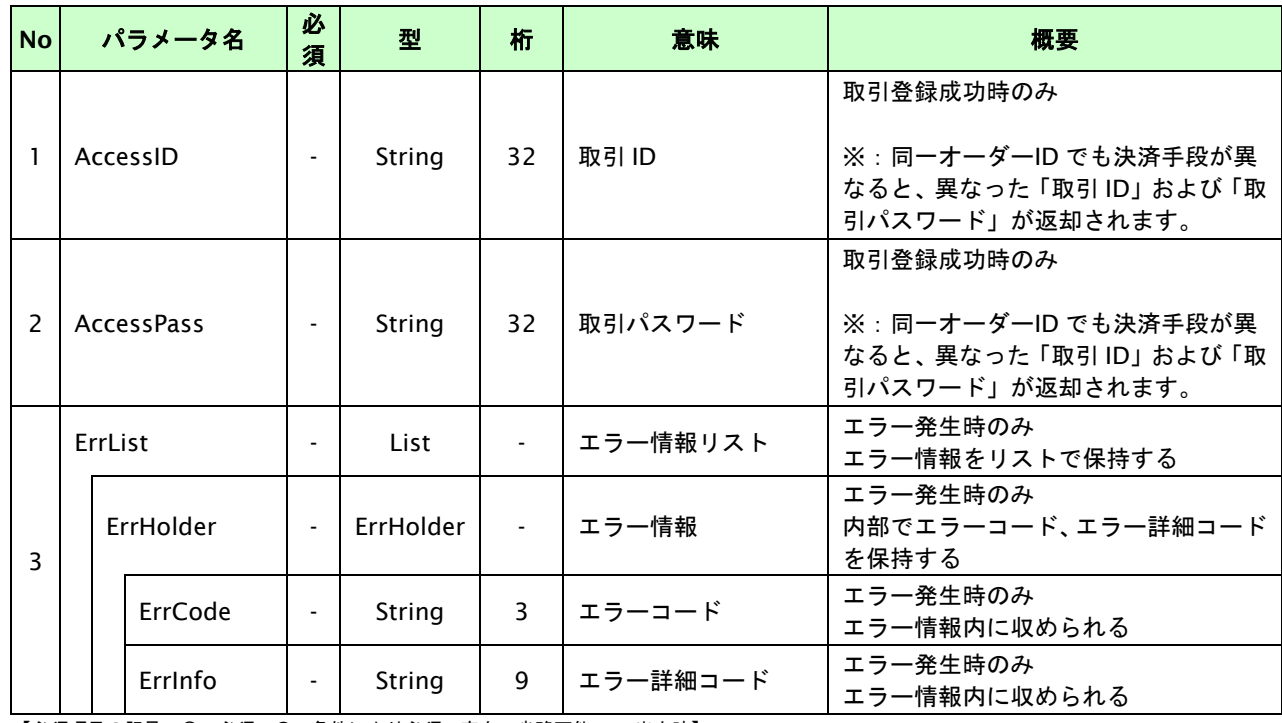

# **25.1.2.2.** 決済実行

# インタフェース概要

これ以降の決済取引で必要となるトークンを返却します。

# インタフェース詳細

以下の API を使用します。

【PaymentClient】

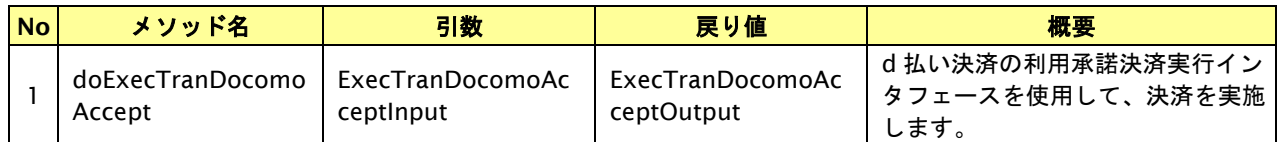

【ExecTranDocomoAcceptInput】

入力パラメータ(後述)を格納するためのアクセサを持ちます。

【ExecTranDocomoAcceptOutput】

出力パラメータ(後述)を参照するためのアクセサを持ちます。

## 入力パラメータ**(**加盟店様⇒当サービス**)**

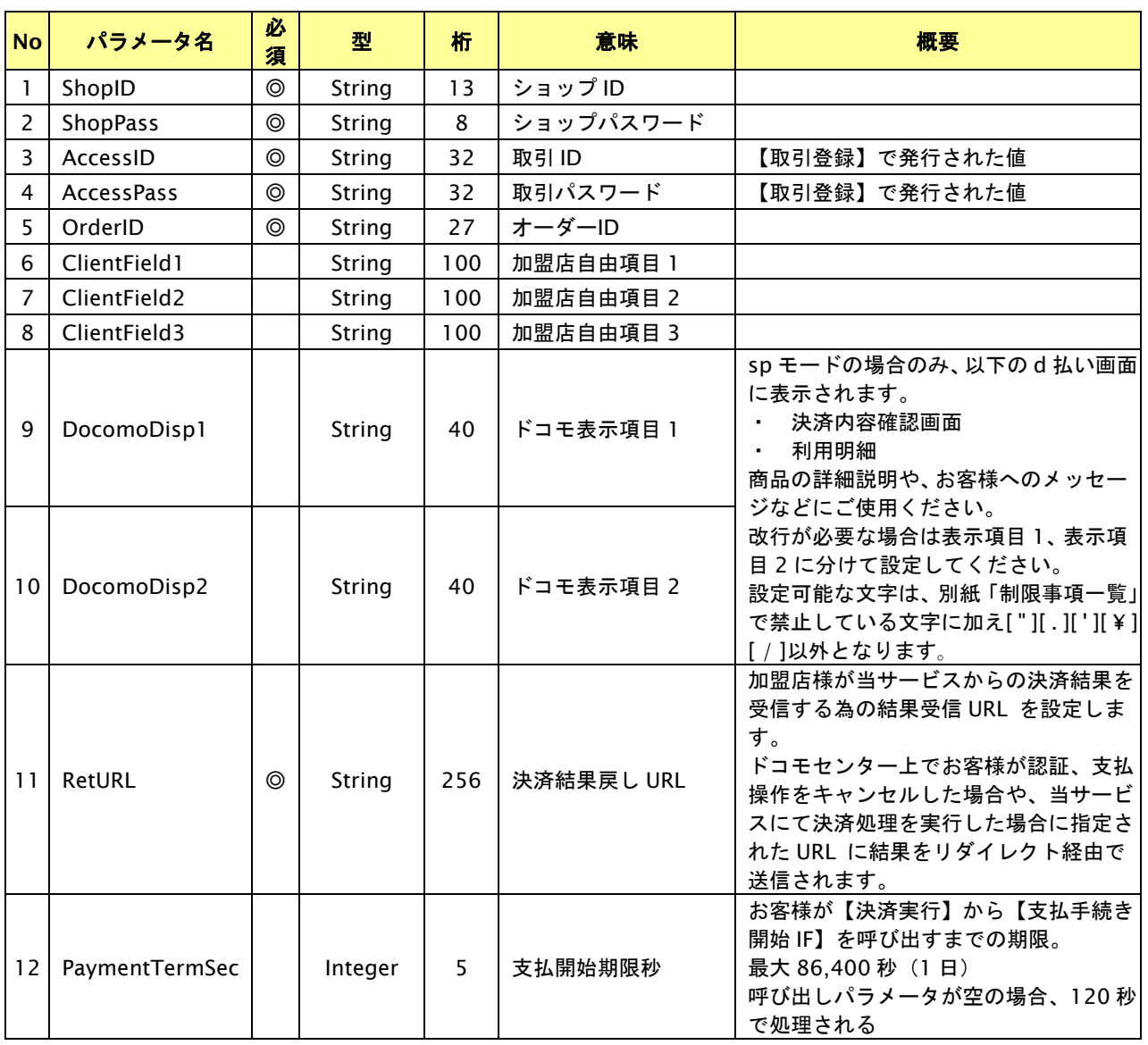

GMO INTERNET GROUP Copyright (C) GMO Payment Gateway, Inc. All Rights Reserved.
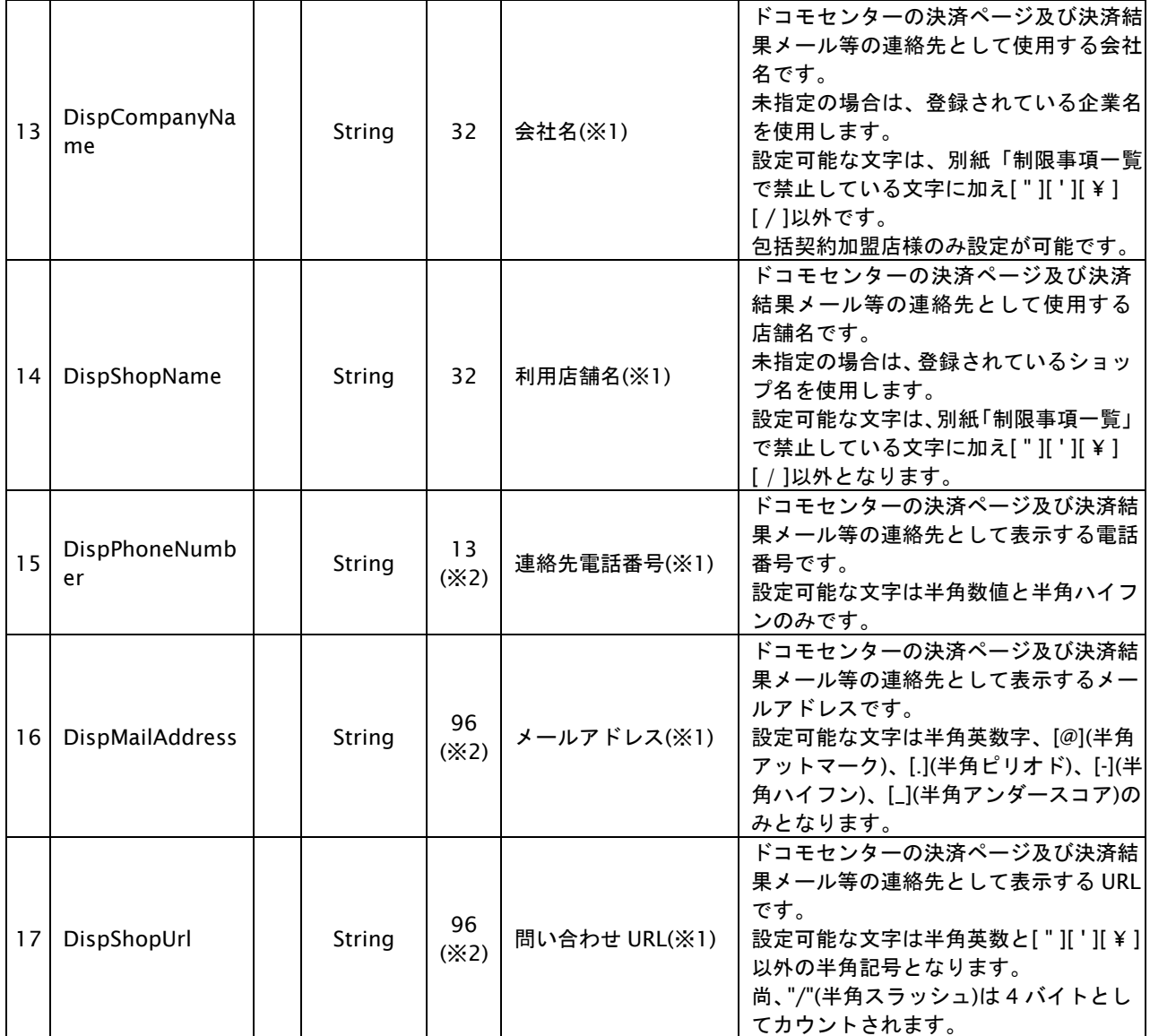

【必須項目の記号 ◎:必須 ●:条件により必須 空白:省略可能 -:出力時】

※設定可能な文字については「表 1.1-1 入出力項目の定義」を参照してください。

※1:docomo と直接契約している加盟店様は、DispCompanyName~DispShopUrl の指定は不要です。

※2:DispPhoneNumber~DispShopUrl の設定値の合計バイト数を 96 バイト以内にしてください。

# 出力パラメータ**(**当サービス⇒加盟店様**)**

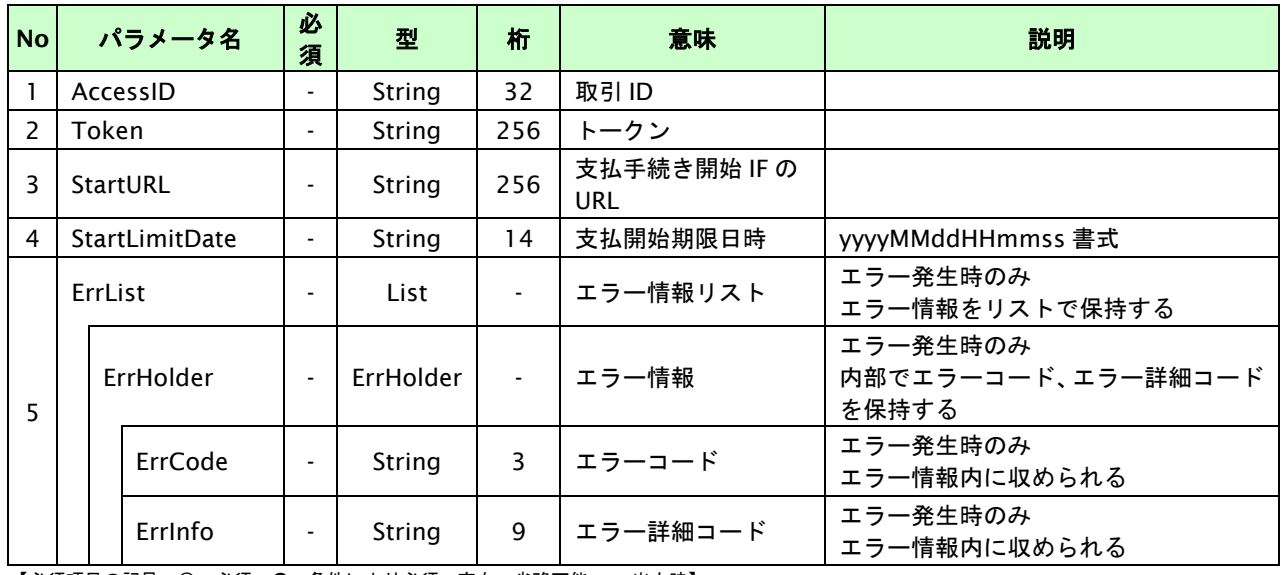

## **25.1.2.3.** 登録・決済実行

### インタフェース概要

「取引登録」を呼び出し、取引を開始します。

続いて「決済実行」を呼び出し、決済を実行します。

#### インタフェース詳細

以下の API を使用します。

【PaymentClient】

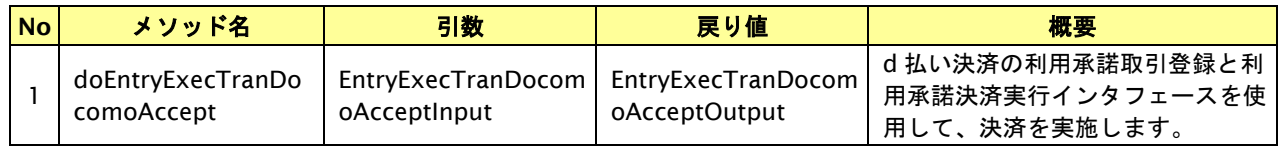

【EntryExecTranDocomoAcceptInput】

取引登録の入力パラメータ、ならびに決済実行の入力パラメータを格納します。

入力パラメータのアクセサを持ちます。

【EntryExecTranDocomoAcceptOutput】

取引登録の出力パラメータ、ならびに決済実行の出力パラメータを格納します。

出力パラメータのアクセサを持ちます。

#### 入力パラメータ**(**加盟店⇒当サービス**)**

「取引登録」「決済実行」の入力パラメータを参照してください。

### 出力パラメータ**(**当サービス⇒加盟店**)**

「取引登録」「決済実行」の出力パラメータを参照してください。

## **25.1.2.4.** 支払手続き開始 **IF** の呼び出し

#### 処理概要

お客様をドコモセンターへ誘導します。

※取引が特定できない場合、すでに支払いを済ませている場合、支払期限切れの場合等はエラー画面を表示します。

### インタフェース概要

雛形のページの内容をもとに、支払手続き開始 IF 呼び出し用のリダイレクトページを作成します。

### インタフェース詳細

【PaymentClient】

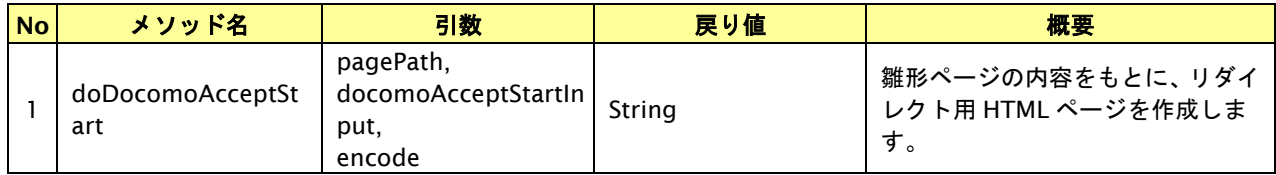

#### 入力パラメータ

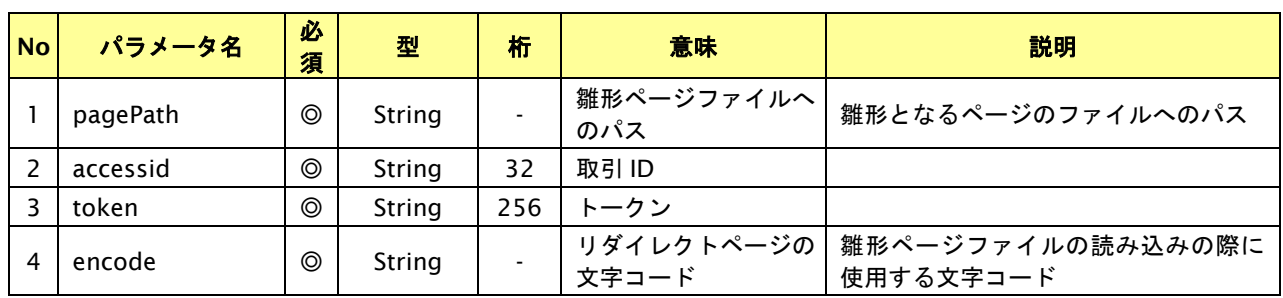

【必須項目の記号 ◎:必須 ●:条件により必須 空白:省略可能 -:出力時】

#### リダイレクトページ作成結果

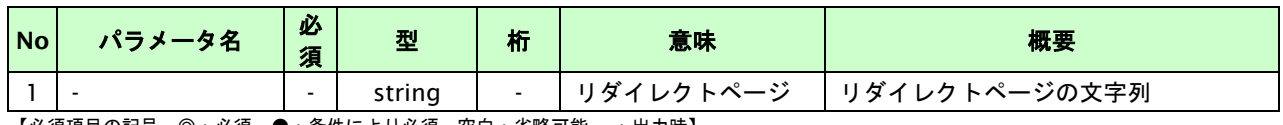

## リダイレクトページサンプル

以下のリダイレクトページのサンプルをご参考に呼び出しを行ってください。

リダイレクトページをカスタマイズされる場合は、後述のリダイレクトページパラメータを参照ください。

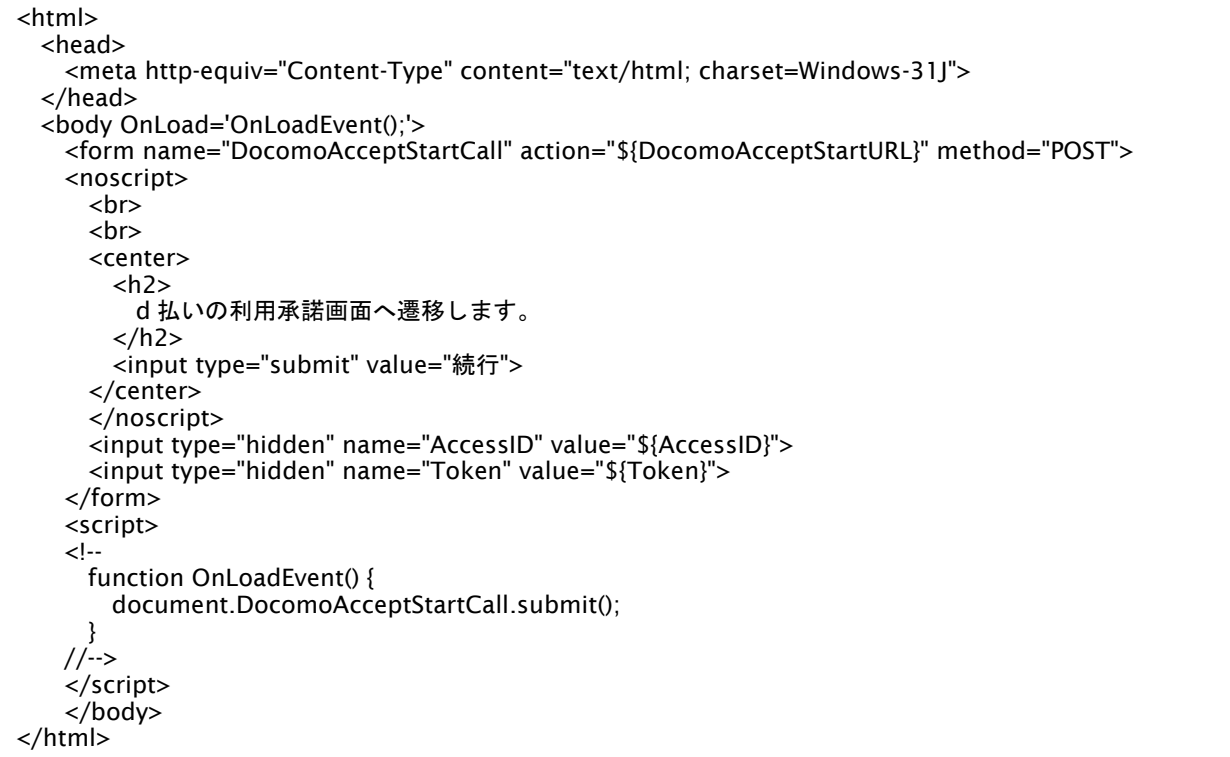

※ 上記ソースはあくまでサンプルです。全てのブラウザ等で動作保証は致しませんのでご注意ください。

#### リダイレクトページパラメータ**(**加盟店様⇒当サービス**)**

以下のパラメータを当サービスリダイレクトページのサンプルをご参考に呼び出しを行ってください。

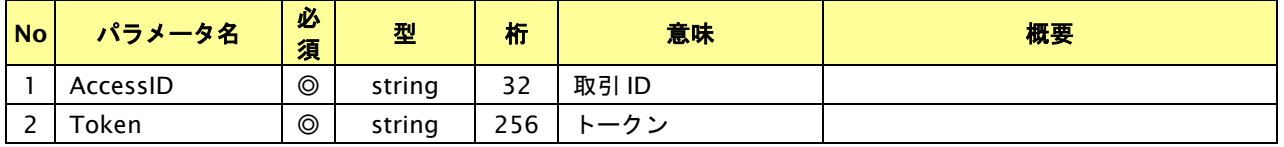

## **25.1.2.5.** 決済結果受信

#### 処理概要

ドコモセンターから、当サービスに認証・支払操作結果が通知されます。

認証・支払操作結果は、お客様が支払操作を完了した場合と認証・支払操作をキャンセルした場合に通知されます。 当サービスは、【決済実行】時に指定されたリダイレクト URL に決済結果を通知します。

この決済結果は、ドコモセンターの決済完了画面からブラウザ経由で連携されるため、ユーザの操作方法によっては 支払操作が完了したにもかかわらず、加盟店様に通知されないことがあります。その際はショップ管理画面または結果 通知にて確認ください。また、同様の理由でこの決済結果が複数回加盟店様に通知されることがあります。

#### 出力パラメータ**(**当サービス⇒加盟店様**)**

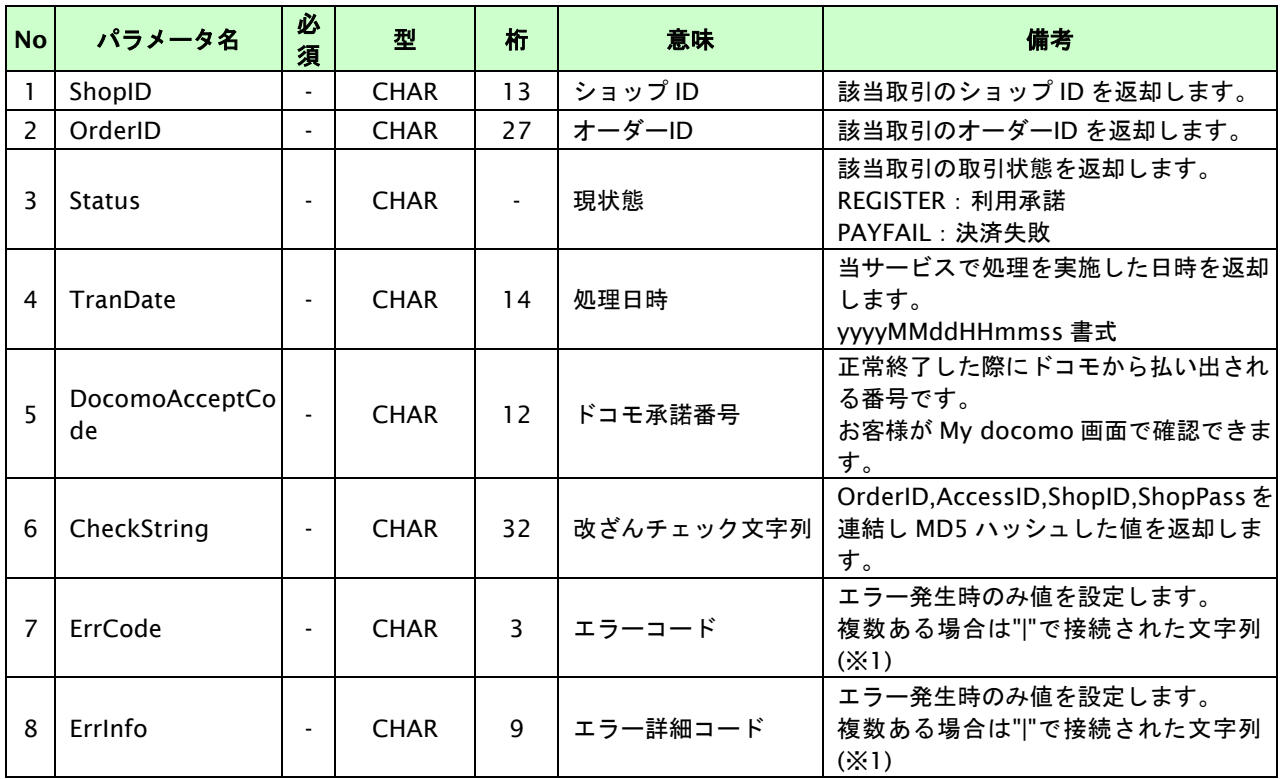

各パラメータを POST で送信します。

【必須項目の記号 ◎:必須 ●:条件により必須 空白:省略可能 -:出力時】

※1:複数エラーがある場合は下記のような形式にて出力されます。(必ず、ErrCode の n 番目と ErrInfo の n 番目が対となります) ErrCode=WM1|WM1 ErrInfo=WM1000007|WM1000008

### **25.2.** 利用承諾の終了を行う

利用承諾時の取引 ID・取引パスワードを指定すると、利用承諾を終了することが可能です。

- ・ 月末 20:00~23:59 は、利用承諾の終了はできません。
- ・ 利用承諾が発生した月、もしくは随時決済で決済が発生した最終月を初月(N 年 n 月)とし、14 ヶ月目の 12 日 AM5:00 までに随時決済が行われなかった場合は、ドコモにより利用承諾が終了されます。
- ・ お客様が利用承諾を登録した状態で、ドコモの携帯電話サービスを解約するなどの手続きを行った場合は、 ドコモにより利用承諾が終了されます。
- ・ 利用承諾が終了すると随時決済を行うことはできません。
- ・ 随時決済をした後に利用承諾を終了した場合でも、随時決済の取引に対し実売上・キャンセル・返品・増額を 行うことができます。これらの処理は随時決済を行った翌々月末 20 時まで行うことができます。
- ・ 利用承諾の終了時にドコモよりお客様へレシートメールは送信されません。
- ・ ドコモのご利用履歴には利用承諾の終了を行った翌日未明に反映されます。 (N-1 日 20:00 ~ N 日 19:59 までに行った利用承諾の終了が N+1 日未明に反映されます。)

#### **25.2.1.** 利用承諾の終了の流れ

以下に、利用承諾の終了の流れをご説明します。

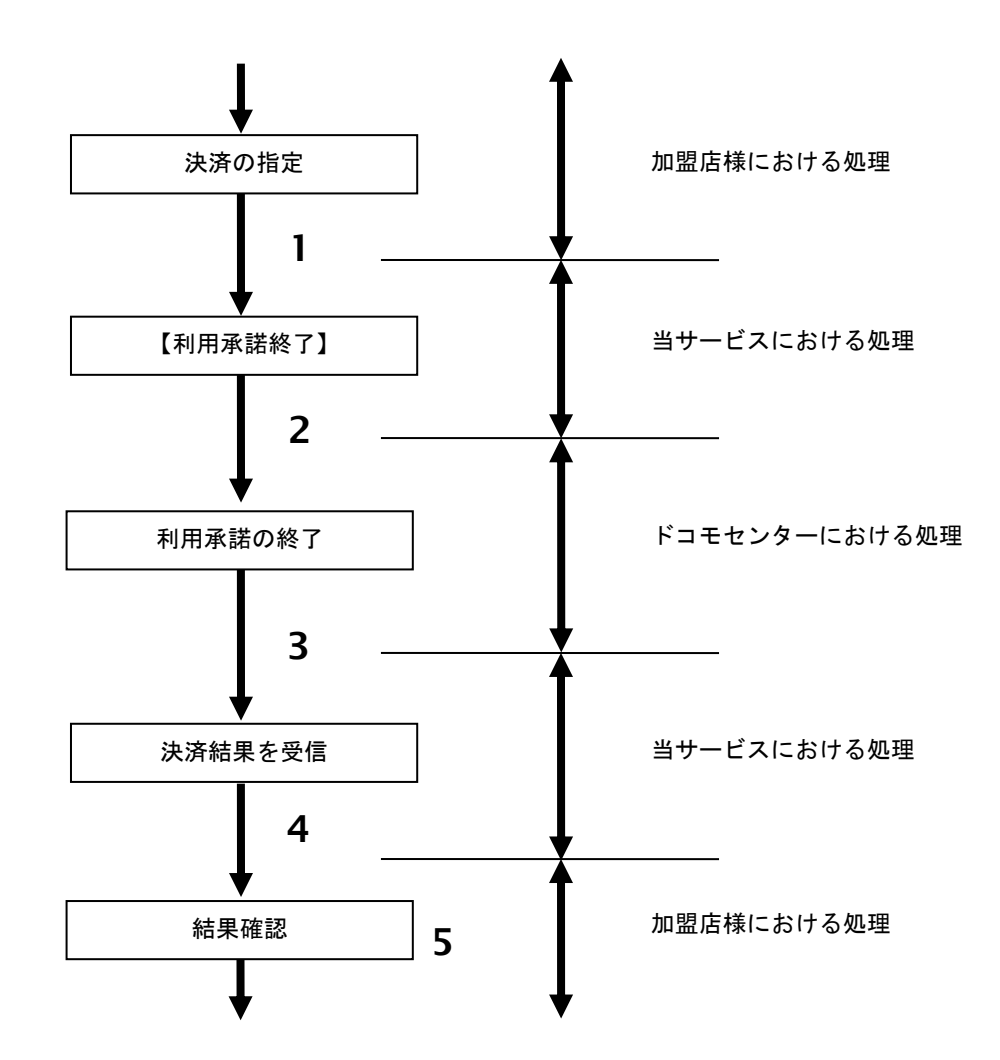

図 25.2.1-1 利用承諾の終了の流れ

流れの説明

- 1. 加盟店様は、利用承諾を終了する取引の取引 ID と取引パスワードを指定し、当サービスの 【利用承諾終了】を呼び出します。
- 2. 当サービスは、指定された取引の利用承諾終了リクエストをドコモセンターに送信します。
- 3. ドコモセンターは、利用承諾終了結果を当サービスに送信します。
- 4. 当サービスは、利用承諾終了結果を返します。
- 5. 加盟店様は、利用承諾終了結果をお客様に表示します。

#### **25.2.2.** 各インタフェース仕様詳細

#### **25.2.2.1.** 利用承諾終了

### インタフェース概要

指定されたドコモ承諾番号に対し承諾終了処理を実行します。

#### インタフェース詳細

以下の API を使用します。

【PaymentClient】

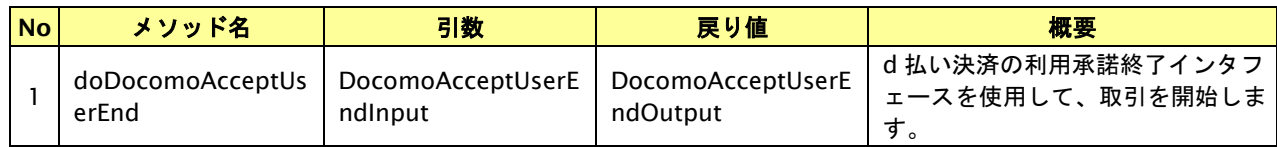

【DocomoAcceptUserEndInput】

入力パラメータ(後述)を格納するためのアクセサを持ちます。

【DocomoAcceptUserEndOutput】

出力パラメータ(後述)を参照するためのアクセサを持ちます。

#### 入力パラメータ**(**加盟店様⇒当サービス**)**

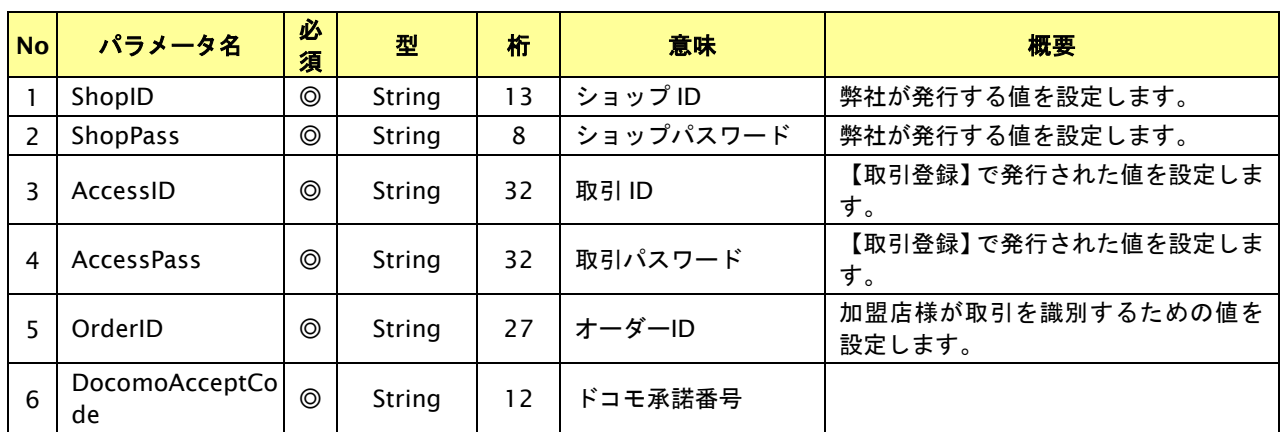

【必須項目の記号 ◎:必須 ●:条件により必須 空白:省略可能 -:出力時】

※設定可能な文字については「表 1.1-1 入出力項目の定義」を参照してください。

## 出力パラメータ**(**当サービス⇒加盟店様**)**

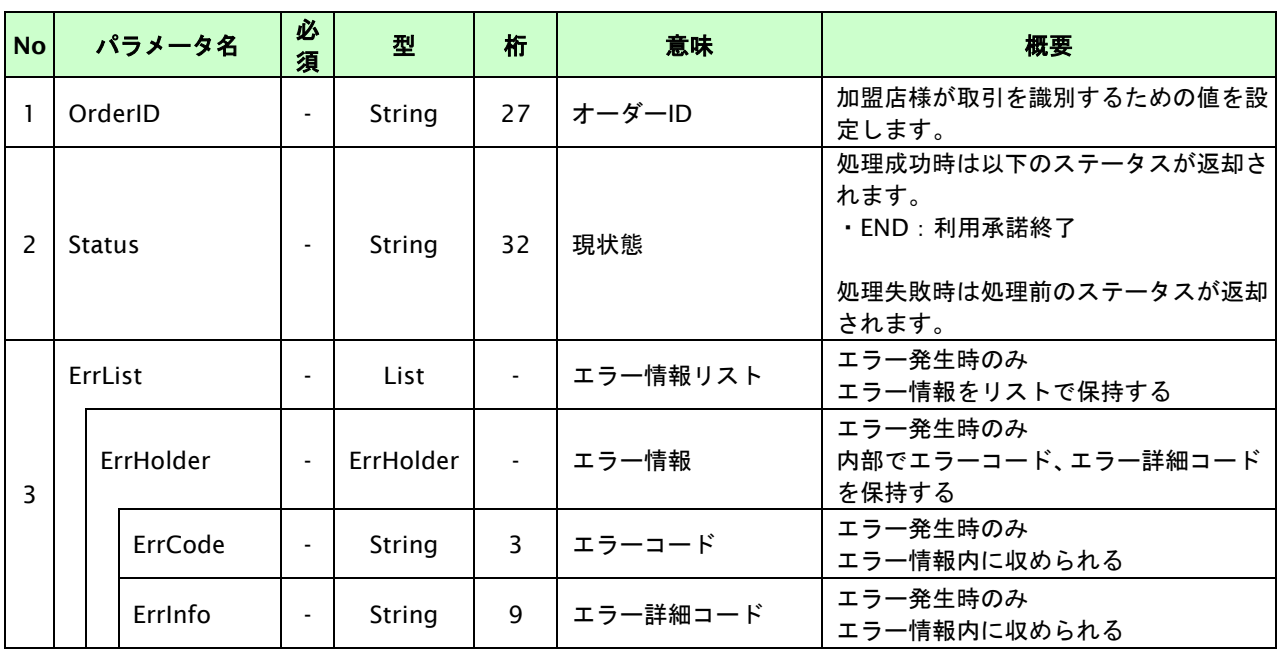

### **25.3.** 随時決済を実行する

購入時にお客様が d 払い決済に必要な情報を入力してから決済依頼します。

#### **25.3.1.** 随時決済の流れ

以下に、d 払いによる随時決済の流れをご説明します。

お客様から事前に利用承諾を 1 回取得すると、加盟店様の任意のタイミングで決済(随時決済)を行うことができます。

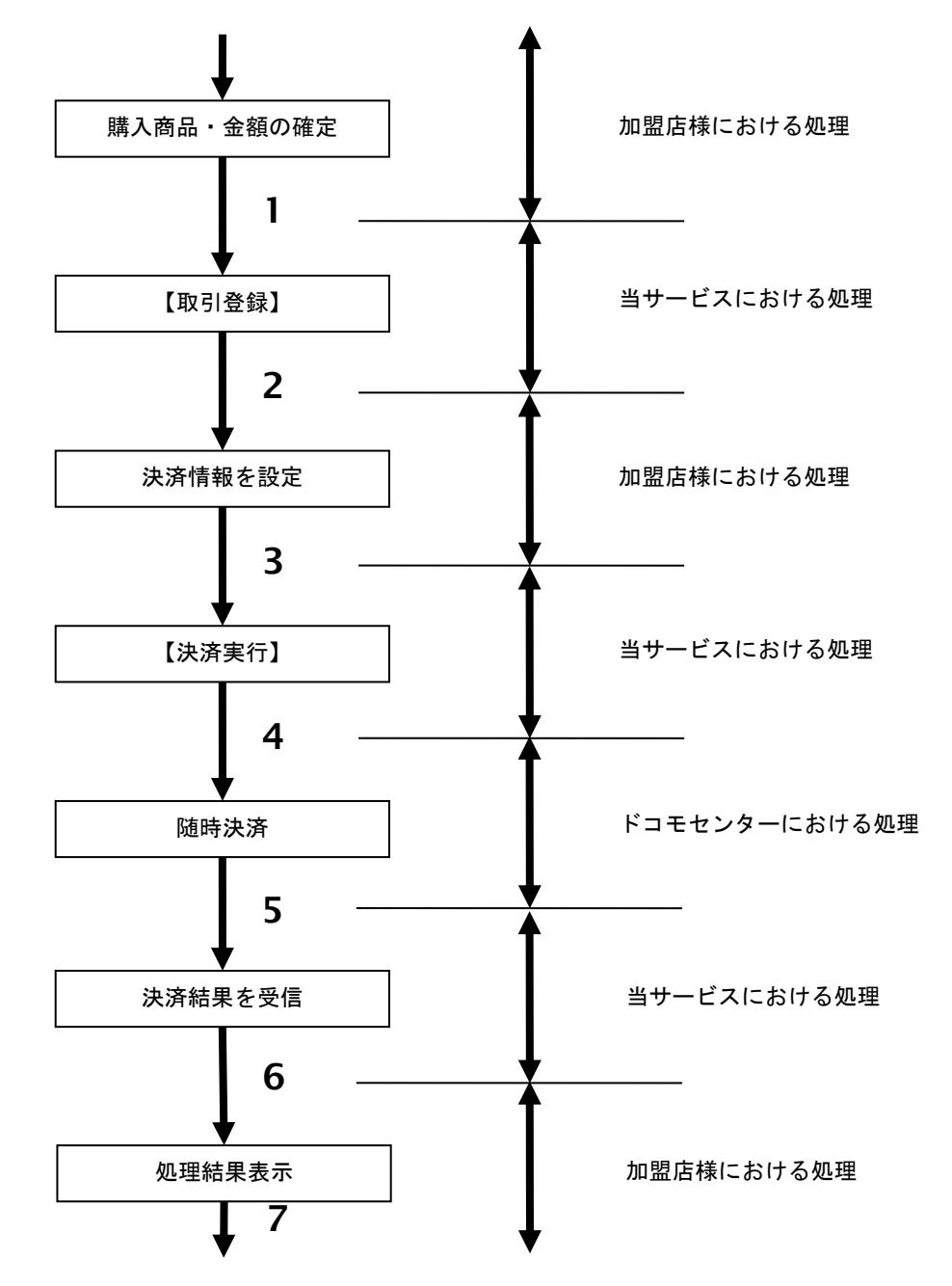

図 25.3.1-2 随時決済の流れ

流れの説明

- 1. 加盟店様は、確定された金額をもって当サービスの【取引登録】を呼び出します。
- 2. 当サービスは、取引を識別する ID とパスワードを発行し返します。
- 3. 加盟店様は、決済情報及びドコモ承諾番号を設定し当サービスの【決済実行】を呼び出します。
- 4. 当サービスは、指定された取引の随時決済リクエストをドコモセンターに送信します。
- 5. ドコモセンターは、随時決済結果を当サービスに送信します。
- 6. 当サービスは、随時決済結果を返します。
- 7. 加盟店様は、決済結果をお客様に表示します。

Copyright (C) GMO Payment Gateway, Inc. All Rights Reserved.  $406 - 406$ 

### **25.3.2.** 各インタフェース仕様詳細

### **25.3.2.1.** 取引登録

### インタフェース概要

これ以降の決済取引で必要となる取引 ID と取引パスワードの発行を行い、取引を開始します。

【PaymentClient】

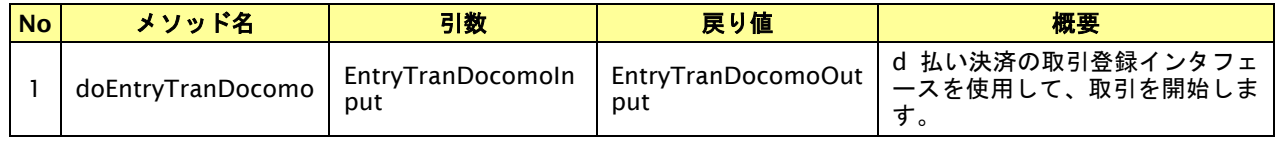

【EntryTranDocomoInput】

入力パラメータ(後述)を格納するためのアクセサを持ちます。

【EntryTranDocomoOutput】

出力パラメータ(後述)を参照するためのアクセサを持ちます。

### 入力パラメータ**(**加盟店様⇒当サービス**)**

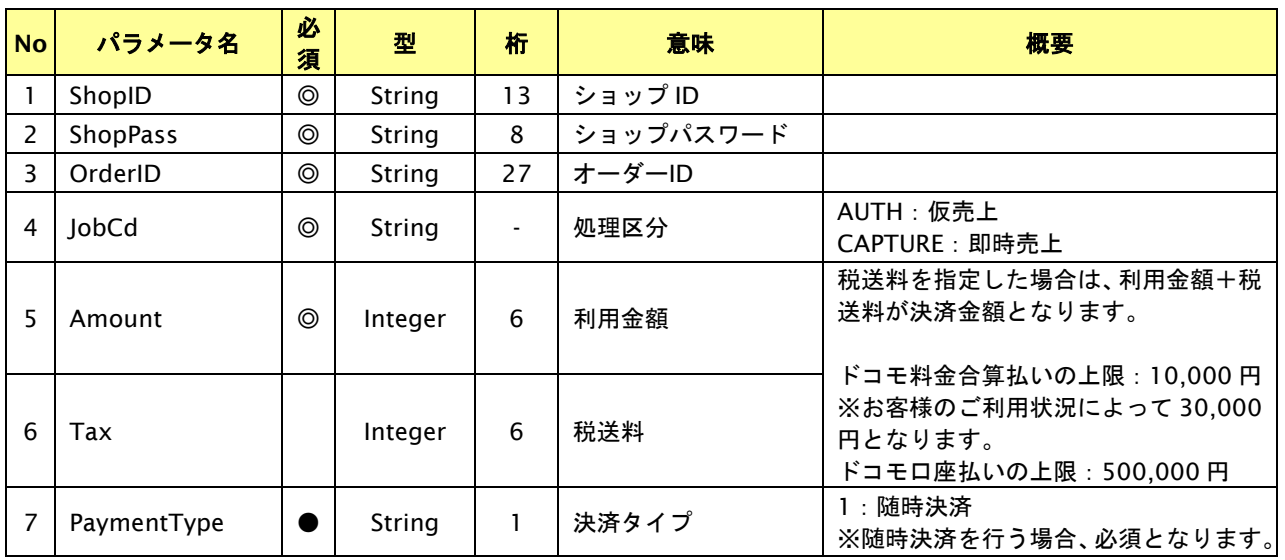

【必須項目の記号 ◎:必須 ●:条件により必須 空白:省略可能 -:出力時】 ※設定可能な文字については「表 1.1-1 入出力項目の定義」を参照してください。

## 出力パラメータ**(**当サービス⇒加盟店様**)**

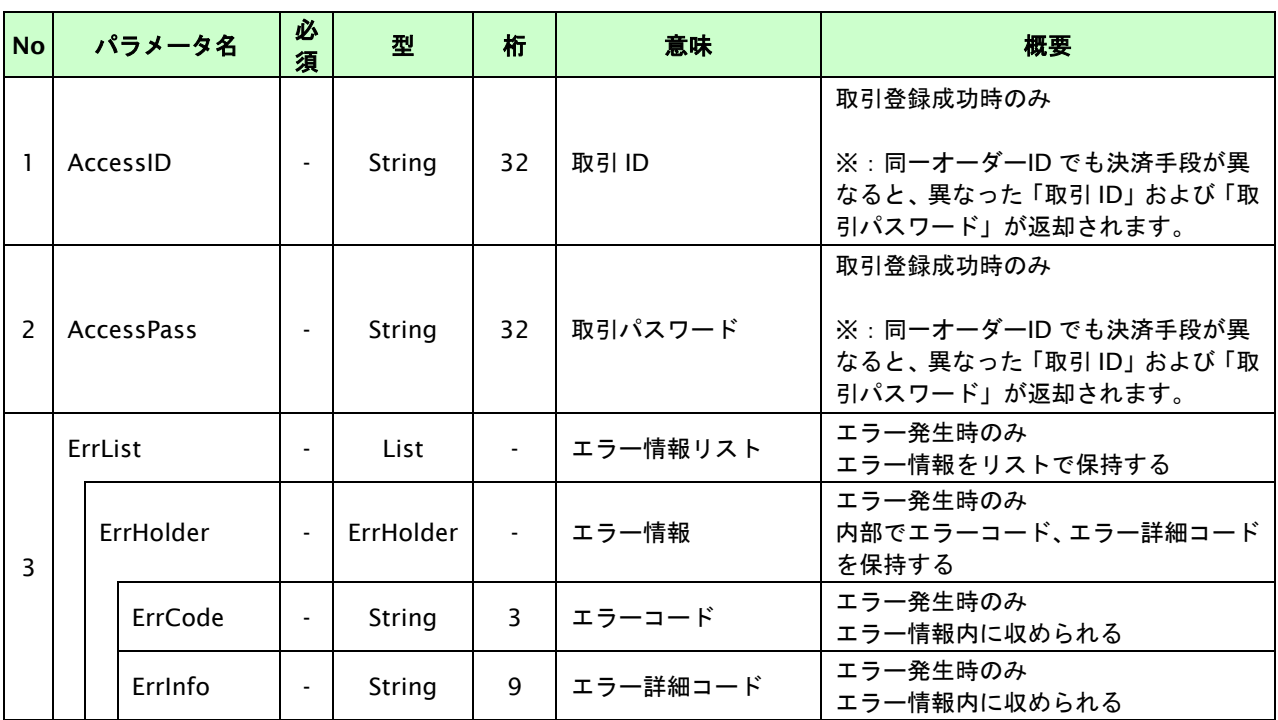

## **25.3.2.2.** 決済実行

## インタフェース概要

随時決済を行います。

### インタフェース詳細

以下の API を使用します。

【PaymentClient】

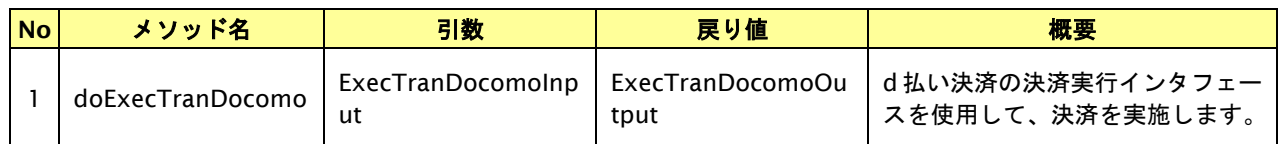

【ExecTranDocomoInput】

入力パラメータ(後述)を格納するためのアクセサを持ちます。

【ExecTranDocomoOutput】

出力パラメータ(後述)を参照するためのアクセサを持ちます。

### 入力パラメータ**(**加盟店様⇒当サービス**)**

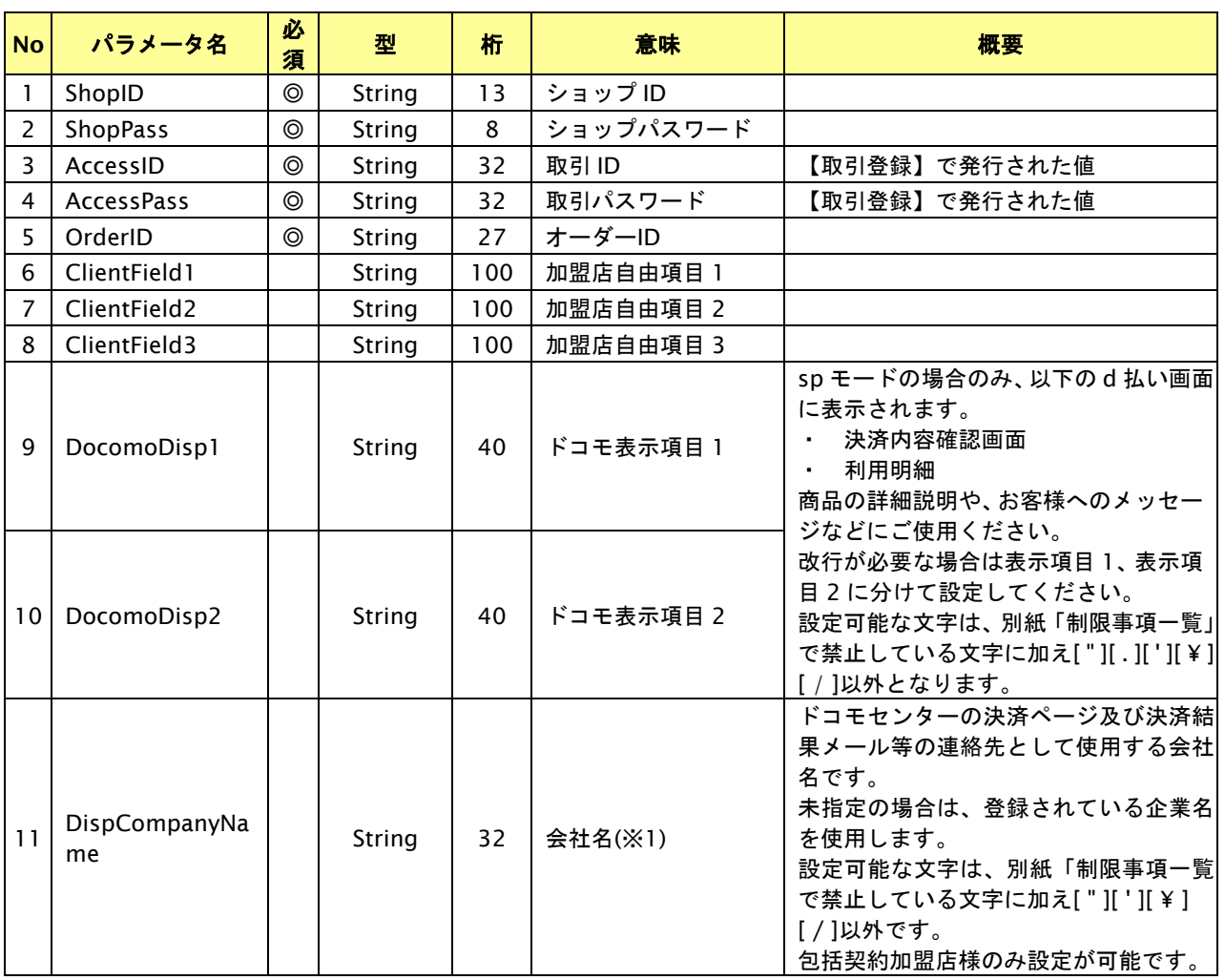

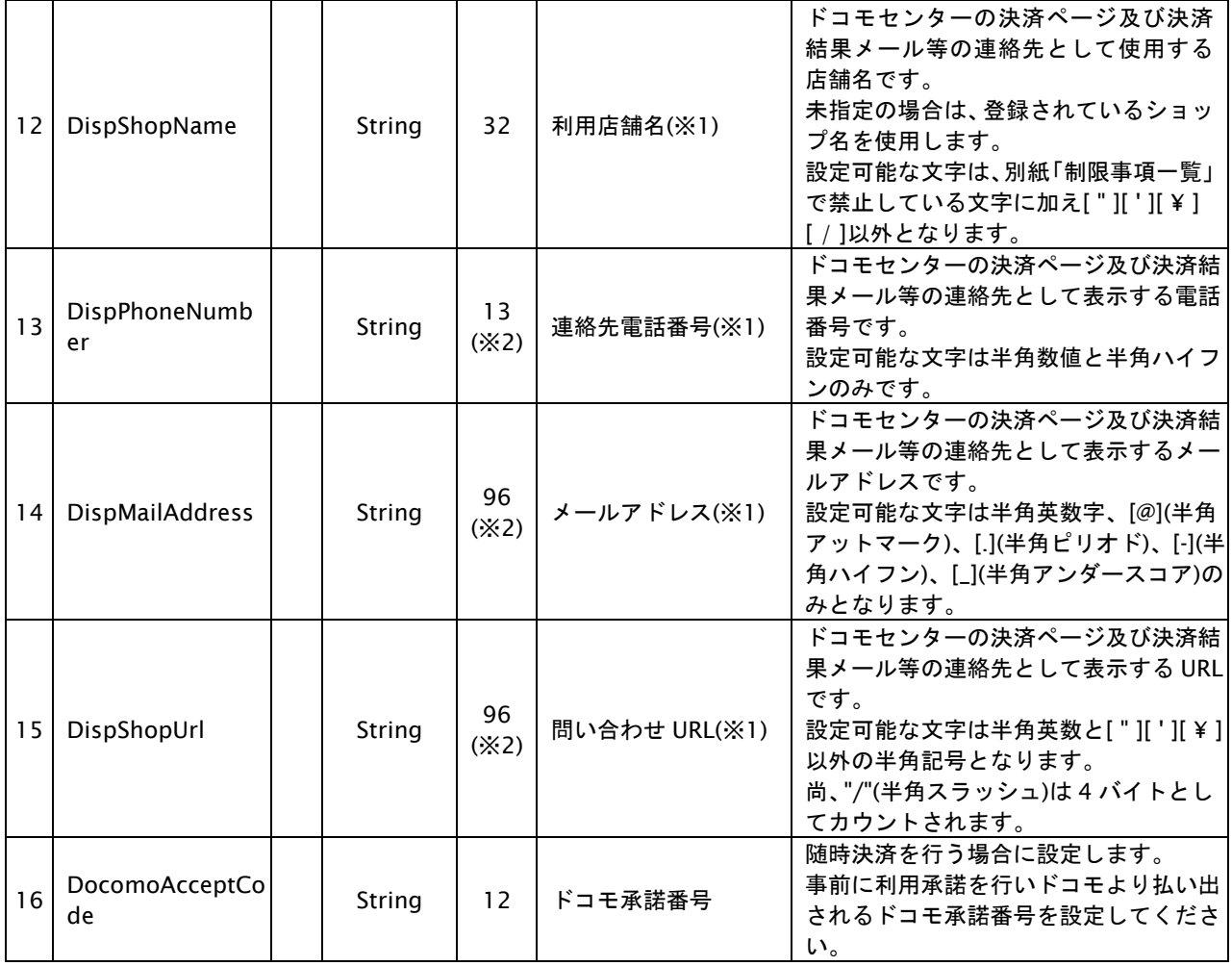

【必須項目の記号 ◎:必須 ●:条件により必須 空白:省略可能 -:出力時】

※設定可能な文字については「表 1.1-1 入出力項目の定義」を参照してください。 ※1:docomo と直接契約している加盟店様は、DispCompanyName~DispShopUrl の指定は不要です。

※2:DispPhoneNumber~DispShopUrl の設定値の合計バイト数を 96 バイト以内にしてください。

#### 出力パラメータ**(**当サービス⇒加盟店様**)**

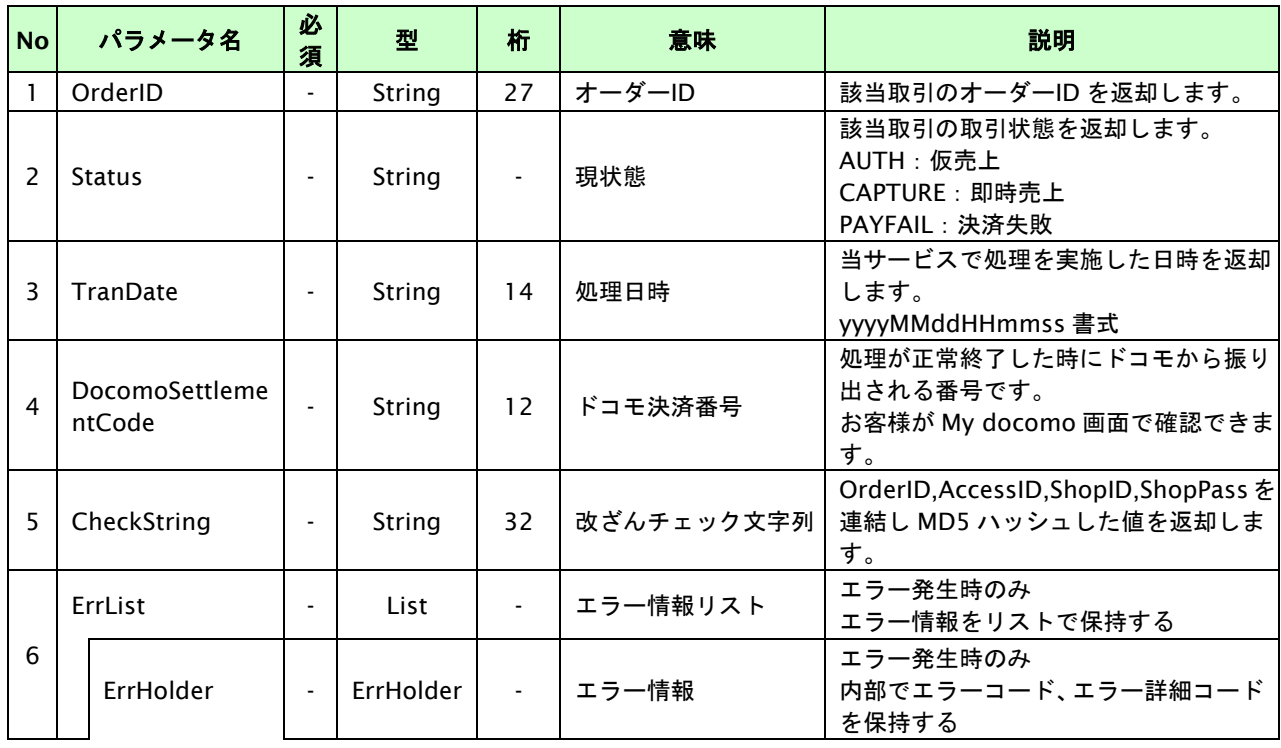

# **GMOPAYMENT GATEWAY**

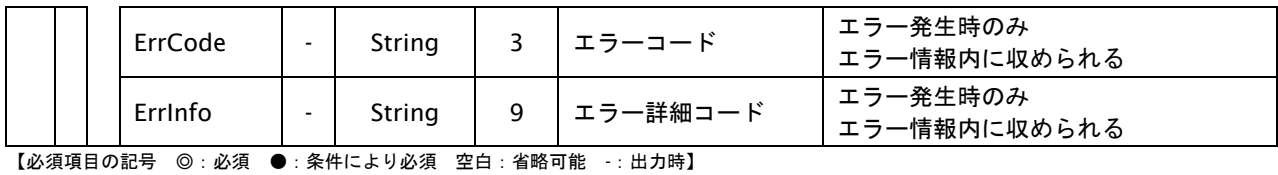

GMO INTERNET GROUP Copyright (C) GMO Payment Gateway, Inc. All Rights Reserved.

## **25.4.** 決済の内容をキャンセル・返品する

「10.2. [決済の内容をキャンセル・返品する」](#page-158-0)を参照ください。

## **25.5.** 売上の確定を行う

「10.3. [売上の確定を行う」](#page-162-0)を参照ください。

## **25.6.** 決済の内容を増額する

「10.4. [決済の内容を増額する」](#page-165-0)を参照ください。

# **26. au** かんたん決済 随時決済インタフェース仕様

ここでは、各目的に対して処理の流れと使用するインタフェース詳細についてご説明します。

### **26.1.** 利用承諾を行う

お客様から事前に利用承諾を 1 回取得すると、加盟店様の任意のタイミングで決済(随時決済)を行うことができます。 加盟店様は商品・役務などの提供の状況に応じ、別途随時決済を行います。随時決済は利用承諾後に払い出される au 承諾 番号を利用します。

- ・ au 承諾番号の有効期限は発効日、もしくは随時決済での最終利用日より 5 年です。
- ・ お客様が au の携帯電話サービスを解約するなどの手続きを行った場合は、au 承諾番号は無効となり 随時決済時にエラーとなります。
- ・ お客様が au ID 画面にて ID 連携解除した場合、au 承諾番号は無効となり随時決済時にエラーとなります。
- ・ お客様が au のご利用内容の確認画面で選択したお支払方法が以下でない場合エラーとなります。 合算、クレジットカード、au PAY カード

## **26.1.1.** 利用承諾の流れ

以下に、利用承諾の流れをご説明します。

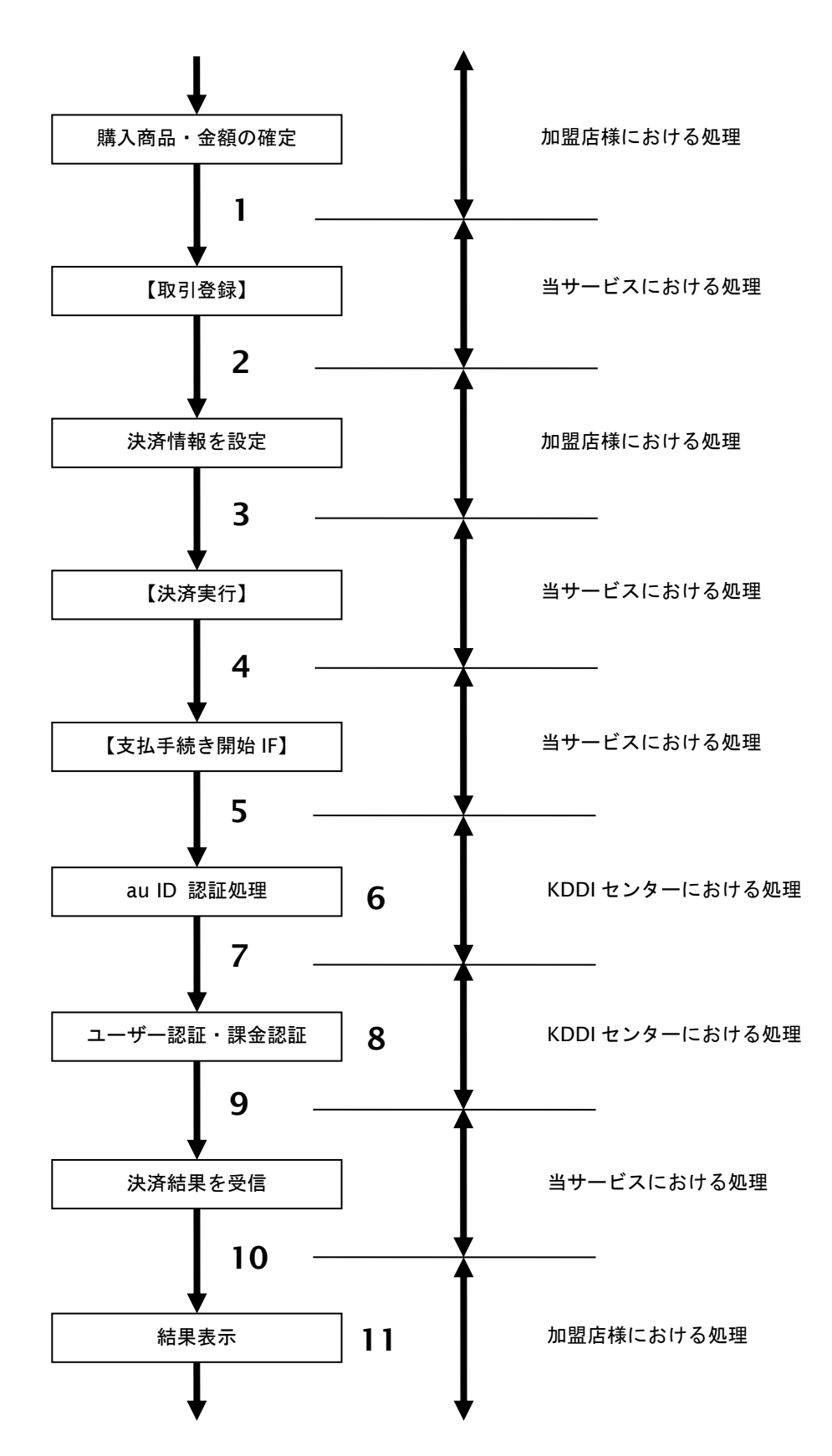

図 26.1.1-1 利用承諾の流れ

#### 流れの説明

- 1. 加盟店様は、確定された金額をもって当サービスの【取引登録】を呼び出します。
- 2. 当サービスは、取引を識別する ID とパスワードを発行し返します。
- 3. 加盟店様は、決済情報を設定し当サービスの【決済実行】を呼び出します。
- 4. 加盟店様は、お客様を当サービスの【支払手続き開始 **IF**】に誘導します。
- 5. 当サービスは、リダイレクト機能を使用し、お客様を KDDI センターの au ID 認証画面に誘導します。
- 6. お客様は、KDDI センターの au ID 認証画面にて ID の連携を行います。
- 7. 当サービスは、リダイレクト機能を使用し、お客様を KDDI センターの決済画面に誘導します。
- 8. お客様は、au かんたん決済の決済画面にて支払操作を行います。
- 9. KDDI センターは、決済結果を当サービスに送信します。
- 10. 当サービスは、リダイレクト経由で、決済結果(au 承諾番号)を返します。
- 11. 加盟店様は、決済結果をお客様に表示します

#### **26.1.2.** 各インタフェース仕様詳細

## **26.1.2.1.** 取引登録

#### インタフェース概要

これ以降の決済取引で必要となる取引 ID と取引パスワードの発行を行い、取引を開始します。

#### インタフェース詳細

以下の API を使用します。

#### 【PaymentClient】

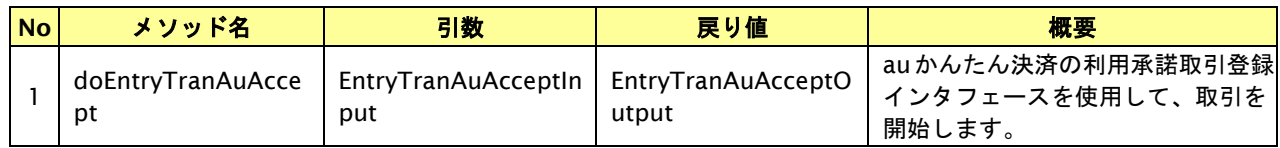

#### 【doEntryTranAuAccept】

入力パラメータ(後述)を格納するためのアクセサを持ちます。

#### 【doEntryTranAuAccept】

出力パラメータ(後述)を参照するためのアクセサを持ちます。

#### 入力パラメータ**(**加盟店様⇒当サービス**)**

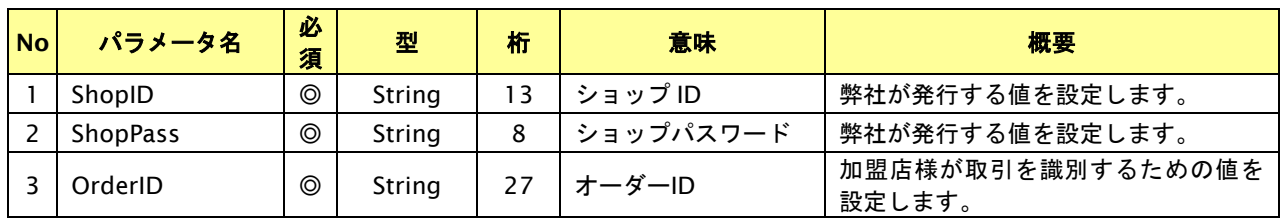

【必須項目の記号 ◎:必須 ●:条件により必須 空白:省略可能 -:出力時】 ※設定可能な文字については「表 1.1-1 入出力項目の定義」を参照してください。

#### 出力パラメータ**(**当サービス⇒加盟店様**)**

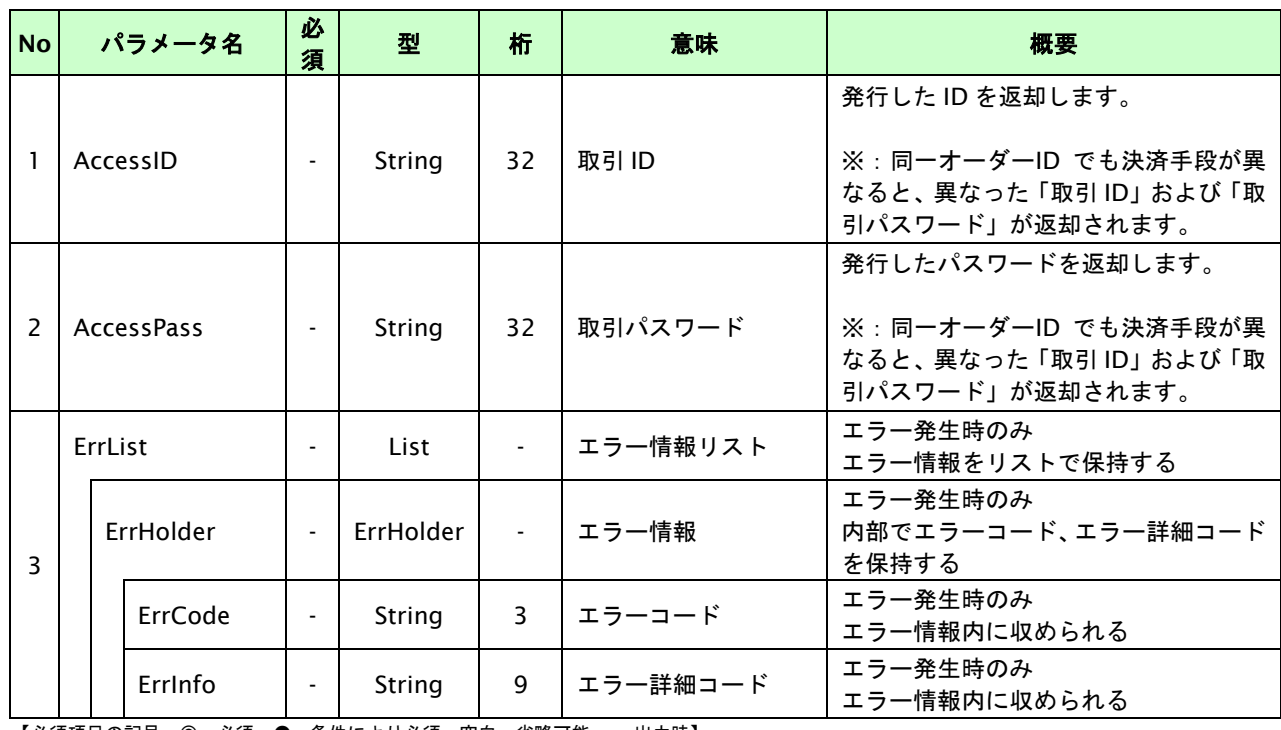

## **26.1.2.2.** 決済実行

## インタフェース概要

これ以降の決済取引で必要となるトークンを返却します。

### インタフェース詳細

以下の API を使用します。

【PaymentClient】

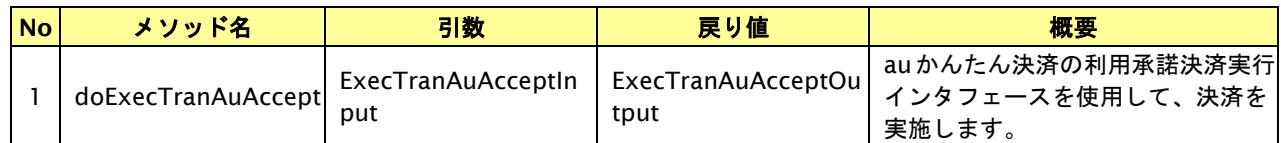

#### 【ExecTranAuAcceptInput】

入力パラメータ(後述)を格納するためのアクセサを持ちます。

【ExecTranAuAcceptOutput】

出力パラメータ(後述)を参照するためのアクセサを持ちます。

#### 入力パラメータ**(**加盟店様⇒当サービス**)**

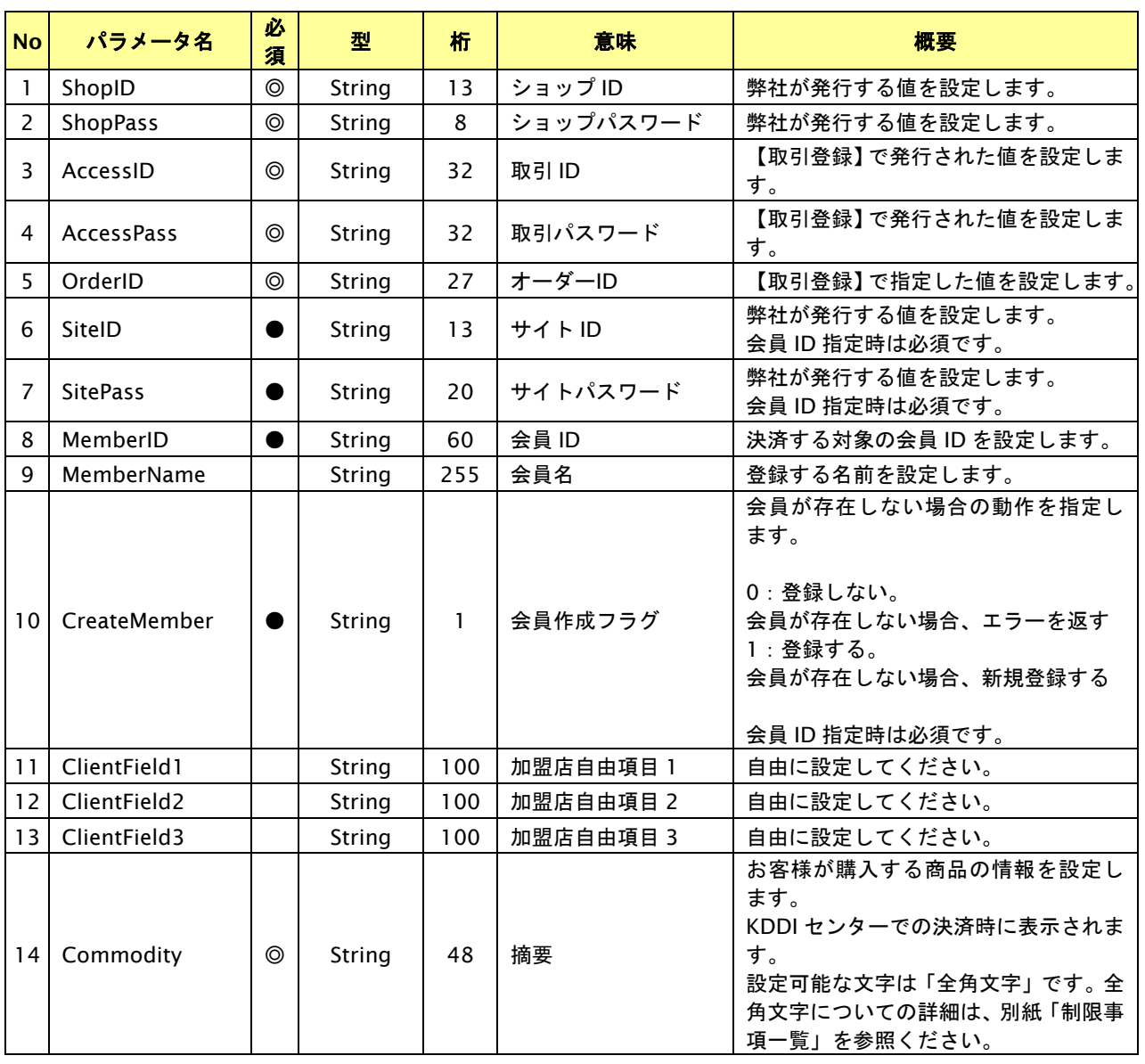

GMO INTERNET GROUP Copyright (C) GMO Payment Gateway, Inc. All Rights Reserved.

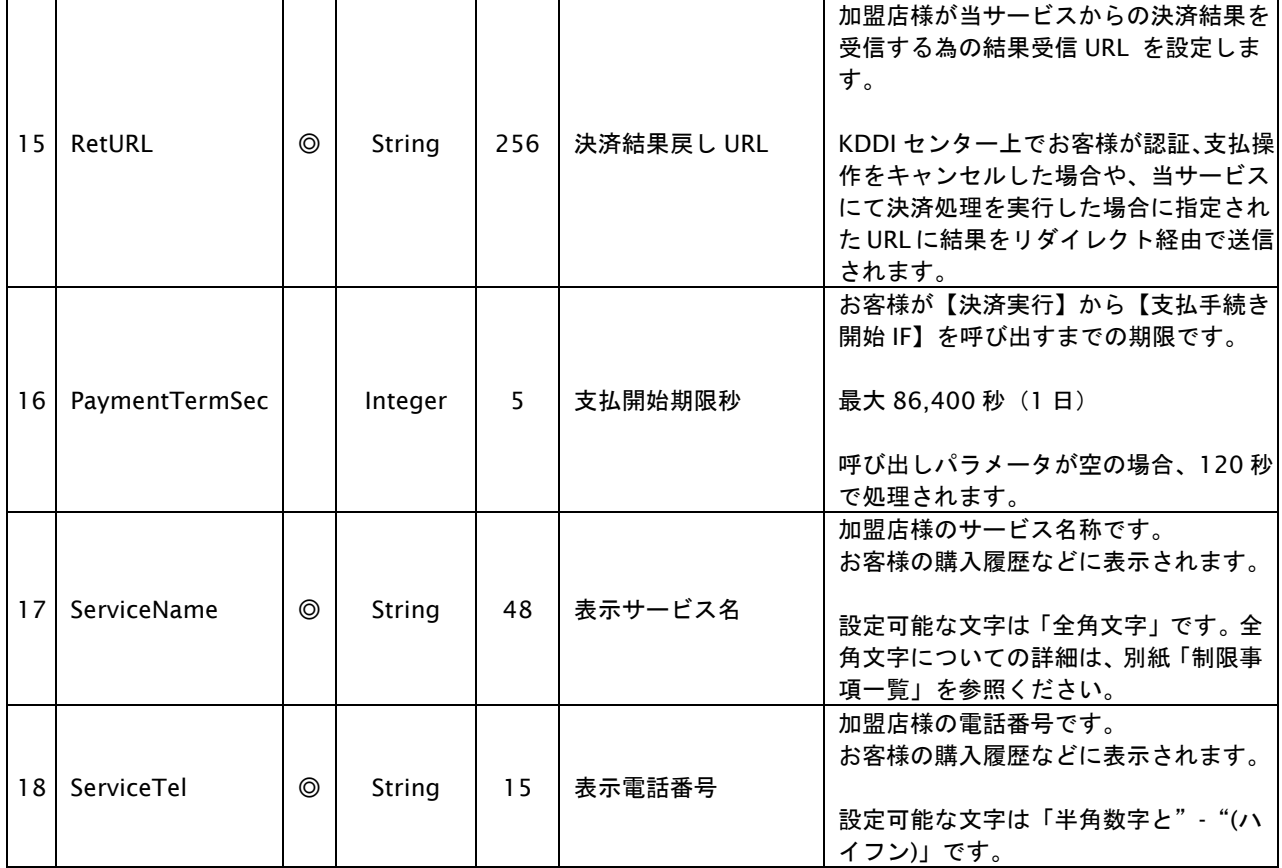

【必須項目の記号 ◎:必須 ●:条件により必須 空白:省略可能 -:出力時】 ※設定可能な文字については「表 1.1-1 入出力項目の定義」を参照してください。

## 出力パラメータ**(**当サービス⇒加盟店様**)**

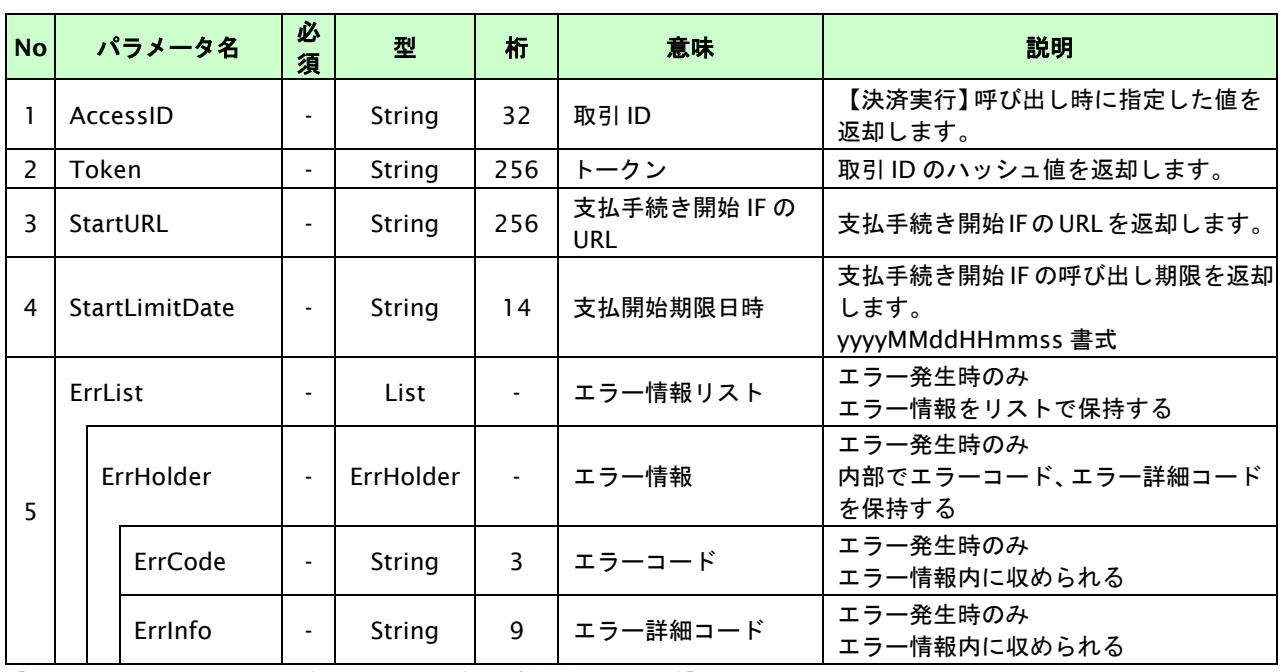

## **26.1.2.3.** 登録・決済実行

### インタフェース概要

「取引登録」を呼び出し、取引を開始します。

続いて「決済実行」を呼び出し、決済を実行します。

### インタフェース詳細

以下の API を使用します。

【PaymentClient】

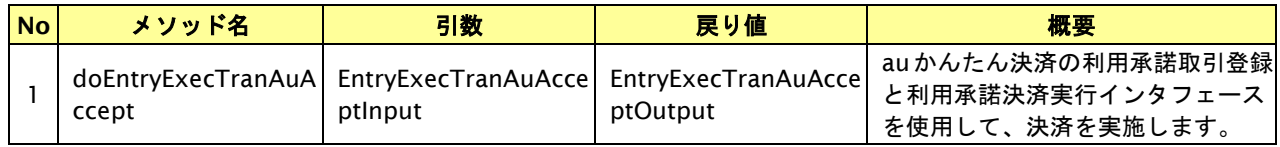

【EntryExecTranAuAcceptInput】

取引登録の入力パラメータ、ならびに決済実行の入力パラメータを格納します。

入力パラメータのアクセサを持ちます。

【EntryExecTranAuAcceptOutput】

取引登録の出力パラメータ、ならびに決済実行の出力パラメータを格納します。

出力パラメータのアクセサを持ちます。

### 入力パラメータ**(**加盟店⇒当サービス**)**

「取引登録」「決済実行」の入力パラメータを参照してください。

### 出力パラメータ**(**当サービス⇒加盟店**)**

「取引登録」「決済実行」の出力パラメータを参照してください。

## **26.1.2.4.** 支払手続き開始 **IF** の呼び出し

#### 処理概要

au かんたん決済において、お客様を KDDI センターの au ID 認証画面へと遷移させる必要があります。 ※取引が特定できない場合、すでに支払いを済ませている場合、支払期限切れの場合等はエラー画面を表示します。

### インタフェース概要

雛形のページの内容をもとに、支払手続き開始 IF 呼び出し用のリダイレクトページを作成します。

#### インタフェース詳細

【PaymentClient】

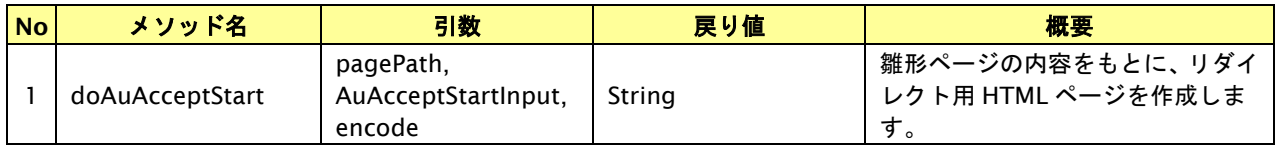

#### 入力パラメータ

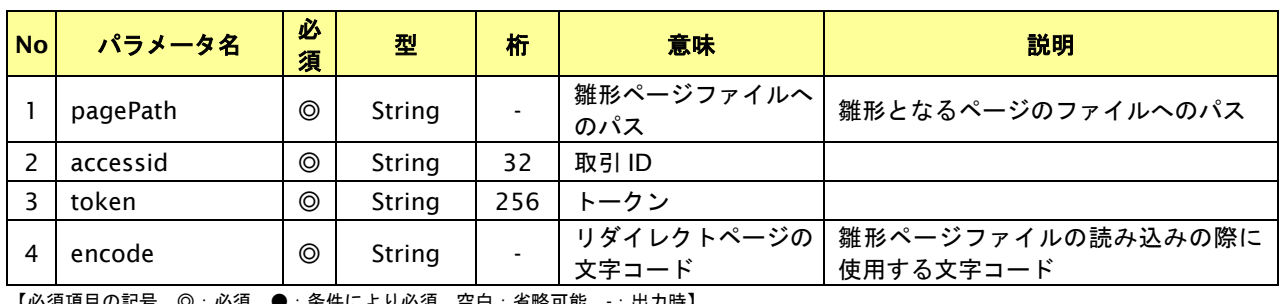

【必須項目の記号 ◎:必須 ●:条件により必須 空白:省略可能 -:出力時】

### リダイレクトページ作成結果

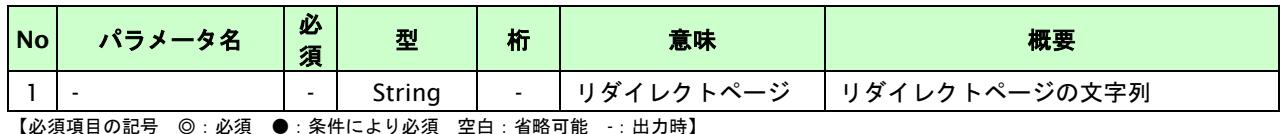

## リダイレクトページサンプル

以下のリダイレクトページのサンプルをご参考に呼び出しを行ってください。

リダイレクトページをカスタマイズされる場合は、後述のリダイレクトページパラメータを参照ください。

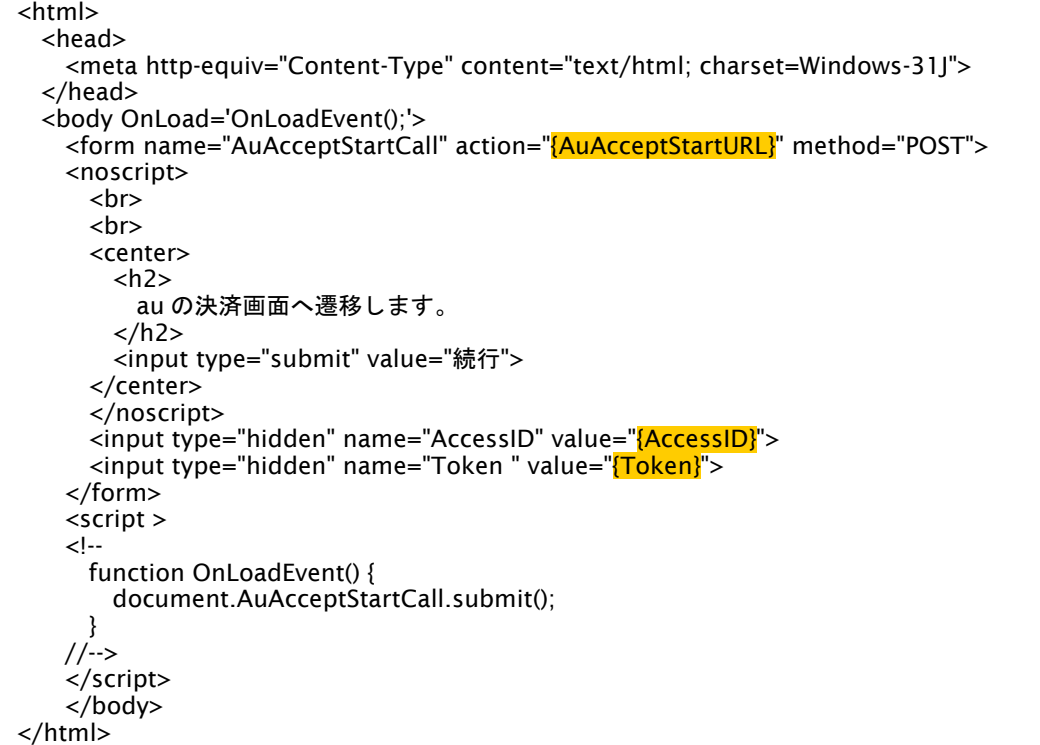

※ 上記ソースはあくまでサンプルです。全てのブラウザ等で動作保証は致しませんのでご注意ください。

#### リダイレクトページパラメータ**(**加盟店様⇒当サービス**)**

以下のパラメータを当サービスリダイレクトページのサンプルをご参考に呼び出しを行ってください。

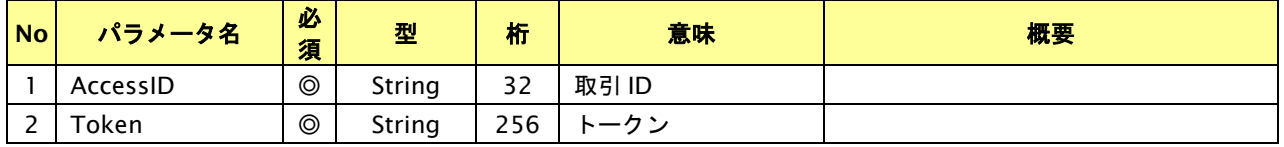

## **26.1.2.5.** 決済結果受信

#### 処理概要

KDDI センターから、当サービスに認証・支払操作結果が通知されます。

認証・支払操作結果は、お客様が支払操作を完了した場合と認証・支払操作をキャンセルした場合に通知されます。 当サービスは、【決済実行】時に指定されたリダイレクト URL に決済結果を通知します。

この決済結果は、KDDI センターの決済完了画面からブラウザ経由で連携されるため、ユーザの操作方法によっては 支払操作が完了したにもかかわらず、加盟店様に通知されないことがあります。その際はショップ管理画面または結果 通知にて確認ください。また、同様の理由でこの決済結果が複数回加盟店様に通知されることがあります。

#### 出力パラメータ**(**当サービス⇒加盟店様**)**

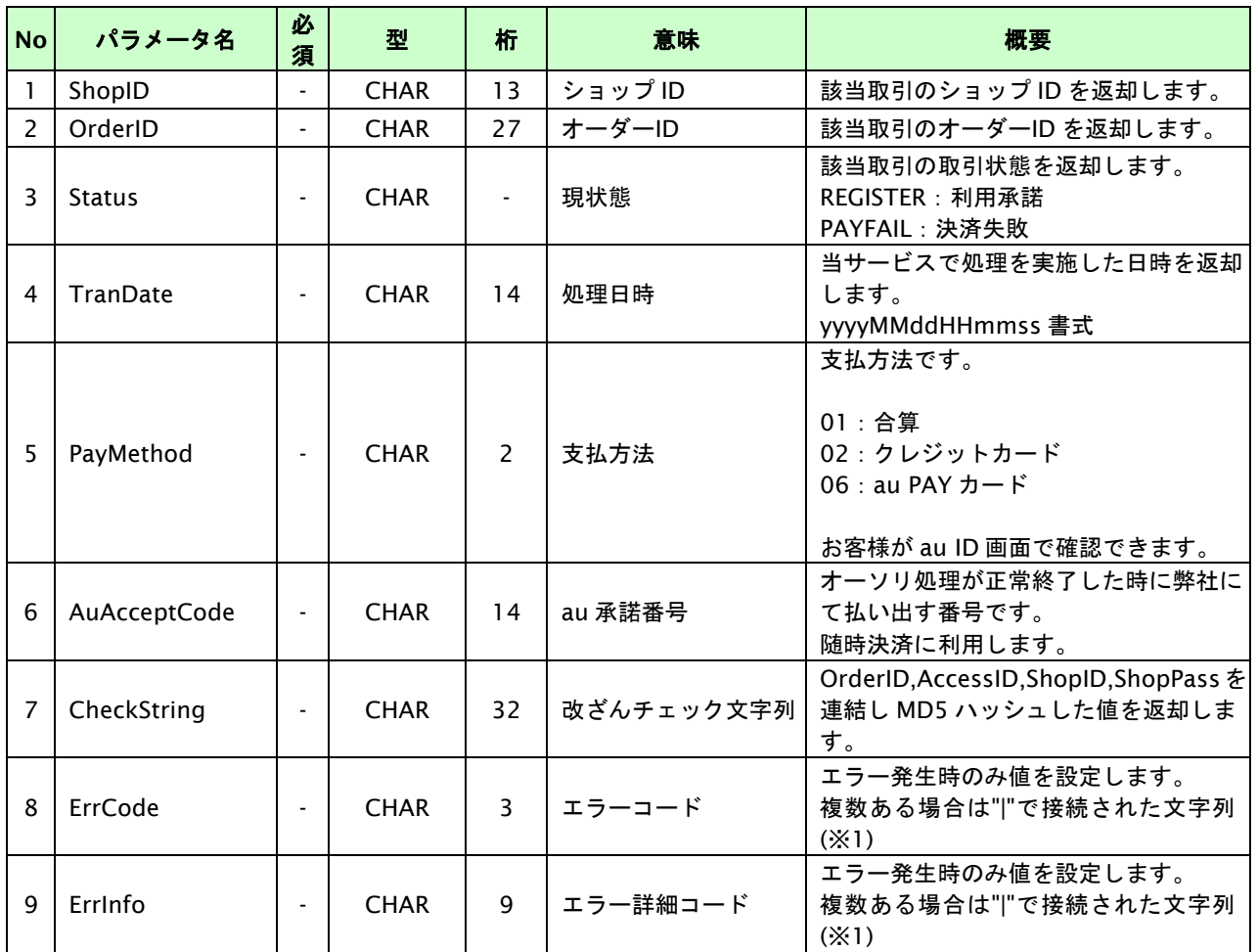

各パラメータを POST で送信します。

【必須項目の記号 ◎:必須 ●:条件により必須 空白:省略可能 -:出力時】

※1:複数エラーがある場合は下記のような形式にて出力されます。(必ず、ErrCode の n 番目と ErrInfo の n 番目が対となります) ErrCode=WM1|WM1 ErrInfo=WM1000007|WM1000008

### **26.2.** 利用承諾の終了を行う

利用承諾時の取引 ID・取引パスワードを指定すると、利用承諾を終了することが可能です。

お客様のサービス停止や au 承諾番号が不必要になった場合に行ってください。

#### **26.2.1.** 利用承諾の終了を行う流れ

以下に、利用承諾の終了を行う流れをご説明します。

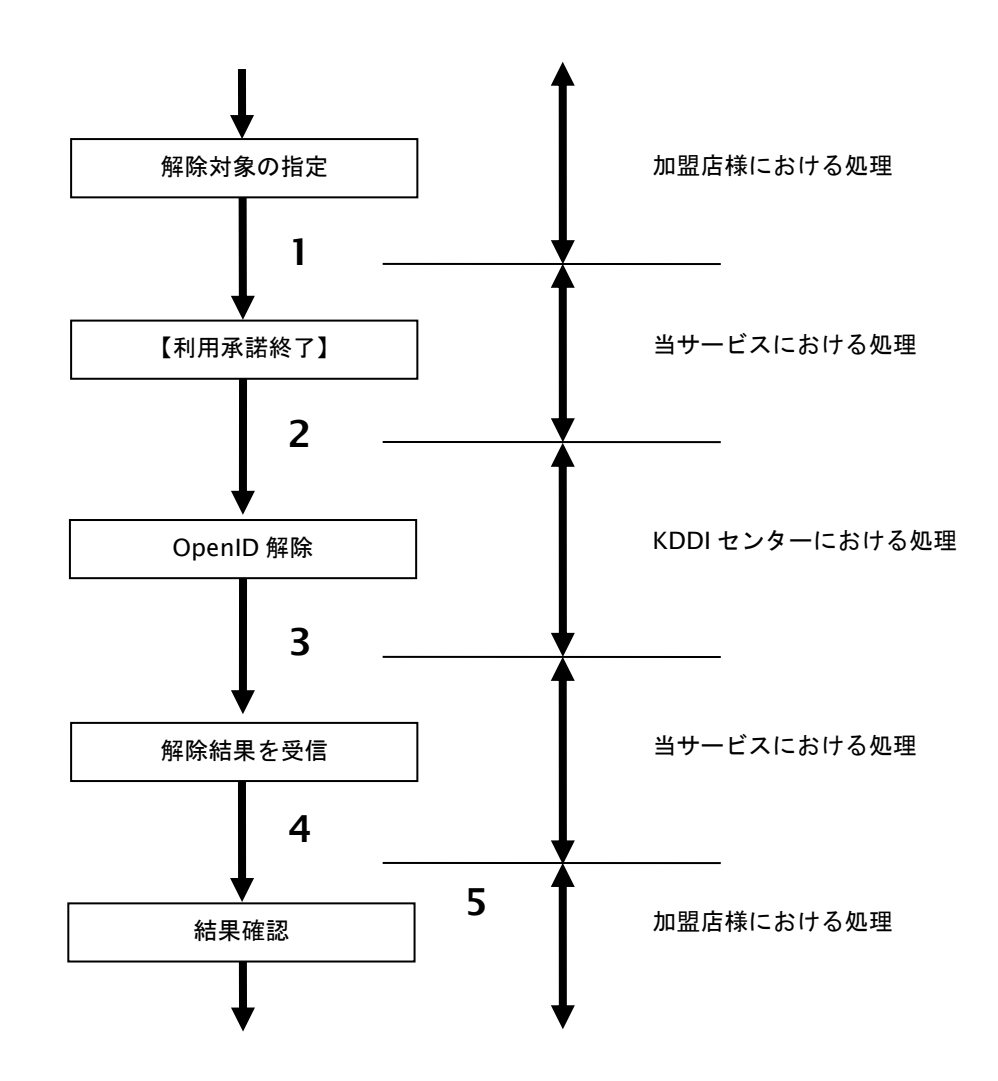

図 26.2.1-1 利用承諾終了の流れ

流れの説明

- 1. 加盟店様は、利用承諾を終了する取引の取引 ID と取引パスワードを指定し、当サービスの 【利用承諾終了】を呼び出します。
- 2. 当サービスは、指定された au 承諾番号に該当する OpenID 解除リクエストを KDDI センターに 送信します。
- 3. KDDI センターは、OpenID 解除結果を当サービスに送信します。
- 4. 当サービスは、利用承諾終了結果を返します。
- 5. 加盟店様は、利用承諾終了結果を確認します。

## **26.2.2.** 各インタフェース仕様詳細

## **26.2.2.1.** 利用承諾終了

### インタフェース概要

利用承諾の終了を行います。

#### インタフェース詳細

以下の API を使用します。

【PaymentClient】

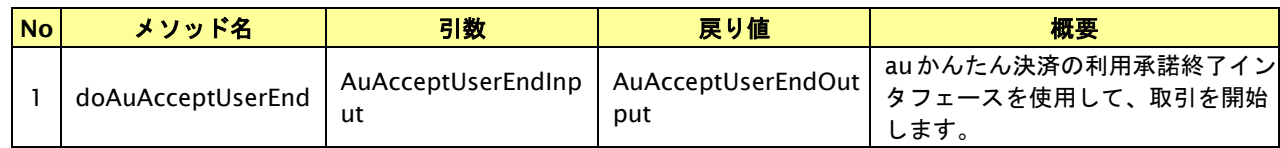

【AuAcceptUserEndInput】

入力パラメータ(後述)を格納するためのアクセサを持ちます。

【AuAcceptUserEndOutput】

出力パラメータ(後述)を参照するためのアクセサを持ちます。

### 入力パラメータ**(**加盟店様⇒当サービス**)**

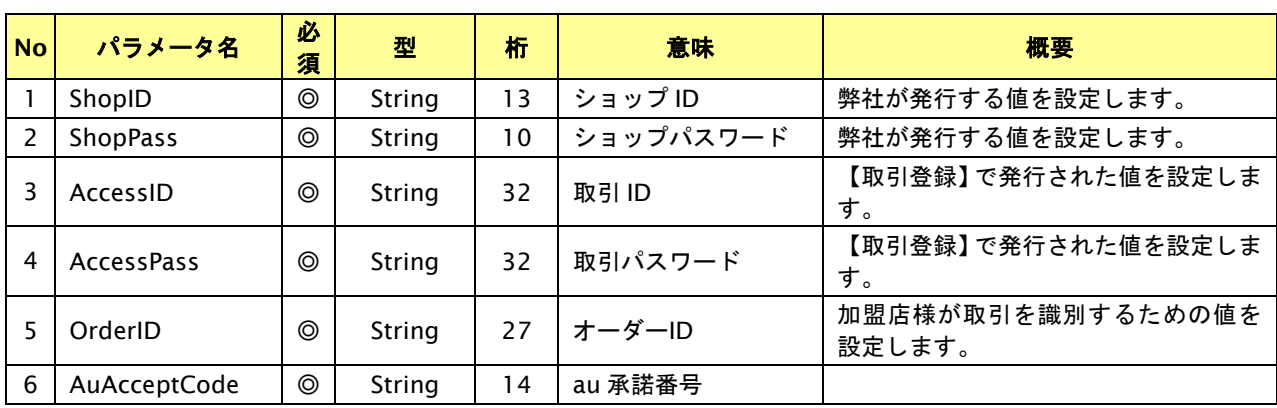

【必須項目の記号 ◎:必須 ●:条件により必須 空白:省略可能 -:出力時】 ※設定可能な文字については「表 1.1-1 入出力項目の定義」を参照してください。

#### 出力パラメータ**(**当サービス⇒加盟店様**)**

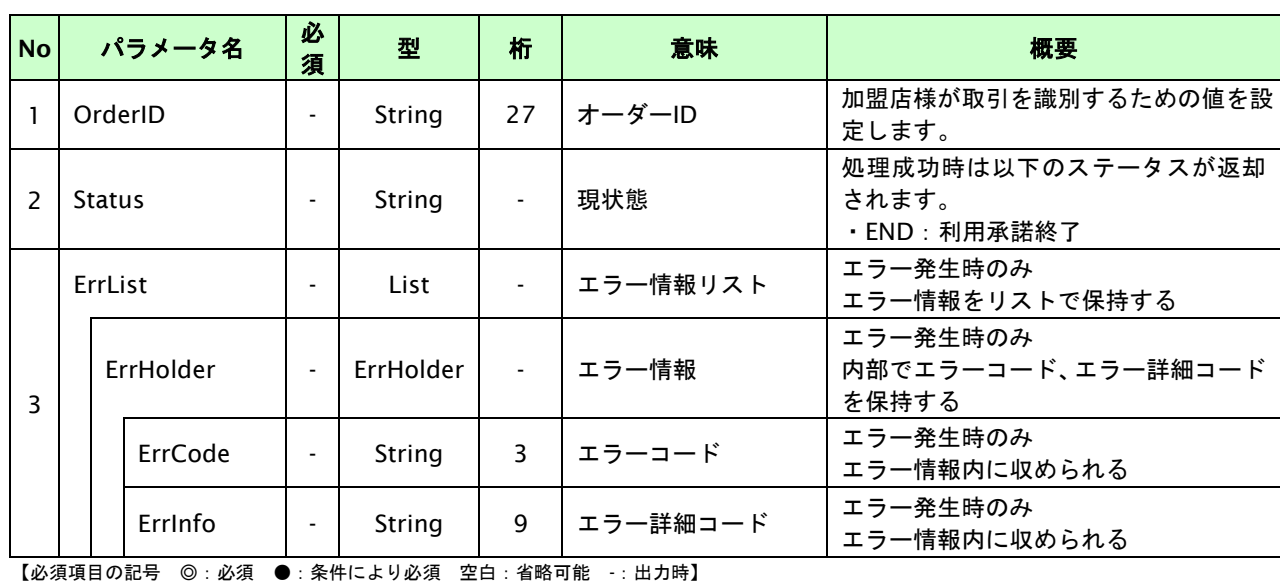

GMO INTERNET GROUP Copyright (C) GMO Payment Gateway, Inc. All Rights Reserved.

### **26.3.** 随時決済を実行する

購入時にお客様が au かんたん決済に必要な情報を入力してから決済依頼します。

#### **26.3.1.** 随時決済の流れ

以下に、随時決済の流れをご説明します。事前に au 承諾番号を取得すると、加盟店様の任意のタイミングで決済(随時 決済)を行うことができます。

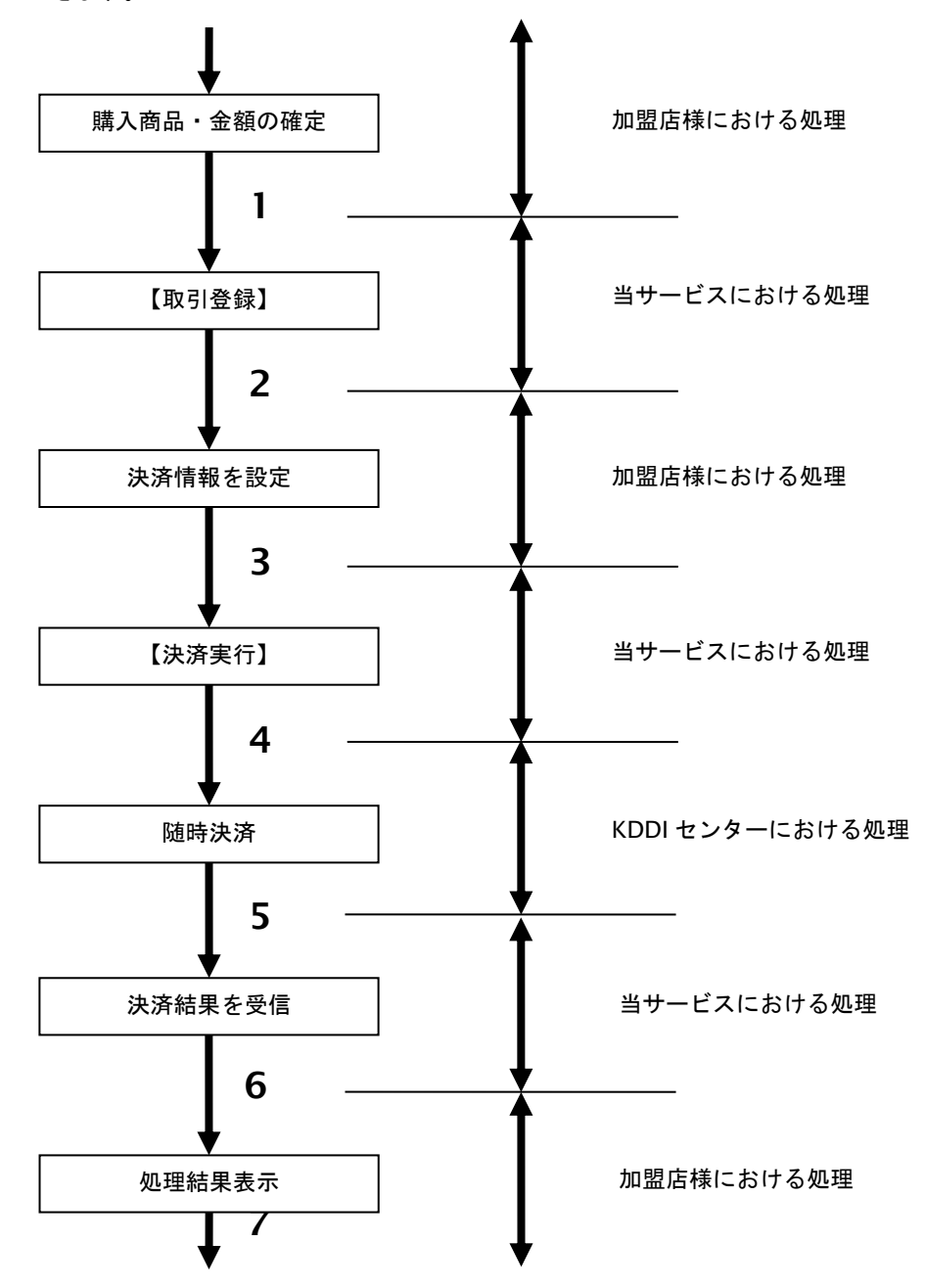

図 26.3.1-1 随時決済の流れ

流れの説明

- 1. 加盟店様は、確定された金額をもって当サービスの【取引登録】を呼び出します。
- 2. 当サービスは、取引を識別する ID とパスワードを発行し返します。
- 3. 加盟店様は、決済情報及び au 承諾番号を設定し当サービスの【決済実行】を呼び出します。
- 4. 当サービスは、指定された取引の随時決済リクエストを KDDI センターに送信します。
- 5. KDDI センターは、随時決済結果を当サービスに送信します。
- 6. 当サービスは、随時決済結果を返します。
- 7. 加盟店様は、決済結果をお客様に表示します。

Copyright (C) GMO Payment Gateway, Inc. All Rights Reserved.  $-426$  -426 -

## **26.3.1.2.** 取引登録

### インタフェース概要

これ以降の決済取引で必要となる取引 ID と取引パスワードの発行を行い、取引を開始します。

### インタフェース詳細

以下の API を使用します。

【PaymentClient】

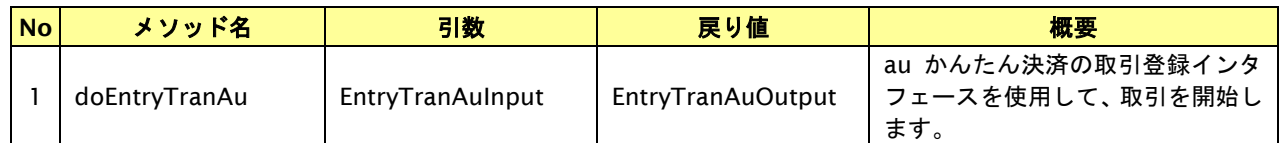

#### 【EntryTranAuInput】

入力パラメータ(後述)を格納するためのアクセサを持ちます。

#### 【EntryTranAuOutput】

出力パラメータ(後述)を参照するためのアクセサを持ちます。

#### 入力パラメータ**(**加盟店様⇒当サービス**)**

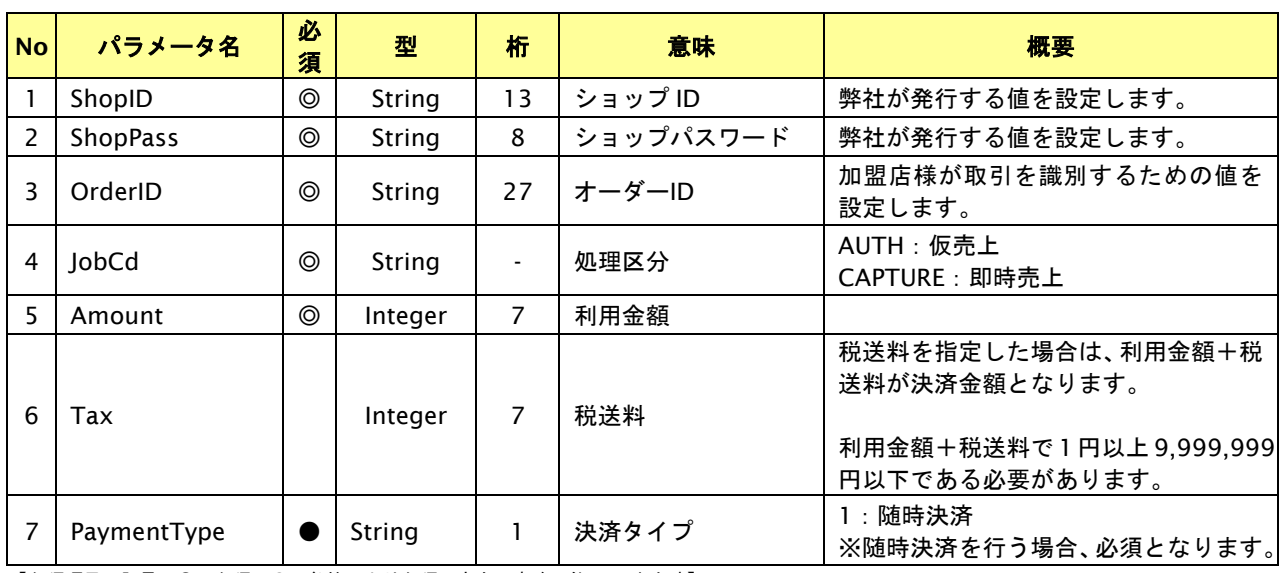

【必須項目の記号 ◎:必須 ●:条件により必須 空白:省略可能 -:出力時】

※設定可能な文字については「表 1.1-1 入出力項目の定義」を参照してください。

## 出力パラメータ**(**当サービス⇒加盟店様**)**

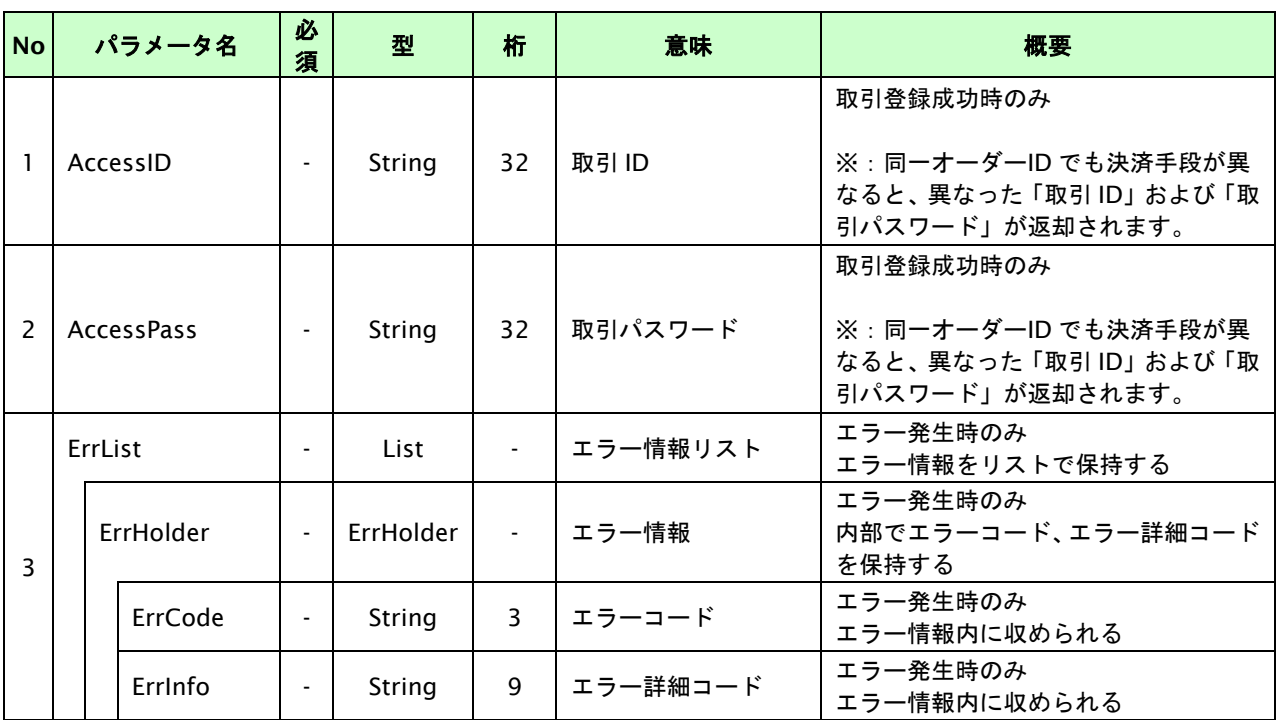

## **26.3.1.3.** 決済実行

## インタフェース概要

随時決済を行います。

### インタフェース詳細

以下の API を使用します。

【PaymentClient】

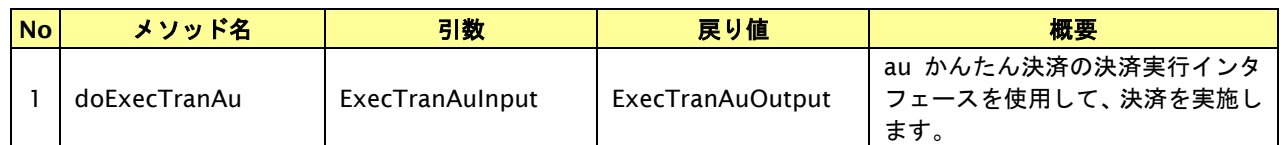

【ExecTranAuInput】

入力パラメータ(後述)を格納するためのアクセサを持ちます。

【ExecTranAuOutput】

出力パラメータ(後述)を参照するためのアクセサを持ちます。

#### 入力パラメータ**(**加盟店様⇒当サービス**)**

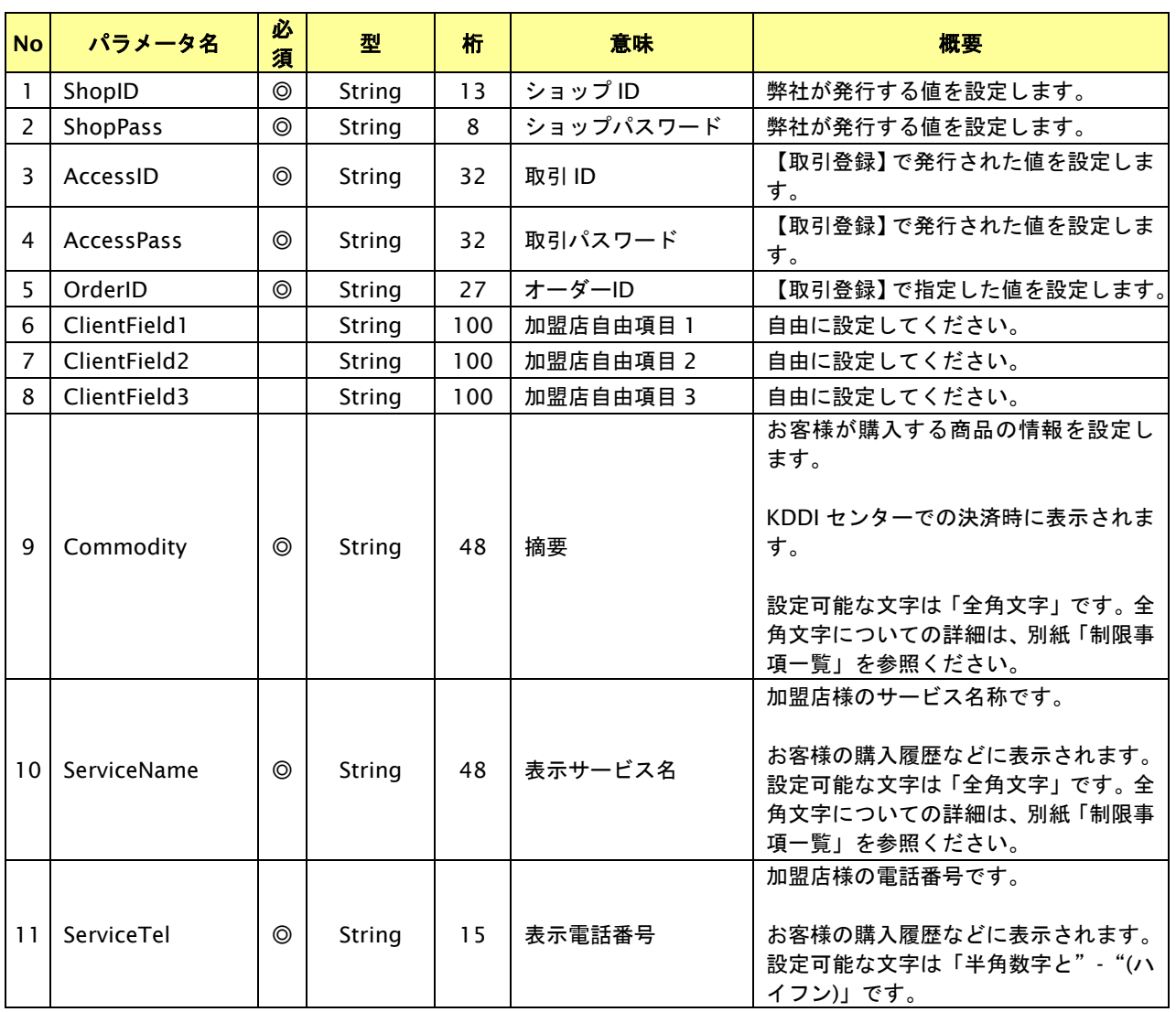

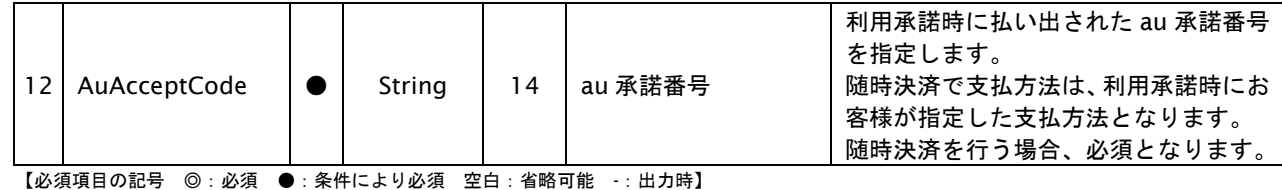

※設定可能な文字については「表 1.1-1 入出力項目の定義」を参照してください。

### 出力パラメータ**(**当サービス⇒加盟店様**)**

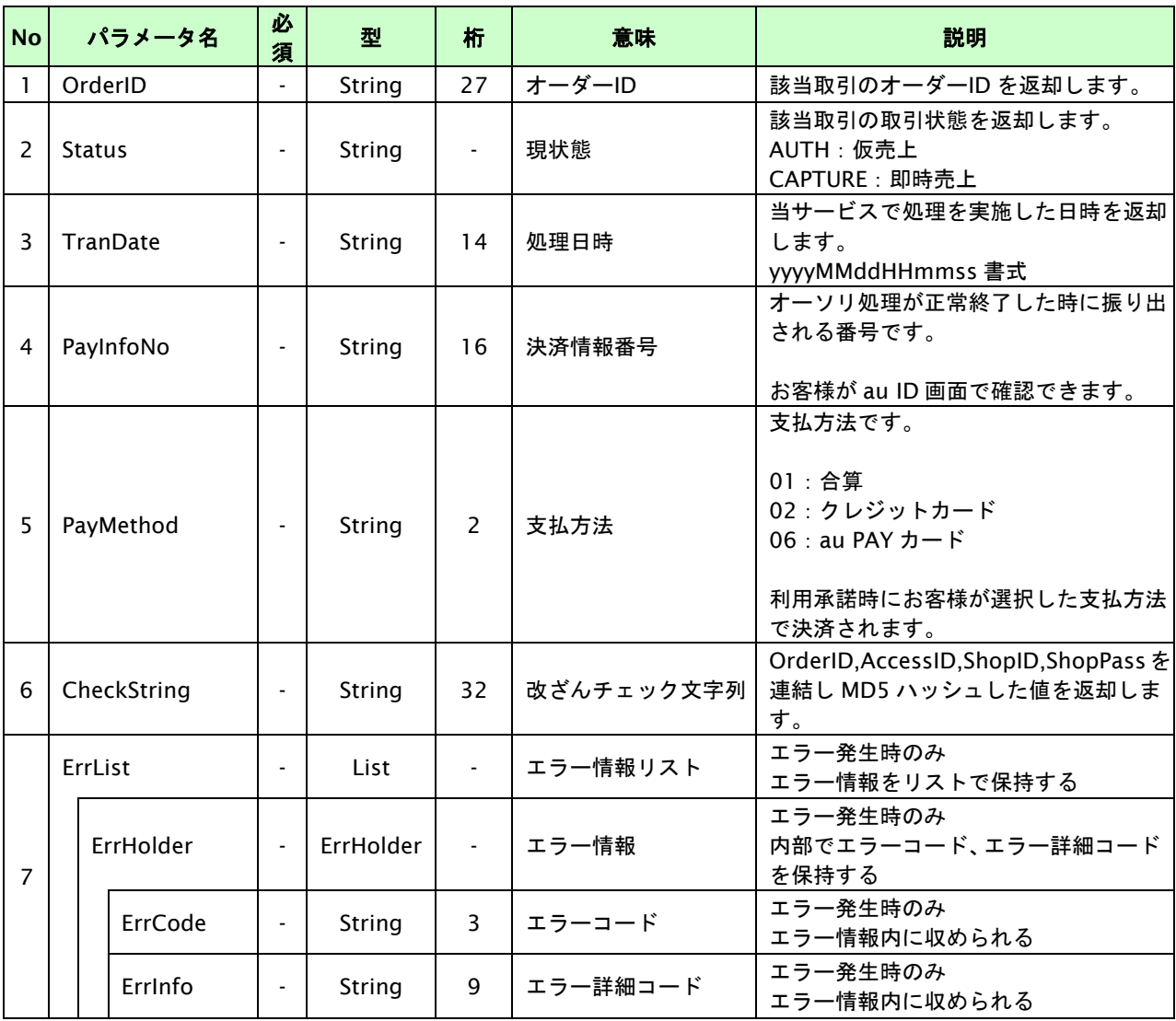

## **26.4.** 決済の内容をキャンセル・返品する

「8.2. [決済の内容をキャンセル・返品する」](#page-120-0)を参照ください。

## **26.5.** 売上の確定を行う

「8.3. [売上の確定を行う」](#page-124-0)を参照ください。

## **26.6. OpenID** 解除を行う

「[8.4. OpenID](#page-127-0) 解除を行う」を参照ください。

# **27.** ソフトバンクまとめて支払い(**B**)随時決済インタフェース仕様

ここでは、各目的に対して処理の流れと使用するインタフェース詳細についてご説明します。

※ソフトバンクまとめて支払い(**B**)随時決済をご利用になるには「ソフトバンク継続課金」契約が必要です。

## **27.1.** 利用承諾を行う

お客様から事前に利用承諾を 1 回取得すると、加盟店様の任意のタイミングで決済(随時決済)を行うことができます。 加盟店様は商品・役務などの提供の状況に応じ別途、随時決済を行います。随時決済は利用承諾後に払い出される SB 承諾 番号を利用します。

- ・ SB 承諾番号の有効期限は発効日、もしくは随時決済での最終利用日より 186 日です。
- ・ お客様がソフトバンクの携帯電話サービスを解約するなどの手続きを行った場合は、SB 承諾番号は無効となり 随時決済時にエラーとなります。
# **27.1.1.** 利用承諾の流れ

以下に、利用承諾の流れをご説明します。

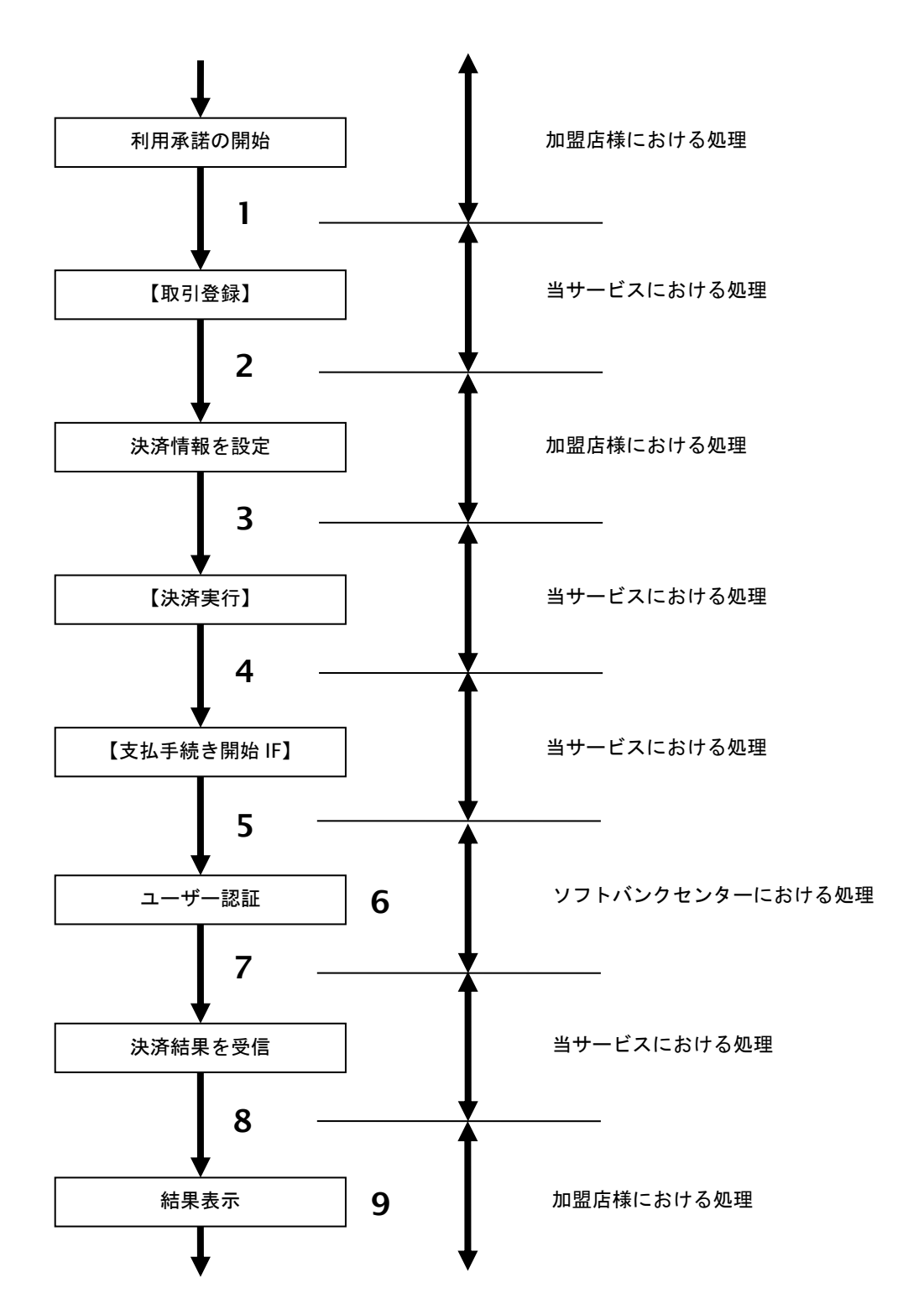

図 27.1.1-1 利用承諾の流れ

流れの説明

- 1. 加盟店様は、お客様に利用承諾に関する案内を告知したうえで当サービスの【取引登録】を呼び出します。
- 2. 当サービスは、取引を識別する ID とパスワードを発行し返します。
- 3. 加盟店様は、決済情報を設定し当サービスの【決済実行】を呼び出します。
- 4. 加盟店様は、お客様を当サービスの【支払手続き開始 **IF**】に誘導します。
- 5. 当サービスは、リダイレクト機能を使用し、お客様をソフトバンクセンターの決済画面に誘導します。
- 6. お客様は、ソフトバンクまとめて支払い(B)決済の画面にて支払操作を行います。
- 7. ソフトバンクセンターは、決済結果を当サービスに送信します。
- 8. 当サービスは、リダイレクト経由で決済結果(SB 承諾番号)を返します。
- 9. 加盟店様は、決済結果をお客様に表示します。

# **27.1.2.** 各インタフェース仕様詳細

# **27.1.2.1.** 取引登録

### インタフェース概要

これ以降の決済取引で必要となる取引 ID と取引パスワードの発行を行い、取引を開始します。

### インタフェース詳細

以下の API を使用します。

#### 【PaymentClient】

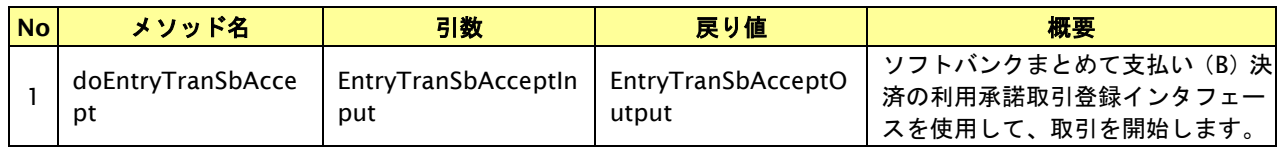

#### 【doEntryTranSuAccept】

入力パラメータ(後述)を格納するためのアクセサを持ちます。

#### 【doEntryTranSuAccept】

出力パラメータ(後述)を参照するためのアクセサを持ちます。

#### 入力パラメータ**(**加盟店様⇒当サービス**)**

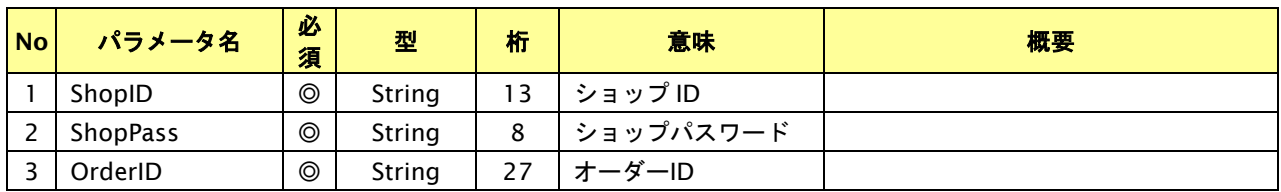

【必須項目の記号 ◎:必須 ●:条件により必須 空白:省略可能 -:出力時】

※設定可能な文字については「表 1.1-1 入出力項目の定義」を参照してください。

## 出力パラメータ**(**当サービス⇒加盟店様**)**

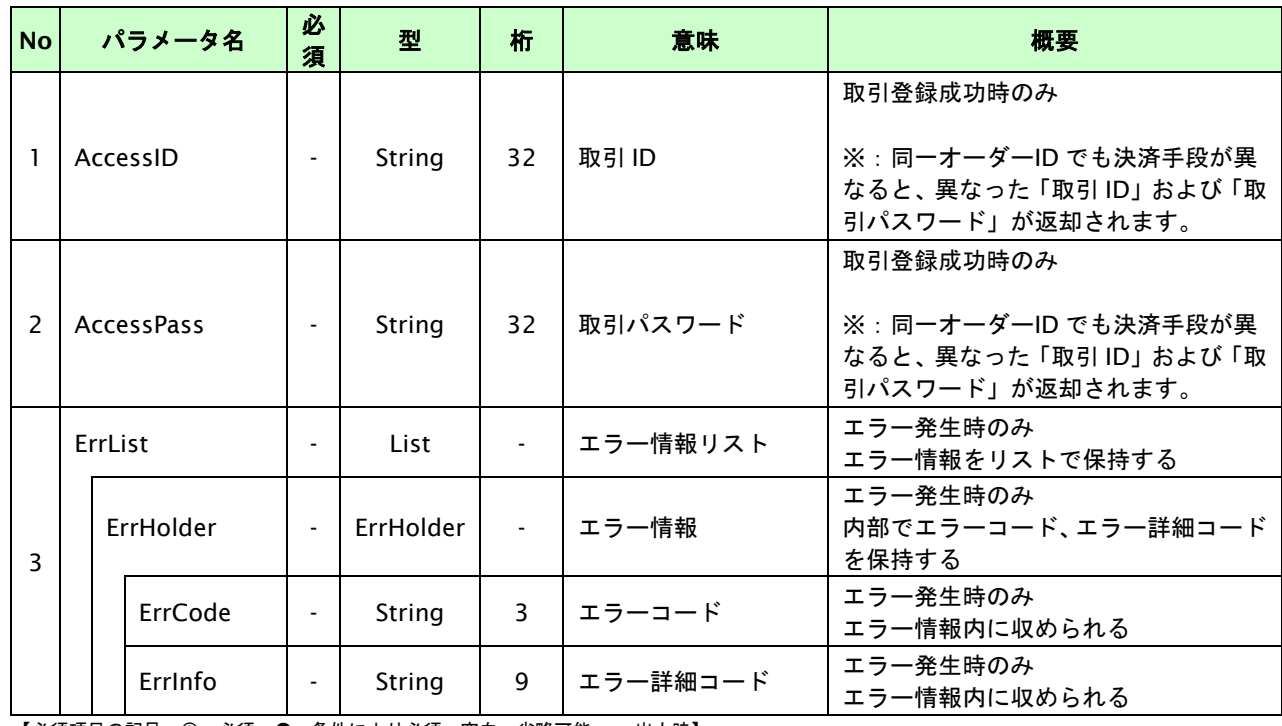

# **27.1.2.2.** 決済実行

# インタフェース概要

これ以降の決済取引で必要となるトークンを返却します。

# インタフェース詳細

以下の API を使用します。

【PaymentClient】

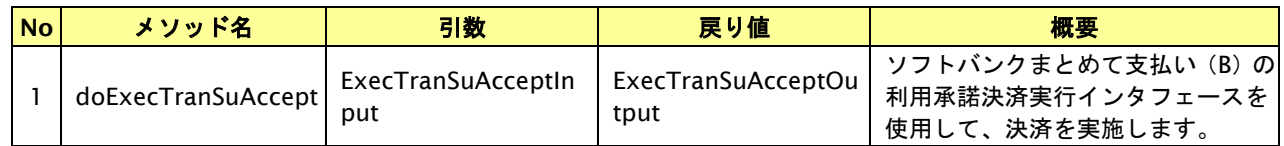

#### 【ExecTranSbAcceptInput】

入力パラメータ(後述)を格納するためのアクセサを持ちます。

【ExecTranSbAcceptOutput】

出力パラメータ(後述)を参照するためのアクセサを持ちます。

## 入力パラメータ**(**加盟店様⇒当サービス**)**

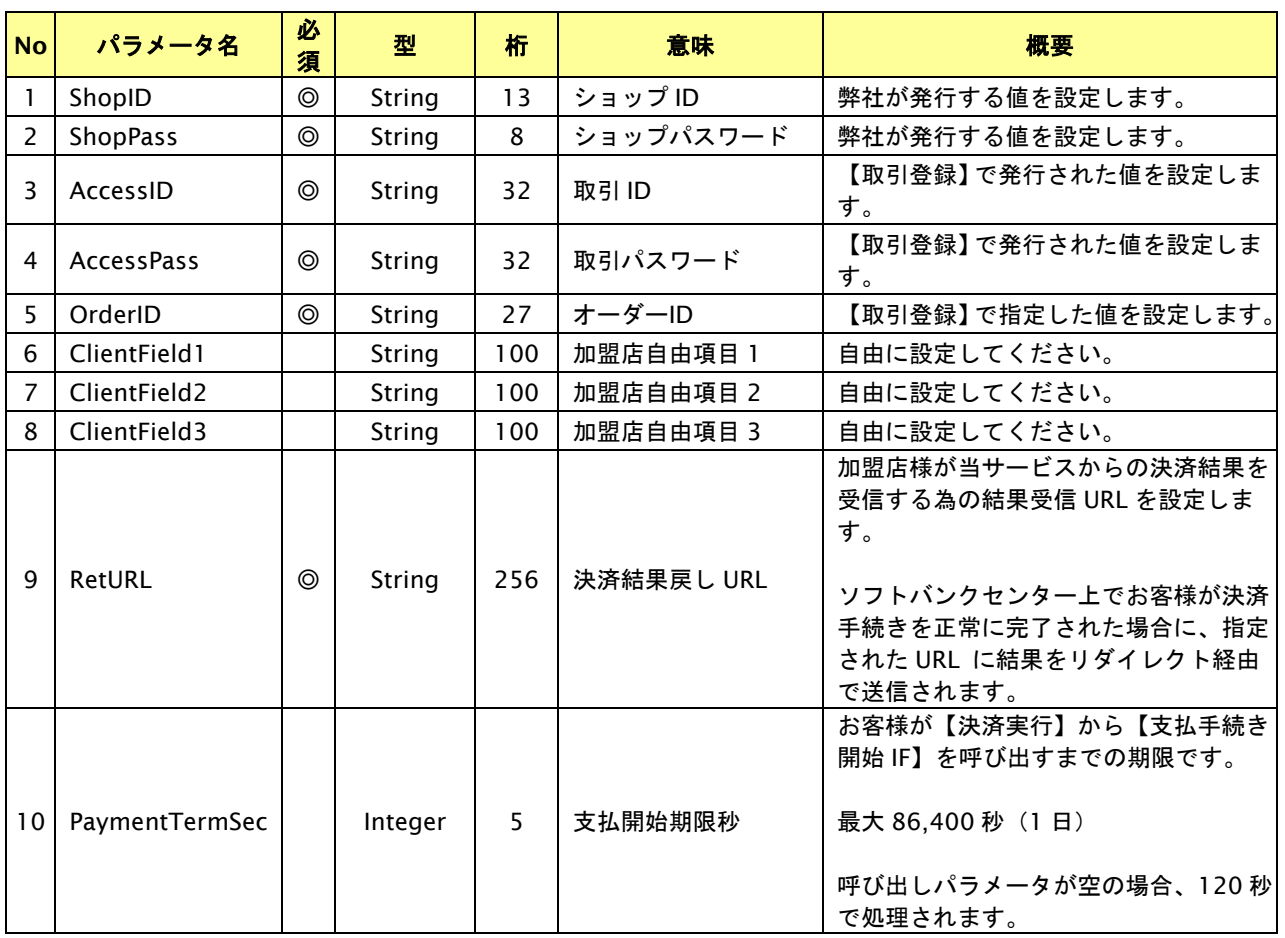

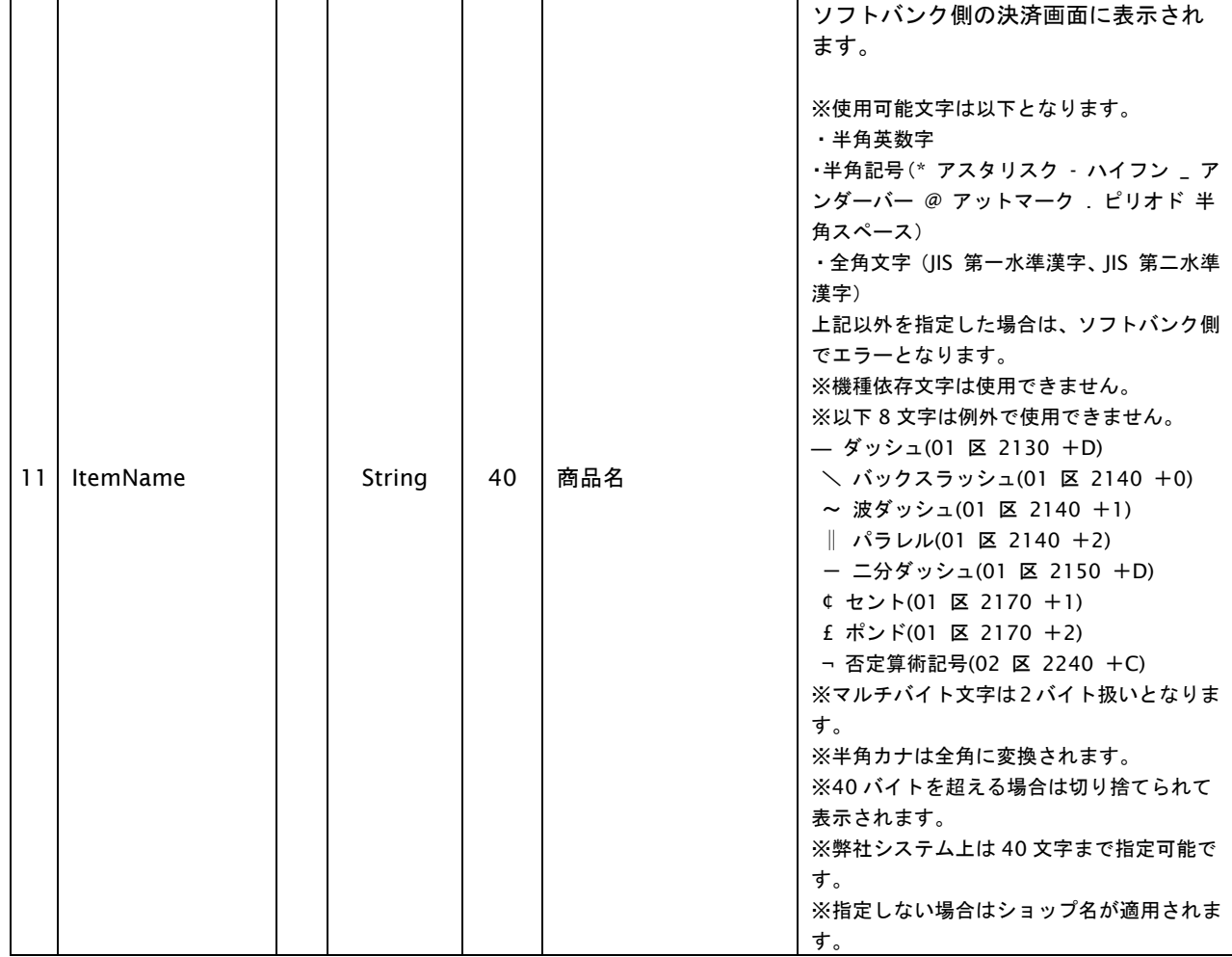

【必須項目の記号 ◎:必須 ●:条件により必須 空白:省略可能 -:出力時】 ※設定可能な文字については「表 1.1-1 入出力項目の定義」を参照してください。

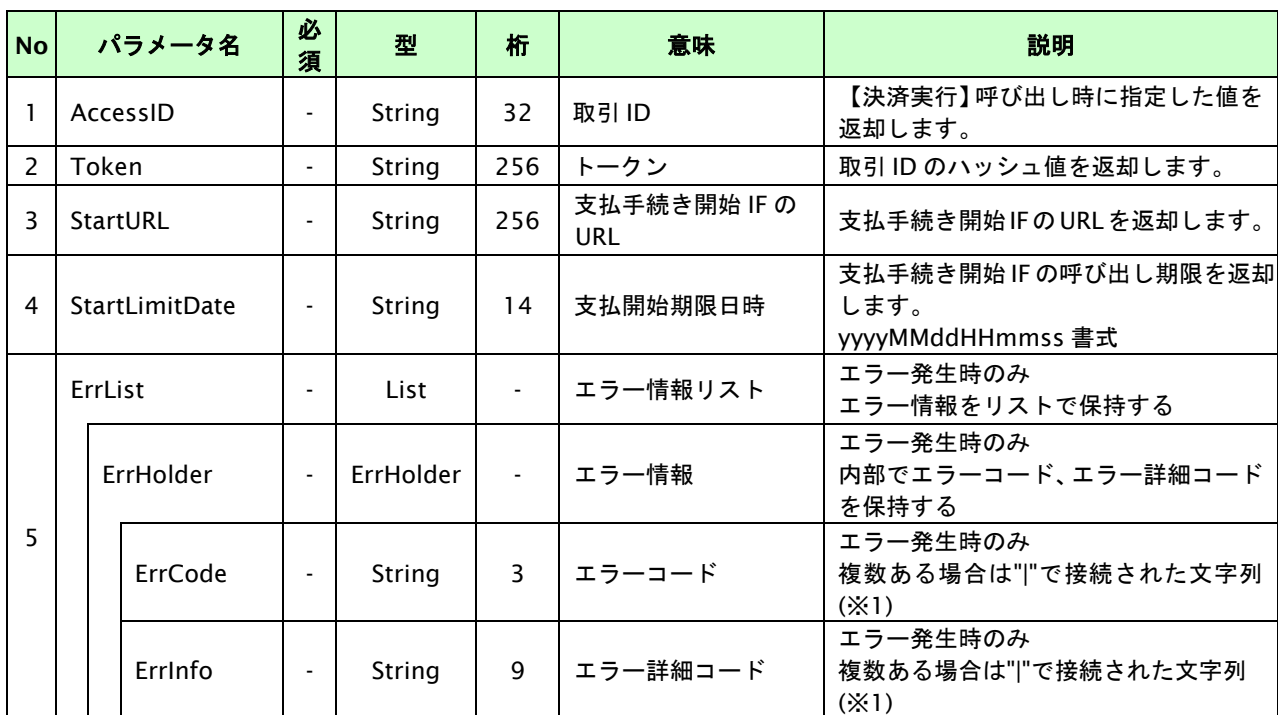

## 出力パラメータ**(**当サービス⇒加盟店様**)**

【必須項目の記号 ◎:必須 ●:条件により必須 空白:省略可能 -:出力時】

※1:複数エラーがある場合は下記のような形式にて出力されます。(必ず、ErrCode の n 番目と ErrInfo の n 番目が対となります) ErrCode=M01|M01|M01&ErrInfo=M01002001|M01002002|M01007001

# **27.1.2.3.** 登録・決済実行

# インタフェース概要

「取引登録」を呼び出し、取引を開始します。

続いて「決済実行」を呼び出し、決済を実行します。

## インタフェース詳細

以下の API を使用します。

【PaymentClient】

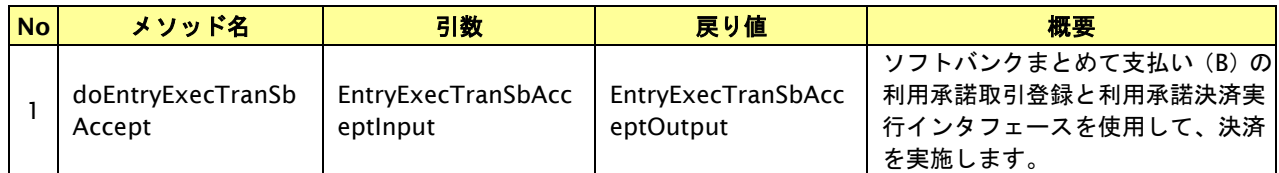

【EntryExecTranSbAcceptInput】

取引登録の入力パラメータ、ならびに決済実行の入力パラメータを格納します。

入力パラメータのアクセサを持ちます。

【EntryExecTranSbAcceptOutput】

取引登録の出力パラメータ、ならびに決済実行の出力パラメータを格納します。

出力パラメータのアクセサを持ちます。

### 入力パラメータ**(**加盟店⇒当サービス**)**

「取引登録」「決済実行」の入力パラメータを参照してください。

### 出力パラメータ**(**当サービス⇒加盟店**)**

「取引登録」「決済実行」の出力パラメータを参照してください。

# **27.1.2.4.** 支払手続き開始 **IF** の呼び出し

#### 処理概要

お客様をソフトバンクセンターへ誘導します。

※取引が特定できない場合、すでに支払いを済ませている場合、支払期限切れの場合等はエラー画面を表示します。

# インタフェース概要

雛形のページの内容をもとに、支払手続き開始 IF 呼び出し用のリダイレクトページを作成します。

### インタフェース詳細

【PaymentClient】

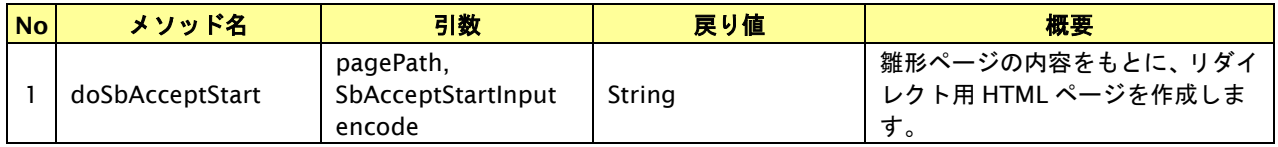

#### 入力パラメータ

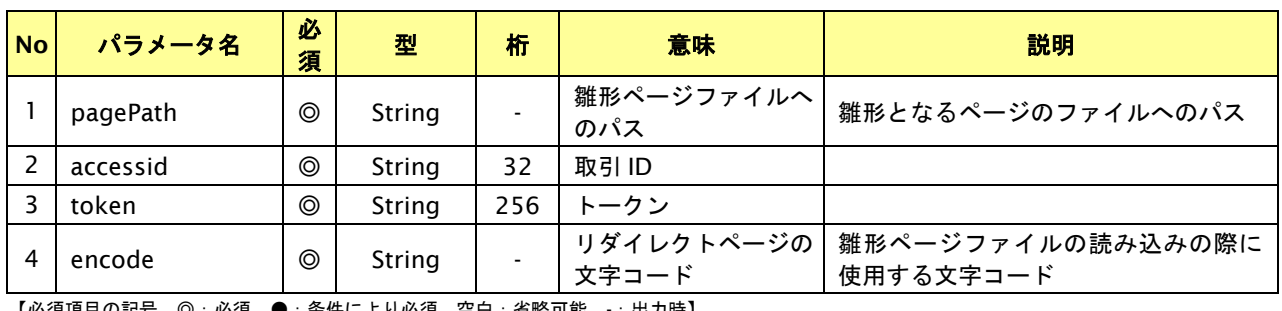

【必須項目の記号 ◎:必須 ●:条件により必須 空白:省略可能 -:出力時】

### リダイレクトページ作成結果

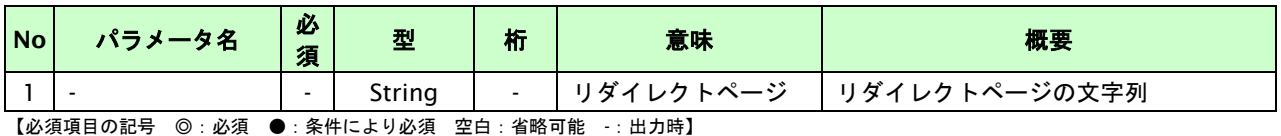

# リダイレクトページサンプル

以下のリダイレクトページのサンプルをご参考に呼び出しを行ってください。

リダイレクトページをカスタマイズされる場合は、後述のリダイレクトページパラメータを参照ください。

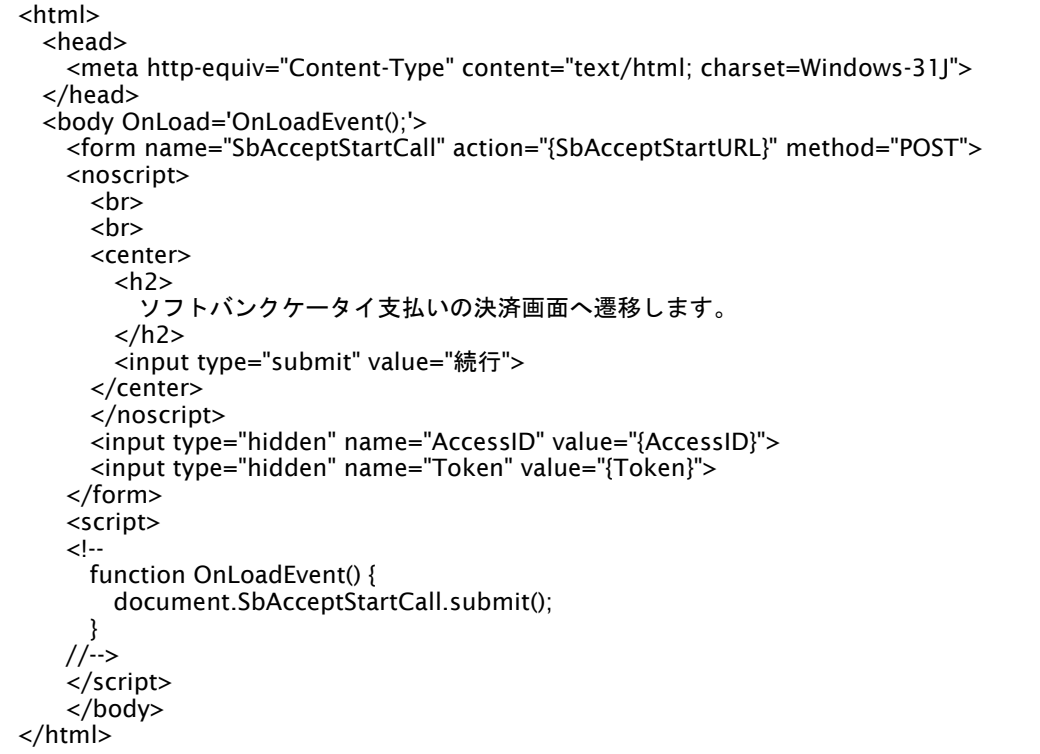

※ 上記ソースはあくまでサンプルです。全てのブラウザ等で動作保証は致しませんのでご注意ください。

#### リダイレクトページパラメータ**(**加盟店様⇒当サービス**)**

以下のパラメータを当サービスリダイレクトページのサンプルをご参考に呼び出しを行ってください。

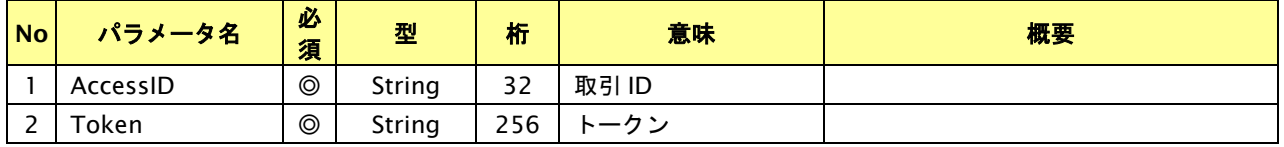

# **27.1.2.5.** 決済結果受信

#### 処理概要

ソフトバンクセンターから、当サービスに認証・支払操作結果が通知されます。

認証・支払操作結果は、お客様が支払操作を完了した場合と認証・支払操作をキャンセルした場合に通知されます。 当サービスは、【決済実行】時に指定されたリダイレクト URL に決済結果を通知します。

この決済結果は、ソフトバンクセンターの決済完了画面からブラウザ経由で連携されるため、ユーザの操作方法によっ ては支払操作が完了したにもかかわらず、加盟店様に通知されないことがあります。その際はショップ管理画面または 結果通知にて確認ください。また、同様の理由でこの決済結果が複数回加盟店様に通知されることがあります。

#### 出力パラメータ**(**当サービス⇒加盟店様**)**

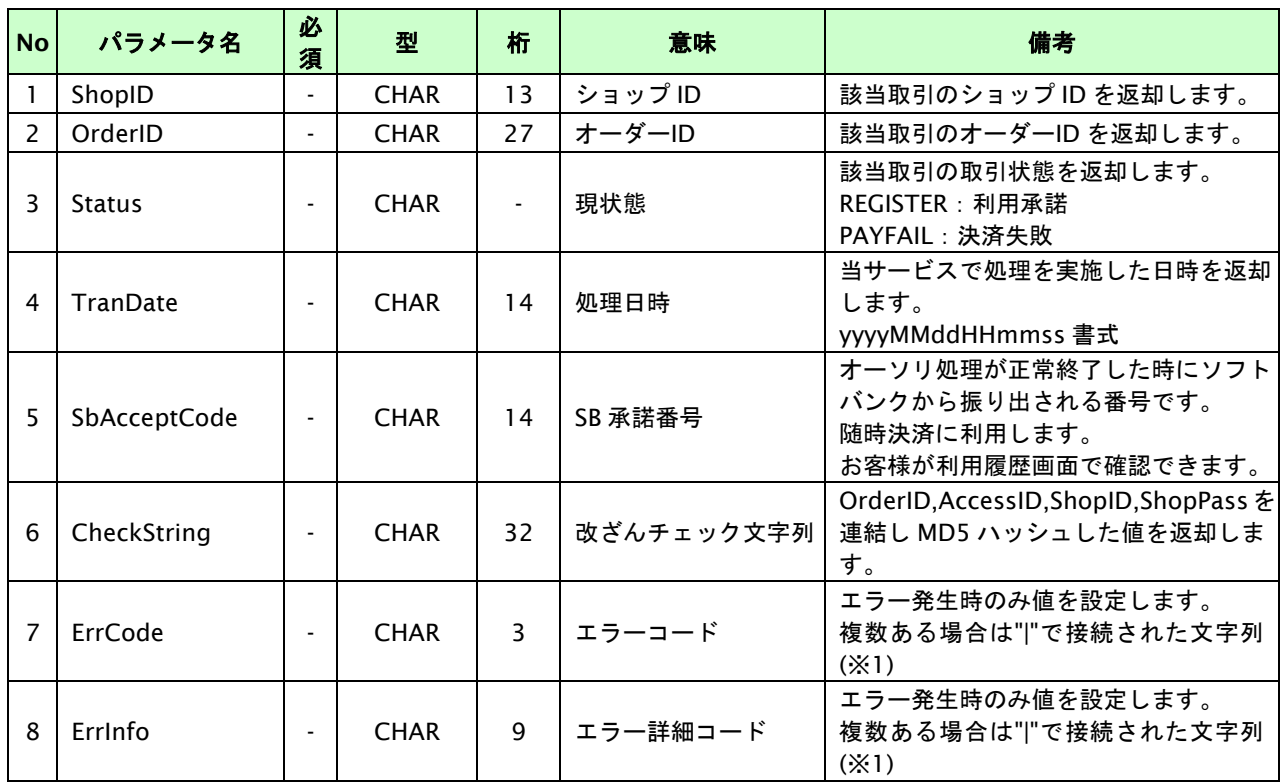

各パラメータを POST で送信します。

【必須項目の記号 ◎:必須 ●:条件により必須 空白:省略可能 -:出力時】

※1:複数エラーがある場合は下記のような形式にて出力されます。(必ず、ErrCode の n 番目と ErrInfo の n 番目が対となります) ErrCode=WM1|WM1 ErrInfo=WM1000007|WM1000008

# **27.2.** 利用承諾の終了を行う

利用承諾時の取引 ID・取引パスワードを指定すると、利用承諾を終了することが可能です。

お客様のサービス停止や SB 承諾番号が不必要になった場合に行ってください。

# **27.2.1.** 利用承諾の終了を行う流れ

以下に、利用承諾の終了を行う流れをご説明します。

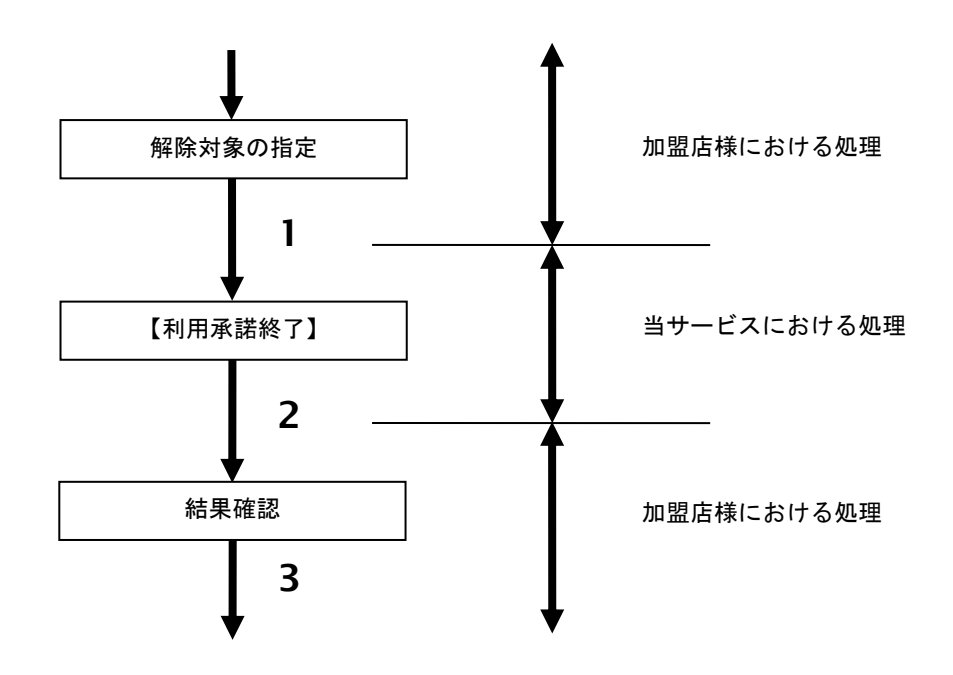

図 27.2.1-1 利用承諾終了の流れ

流れの説明

- 1. 加盟店様は、利用承諾を終了する取引の取引 ID と取引パスワードを指定し、当サービスの 【利用承諾終了】を呼び出します。
- 2. 当サービスは、利用承諾終了結果を返します。
- 3. 加盟店様は、利用承諾終了結果を確認します。

# **27.2.2.** 各インタフェース仕様詳細

# **27.2.2.1.** 利用承諾終了

## インタフェース概要

利用承諾の終了を行います。

### インタフェース詳細

以下の API を使用します。

【PaymentClient】

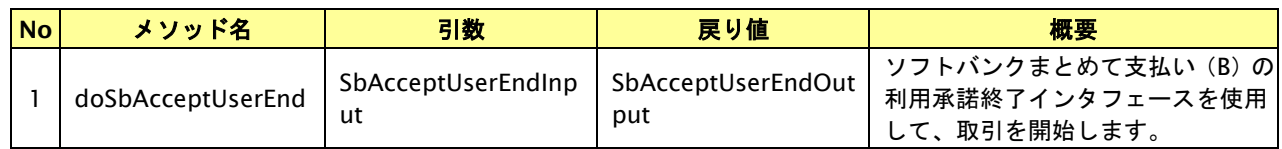

【SbAcceptUserEndInput】

入力パラメータ(後述)を格納するためのアクセサを持ちます。

【SbAcceptUserEndOutput】

出力パラメータ(後述)を参照するためのアクセサを持ちます。

## 入力パラメータ**(**加盟店様⇒当サービス**)**

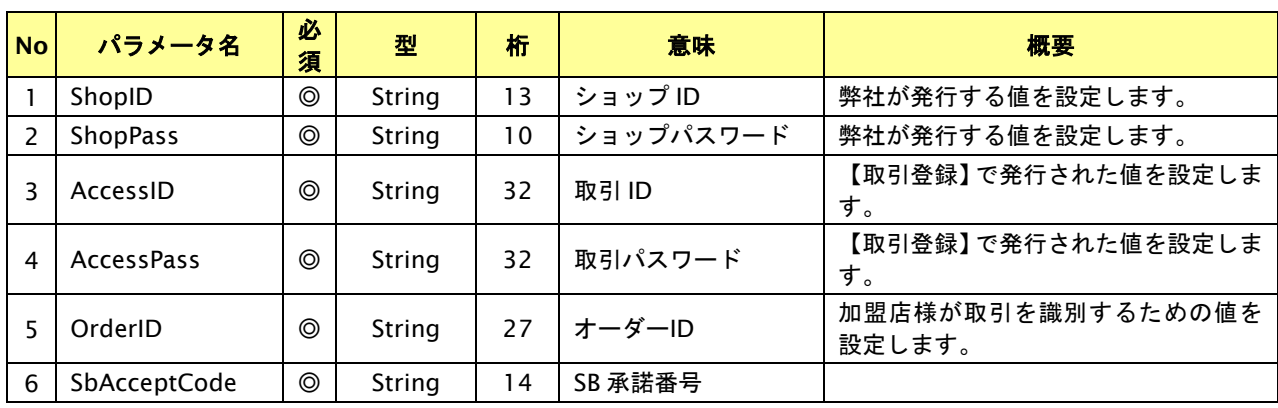

【必須項目の記号 ◎:必須 ●:条件により必須 空白:省略可能 -:出力時】 ※設定可能な文字については「表 1.1-1 入出力項目の定義」を参照してください。

### 出力パラメータ**(**当サービス⇒加盟店様**)**

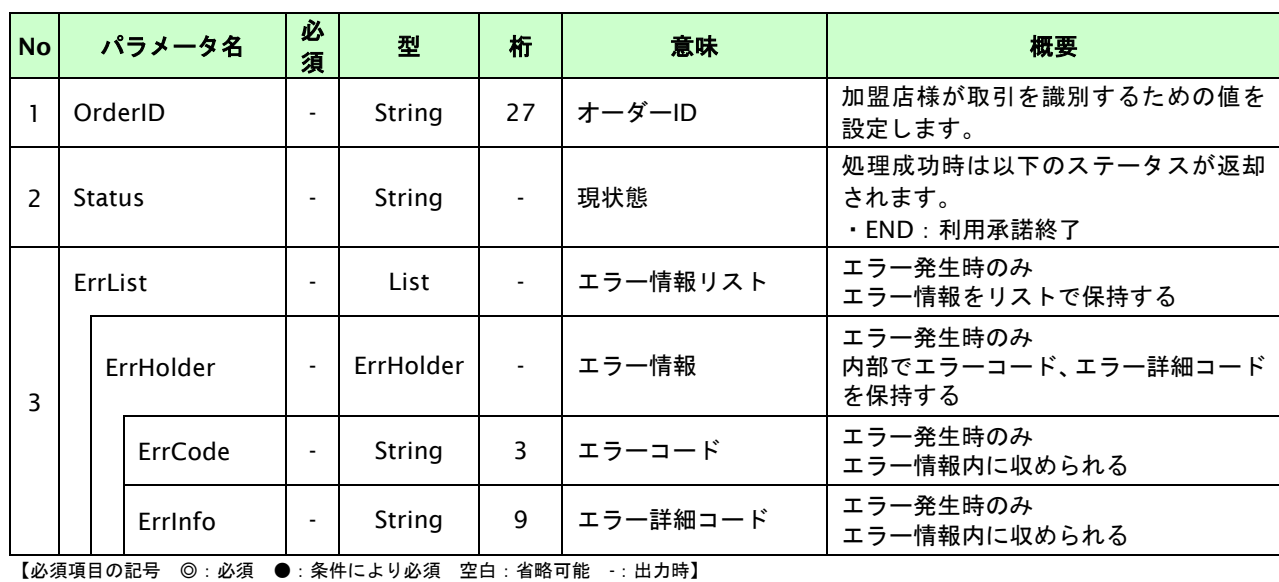

GMO INTERNET GROUP Copyright (C) GMO Payment Gateway, Inc. All Rights Reserved.

## **27.3.** 随時決済を実行する

購入時にお客様がソフトバンクまとめて支払い(B)随時決済に必要な情報を入力してから決済依頼します。

#### **27.3.1.1.** 随時決済の流れ

以下に、ソフトバンクまとめて支払い(B)随時決済の流れをご説明します。事前に SB 承諾番号を取得すると、加盟店 様の任意のタイミングで決済(随時決済)を行うことができます。

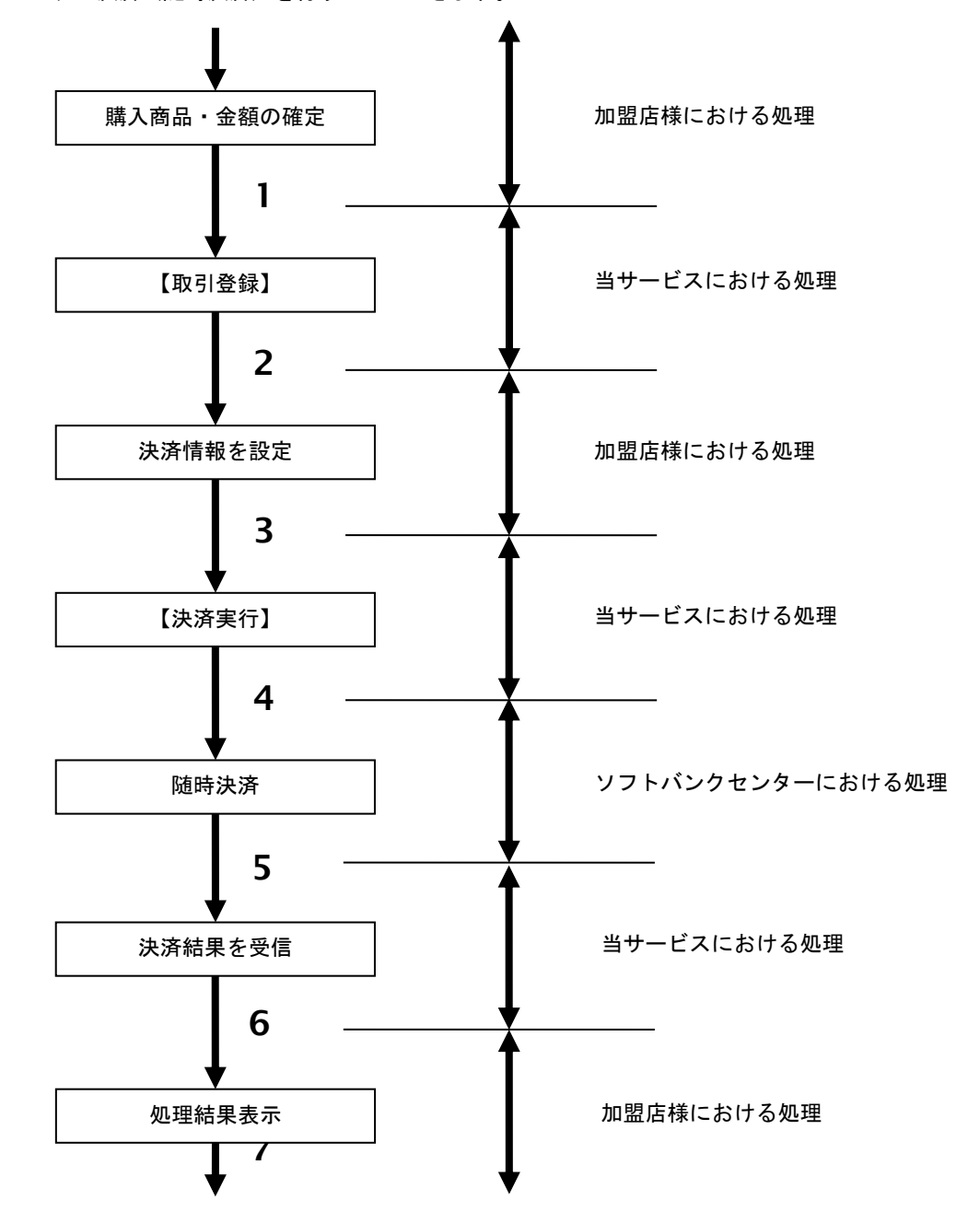

図 27.2.2-2 随時決済の流れ

流れの説明

- 1. 加盟店様は、確定された金額をもって当サービスの【取引登録】を呼び出します。
- 2. 当サービスは、取引を識別する ID とパスワードを発行し返します。
- 3. 加盟店様は、決済情報及び SB 承諾番号を設定し当サービスの【決済実行】を呼び出します。
- 4. 当サービスは、指定された取引の随時決済リクエストをソフトバンクセンターに送信します。
- 5. ソフトバンクセンターは、随時決済結果を当サービスに送信します。
- 6. 当サービスは、随時決済結果を返します。
- 7. 加盟店様は、決済結果をお客様に表示します。

Copyright (C) GMO Payment Gateway, Inc. All Rights Reserved.  $-444 - 444$ 

## **27.3.2.** 各インタフェース仕様詳細

# **27.3.2.1.** 取引登録

# インタフェース概要

これ以降の決済取引で必要となる取引 ID と取引パスワードの発行を行い、取引を開始します。

### インタフェース詳細

以下の API を使用します。

#### 【PaymentClient】

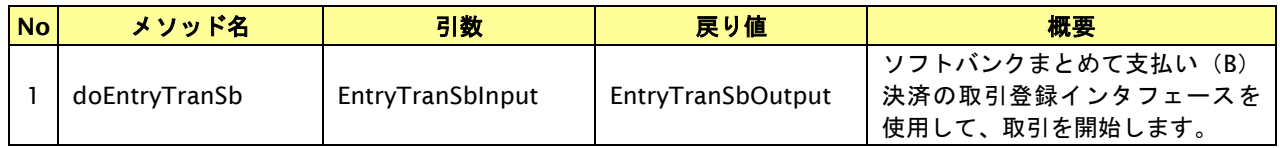

# 【EntryTranSbInput】

入力パラメータ(後述)を格納するためのアクセサを持ちます。

### 【EntryTranSbOutput】

出力パラメータ(後述)を参照するためのアクセサを持ちます。

## 入力パラメータ**(**加盟店様⇒当サービス**)**

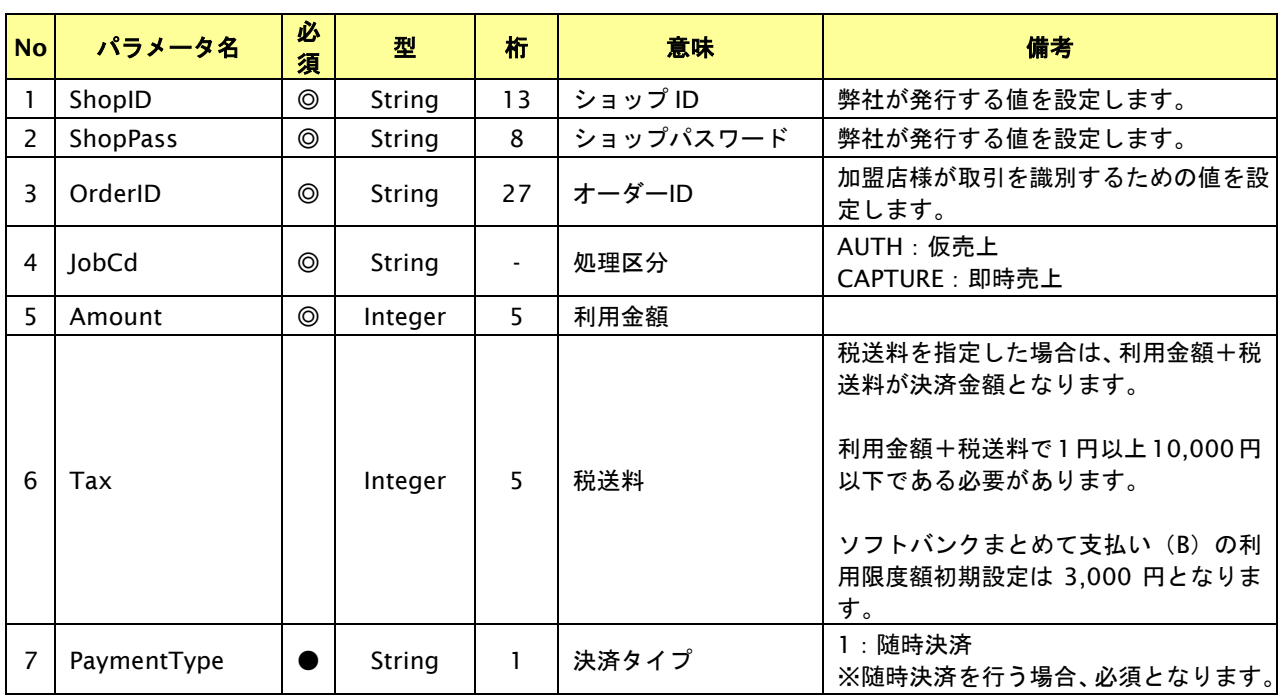

【必須項目の記号 ◎:必須 ●:条件により必須 空白:省略可能 -:出力時】 ※設定可能な文字については「表 1.1-1 入出力項目の定義」を参照してください。

# 出力パラメータ**(**当サービス⇒加盟店様**)**

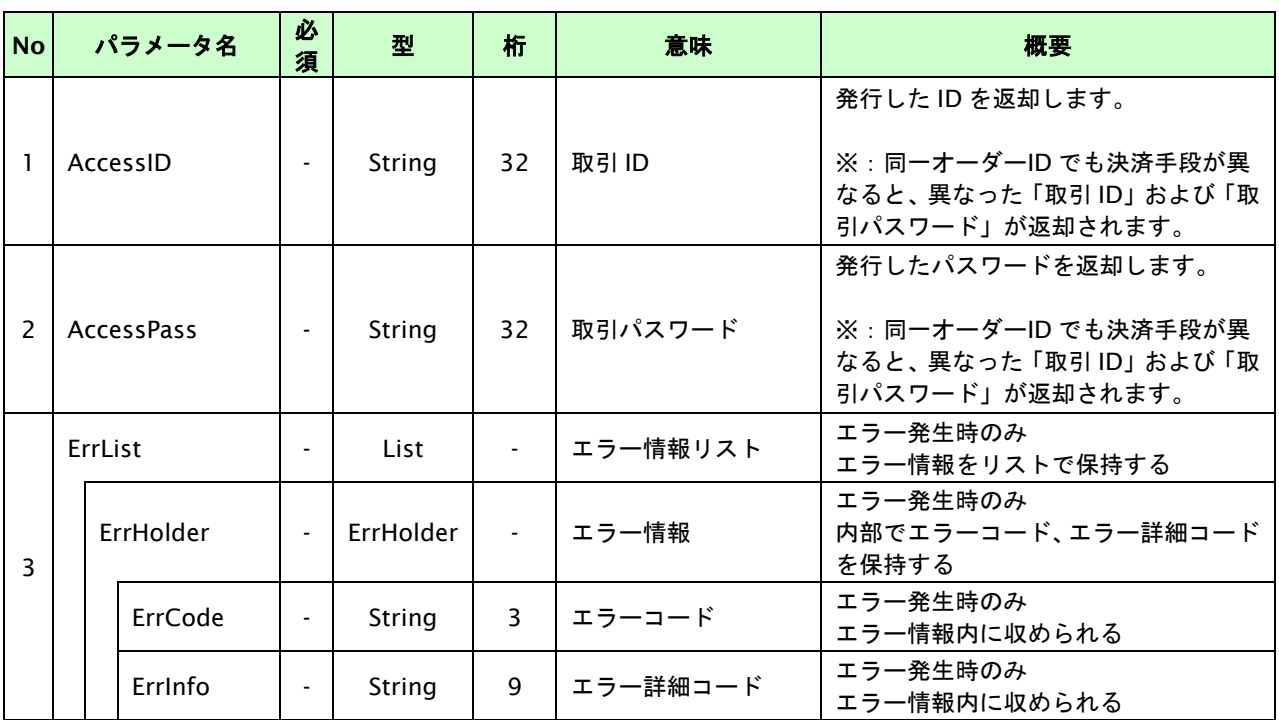

# **27.3.2.2.** 決済実行

# インタフェース概要

随時決済を行います。

# インタフェース詳細

以下の API を使用します。

【PaymentClient】

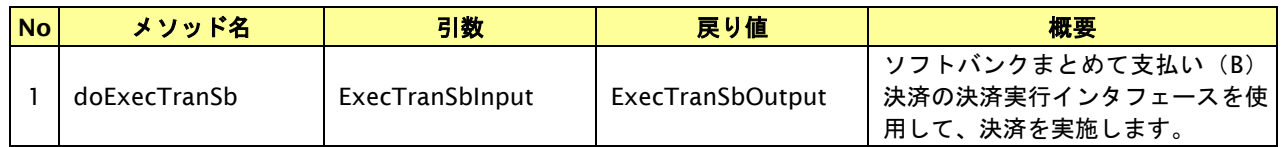

【ExecTranSbInput】

入力パラメータ(後述)を格納するためのアクセサを持ちます。

【ExecTranSbOutput】

出力パラメータ(後述)を参照するためのアクセサを持ちます。

# 入力パラメータ**(**加盟店様⇒当サービス**)**

# パラメータ値を POST で送信します。

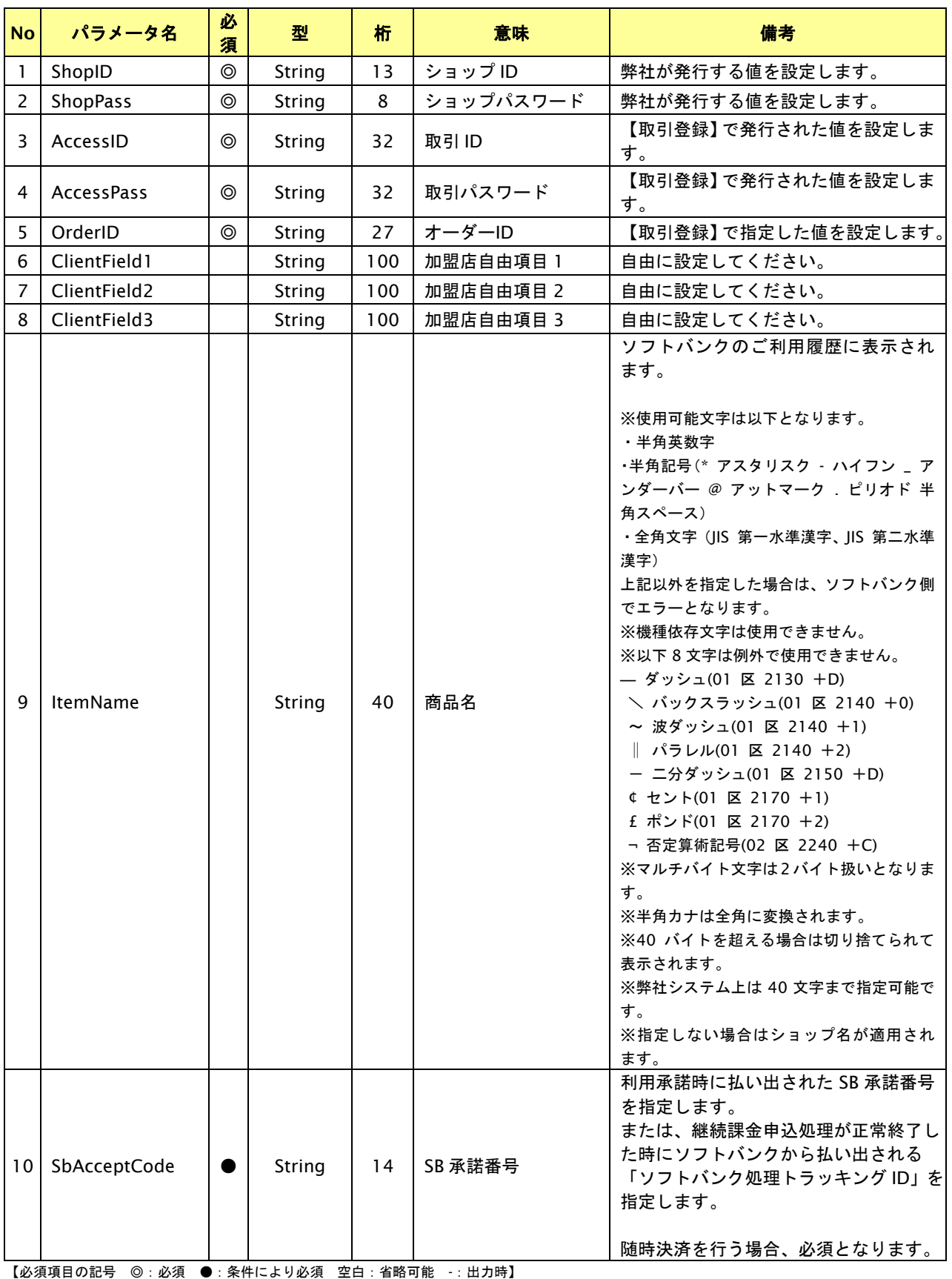

※設定可能な文字については「表 1.1-1 入出力項目の定義」を参照してください。

# 出力パラメータ**(**当サービス⇒加盟店様**)**

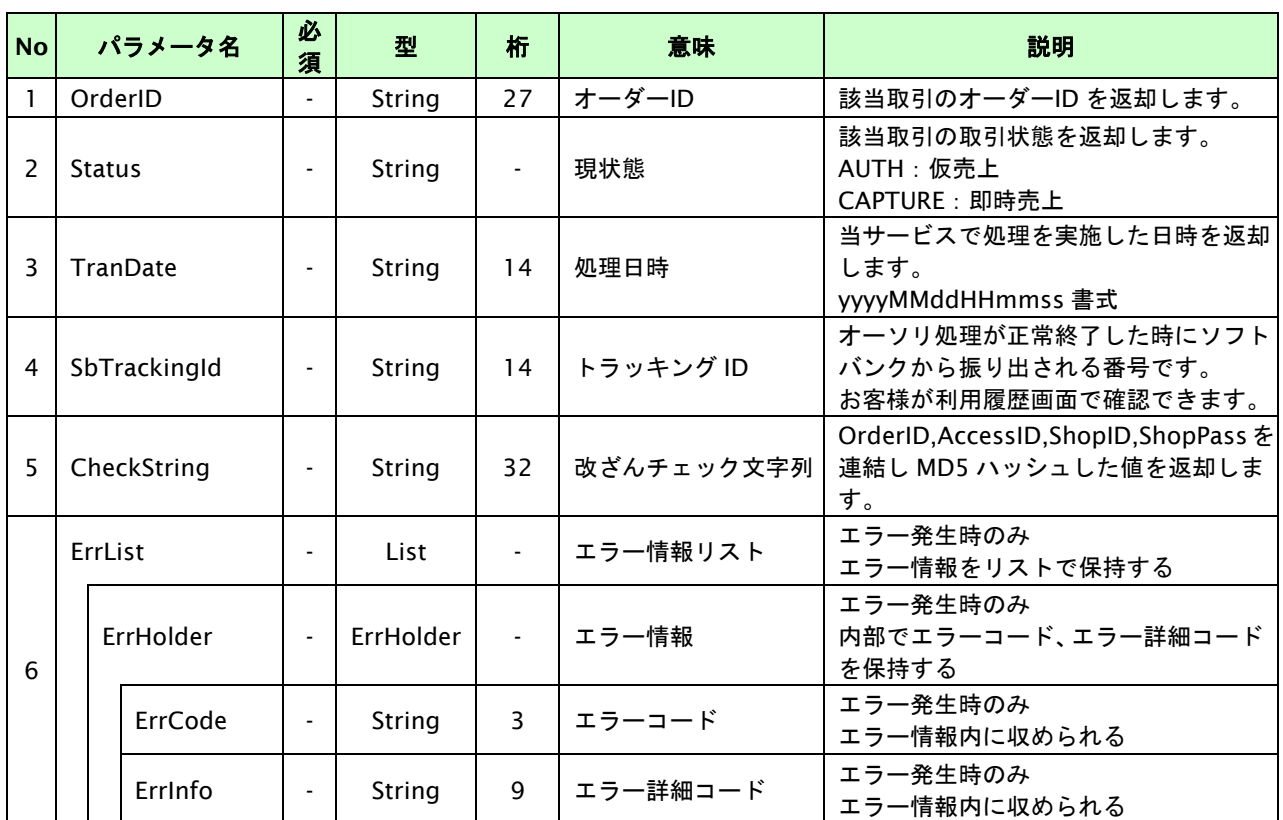

# **27.4.** 決済の内容をキャンセルする

「12.2. [決済の内容をキャンセルする」](#page-215-0)を参照ください。

# **27.5.** 売上の確定を行う

「12.3. [売上の確定を行う」](#page-218-0)を参照ください。

# **28.** マルチ決済インタフェース仕様

ここでは、各目的に対して処理の流れと使用するインタフェース詳細についてご説明します。

### **28.1.** 決済結果を参照する

オーダーID を指定すると、該当の決済結果を取得すること(以下、取引状態参照)が可能です。通信障害でタイムアウトが 発生した場合等で決済結果が取得できなかった場合は、当インタフェースにて取得してください。

#### **28.1.1.** 取引状態参照の流れ

以下に、決済の結果を参照する流れをご説明します。

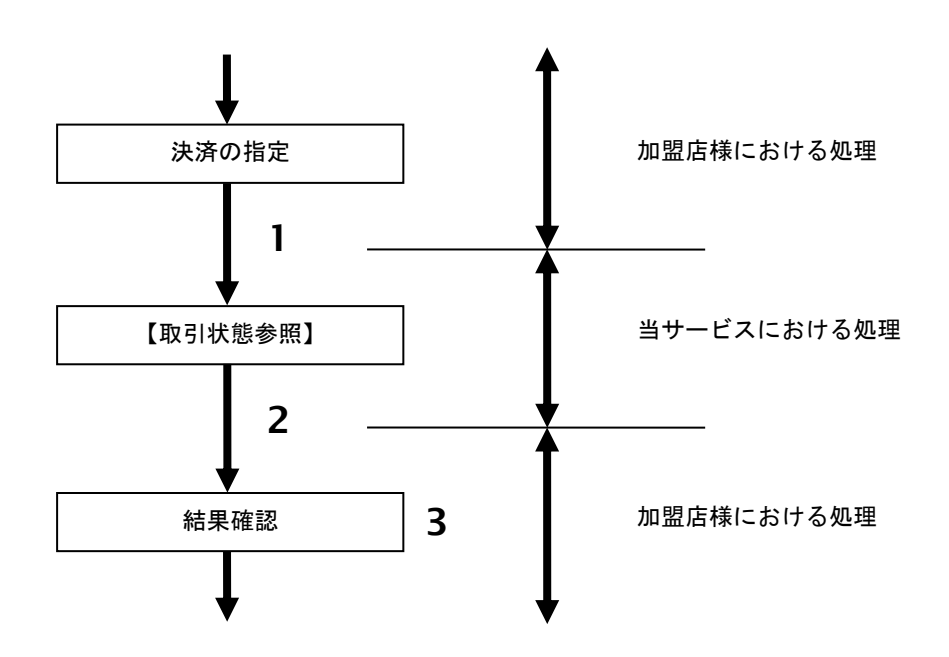

図 28.1.1-1 取引状態参照の流れ

流れの説明

- 1. 加盟店様は、参照する取引のオーダーID を指定し当サービスの【取引状態参照】を呼び出します。
- 2. 当サービスは、指定された取引の内容を取得して返します。
- 3. 加盟店様は、取引の結果を確認します。

# **28.1.2.** 各インタフェース仕様詳細

# **28.1.2.1.** 取引状態参照

# インタフェース概要

指定したオーダーID の取引情報を取得します。

# インタフェース詳細

以下の API を使用します。

【PaymentClient】

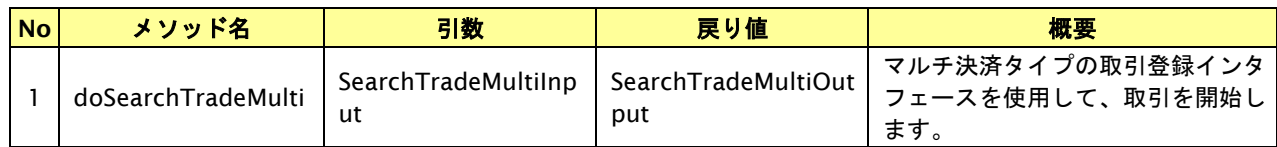

【SearchTradeMultiInput】

入力パラメータ(後述)を格納するためのアクセサを持ちます。

【SearchTradeMultiOutput】

出力パラメータ(後述)を参照するためのアクセサを持ちます。

# 入力パラメータ**(**加盟店様⇒当サービス**)**

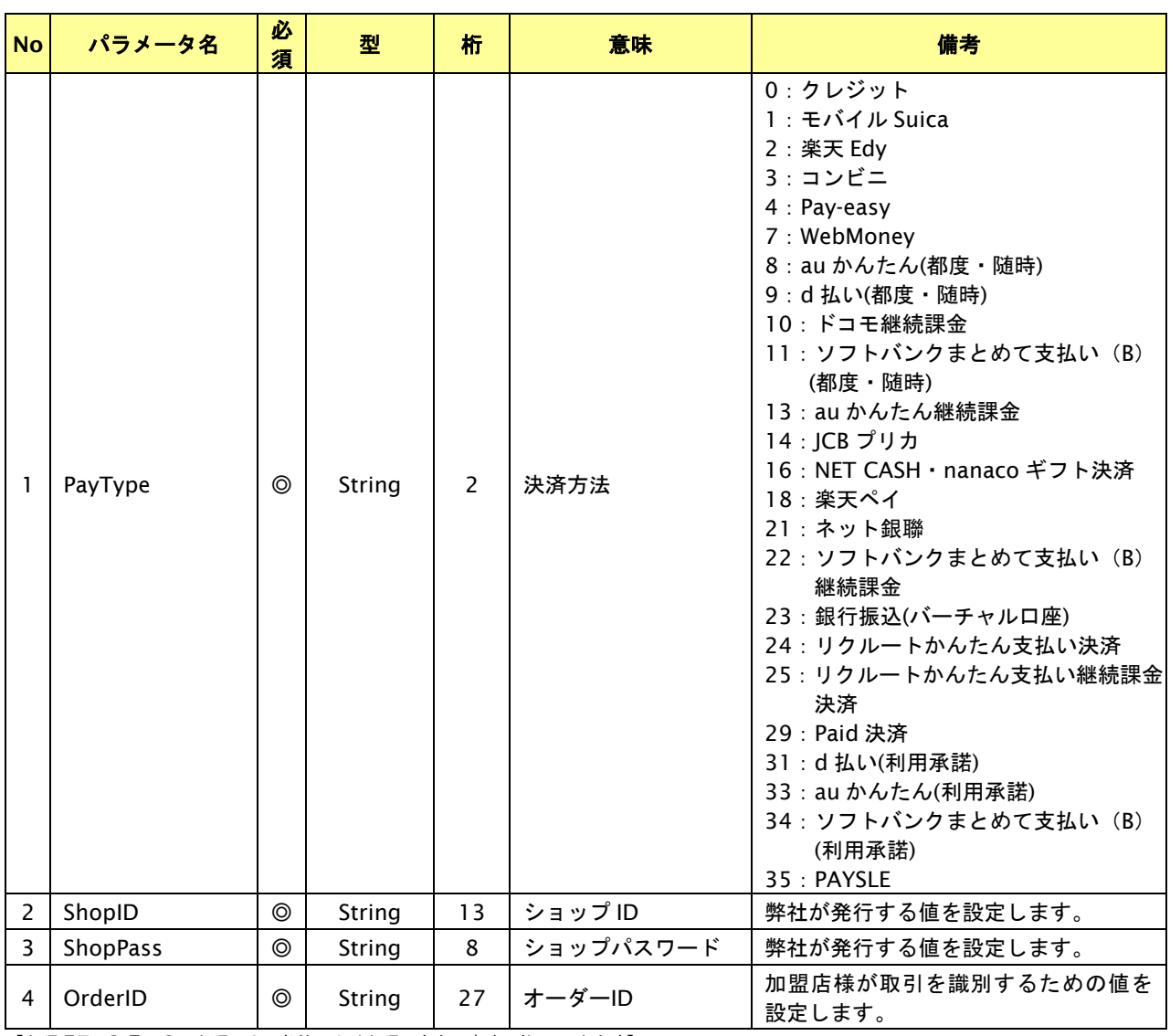

# 出力パラメータ**(**当サービス⇒加盟店様**)**

# カード決済

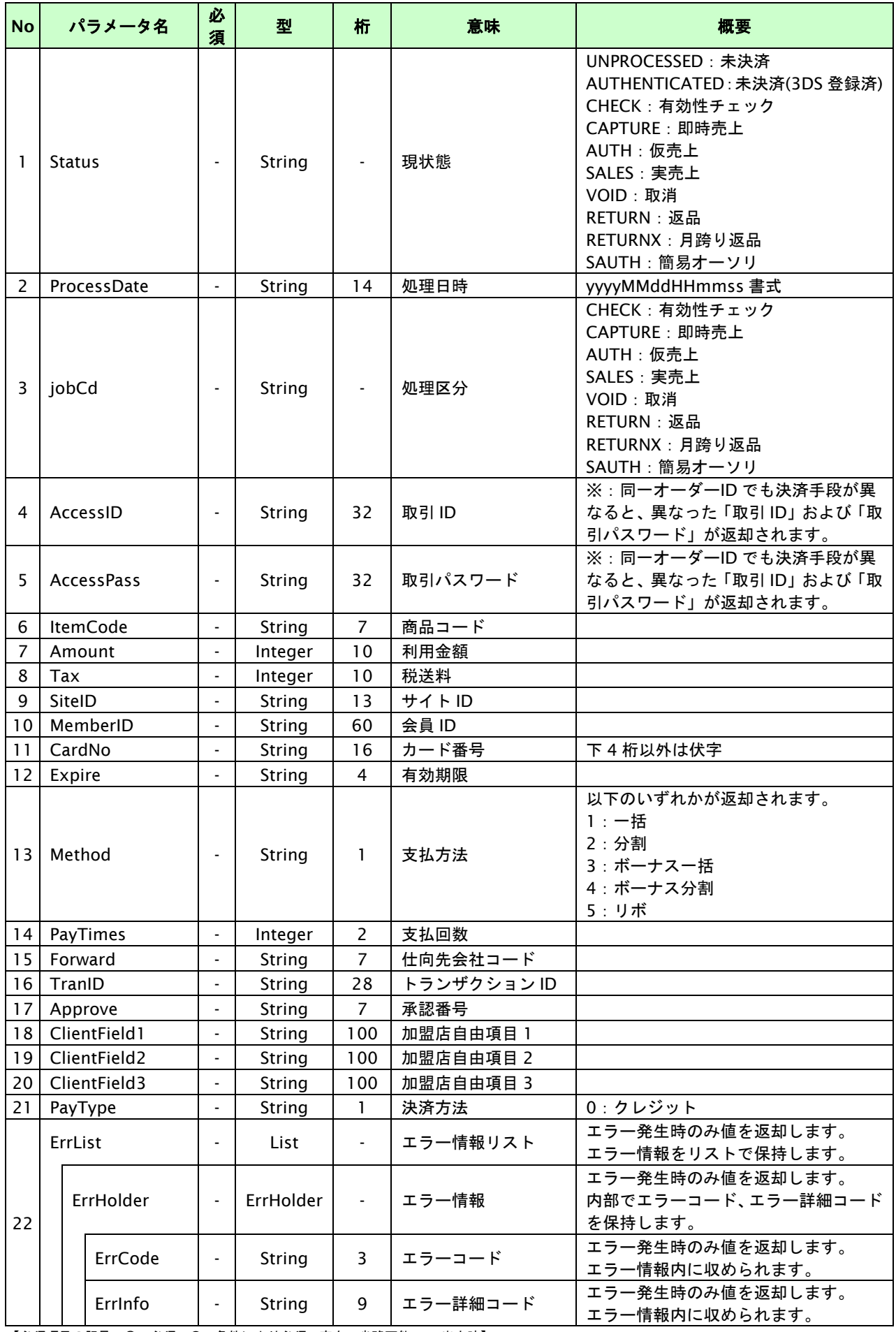

### コンビニ決済

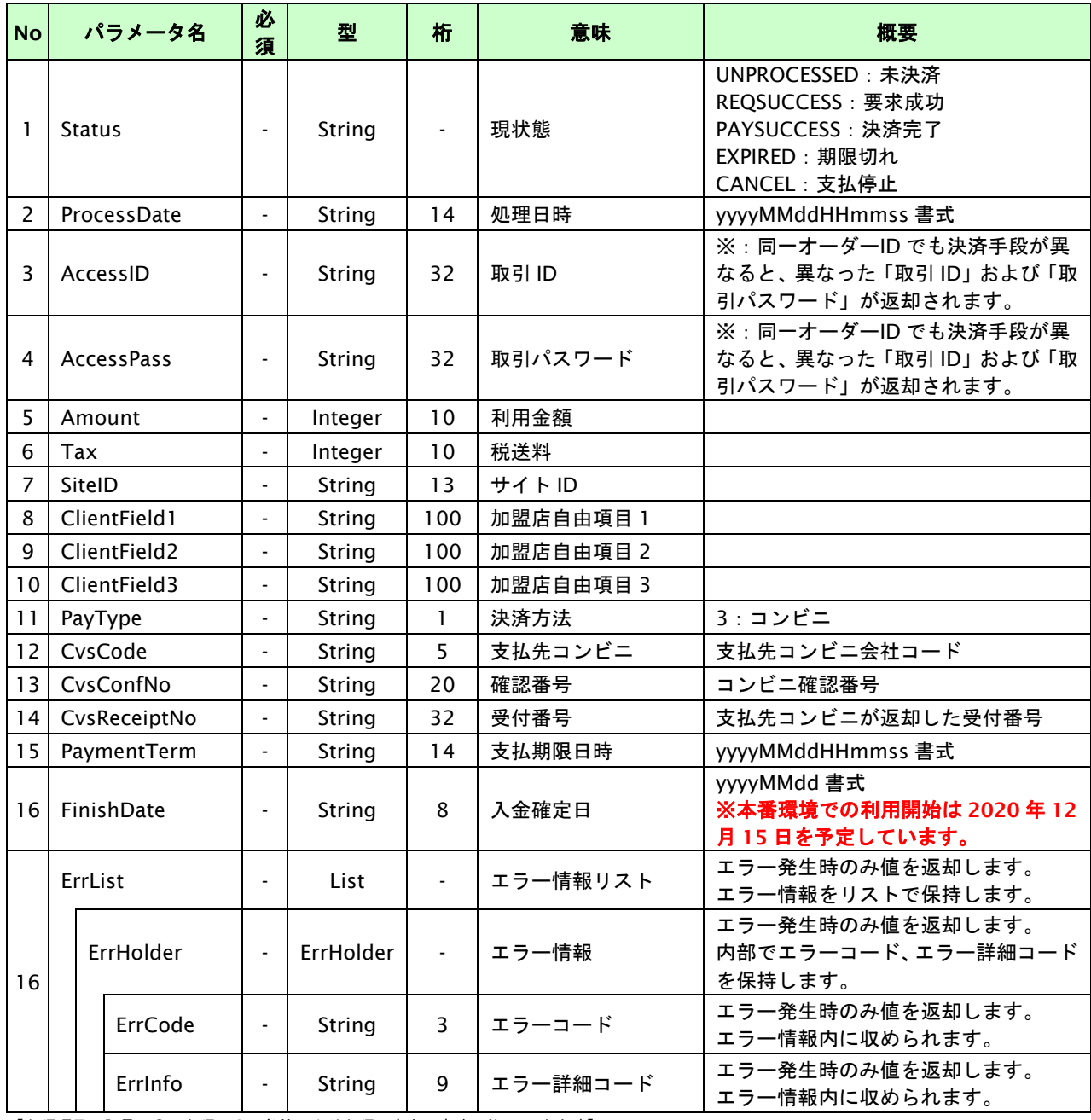

### モバイル **Suica** 決済

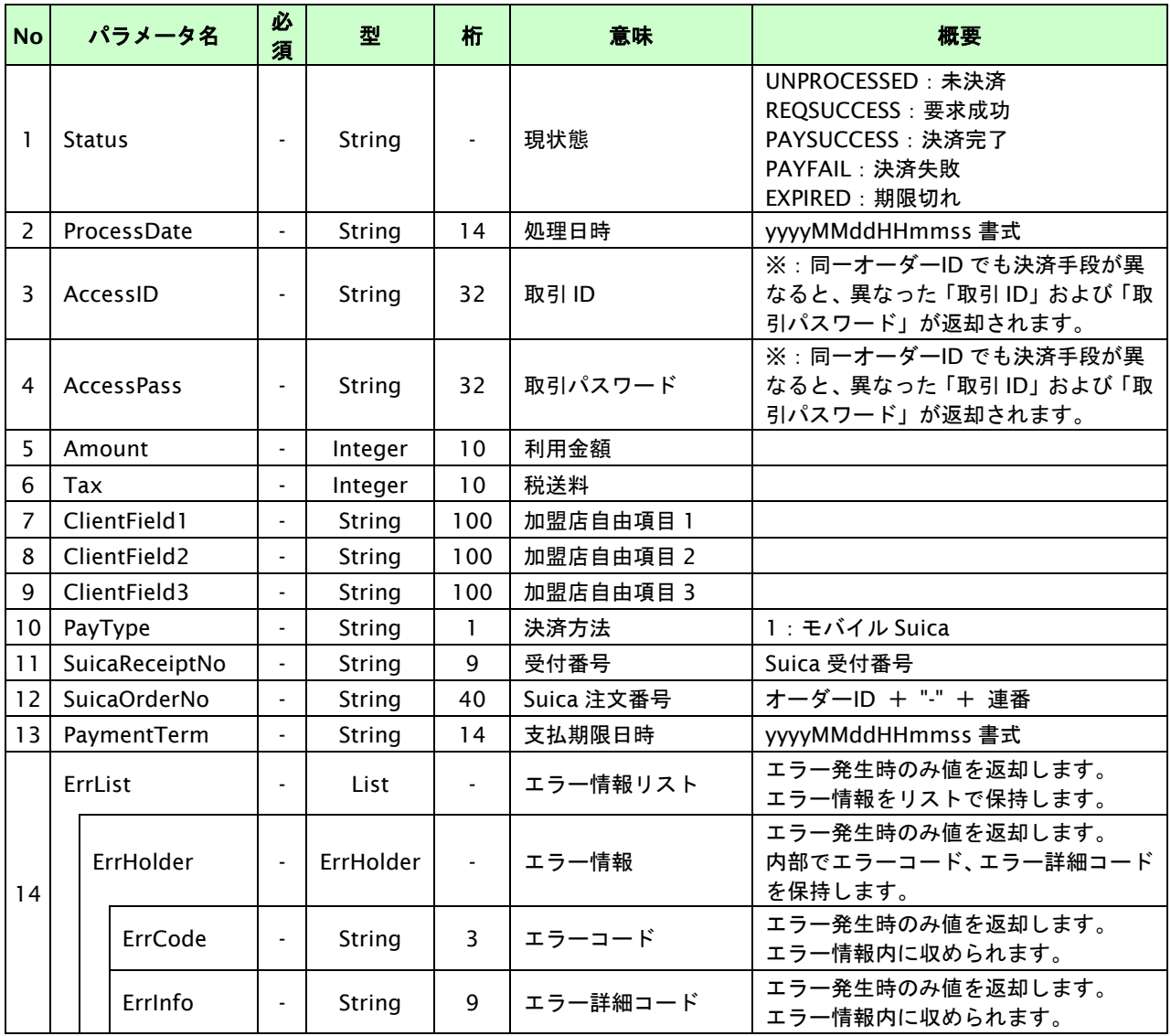

# 楽天 **Edy**

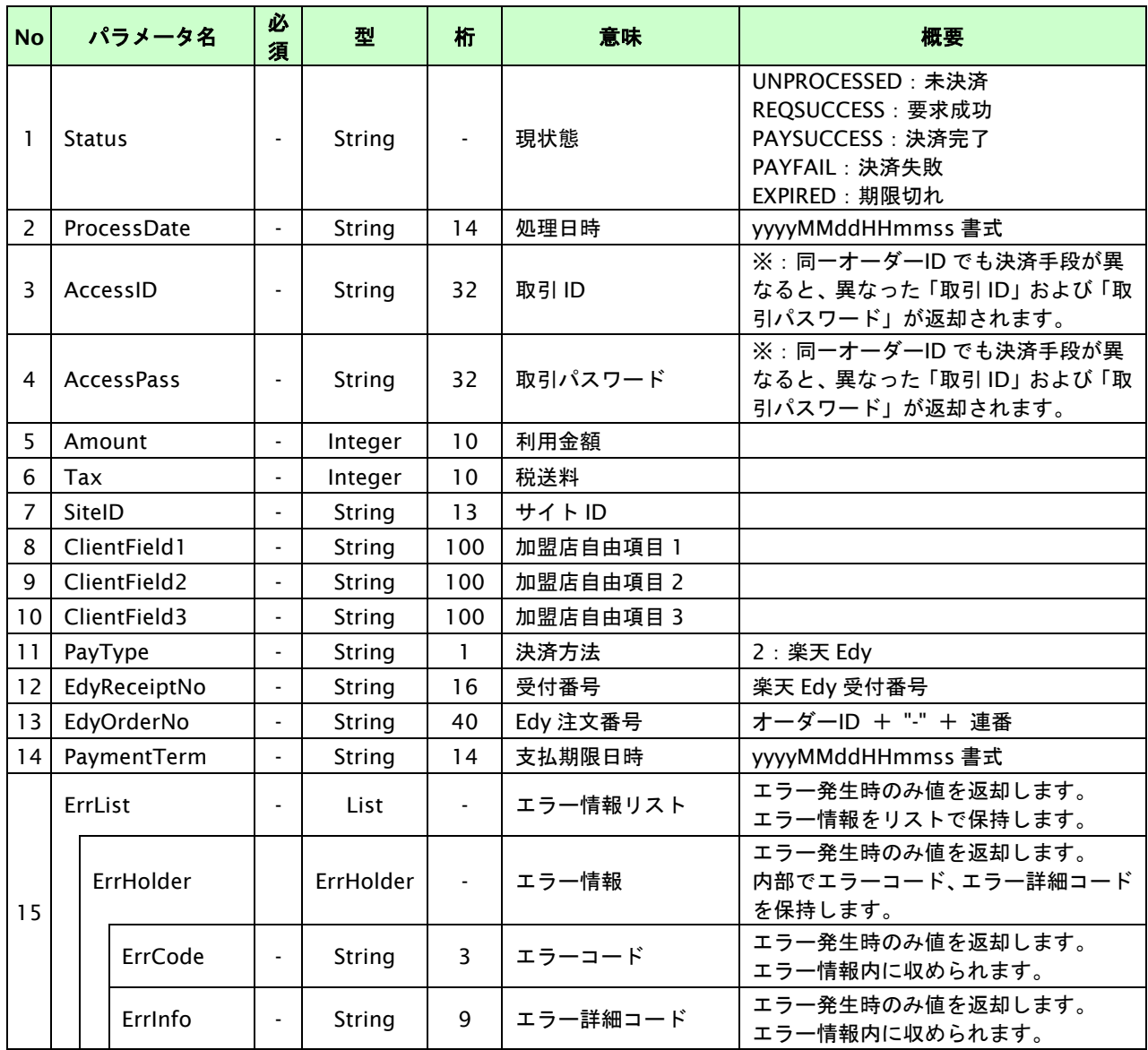

# **Pay-easy** 決済

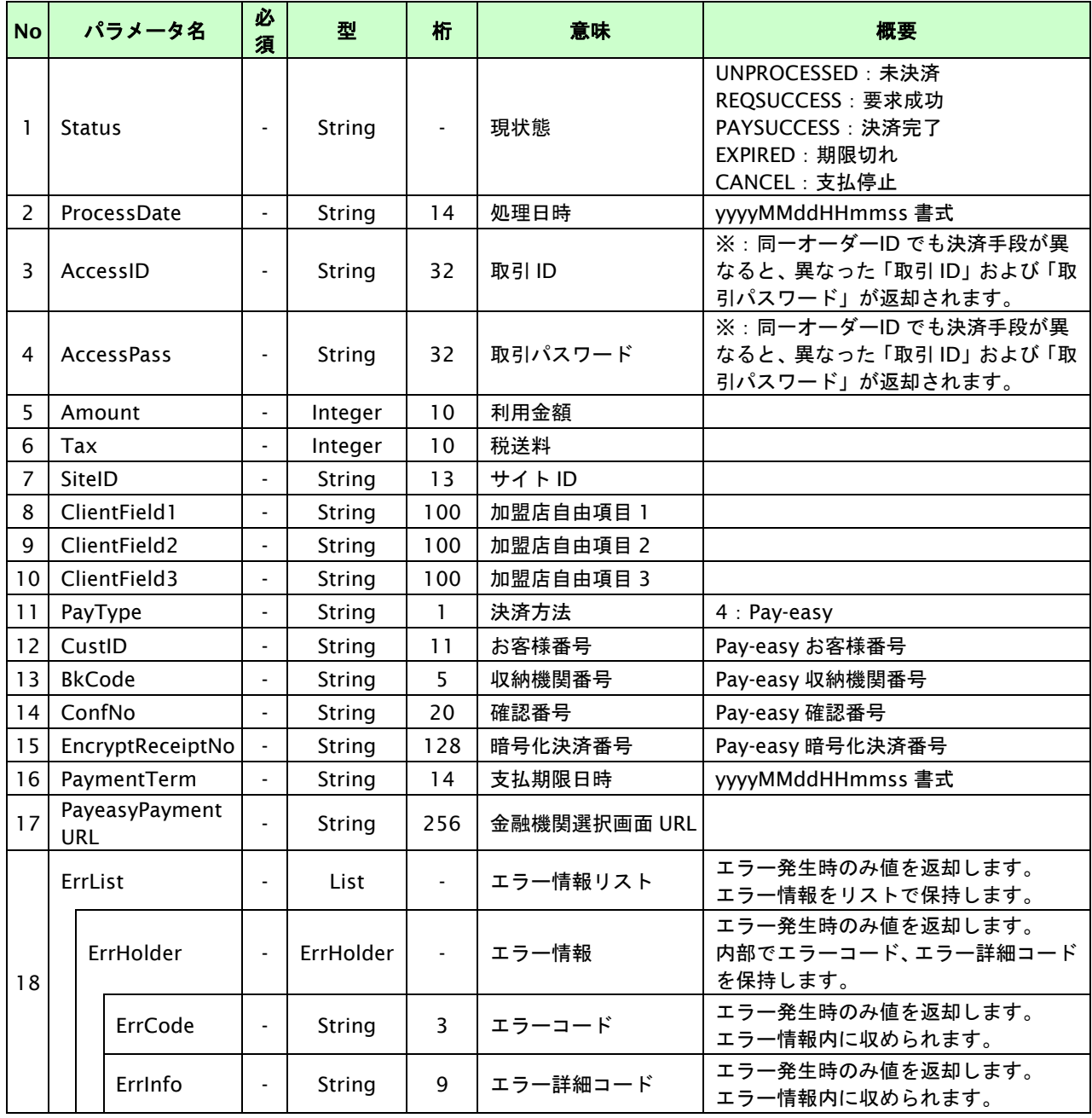

# **WebMoney** 決済

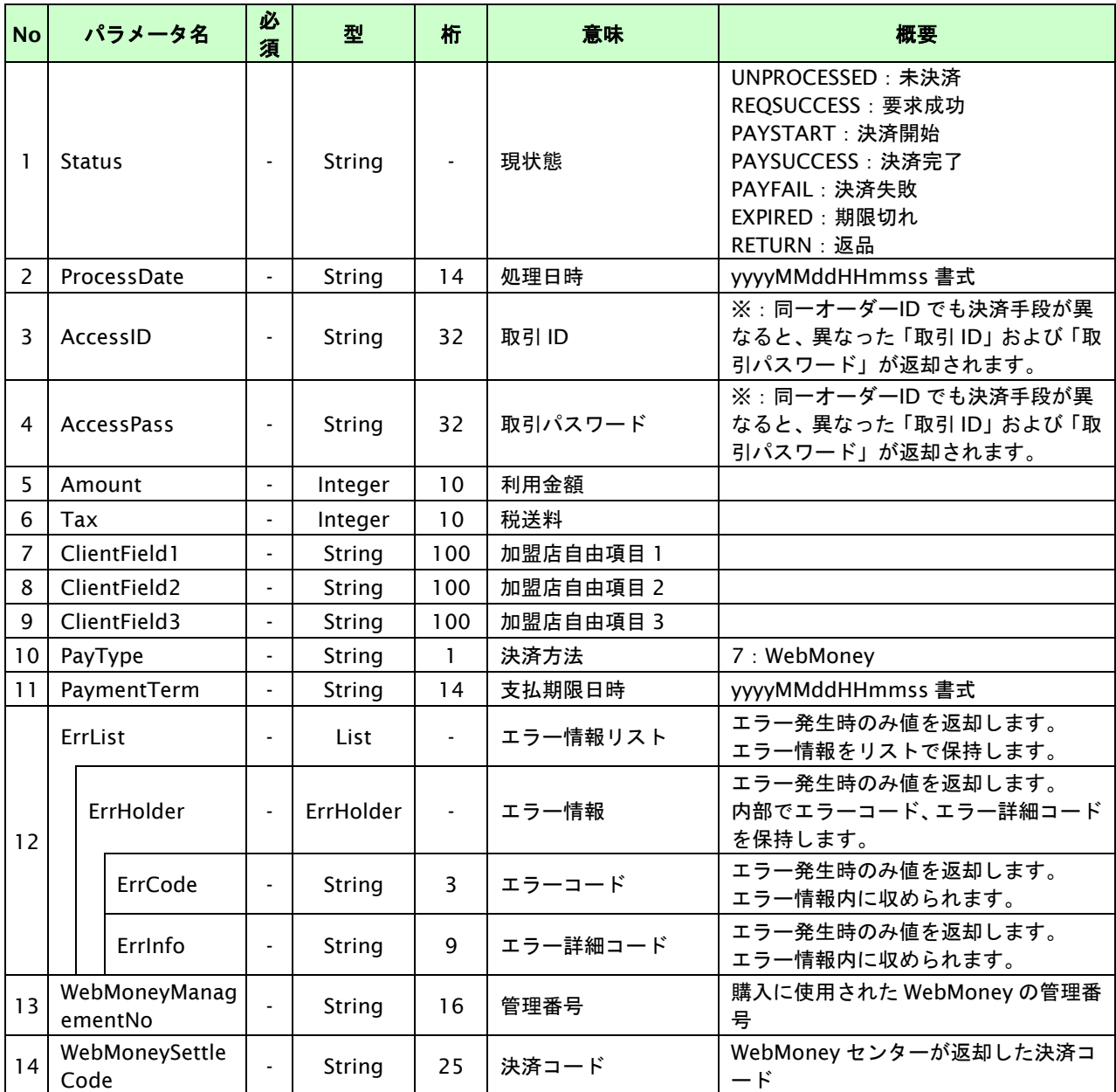

### **au** かんたん決済

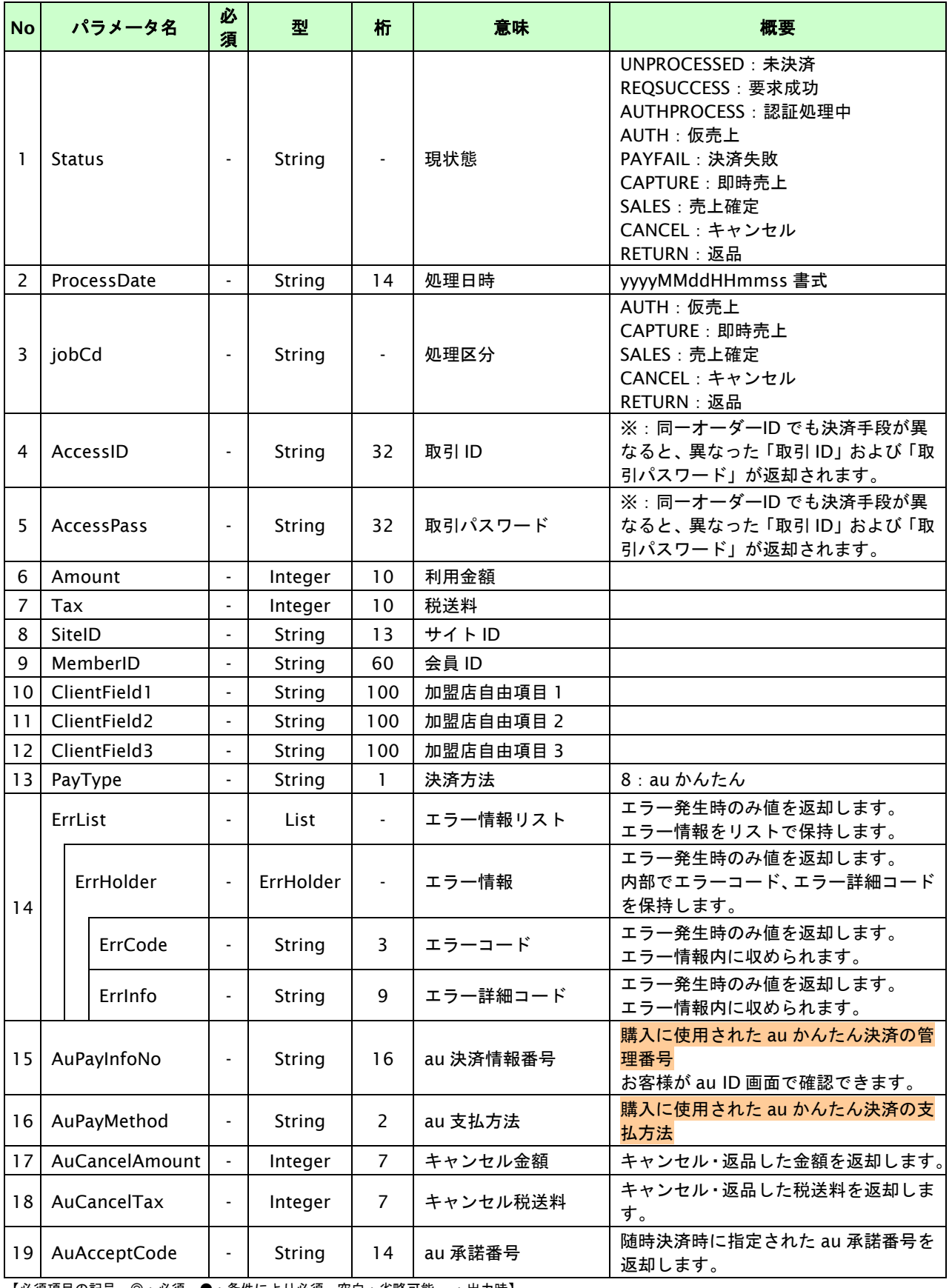

# **d** 払い

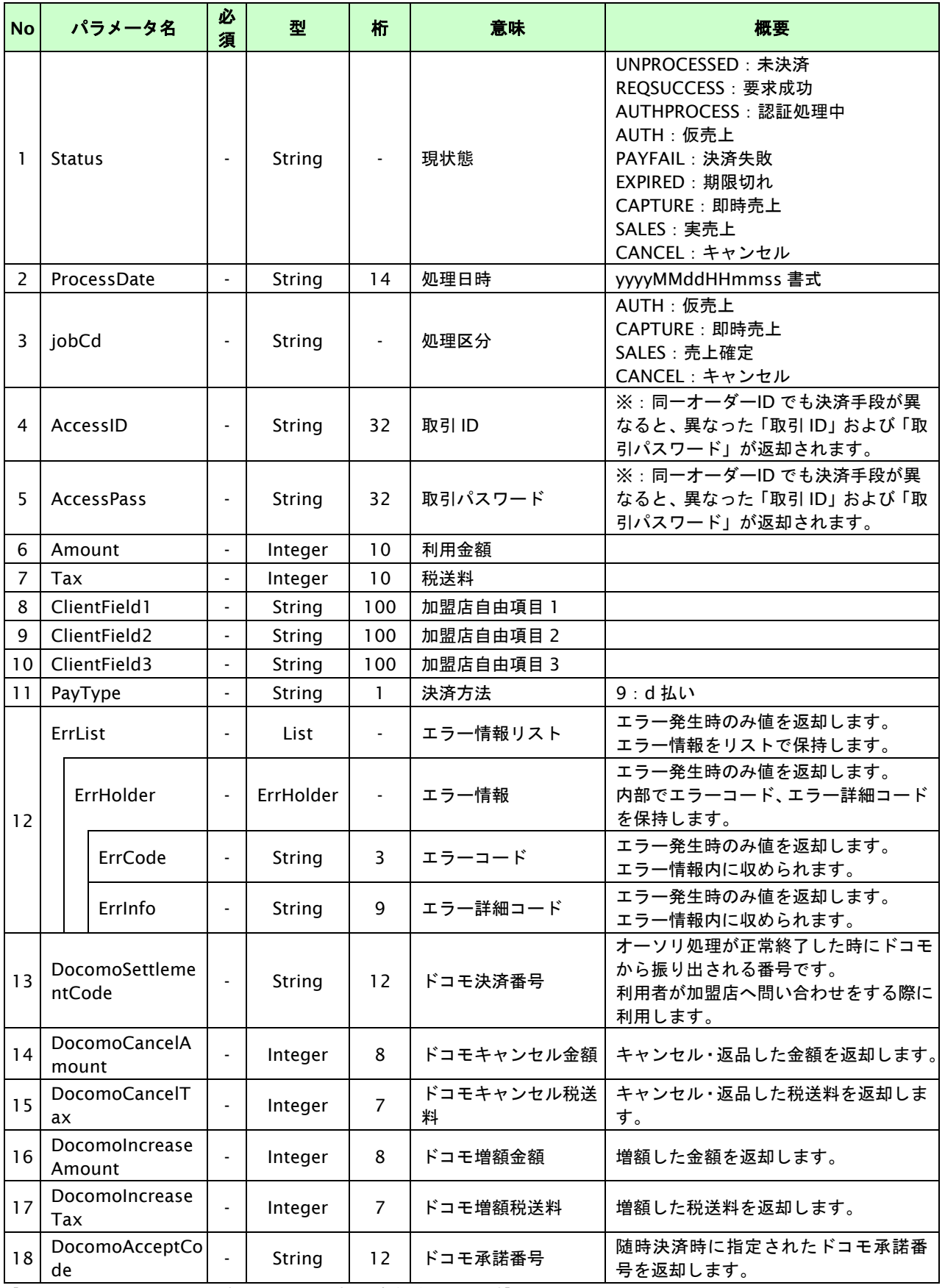

# ドコモ継続課金

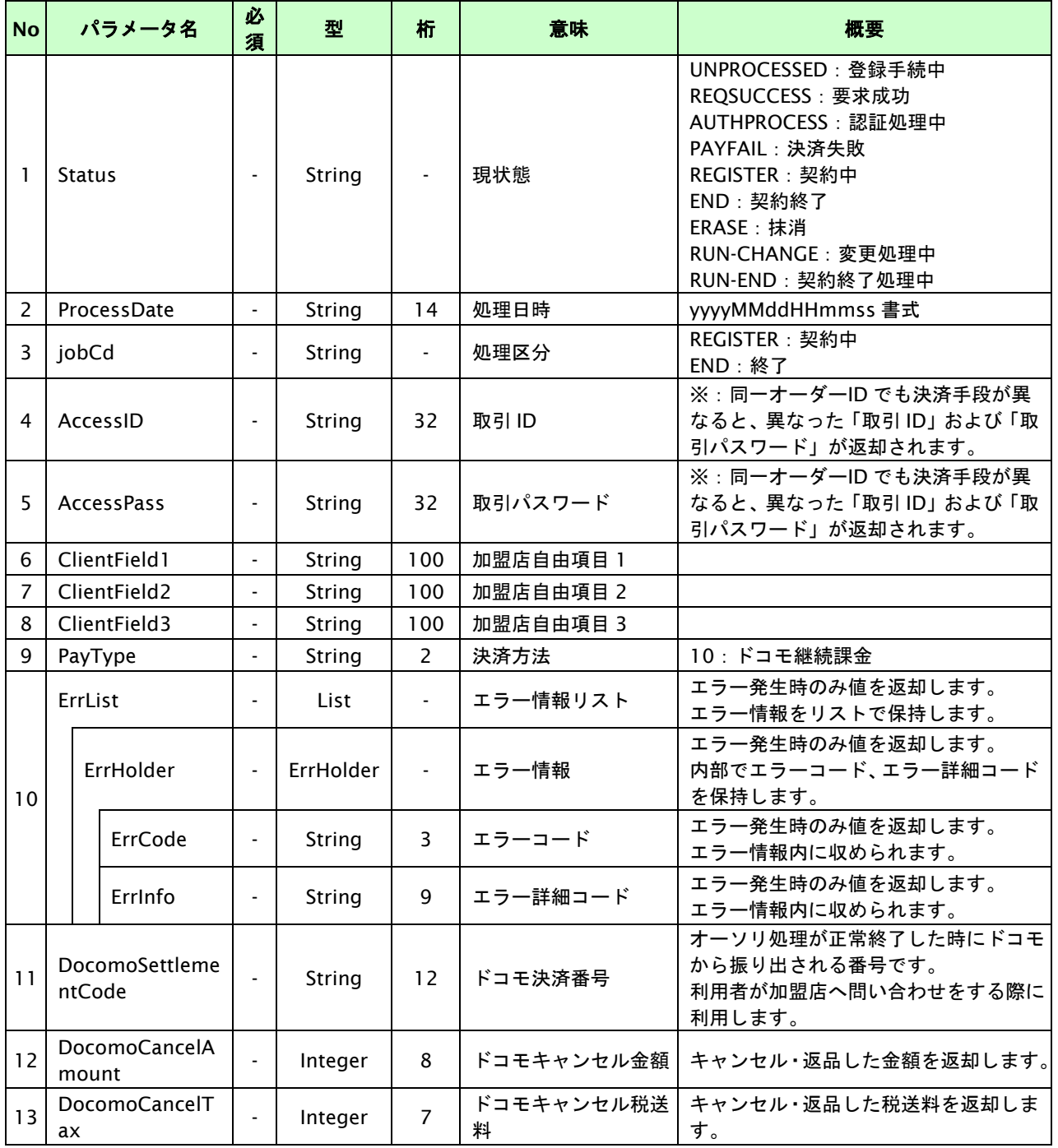

# ソフトバンクまとめて支払い(**B**)

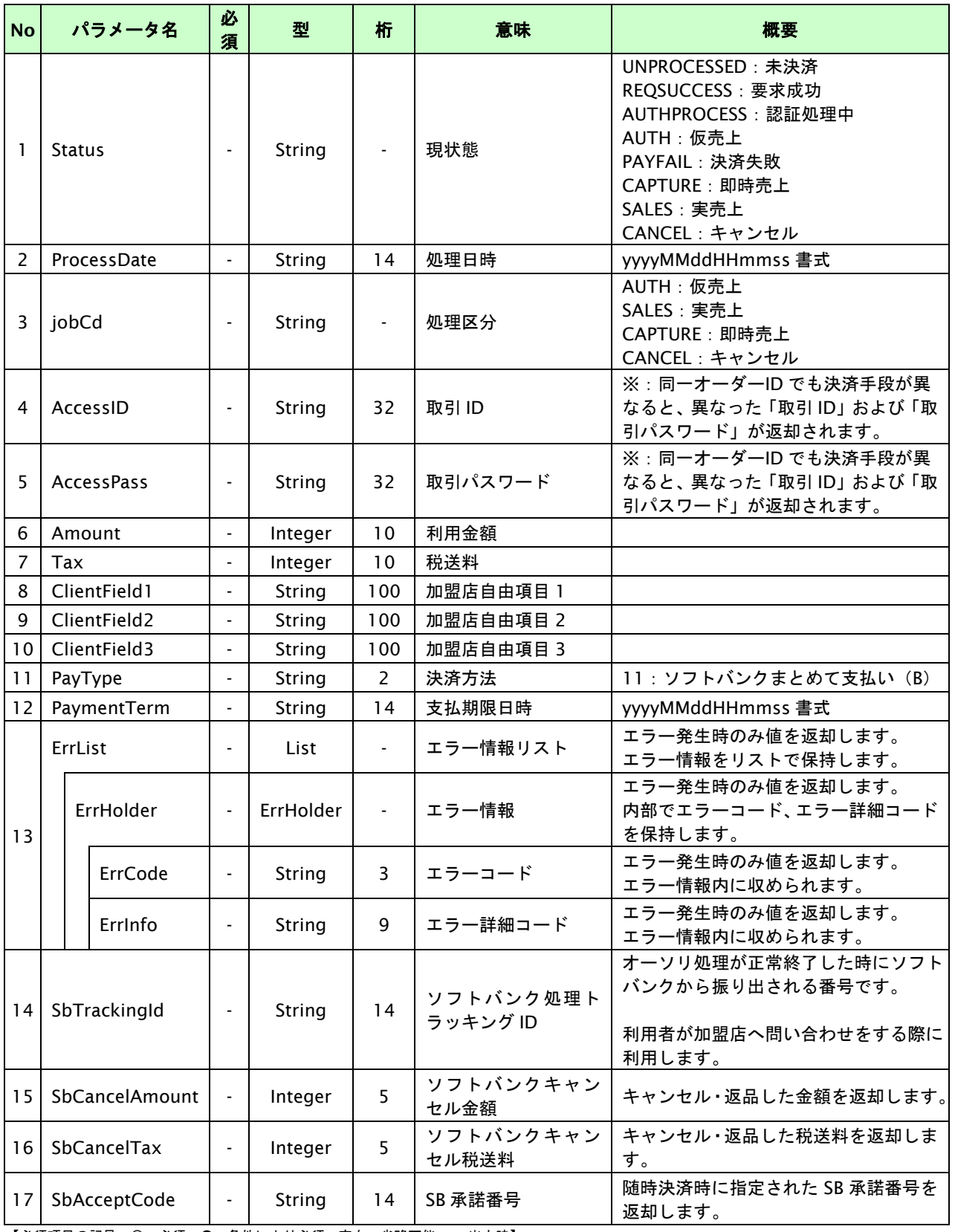

#### **au** かんたん決済継続課金

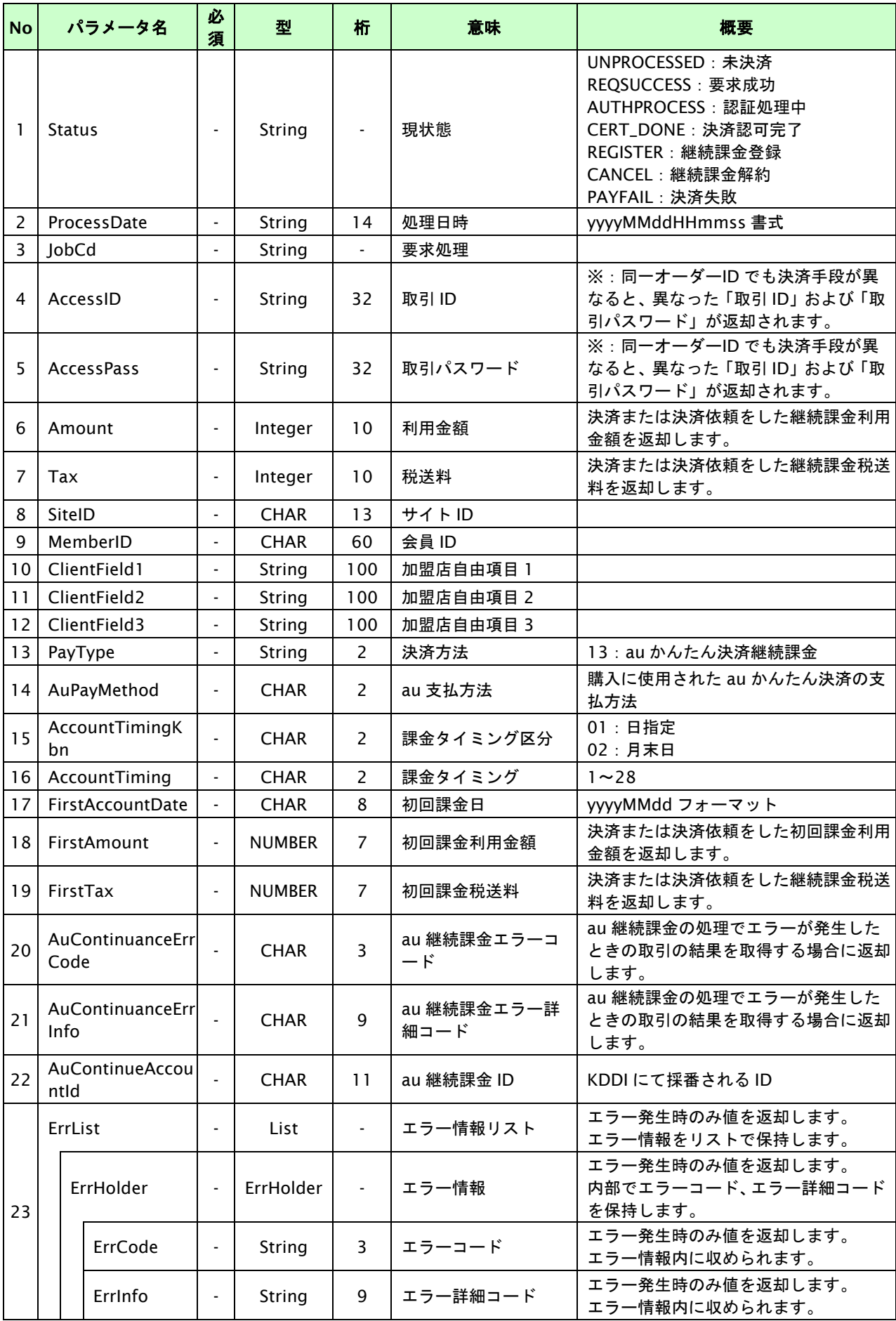

# **JCB** プリカ決済

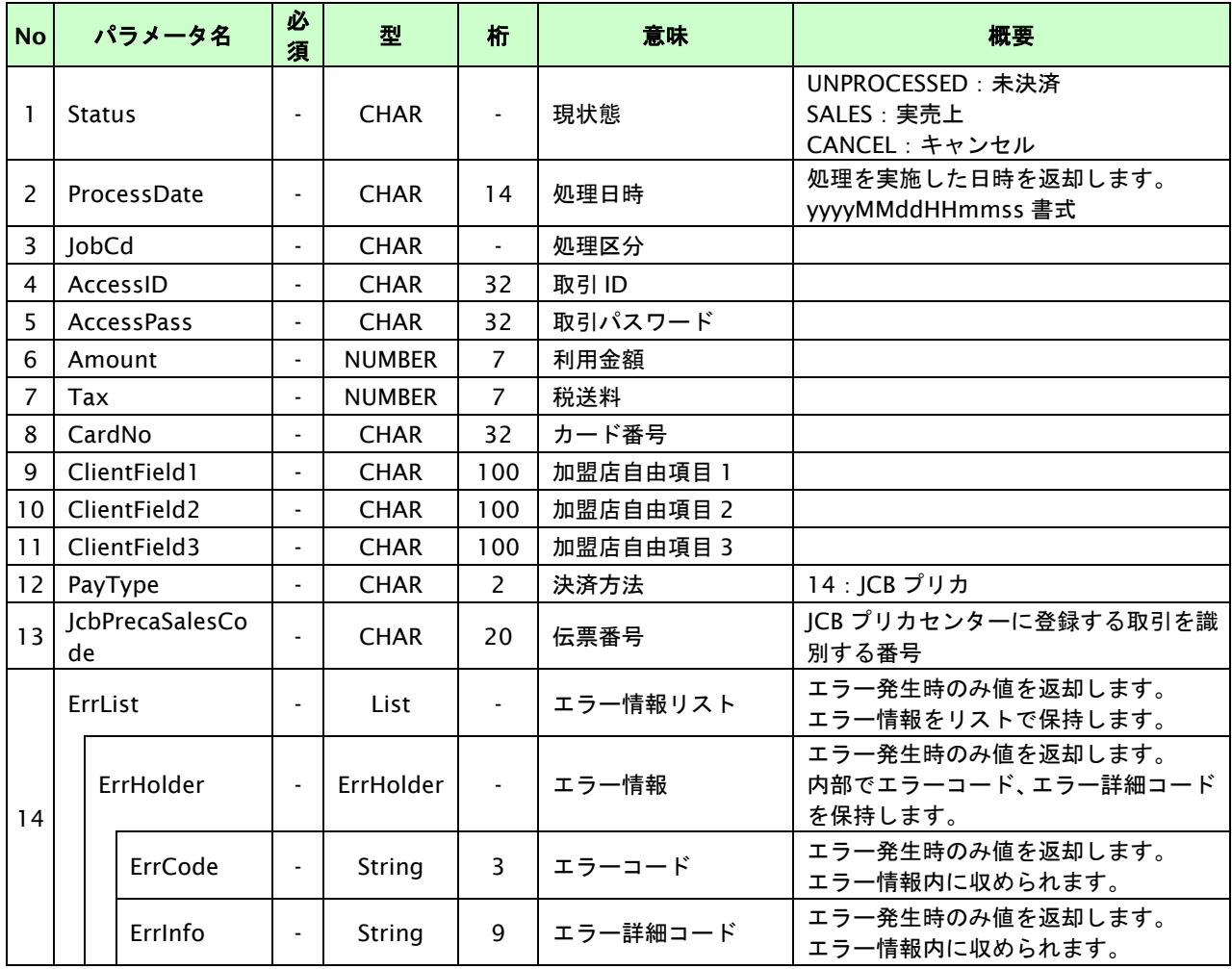

### **NET CASH**・**nanaco** ギフト決済

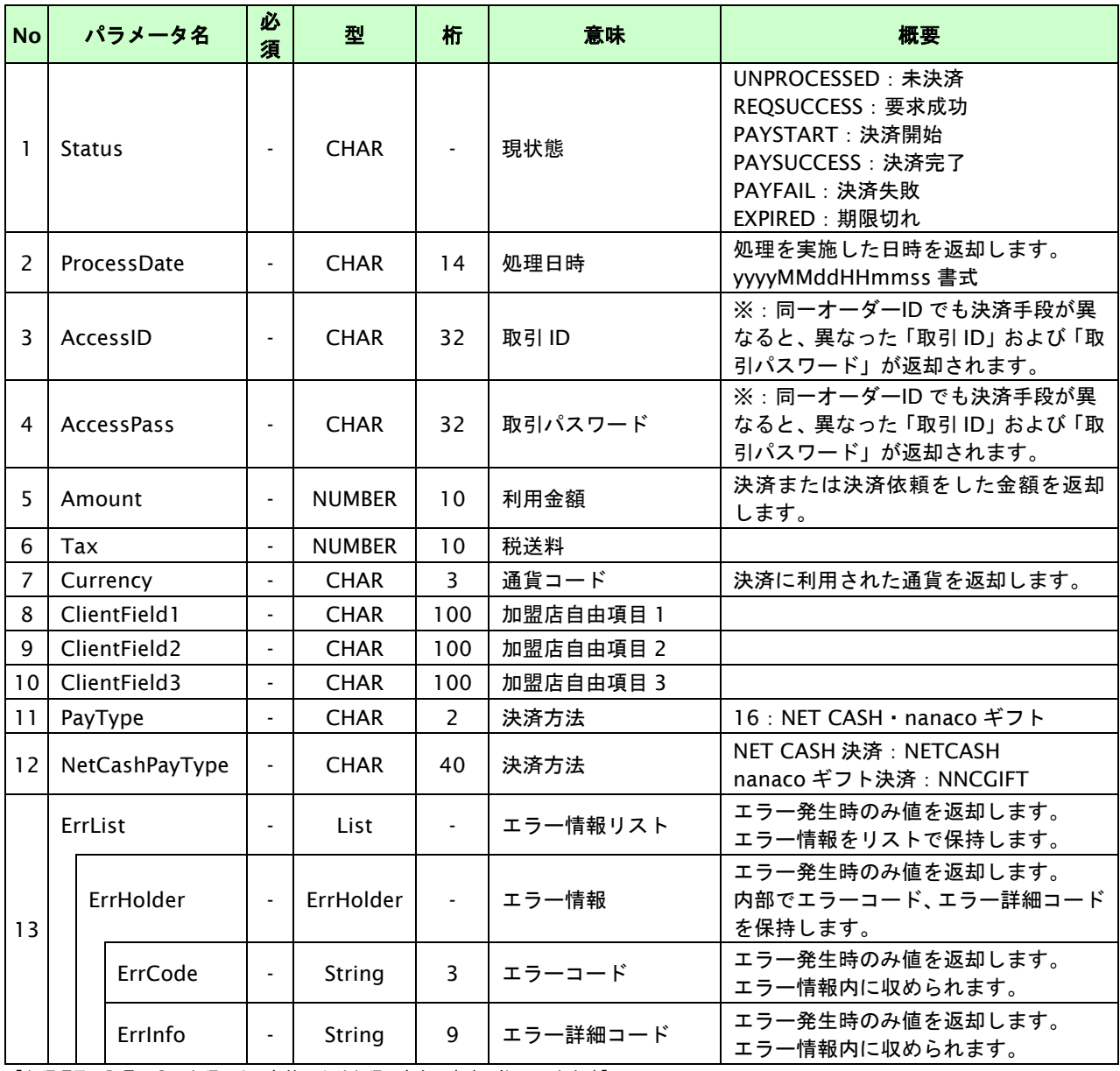

# 楽天ペイ

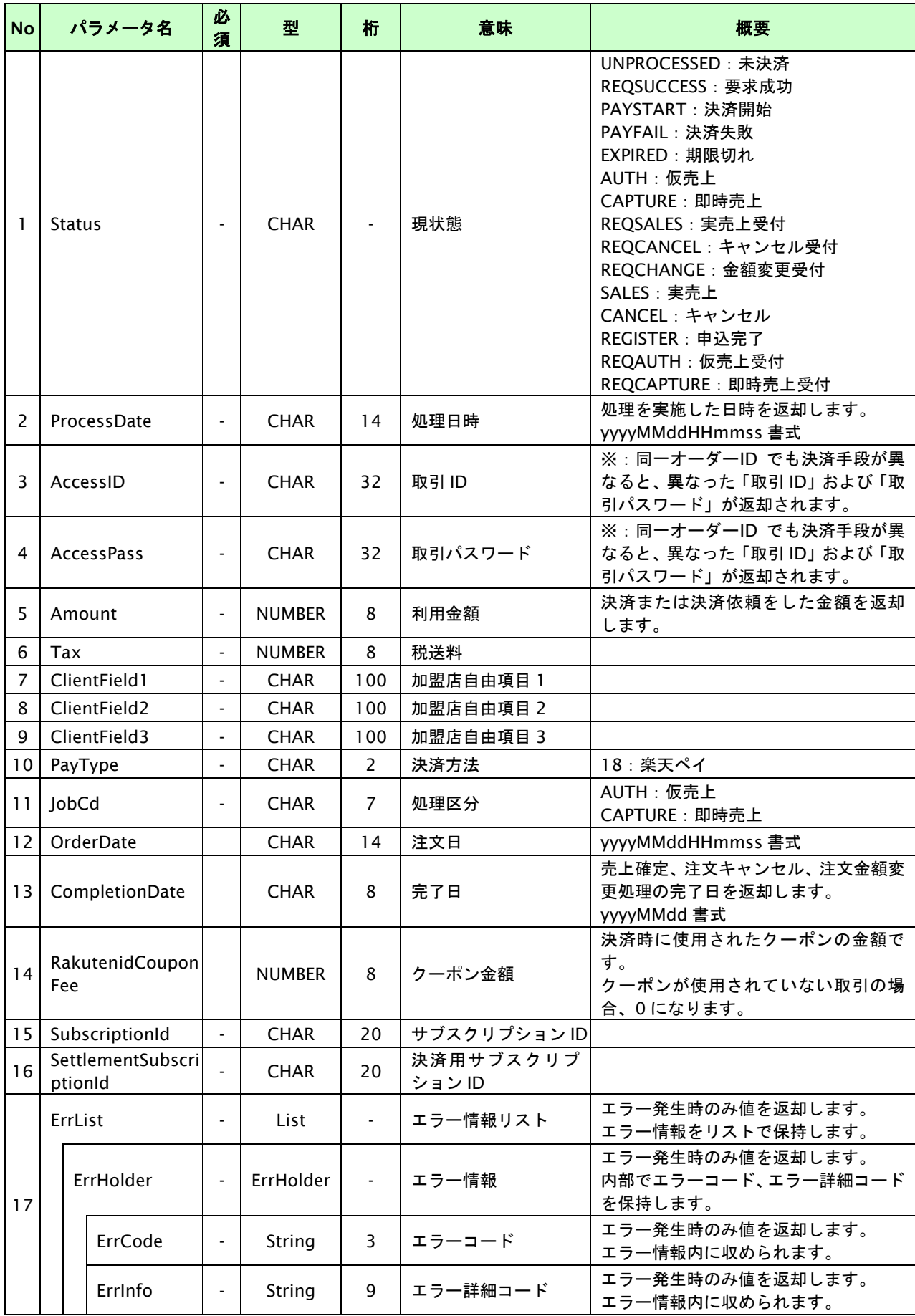

# ネット銀聯決済

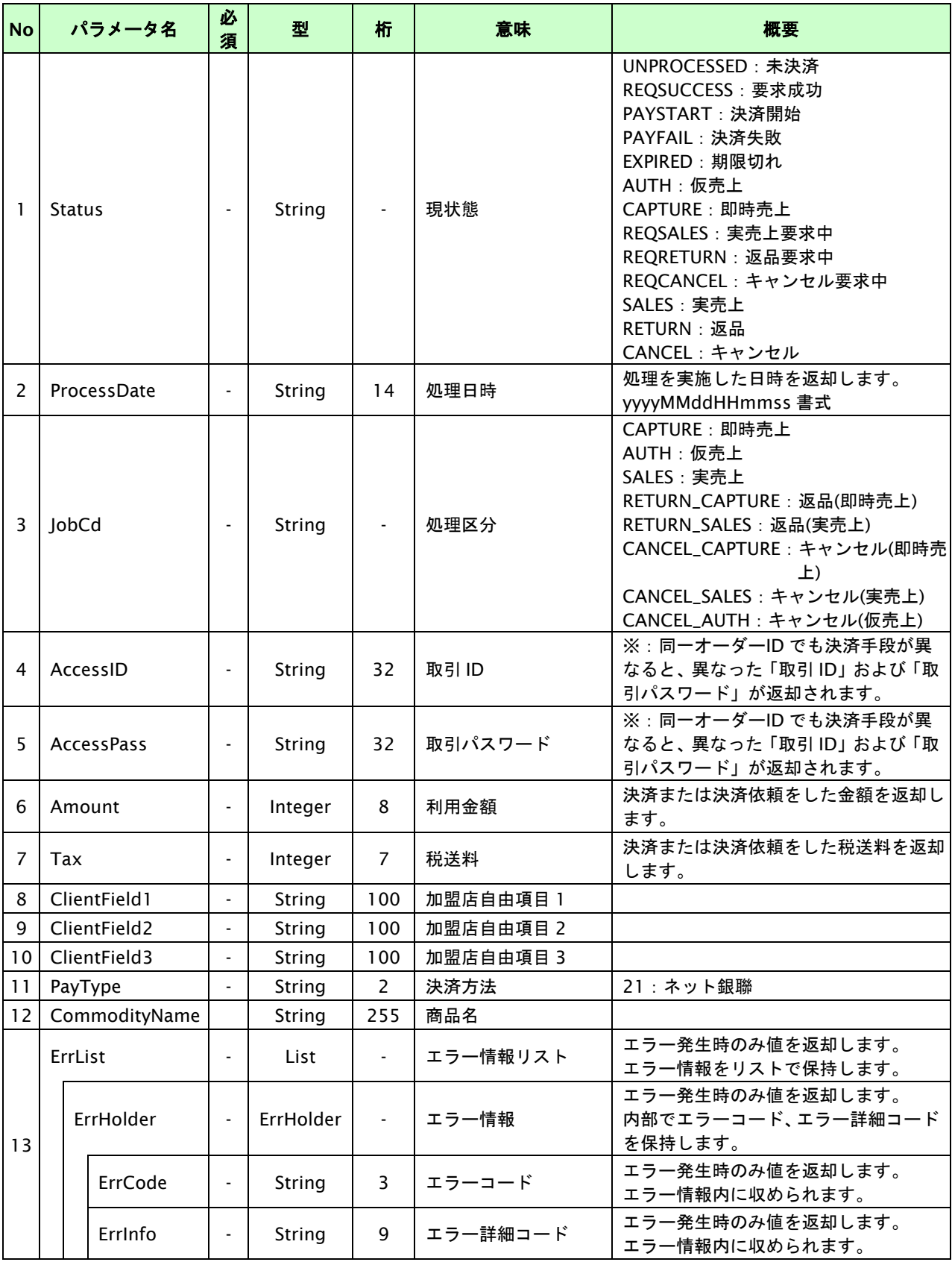
## ソフトバンクまとめて支払い(**B**)継続課金決済

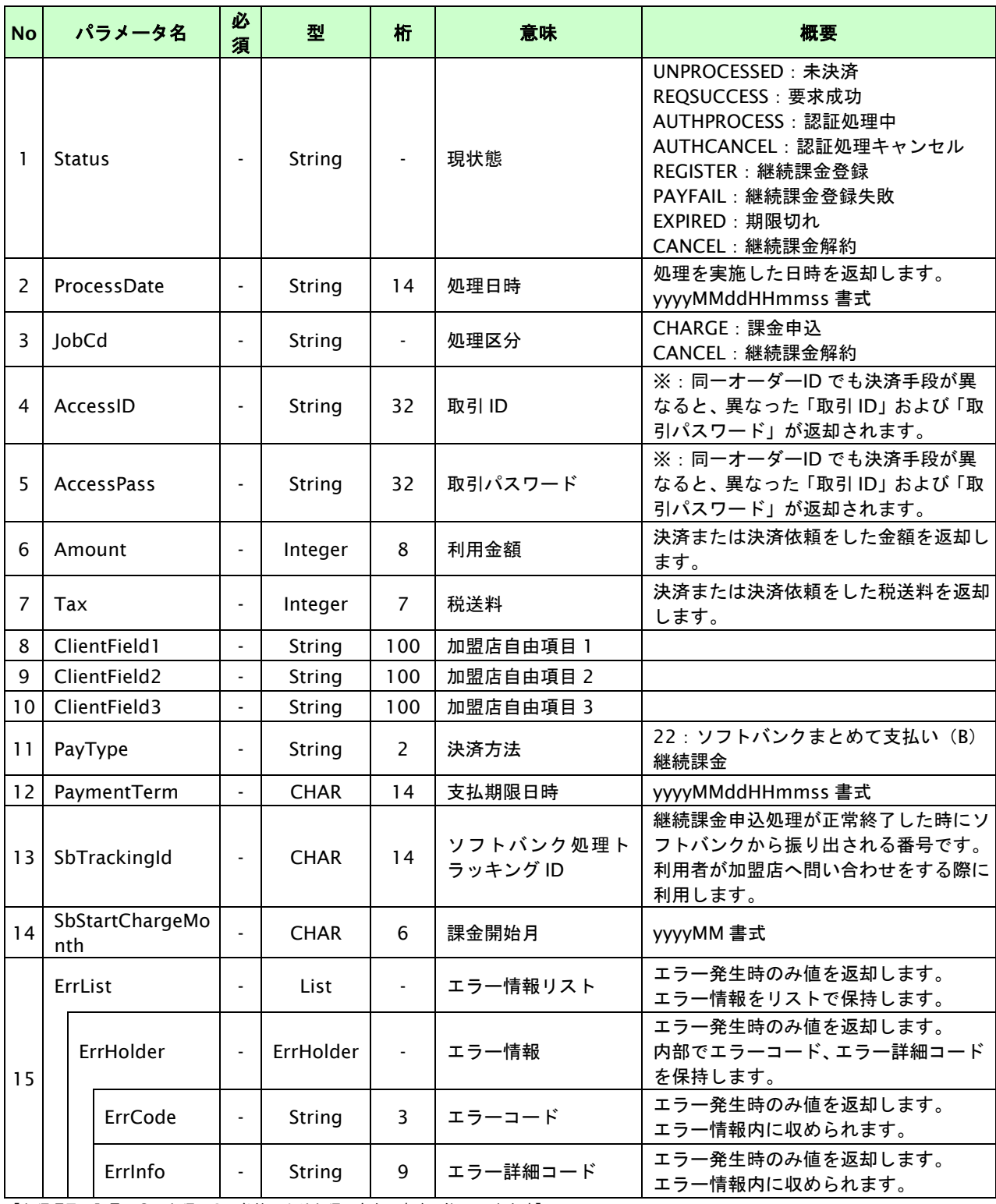

## リクルートかんたん支払い決済

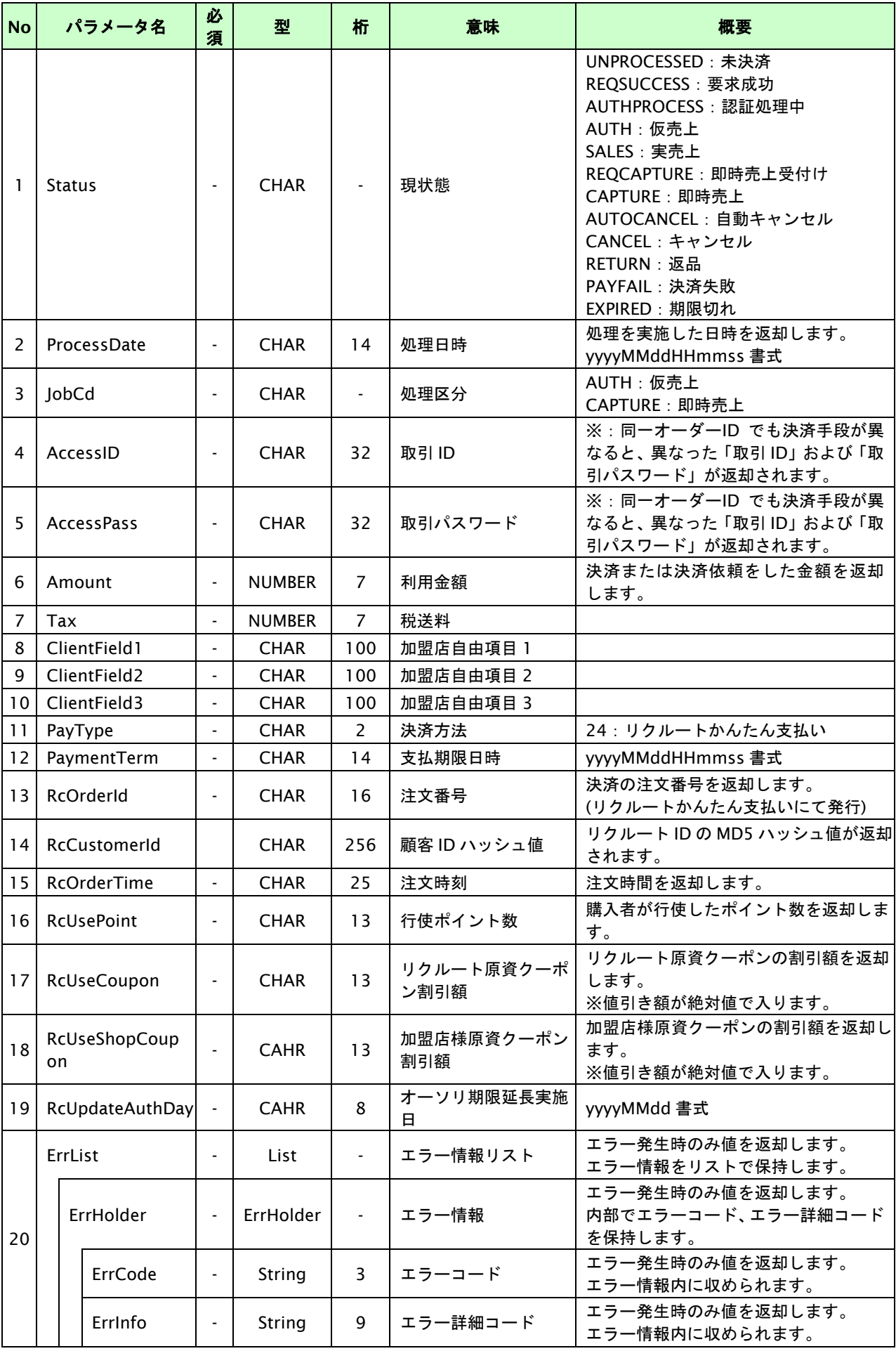

## リクルートかんたん支払い継続課金決済

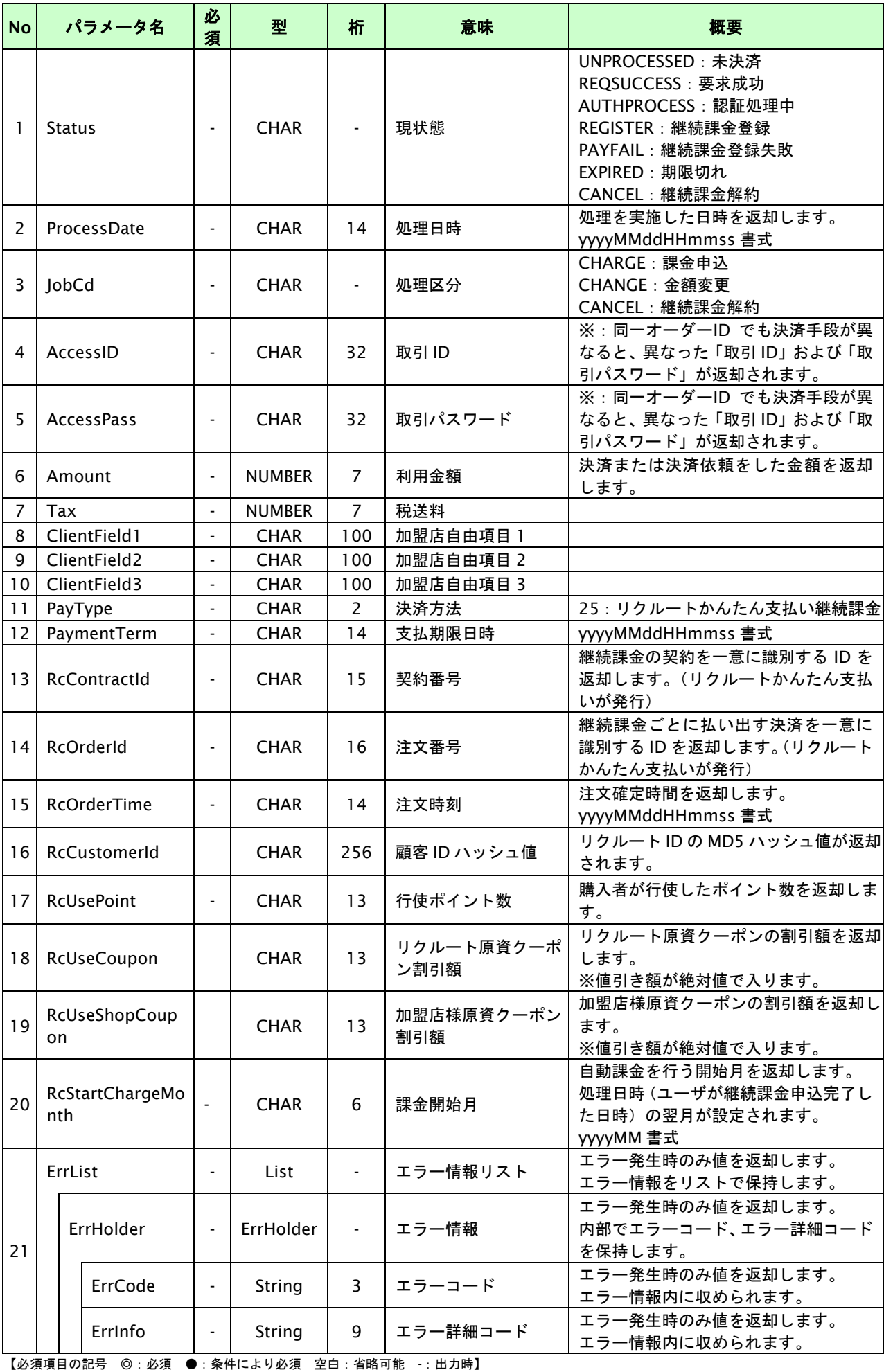

GMO INTERNET GROUP Copyright (C) GMO Payment Gateway, Inc. All Rights Reserved.

#### 銀行振込**(**バーチャル口座**)**

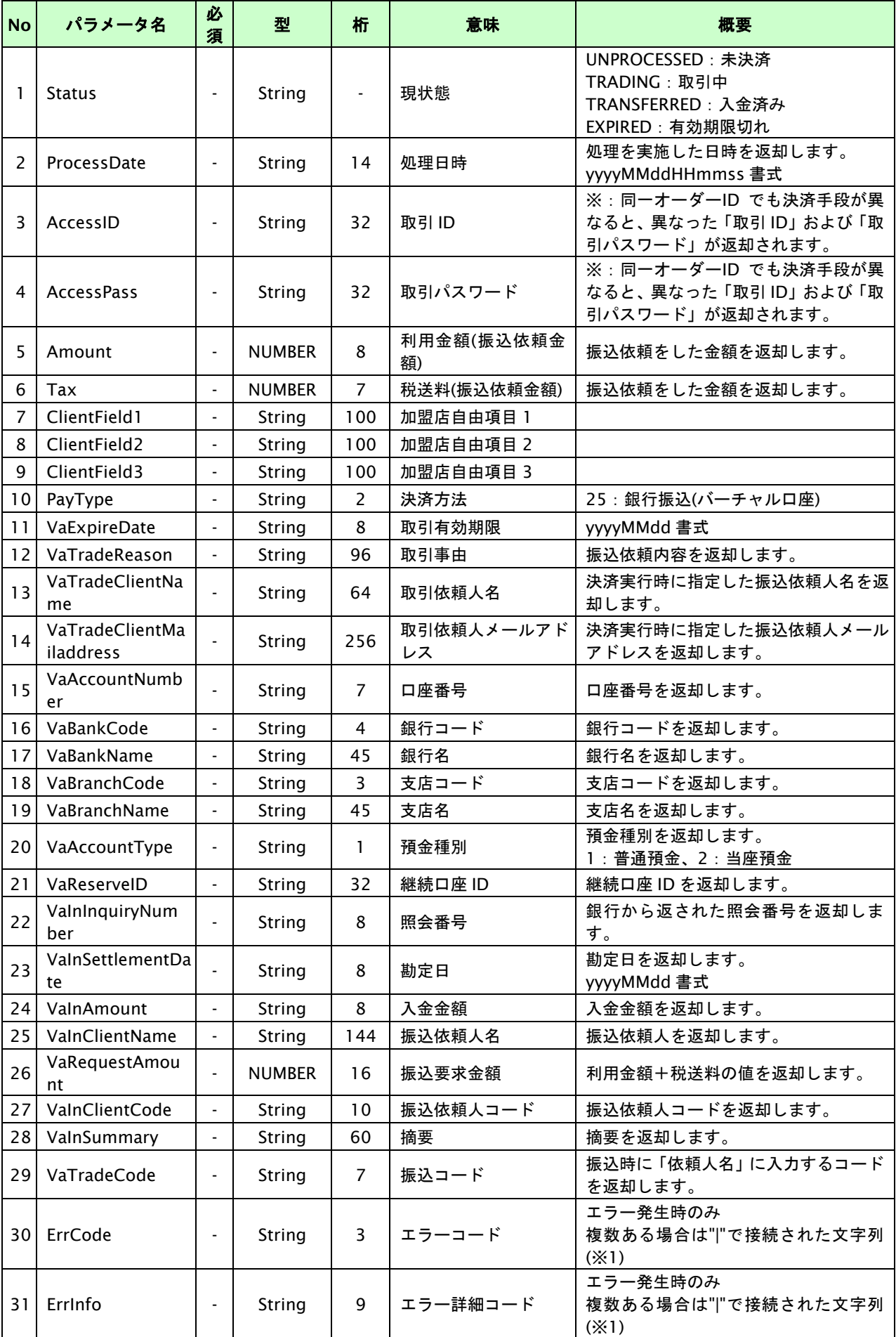

【必須項目の記号 ◎:必須 ●:条件により必須 空白:省略可能 -:出力時】

ーー・・・・・・ー・・・・・・・・・・・・・・・ー・・・ー・・ー・・・。<br>※1:複数エラーがある場合は下記のような形式にて出力されます。(必ず、ErrCode の n 番目と ErrInfo の n 番目が対となります) ErrCode=E01|E01|E01|E01|E01&ErrInfo=E01010001|E01020001|E01030002|E01040001|E01060001

## **Paid** 決済

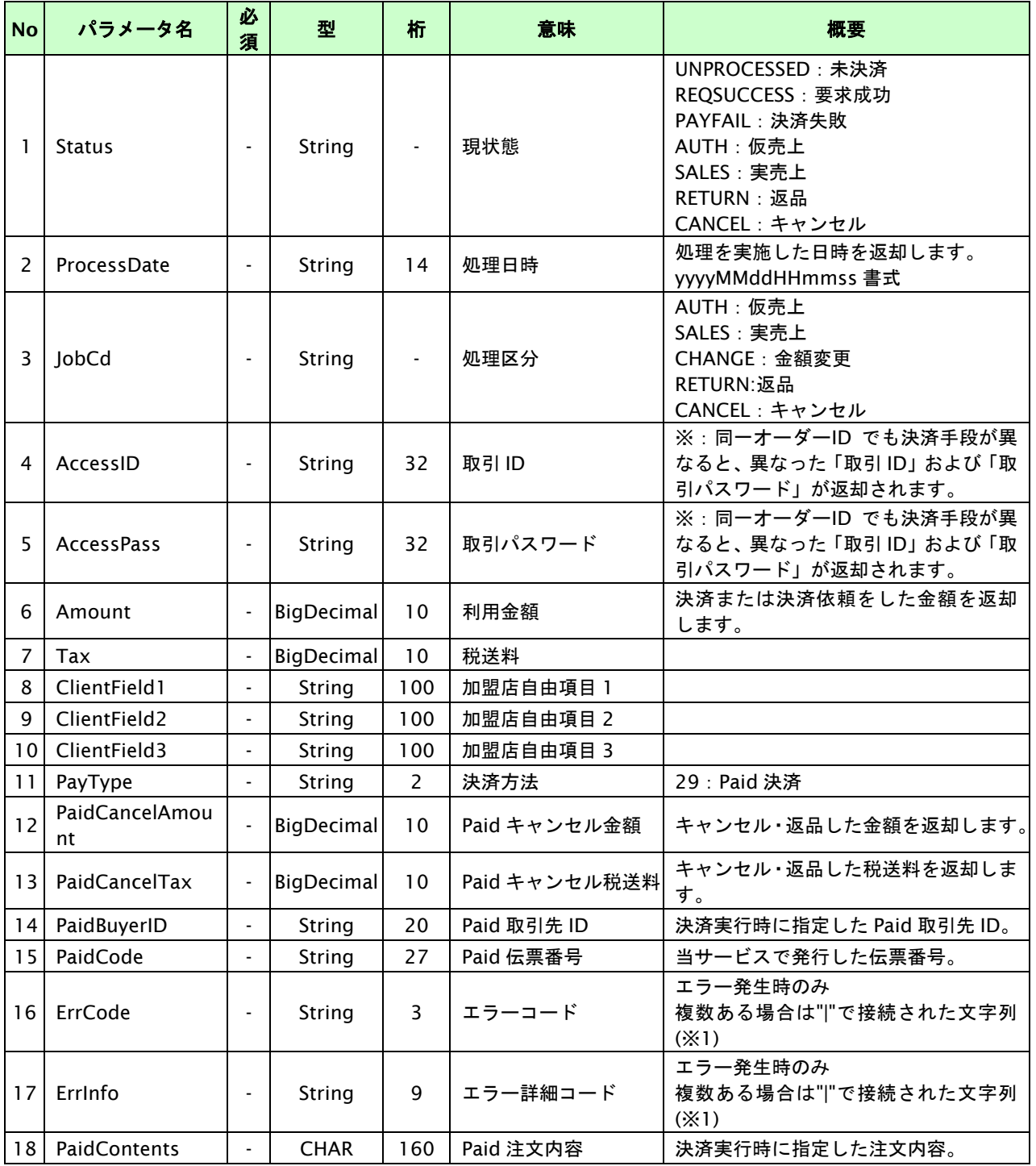

【必須項目の記号 ◎:必須 ●:条件により必須 空白:省略可能 -:出力時】

#### **d** 払い**(**利用承諾**)**

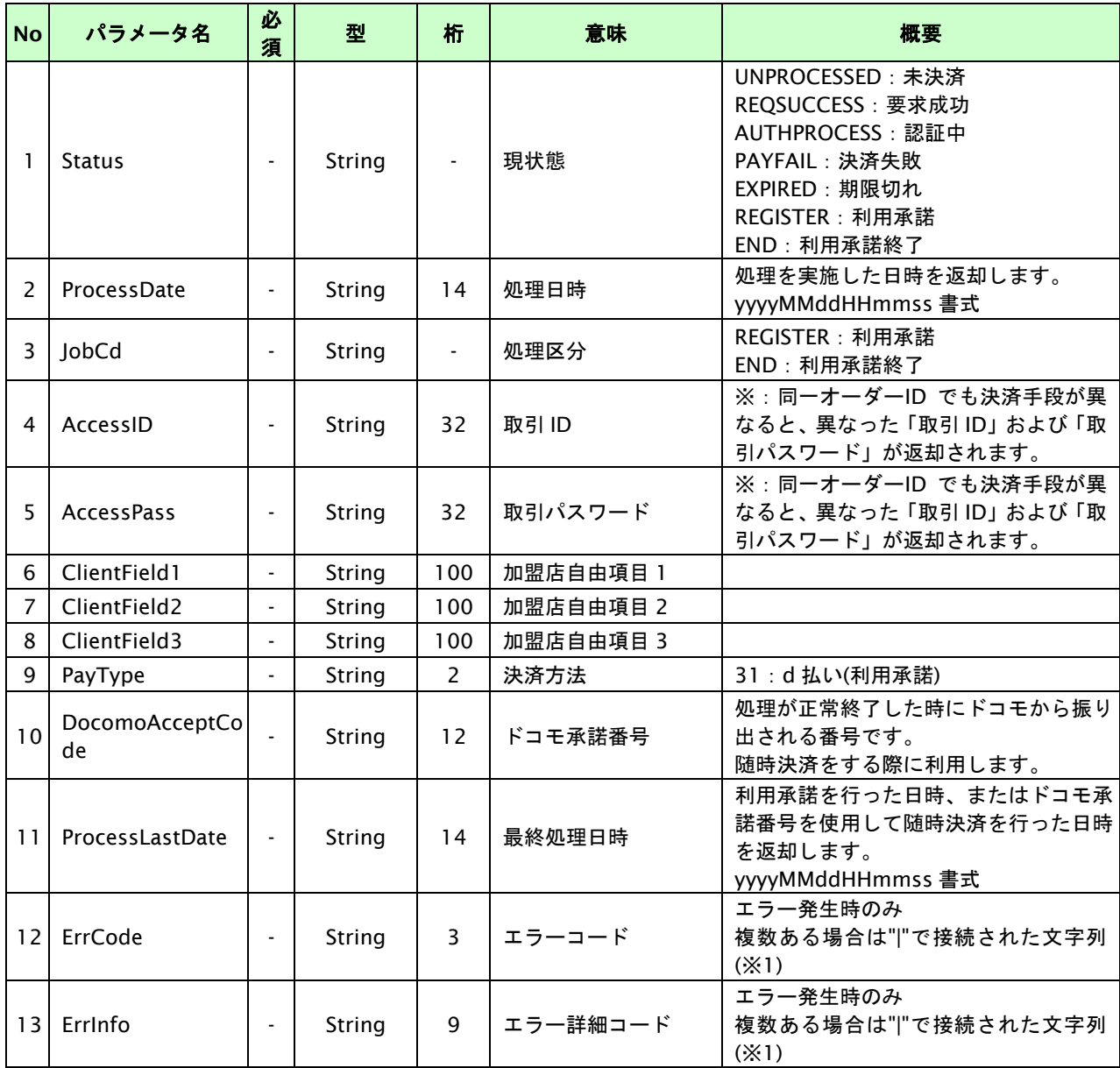

【必須項目の記号 ◎:必須 ●:条件により必須 空白:省略可能 -:出力時】

#### **au** かんたん決済**(**利用承諾**)**

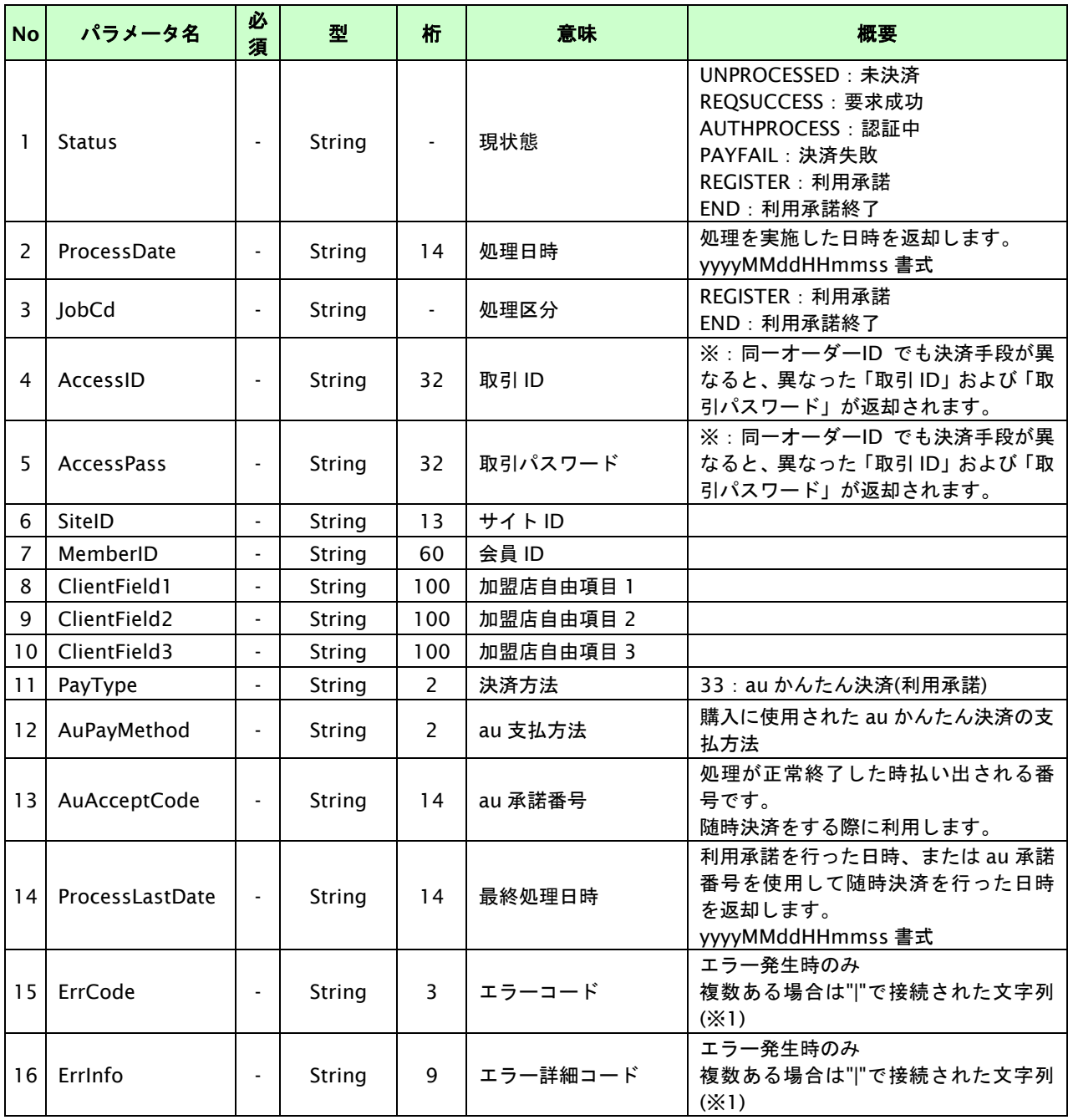

【必須項目の記号 ◎:必須 ●:条件により必須 空白:省略可能 -:出力時】

※1:複数エラーがある場合は下記のような形式にて出力されます。(必ず、ErrCode の n 番目と ErrInfo の n 番目が対となります)

ErrCode=E01|E01|E01|E01|E01&ErrInfo=E01010001|E01020001|E01030002|E01040001|E01060001

## ソフトバンクまとめて支払い(**B**)決済**(**利用承諾**)**

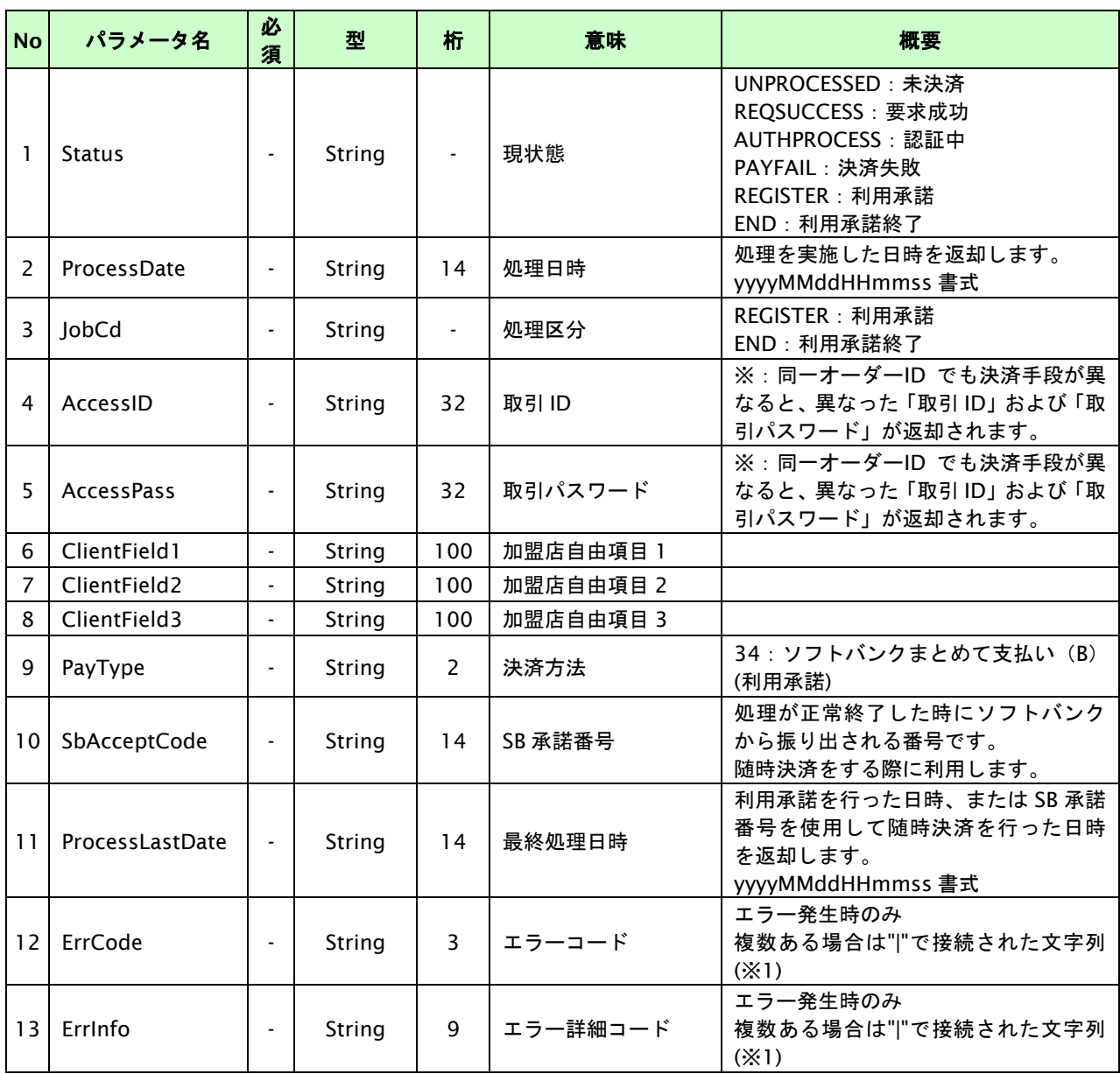

【必須項目の記号 ◎:必須 ●:条件により必須 空白:省略可能 -:出力時】

## **PAYSLE** 決済(**PAYSLE** アプリ方式)

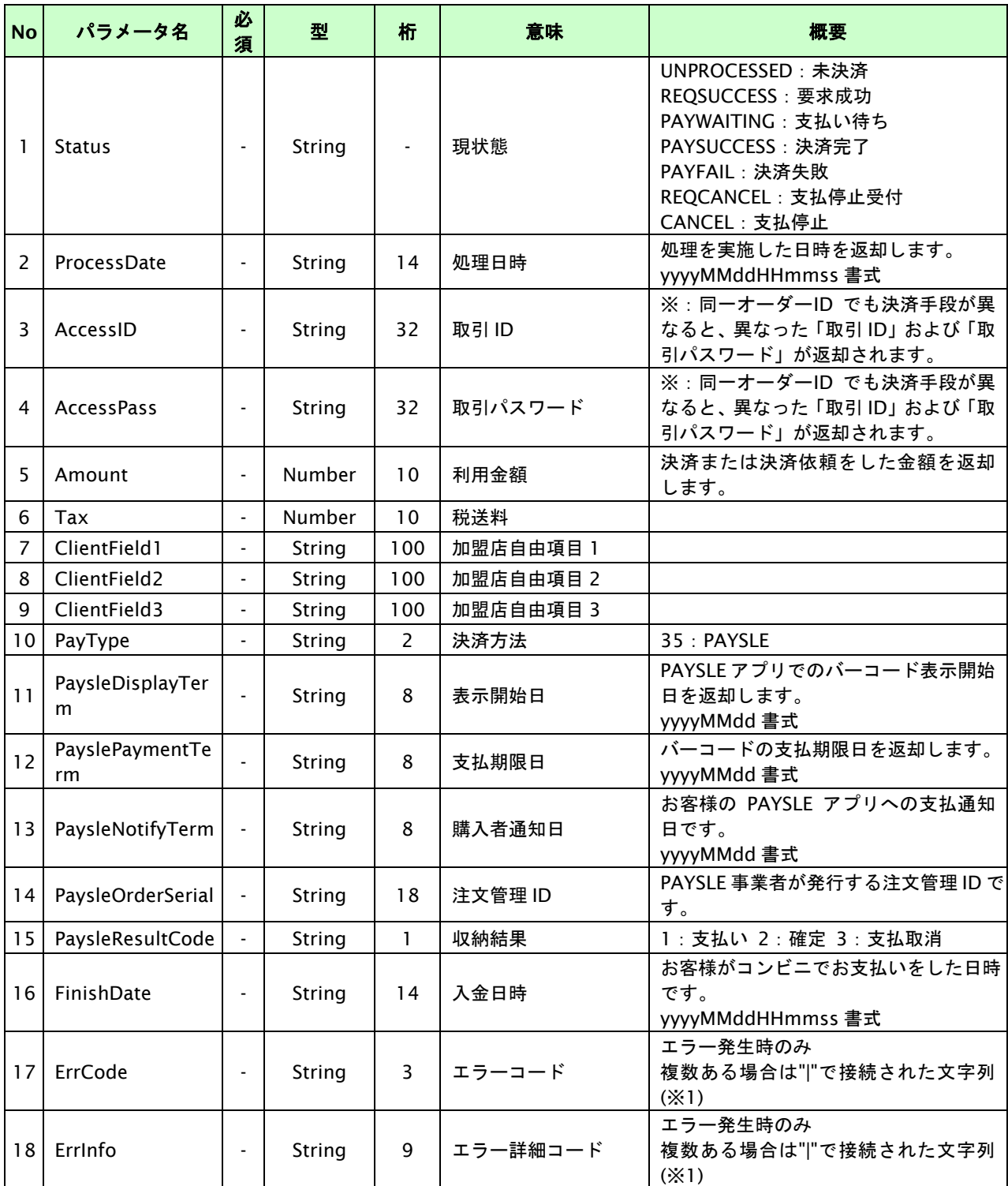

【必須項目の記号 ◎:必須 ●:条件により必須 空白:省略可能 -:出力時】

#### **PAYSLE** 決済(事業者アプリ方式)

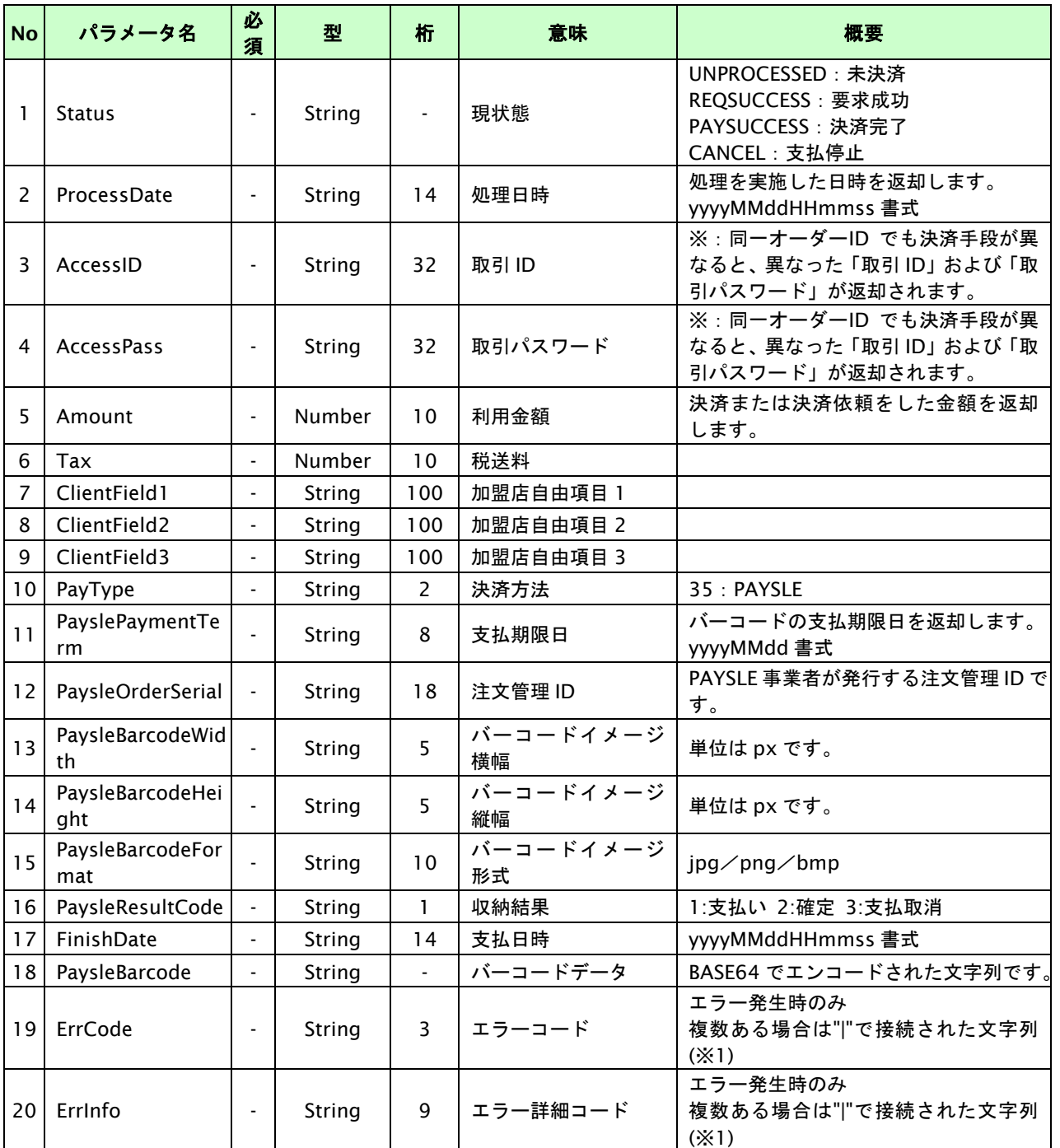

【必須項目の記号 ◎:必須 ●:条件により必須 空白:省略可能 -:出力時】

# **29. PAYSLE**決済(**PAYSLE**アプリ方式)インタフェース仕様

ここでは、各目的に対して処理の流れと使用するインタフェース詳細についてご説明します。各インタフェースの呼び出 しは HTTPS 通信にて行う必要があります。

PAYSLE アプリ方式では、お客様のスマートフォンにインストールされた PAYSLE アプリに決済用のバーコードを表示し 決済を行います。

## **29.1. PAYSLE**決済依頼をする

お客様が購入時に PAYSLE 決済に必要な情報を入力してから決済依頼します。当サービスは非同期で PAYSLE センターに 電子バーコード作成依頼を行います。電子バーコード作成依頼が成功すると、お客様の PAYSLE アプリに支払い用バーコー ドが表示されます。(加盟店様が決済実行を実施してから 30 分~60 分程度かかります。)

決済依頼を行う前に、お客様のスマートフォンに PAYSLE アプリがインストールされている必要があります。

#### **29.1.1. PAYSLE**決済の流れ

以下に、PAYSLE 決済の流れをご説明します。

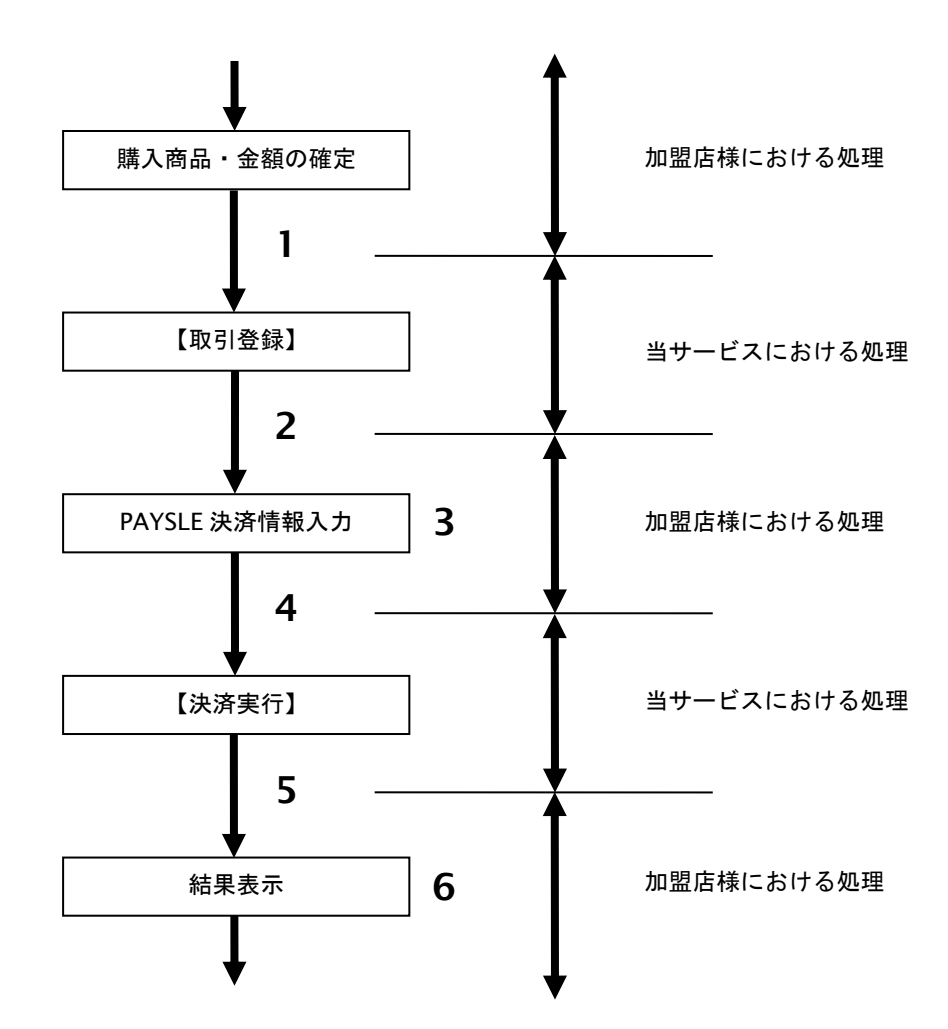

図 29.1.1-1 PAYSLE 決済の流れ

流れの説明

- 1. 加盟店様は、確定された金額をもって当サービスの【取引登録】を呼び出します。
- 2. 当サービスは、取引を識別する ID とパスワードを発行し返します。
- 3. 加盟店様は、お客様に PAYSLE 決済に必要な情報を入力して頂く画面を表示します。
- 4. 加盟店様は、入力された PAYSLE 決済情報をもって当サービスの【決済実行】を呼び出します。
- 5. 当サービスは、PAYSLE 決済情報を受け付けた結果を返します。その後、非同期にて後続の決済センターと 通信を行い電子バーコード作成依頼を実施します。 (電子バーコード作成依頼が成功すると、PAYSLE からお客様に認証 URL が記載された SMS が送信されます。 お客様は認証 URL を押下し認証操作をします。(認証の際に PAYSLE アプリのログインアカウントとパスワ ードが必要になります。)その後、PAYSLE アプリがインストールされたスマートフォンにバーコード発行の 通知が表示(メッセージやアイコン上のバッジ等)されます。またお客様による SMS 認証は最初の 1 度のみ となります。)
- 6. 加盟店様は、決済の結果をお客様に表示します。

## **29.1.2.** 各インタフェース仕様詳細

## **29.1.2.1.** 取引登録

## インタフェース概要

これ以降の決済取引で必要となる取引 ID と取引パスワードの発行を行い、取引を開始します。

#### インタフェース詳細

以下の API を使用します。

#### 【PaymentClient】

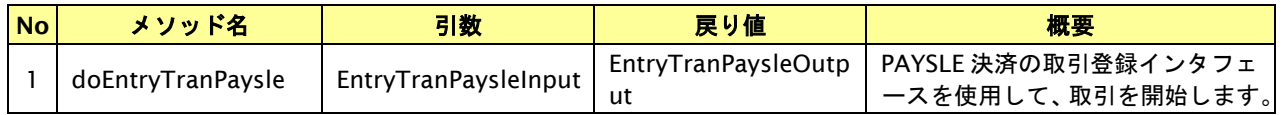

【EntryTranPaysleInput】

入力パラメータ(後述)を格納するためのアクセサを持ちます。

【EntryTranPaysleOutput】

出力パラメータ(後述)を参照するためのアクセサを持ちます。

#### 入力パラメータ**(**加盟店様⇒当サービス**)**

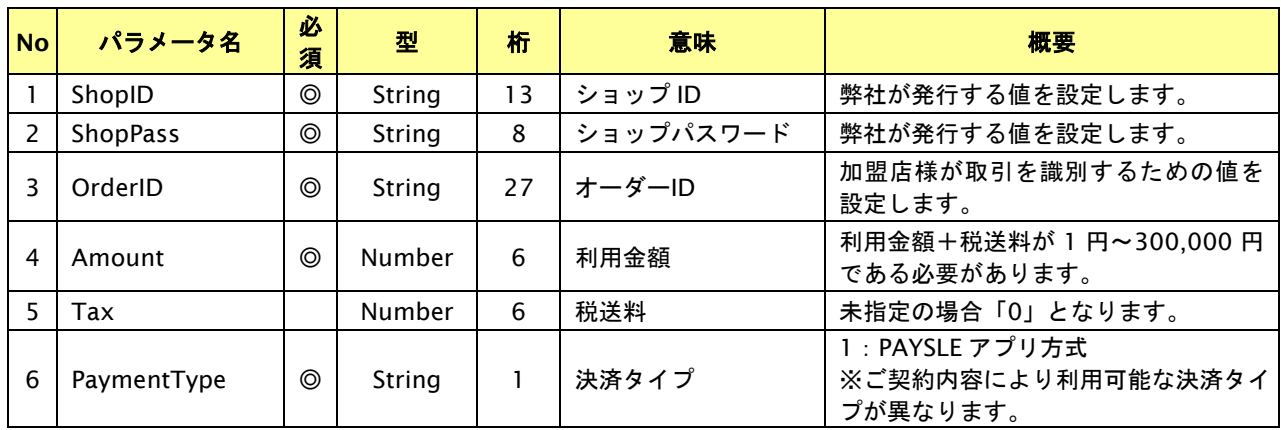

# 出力パラメータ**(**当サービス⇒加盟店様**)**

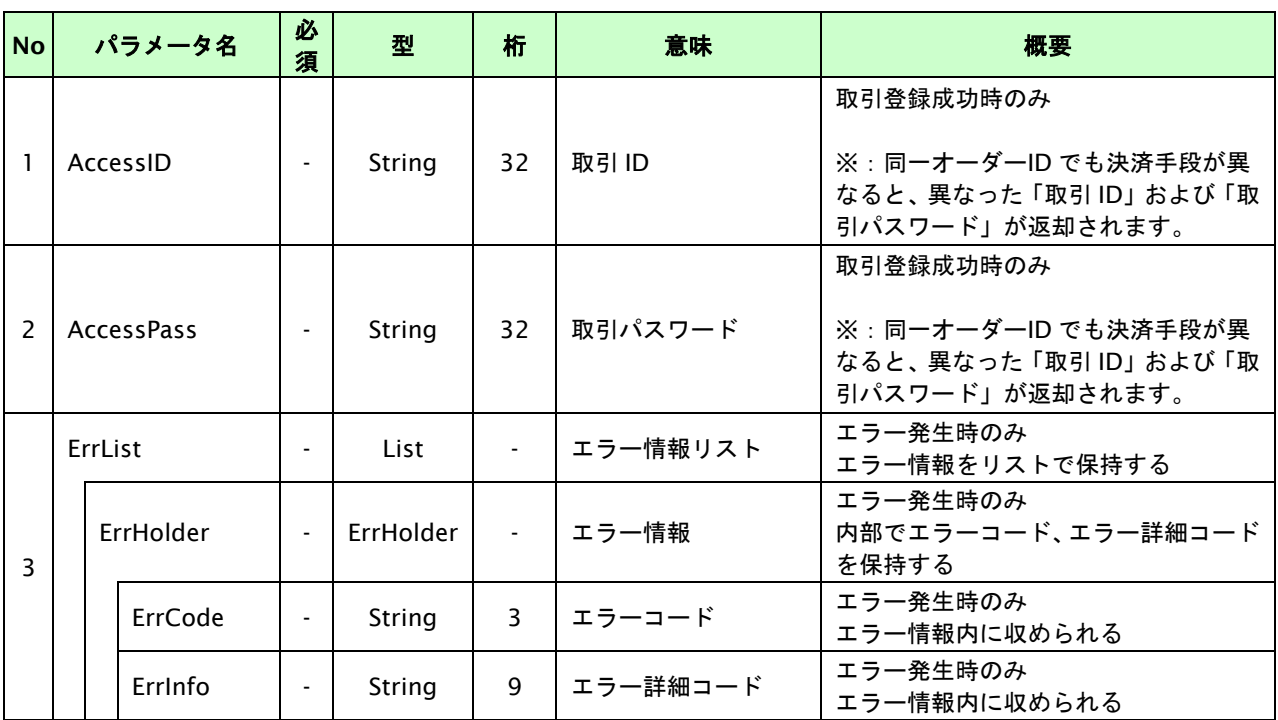

# **29.1.2.2.** 決済実行

# インタフェース概要

決済処理を受け付けます。

## インタフェース詳細

以下の API を使用します。

【PaymentClient】

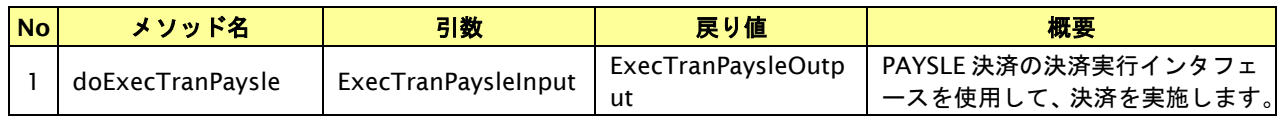

【ExecTranPaysleInput】

入力パラメータ(後述)を格納するためのアクセサを持ちます。

【ExecTranPaysleOutput】

出力パラメータ(後述)を参照するためのアクセサを持ちます。

## 入力パラメータ**(**加盟店様⇒当サービス**)**

各パラメータ値を POST で送信します。

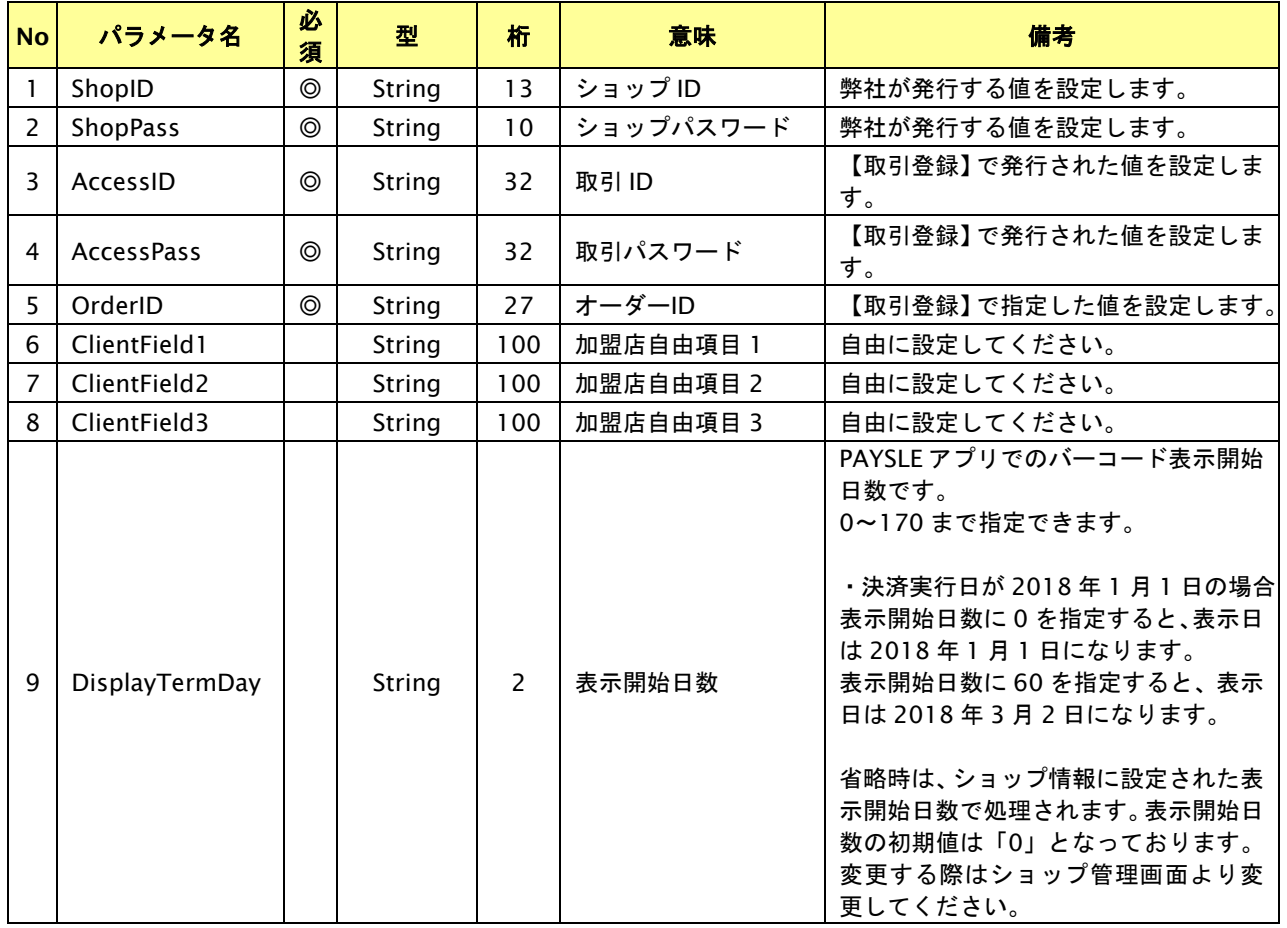

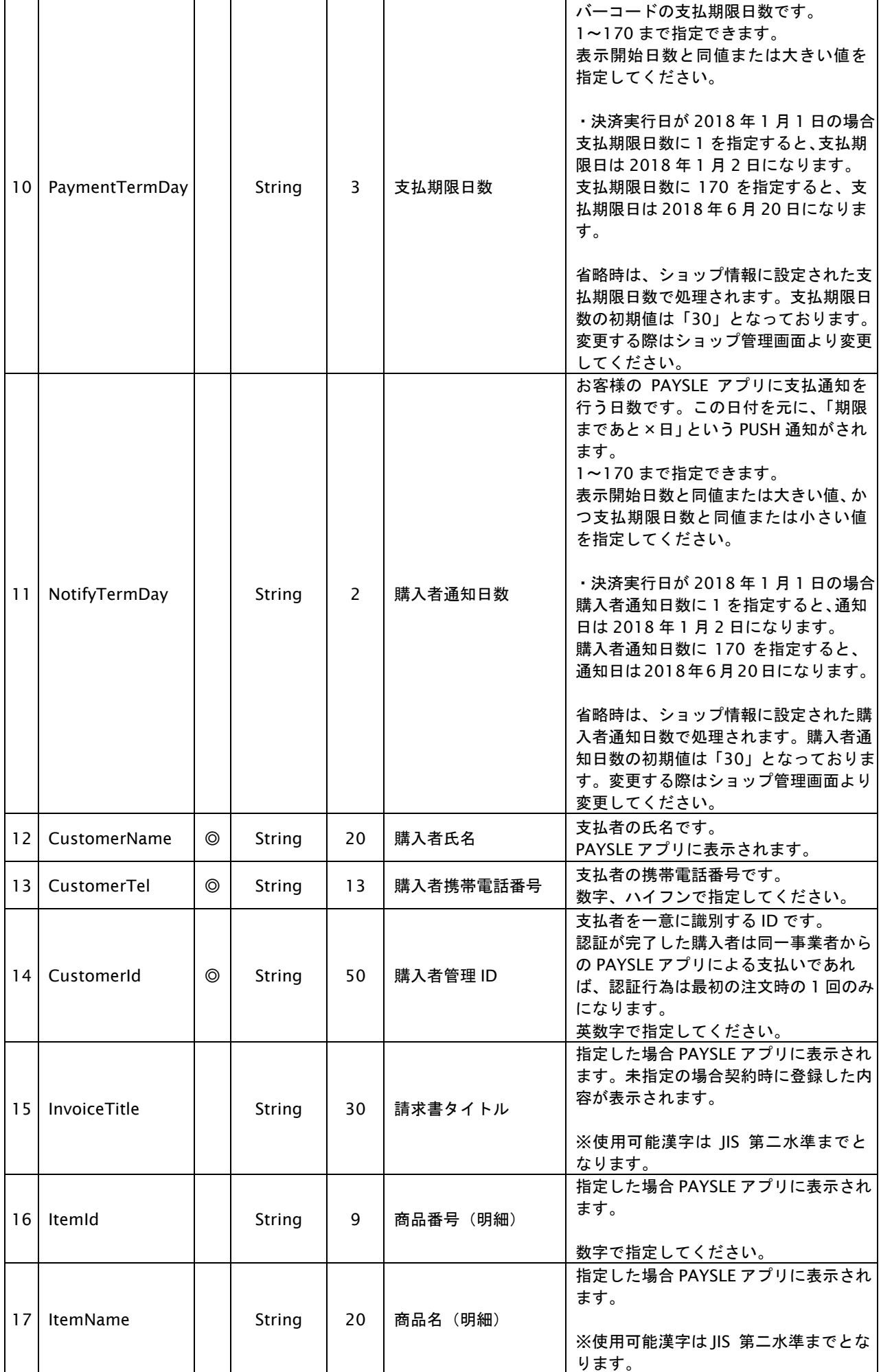

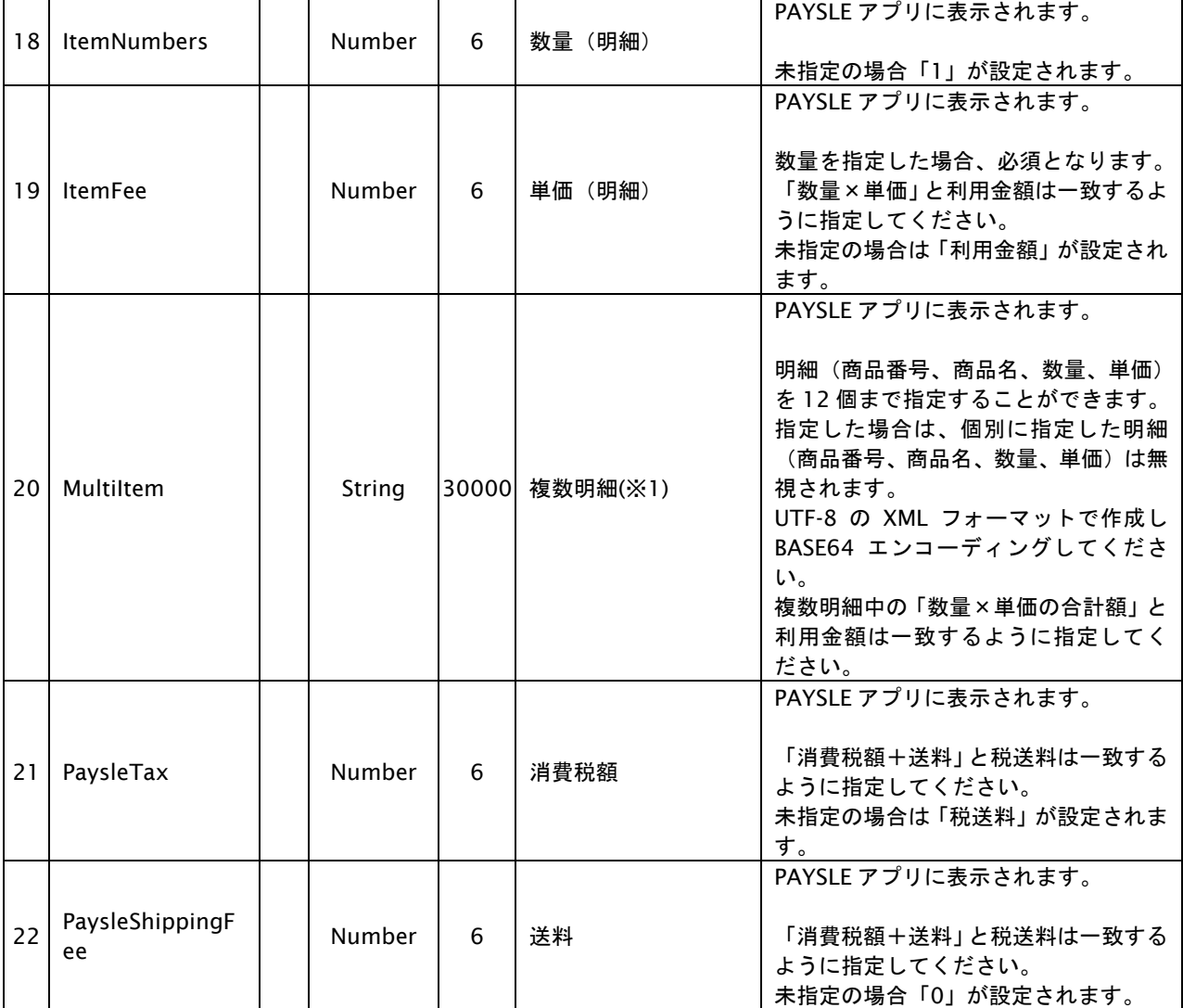

【必須項目の記号 ◎:必須 ●:条件により必須 空白:省略可能 -:出力時】 ※設定可能な文字については「表 1.1-1 入出力項目の定義」を参照してください。 ※1:複数の商品を指定する場合のみ設定してください。

以下の XML フォーマットを UTF-8 で BASE64 エンコーディングした値を設定してください。

[XML フォーマット]

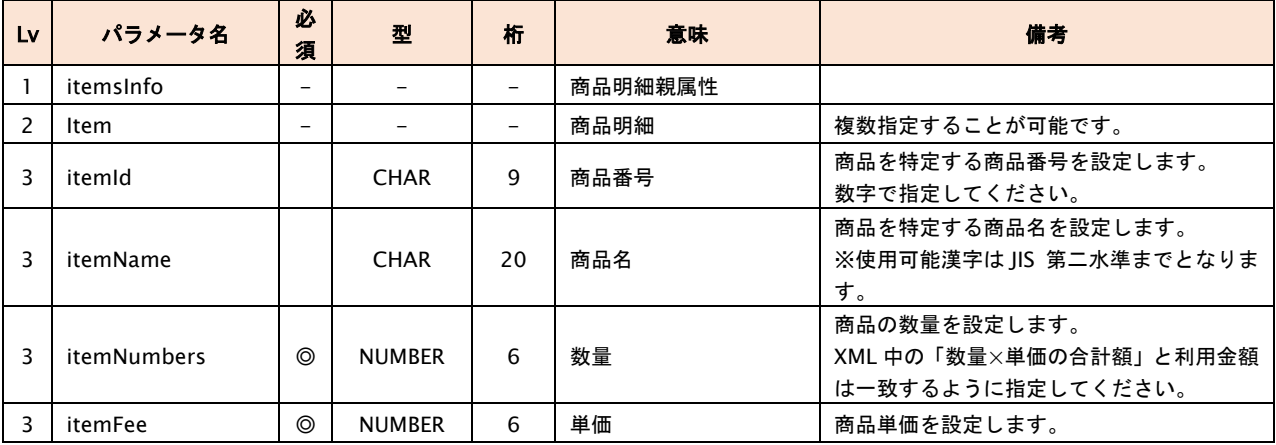

XML ヘッダは不要です。

Base64 エンコーディングする前のデータが 30000 バイト以内になるように設定してください。

[XML 例]

<itemsInfo>  $<$ item $>$ <itemId>001</itemId> <itemName>商品001</itemName> <itemNumbers>1</itemNumbers> <itemFee>1000</itemFee>  $\langle$ item $>$  $<$ item $>$ <itemId>002</itemId> <itemName>商品002</itemName> <itemNumbers>2</itemNumbers> <itemFee>500</itemFee>  $\langle$ item $>$ </itemsInfo>

# 出力パラメータ**(**当サービス⇒加盟店様**)**

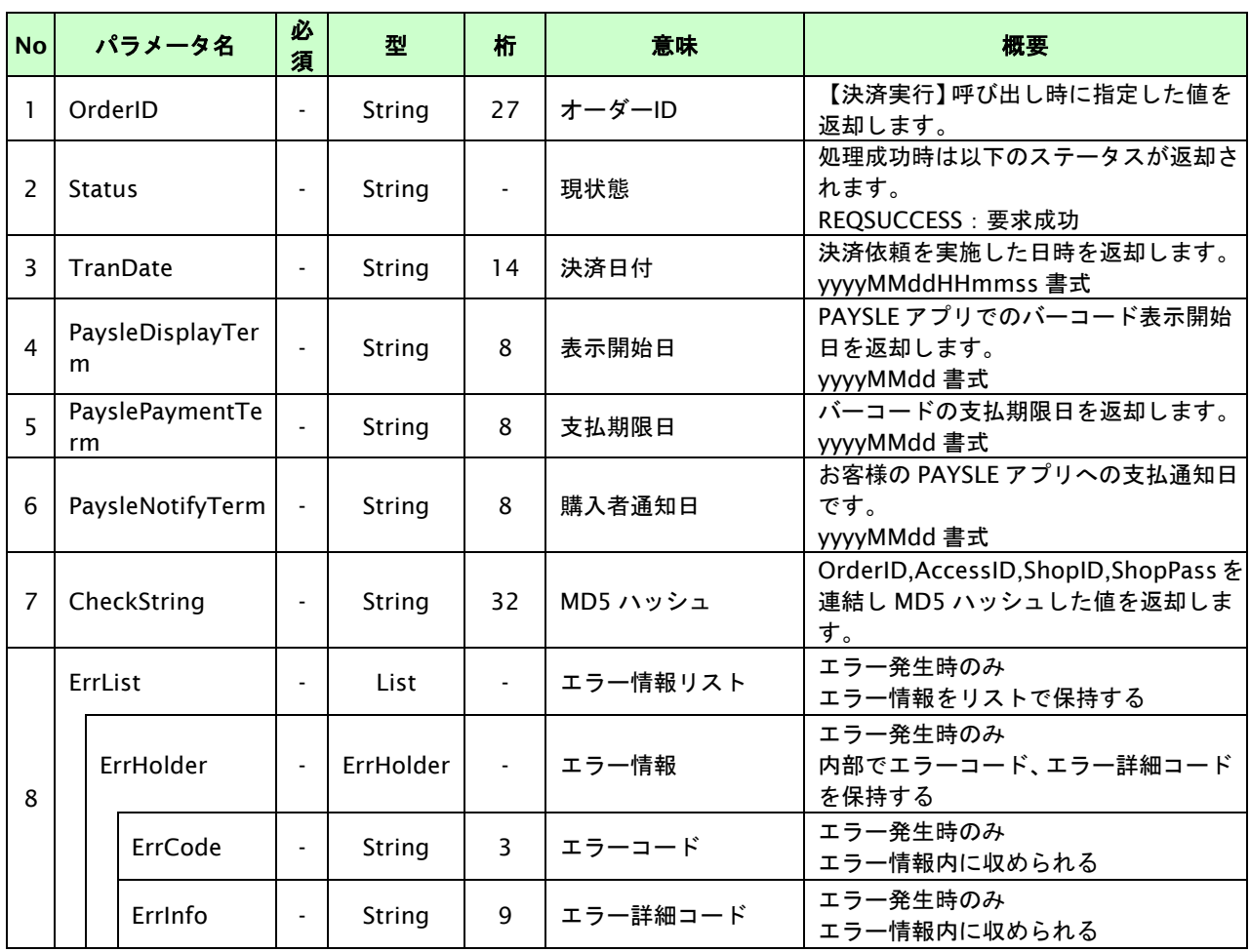

# **29.2. PAYSLE**決済の支払停止を実行する

PAYSLE 決済では、決済実行した取引の支払停止が可能です。

加盟店様が【支払停止】を呼び出すと、当サービスは非同期で PAYSLE センターに電子バーコードの取消処理を行います。 電子バーコード取消処理が成功すると、PAYSLE アプリの未支払一覧からバーコードが削除され、注文取消が発生した旨の 「お知らせ」が通知されます。(加盟店様が支払停止を実施してから 30 分~60 分程度かかります。)

#### **29.2.1. PAYSLE**決済の支払停止の流れ

以下に、PAYSLE 決済の支払停止の流れをご説明します。

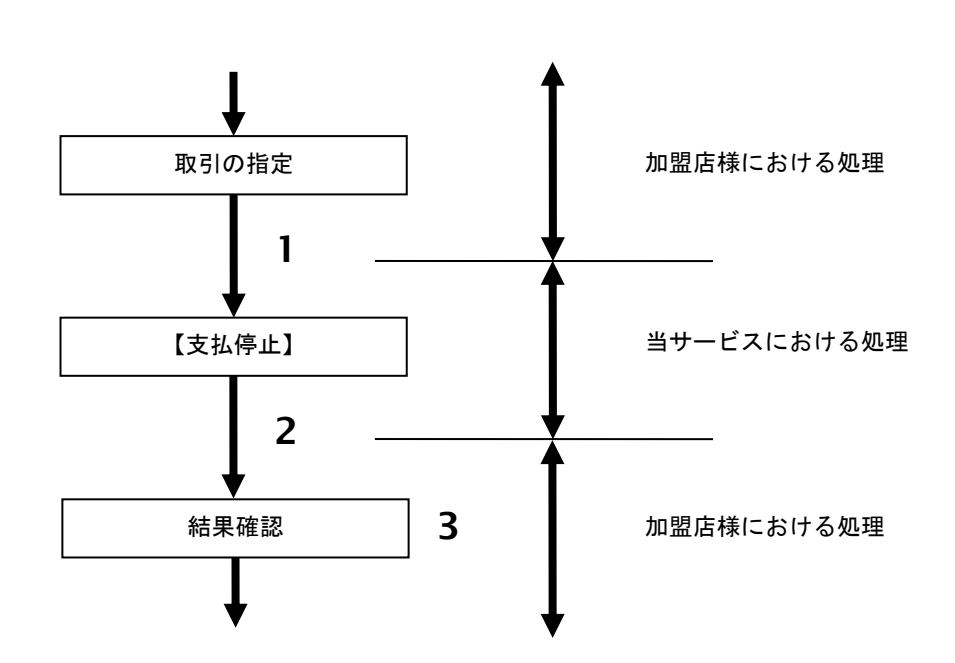

図 29.2.1-1 PAYSLE 決済の支払停止の流れ

流れの説明

- 1. 加盟店様は、取引を指定し当サービスの【支払停止】を呼び出します。
- 2. 当サービスは、支払停止情報を受け付けた結果を返します。その後、非同期にて後続の決済センターとの 通信を行い支払停止処理を実施します。
- 3. 加盟店様は、支払停止結果を確認します。

## **29.2.2.** 各インタフェース仕様詳細

#### **29.2.2.1.** 支払停止

#### インタフェース概要

支払停止処理を受け付けます。

#### インタフェース詳細

以下の API を使用します。

【PaymentClient】

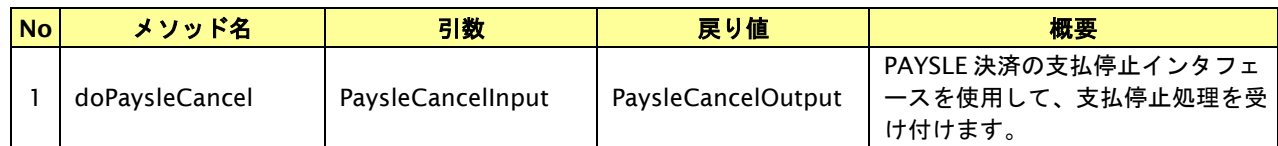

【PaysleCancelInput】

入力パラメータ(後述)を格納するためのアクセサを持ちます。

【PaysleCancelOutput】

出力パラメータ(後述)を参照するためのアクセサを持ちます。

## 入力パラメータ**(**加盟店様⇒当サービス**)**

各パラメータ値を POST で送信します。

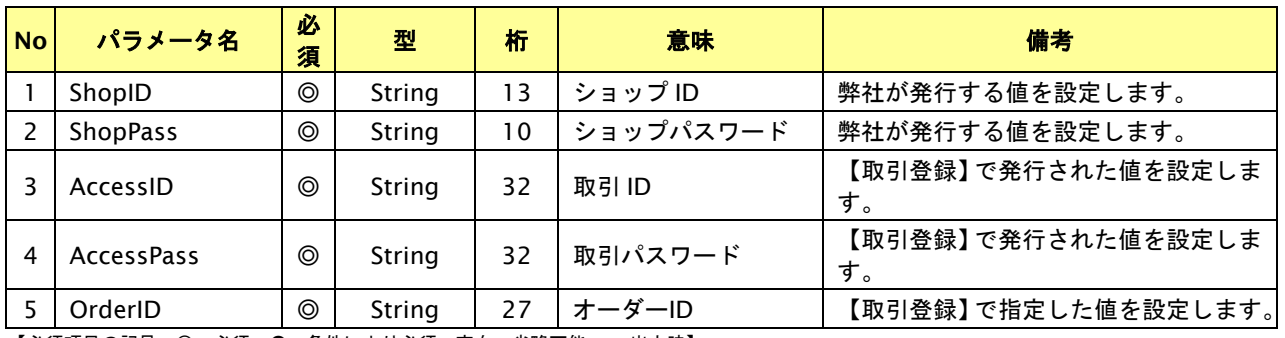

【必須項目の記号 ◎:必須 ●:条件により必須 空白:省略可能 -:出力時】

# 出力パラメータ**(**当サービス⇒加盟店様**)**

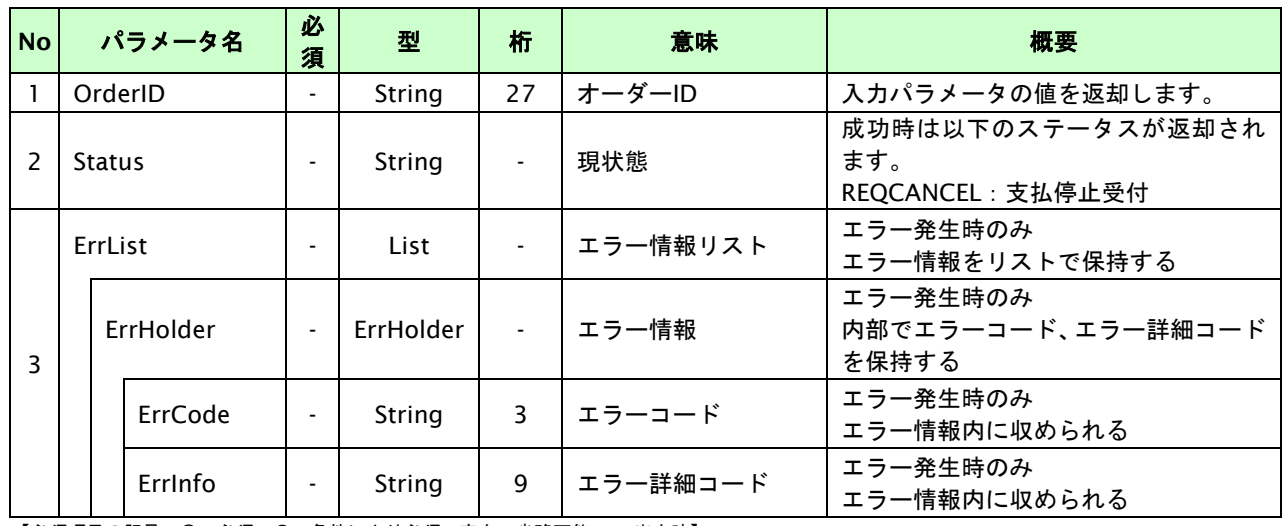

# **30. PAYSLE**決済(事業者アプリ方式)インタフェース仕様

ここでは、各目的に対して処理の流れと使用するインタフェース詳細についてご説明します。各インタフェースの呼び出 しは HTTPS 通信にて行う必要があります。

事業者アプリ方式では、決済依頼時に返却されたバーコードデータを加盟店様にてお客様のスマートフォンに表示し決済 を行います。その際、必ず加盟店様のスマートフォンアプリ上で表示してください。ブラウザ(Safari、Chrome 等)で表 示した場合、バーコード画像が正しく読み取れない場合があります。

 また、バーコードデータの表示方法にはレギュレーションが定められています。詳細は、別紙「制限事項一覧」を参照く ださい。

## **30.1. PAYSLE**決済依頼をする

決済依頼をすると当サービスは PAYSLE センターに電子バーコード作成依頼を行います。電子バーコード作成依頼が成功 すると、支払い用バーコードデータを返却します。

## **30.1.1. PAYSLE**決済の流れ

以下に、PAYSLE 決済の流れをご説明します。

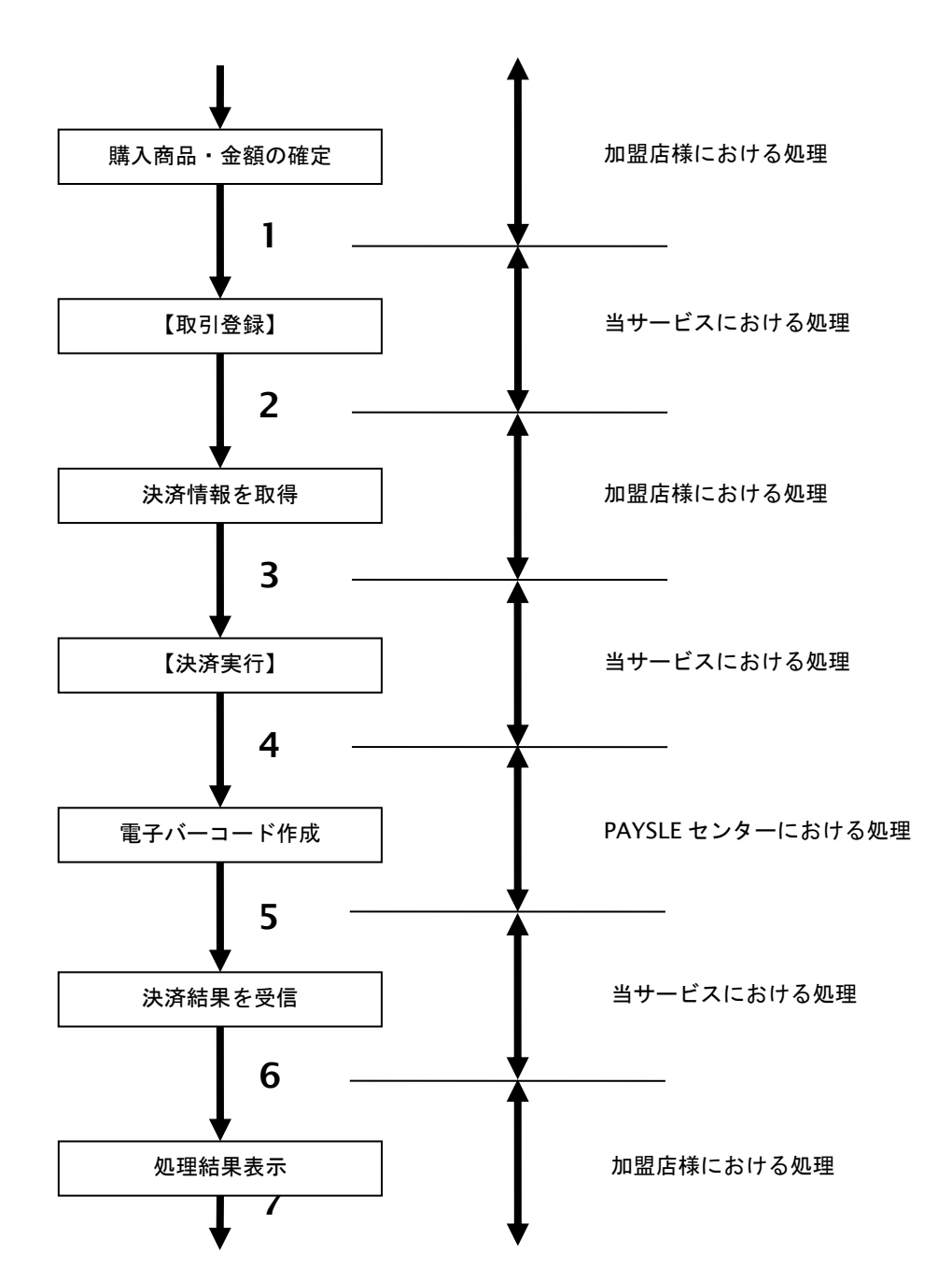

図 30.1.1-1 PAYSLE 決済の流れ

流れの説明

- 1. 加盟店様は、確定された金額をもって当サービスの【取引登録】を呼び出します。
- 2. 当サービスは、取引を識別する ID とパスワードを発行し返します。
- 3. 加盟店様は、PAYSLE 決済に必要な情報を取得し当サービスの【決済実行】を呼び出します。
- 4. 当サービスは、PAYSLE センターと通信を行い電子バーコード作成依頼を実施します。
- 5. PAYSLE センターは、電子バーコード作成結果を当サービスに送信します。
- 6. 当サービスは、決済依頼結果を返します。
- 7. 加盟店様は、決済依頼結果をお客様のスマートフォンに表示します。

## **30.1.2.** 各インタフェース仕様詳細

## **30.1.2.1.** 取引登録

## インタフェース概要

これ以降の決済取引で必要となる取引 ID と取引パスワードの発行を行い、取引を開始します。

#### インタフェース詳細

以下の API を使用します。

#### 【PaymentClient】

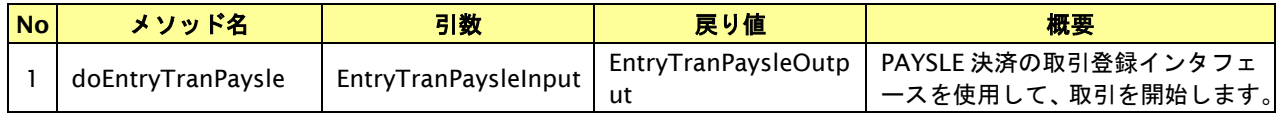

【EntryTranPaysleInput】

入力パラメータ(後述)を格納するためのアクセサを持ちます。

【EntryTranPaysleOutput】

出力パラメータ(後述)を参照するためのアクセサを持ちます。

#### 入力パラメータ**(**加盟店様⇒当サービス**)**

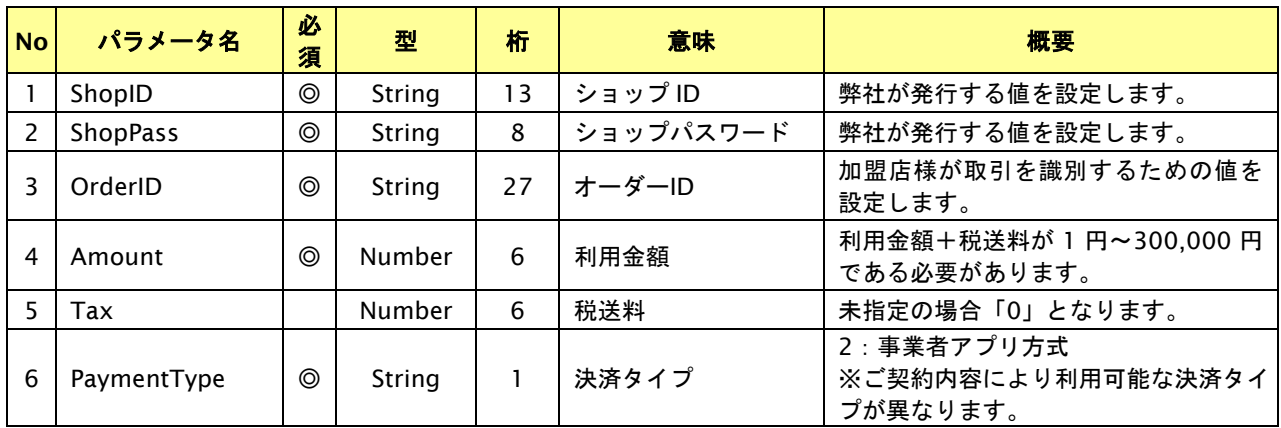

# 出力パラメータ**(**当サービス⇒加盟店様**)**

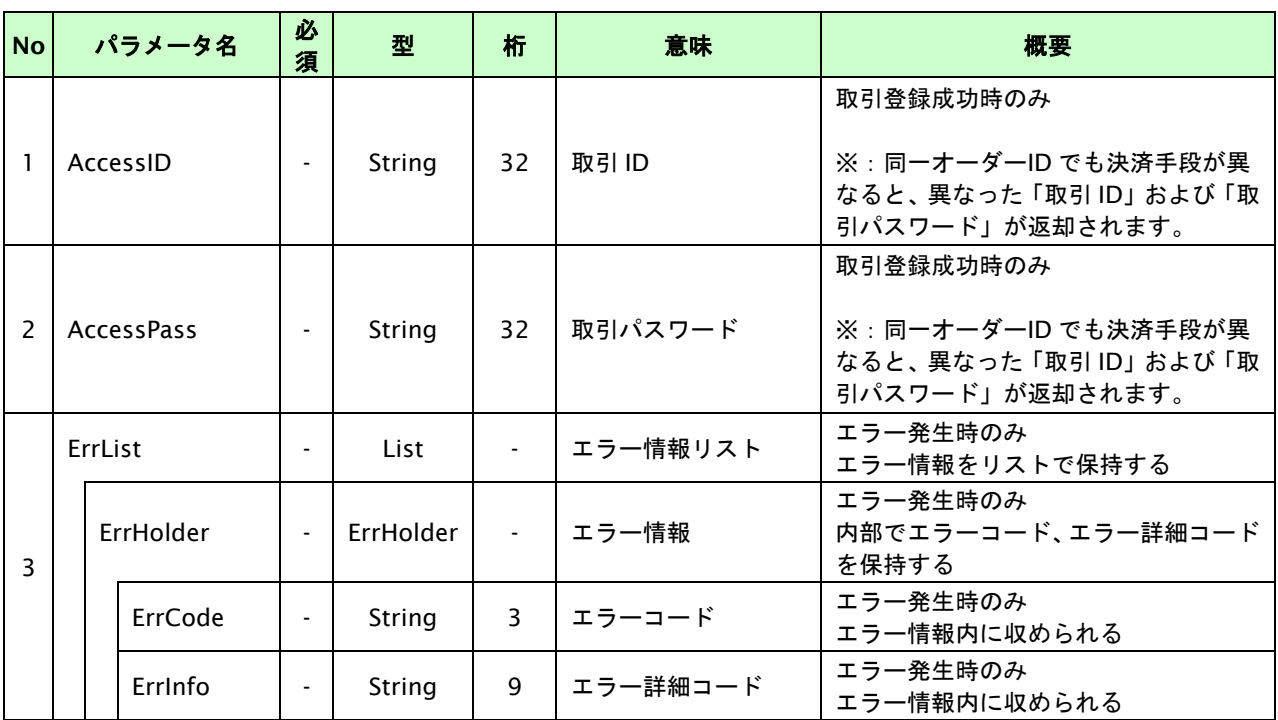

# **30.1.2.2.** 決済実行

## インタフェース概要

お客様が入力した情報で後続の決済センターと通信を行い決済を実施し、結果を返します。

#### インタフェース詳細

以下の API を使用します。

【PaymentClient】

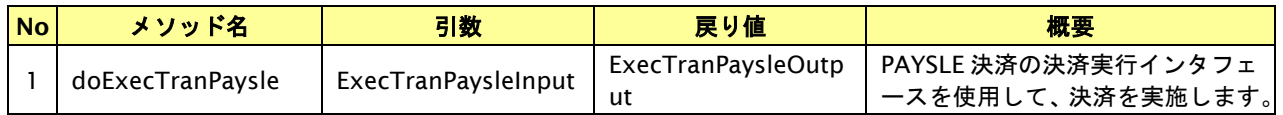

【ExecTranPaysleInput】

入力パラメータ(後述)を格納するためのアクセサを持ちます。

#### 【ExecTranPaysleOutput】

出力パラメータ(後述)を参照するためのアクセサを持ちます。

#### 入力パラメータ**(**加盟店様⇒当サービス**)**

各パラメータ値を POST で送信します。

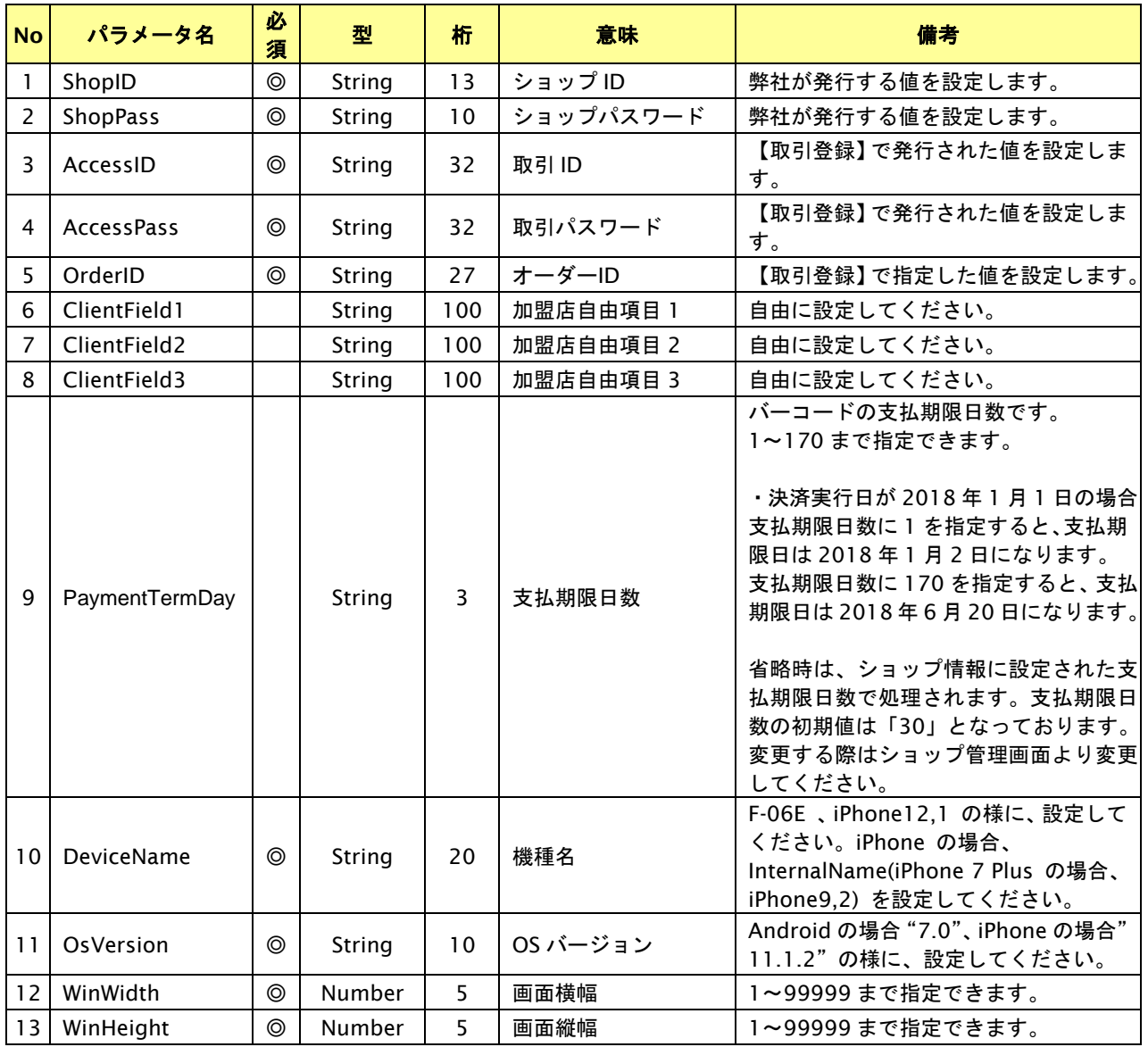

GMO INTERNET GROUP Copyright (C) GMO Payment Gateway, Inc. All Rights Reserved.

# **GMO** PAYMENT GATEWAY

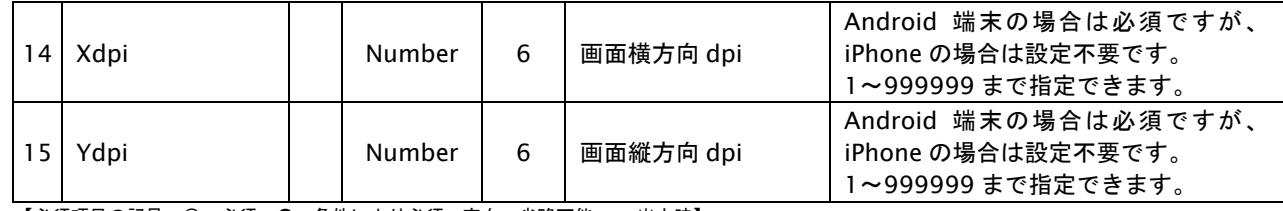

【必須項目の記号 ◎:必須 ●:条件により必須 空白:省略可能 -:出力時】 ※設定可能な文字については「表 1.1-1 入出力項目の定義」を参照してください。

## 出力パラメータ**(**当サービス⇒加盟店様**)**

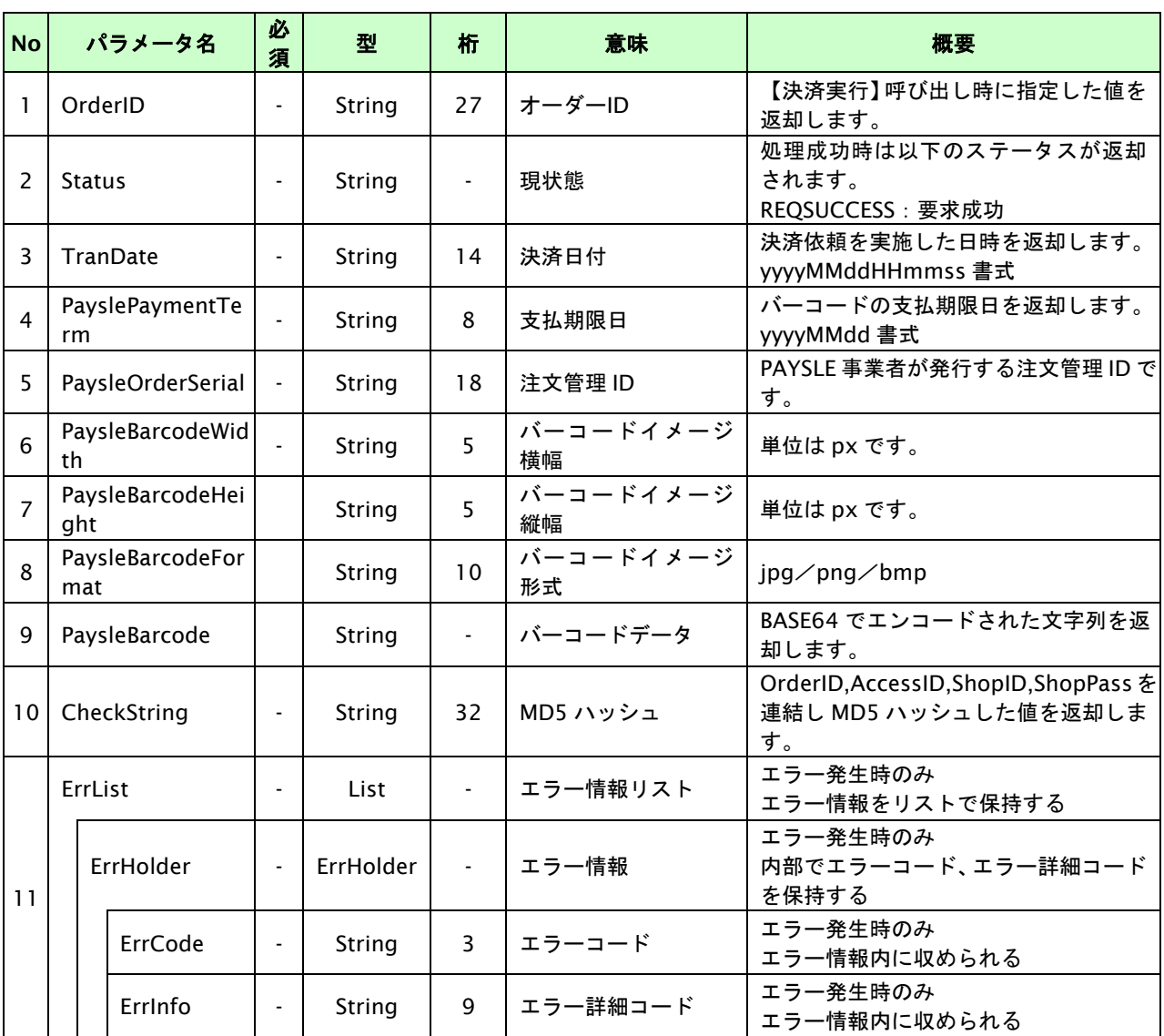

—————————————————————<br>【必須項目の記号 ◎:必須 ●:条件により必須 空白:省略可能 -:出力時】

# **30.2. PAYSLE**決済の支払停止を実行する

PAYSLE 決済では、決済実行した取引の支払停止が可能です。

お客様の誤入金を防止するため、支払停止を行った際は速やかにチェックマーク付きの支払い済みバーコードを表示する か非表示にしてください。チェックマーク付きの支払い済みバーコードはバーコード発行処理で取得できます。

#### **30.2.1. PAYSLE**決済の支払停止の流れ

以下に、PAYSLE 決済の支払停止の流れをご説明します。

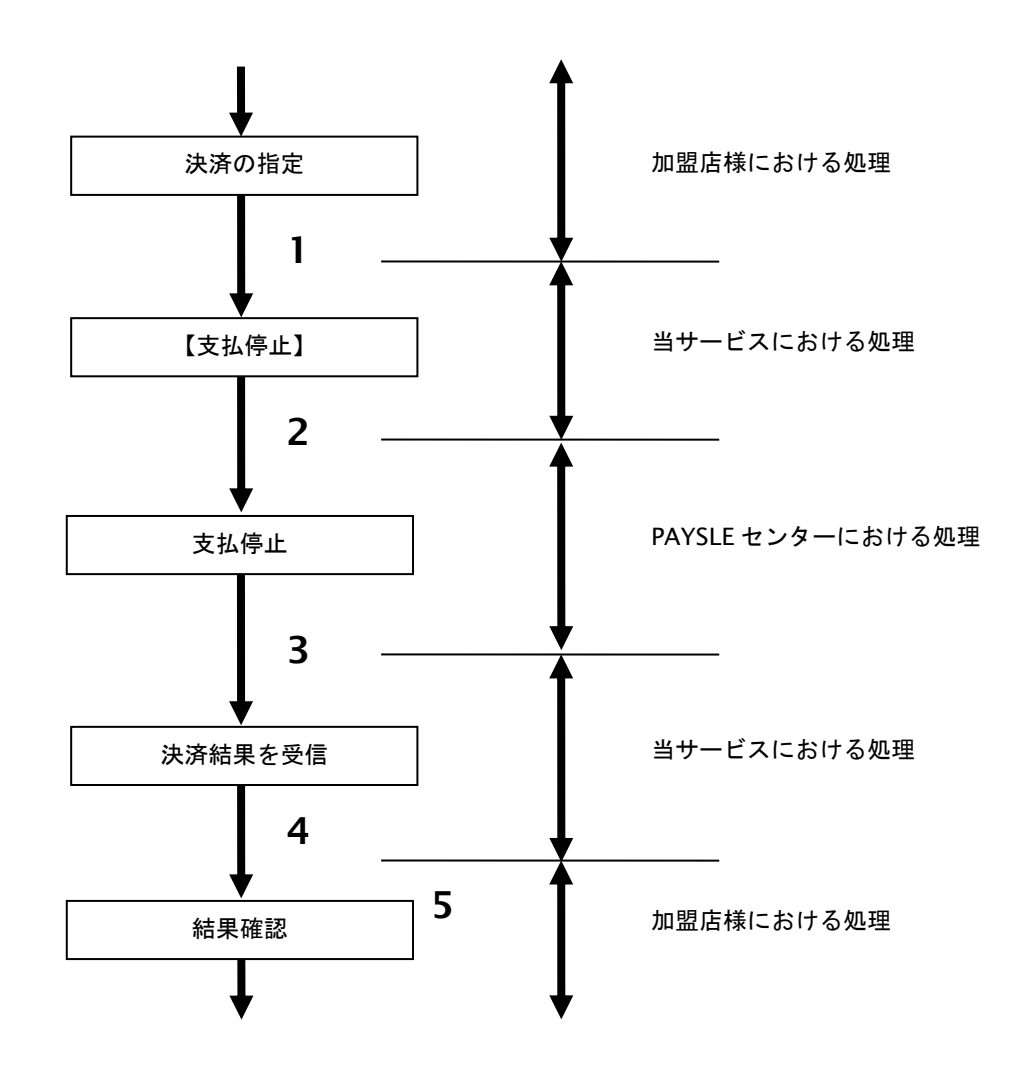

図 30.2.1-1 PAYSLE 決済の支払停止の流れ

流れの説明

- 1. 加盟店様は、キャンセル・返品する取引の取引 ID と取引パスワードを指定し、当サービスの 【支払停止】を呼び出します。
- 2. 当サービスは、指定された支払停止リクエストを PAYSLE センターに送信します。
- 3. PAYSLE センターは、支払停止結果を当サービスに送信します。
- 4. 当サービスは、支払停止結果を返します。
- 5. 加盟店様は、支払停止の結果を確認します。

## **30.2.1.2.** 支払停止

#### インタフェース概要

PAYSLE 決済センターとの通信を行い、取引の支払停止処理を行います。

## インタフェース詳細

以下の API を使用します。

【PaymentClient】

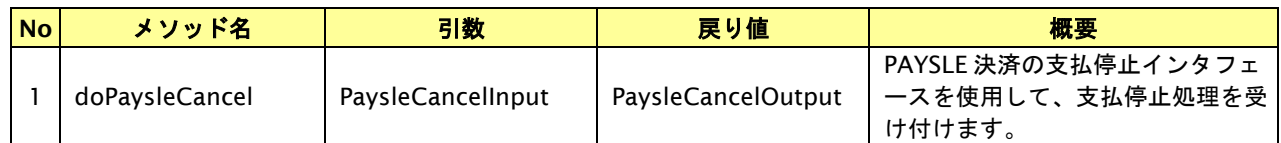

【PaysleCancelInput】

入力パラメータ(後述)を格納するためのアクセサを持ちます。

【PaysleCancelOutput】

出力パラメータ(後述)を参照するためのアクセサを持ちます。

## 入力パラメータ**(**加盟店様⇒当サービス**)**

各パラメータ値を POST で送信します。

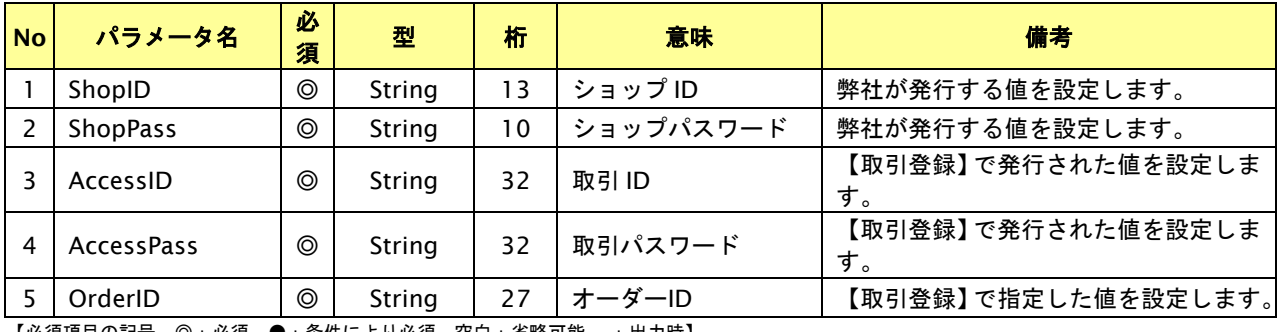

【必須項目の記号 ◎:必須 ●:条件により必須 空白:省略可能 -:出力時】

## 出力パラメータ**(**当サービス⇒加盟店様**)**

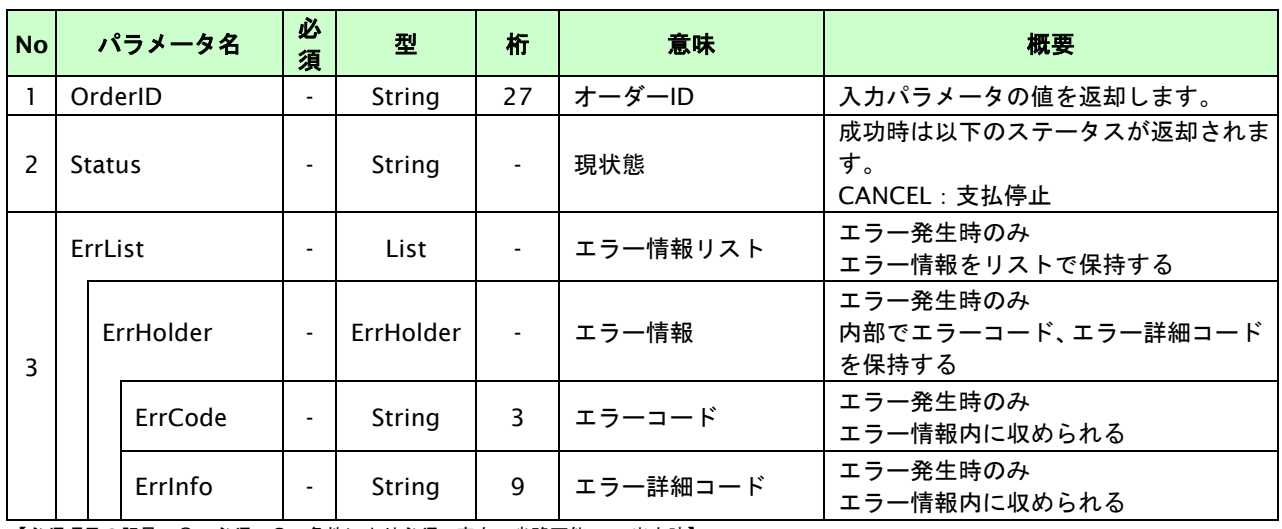

## **30.3. PAYSLE** 決済のバーコードを発行する

発行済みバーコードの画像を再取得することが可能です。

支払停止済み、支払期限切れ、及び支払い済みの取引に対してバーコード発行を行うと、チェックマーク付きの支払い済 みバーコードが返却されます。お客様の誤入金を防止するため取引が支払停止済み、支払期限切れ、及び支払い済みになっ た際は速やかにチェックマーク付きの支払い済みバーコードを表示するか、すでに取得済みのバーコードを非表示にしてく ださい。

※支払停止を行うと、即時にチェックマーク付きの支払い済みバーコードが取得できます。

- ※お客様がお支払手続きを行った後、1 分~6 分ほど経過するとチェックマーク付きの支払い済みバーコードが 取得できます。
- ※支払停止済み、支払期限切れ、及び支払い済みになった取引は 5 日以内であればチェックマーク付きの支払い済み バーコードが取得することができます。
- ※チェックマーク付きの支払い済みバーコードを取得することができる期間は、取引が支払停止済み、支払期限切れ、 及び支払い済みになってから 5 日以内です。
	- 1 月1日に支払停止した取引は1月5日中までチェックマーク付きの支払い済みバーコードが取得できます。

#### **30.3.1. PAYSLE**決済のバーコード発行の流れ

以下に、PAYSLE 決済のバーコード発行の流れをご説明します。

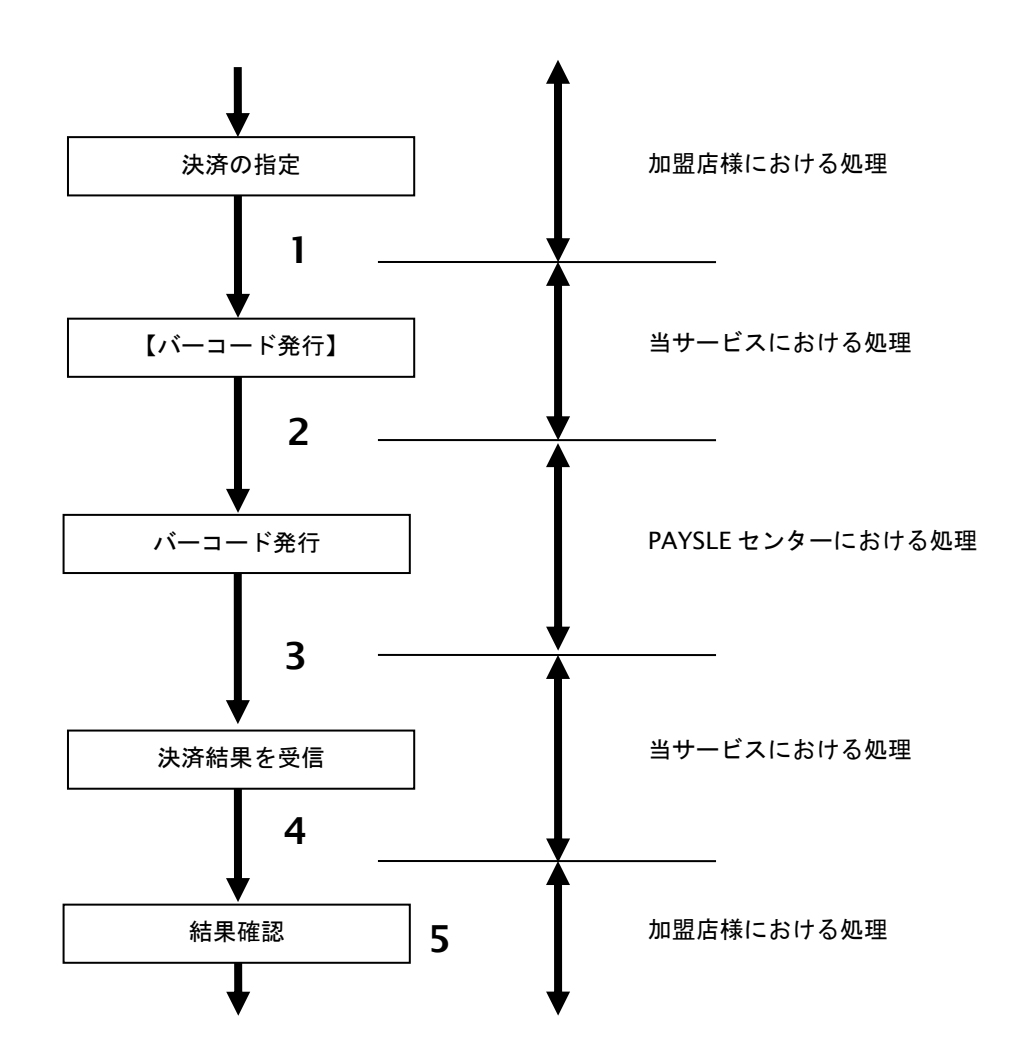

図 30.3.1-1 PAYSLE 決済のバーコード発行の流れ

流れの説明

- 1. 加盟店様は、バーコード再発行する取引の取引 ID と取引パスワードを指定し、当サービスの 【バーコード発行】を呼び出します。
- 2. 当サービスは、指定されたバーコード発行リクエストを PAYSLE センターに送信します。
- 3. PAYSLE センターは、バーコード発行結果を当サービスに送信します。
- 4. 当サービスは、バーコード発行結果を返します。
- 5. 加盟店様は、バーコード発行の結果を確認します。

# **30.3.1.2.** バーコード発行

# インタフェース概要

PAYSLE 決済センターとの通信を行い、バーコード発行処理を行います。

## インタフェース詳細

以下の API を使用します。

【PaymentClient】

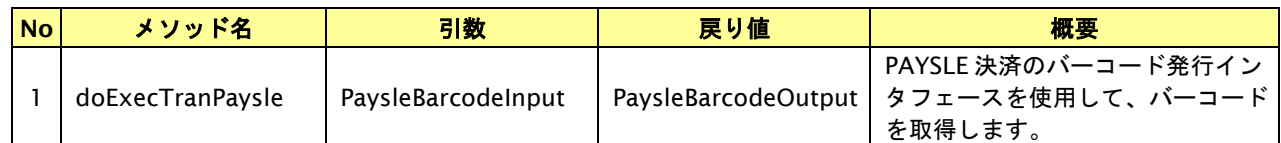

【PaysleBarcodeInput】

入力パラメータ(後述)を格納するためのアクセサを持ちます。

【PaysleBarcodeOutput】

出力パラメータ(後述)を参照するためのアクセサを持ちます。

## 入力パラメータ**(**加盟店様⇒当サービス**)**

各パラメータ値を POST で送信します。

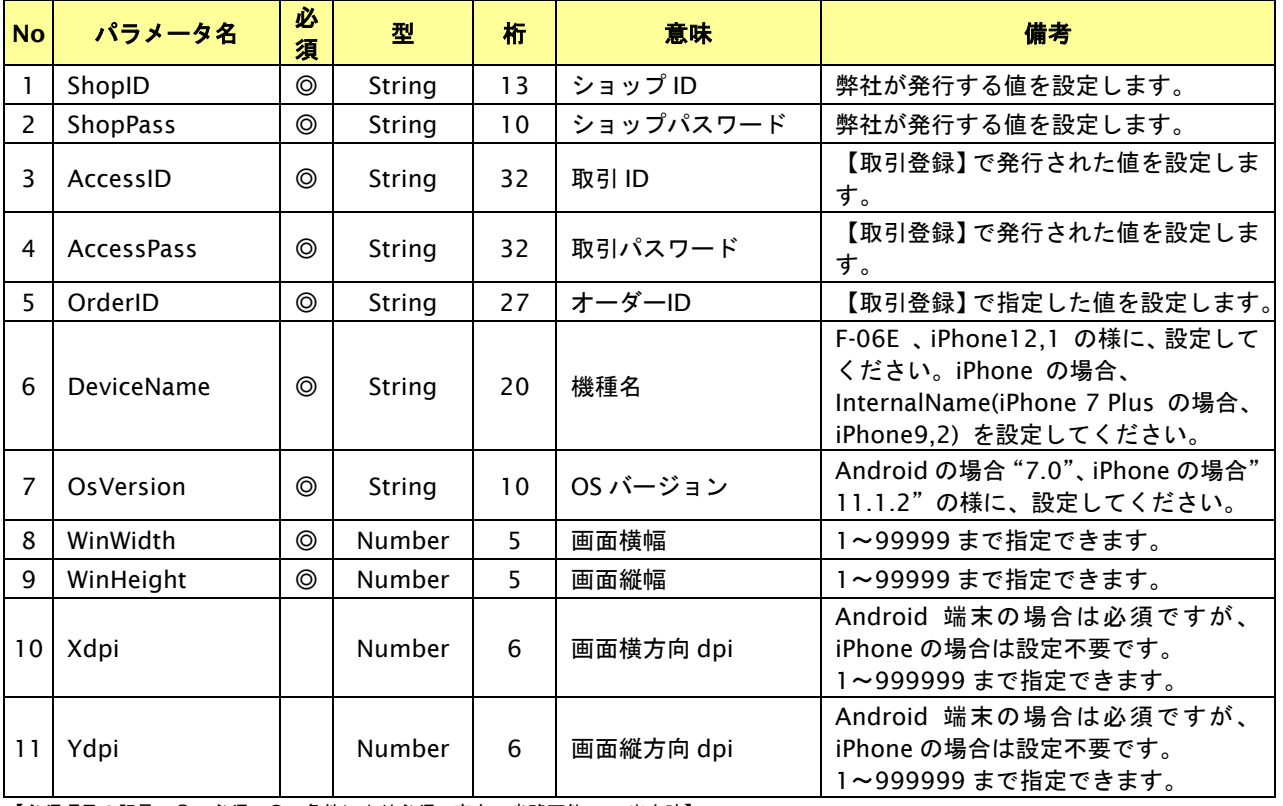

# 出力パラメータ**(**当サービス⇒加盟店様**)**

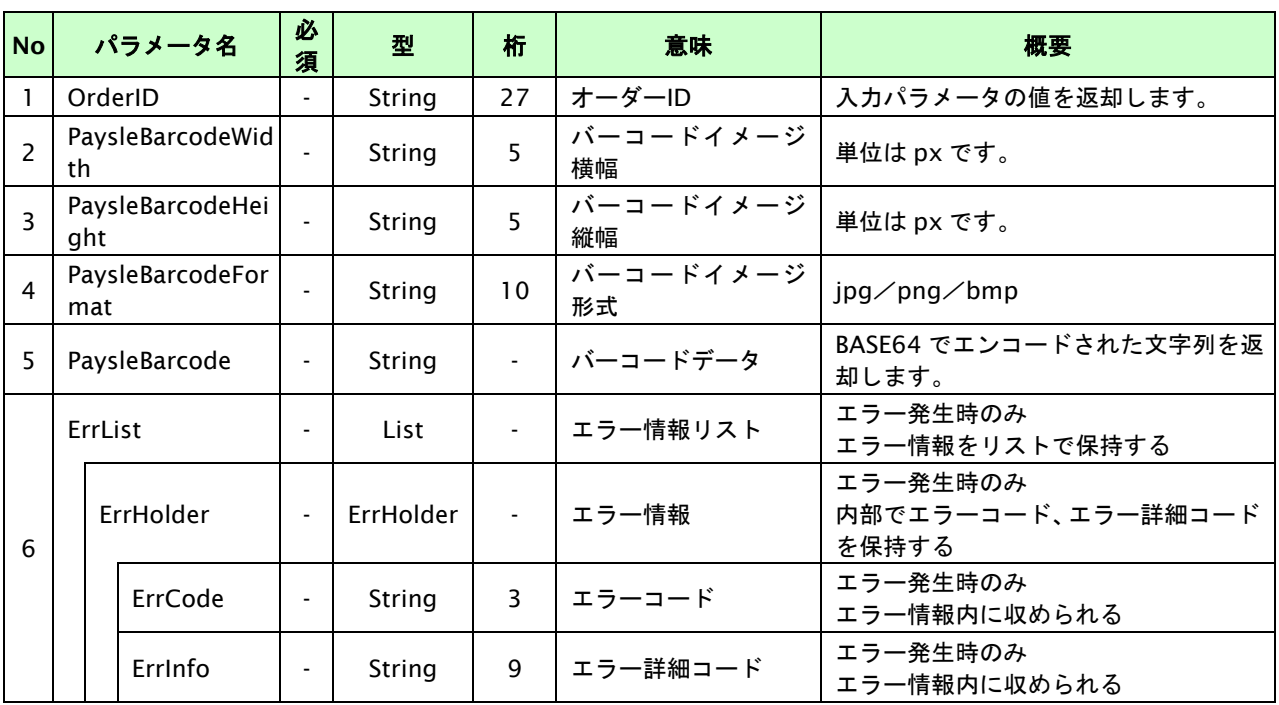